# **Oriental motor**

**Servo Motor**

## AZX **Series / Motorized Actuator equipped with** AZX **Series EtherCAT Compatible Driver OPERATING MANUAL Software Edition Introduction Before starting operation I/O signals Power removal function EtherCAT communication Object list Troubleshooting Extended function**

Thank you for purchasing an Oriental Motor product.

This Operating Manual describes product handling procedures and safety precautions.

- Please read it thoroughly to ensure safe operation.
- Always keep the manual where it is readily available.

HM-60496

#### $\vert$  1 Introduction

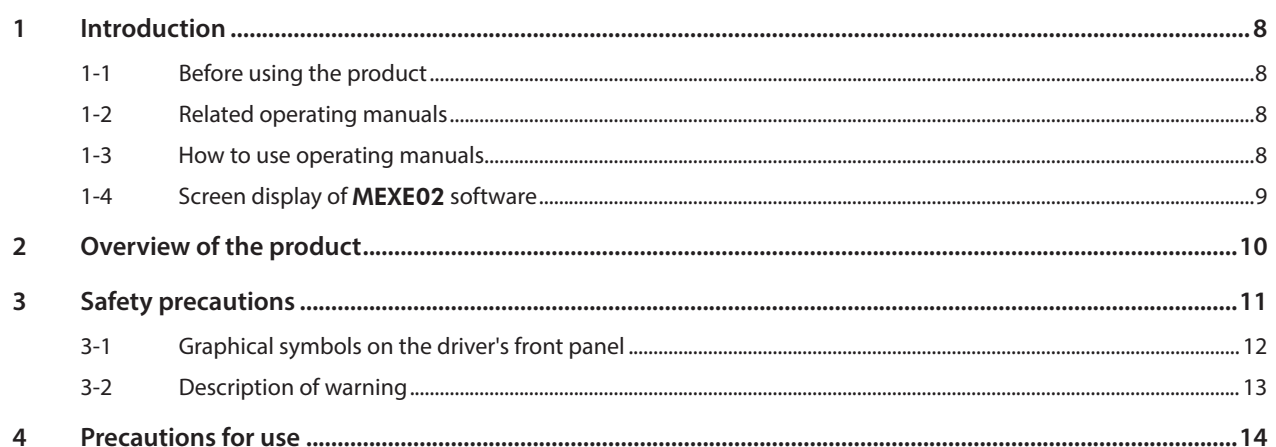

### $\overline{\mathbf{2}}$ Before starting operation

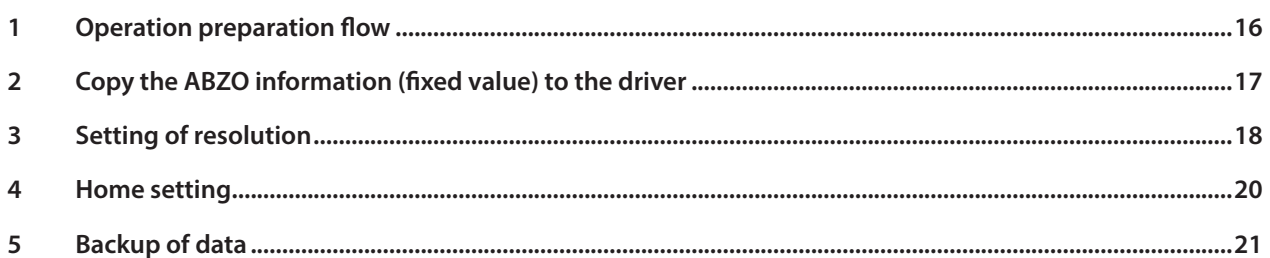

### $\overline{\mathbf{3}}$ I/O signals

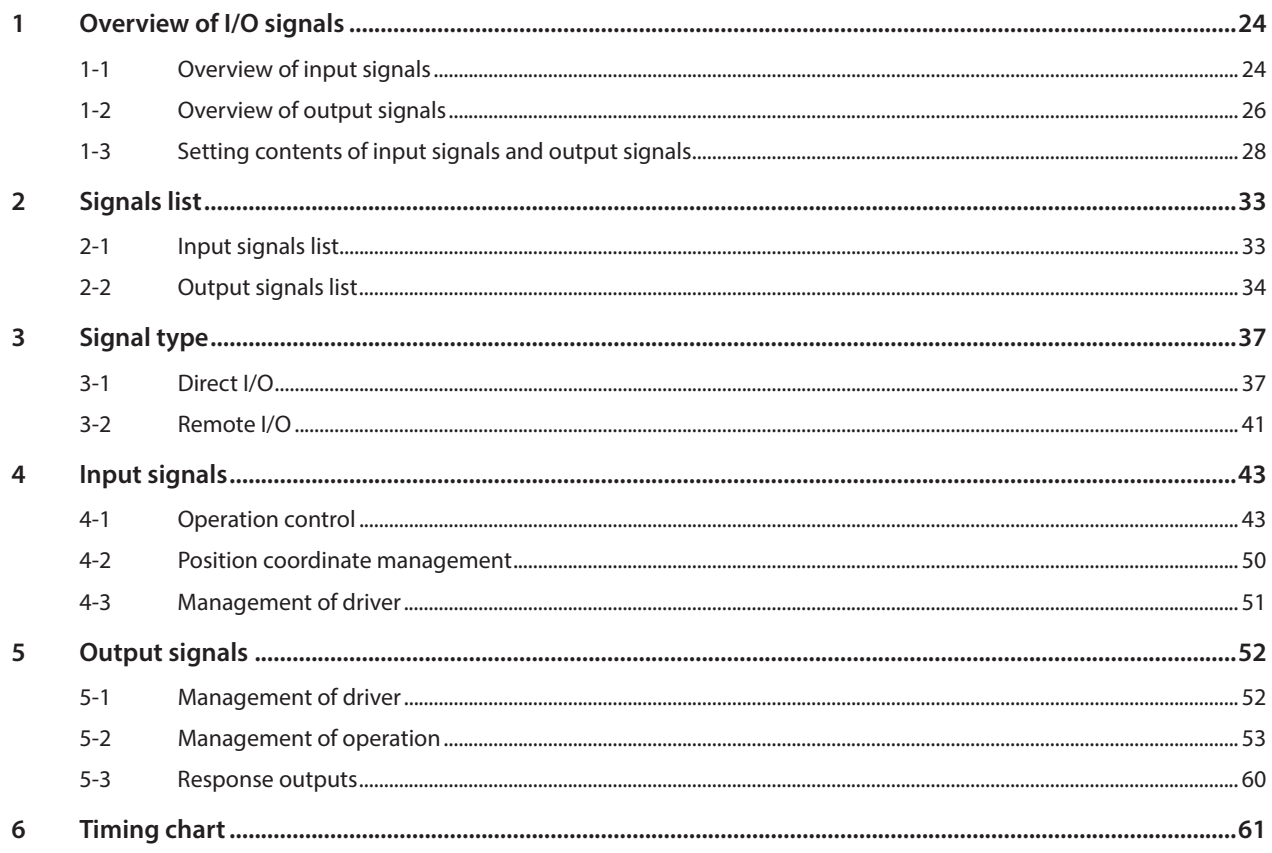

#### $\overline{4}$ **Power removal function**

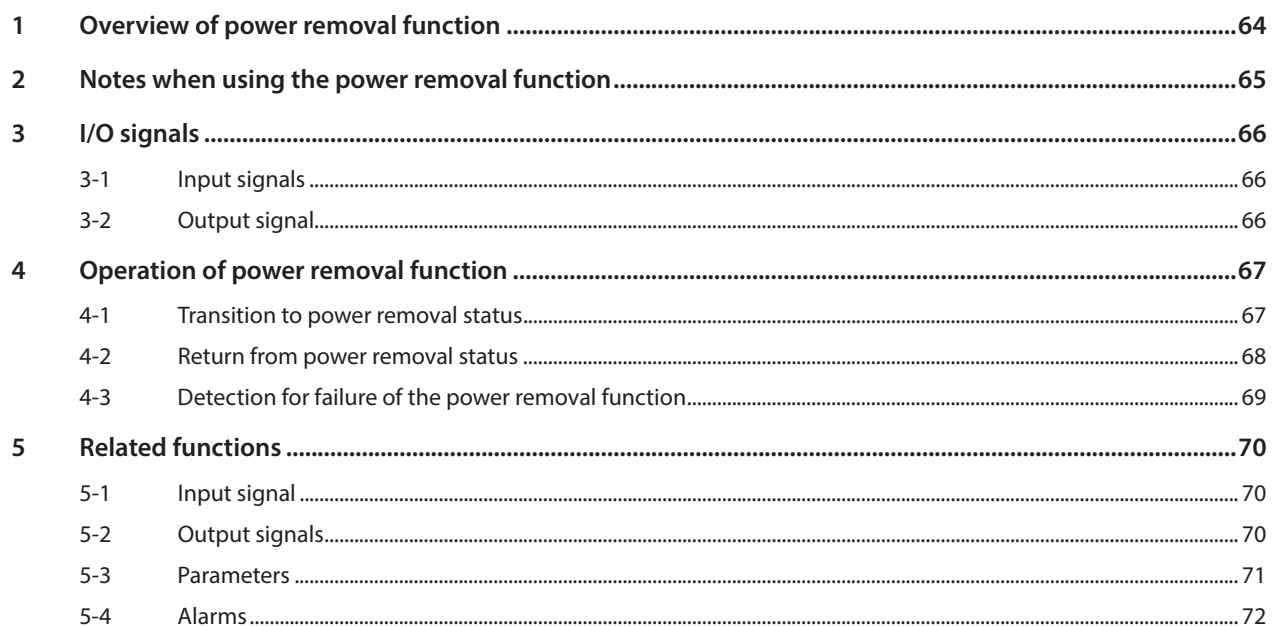

### $\overline{\mathbf{5}}$ EtherCAT communication

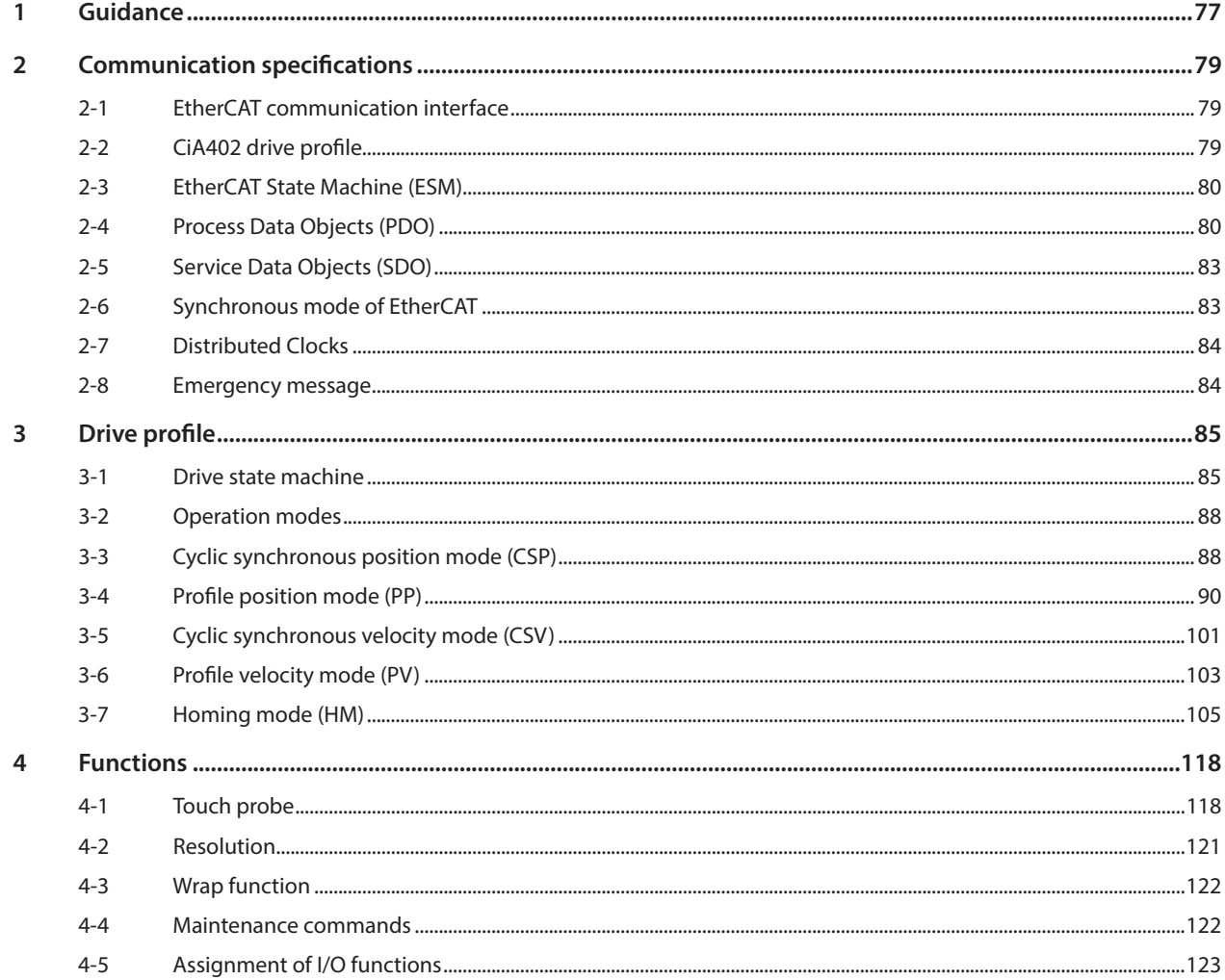

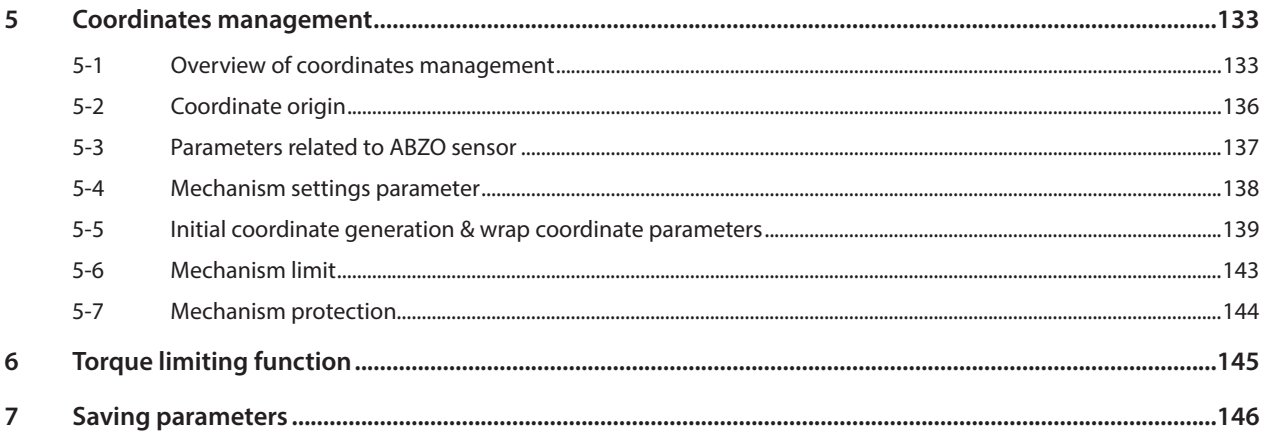

## 6 Object list

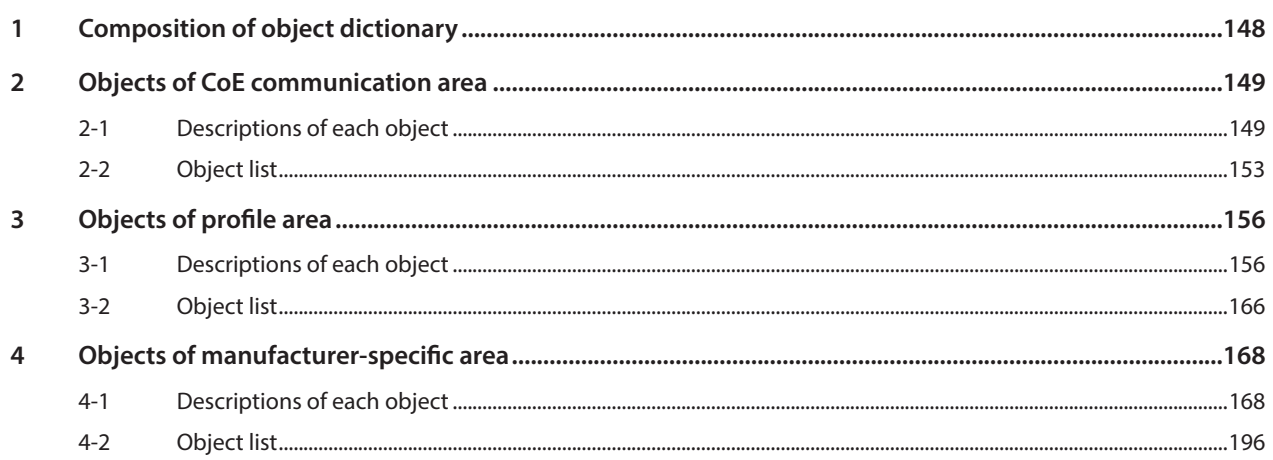

### $\overline{z}$ Troubleshooting

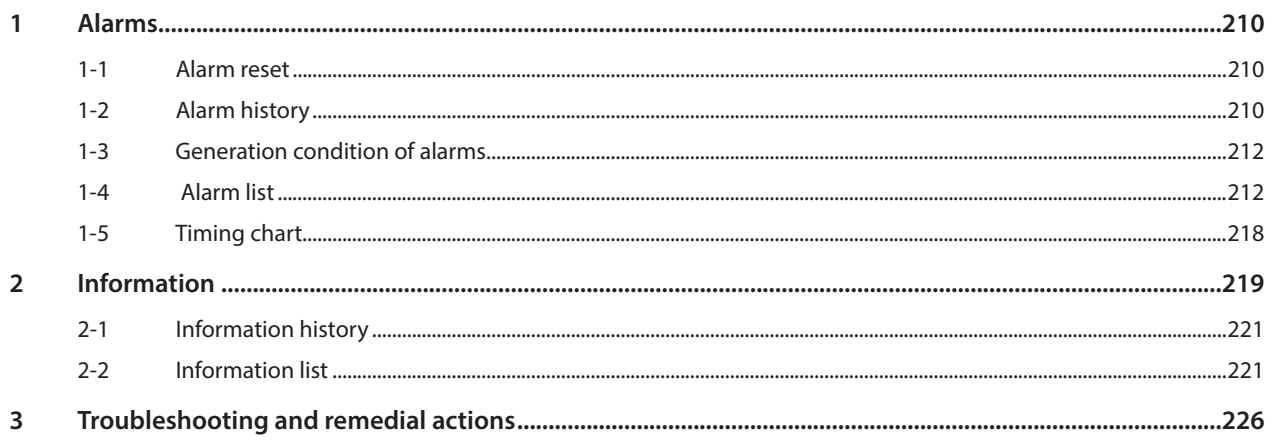

### 8 **Extended function**

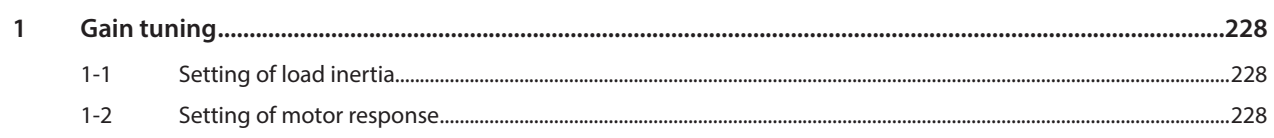

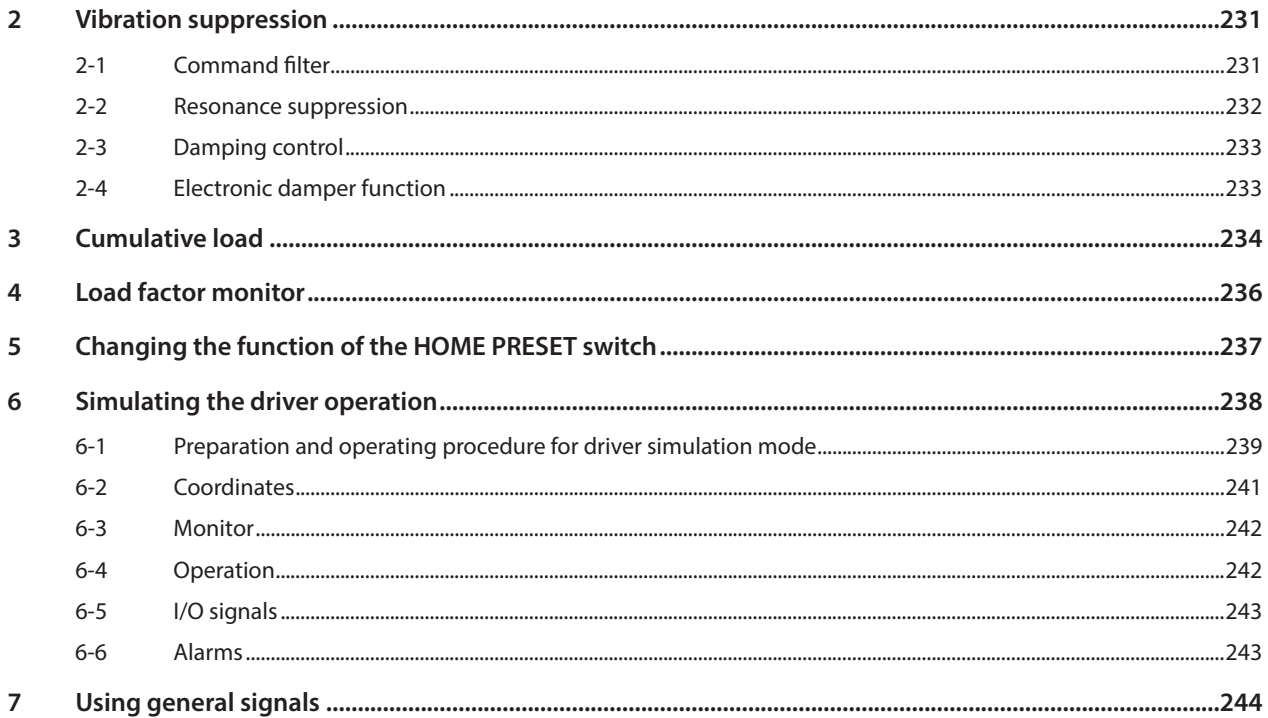

# <span id="page-6-0"></span>**1 Introduction**

**This part explains the product overview and safety precautions in addition to the types and descriptions about operating manuals.**

### **Table of contents**

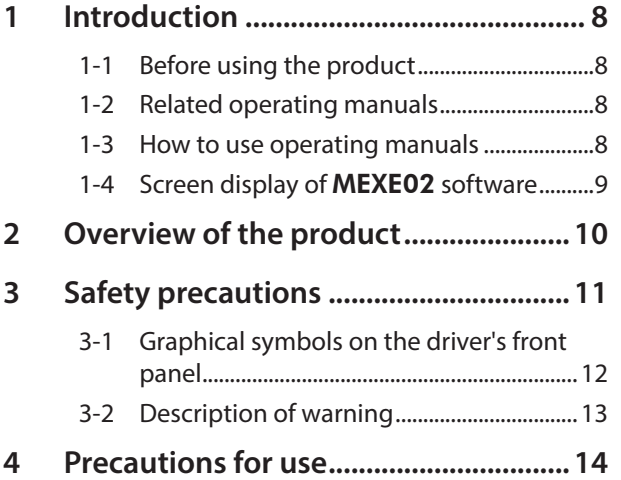

### <span id="page-7-0"></span>**1-1 Before using the product**

Only qualified personnel of electrical and mechanical engineering should work with the product. Use the product properly after thoroughly reading the section "3 Safety precautions" on p.11. In addition, be sure to observe the contents described in warning, caution, and note in this manual. The product described in this document has been designed and manufactured to be incorporated in general industrial equipment. Do not use it for any other purpose. Oriental Motor Co., Ltd. is not responsible for any compensation for damage caused through failure to observe this warning.

### **1-2 Related operating manuals**

For operating manuals, download from Oriental Motor Website Download Page or contact your nearest Oriental Motor sales office.

- AZX Series / Motorized Actuator equipped with AZX Series EtherCAT Compatible Driver OPERATING MANUAL Hardware Edition
- AZX Series / Motorized Actuator equipped with AZX Series EtherCAT Compatible Driver OPERATING MANUAL Software Edition (this document)

Read the following operating manuals for a motor or a motorized actuator.

- OPERATING MANUAL Motor Edition
- OPERATING MANUAL Actuator Edition
- Motorized Actuator OPERATING MANUAL Function Setting Edition

### **1-3 How to use operating manuals**

To use the product, read both the Hardware Edition and the Software Edition (this document) of the AZX Series operating manuals.

The Hardware Edition describes installation, connection, and others.

The Software Edition describes operating methods, control methods via EtherCAT, object list, troubleshooting, and others.

## <span id="page-8-0"></span>**1-4 Screen display of** MEXE02 **software**

When the screen display of the MEXE02 software is described, it may be indicated using a number such as "(p3)" described in front of the parameter type.

### **Example of description**

 $\sqrt{}$  Parameter

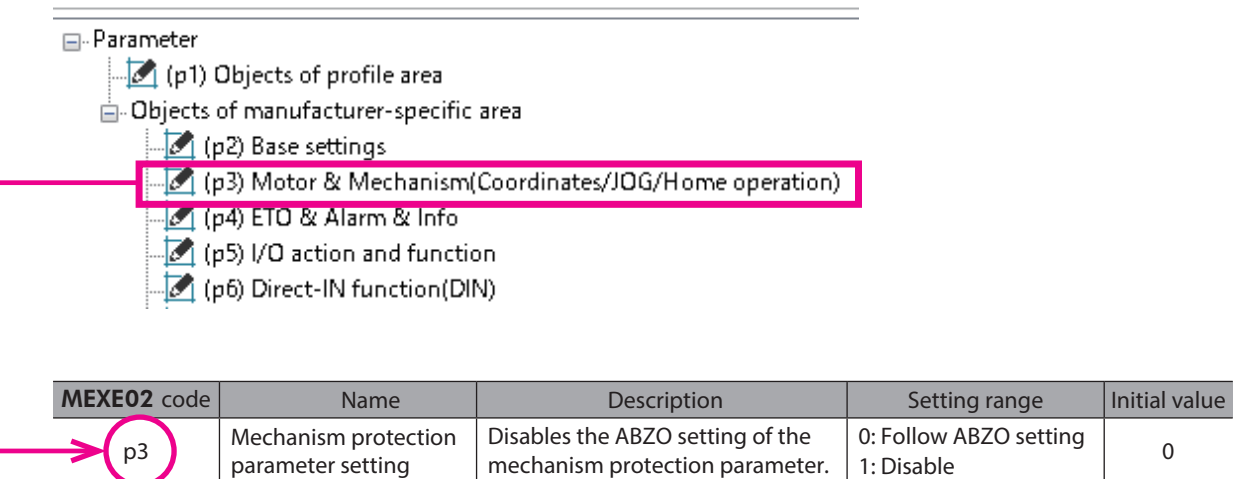

## <span id="page-9-0"></span>**2 Overview of the product**

### ■ How to set parameters

Parameters can be set via EtherCAT or using the MEXE02 software.

### **Equipped with the power removal function**

The power removal function is a function that stops supplying the power to the motor by the hardware. The power removal function is assumed to be used to prevent unexpected starting of the moving parts of equipment when an operator works inside the operating range of the moving parts.

### **Providing the ESI File**

The ESI (EtherCAT SubDevice Information) file is a file that describes the specific information of the EtherCAT SubordinateDevice in XML format. By importing the ESI file to the EtherCAT Configuration Tool of a PLC (programmable controller), the settings of EtherCAT communication can be configured before the driver is delivered. The ESI file can be downloaded from Oriental Motor Website Download Page.

## <span id="page-10-0"></span>**3 Safety precautions**

The precautions described below are intended to ensure the safe and proper use of the product and to prevent the user and other personnel from exposure to the risk of injury. Use the product only after carefully reading and fully understanding these instructions.

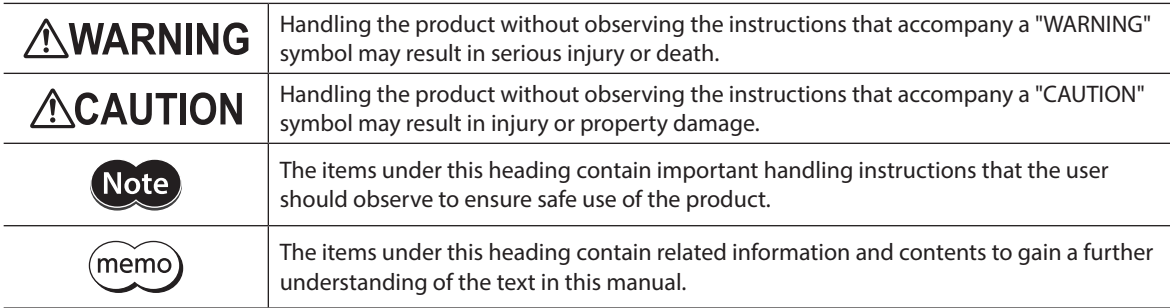

### **AWARNING**

### **General**

- Do not use the product in explosive or corrosive environments, in the presence of flammable gases, in areas subject to splashing water, or near combustible materials. Doing so may result in fire, electric shock, or injury.
- Assign qualified personnel to the task of installing, wiring, operating, inspecting, and troubleshooting the product. Handling by unqualified personnel may result in fire, electric shock, injury, or damage to equipment.
- Do not transport, install, connect, or inspect the product while the power is supplied. Doing so may result in electric shock.
- Do not touch the driver while the power is on. Doing so may result in fire or electric shock.
- Do not touch the terminals indicated  $\bigwedge \bigwedge$  signs on the driver's front panel while the power is supplied because
- high voltage is applied. Doing so may result in fire or electric shock.
- When using the product in a vertical drive application such as elevating equipment, be sure to provide a means of holding the moving part in position. Failure to do so may result in injury or damage to equipment.
- When an alarm of the driver is generated (any of the driver's protective functions is triggered), remove the cause before resetting the alarm (protective function). Continuing the operation without correcting the cause of the problem may cause the motor and driver to malfunction, resulting in injury or damage to equipment.

#### **Installation**

- Install the driver in an enclosure. Failure to do so may result in electric shock or injury.
- Be sure to ground the driver as it is Class I equipment. Failure to do so may result in electric shock.

#### **Connection**

- Keep the input power voltage of the driver within the specified range. Failure to do so may result in fire or electric shock.
- Connect the product securely according to the wiring diagram. Failure to do so may result in fire or electric shock.
- Do not forcibly bend, pull, or pinch the cable. Doing so may result in fire or electric shock.

#### **Operation**

- Turn off the main power supply and the control power supply in the event of a power failure. Failure to do so may result in injury or damage to equipment.
- Do not remove the motor excitation during operation. Doing so may cause the motor to stop and lose holding torque, resulting in injury or damage to equipment.

#### **Repair, disassembly, and modification**

• Do not disassemble or modify the driver. Doing so may result in injury or damage to equipment.

### **Maintenance and inspection**

• Do not touch the connection terminals of the driver immediately after turning off the main power supply and the control power supply. Before performing connection or inspection, turn off the main power supply and the control power supply, and check the CHARGE LED has been turned off. Residual voltage may cause electric shock.

## **ACAUTION**

### <span id="page-11-0"></span>**General**

- Do not use the driver beyond the specifications. Doing so may result in electric shock, injury, or damage to equipment.
- Keep your fingers and objects out of the openings in the driver. Failure to do so may result in fire, electrical shock, or injury.
- Do not touch the driver during operation or immediately after stopping. Doing so may result in a skin burn(s).
- Do not forcibly bend or pull the cable that is connected to the driver. Doing so may cause damage to the product.

### **Installation**

- Keep the area around the driver free of combustible materials. Failure to do so may result in fire or a skin burn(s).
- Do not leave anything around the driver that would obstruct ventilation. Doing so may result in damage to equipment.

#### **Operation**

- Use a motor and driver only in the specified combination. An incorrect combination may cause a fire.
- For the control power supply, use a DC power supply with reinforced insulation on its primary and secondary sides. Failure to do so may result in electric shock.
- Provide an emergency stop device or emergency stop circuit external to the equipment so that the entire system will operate safely in the event of a system failure or malfunction. Failure to do so may result in injury.
- Before turning on the main power supply and the control power supply, turn OFF all input signals to the driver. Failure to do so may result in injury or damage to equipment.
- When moving the moving part by hand, put the motor in a non-excitation state. Continuing to work while the motor is in an excitation state may result in injury.
- When an abnormal condition occurs, immediately stop operation to turn off the main power supply and the control power supply. Failure to do so may result in fire, electrical shock, or injury.
- Take measures against static electricity when operating the switches of the driver. Failure to do so may result in the driver malfunction or damage to equipment.

### **Inspection and maintenance**

• Do not touch the terminals while conducting the insulation resistance measurement or dielectric strength test. Accidental contact may result in electric shock.

### **3-1 Graphical symbols on the driver's front panel**

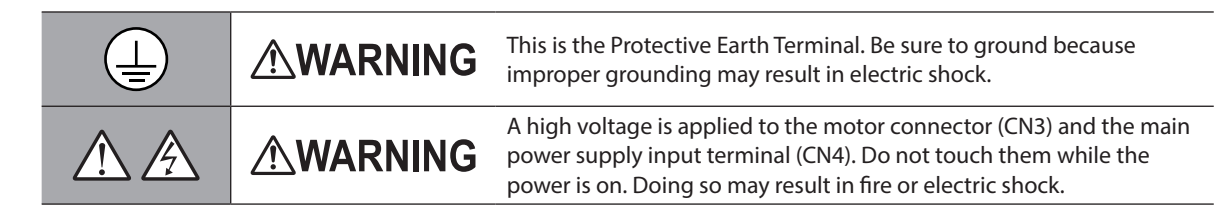

### <span id="page-12-0"></span>**3-2 Description of warning**

A warning about handling precautions is described on the driver.

Be sure to observe the description contents when handling the product.

#### Electrical hazard warning label

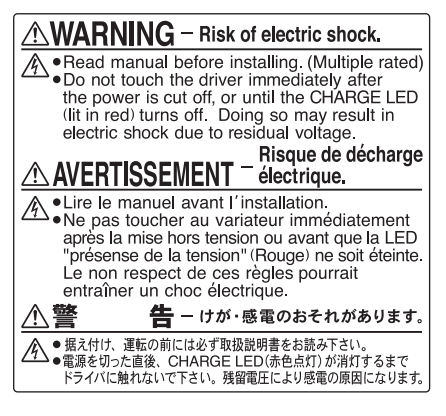

Material: PET

## <span id="page-13-0"></span>**4 Precautions for use**

This chapter explains restrictions and requirements the user should consider when using the product.

### **• Always use Oriental Motor cables to connect a motor and a driver.**

Check on the Oriental Motor Website for the cable models.

• When conducting the insulation resistance measurement or the dielectric strength test, be sure to **separate the connection between the motor and the driver.**

Conducting the insulation resistance measurement or the dielectric strength test with the motor and driver connected may result in damage to the product.

### **• Preventing leakage current**

Stray capacitance exists between the driver's current-carrying line and other current-carrying lines, the earth and the motor, respectively. A high-frequency current may leak out through such capacitance, having a detrimental effect on the surrounding equipment. The actual leakage current depends on the driver's switching frequency, the length of wiring between the driver and motor, and so on. When installing an earth leakage breaker, use a product offering resistance against high frequency current such as the one specified below. Mitsubishi Electric Corporation: NV series

### z **If a vertical drive such as gravitational operation is performed or if sudden start-stop operation of a large inertia is repeated frequently, connect the Oriental Motor regeneration resistor** RGB200**.**

The factory setting is to use the built-in regeneration resistor. Using the built-in regeneration resistor, however, continuous regeneration operation, vertical drive such as gravitational operation, or sudden start-stop operation of a large inertia cannot be performed. When performing such operation, use the Oriental Motor regeneration resistor RGB200. Refer to the OPERATING MANUAL Hardware Edition for the connection method.

### z **Note when connecting a main power supply and a control power supply whose positive sides are grounded**

The USB connector, CN5, CN6, and CN7 connectors on the driver are not electrically insulated. When grounding the positive terminal of the power supply, do not connect any equipment (PC, etc.) whose negative terminal is grounded. Doing so may cause the driver and this equipment to short, damaging both. When connecting, do not ground equipment.

### **•** Saving data to the non-volatile memory

Do not turn off the control power supply while writing the data to the non-volatile memory, and also do not turn off for five seconds after the completion of writing the data. Doing so may abort writing the data and cause an alarm of EEPROM error to generate. The non-volatile memory can be rewritten approximately 100,000 times.

### z **Noise elimination measures**

Refer to the **OPERATING MANUAL Hardware Edition** for noise elimination measures.

# <span id="page-14-0"></span>**Before starting operation**

**This part explains the contents to be performed before starting the operation.**

### **Table of contents**

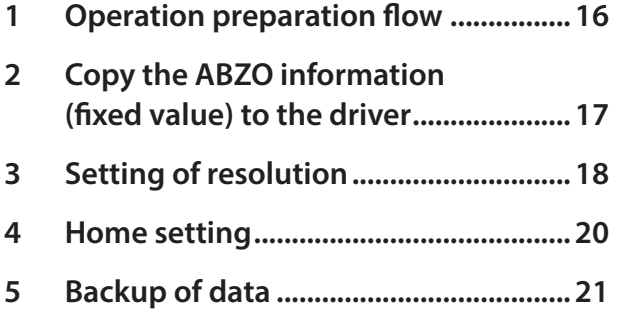

## <span id="page-15-0"></span>**1 Operation preparation flow**

Use the MEXE02 software to prepare for operation.

The procedures for a motor and a motorized actuator are different. Prepare for operation according to the product being used.

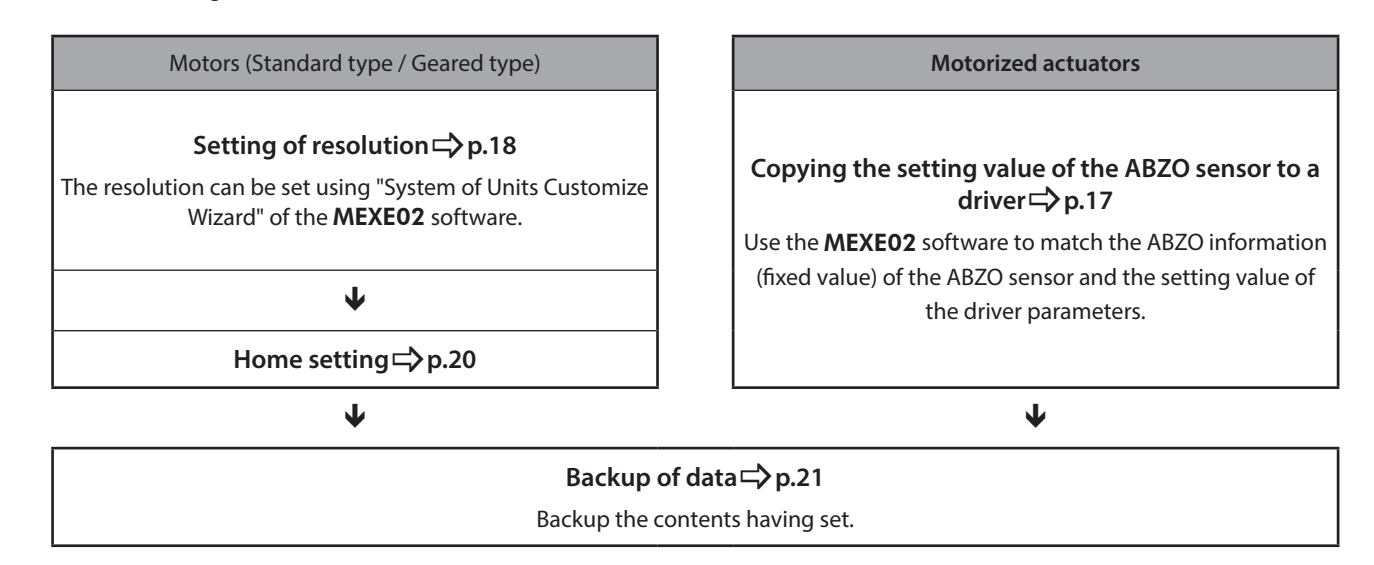

## <span id="page-16-0"></span>**2 Copy the ABZO information (fixed value) to the driver**

For the parameters of a motorized actuator, the different values have been stored in the ABZO sensor and the driver, respectively.

The values based on the product specifications, such as the recommended coordinate information, are stored in the ABZO sensor of a motorized actuator. The values stored in the ABZO sensor cannot be changed because of the fixed value.

Meantime, the values for the standard type (motor only) are stored in the driver parameters.

In the factory default state, the parameter information (fixed value) stored in the ABZO sensor is used preferentially. However, if a parameter is changed with the MEXE02 soft ware or others, all parameters including the changed parameter will be changed to the values set in the driver. Therefore, an unexpected movement may cause when operation is executed. In order to prevent such problems, copy the ABZO information (fixed value) to the driver, and match the data in the driver parameter with the fixed value in the ABZO sensor.

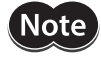

Before copying the ABZO information (fixed value) of the product to the driver, once the parameter (such as electronic gear) is changed to "Manual setting" using the MEXE02 software and written to the driver, the parameter having changed will not return to the fixed value even if the ABZO information (fixed value) is copied.

### **Procedure**

Using the MEXE02 software, copy the ABZO information (fixed value) of the ABZO sensor to the driver.

- 1. Turn on the control power supply of the driver.
- 2. Click [Copy the ABZO (fixed) information to the driver in a lump] under the [Communication] menu. The ABZO information (fixed value) is copied to the driver.
- 3. Turn on the control power supply of the driver again.
- 4. Check that the copied data is updated in the unit information monitor window. The contents of each item are shown in the table.

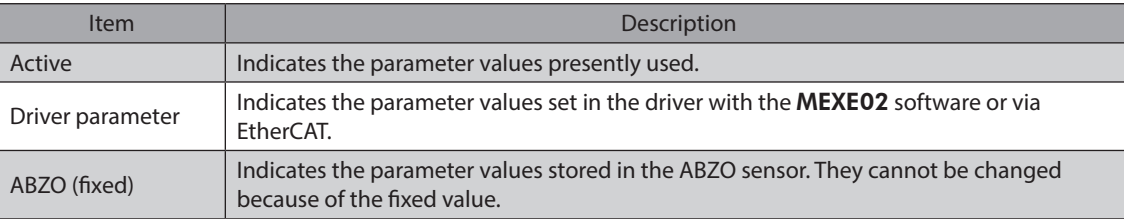

## <span id="page-17-0"></span>**3 Setting of resolution**

Set the resolution when used in combination with a mechanism such as a geared motor or motorized actuator. If the "Electronic gear A" and "Electronic gear B" parameters are set, the resolution per revolution of the output shaft can be set.

Note that the calculated value must fall within the setting range specified below.

**Setting range of resolution: 100 to 10,000 P/R (Initial value: 10,000 P/R)**

**Resolution (P/R) = 10,000 × Electronic gear B Electronic gear A**

### **Related parameters**

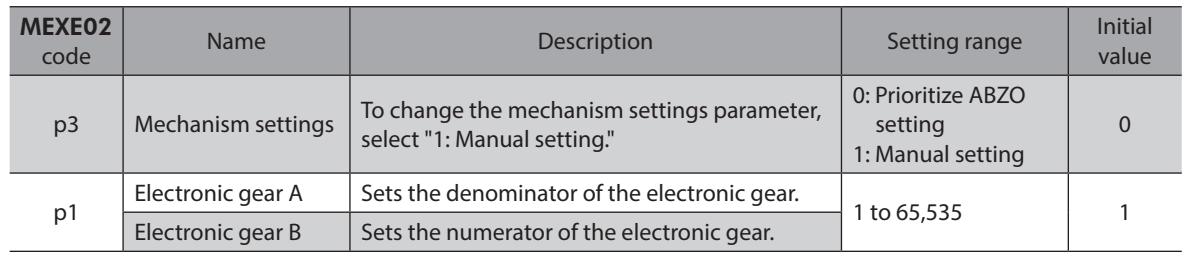

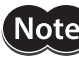

• When the "Mechanism settings" parameter is changed, turn off the control power supply of the driver and on again.

- If a resolution out of the setting range is set, information of Electronic gear setting error will be generated. If the control power supply is turned on again or Configuration is executed in a state where information of Electronic gear setting error is generated, an alarm of Electronic gear setting error will be generated.
- If the resolution was changed after preset was executed in a state where the "Preset position" parameter is set to other than "0," execute preset once again. If the "Preset position" parameter is set to "0," the present position is automatically recalculated even if the resolution is changed.

(memo The initial value of the resolution may vary depending on the product connected.

### ■ Calculation method of electronic gears A and **B**

This section explains how to calculate the electronic gears A and B with examples of a ball screw and rotary table.

### **• Calculation example 1: Ball screw**

- When a ball screw with a lead of 6 mm should be moved 0.001 mm per step.
- Gear ratio: 1 (No speed reduction mechanism between the motor and ball screw.)

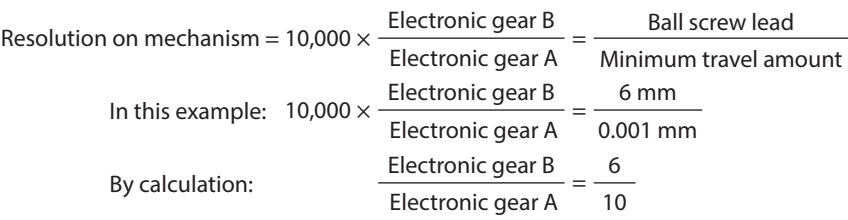

Therefore, the electronic gear A is 10 and the electronic gear B is 6, and the resolution is 6,000 P/R.

### **• Calculation example 2: Rotary table**

- When a rotary table that moves by 360° per revolution should be moved by 0.01° per step.
- Gear ratio: 10 (A geared motor with a gear ratio of 10 is used)

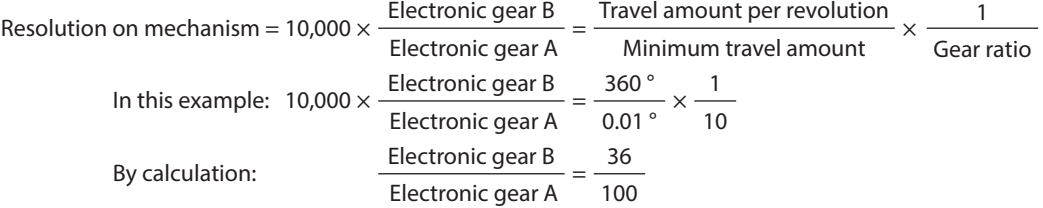

Therefore, the electronic gear A is 100 and the electronic gear B is 36, and the resolution is 3,600 P/R.

## <span id="page-19-0"></span>**4 Home setting**

The home is not set at the time of shipment. Before starting operation, be sure to set the home. Perform the home setting only once initially. Once the home is fixed, the home information is retained even if the power supply is shut off.

 $(memo)$ 

The home is written to the non-volatile memory. The non-volatile memory can be rewritten approximately 100,000 times.

### ■ Home setting method

There are two ways to set the home, the HOME PRESET switch and return-to-home operation. This section describes how to set the home using the HOME PRESET switch. Refer to ["3-7 Homing mode \(HM\)" on p.105](#page-104-1) for return-to-home operation.

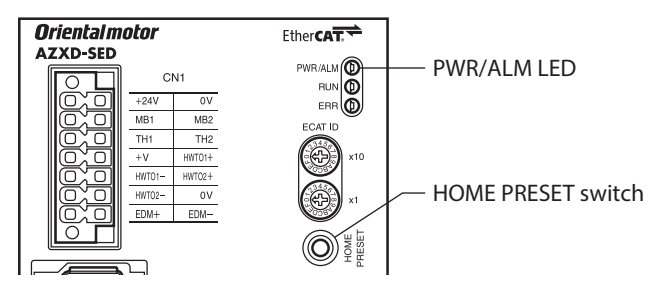

- 1. Move the output shaft to the position that is desired to set as the home.
- 2. Check the control power supply has been turned on, and press and hold the HOME PRESET switch for one second. The PWR/ALM LED blinks in red and green at the same time. (Red and green colors may overlap and it may be visible to orange.)
- 3. Release a hand off within three seconds after the PWR/ALM LED started blinking, and press the HOME PRESET switch again within three seconds after releasing the hand off.
	- The PWR/ALM LED is lit in red and green at the same time, and then it is lit in green only.
- 4. The home is set.

memo) For the operation of the step 3, be sure to release a hand off after the PWR/ALM LED started blinking and perform within three seconds. If three seconds elapsed in either of the two processes, the PWR/ ALM LED is returned to the state of being lit in green. In this case, perform from the step 2 again.

## <span id="page-20-0"></span>**5 Backup of data**

There are two methods to backup the contents set in the MEXE02 software as shown below.

### **E** Create to save the data file

The data edited in the MEXE02 software or the data read from the driver is saved as a file. Click [Save As] under the [File] menu.

### ■ Save in the backup area of the driver

Save the data opened in the MEXE02 software to the backup area of the driver.

### z **When saving with the** MEXE02 **software**

- 1. Click [Backup] under the [Communication] menu.
- 2. Input the Access key and the Write key.
- 3. Click [Backup].

 $(\mathsf{memo})$  Data saved by backup can be read by clicking [Restore] under the [Communication] menu.

### **When saving via EtherCAT**

Set the key code using the Backup DATA access key (4020h) and the Backup DATA write key (4021h), and then execute the Write to backup (40CCh) of the maintenance command.

### **Related objects**

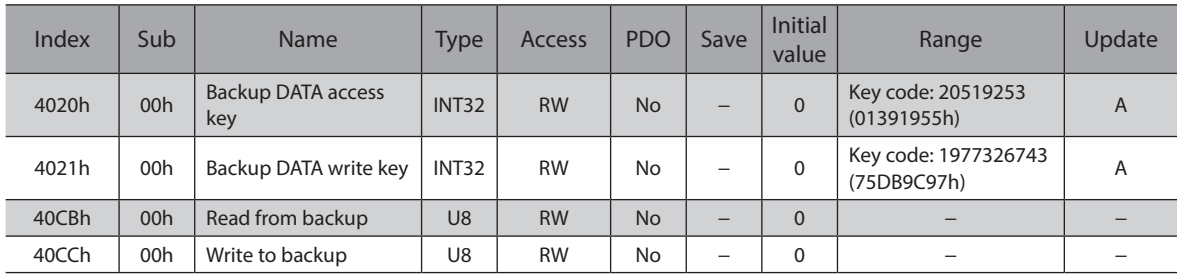

memo

When reading the data saved by the backup function, set the key code using the Backup DATA access key (4020h). And then execute the Read from backup (40CBh) of the maintenance command.

2 Before starting operation 2 Before starting operation

# <span id="page-22-0"></span>**3 I/O signals**

**This part explains input signals and output signals.**

### **Table of contents**

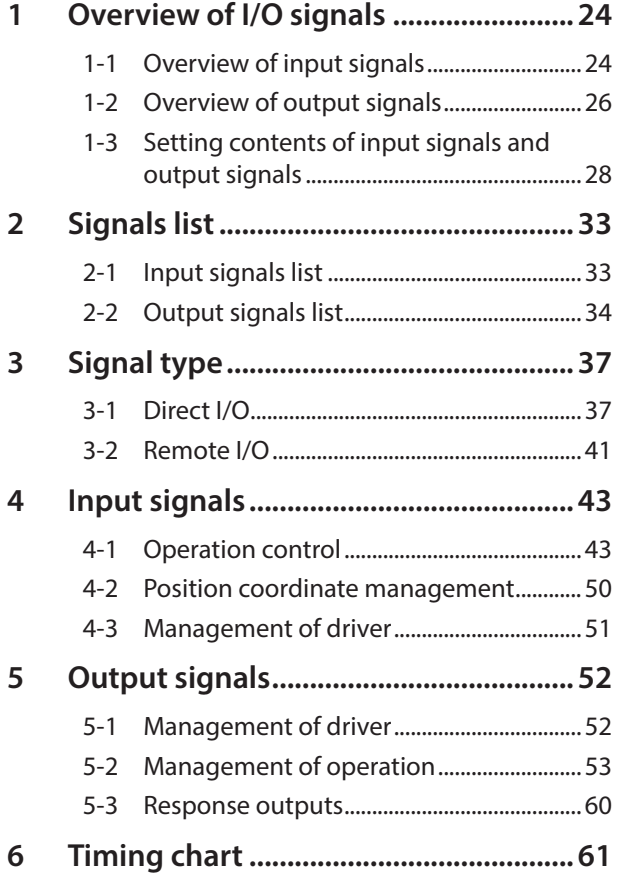

## <span id="page-23-0"></span>**1 Overview of I/O signals**

### **1-1 Overview of input signals**

### **Direct input**

Direct input (DIN) is a method in which a signal is input directly by connecting the I/O cable to the connector. If the composite input function is used, a single input can turn two signals ON simultaneously, achieving saving of wiring.

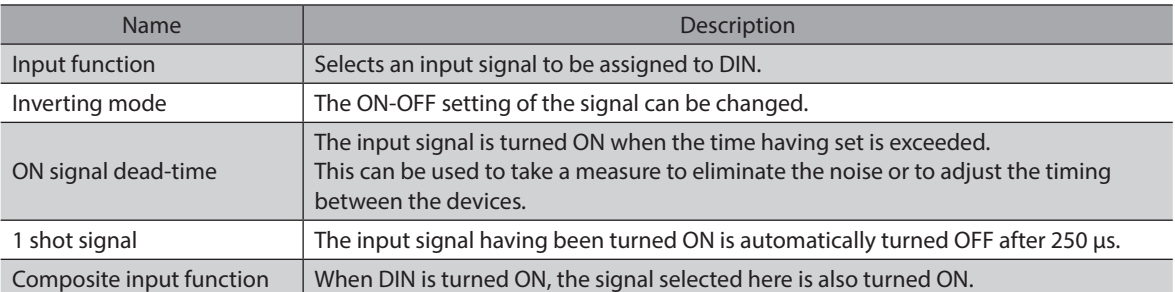

### **Setting example: When the STOP input is turned ON during operation, turn the FREE input ON to put the motor in a non-excitation state.**

If the parameters are set as shown in the table, the motor will be in a non-excitation state when the STOP input is turned ON.

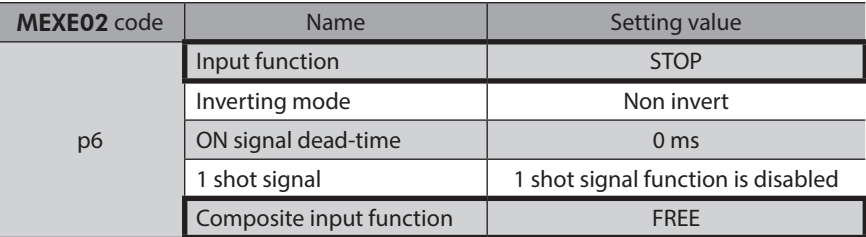

### **Virtual input**

Virtual input (VIR-IN) is a method in which a signal set in virtual input is input by using output of a signal set in the virtual input source.

No wiring is required and this function can be used together with direct I/O because of the input method using the internal I/O. Up to four virtual inputs can be set.

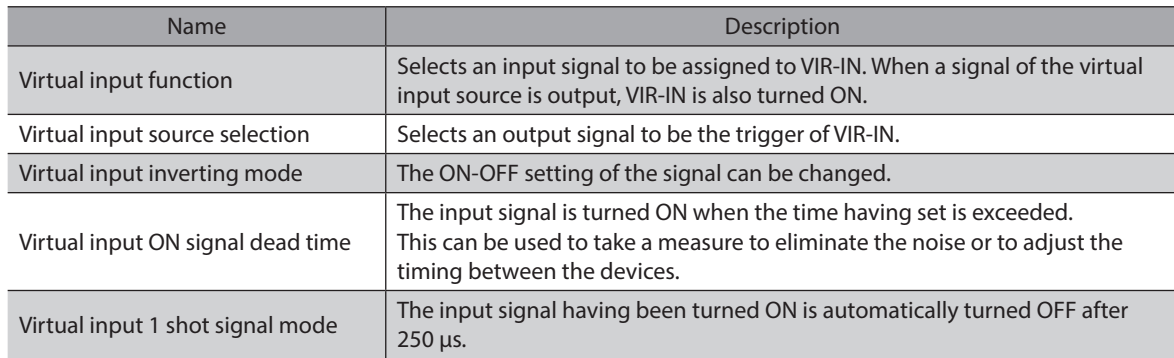

### **Setting example: When the TLC output is turned ON, turn the STOP input ON to stop the motor.**

If the parameters are set as shown in the table, the motor stops when the output torque reaches the upper limit.

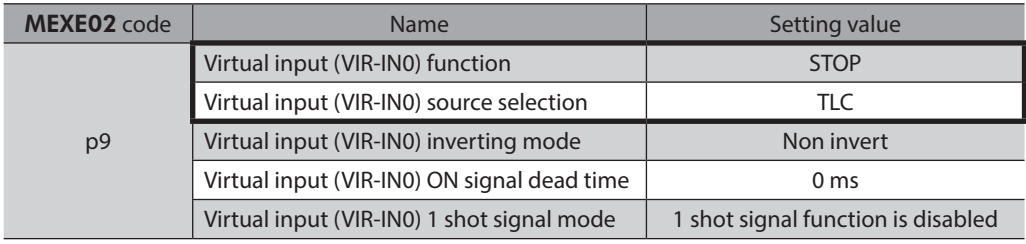

### <span id="page-25-0"></span>**1-2 Overview of output signals**

### ■ Direct output

Direct output (DOUT) is a method in which a signal is output directly by connecting the I/O cable to the connector. If the composite output function is used, the logical combination result of two output signals can be output in a single signal.

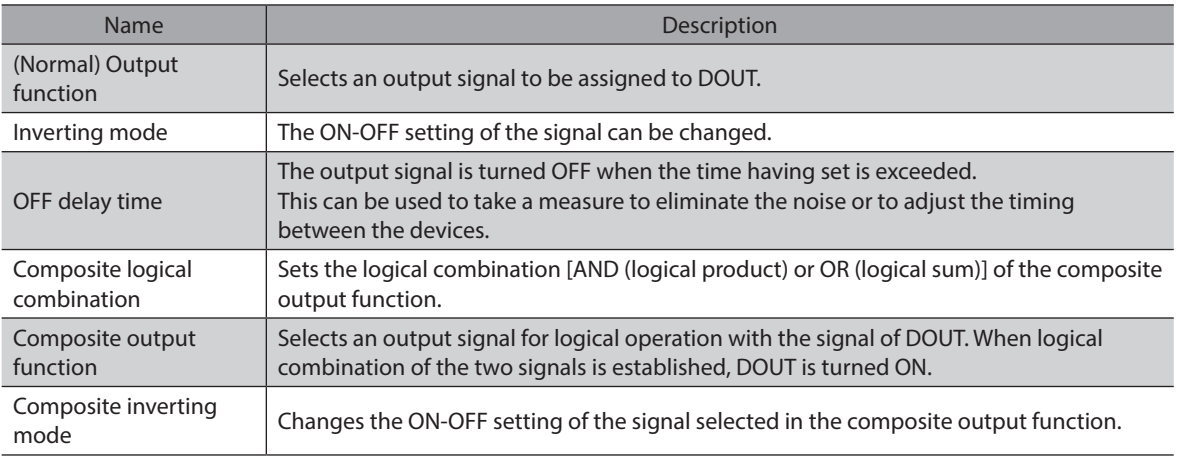

### **Setting example: When the HOME-END output and the AREA0 output are turned ON, HOME-END (DOUT0) is output.**

If parameters are set as shown in the table, the status of completing return-to-home and reaching to the specified position can be checked by a single output signal (DOUT0).

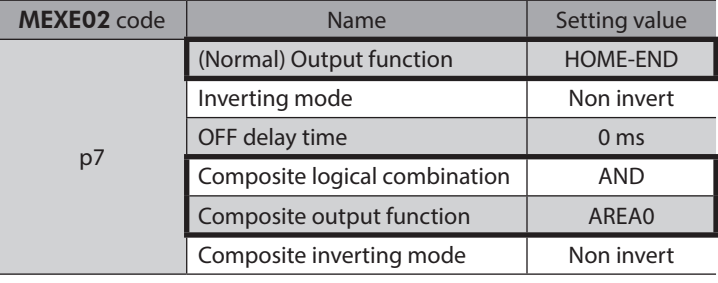

### **User output**

User output (USR-OUT) is a method in which a signal is output by using the internal I/O.

Assign two types of signals (A and B) to a single user output. USR-OUT is output when the logical combination of A and B is established.

No wiring is required and this function can be used together with direct I/O. Up to two user outputs can be set.

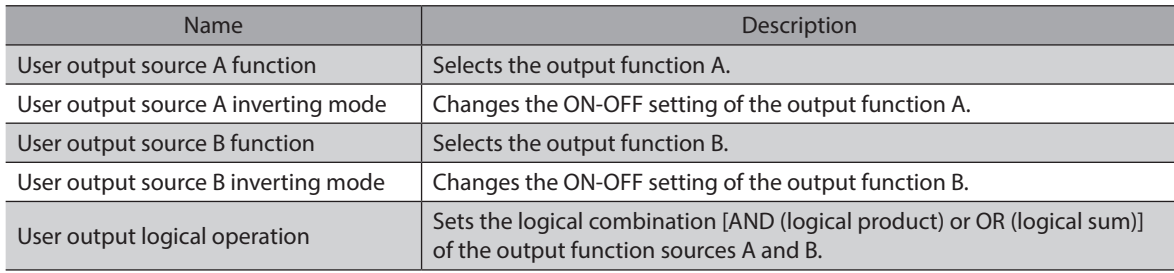

### **Setting example: When the IN-POS output and the READY output are turned ON, USR-OUT is output.**

If the parameters are set as shown in the table, the status where positioning operation is completed and operation is ready to start can be checked by a single output signal (USR-OUT0).

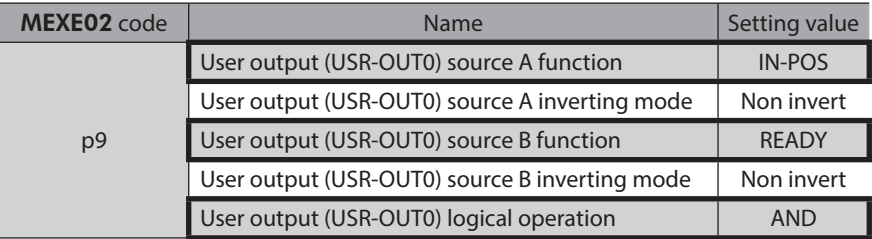

## <span id="page-27-0"></span>**1-3 Setting contents of input signals and output signals**

### **Direct input**

### $\bullet$  Input function

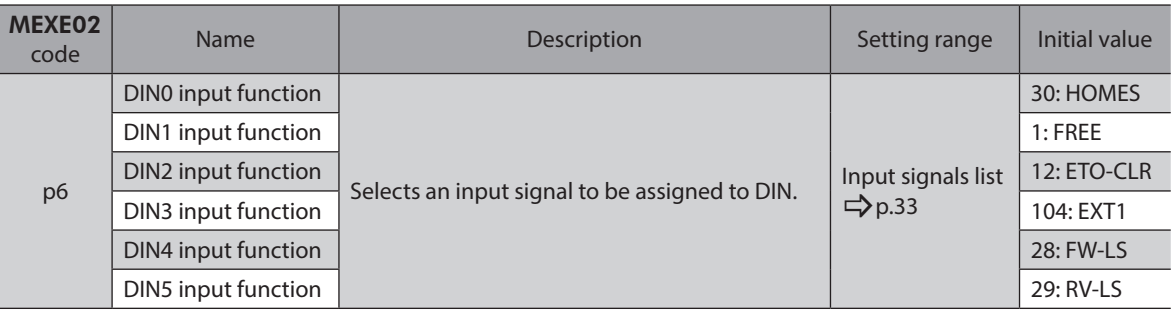

### **•** Change of ON-OFF setting of input signals

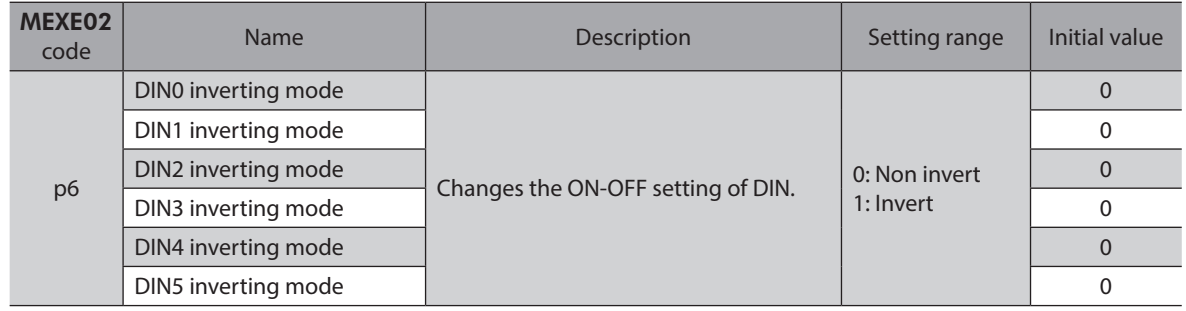

### $\bullet$  ON signal dead-time

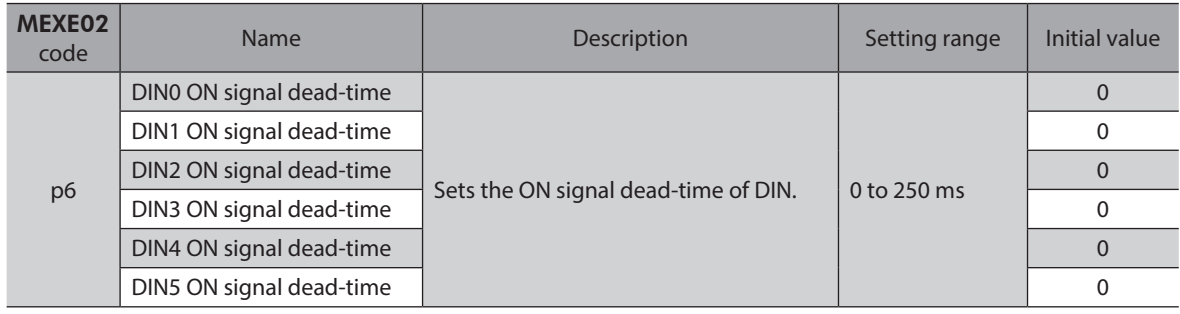

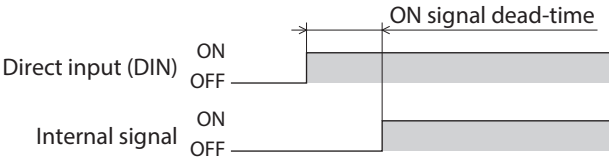

### $\bullet$  1 shot signal

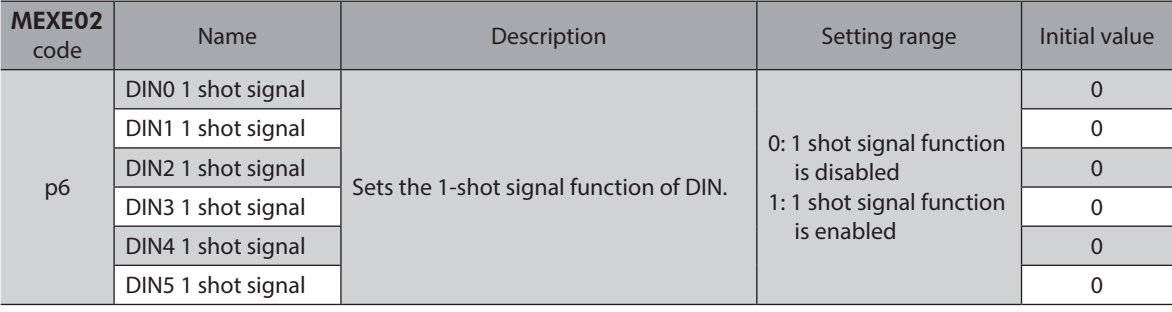

**Note** The HMI input is a signal that is recommended to be used as normally closed (always ON). When the HMI input is assigned to DIN, use in a state of keeping the "1 shot signal" parameter as "0: 1 shot signal function is disabled."

### **•** Composite input function

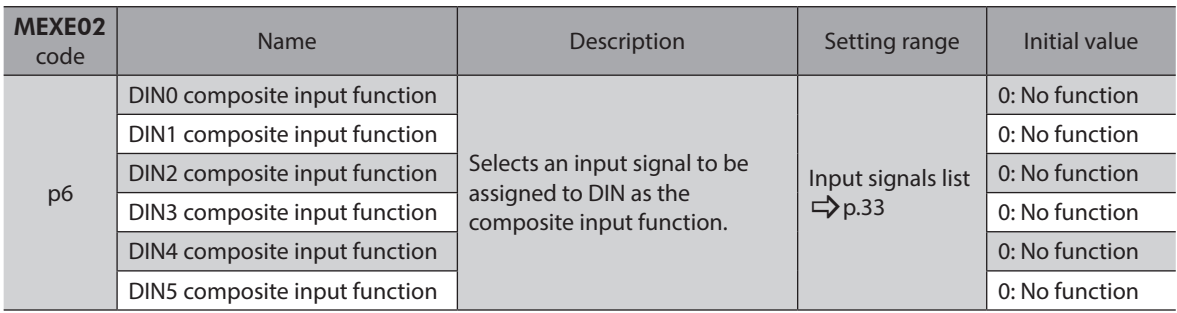

### **Virtual input**

### **•** Virtual input function

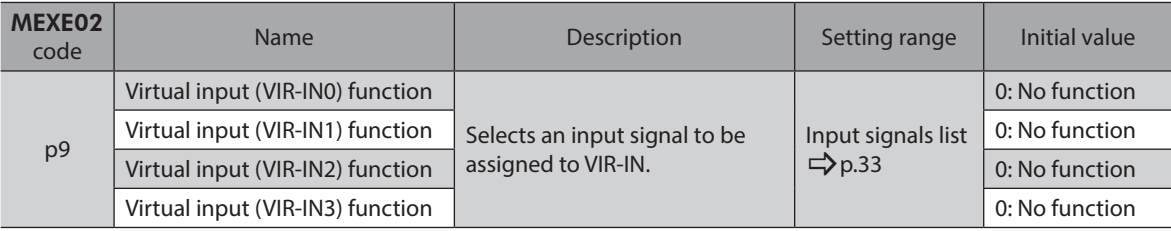

### **•** Virtual input source selection

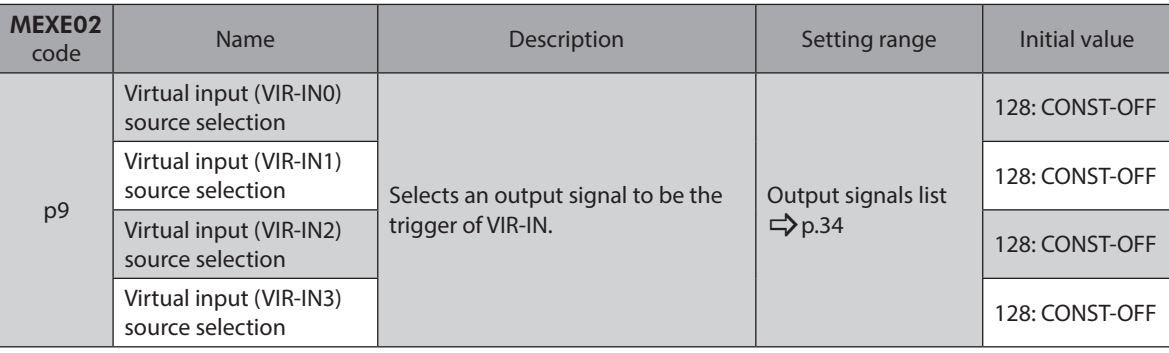

### **•** Virtual input inverting mode

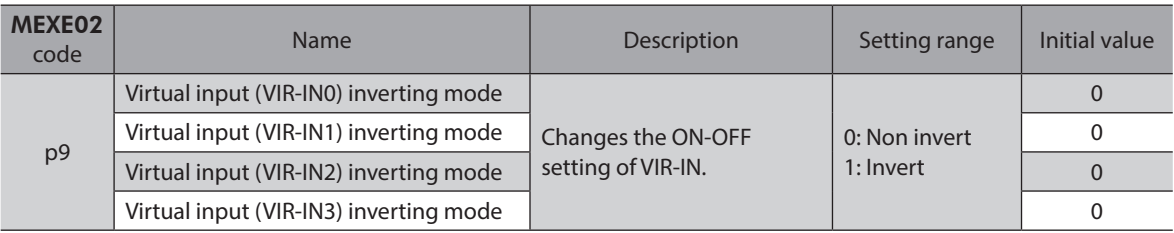

### **•** Virtual input ON signal dead time

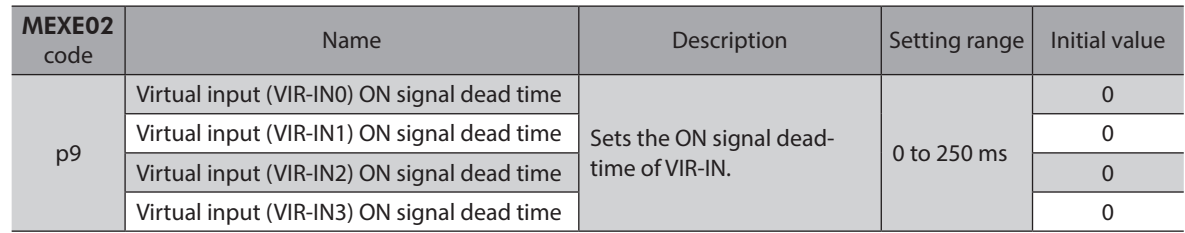

### z **Virtual input 1 shot signal mode**

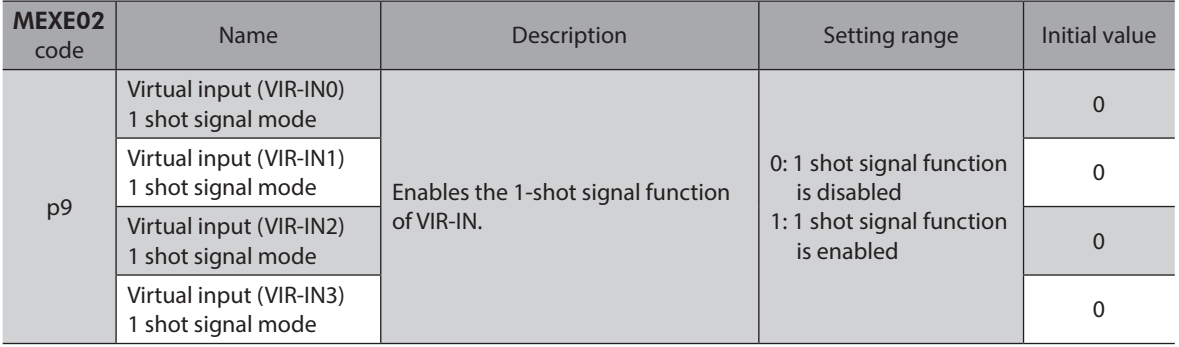

### **Direct output**

### z **(Normal) Output function**

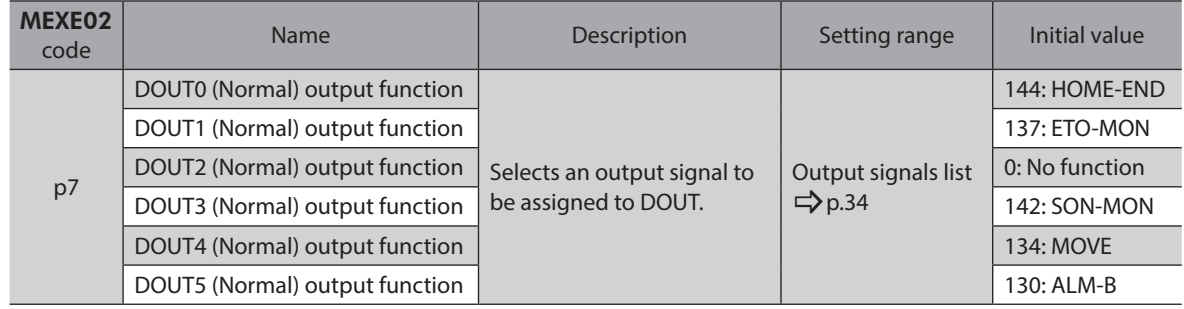

### $\bullet$  Inverting mode

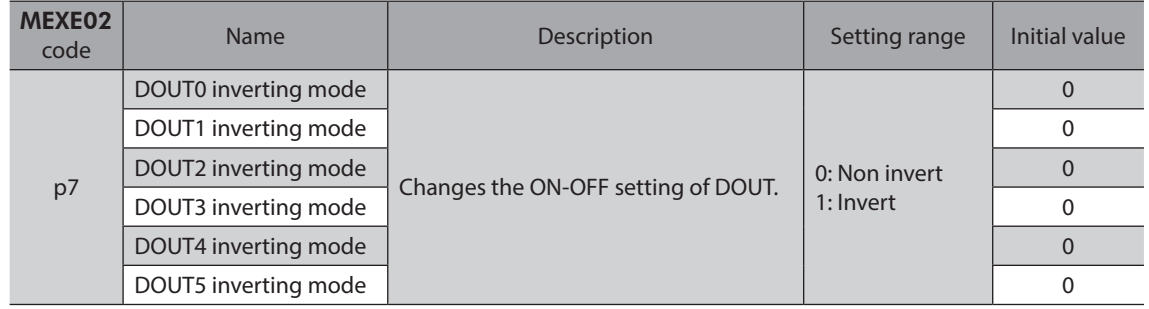

### **•** OFF delay time

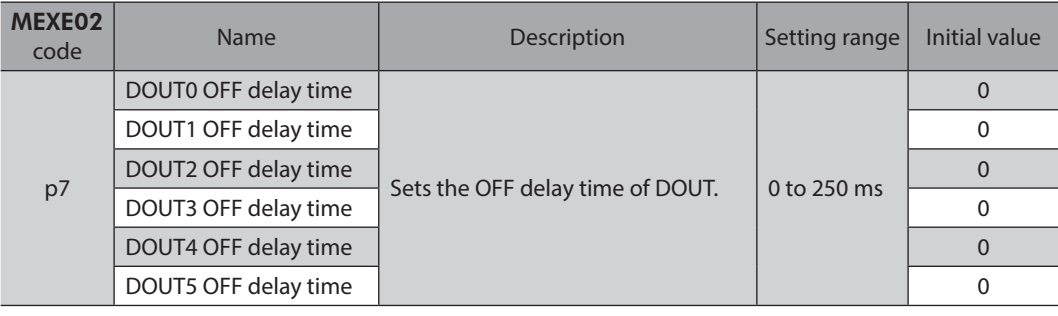

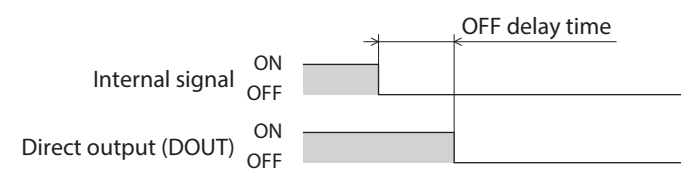

### **• Composite logical combination**

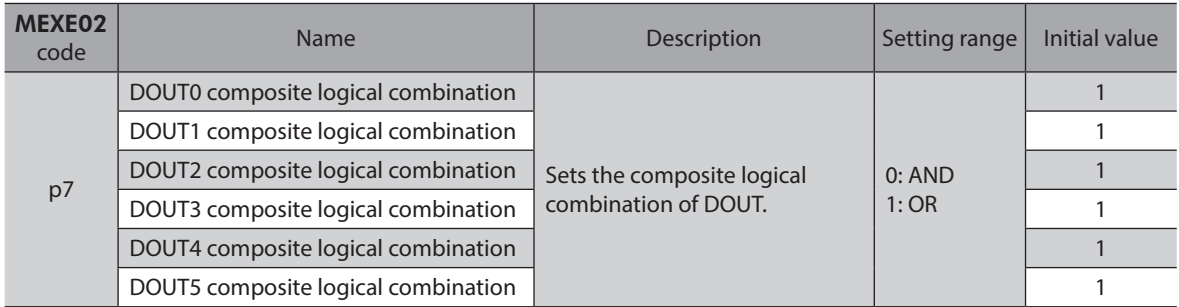

### **•** Composite output function

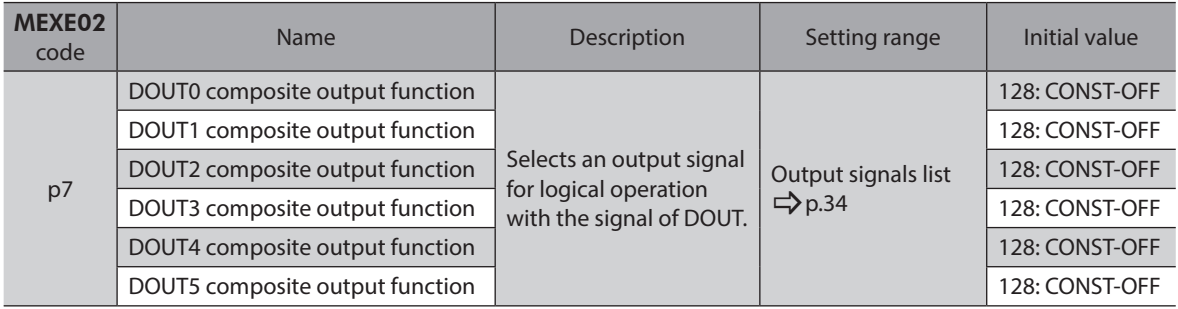

### **•** Composite inverting mode

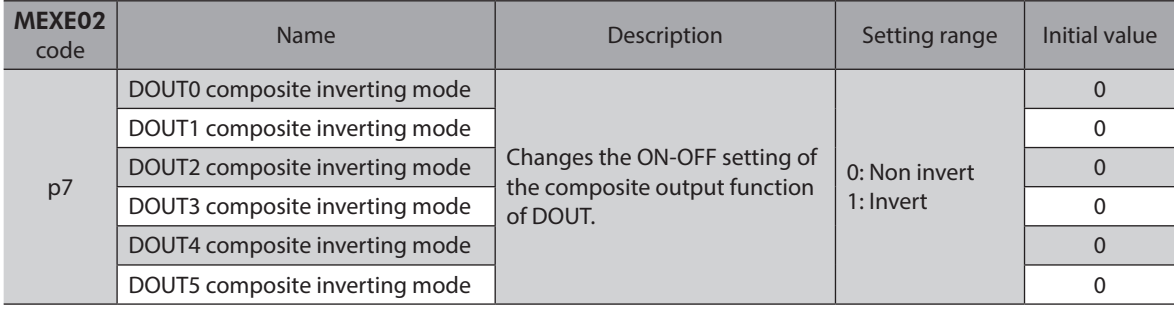

### **User output**

### **•** User output source A function

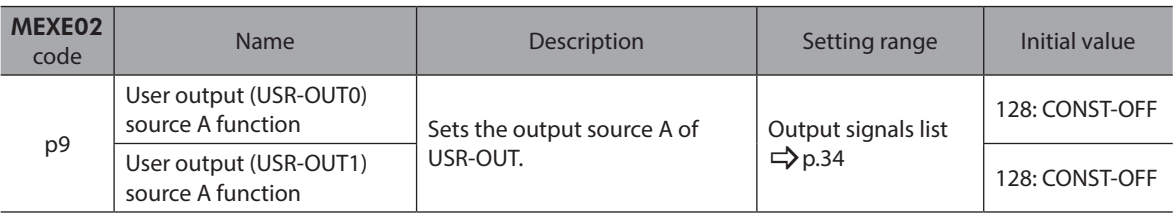

### **•** User output source A inverting mode

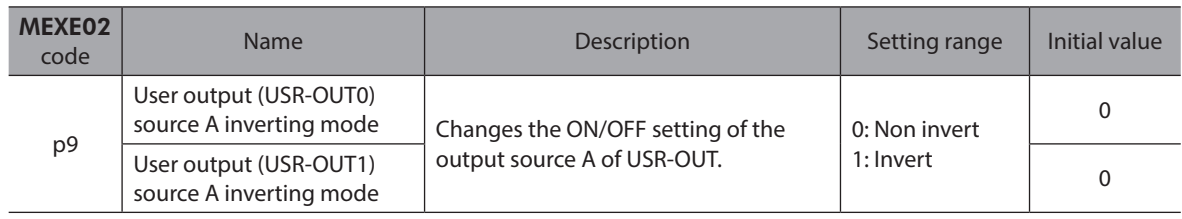

### $\bullet$  User output source B function

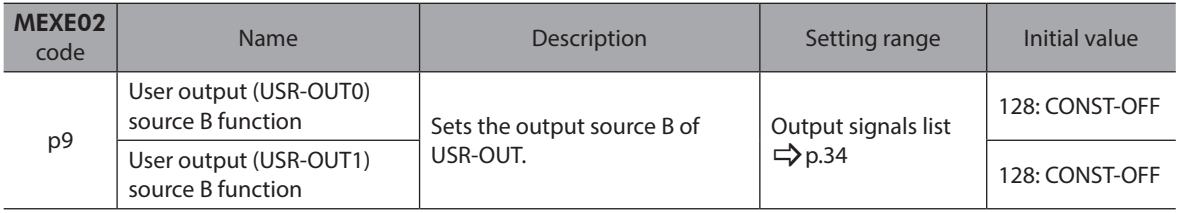

### **•** User output source B inverting mode

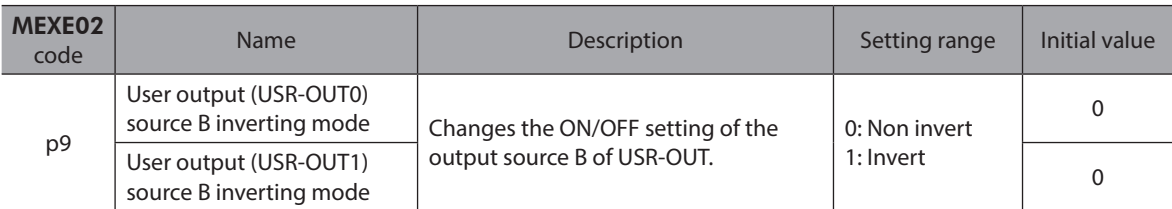

### $\bullet$  User output logical operation

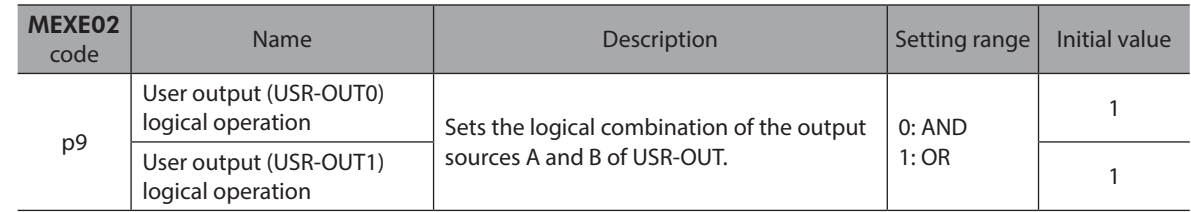

<span id="page-32-0"></span>Assign I/O signals using the MEXE02 software or via EtherCAT. To assign signals via EtherCAT, use the "Assignment number" in the table instead of the signal name.

### **2-1 Input signals list**

Refer to ["4 Input signals" on p.43](#page-42-1) for details about each signal.

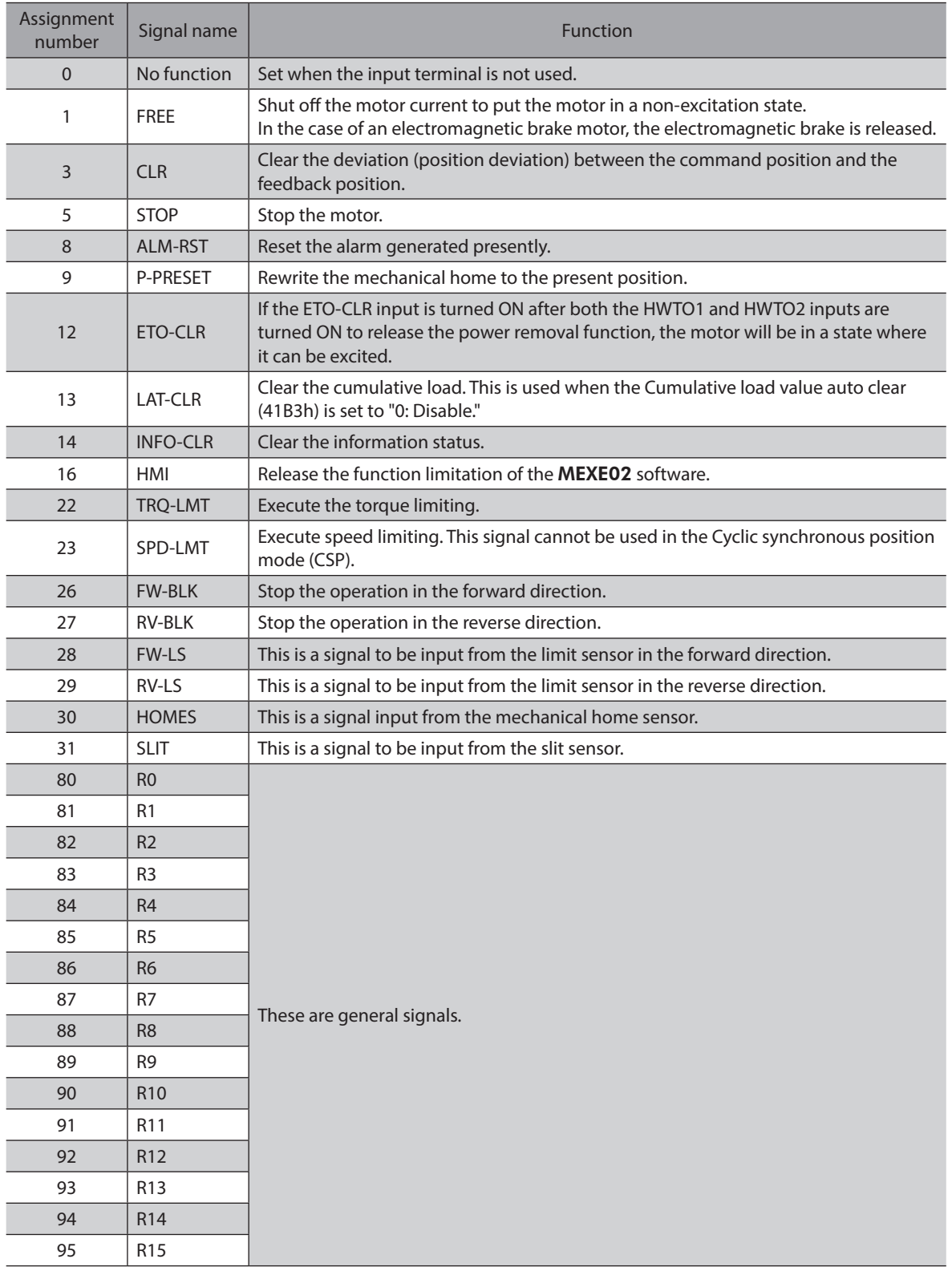

<span id="page-33-0"></span>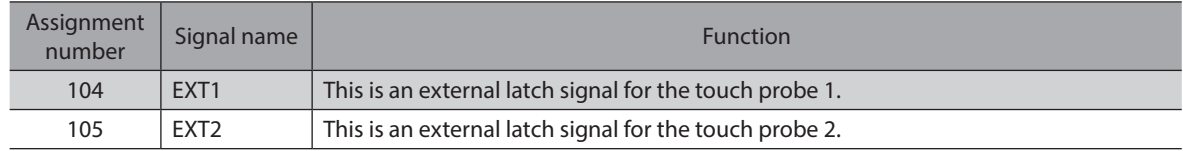

## **2-2 Output signals list**

Refer to ["5 Output signals" on p.52](#page-51-1) for details about each signal.

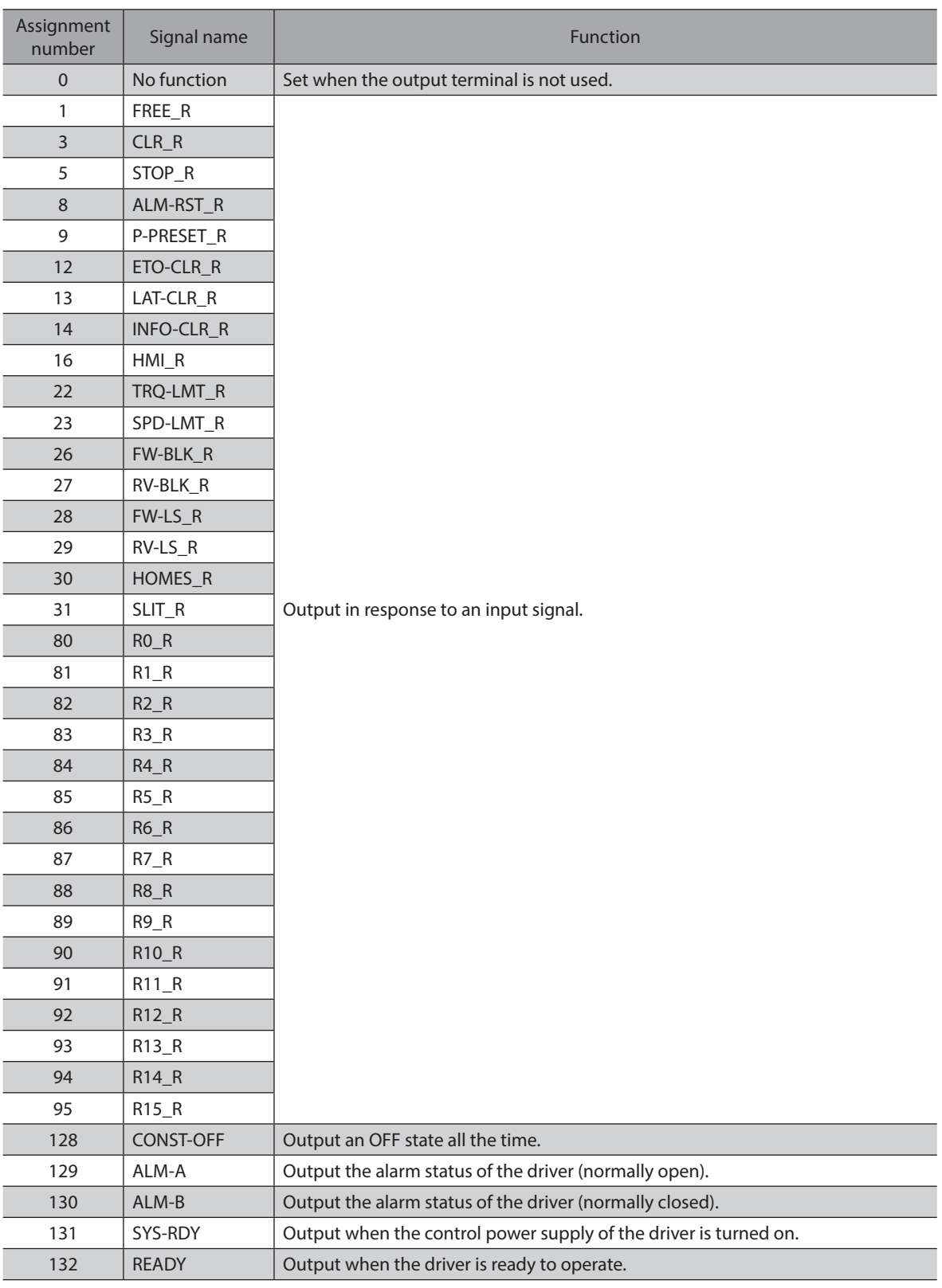

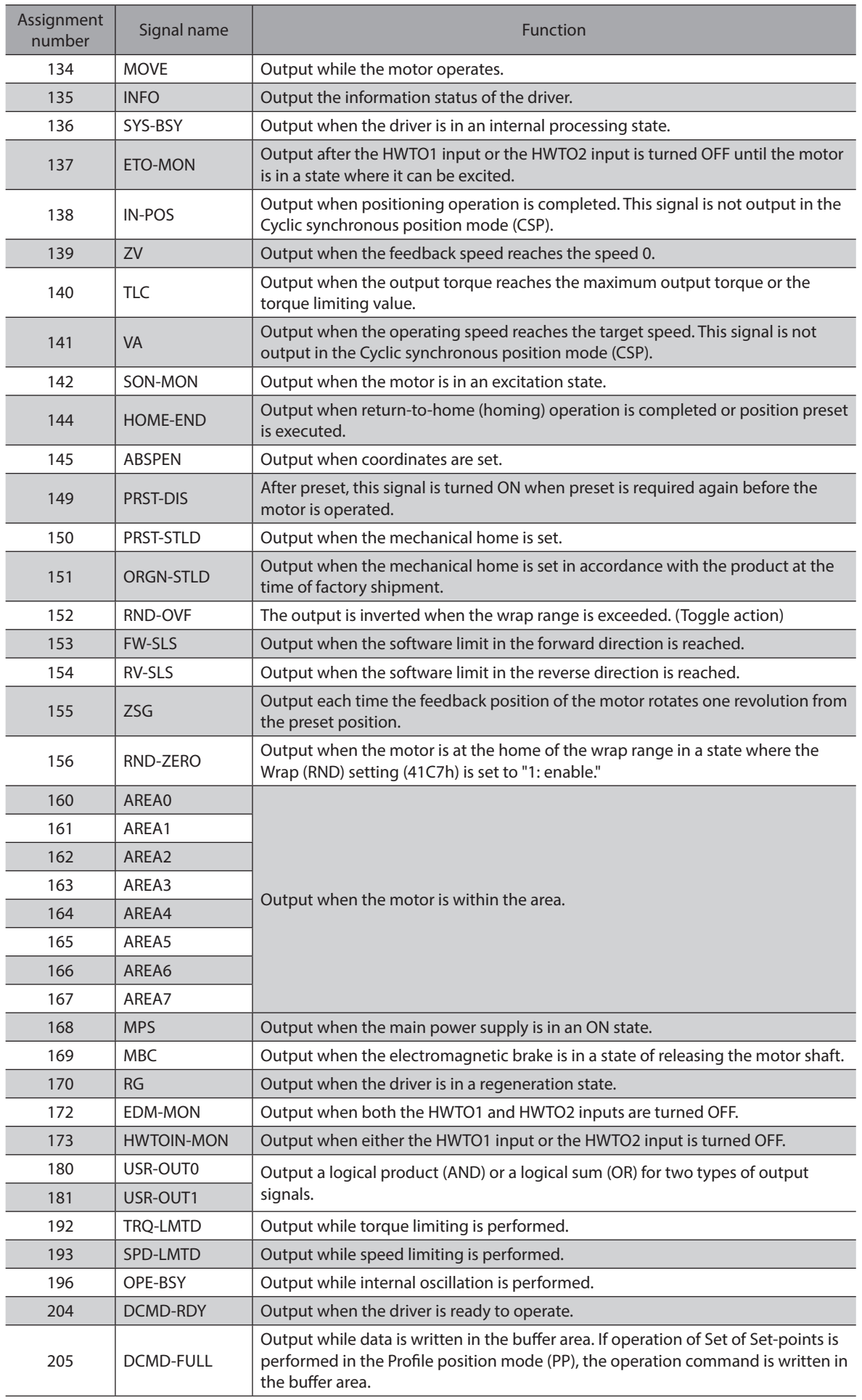

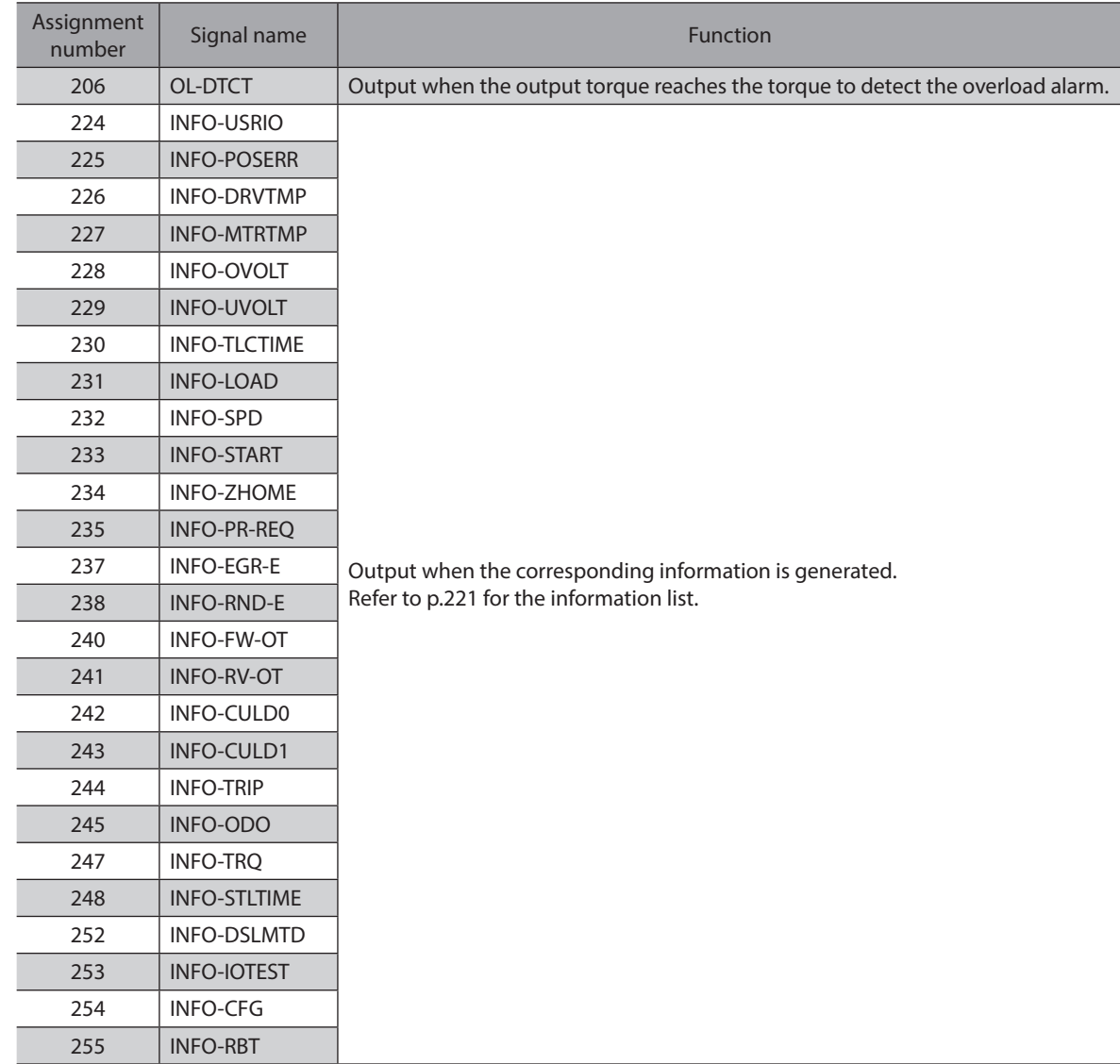
Signal type

# **3-1 Direct I/O**

Direct I/O is I/O to be accessed via the I/O signal connector.

#### **Assignment to input terminals**

Use parameters to assign the input signals to the input terminals DIN0 to DIN5. Refer to "2-1 Input signals list" on p.33 for input signals that can be assigned.

 $1 -$ 

 $12 -$ 

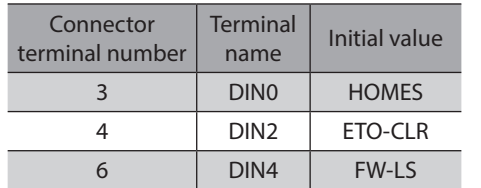

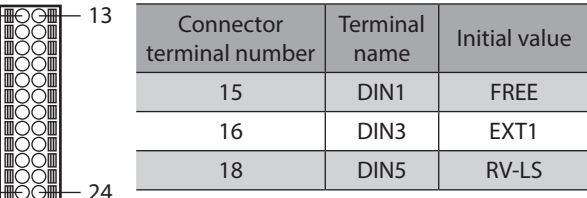

#### **•** Related parameters

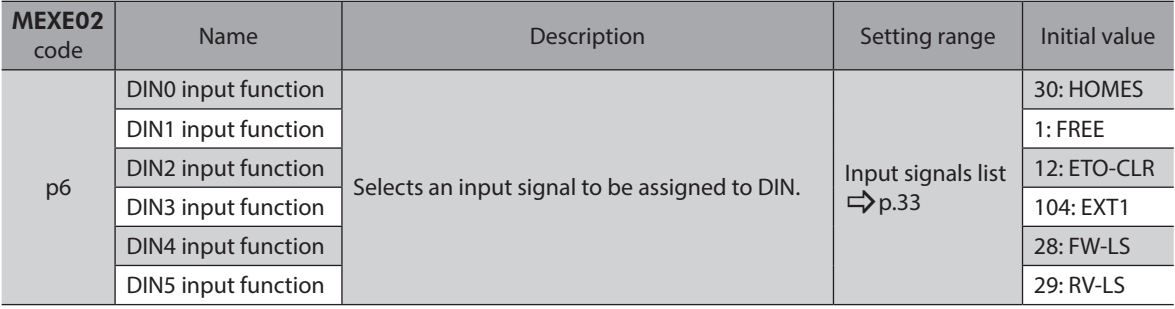

 $(\mathsf{Note})$ 

• When the same input signal is assigned to multiple input terminals, the function will be executed if any of the terminals becomes active.

• When the HMI input is not assigned to an input terminal, this input will always be in an ON state. If it is assigned to both direct I/O and remote I/O, the function will be executed only when both of them are turned ON.

# **Assignment to output terminals**

Use parameters to assign the output signals to the output terminals DOUT0 to DOUT5. Refer to "2-2 Output signals list" on p.34 for output signals that can be assigned.

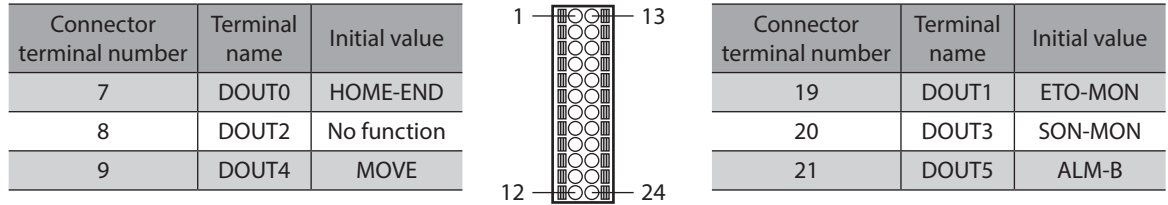

#### **•** Related parameters

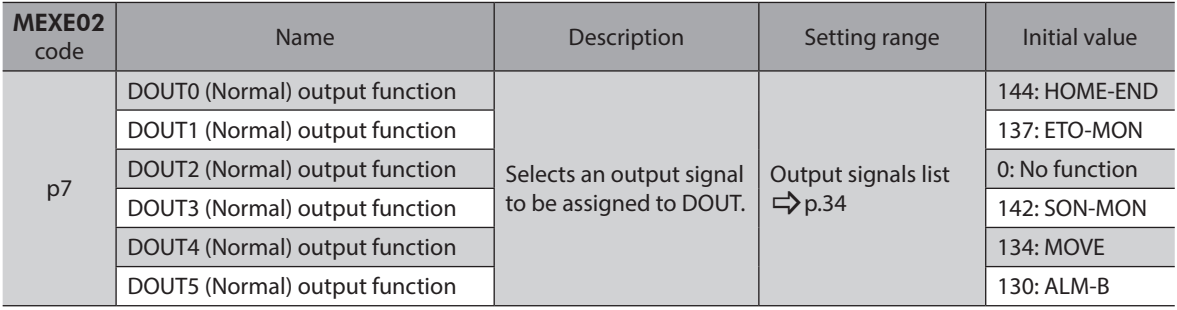

# **Pin assignments list**

(memo • All input signals of the driver are photocoupler inputs.

- The status of signals is shown as follows.
	- I/O signals for normally open: "ON: Current-carrying" "OFF: Not current-carrying" I/O signals for normally closed: "ON: Not current-carrying" "OFF: Current-carrying"

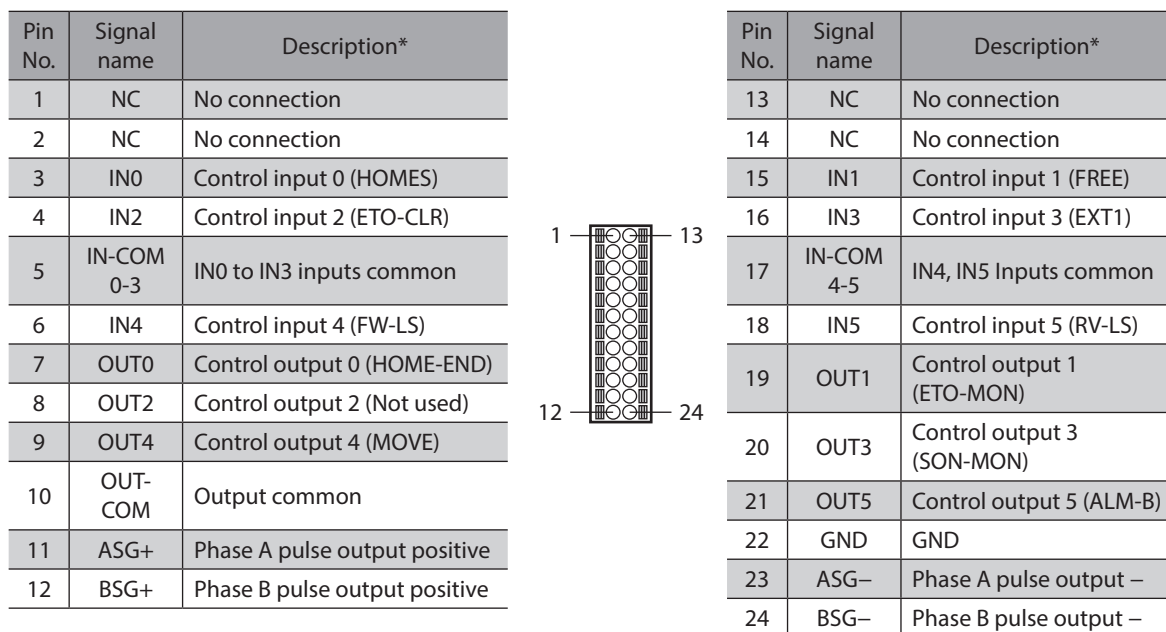

\* ( ): Initial value

# ■ Connection example with a current sink output circuit

Values in parentheses ( ) in the figure are initial values.

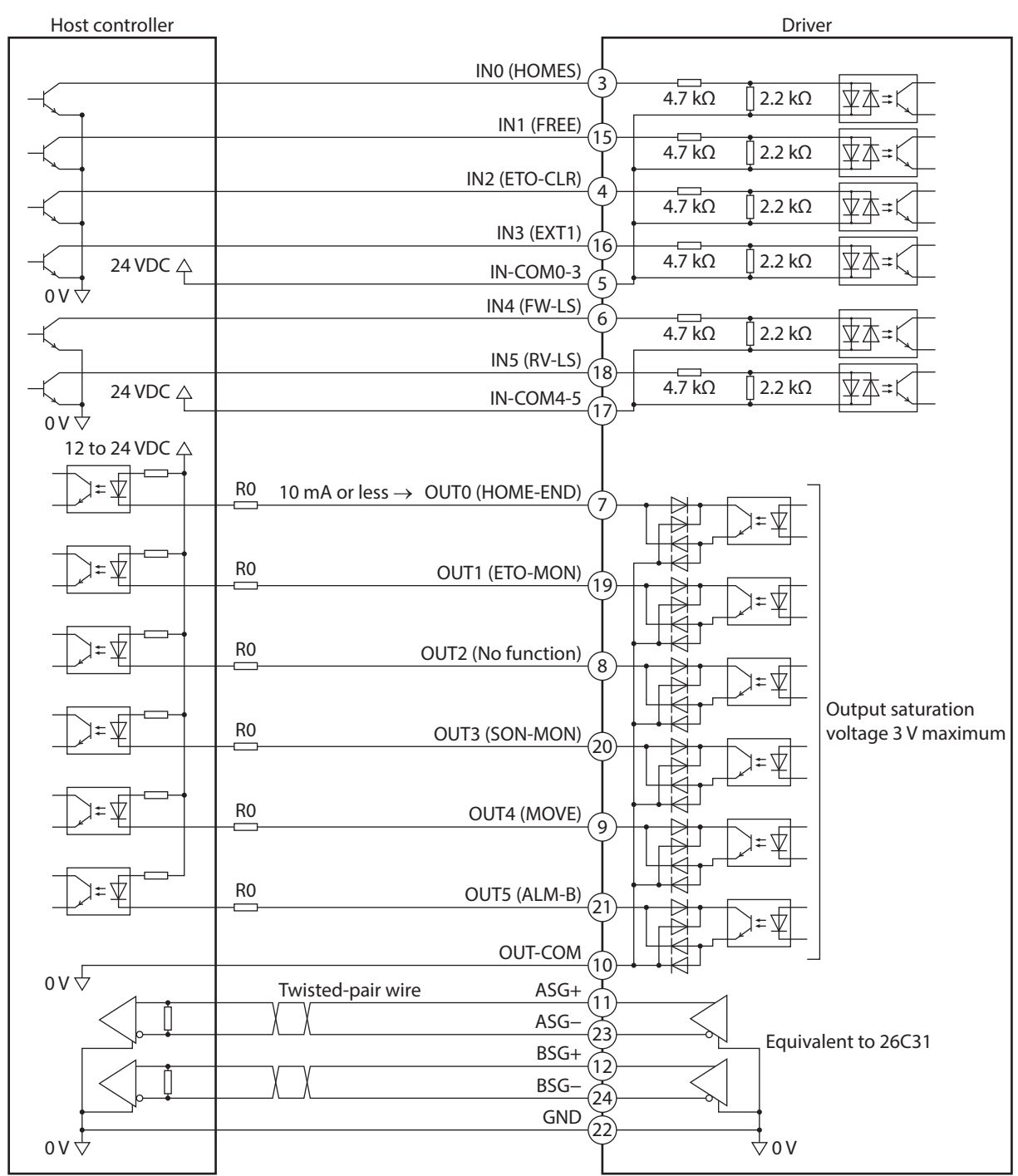

# ■ Connection example with a current source output circuit

Values in parentheses ( ) in the figure are initial values.

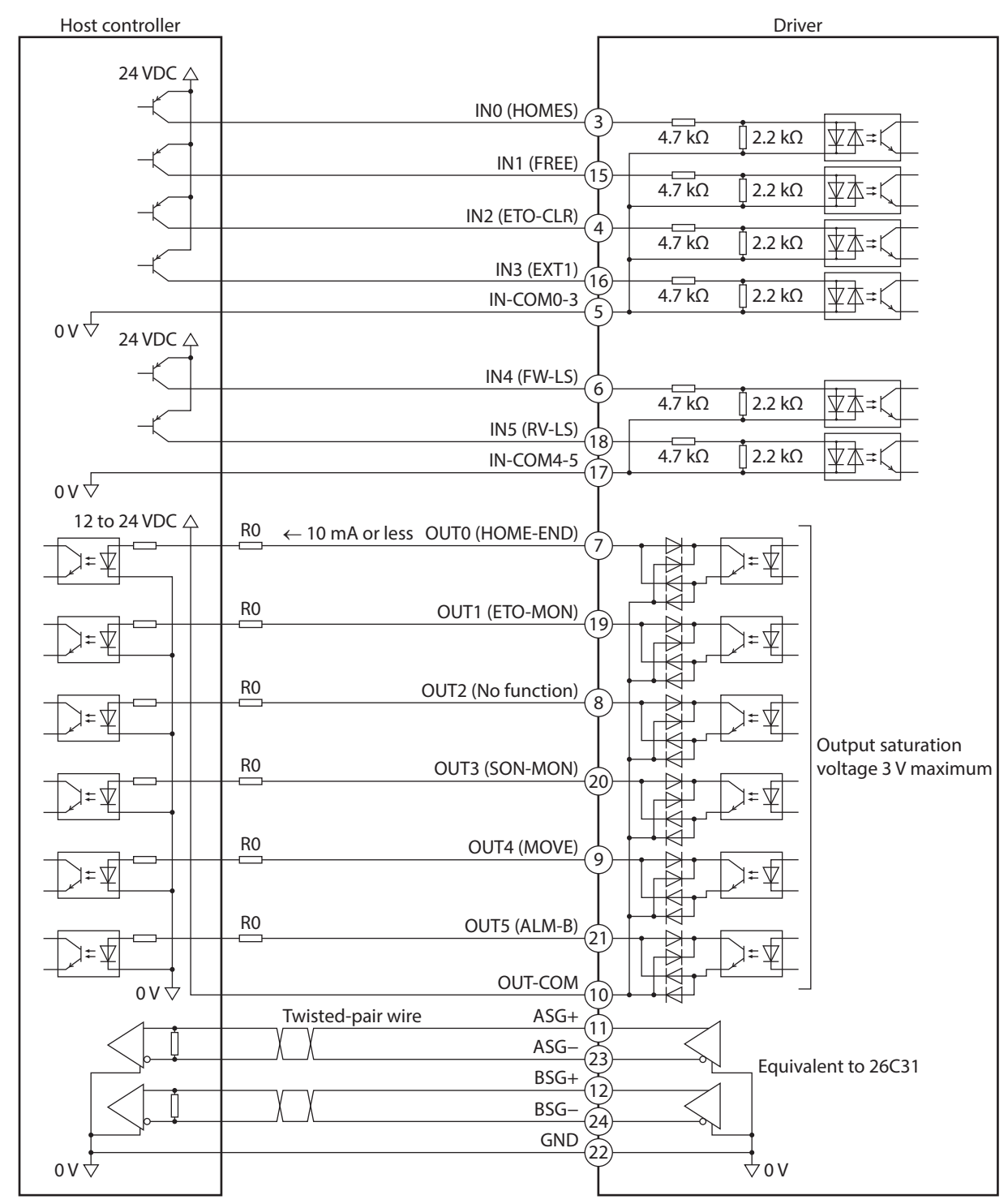

# **3-2 Remote I/O**

Remote I/O is I/O to be accessed via EtherCAT.

### **Assignment to input signals**

Use parameters to assign the input signals to R-IN0 to R-IN15 of remote I/O. Refer to "2-1 Input signals list" on p.33 for input signals that can be assigned.

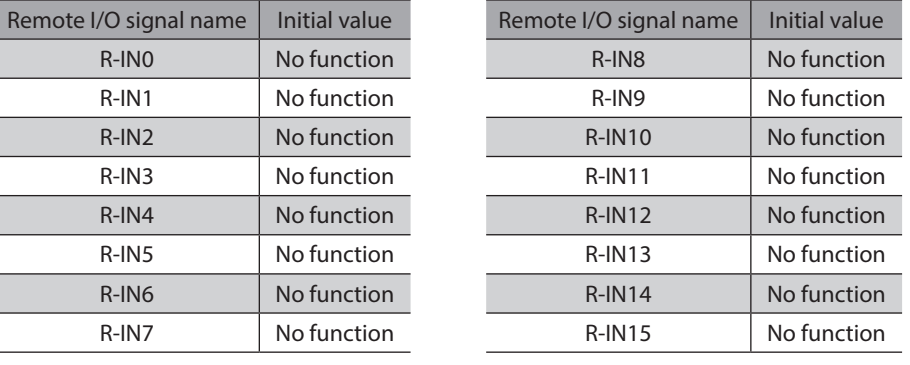

#### **•** Related parameters

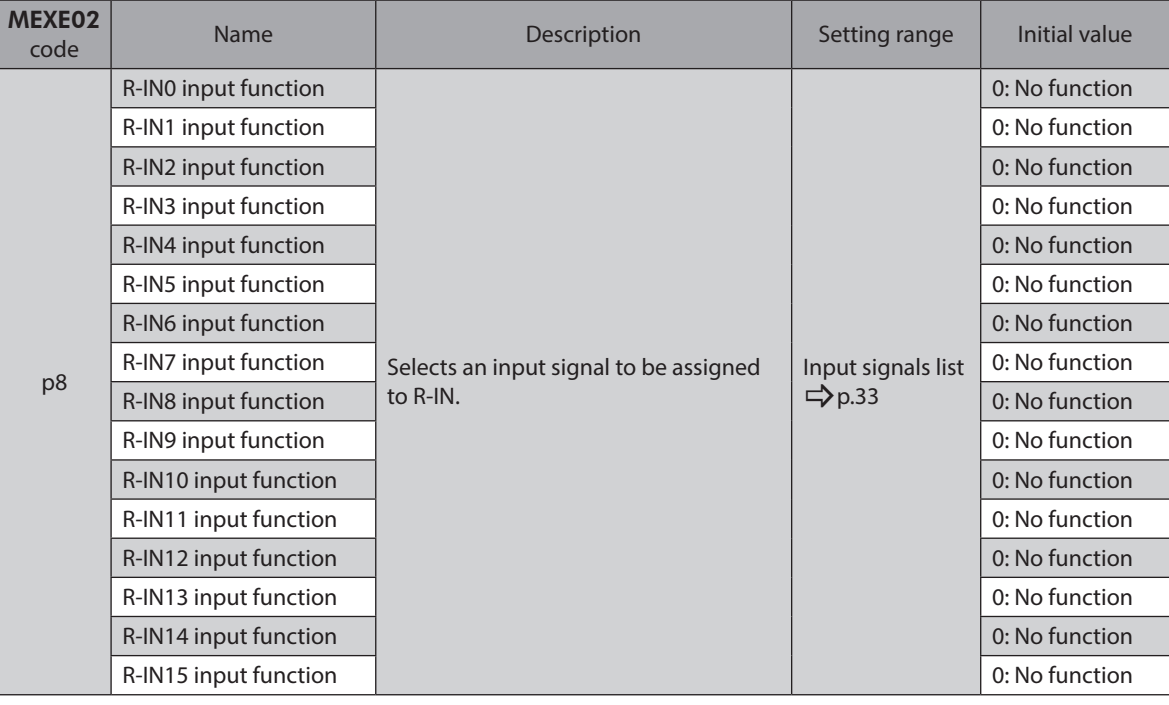

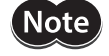

• When the same input signal is assigned to multiple input terminals, the function will be executed if any of the terminals becomes active.

• When the HMI input is not assigned to an input terminal, this input will always be in an ON state. If it is assigned to both direct I/O and remote I/O, the function will be executed only when both of them are turned ON.

# **Assignment to output signals**

Use parameters to assign the output signals to R-OUT0 to R-OUT15 of remote I/O. Refer to "2-2 Output signals list" on p.34 for output signals that can be assigned.

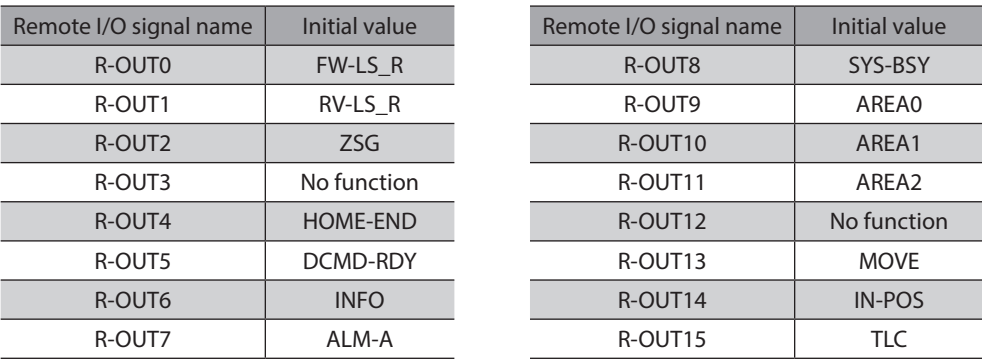

#### **•** Related parameters

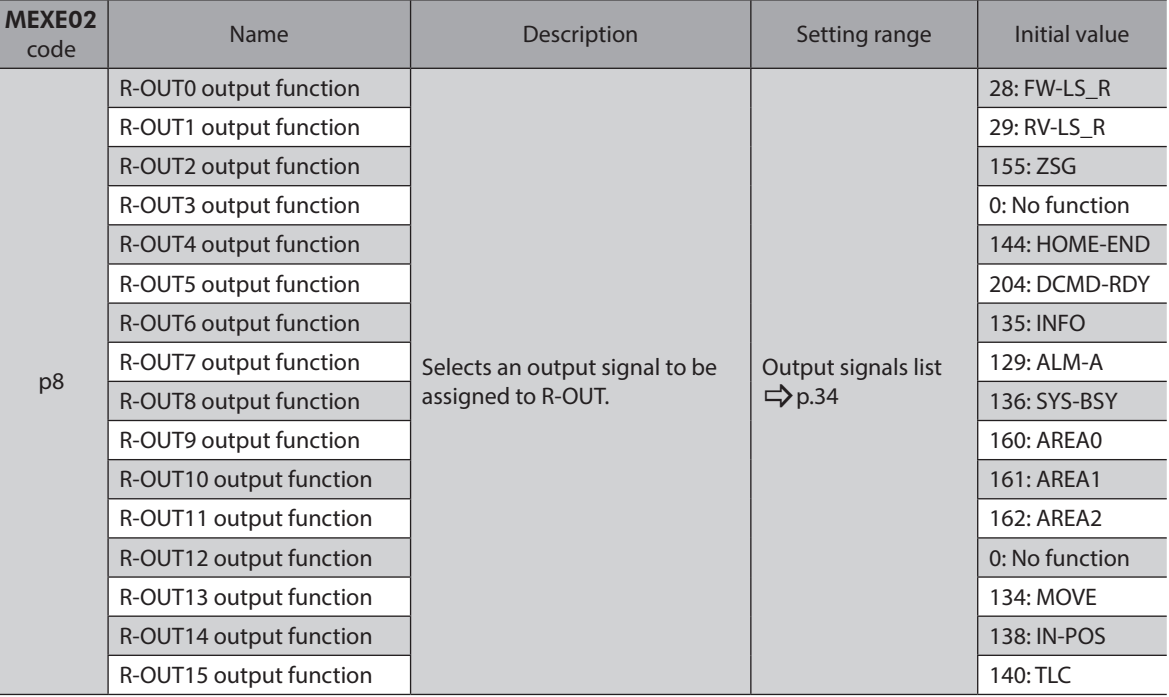

# **4-1 Operation control**

### **Excitation switching signal**

This signal is used to switch the motor excitation state between excitation and non-excitation.

#### **•** FREE input

Turning the FREE input ON will shut off the motor current and put the motor in a non-excitation state. The output shaft can be rotated manually since the holding force of the motor is lost. In the case of an electromagnetic brake motor, the electromagnetic brake is also in a sate of releasing the motor shaft.

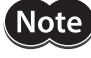

When a load is installed vertically, do not turn the FREE input ON. The motor will lose its holding force and a load may fall.

#### **When the motor is in an excitation state**

- 1. When the FREE input is turned ON, the READY output is turned OFF to put the motor in a non-excitation state.
- 2. When the FREE input is turned OFF, the motor goes into an excitation state to turn the READY output ON.

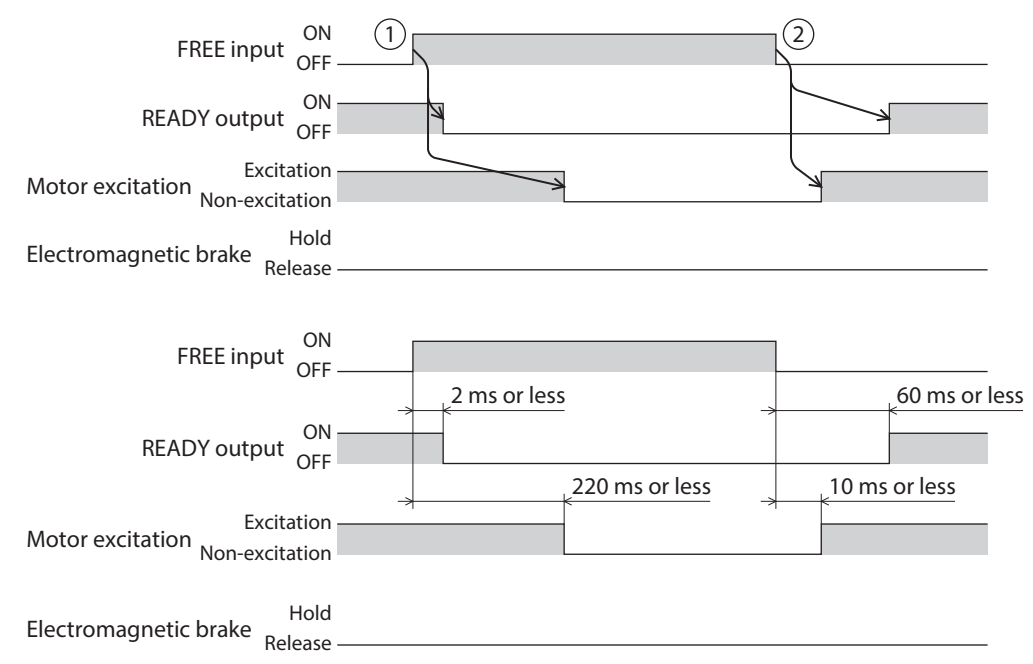

#### **When the motor is in a non-excitation state**

- 1. When the FREE input is turned ON, the electromagnetic brake is in a state of releasing the motor shaft.
- 2. When the FREE input is turned OFF, the electromagnetic brake is in a state of holding the motor shaft.

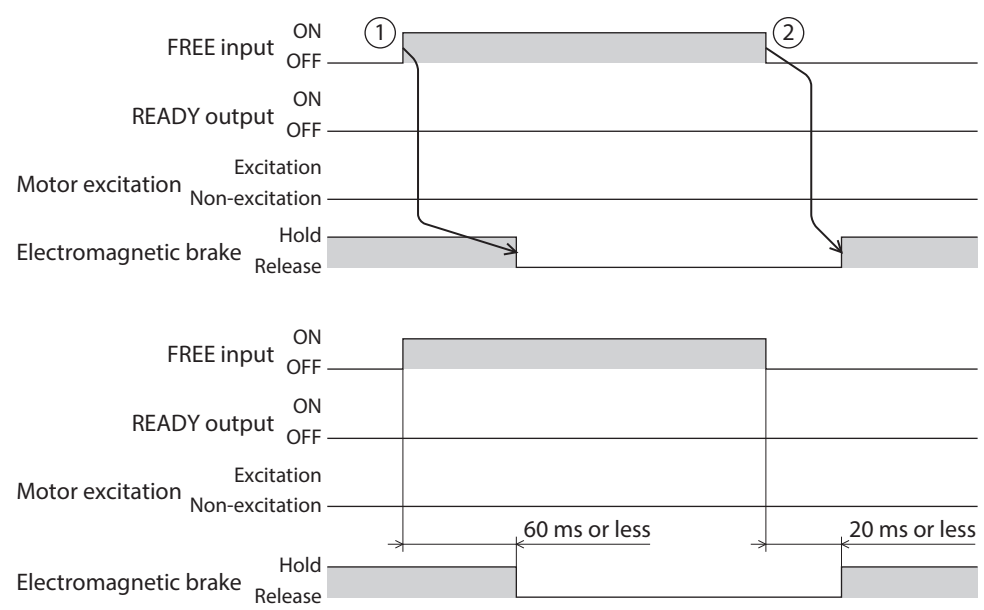

### ■ Operation stop signals

These signals are used to stop the motor operation. The IN-POS output is not turned ON even if an operation stop signal is turned ON.

#### z **CLR input**

Turning the CLR input ON will clear the position deviation counter and set the position deviation between the command position and the feedback position to zero. The motor immediately stops at the present feedback position when it is operating. The remaining travel amount is cleared.

- 1. When the CLR input is turned ON during operation, the motor stops and the position deviation is also cleared.
- 2. When the CLR input is turned OFF, the READY output is turned ON.

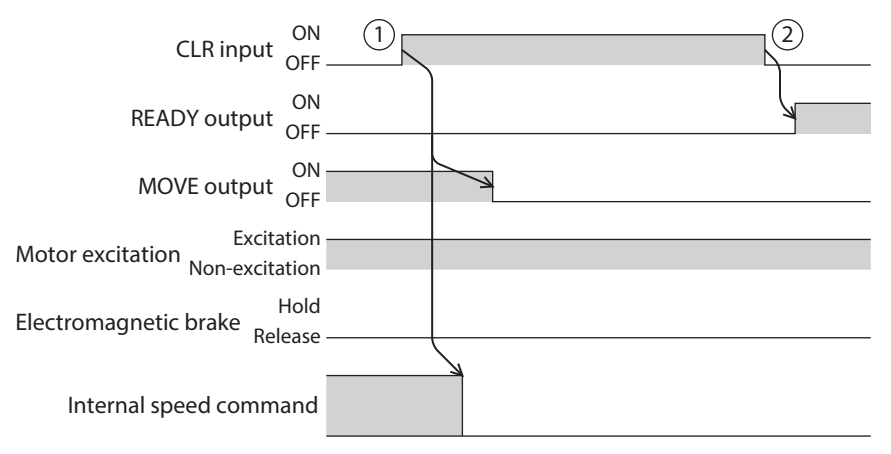

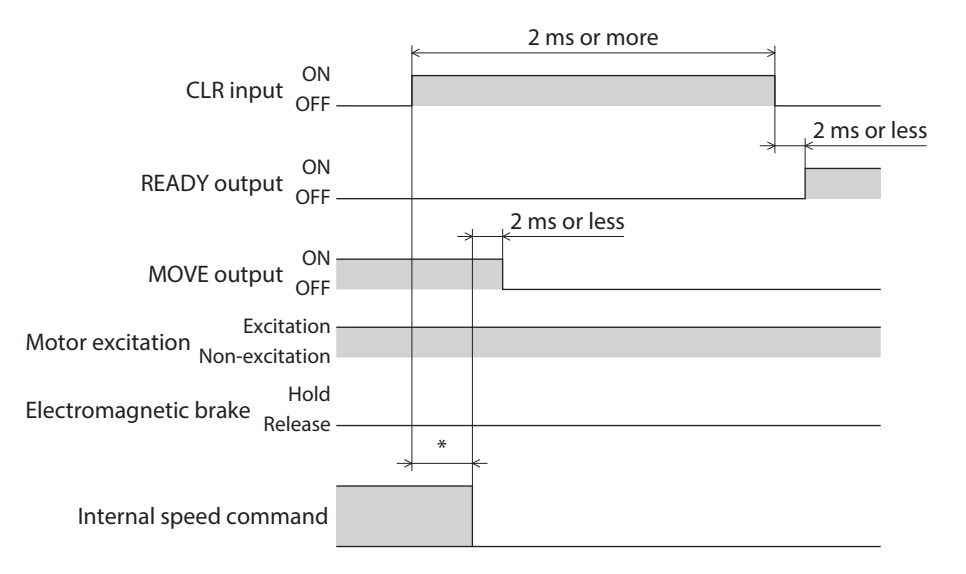

\* It varies depending on the driving condition.

#### $\bullet$  STOP input

Turning the STOP input ON will stop the operation according to the setting of the "STOP input action" parameter. When the operation is stopped, the remaining travel amount is cleared.

#### **Related parameter**

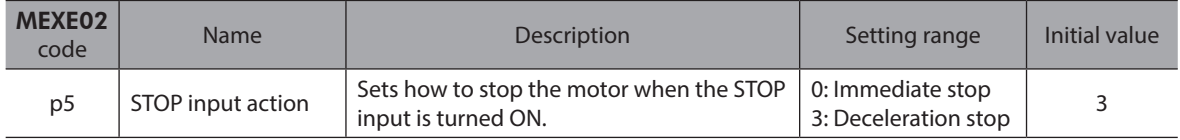

#### **When the STOP input action is set to "Deceleration stop" (when the motor stops while the STOP input is ON)**

- 1. When the STOP input is turned ON during operation, the motor starts the stopping movement.
- 2. When the STOP input is turned OFF, the READY output is turned ON.

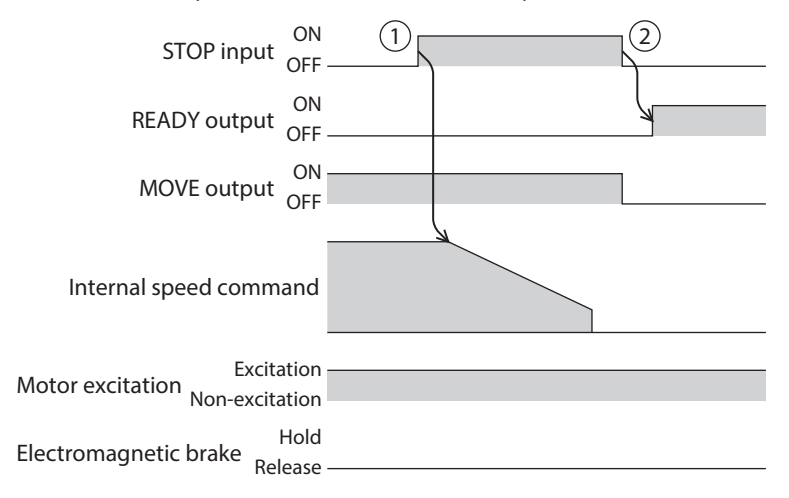

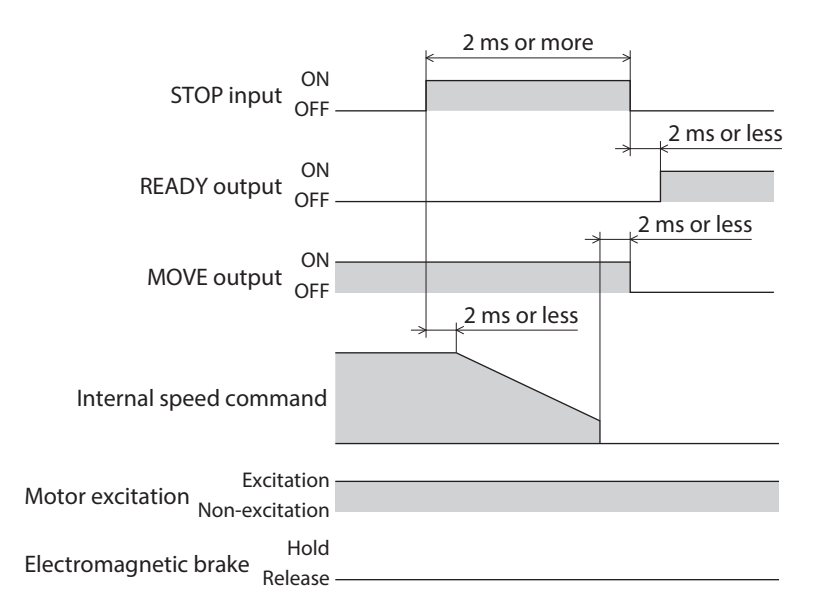

#### **When the STOP input action is set to "Deceleration stop" (when the motor does not stop while the STOP input is ON)**

- 1. When the STOP input is turned ON during operation, the motor starts the stopping movement. Even after the STOP input is turned OFF, the motor continues the deceleration operation until it stops.
- 2. When the motor stops, the READY output is turned ON.

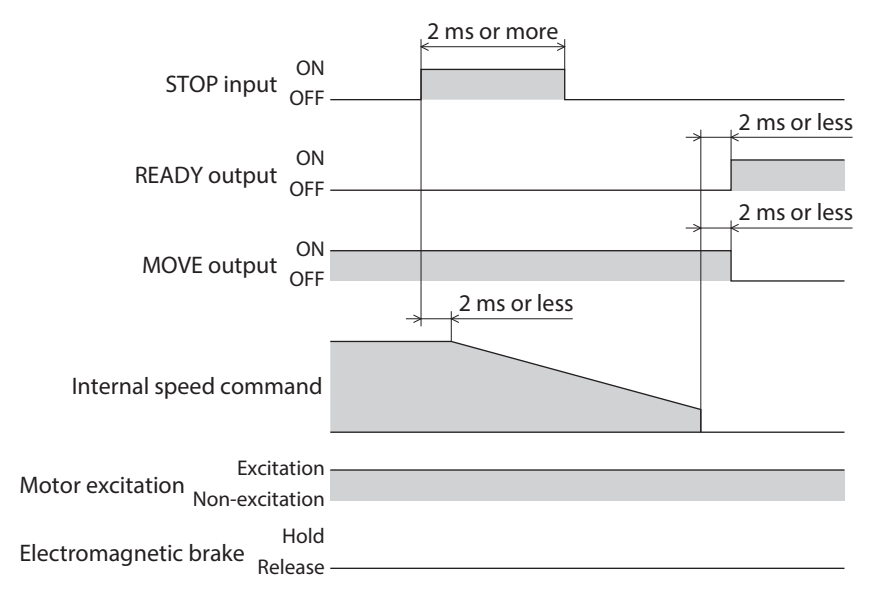

#### **When the STOP input action is set to "Immediate stop"**

- 1. If the STOP input is turned ON during operation, the motor stops at the command position at the time the ON state of the STOP input is detected.
- 2. When the STOP input is turned OFF, the READY output is turned ON.

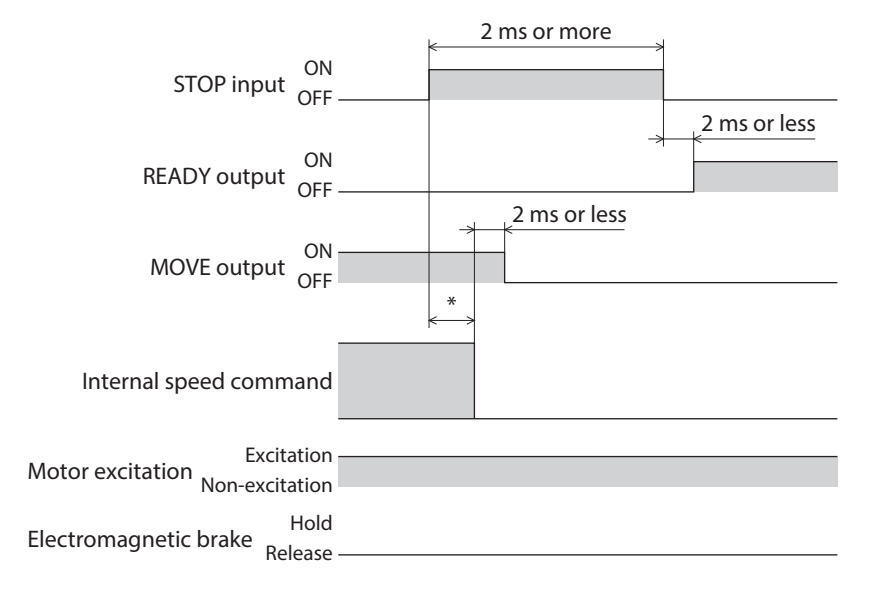

\* It varies depending on the driving condition.

#### z **FW-BLK input, RV-BLK input**

Turning the FW-BLK input or the RV-BLK input ON will stop the operation according to the setting of the "FW-BLK/ RV-BLK input action" parameter. Turning the FW-BLK input ON will stop the operation in the forward direction, and turning the RV-BLK input ON will stop the operation in the reverse direction. When the operation is stopped, the remaining travel amount is cleared. While an input that has stopped the operation is ON, the motor will not operate even if an operation start signal to operate in the same direction as the stop signal is input. An operation start signal in the opposite direction can be used for operation.

#### **Related parameter**

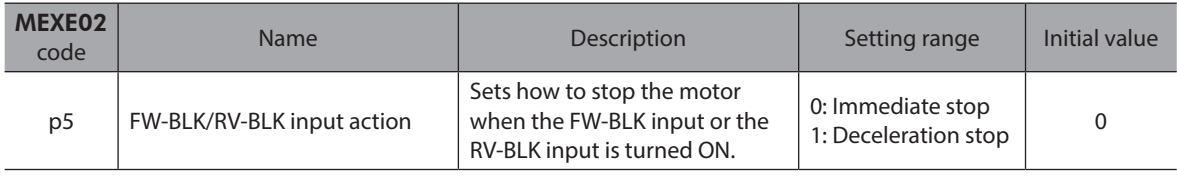

(memo

The following information is generated when the FW-BLK input or the RV-BLK input is turned ON. When the FW-BLK input is turned ON: Forward operation prohibition When the RV-BLK input is turned ON: Reverse operation prohibition

#### **When the FW-BLK/RV-BLK input action is set to "Deceleration stop" (when the motor stops while the FW-BLK input is ON)**

- 1. When the FW-BLK input is turned ON during operation in the forward direction, the motor starts the stopping movement.
- 2. When the operation is stopped, the READY output is turned ON.
- 3. If an operation start signal in the reverse direction is input while the FW-BLK input is ON, the READY output is turned OFF to start operation.

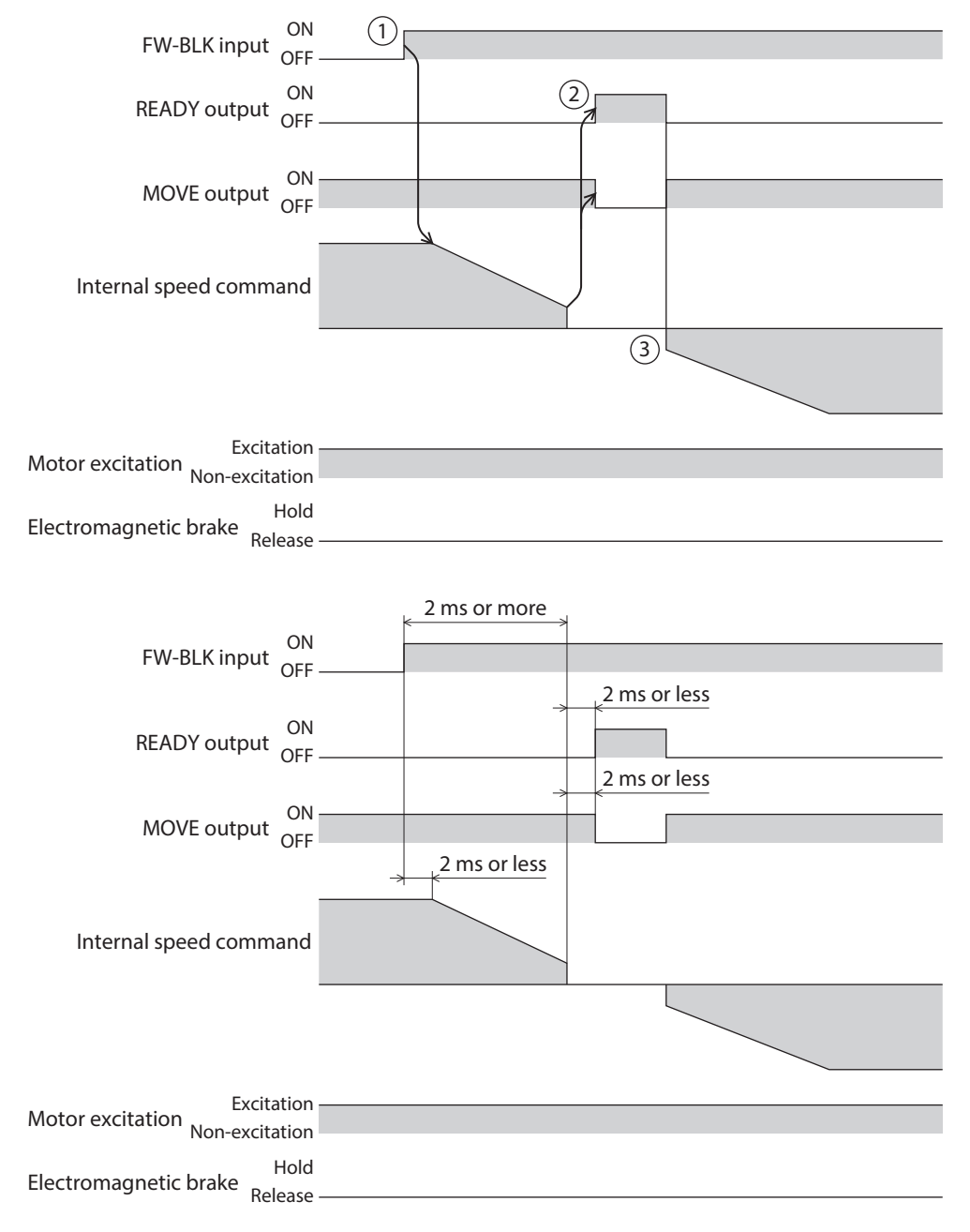

#### **When the FW-BLK/RV-BLK input action is set to "Deceleration stop" (when the motor does not stop while the FW-BLK input is ON)**

- 1. When the FW-BLK input is turned ON during operation in the forward direction, the motor starts the stopping movement.
- 2. Even after the FW-BLK input is turned OFF, the motor continues the deceleration operation until it stops. When the operation is stopped, the READY output is turned ON.

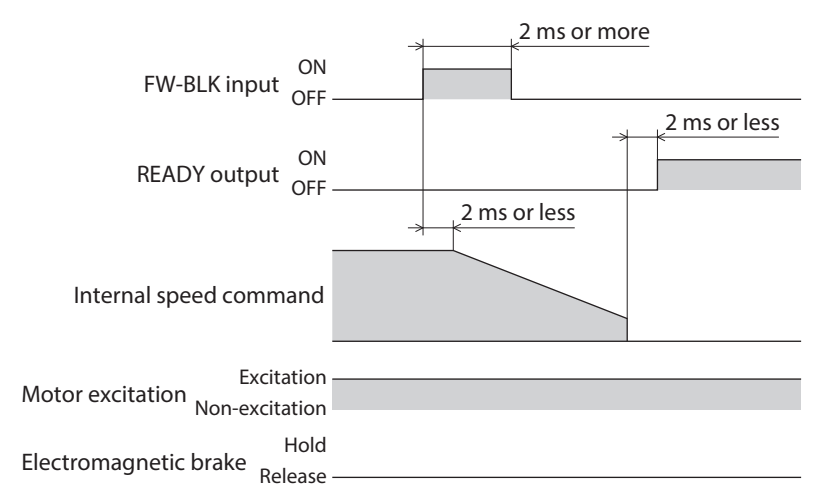

#### **When the FW-BLK/RV-BLK input action is set to "Immediate stop"**

- 1. If the FW-BLK input is turned ON during operation in the forward direction, the motor will stop.
- 2. The motor stops at the command position at the time when the ON status of the FW-BLK input was detected.

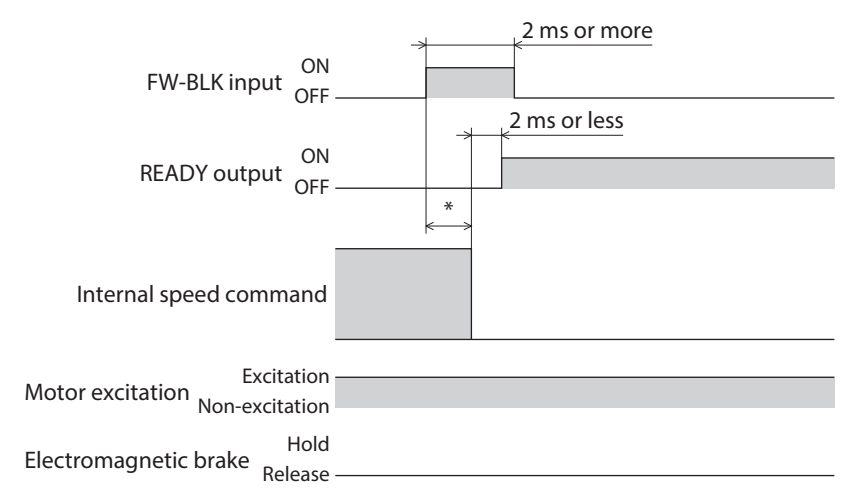

\* It varies depending on the driving condition.

# **4-2 Position coordinate management**

## **External sensor input signals**

#### ● FW-LS input, RV-LS input

These are input signals from the limit sensors. The FW-LS input is a sensor in the forward direction and the RV-LS input is that in the reverse direction.

• Return-to-home:

When the FW-LS input or the RV-LS input is detected, return-to-home operation is performed according to the setting of the "(HOME) Return-to-home mode" parameter.

• Other than return-to-home: Detect the hardware overtravel to stop the motor. When the "FW-LS/RV-LS input action" parameter is set to "−1: Use as the sensor for return-to-home," the motor does not stop.

#### **Related parameter**

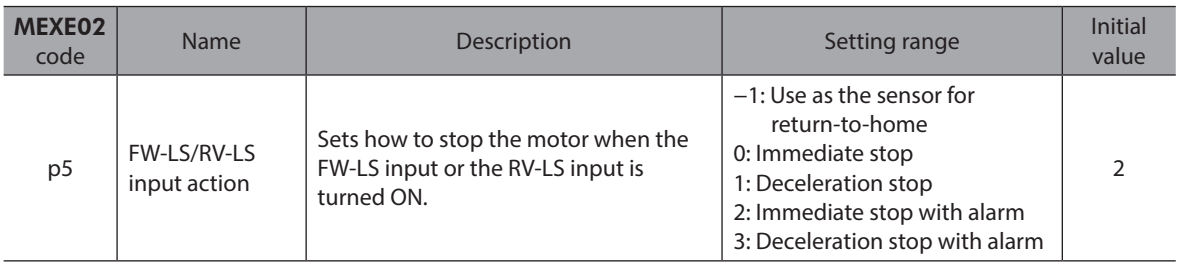

#### **HOMES** input

This is an input signal from the mechanical home sensor when the "(HOME) Return-to-home mode" parameter is set to "1: 3-sensor" or "2: One-way rotation."

#### **Related parameter**

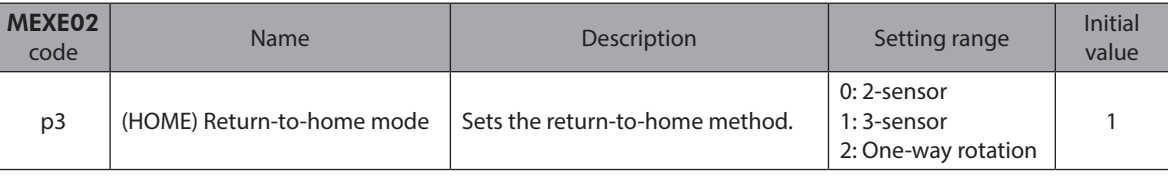

#### $\bullet$  SLIT input

Connect when returning to the home using a sensor with slit. When executing return-to-home operation, using the SLIT input concurrently can detect the home more accurately.

#### **Coordinate preset signal**

This signal is used to preset the mechanical home or the electrical home.

#### z **P-PRESET input**

Turning the P-PRESET input ON can rewrite the command position and the feedback position to the value set in the "Preset position" parameter.

At the same time, they are written to the non-volatile memory.

However, position preset cannot be executed while the motor is in operation.

**Note** Even if the motor is stopped, position preset cannot be executed while the TLC output is ON.

The INFO-PR-REQ output is turned ON while position preset is executed. When position preset is completed, the HOME-END output is turned ON.

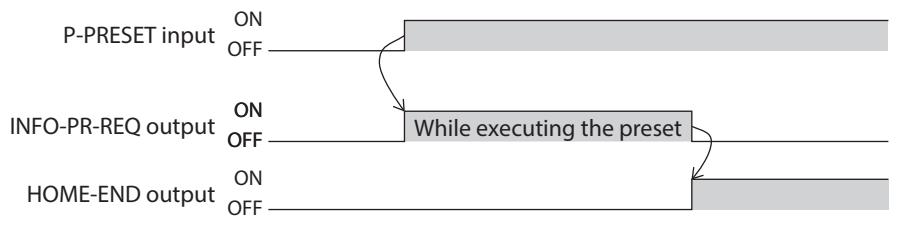

# **4-3 Management of driver**

#### **Status release signals**

These signals are used to release the signal or status that is not released automatically.

#### ● ALM-RST input

If an alarm is generated, the motor will stop. At this time, turning the ALM-RST input from OFF to ON will reset the alarm (the alarm will be reset at the ON edge of the ALM-RST input). Be sure to remove the cause of the alarm and ensure safety before resetting the alarm.

Note that some alarms cannot be reset with the ALM-RST input.

Refer to ["1-4 Alarm list" on p.212](#page-211-0) for alarms.

#### **•** LAT-CLR input

Turning the LAT-CLR input ON will clear the latch status.

#### $\bullet$  **INFO-CLR** input

This signal is enabled when the "Information auto clear" parameter is set to "0: Disable (not turned OFF automatically)."

Turning the INFO-CLR input ON will clear the information status.

#### ■ Driver function change signals

#### **P** HMI input

Turning the HMI input ON will release the function limitation of the MEXE02 software. Turning it OFF will limit the function.

The functions to be limited are shown below.

• I/O test

**Note** 

- Remote operation
- Writing of operation data and parameters
- [Restore to factory settings] under the [Communication] menu

• When the HMI input is not assigned to direct I/O or remote I/O, this input will always be in an ON state. If it is assigned to both direct I/O and remote I/O, the function will be executed only when both of them are turned ON.

• When the HMI input is assigned to the DIN input function, do not set the "1 shot signal" parameter to "Enable."

#### **• TRQ-LMT input**

Turning the TRQ-LMT input ON will limit the torque.

#### ● SPD-LMT input

Turning the SPD-LMT input ON will limit the operating speed.

#### **Related parameters**

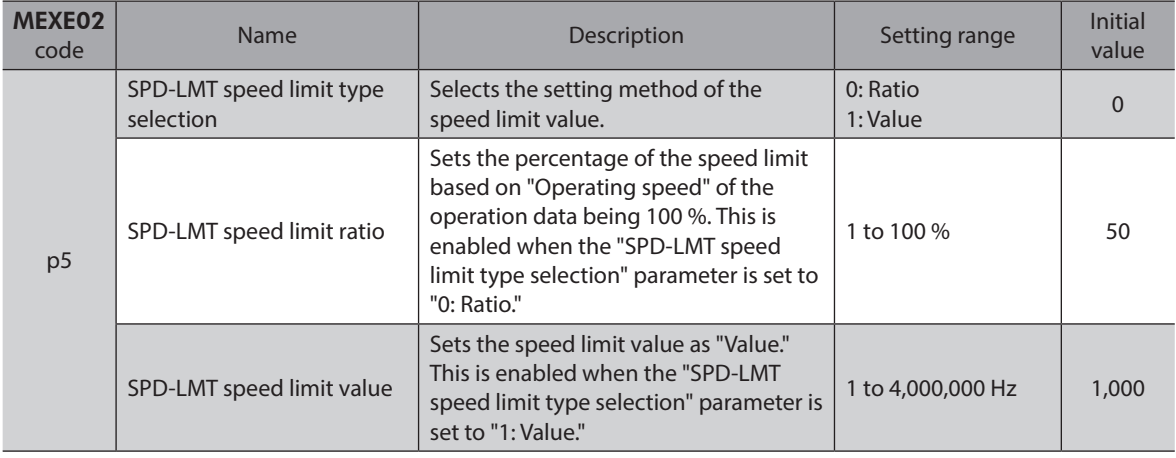

# **5 Output signals**

# **5-1 Management of driver**

## ■ Driver status indication signals

#### z **ALM-A output, ALM-B output**

If an alarm is generated, the ALM-A output is turned ON and the ALM-B output is turned OFF. At the same time, the PWR/ALM LED on the driver will blink in red, and the motor will stop. The motor goes into a non-excitation state after it stops.

The ALM-A output is normally open and the ALM-B output is normally closed.

#### $\bullet$  SYS-RDY output

After the control power supply is turned on, when output signals are ready to operate ON-OFF and signals are enabled to input, the SYS-RDY output is turned ON.

#### $\bullet$  **INFO** output

If information is generated, the INFO output is turned ON.

#### **Related parameters**

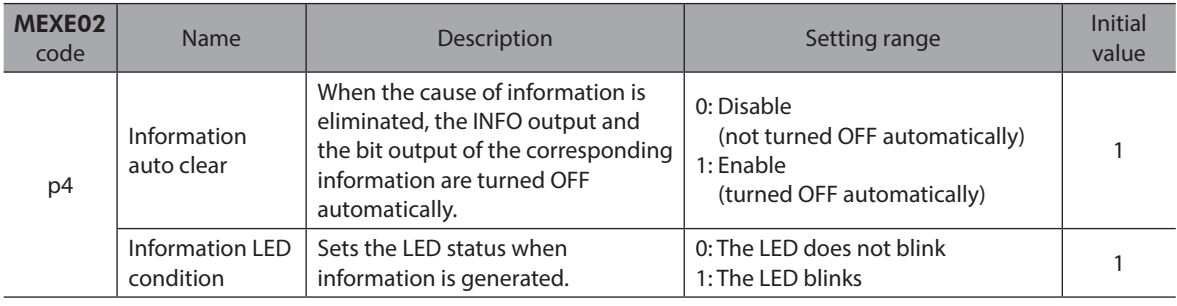

#### ● SYS-BSY output

The SYS-BSY output is turned ON while the driver executes the maintenance command.

#### **• Output of information signals**

If corresponding information is generated, each output signal is turned ON. Refer to ["2-2 Information list" on p.221](#page-220-0) for details about information.

### **Hardware status indication**

#### $\bullet$  SON-MON output

The SON-MON output is turned ON while the motor is in an excitation state.

#### $\bullet$  MPS output

The MPS output is turned ON when the main power supply is turned on.

#### $\bullet$  MBC output

Use this signal when controlling the electromagnetic brake by the host controller. The MBC output is turned ON when the electromagnetic brake releases the motor shaft, and OFF when it holds. Detect the ON-OFF status of the MBC output using the host controller, and control the electromagnetic brake.

#### **•** RG output

The RG output is turned ON when the driver enters a regeneration state due to an increase in the input voltage.

# **5-2 Management of operation**

### ■ Operation status indication

#### **•** READY output

When the driver is ready to operate, the READY output is turned ON. Input the operation start command to the driver after the READY output is turned ON.

The READY output is turned ON when all of the following conditions are satisfied.

- The control power supply and the main power supply of the driver are turned on.
- The excitation command is input from the EhterCAT MainDevice.
- The FREE input is OFF.
- The STOP input is OFF.
- The CLR input is OFF.
- An alarm is not being generated.
- The motor is not operated.
- The following monitors or menus are not executed with the MEXE02 software.
- − Remote operation
- − I/O test
- − Data writing
- − Restore to factory settings
- The following commands are not executed via EtherCAT.
	- − Configuration
	- − All data batch initialization
	- − Read batch NV memory
	- − Write batch NV memory
	- − Read from backup
	- − Write to backup

#### $\bullet$  MOVE output

The MOVE output is turned ON while the motor operates.

#### **Related parameter**

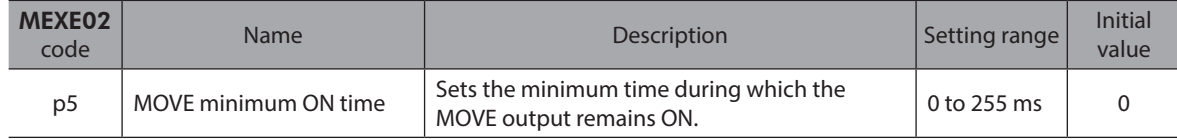

#### ● OPE-BSY output

The OPE-BSY output is turned ON while the driver executes internal oscillation.

#### $\bullet$  **IN-POS output**

After positioning operation is completed, when the motor has converged in a position of the "Position window" parameter against the command position, the IN-POS output is turned ON.

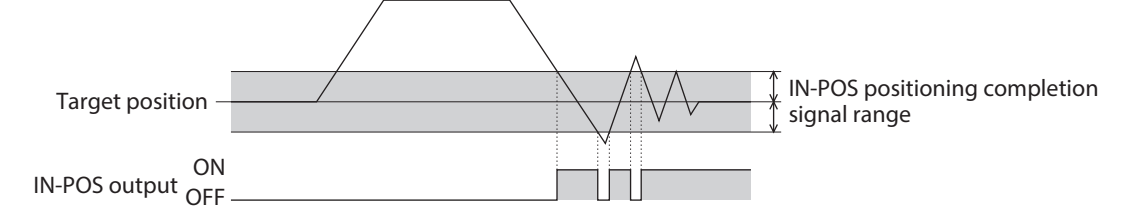

#### **Related parameters**

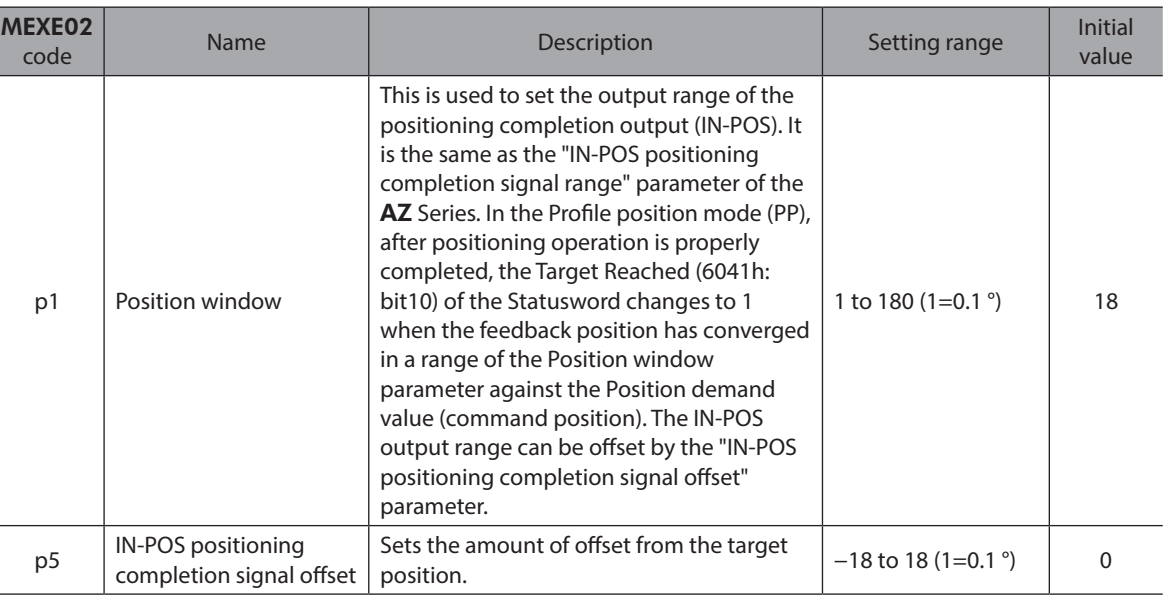

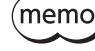

When continuous operation is stopped, or when operation is interrupted by the STOP input or other operation stop signals, the IN-POS output is not turned ON.

## z **TLC output**

The TLC output is turned ON when the output torque reaches the maximum output torque or the torque limiting value.

#### $\bullet$  VA output

The VA output is turned ON when the operating speed reaches the target speed. The judgment criterion can be set using the "VA mode selection" parameter.

#### **When the "VA mode selection" parameter is set to "0: Actual speed attainment (speed at feedback position)"**

When the motor feedback speed falls in the setting range of the "VA detection speed range" parameter with the command speed as a center, the VA output is turned ON.

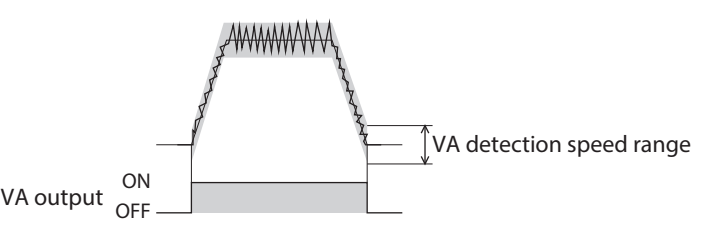

#### **When the "VA mode selection" parameter is set to "1: Speed at command position (only internal profile)"**

When the motor command speed matches the target speed, the VA output is turned ON.

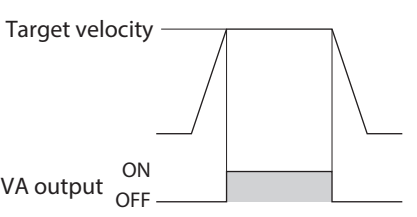

#### **When the "VA mode selection" parameter is set to "2: Speed at feedback position & command position (only internal profile)**

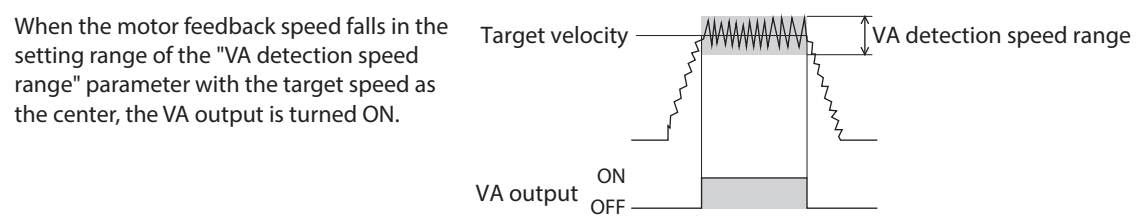

#### **Related parameters**

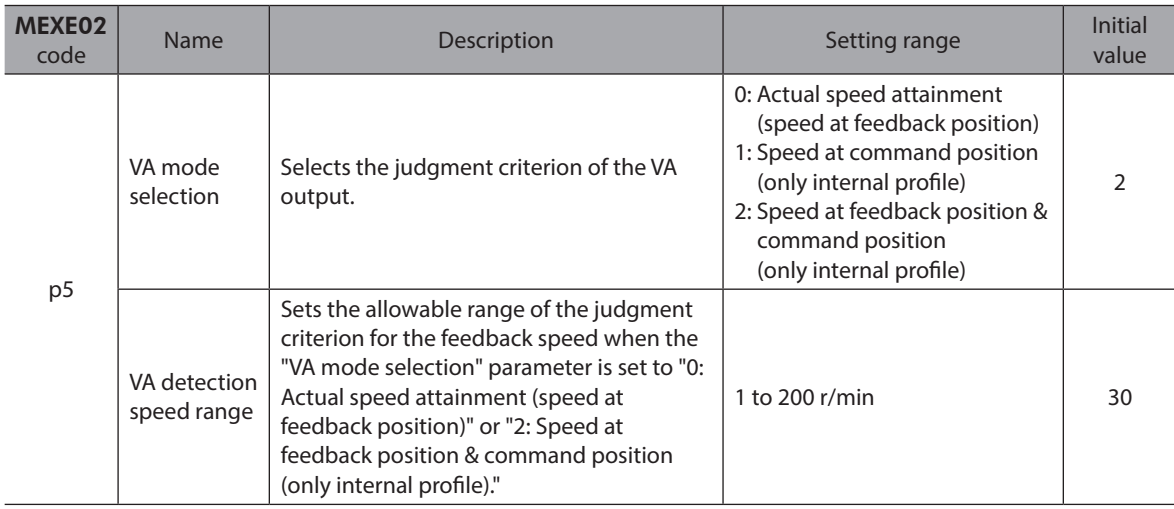

#### **• TRQ-LMTD output**

This signal is enabled when the torque limiting is being performed. When the motor output torque reaches the torque limiting value, the TRQ-LMTD output is turned ON. Refer to [p.145](#page-144-0) for the torque limiting function.

#### ● SPD-LMTD output

This signal is enabled when the speed limiting is being performed. If the operating speed increases equal to or higher than the value set in the "SPD-LMT speed limit ratio" parameter or the "SPD-LMT speed limit value" parameter, it is limited to turn the SPD-LMTD output ON.

#### **Related parameters**

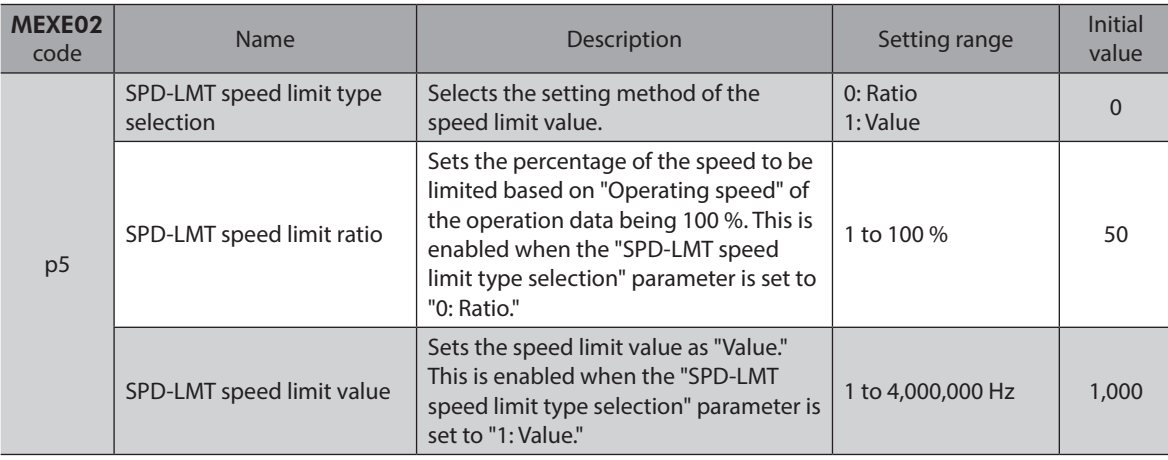

#### ● HOME-END output

The HOME-END output is turned ON in the following cases.

- When high-speed return-to-home operation is completed.
- When return-to-home operation is completed.
- When position preset is executed and coordinates are set.

This signal is turned OFF in the following cases.

- When the control power supply is turned on.
- When operation is started.

#### • ZV output

When the feedback speed is equal to or less than the speed set in the "ZV detection speed range" parameter with the operating speed 0 r/min as the center, the ZV output is turned ON.

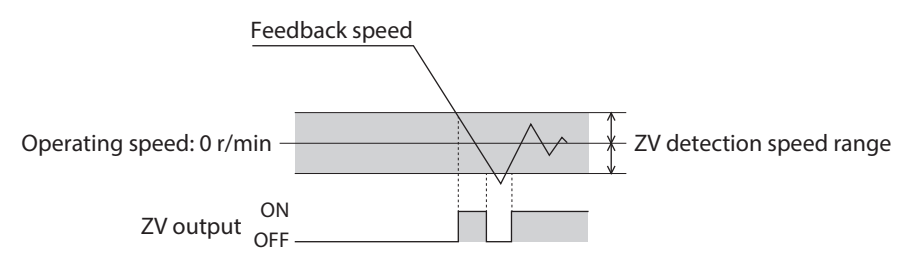

#### **Related parameter**

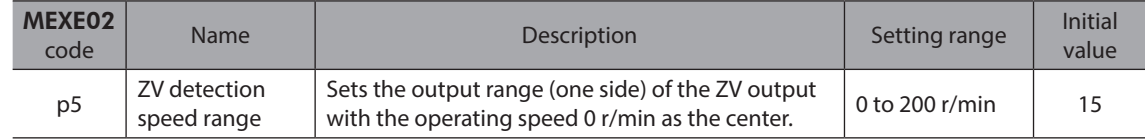

#### ● OL-DTCT output

The OL-DTCT output is turned ON when the output torque reaches the torque to detect the overload alarm. Refer to [p.217](#page-216-0) for detection of the overload alarm.

#### **• DCMD-FULL output**

The DCMD-FULL output is turned ON when data is being written to the buffer area.

#### **• DCMD-RDY output**

This signal is output when the driver is ready to operate.

The DCMD-RDY output is turned ON when all of the following conditions are satisfied.

- The control power supply and the main power supply of the driver are turned on.
- The excitation command is input from the EhterCAT MainDevice.
- The STOP input is OFF.
- The CLR input is OFF.
- An alarm is not being generated.
- Return-to-home operation is not executed.
- The following monitors or menus are not executed with the MEXE02 software.
	- − Remote operation
	- − I/O test
	- − Data writing
	- − Restore to factory settings
- The following commands are not executed via EtherCAT.
	- − Configuration
	- − All data batch initialization
	- − Read batch NV memory
	- − Write batch NV memory
	- − Read from backup
	- − Write to backup

# ■ Motor position indication

These signals are output according to the motor position.

#### z **ZSG output**

This signal is turned ON every time the feedback position of the motor increases by one round from the position having preset by "ZSG preset" of the MEXE02 software or the maintenance command "ZSG-PRESET" of EtherCAT.

#### **Related parameter**

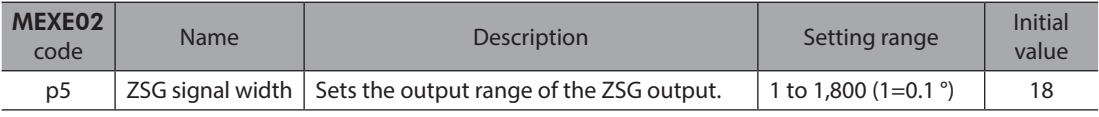

(memo

Set the "ZSG signal width" parameter according to the operating speed so that the ZSG output is output at least 1 ms.

#### ● RND-ZERO output

If the position set with the "RND-ZERO signal source" parameter is in the home position of the wrap range when the "Wrap (RND) setting" parameter is set to "1: Enable," the RND-ZERO output is turned ON.

Using the "The number of the RND-ZERO output in wrap range" parameter can output the signal for each interval by equally dividing the wrap range by a desired number of divisions.

#### **Related parameters**

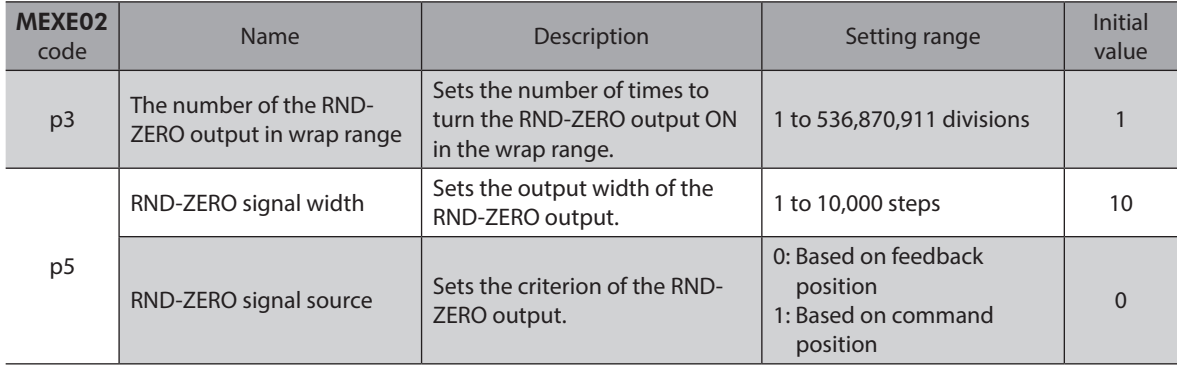

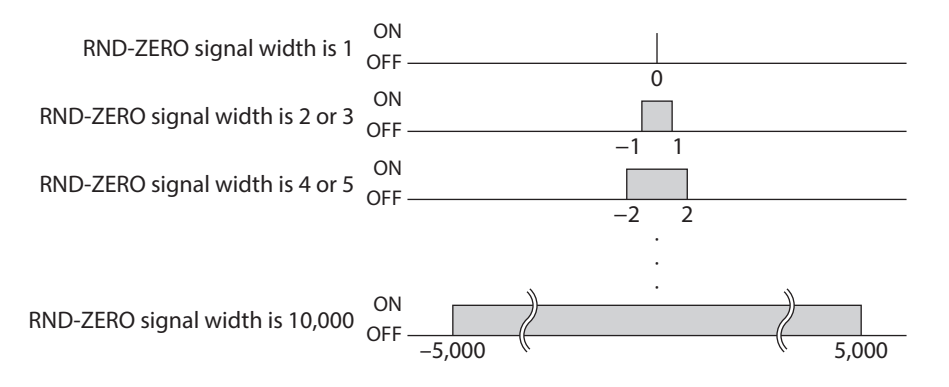

#### ● AREA0 to AREA7 outputs

The AREA outputs are turned ON when the motor is within the set area. They are turned ON when the motor is within the area even if the motor stops.

#### **Related parameters**

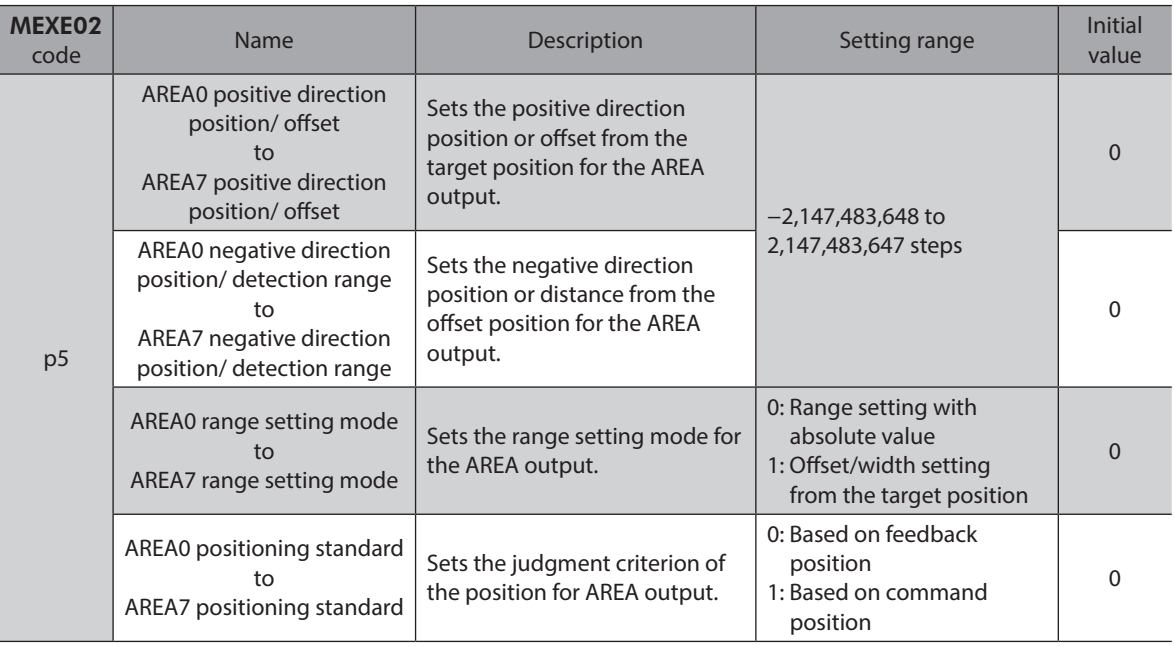

#### **When the "AREA range setting mode" parameter is "0: Range setting with absolute value"**

• When a value in the "AREA positive direction position/ offset" parameter is larger than that in the "AREA negative direction position/ detection range" parameter

When the motor position is equal to or larger than a value in the "AREA negative direction position/ detection range" parameter or equal to or smaller than that in the "AREA positive direction position/ offset" parameter, the AREA output is turned ON.

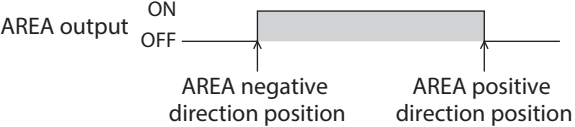

• When a value in the "AREA positive direction position/ offset" parameter is smaller than that in the "AREA negative direction position/ detection range" parameter

When the motor position is equal to or smaller than a value in the "AREA positive direction position/ offset" parameter or equal to or larger than that in the "AREA negative direction position/ detection range" parameter, the AREA output is turned ON.

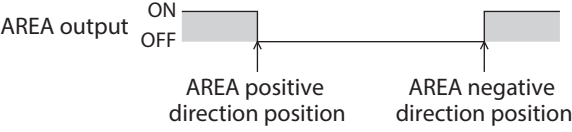

• When a value in the "AREA positive direction position/ offset" parameter is equal to that in the "AREA negative direction position/ detection range" parameter

When the motor position is equal to values in the "AREA negative direction position/ detection range" parameter and the "AREA positive direction position/ offset" parameter, the AREA output is turned ON.

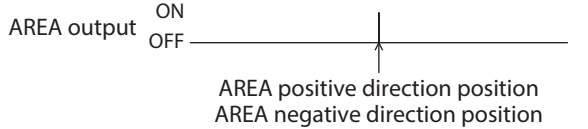

#### **When the "AREA range setting mode" parameter is "1: Offset/width setting from the target position"**

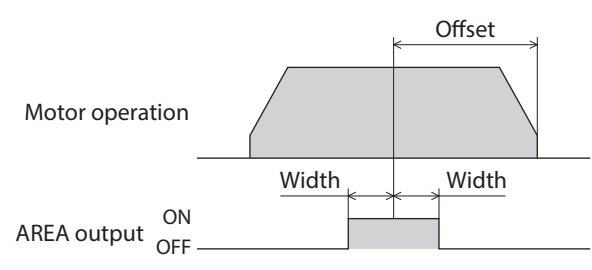

#### z **FW-SLS output, RV-SLS output**

If the command position exceeds the range set in the "Software limit" parameter when the "Software overtravel" parameter is set to other than "-1 Disable," the FW-SLS output or the RV-SLS output is turned ON.

#### ● RND-OVF output

ON-OFF of the RND-OVF output is inverted when the wrap range is exceeded.

#### ■ Coordinate status indication

#### $\bullet$  ABSPEN output

The ABSPEN output is turned ON when the coordinates are set.

#### **• PRST-DIS output**

The PRST-DIS output is turned ON when the home is required to set again.

If the "Preset position" parameter is set to other than "0," the PRST-DIS output is turned ON when the resolution is changed after position preset or return-to-home operation is performed.

When the PRST-DIS output has been turned ON, perform position preset or return-to-home operation to set the home.

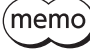

If the resolution is changed in a state where the "Preset position" parameter is set to "0," coordinates are automatically set again. Therefore, the PRST-DIS output is not turned ON even if the resolution is changed.

#### z **PRST-STLD output**

The PRST-STLD output is turned ON when position preset is performed and the home information is stored in the ABZO sensor.

#### z **ORGN-STLD output**

Products such as motorized actuators whose home is set at the time of factory shipment are delivered in a state where the ORGN-STLD output is ON.

# **5-3 Response outputs**

A response output is a signal to output the ON-OFF status of the corresponding input signal. The table below shows the correspondence between input signals and output signals.

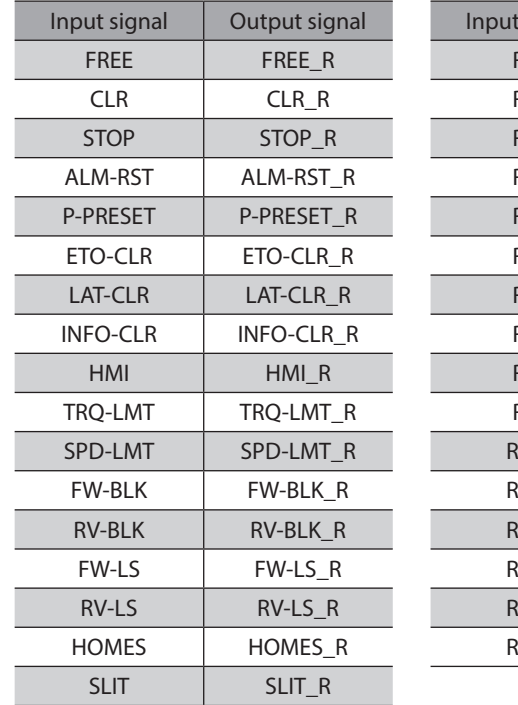

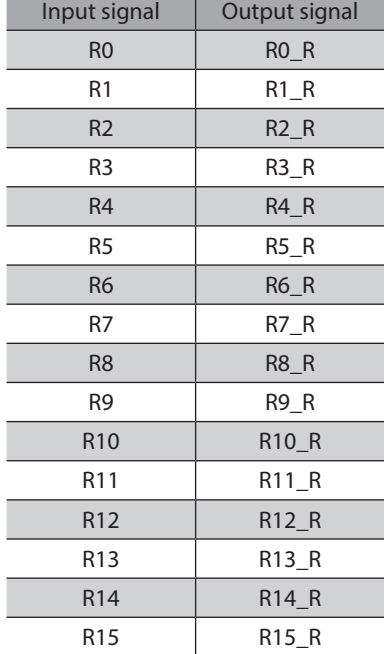

## ■ Power activation

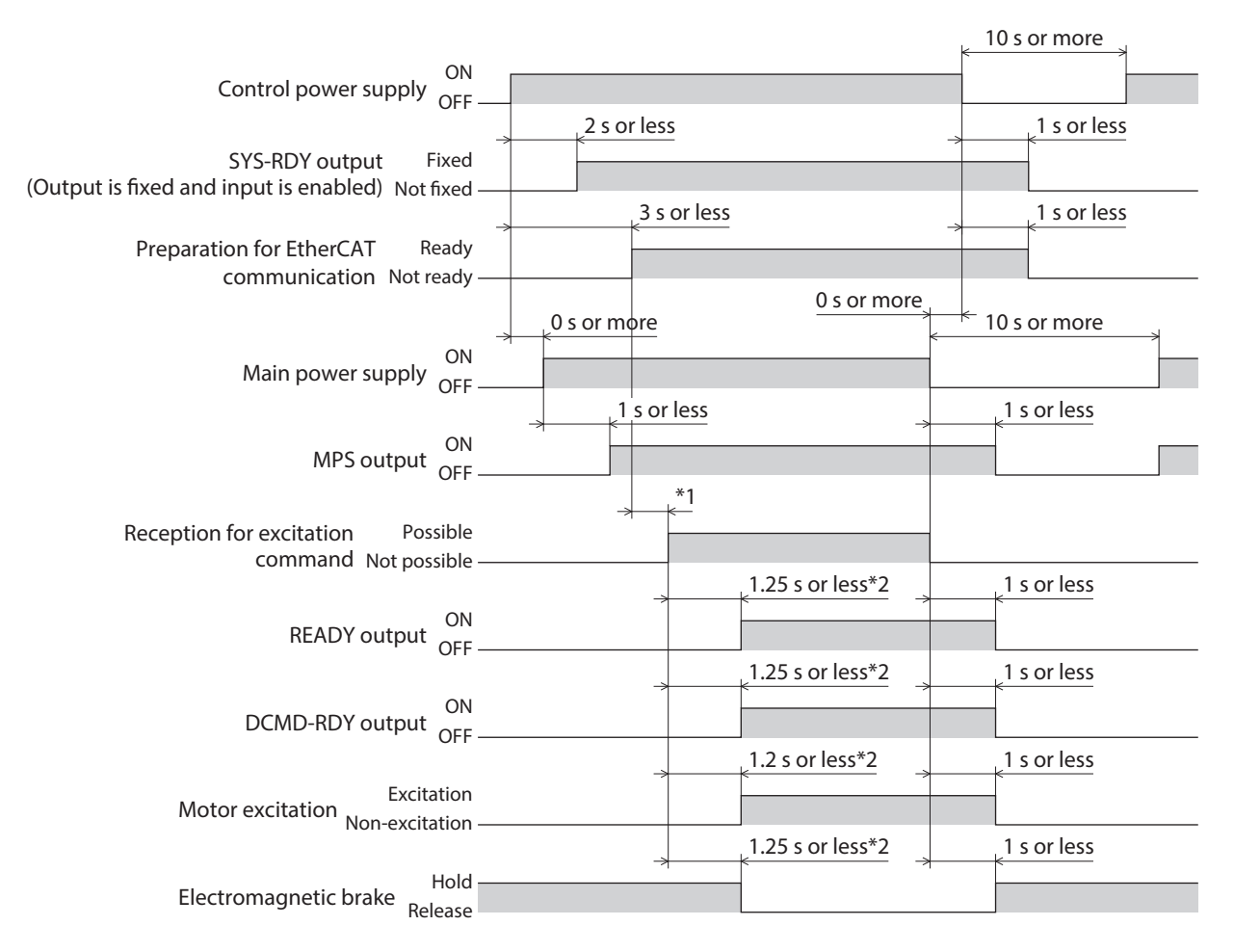

- \*1 It varies depending on the timing when the command is transitioned from the EtherCAT MainDevice.
- \*2 It indicates when the excitation command is received at the same time as the excitation command reception has changed to "Possible."

#### **Electromagnetic brake**

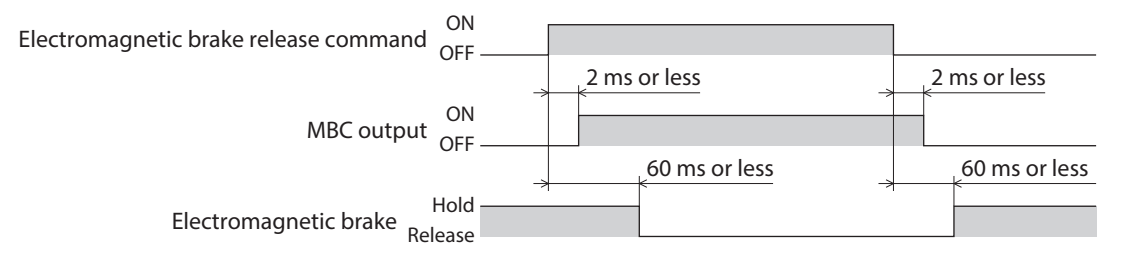

# ■ I/O signals (when the output is switched according to the ON edge of the input **signal)**

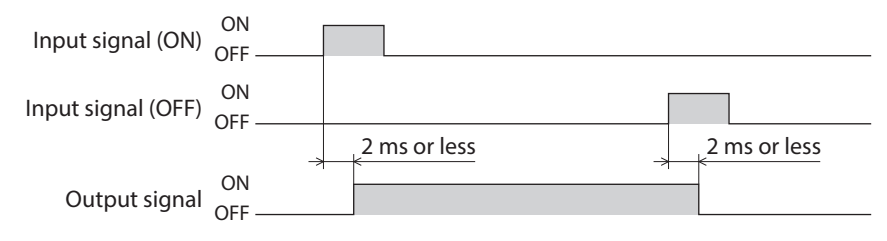

**I/O signals (when the output is switched with the ON/OFF edge of the input signal)**

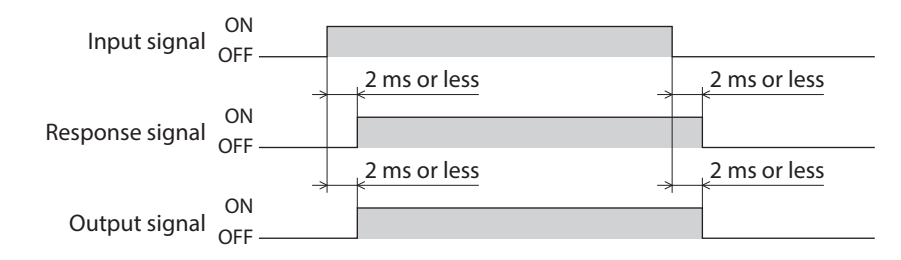

# <span id="page-62-0"></span>**4 Power removal function**

# **Table of contents**

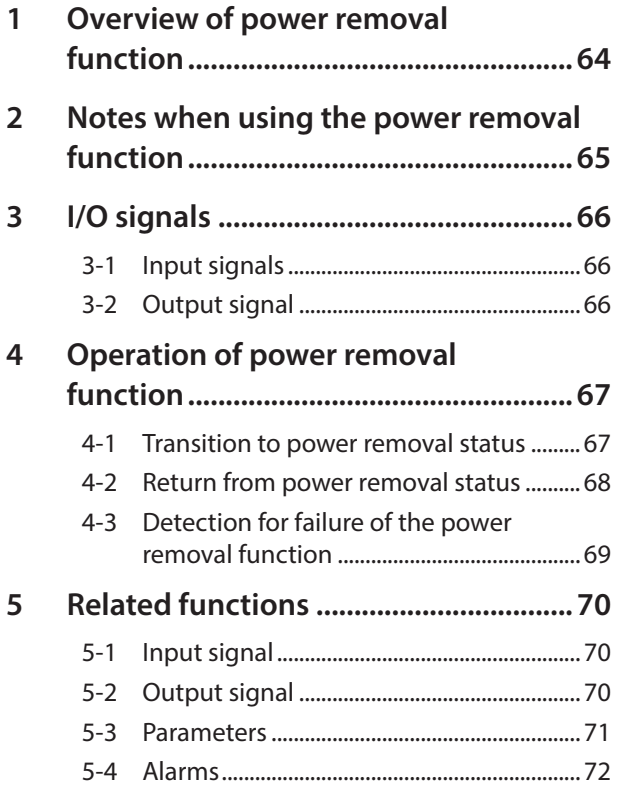

# <span id="page-63-0"></span>**1 Overview of power removal function**

The power removal function is a function that stops supplying the power to the motor by the hardware. This function shuts off the drive signal of the inverter circuit that controls the motor current by two input channels (HWTO1 input, HWTO2 input). This will bring the power supply to the motor to a shut-off state (power removal status). The power removal function is assumed to be used to prevent unexpected starting of the moving parts of equipment when an operator works inside the operating range of the moving parts.

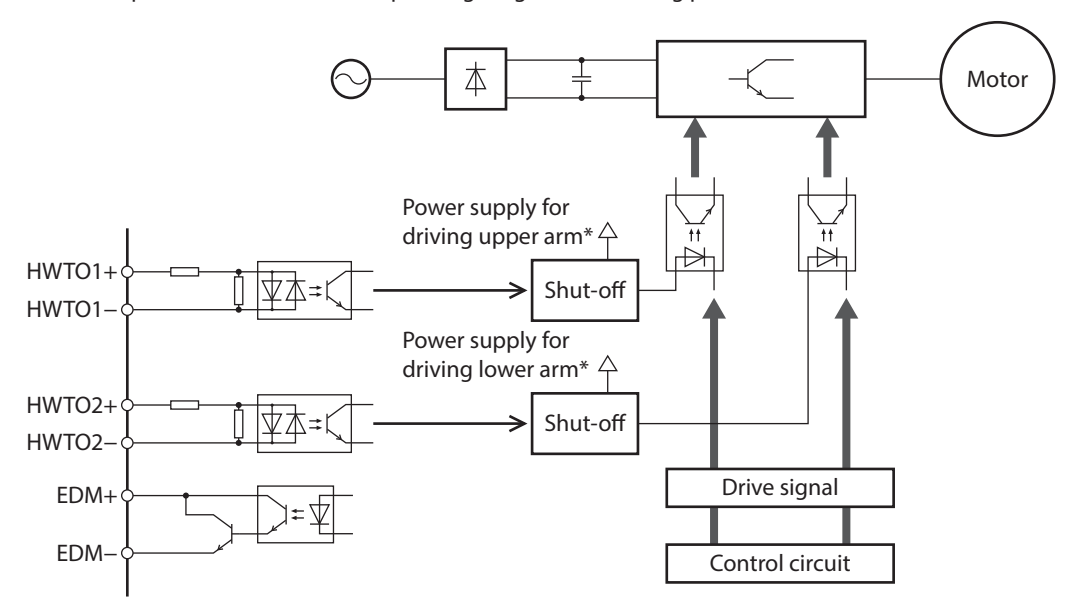

- \* Turning the HWTO1 input OFF causes the upper arm drive signal of the inverter circuit to shut off. Turning the HWTO2 input OFF causes the lower arm drive signal of the inverter circuit to shut off.
- **Note**
- The power removal function is not a safety function.
- Be sure to check the motor is in a standstill state before executing the power removal function. If the power removal function is executed while the motor is in operation, it may cause damage to the motor, driver, or equipment.

# <span id="page-64-0"></span>**2 Notes when using the power removal function**

- **If the power removal function is activated, the output shaft may be rotated by external forces (gravity on a vertical axis, etc.). To hold the output shaft in position, install an external brake mechanism or equivalent. The brake mechanism of the electromagnetic brake motor is used for the purpose to hold the position. Do not use the brake mechanism of the electromagnetic brake motor for braking the motor rotation. This may result in injury or damage to equipment.**
- **If the inverter circuit is failed, the output shaft may rotate up to 180 degrees in an electrical angle (30 degrees in a mechanical angle) even when the power removal function is activated. Make sure that this movement does not cause hazardous situations. Failure to do so may result in injury or damage to equipment.**

# <span id="page-65-0"></span>**3 I/O signals**

# **3-1 Input signals**

# **HWTO1 input, HWTO2 input**

These signals are used to activate the power removal function.

Note Provide individual contacts for operating the HWTO1 input and the HWTO2 input.

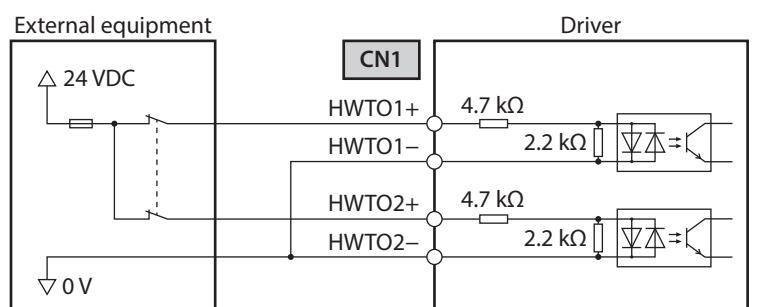

#### **Specification**

• Input voltage: 24 VDC±10 %

# **3-2 Output signal**

# **EDM output**

The EDM output is a signal to monitor a failure in the power removal function.

Note Do not use the EDM output for any other purpose except for monitoring a failure.

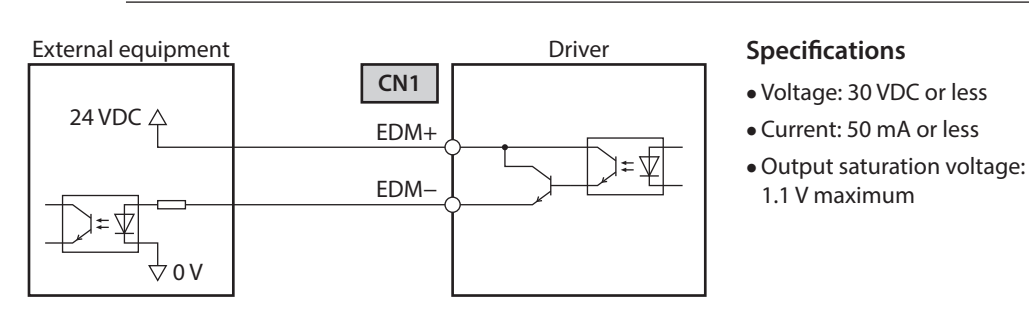

# <span id="page-66-0"></span>**4 Operation of power removal function**

# **4-1 Transition to power removal status**

If both the HWTO1 input and the HWTO2 input are turned OFF, the driver transitions to the power removal status, and the power supplying to the motor is shut off by the hardware, causing the motor to go into a non-excitation state. In the power removal status, the status of the motor and driver will be as follows. [When the HWTO mode selection (4190h) is set to "0: Alarm is not present (initial value)"]

- The ETO-MON output is ON.
- The DCMD-RDY output, the READY output, and the MBC output are OFF.
- The PWR/ALM LED blinks in green.
- When an electromagnetic brake motor is used, the electromagnetic brake is in a state of holding the motor shaft.
- **Note** • Be sure to check the motor is in a standstill state before executing the power removal function. If the power removal function is executed while the motor is in operation, it may cause damage to the motor, driver, or equipment.
	- It takes 15 ms maximum from when the HWTO1 and HWTO2 inputs are turned OFF until when the driver is in the power removal status.
	- To transition to the power removal status, be sure to turn the HWTO1 and HWTO2 inputs OFF for at least 15 ms.

#### **•** Timing chart

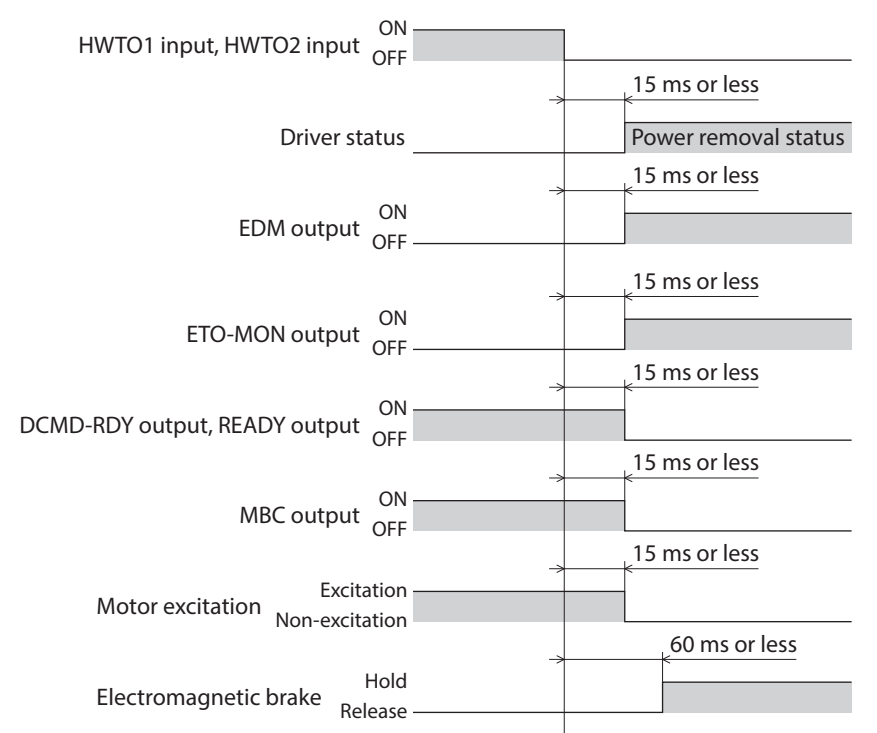

# <span id="page-67-0"></span>**4-2 Return from power removal status**

If both the HWTO1 input and the HWTO2 input are turned ON, the power removal status is released. At this time, the motor remains in a non-excitation state.

To excite the motor, turn the ETO-CLR input ON in a state where the excitation command is input from the EtherCAT MainDevice. When the ETO-CLR input is turned ON, the status of the motor and driver will be as follows.

- The ETO-MON output is OFF.
- The DCMD-RDY output, the READY output, and the MBC output are ON.
- The PWR/ALM LED is lit in green.
- When an electromagnetic brake motor is used, the electromagnetic brake is in a state of releasing the motor shaft.
	- Even if either the HWTO1 input or the HWTO2 input is turned ON, the power removal status cannot be released.
		- If the ON-time of the HWTO1 and HWTO2 inputs is less than 15 ms, the power removal status may not be released.
		- When the power removal status is released, a shut-off state of supplying the power to the motor by the hardware is also released.

#### **Timing chart**

Note

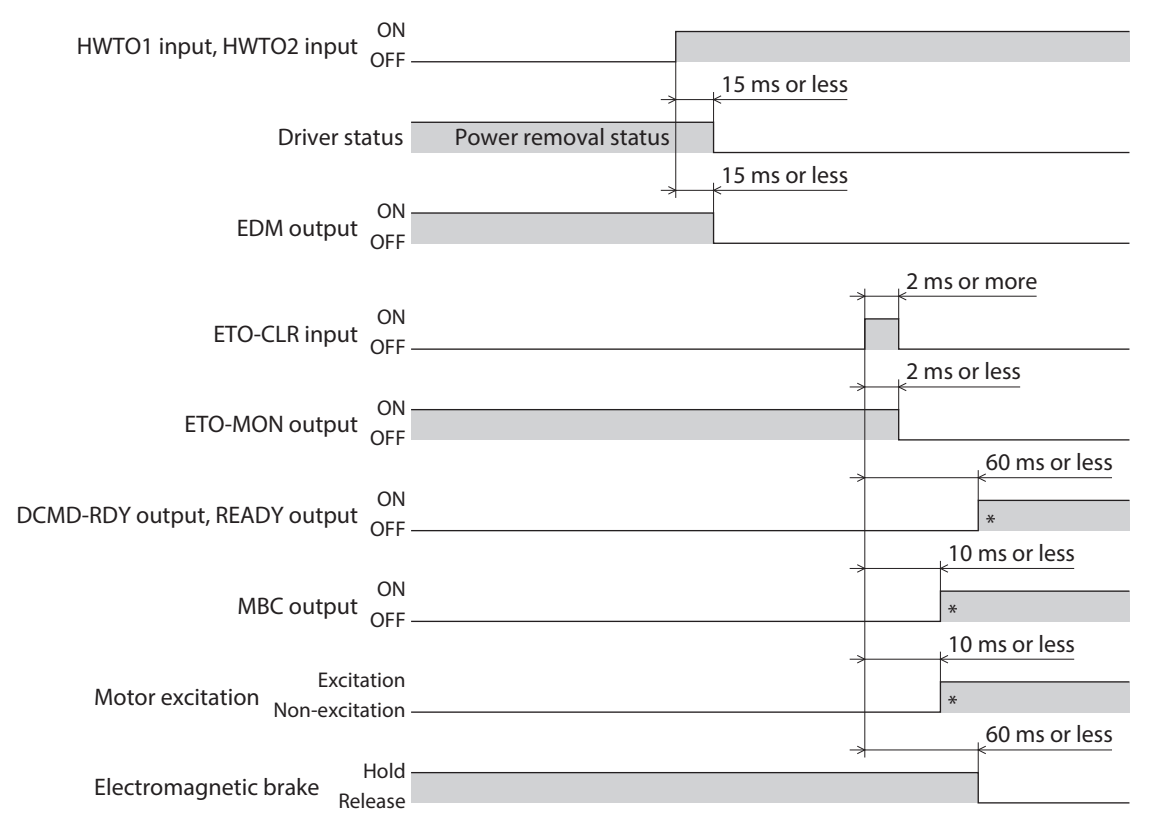

\* It is the movement when the excitation command is input from the EhterCAT MainDevice at the time the ETO-CLR input is turned ON.

# <span id="page-68-0"></span>**4-3 Detection for failure of the power removal function**

Monitoring the input status of the HWTO1 and HWTO2 inputs and the output status of the EDM output relative to the inputs can detect the failure of the power removal function.

When the power removal function is properly operated, the combination of each signal is any of the following. Combinations other than the table indicate the power removal function of the driver is in a failure state.

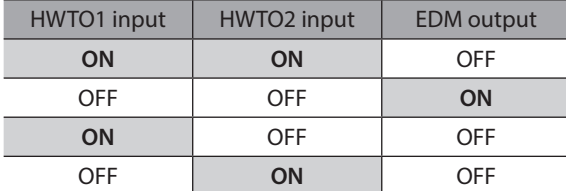

If only one of the HWTO1 input and the HWTO2 input is ON or OFF, the external device or wiring has failed. Check the cause and take a measure immediately. At this time, the EDM output is in an OFF state and the motor goes into a non-excitation state.

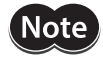

• Do not release the power removal function when the EDM output is in an OFF state. • If the driver or external device is failed or an error in wirings occurs, check the cause and take a measure immediately.

# <span id="page-69-0"></span>**5 Related functions**

# **5-1 Input signal**

## **ETO-CLR input**

After both the HWTO1 input and the HWTO2 input are turned ON to release the power removal function, if the ETO-CLR input is turned ON in a state where the excitation command is input from the EtherCAT MainDevice, the motor goes into an excitation state.

#### **Related parameter**

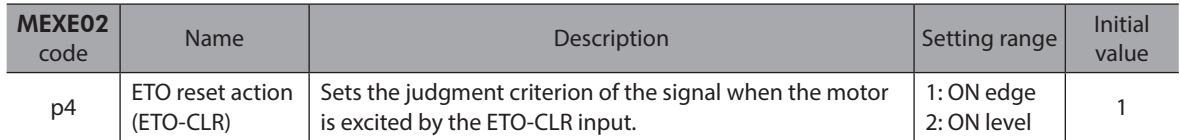

# **5-2 Output signals**

## **HWTOIN-MON output**

If the HWTO1 input or the HWTO2 input is turned OFF, the HWTOIN-MON output is turned ON.

## **ETO-MON output**

If the HWTO1 input or the HWTO2 input is turned OFF when the "HWTO mode selection" parameter is set to "0: Alarm is not present," the ETO-MON output is turned ON. If the ETO-CLR input is turned ON after both the HWTO1 input and the HWTO2 input are turned ON, the ETO-MON output is turned OFF.

#### **Related parameter**

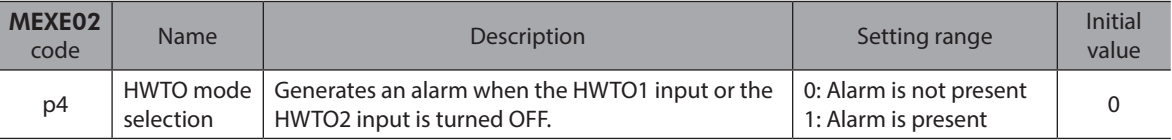

#### **EDM-MON output**

If both the HWTO1 input and the HWTO2 input are turned OFF, the EDM-MON output is turned ON.

# <span id="page-70-0"></span>**ETO reset ineffective period**

The motor cannot be excited even if the ETO-CLR input is turned ON until the time set in the "ETO reset ineffective period" parameter has elapsed.

#### **Related parameter**

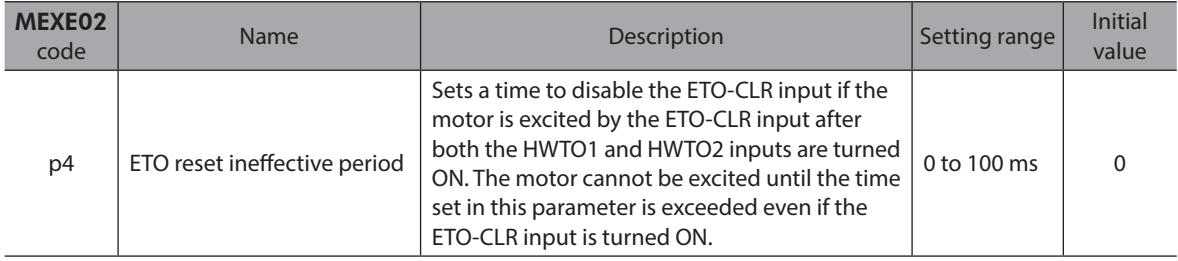

**When the ETO-CLR input is turned ON before the time set in the "ETO reset ineffective period" parameter has elapsed (when the motor is excited at the ON edge of the input)**

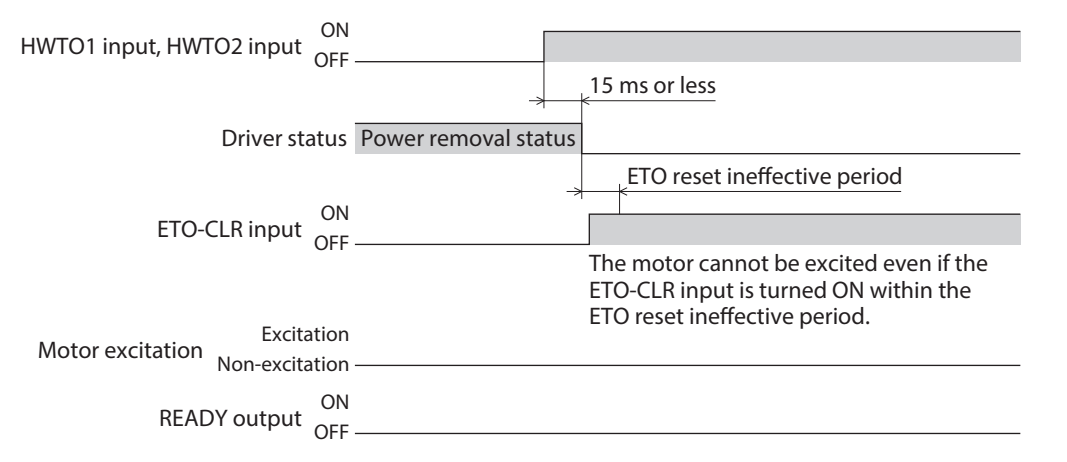

**When the ETO-CLR input is turned ON after the time set in the "ETO reset ineffective period" parameter has elapsed (when the motor is excited at the ON edge of the input)**

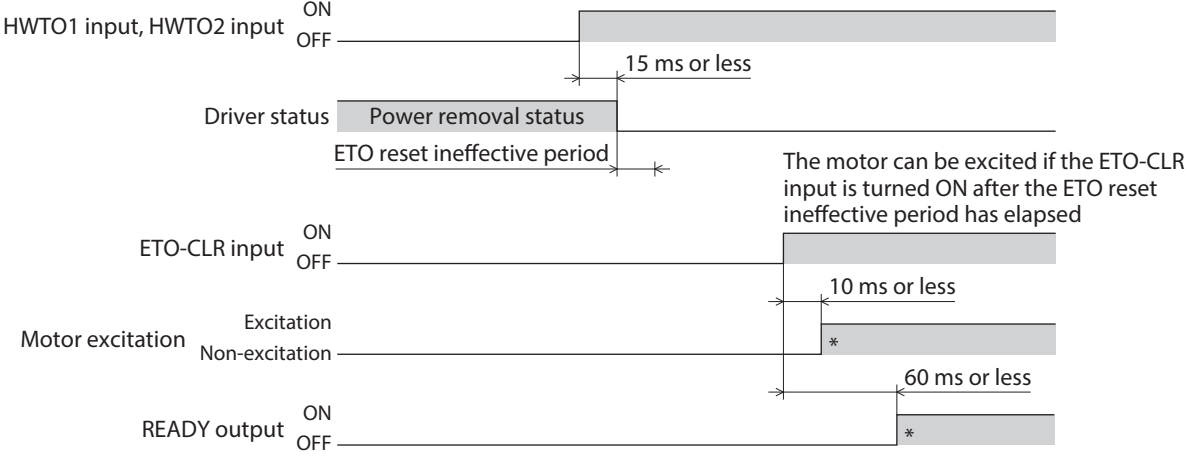

\* It is the movement when the excitation command is input from the EhterCAT MainDevice at the time the ALM-RST input is turned ON.

# <span id="page-71-0"></span>■ Signal criterion of ETO-CLR input

If the "ETO reset action (ETO-CLR)" parameter is set to "2: ON-level," the motor can be excited at the ON level of the ETO-CLR input instead of the ON edge. (Initial value: ON edge)

#### **Related parameter**

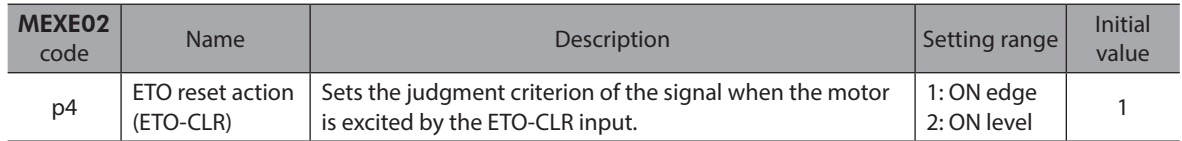

## ■ Motor excitation by input signals other than ETO-CLR input

The function to excite the motor can be set to the ALM-RST input and the STOP input using parameters. In the initial value, this function is set to the STOP input.

#### **Related parameters**

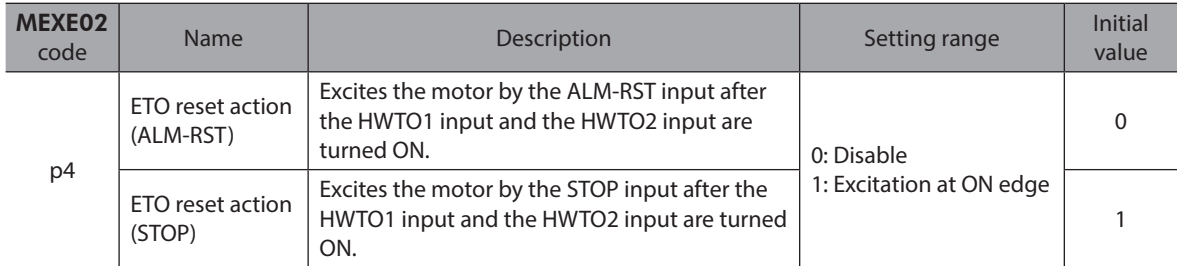

# **5-4 Alarms**

### **Alarm of HWTO input detection**

If the "HWTO mode selection" parameter is set to "1: Alarm is present," an alarm will be generated when either the HWTO1 input or the HWTO2 input is turned OFF. (HWTO input detection, alarm code 68h) At this time, the PWR/ALM LED blinks once in red repeatedly.

When the "HWTO mode selection" parameter is set to "1: Alarm is present," the motor can be excited if the ALM-RST input is turned from OFF to ON after the power removal function is released. (It is enabled at the ON edge.)

#### **Related parameter**

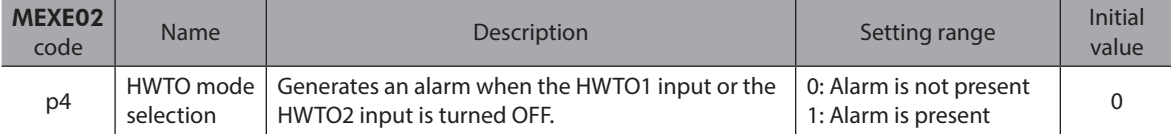
## **Alarm of HWTO input circuit error**

If a time after either the HWTO1 input or the HWTO2 input is turned OFF until the other input is turned OFF exceeds the value set in the "HWTO delay time of checking dual system" parameter, an alarm will be generated. (HWTO input circuit error, alarm code 53h)

At this time, the PWR/ALM LED blinks twice in red repeatedly.

#### **Related parameter**

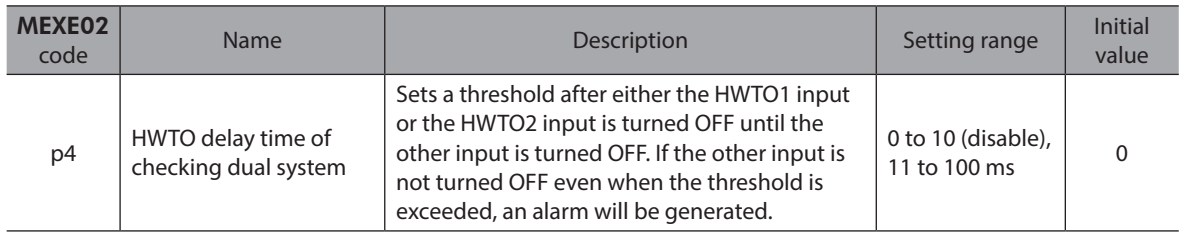

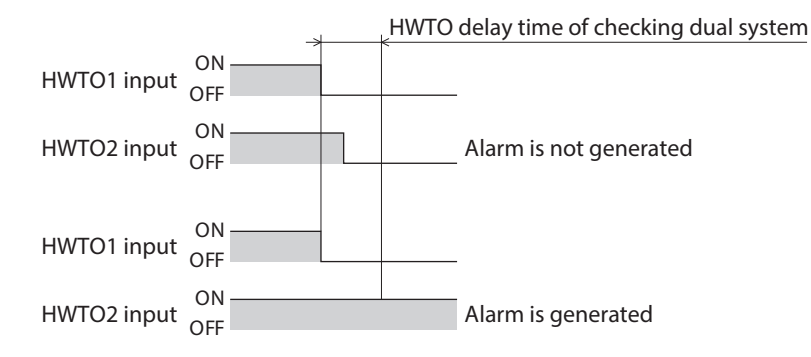

4 Power removal function [4 Power removal function](#page-62-0)

4 Power removal function [4 Power removal function](#page-62-0)

# **5 EtherCAT communication**

**This part explains how to control via EtherCAT communication.**

## **Table of contents**

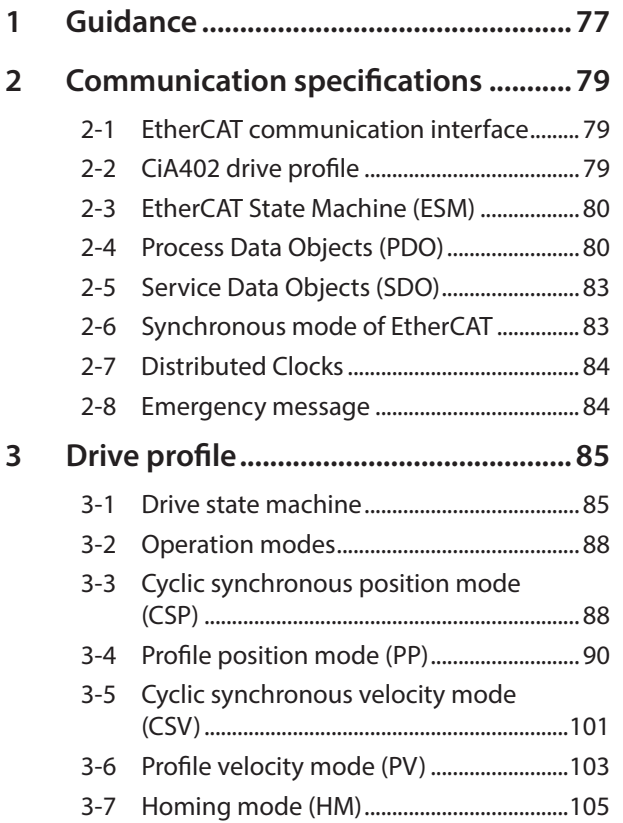

<span id="page-74-0"></span>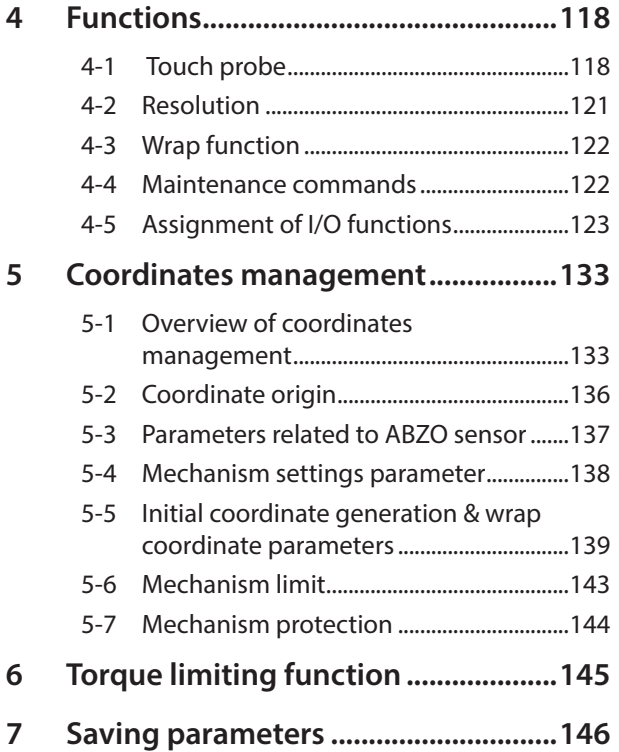

#### ■ Setting of data and parameters

Data and parameters described in ["5 EtherCAT communication"](#page-74-0) can be set using the MEXE02 software in addition to EtherCAT.

### ■ Notation rules

#### **•** Timing of the update

When a parameter is changed, the timing for updating the new value varies depending on the parameter. In this part, each update timing is represented in an alphabet.

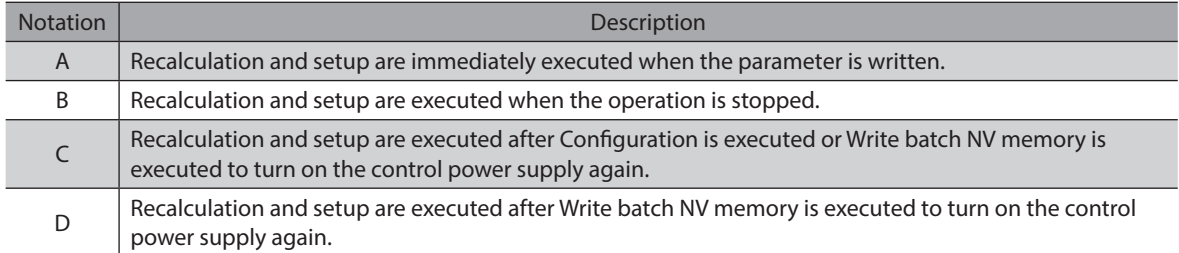

# <span id="page-76-0"></span>**1 Guidance**

If you are new to this product, read this chapter to understand the operating methods along with the operation flow. This is an example how to operate the motor via EtherCAT.

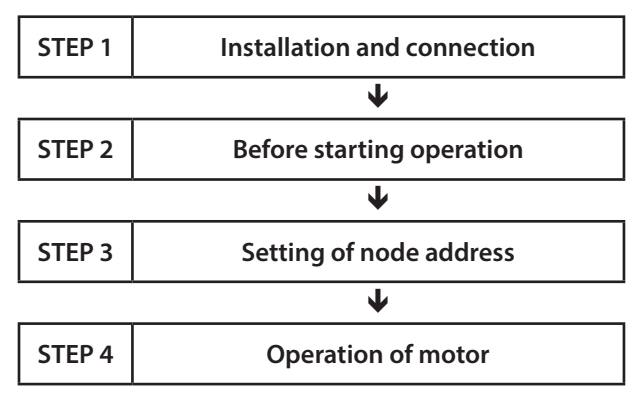

#### **Operating conditions**

This operation is performed under the following conditions.

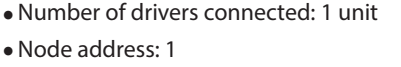

 $\left[$  Note  $\right]$ • Before operating the motor, check the condition of the surrounding area to ensure safety. • Before starting based on the guidance, import the ESI file to the setting tool of the EtherCAT MainDevice and register the system configuration in advance. The ESI file can be downloaded from Oriental Motor Website Download Page.

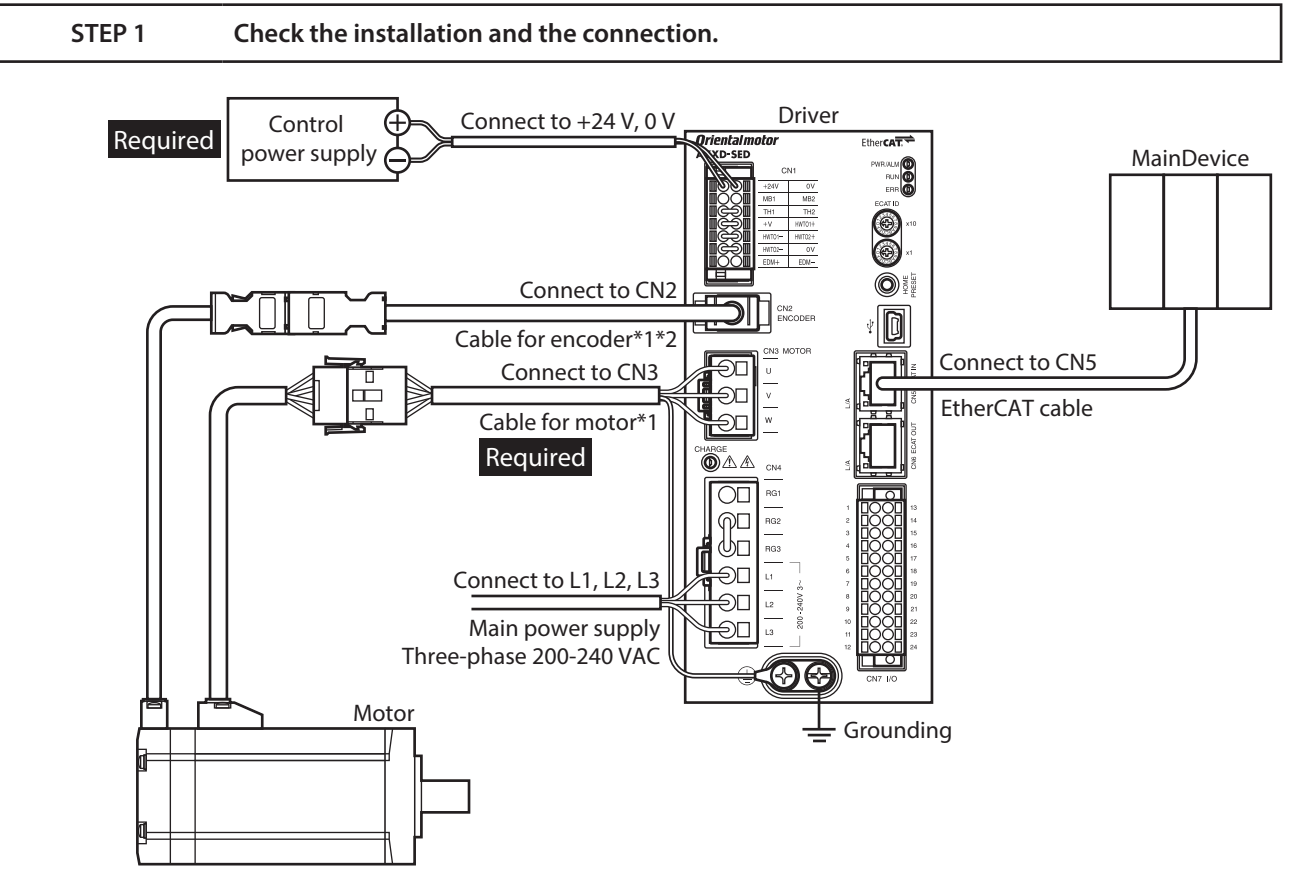

\*1 Purchase is required separately.

\*2 Use the cable for encoder when the length of the encoder cable of the motor is not sufficient.

#### **STEP 2** Set a node address.

Set a node address using the node address setting switches (ECAT ID  $\times$ 10,  $\times$ 1) on the driver.

1. Set the node address setting switches as shown below.

**Setting: 1 (×10: 0, ×1: 1)**

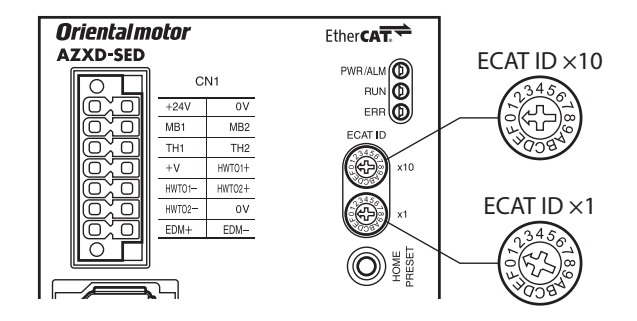

2. Turn on the control power supply again.

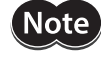

Be sure to turn off the control power supply of the driver before setting the switches. Setting the switches while the control power supply is on will not enable the new setting.

#### **STEP 3 Operate the motor**

Set the motor to an excitation state via EtherCAT to input the operation command.

#### **STEP 4 Were you able to operate?**

How did it go? Were you able to operate properly? If the motor does not operate, check the following points.

- Is the PWR/ALM LED blinking in red?
- An alarm is being generated. Refer to [p.210](#page-209-0) for details.
- Are the power supply, the motor and the EtherCAT cable connected securely?
- Is the node address set correctly?
- Is the ERR LED blinking in red?
	- A communication error is being detected. Refer to the OPERATING MANUAL Hardware Edition for details.

# <span id="page-78-0"></span>**2 Communication specifications**

# **2-1 EtherCAT communication interface**

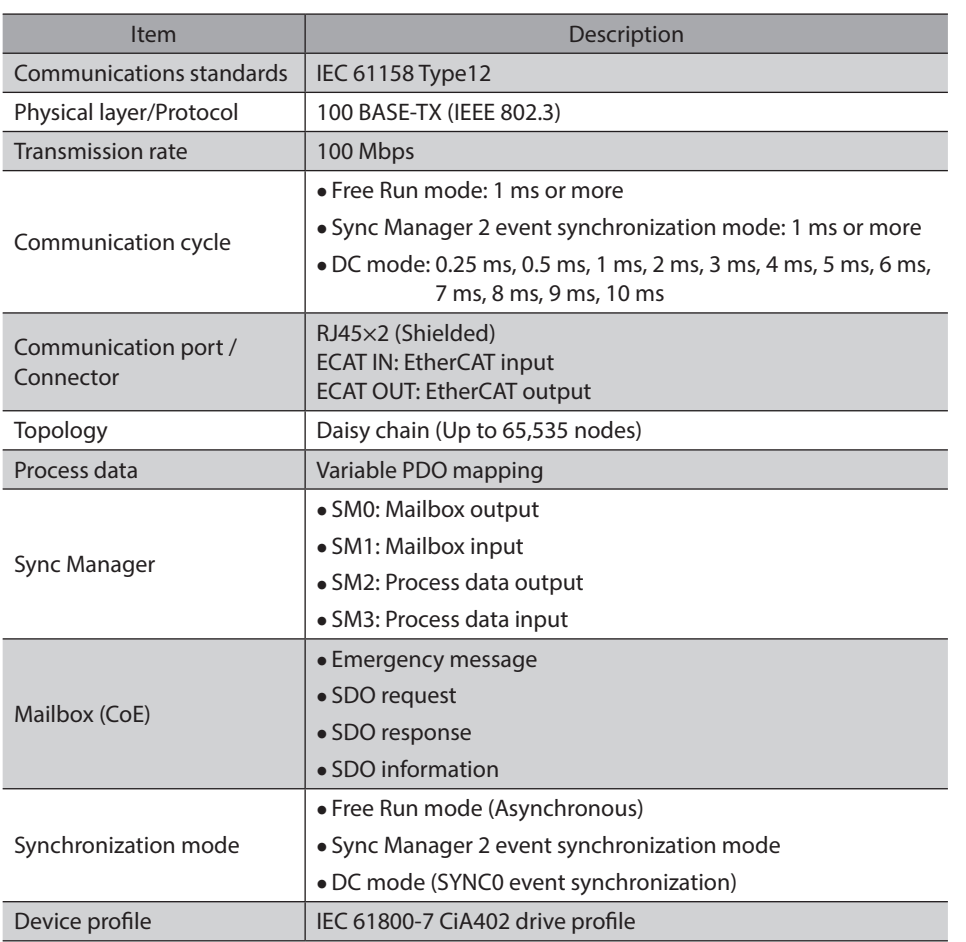

# **2-2 CiA402 drive profile**

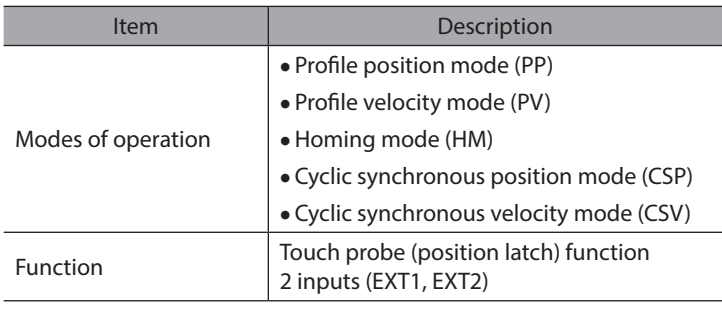

# <span id="page-79-0"></span>**2-3 EtherCAT State Machine (ESM)**

The EtherCAT State Machine (ESM) is controlled by the EtherCAT MainDevice.

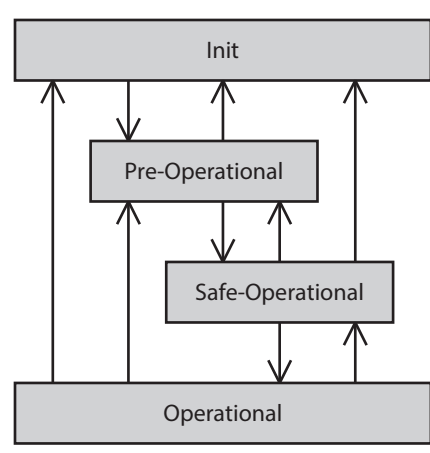

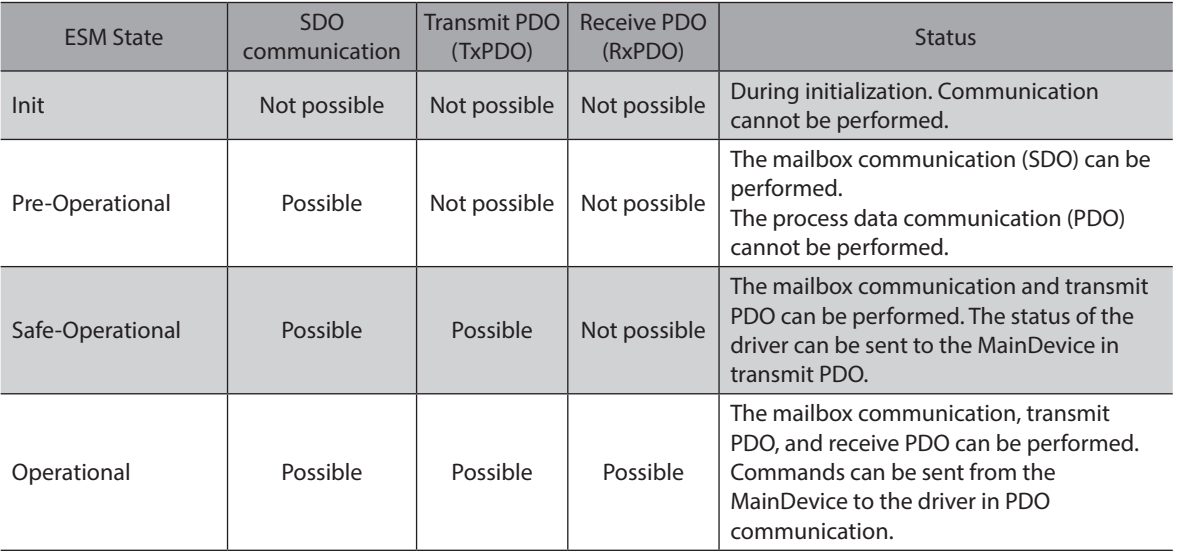

# **2-4 Process Data Objects (PDO)**

Process Data Objects (PDO) are used in real-time data communication of EtherCAT.

There are two types of PDOs, transmit PDO (TxPDO) and receive PDO (RxP0DO). Transmit PDO (TxPDO) is the data transmission from the driver to the MainDevice. Receive PDO (RxPDO) is the data reception from the MainDevice to the driver.

Contents, which are sent and received using PDO, are set by the PDO mapping object and the Sync Manager 2/Sync Manager 3 PDO assignment object.

PDO mapping is to set the PDO mapping object.

Sync Manager 2 PDO assignment and Sync Manager 3 PDO assignment are to set the PDO mapping object that performs communication actually.

The PDO mapping object is consisted of four bytes that are Index, Sub-index, and Length of assigned object. Only data of 08h (1 byte), 10h (2 bytes), and 20h (4 bytes) can be set in the data length.

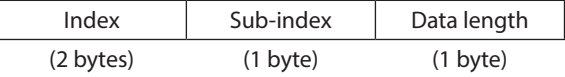

# **PDO** mapping object

Up to 16 objects can be mapped in a single PDO.

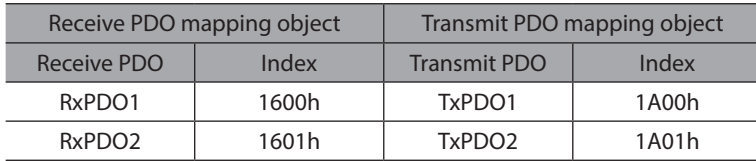

Objects to be mapped in PDO are as follows.

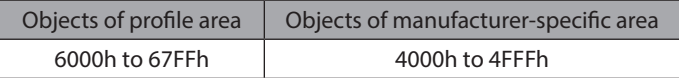

 $^{\prime}$ memo $\,$ The configuration of objects is as follows.

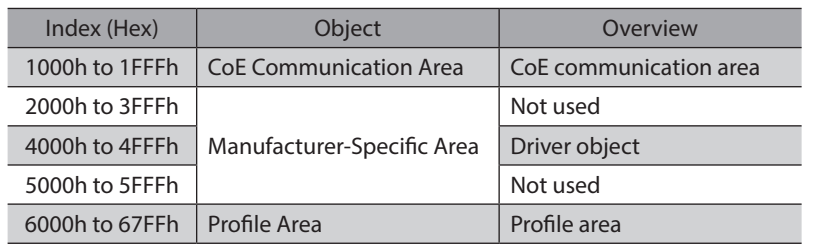

#### ■ Sync Manager 2/Sync Manager 3 PDO assignment object

The SM (Sync Manager Channel) PDO assignment objects set the relationship between PDO and Sync Manager. The Sync Manager 2 PDO assignment (1C12h) is the assignment object dedicated to the receive PDO. The Sync Manager 3 PDO assignment (1C13h) is the assignment object dedicated to the transmit PDO. Objects of up to 64 bytes can be assigned.

#### ■ Setting of PDO mapping object

PDO mapping can be changed when the ESM is Pre-Operational. Change the PDO mapping in the following steps.

1. Set the number of entries of the Sync Manager 2/Sync Manager 3 PDO assignment object to 0.

- 2. Set the number of entries of the PDO mapping object to 0.
- 3. Change the PDO mapping object.
- 4. Change the number of entries of the PDO mapping object to the number of objects mapped in Step 3.
- 5. Change the Sync Manager 2/Sync Manager 3 PDO assignment object.
- 6. Change the number of entries of the Sync Manager 2/Sync Manager 3 PDO assignment object to the number assigned in the step 5.

# **Example of PDO mapping**

This section introduces an example of PDO mapping. Data of 2 bytes and 4 bytes are little-endian. Set the mapping of the PDO communication by selecting the PDO mapping object that actually communicates with the Sync Manager 2/Sync Manager 3 PDO assignment object.

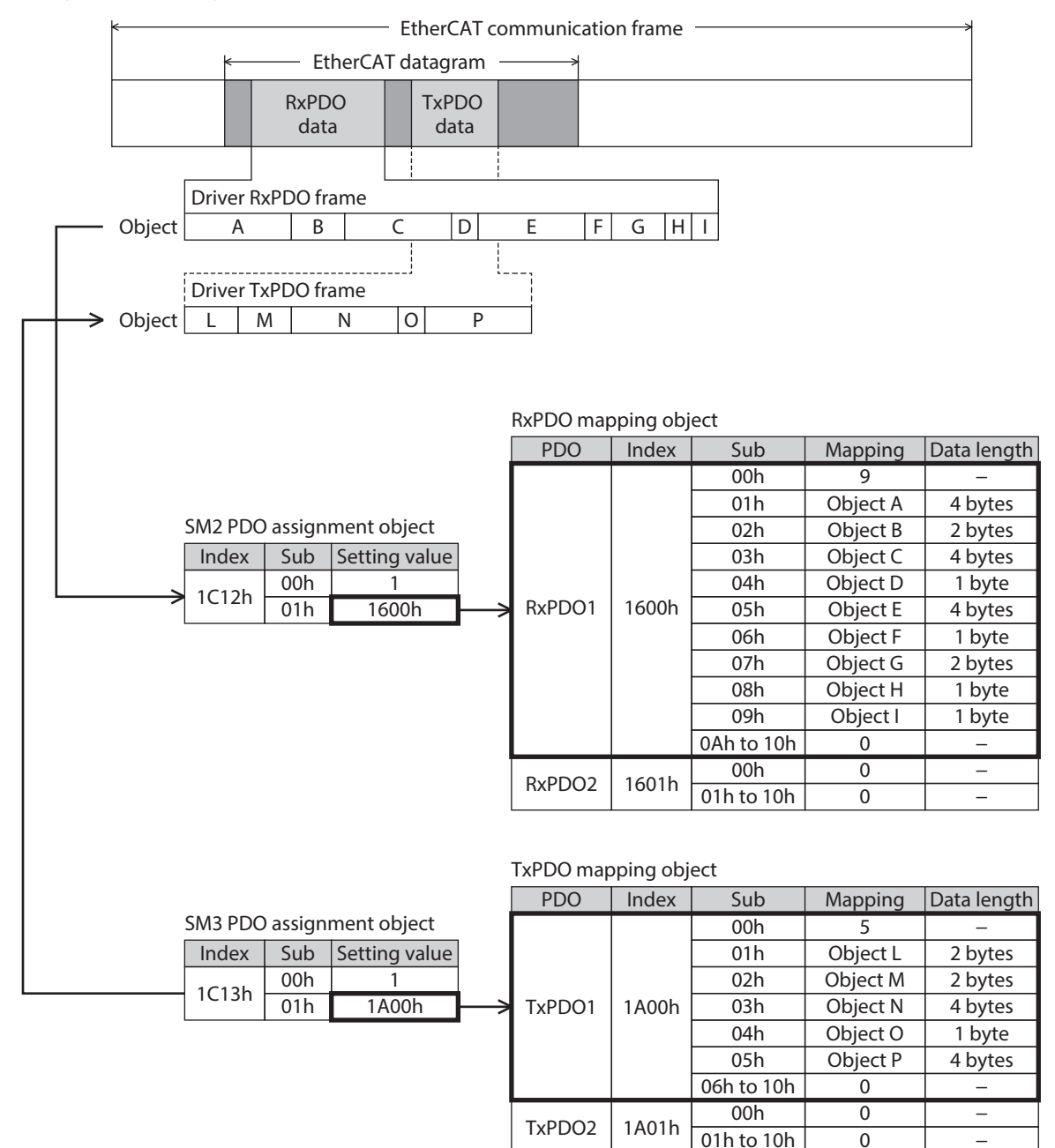

# <span id="page-82-0"></span>**2-5 Service Data Objects (SDO)**

Service Data Objects (SDO) are used when reading or writing the parameter object or monitoring via EtherCAT. SDO is not synchronized to EtherCAT communication cycles, but it is sent and received in an arbitrary timing. The setting of PDO mapping is also performed using SDO.

#### ■ SDO abort code

If an error occurs while SDO is sent and received, an abort code is sent back. The abort codes are listed in the table.

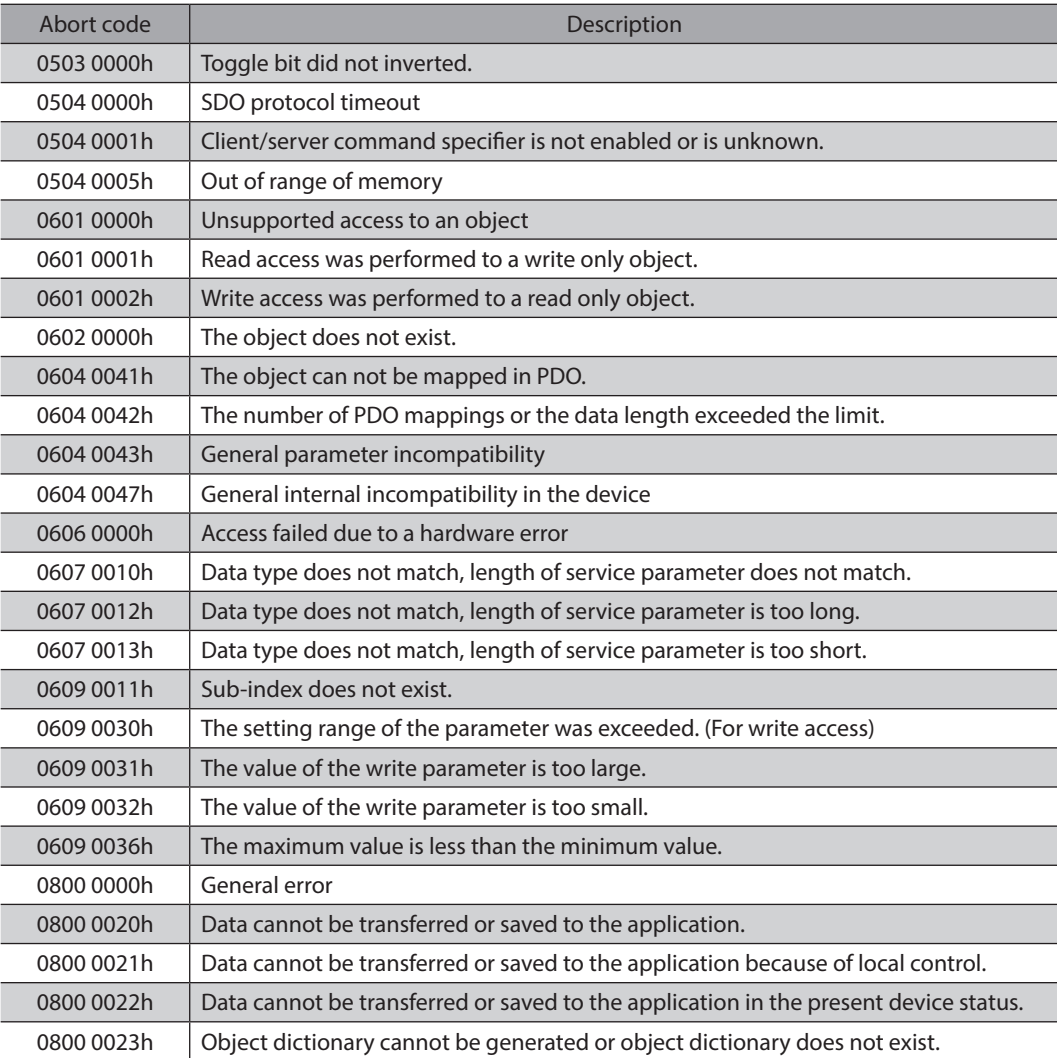

# **2-6 Synchronous mode of EtherCAT**

This product is compatible with three modes of EtherCAT.

#### **• Free Run mode**

The driver operates asynchronously with EtherCAT. The communication cycle of the Free Run mode is 1 ms or more.

#### **• Sync Manager 2 event synchronization mode**

The driver operates synchronously with EtherCAT. An application is synchronized with the Sync Manager 2 event. Whenever the driver receives the process data output (RxPDO), the Sync Manager 2 event is generated. The communication cycle of the Sync Manager 2 event synchronization mode is 1 ms or more.

#### z **DC mode (SYNC0 event synchronization)**

The driver operates synchronously with EtherCAT. An application is synchronized with the SYNC0 event. The communication cycle of the DC mode is 0.25 ms, 0.5 ms, or 1 to 10 ms (in 1 ms increments).

# <span id="page-83-0"></span>**2-7 Distributed Clocks**

The term Distributed Clocks (DC) is a method to synchronize operation by sharing the same clock between the EtherCAT MainDevice and the driver.

The interruption signal (SYNC0) is output at a precise interval based on the DC. In the DC mode, an application is executed synchronously with SYNC0.

## **2-8 Emergency message**

If an error occurs in the driver, an emergency message is sent to the MainDevice using the mailbox communication. The emergency message is sent only once per error.

The emergency message consists of the following 8 bytes.

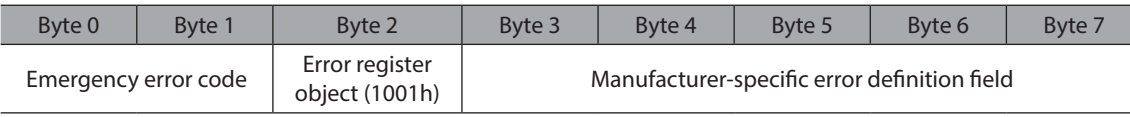

#### **Emergency message when an alarm is generated**

If an alarm is generated in the driver, an emergency message is sent to the MainDevice using the mailbox communication. The emergency message when the alarm is generated consists of the following 8 bytes.

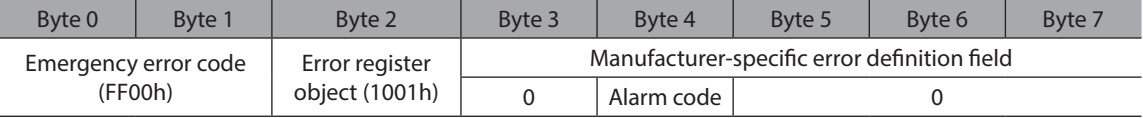

The emergency error code is FF00h regardless of the alarm contents.

The byte 2 is the same value as the error register object.

The byte 4 is the alarm code. Refer to [p.212](#page-211-0) for alarm codes.

#### **Emergency code when the ESM transition error is generated**

If the transition from Pre-Operational to Safe-Operational was failed in the ESM, the following emergency code is sent.

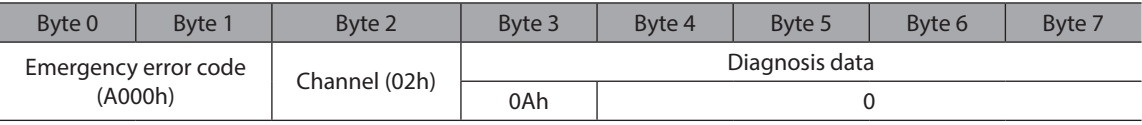

If the transition from Pre-Operational to Safe-Operational was requested during the following state, this emergency code is generated. Check the contents, and reconsider the setting and other conditions.

- The unsupported communication cycle in the DC mode is set.
- The object that cannot be mapped is mapped in the PDO mapping.
- The object for TxPDO is mapped in RxPDO. Or the object for RxPDO is mapped in TxPDO.

# <span id="page-84-0"></span>**3-1 Drive state machine**

The drive state machine is controlled by the Controlword object (6040h). The status of each state can be checked with the Statusword object (6041h).

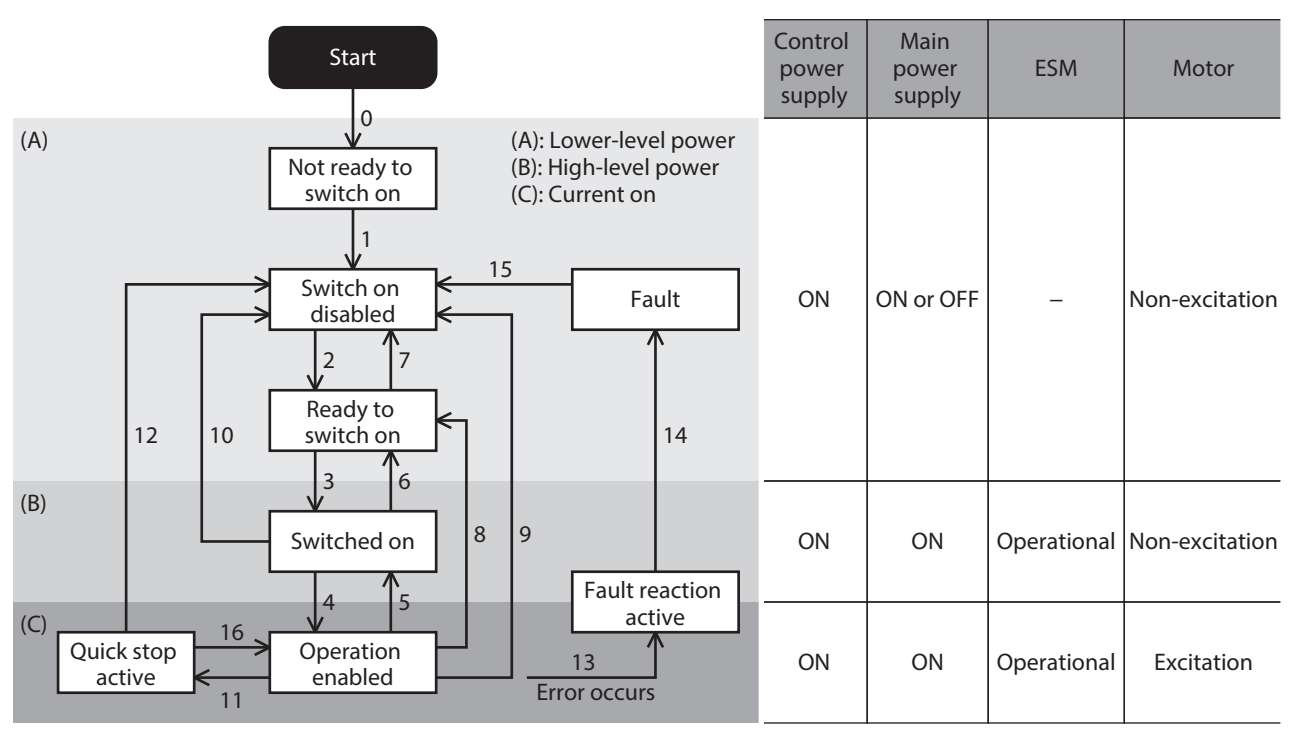

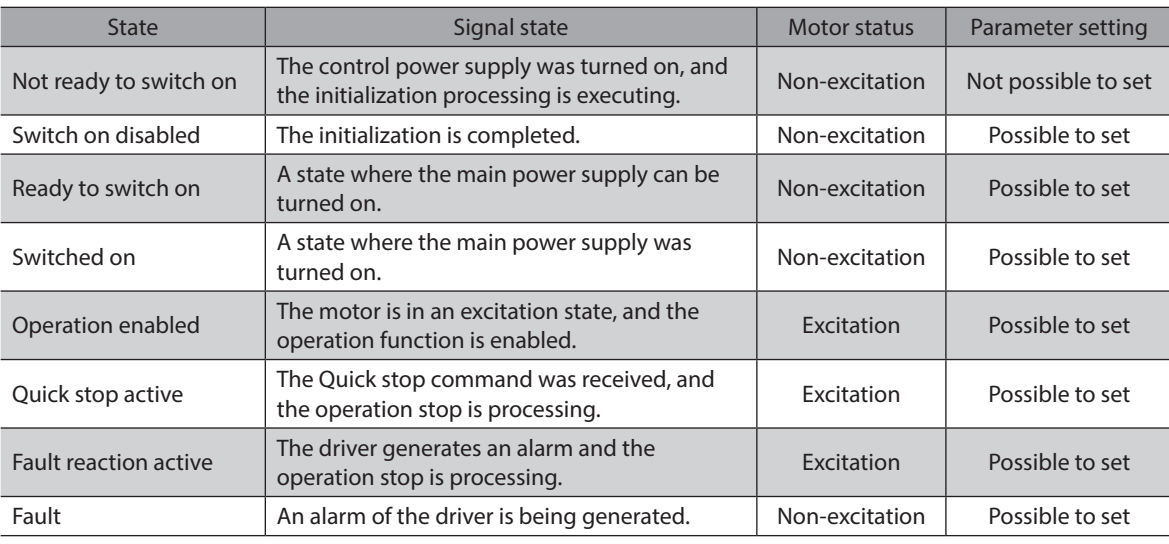

Note

After transitioning to "Operation enabled," 250 ms are required for the motor to be excited and for the preparation for operation to be completed. The motor does not start rotating even if the operation command is input before the preparation for operation is completed. Input the operation command after 250 ms have elapsed since the transition to "Operation enabled" or after the DCMD-RDY output is turned ON.

## ■ State transition of drive state machine

<span id="page-85-0"></span>The drive state machine is controlled by the Controlword object (6040h).

#### **•** Controlword object (6040h)

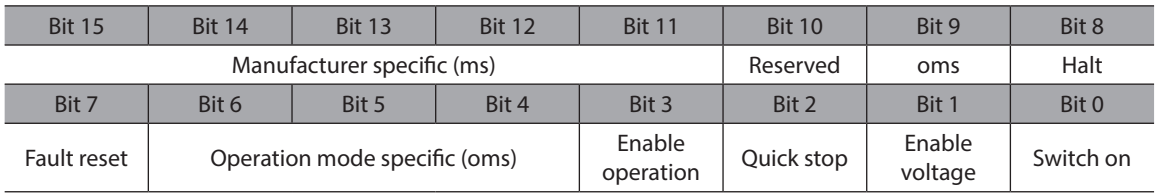

#### **•** State transition commands by Controlword

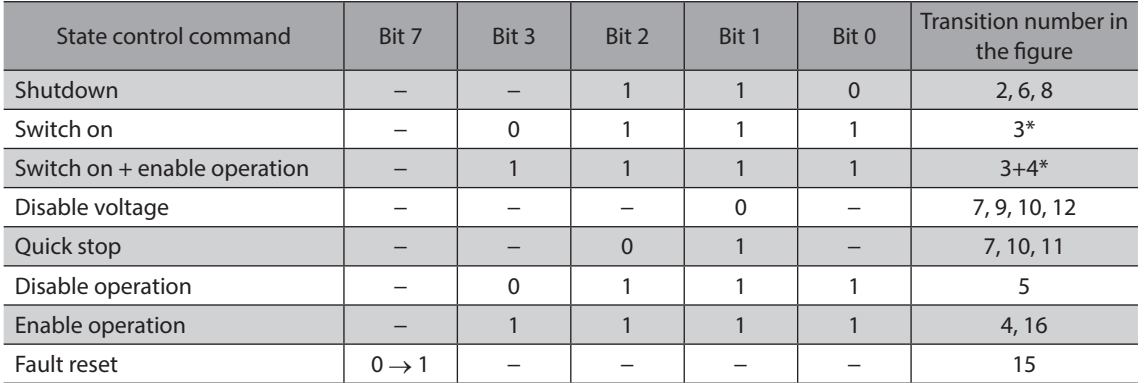

\* When the following conditions are not satisfied, the state will not transition from "Ready to switch on" to "Switched on" even if the command is received.

The state of ESM is Operational.

 $\cdot$  The main power is supplied.

The FREE input is being OFF.

 $\cdot$  The ETO-MON output is being OFF.

Test operation (remote operation) is not being executed using the MEXE02 software.

#### **•** State transition other than above

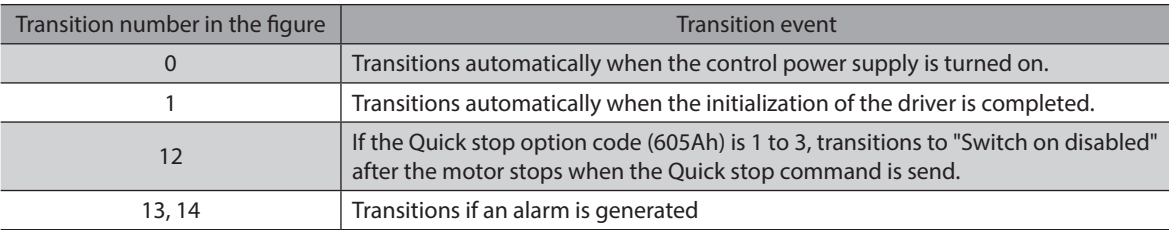

If the drive state machine is in a state of any of "Switched on," "Operation enabled," or "Quick stop active," the state transitions when an event in the table next is generated.

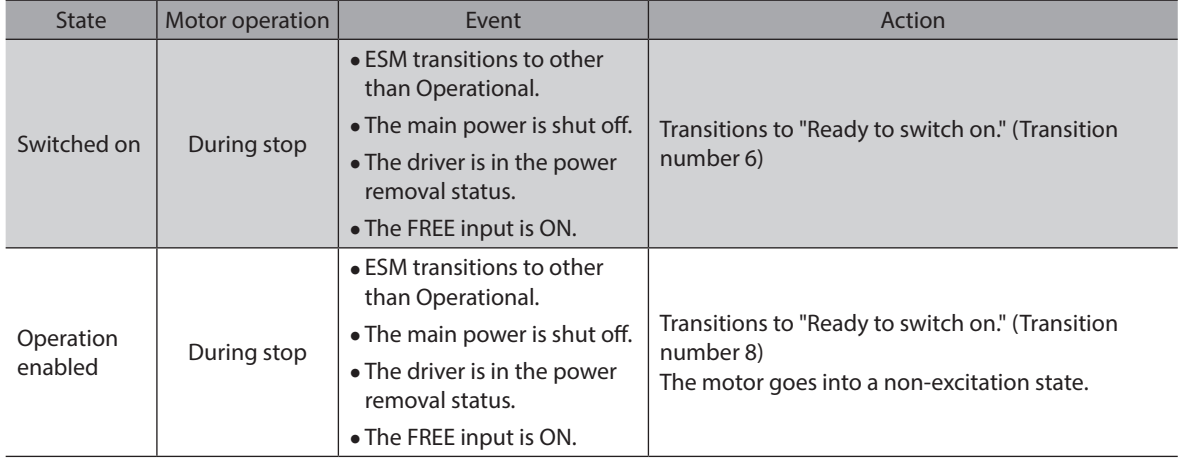

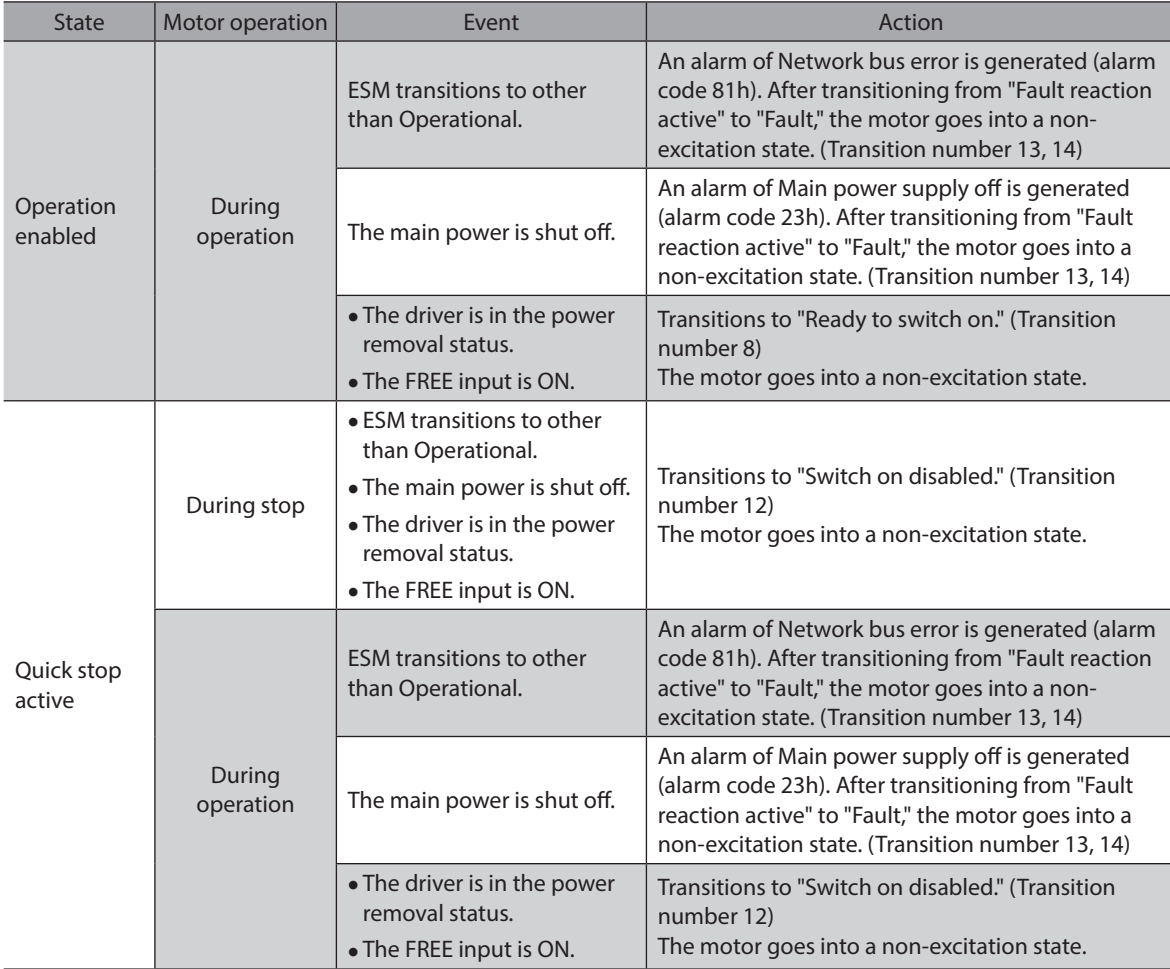

# **Status output of drive state machine**

<span id="page-86-0"></span>The status of the drive state machine is output by the Statusword object (6041h).

#### ● Statusword object (6041h)

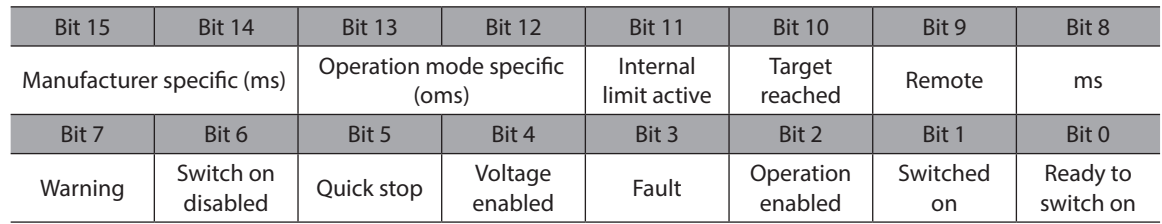

#### **•** Status output of Statusword

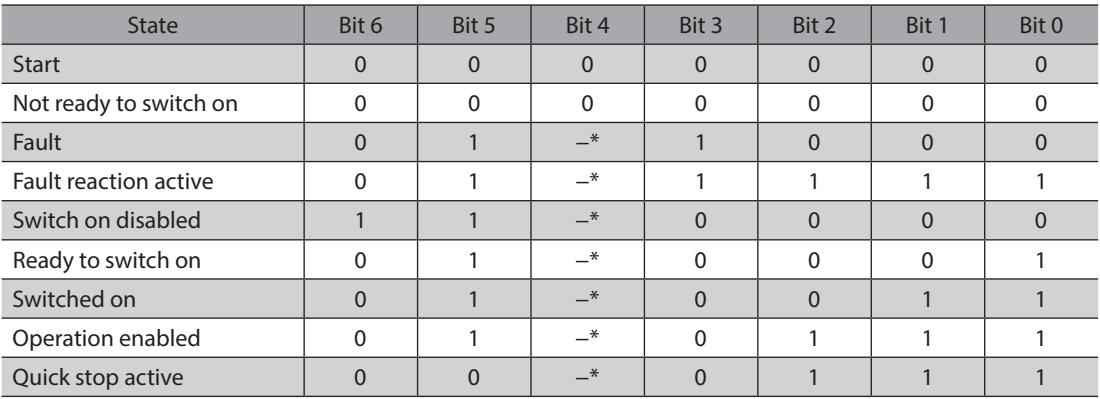

\* "Voltage enabled" changes to 1 while the main power is supplied.

# <span id="page-87-0"></span>**3-2 Operation modes**

The driver supports the operation modes listed below.

- Cyclic synchronous position mode (CSP)
- Profile position mode (PP)
- Cyclic synchronous velocity mode (CSV)
- Profile velocity mode (PV)
- <span id="page-87-1"></span>• Homing mode (HM)

#### ■ Switching of operation mode

The operation mode can be switched by the Modes of operation (6060h).

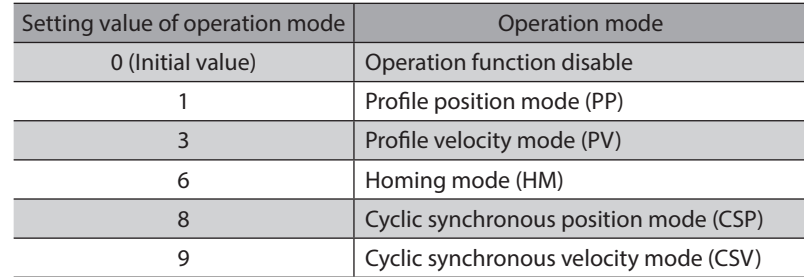

Switch the operation mode while operation is stopped. When it was switched during operation, the new operation mode will be enabled after the operation is stopped.

The operation mode that is enabled can be checked in the Modes of operation display (6061h).

# **3-3 Cyclic synchronous position mode (CSP)**

In the Cyclic synchronous position mode, path generation (profile generation) is performed by the EtherCAT MainDevice. By cyclic synchronous communication, when the Target position (607Ah) is sent from the MainDevice to the driver, the driver performs position control.

Use the Cyclic synchronous position mode when EtherCAT is operating in the DC mode. If the Cyclic synchronous position mode is used in the Free Run mode or Sync Manager 2 event synchronization mode, the speed fluctuation or vibration may increase.

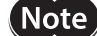

• Since the position is managed by the MainDevice in the Cyclic synchronous position mode, if the operation is stopped without the MainDevice, the position deviation may cause. When inputting the stop signal, such as the STOP input or the FREE input, or when executing the power removal function, be sure to perform the following actions to clear the position deviation. If the stop signal is turned OFF while the position deviation is remained or if the ETO-CLR input is turned ON after the power removal status is released, the motor may start running suddenly. Execute the operation stop from the MainDevice.

Clear the position deviation between the MainDevice and the driver.

• Since the position is managed by the MainDevice in the Cyclic synchronous position mode, executing the position preset (P-PRESET) in the driver while the motor is excited may cause the motor to start suddenly or an alarm of Command pulse error to generate. Put the motor in a non-excitation state before executing the position preset (P-PRESET) in the driver.

#### **Related objects**

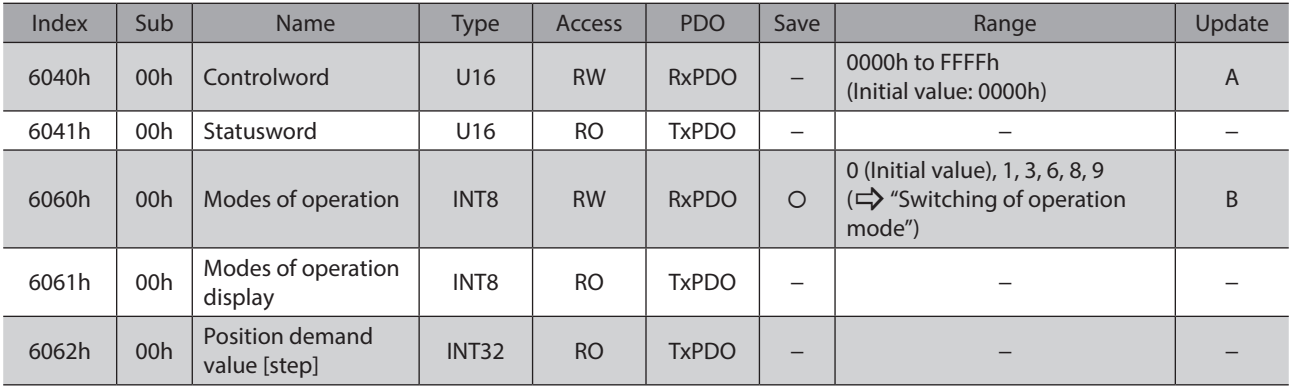

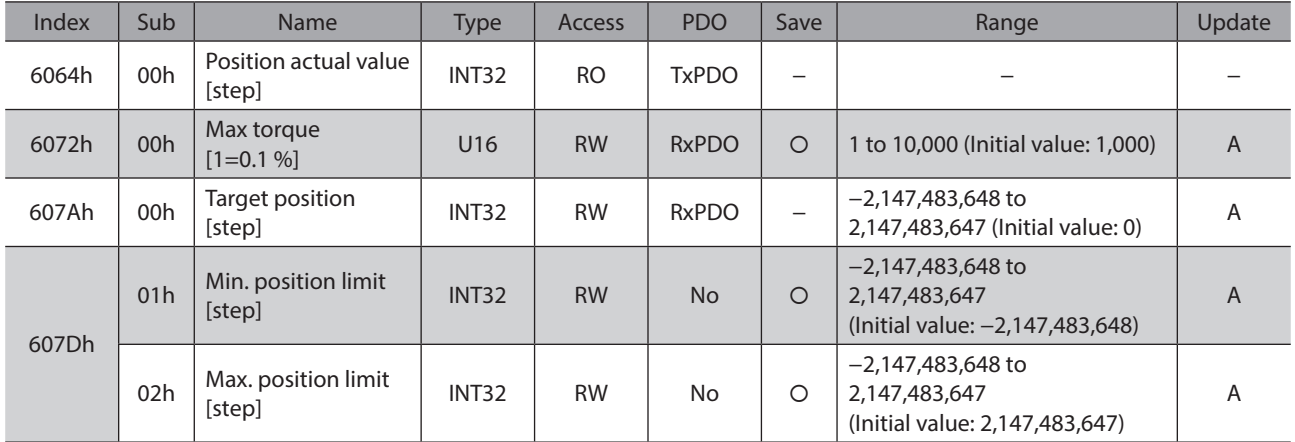

## ■ Controlword of Cyclic synchronous position mode

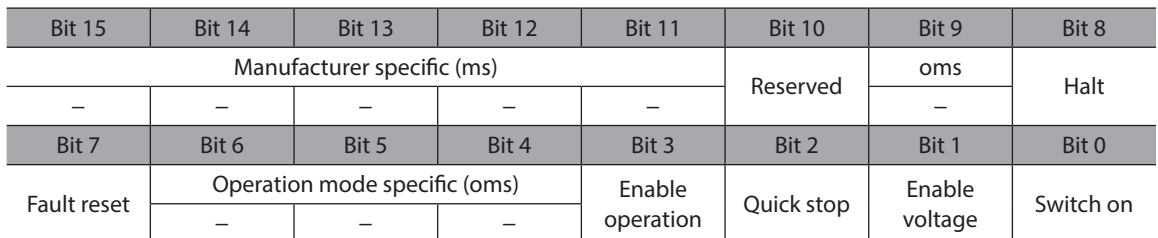

#### **Details of Controlword**

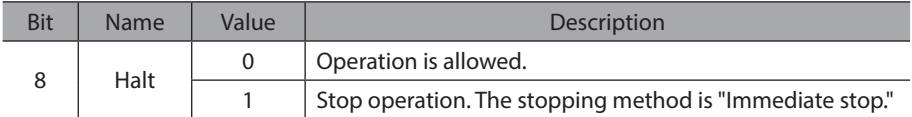

For bit 7 and bit 3 to bit 0, refer to ["State transition of drive state machine" on p.86](#page-85-0).

# **Statusword of Cyclic synchronous position mode**

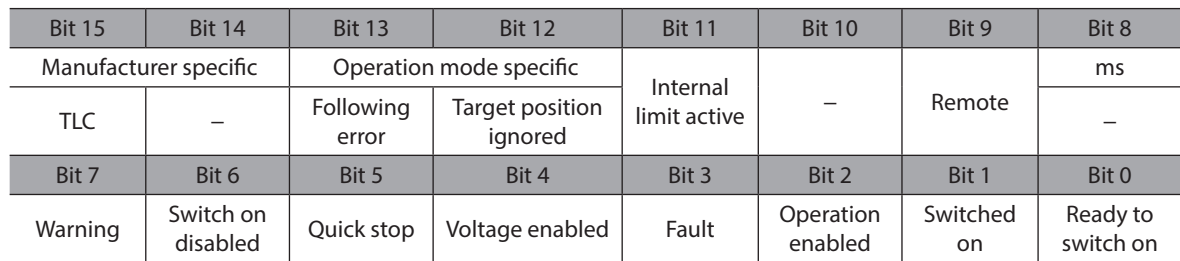

#### **Details of Statusword**

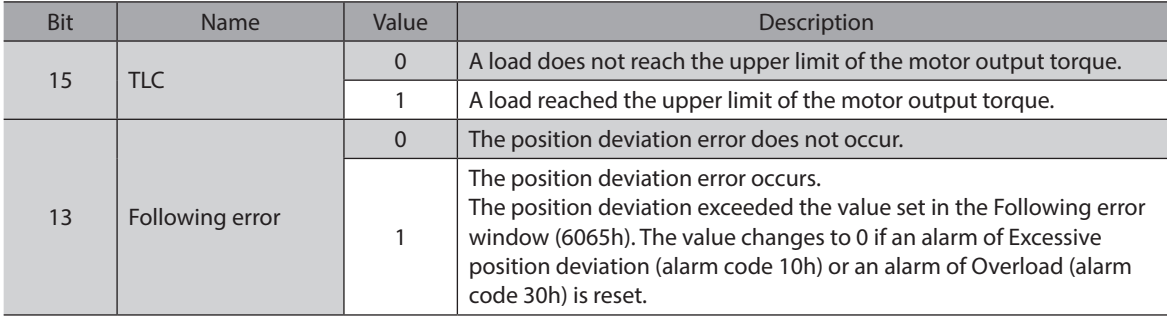

<span id="page-89-0"></span>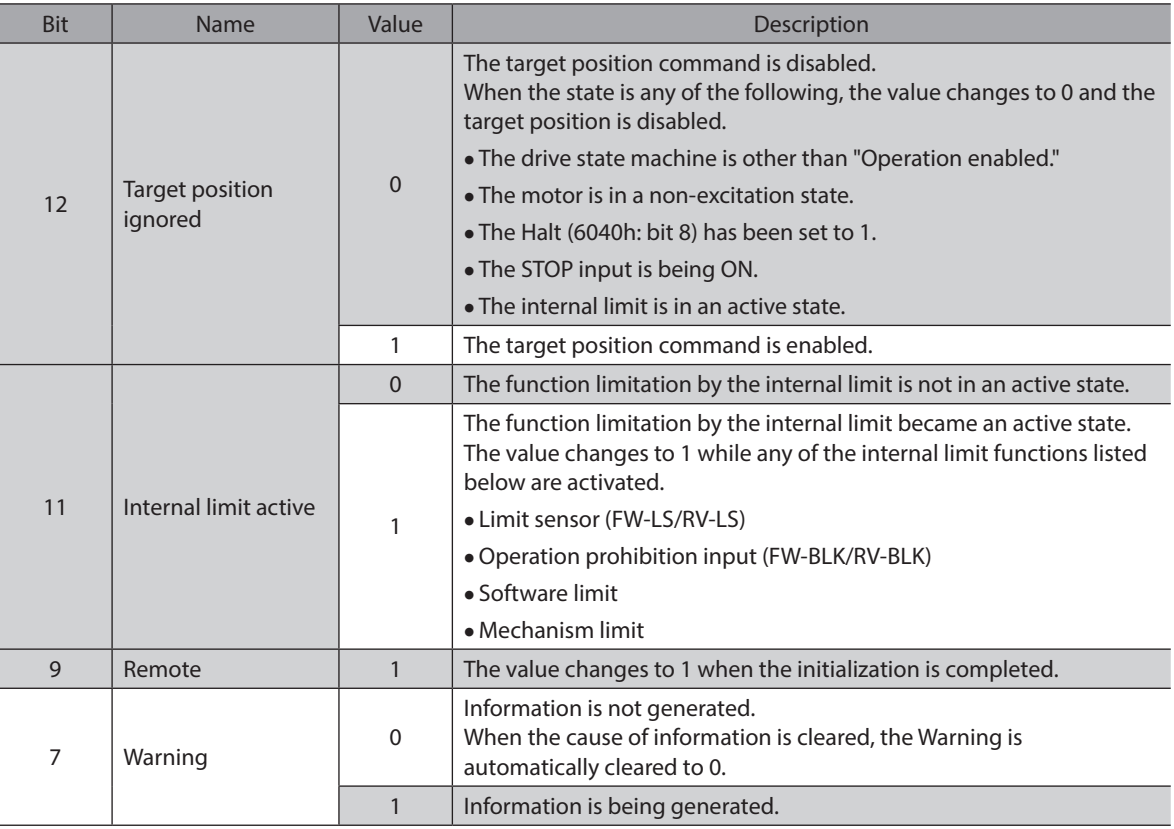

For bit 6 to bit 0, refer to ["Status output of drive state machine" on p.87](#page-86-0).

# **3-4 Profile position mode (PP)**

The Profile position mode operates in the internal profile of the driver. Path generation (profile generation) is performed with the driver. The target position, velocity, acceleration and others are set with the EtherCAT MainDevice.

#### **Related objects**

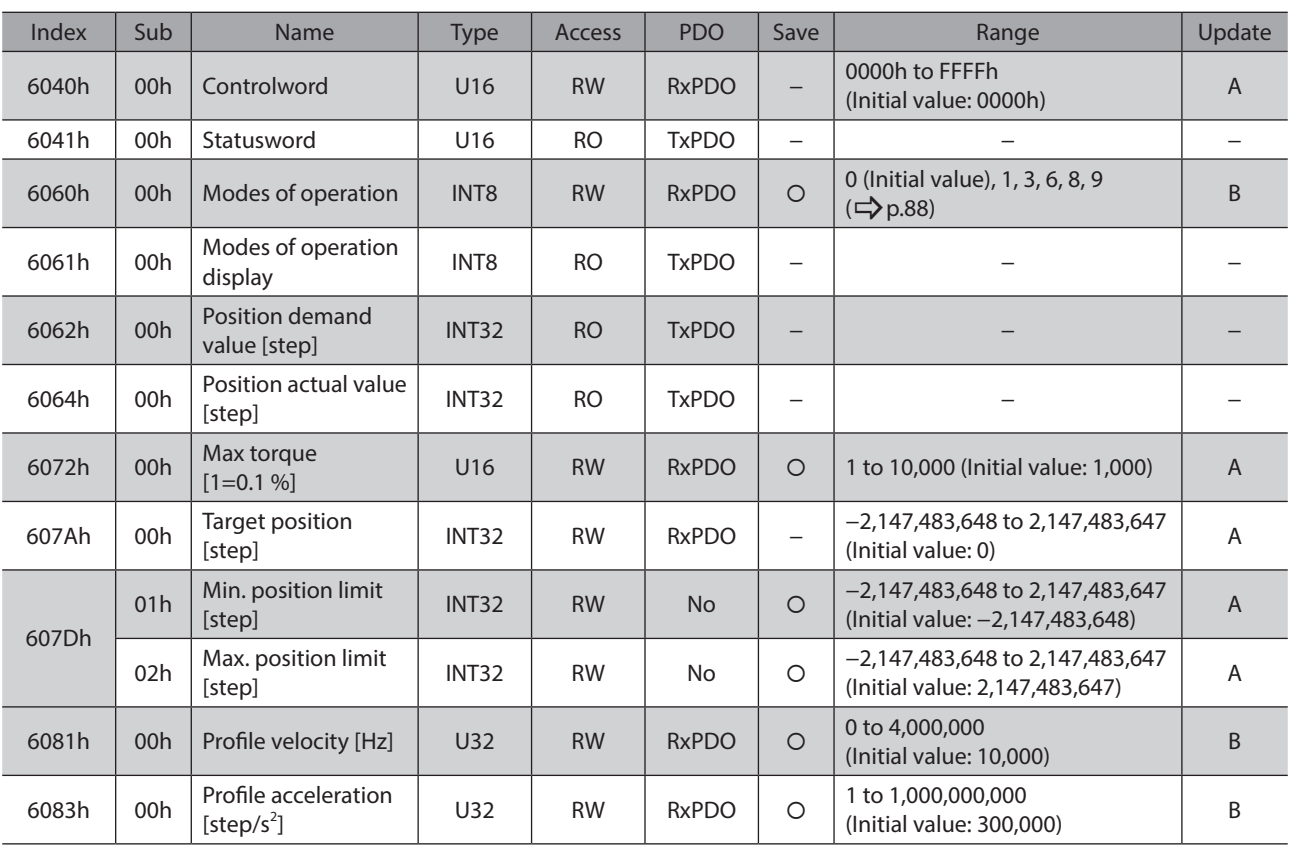

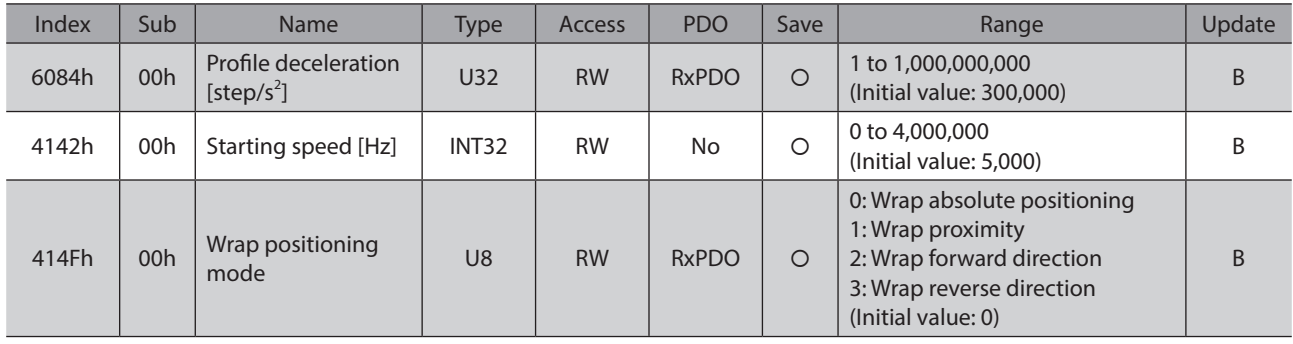

# **Controlword of Profile position mode**

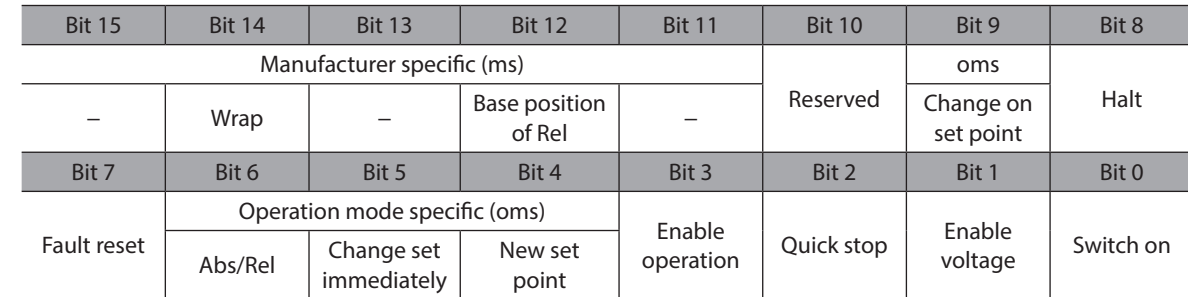

#### **Details of Controlword**

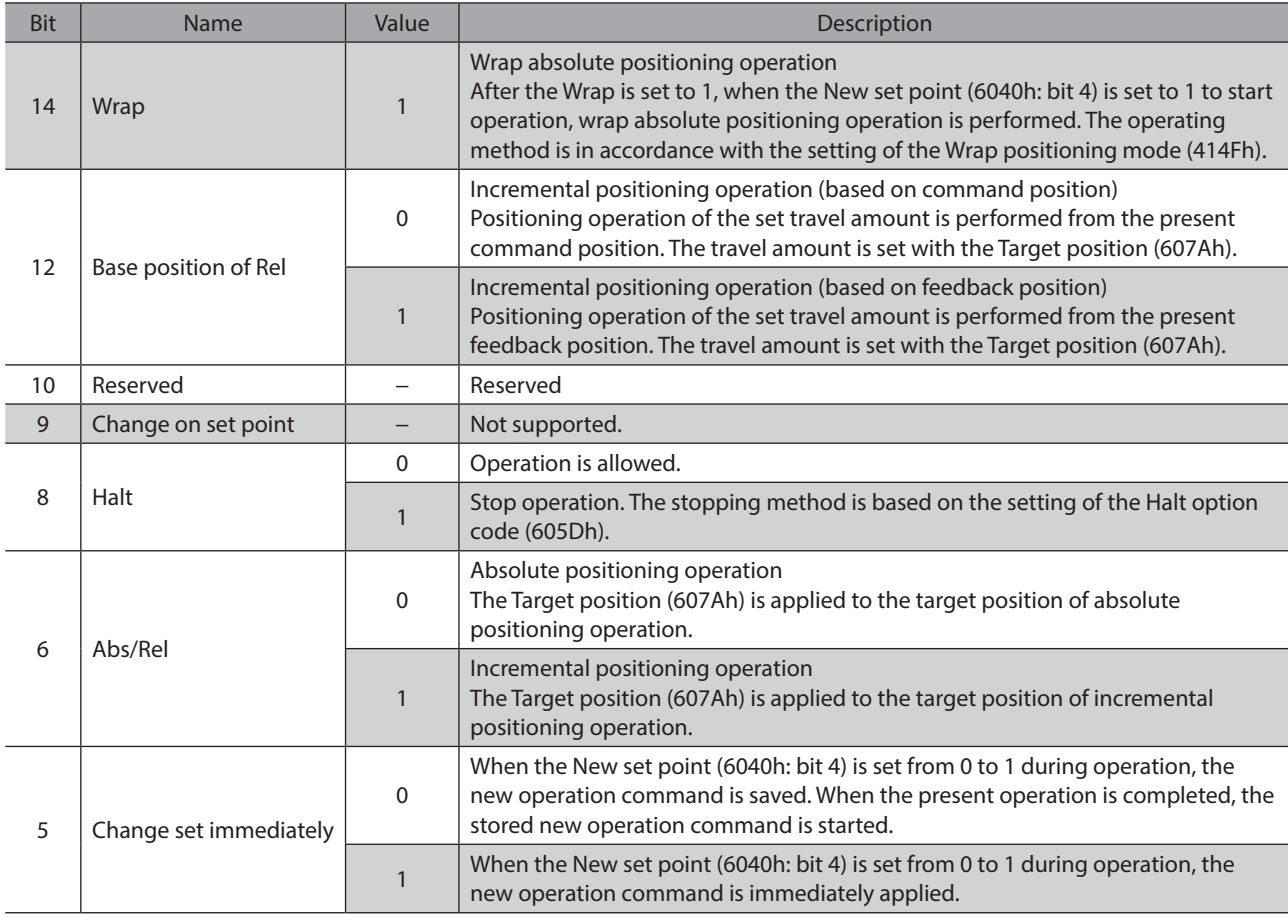

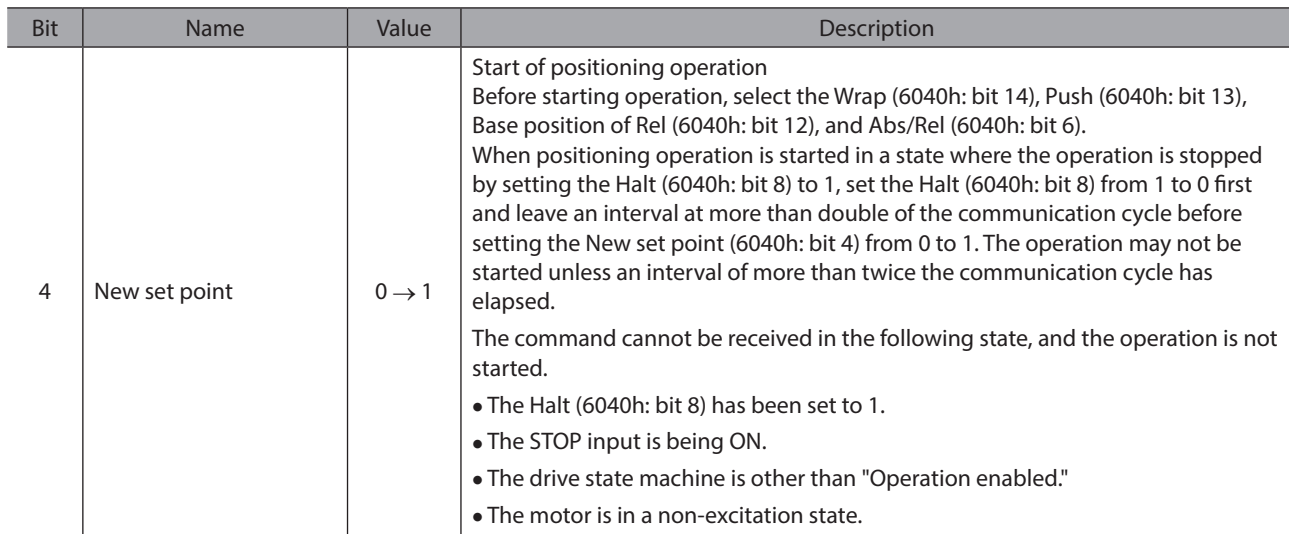

For bit 7 and bit 3 to bit 0, refer to ["State transition of drive state machine" on p.86](#page-85-0).

# **Statusword of Profile position mode**

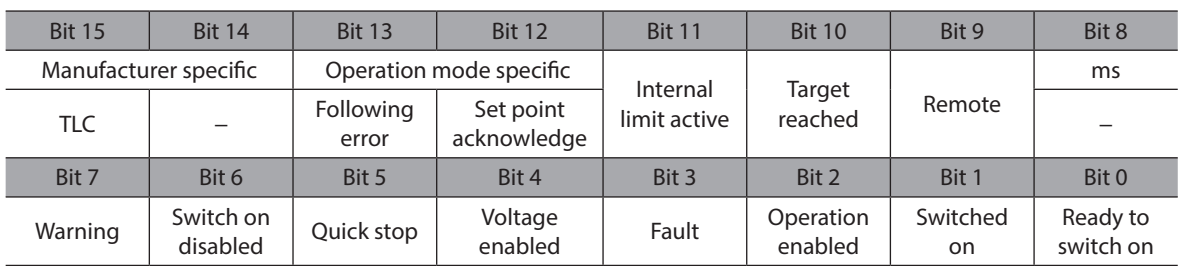

#### **Details of Statusword**

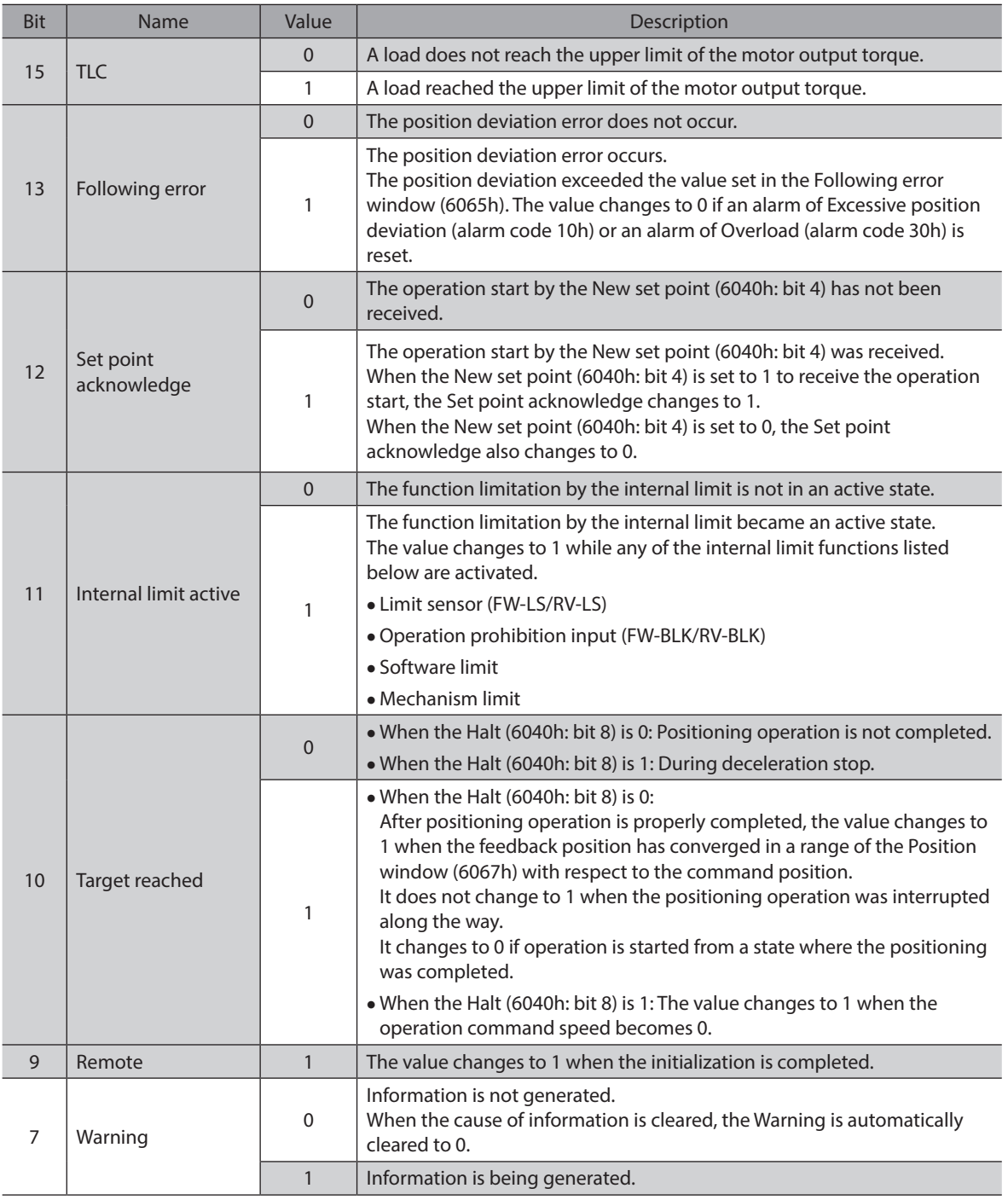

For bit 6 to bit 0, refer to ["Status output of drive state machine" on p.87](#page-86-0).

# **Operation in Profile position mode**

#### **•** Positioning operation

Positioning operation is started when the Target position (607Ah) is set and the New set point (6040h: bit 4) is set to 1.

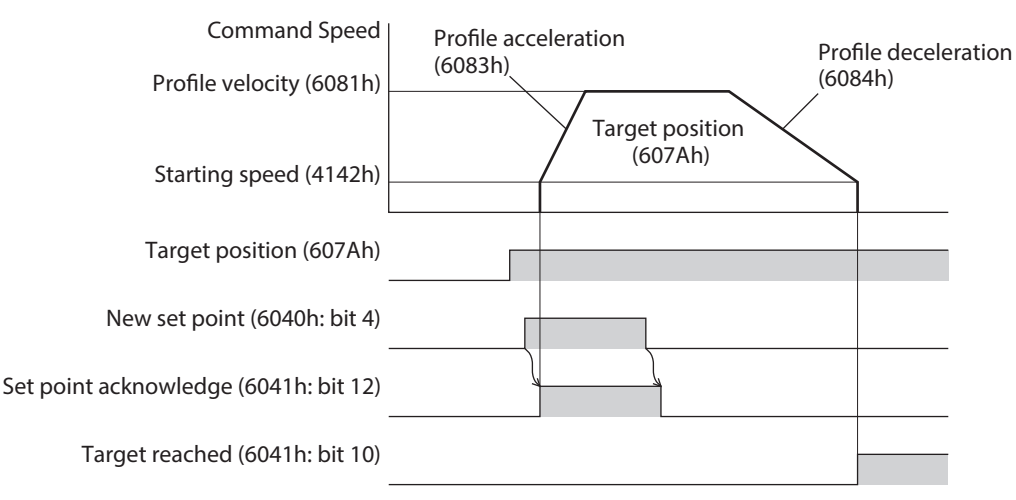

#### **Single set-point [When the Change set immediately (6040h: bit 5) is 1]**

If the New set point (6040h: bit 4) is newly set during operation, the new operation command is applied immediately.

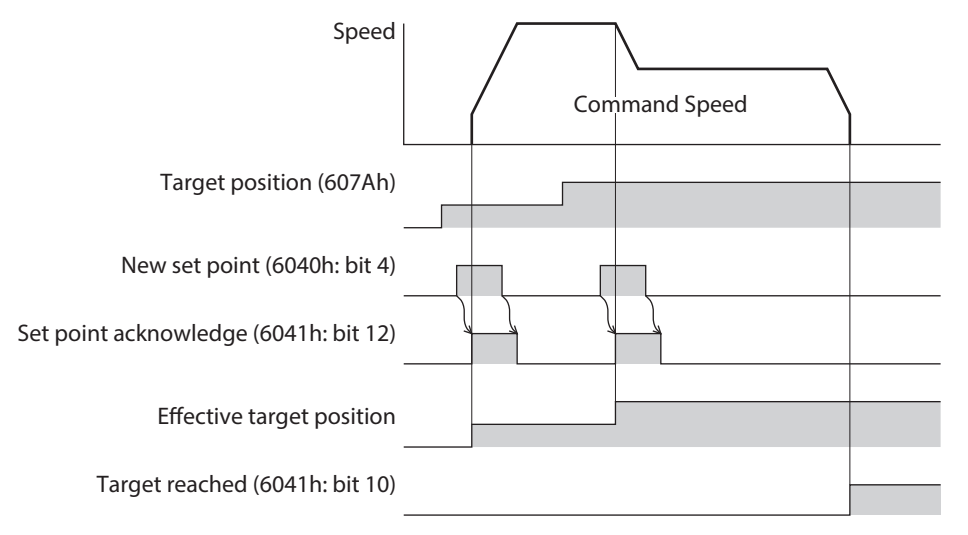

#### **Set of set-points [When the Change set immediately (6040h: bit 5) is 0]**

When the New set point (6040h: bit 4) is newly set during operation, the new operation command is saved. When the present operation is completed, the stored new operation command is started.

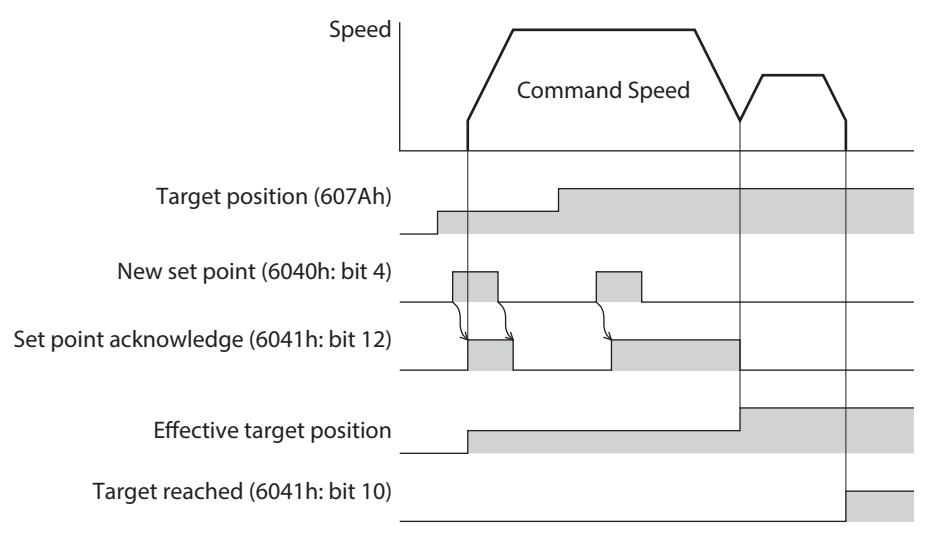

#### **•** Wrap absolute positioning operation

After the Target position (607Ah) is set and the Wrap (6040h: bit 14) is set to 1, wrap absolute positioning operation is started when the New set point (6040h: bit 4) is set to 1. With wrap absolute positioning operation, absolute positioning operation is performed regardless of the value of the Abs/Rel (6040h: bit 6).

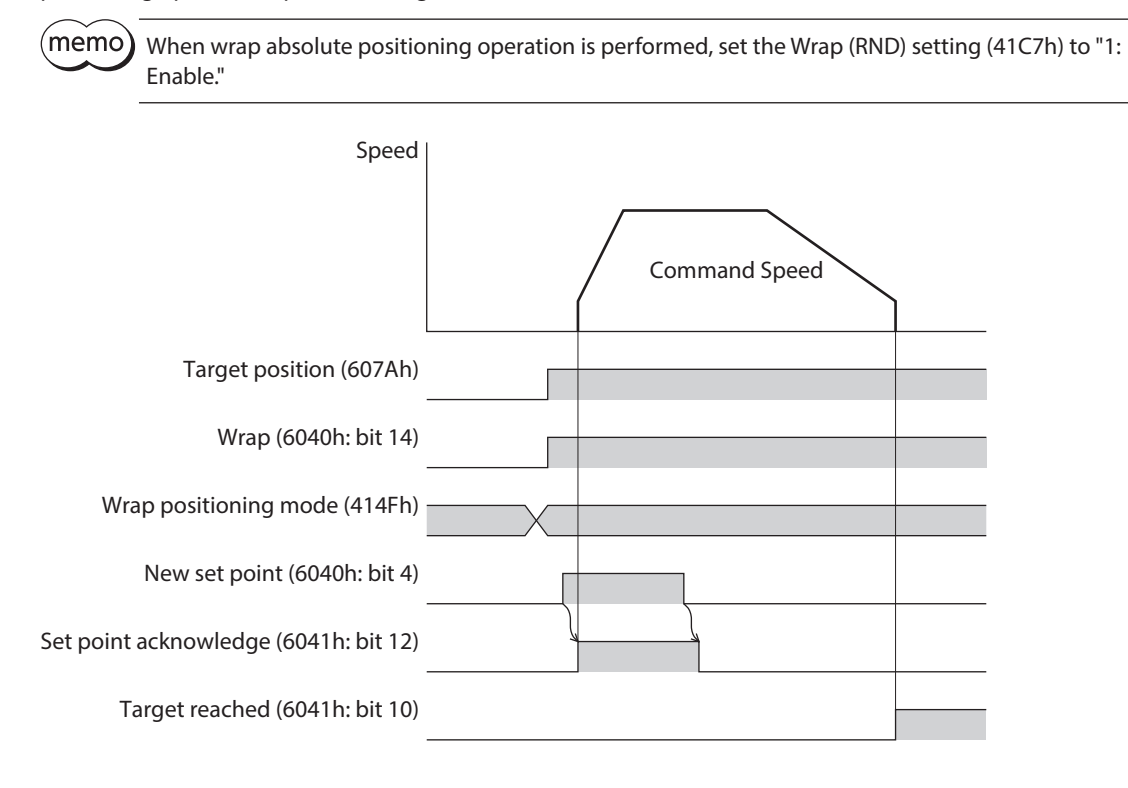

# ■ Operation type of Profile position mode

The operation type of the Profile position mode is set with the Controlword (6040h) and the Wrap positioning mode (414Fh). The operation modes are listed in the table.

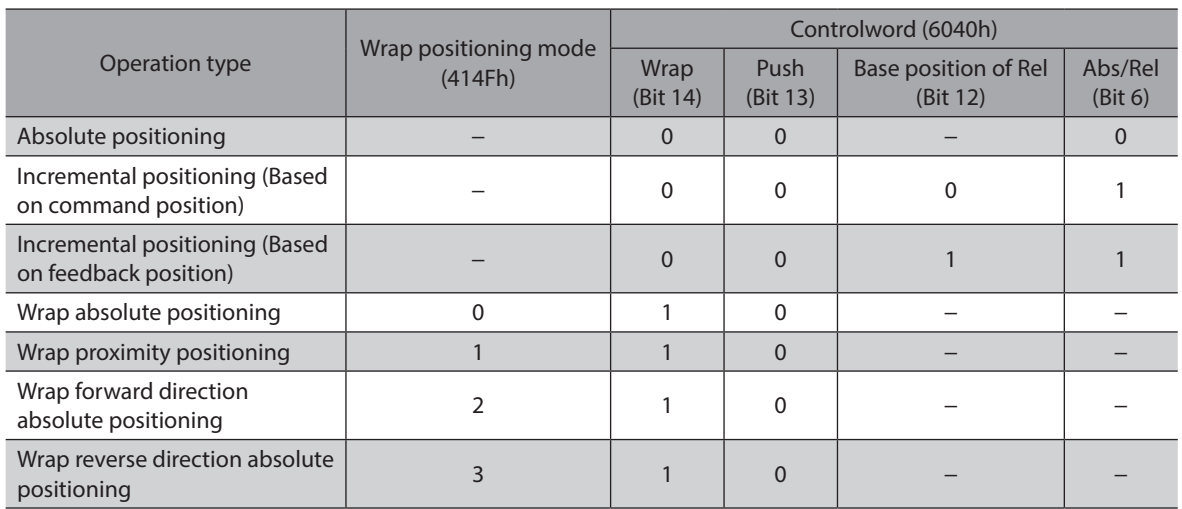

#### **•** Absolute positioning

Positioning operation is performed from the present position to the set target position. In the Target position (607Ah), set the target position on the coordinates with the home as a reference.

#### **Example: When moving from the command position "1,000" to the target position "4,000"**

Set 4,000 steps in the Target position (607Ah) to start absolute positioning operation.

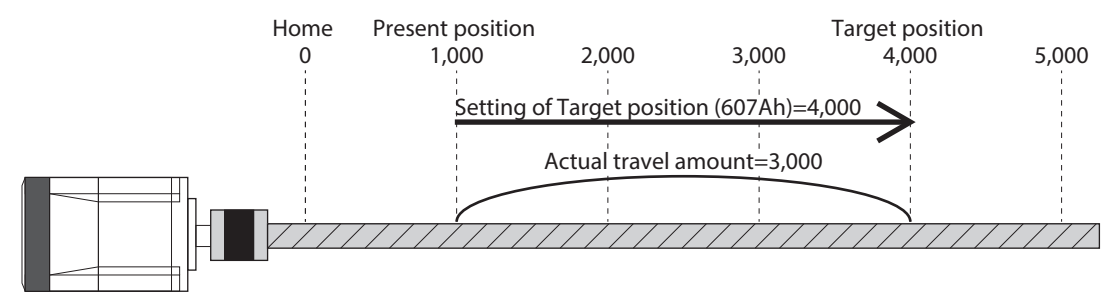

#### Incremental positioning (based on command position)

Positioning operation with the set travel amount is performed from the present command position. In the Target position (607Ah), set the travel amount from the present command position to the target position.

#### **Example: When moving from the command position "1,000" to the target position "4,000"**

Set 3,000 steps in the Target position (607Ah) to start incremental positioning (based on command position) operation.

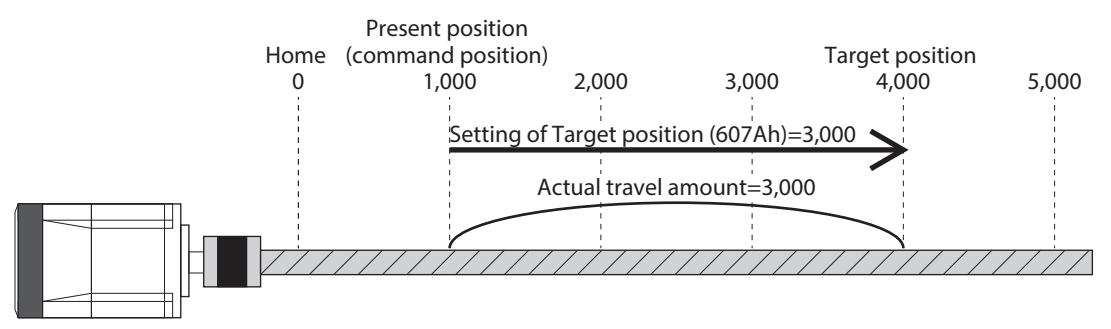

#### **Incremental positioning (Based on feedback position)**

Positioning operation with the set travel amount is performed from the present feedback position. In the Target position (607Ah), set the travel amount from the present feedback position.

#### **Example: When moving 3,000 steps from the command position "1,000" and the feedback position "900"**

Set 3,000 steps in the Target position (607Ah) to start incremental positioning (based on feedback position) operation. The command position and the feedback position after the operation is completed will be "3,900."

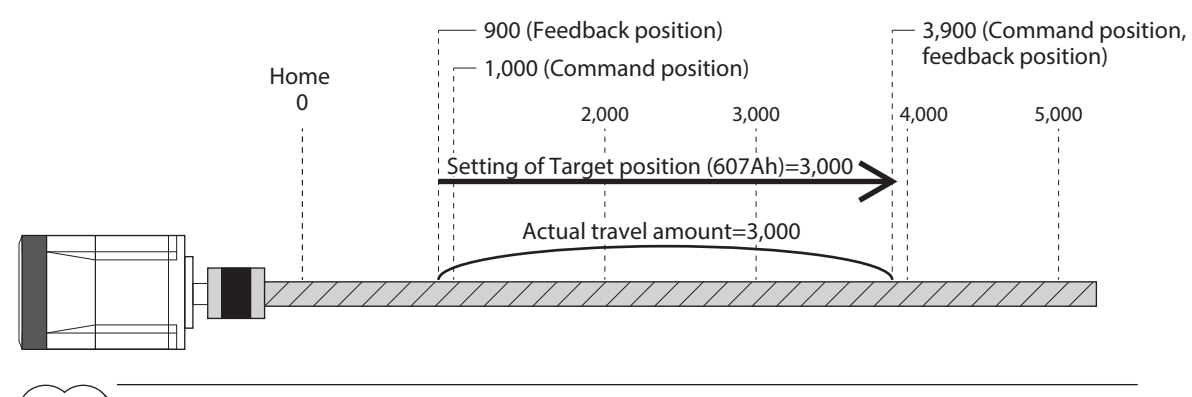

memo) The reference position of the operation based on the feedback position varies depending on a load.

#### **Wrap absolute positioning**

Positioning operation is performed to the target position within the wrap range. In the Target position (607Ah), set the target position within the wrap range. Refer to [p.122](#page-121-1) for the wrap function.

#### **Example: When moving from the command position "1,000" to the target position "4,000" (wrap setting range: 1.0 rev, wrap offset ratio: 50.00 %)**

Set the items in the table to start wrap absolute positioning operation.

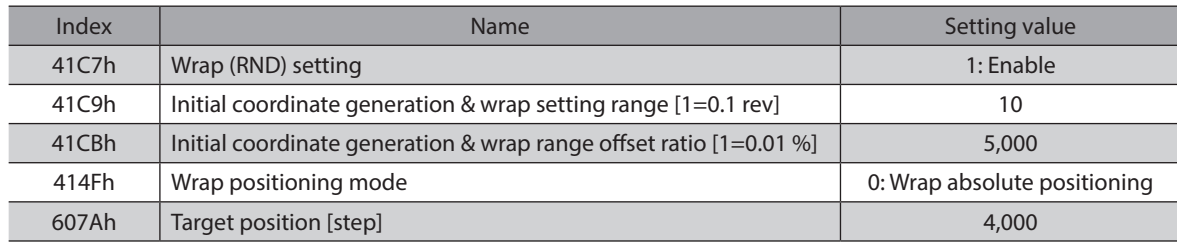

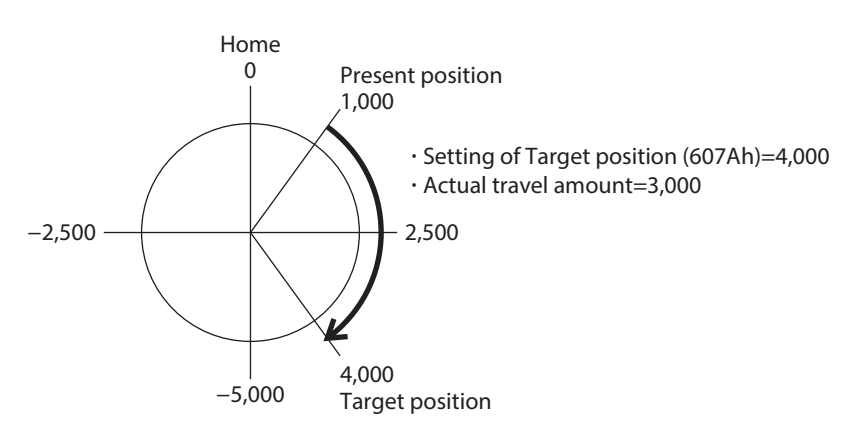

#### $\bullet$  Wrap proximity positioning

Positioning operation in the shortest distance is performed to the target position within the wrap range. In the Target position (607Ah), set the target position within the wrap range. Refer to [p.122](#page-121-1) for the wrap function.

#### **Example: When moving from the command position "−4,000" to the target position "4,000" (wrap setting range: 1.0 rev, wrap offset ratio: 50.00 %)**

Set the items in the table to start wrap proximity positioning operation.

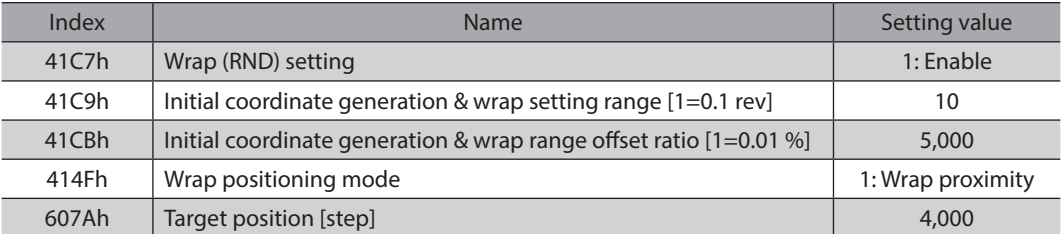

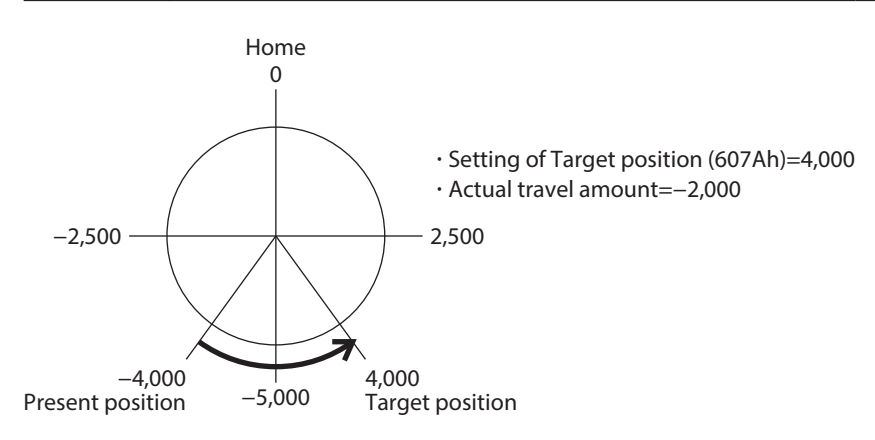

#### **Wrap forward direction absolute positioning**

Positioning operation in the forward direction is performed to the target position within the wrap range. In the Target position (607Ah), set the target position within the wrap range. Refer to [p.122](#page-121-1) for the wrap function.

#### **Example: When moving from the command position "1,000" to the target position "−4,000" (wrap setting range: 1.0 rev, wrap offset ratio: 50.00 %)**

Set the items in the table to start wrap forward direction absolute positioning operation.

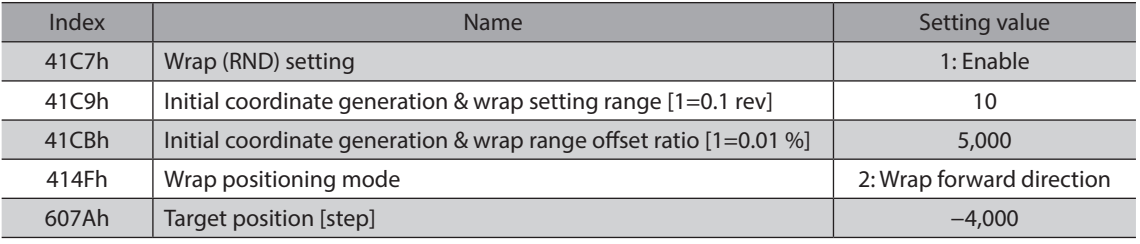

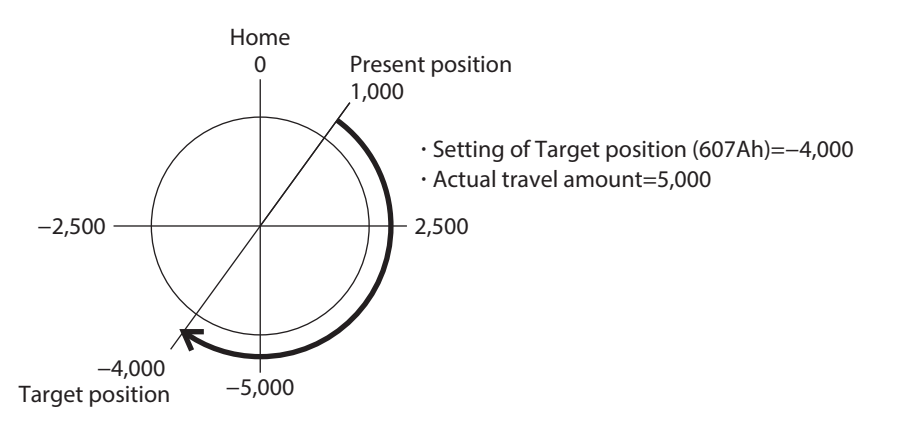

#### **•** Wrap reverse direction absolute positioning

Positioning operation in the reverse direction is performed to the target position within the wrap range. In the Target position (607Ah), set the target position within the wrap range. Refer to [p.122](#page-121-1) for the wrap function.

#### **Example: When moving from the command position "1,000" to the target position "4,000" (wrap setting range: 1.0 rev, wrap offset ratio: 50.00 %)**

Set the items in the table to start wrap reverse direction absolute positioning operation.

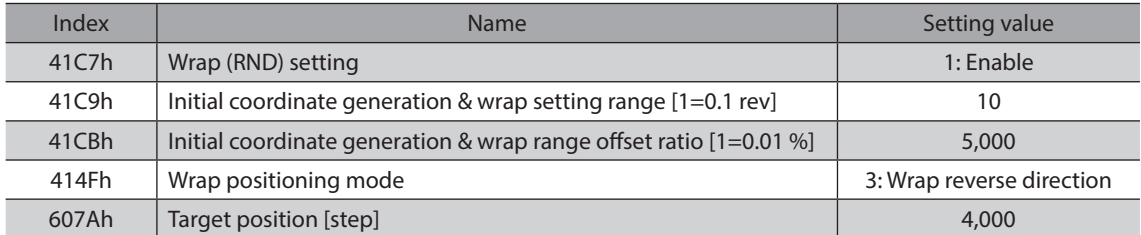

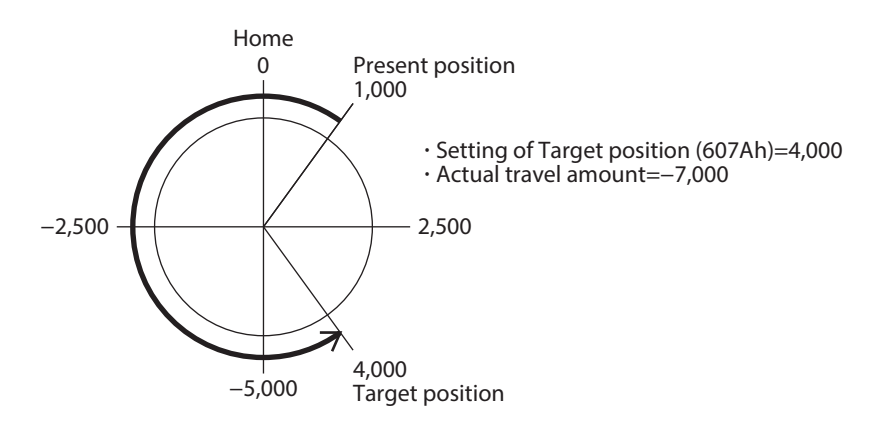

# **Orbit comparison of positioning operation**

These are examples when the wrap setting range is set to 1 rev and the wrap range offset ratio is set to 50 %.

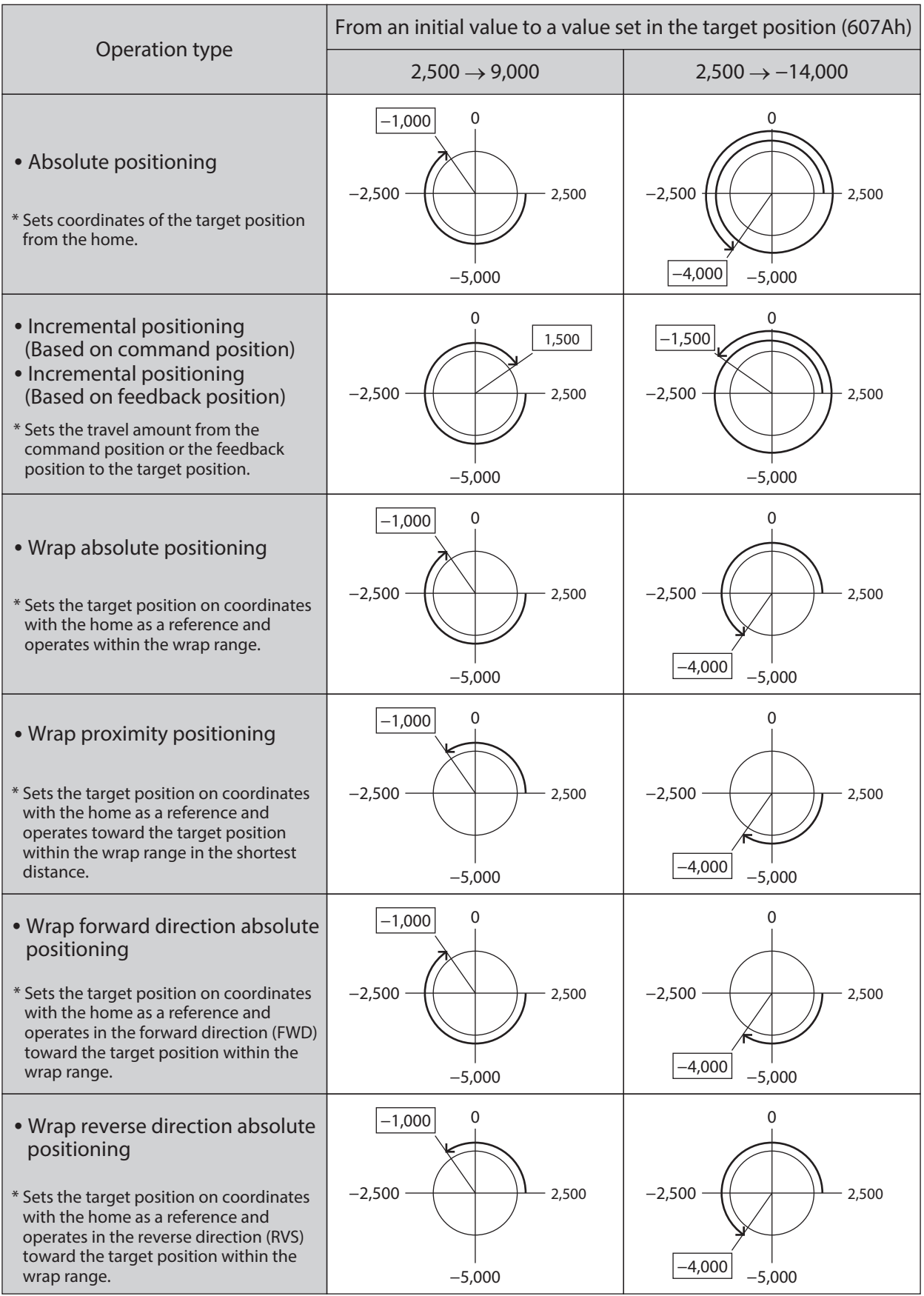

\* The value in □ represents the coordinates of the position where the motor stopped.

# <span id="page-100-0"></span>**3-5 Cyclic synchronous velocity mode (CSV)**

In the Cyclic synchronous velocity mode, path generation (profile generation) is performed by the EtherCAT MainDevice. By cyclic synchronous communication, when the Target velocity (60FFh) is sent from the MainDevice to the driver, the driver performs speed control.

#### **Related objects**

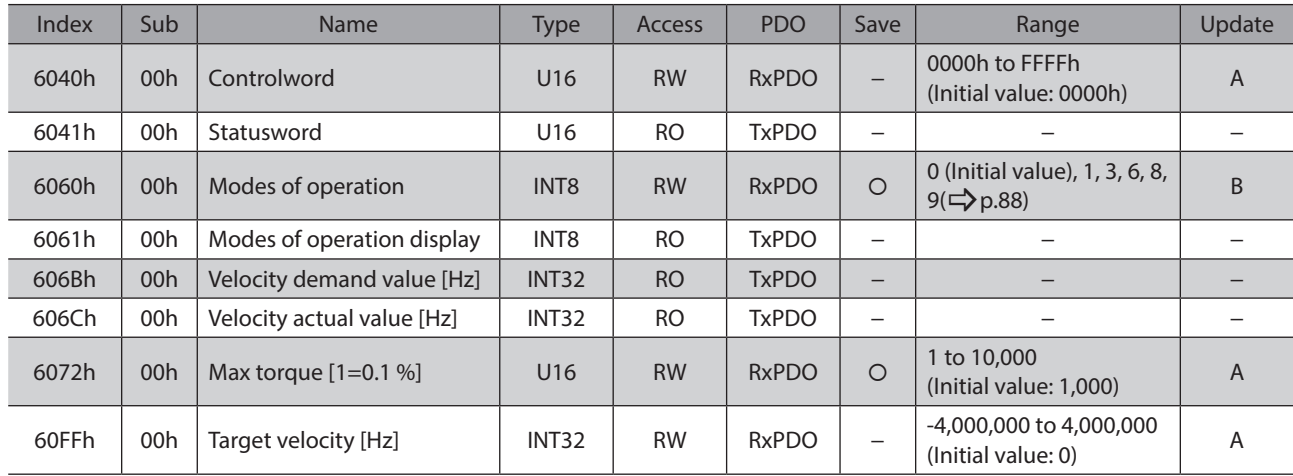

### ■ Controlword of Cyclic synchronous velocity mode

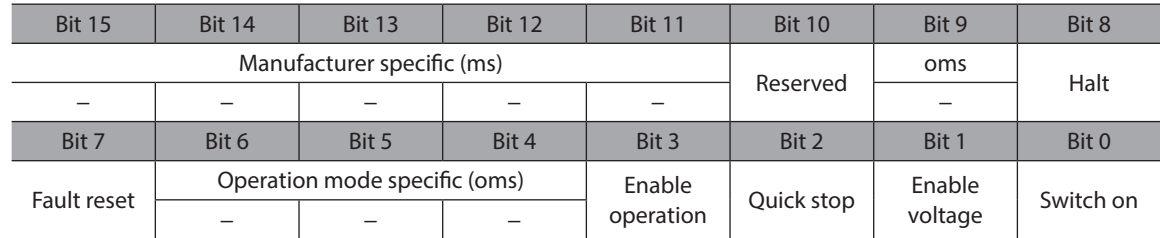

#### **Details of Controlword**

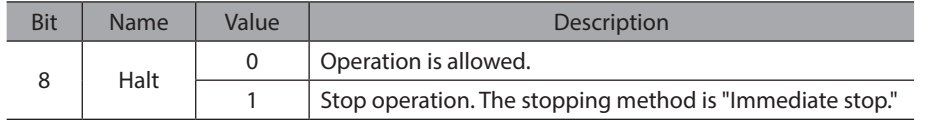

For bit 7 and bit 3 to bit 0, refer to ["State transition of drive state machine" on p.86](#page-85-0).

#### **Statusword of Cyclic synchronous velocity mode**

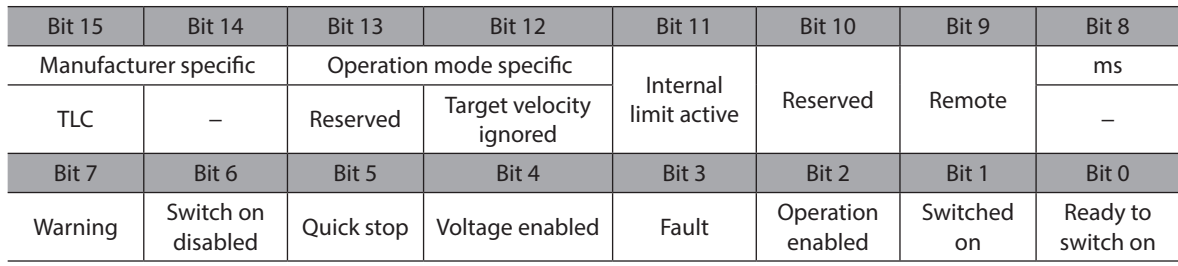

#### **Details of Statusword**

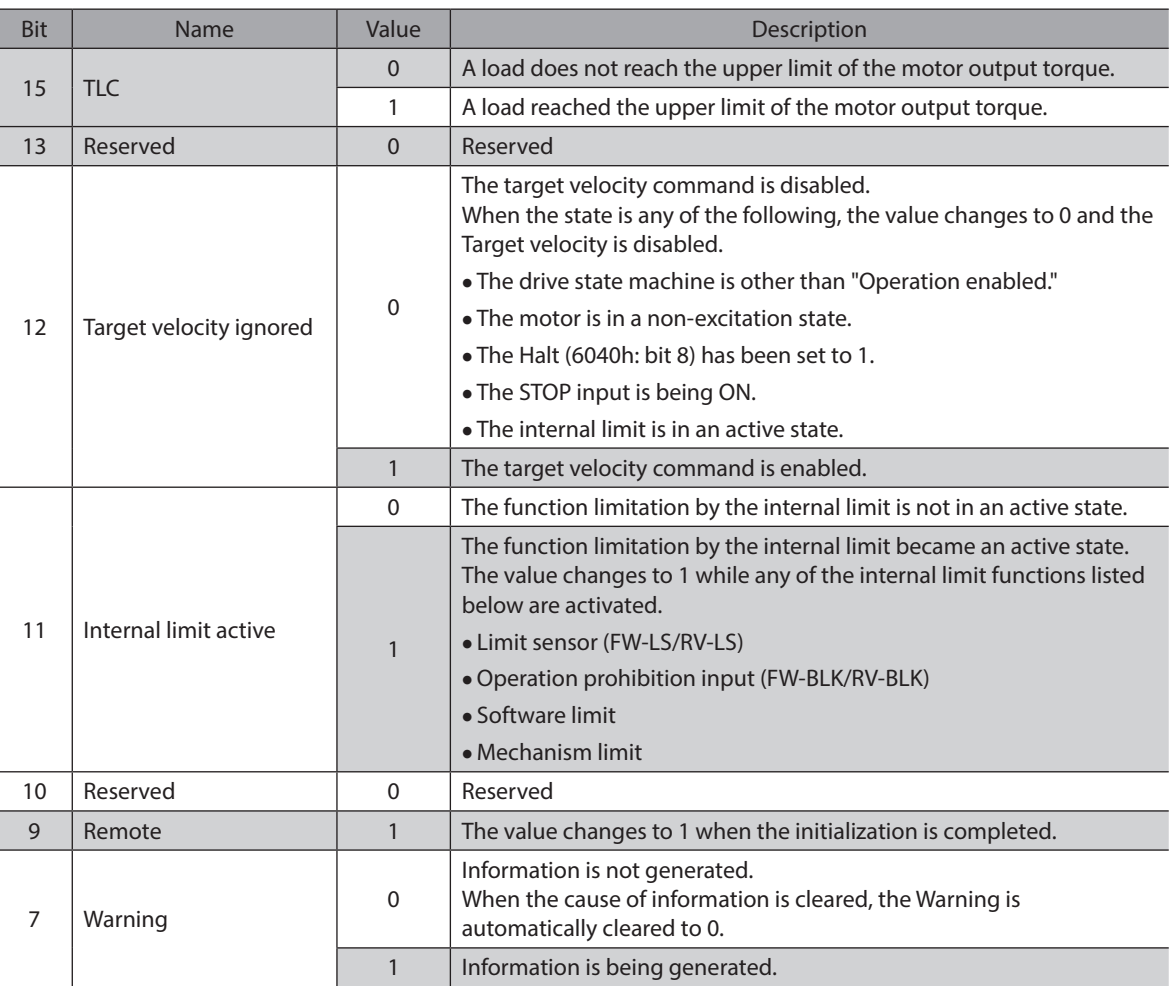

For bit 6 to bit 0, refer to ["Status output of drive state machine" on p.87](#page-86-0).

# **Operation in Cyclic synchronous velocity mode**

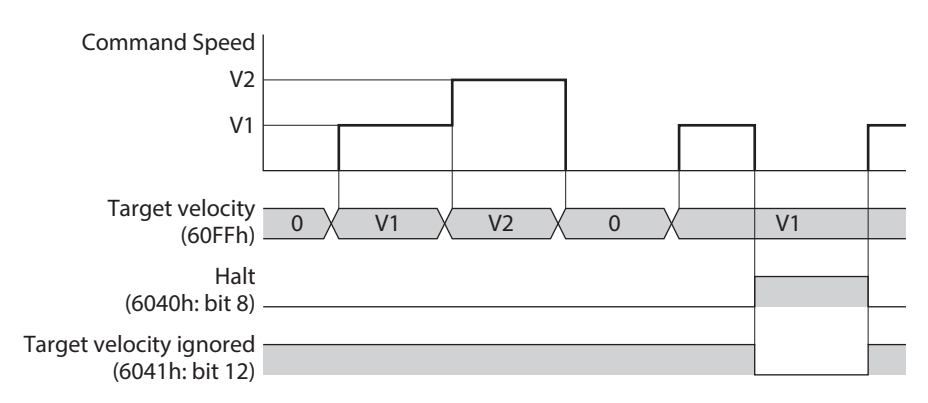

# <span id="page-102-0"></span>**3-6 Profile velocity mode (PV)**

The Profile velocity mode operates in the internal profile of the driver. Path generation (profile generation) is performed with the driver. The velocity, acceleration, and others are set with the EtherCAT MainDevice.

#### **Related objects**

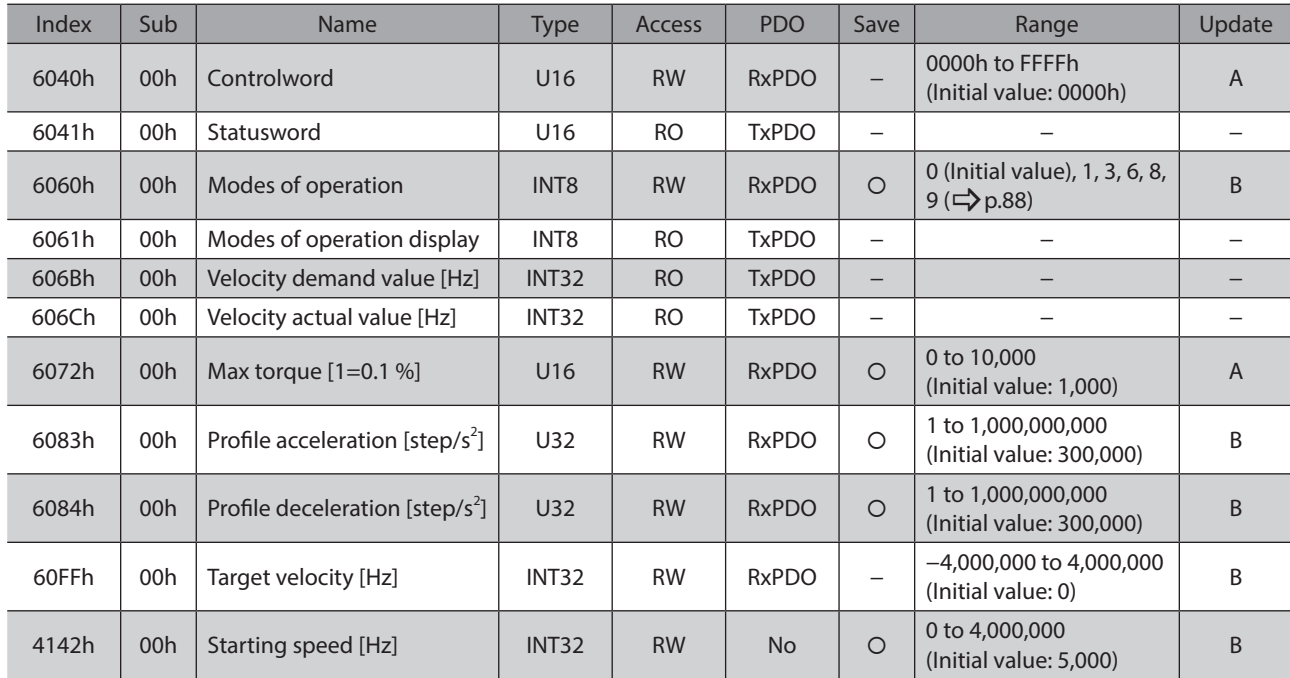

## **Controlword of Profile velocity mode**

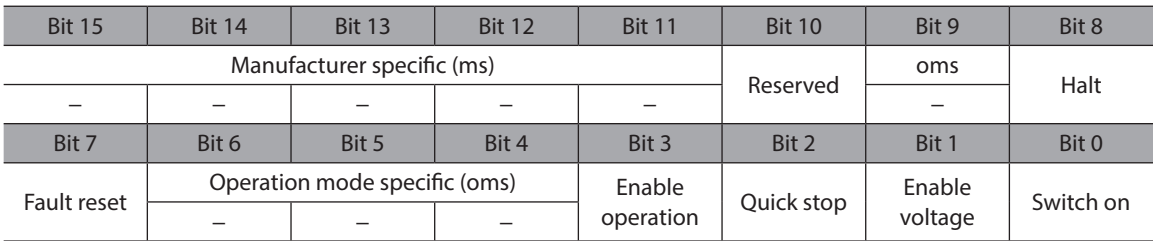

#### **Details of Controlword**

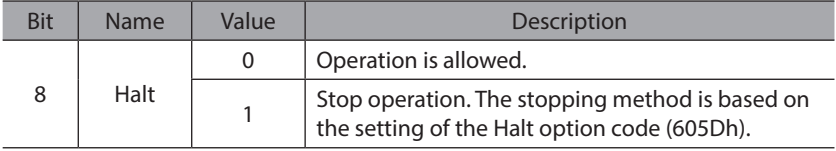

For bit 7 and bit 3 to bit 0, refer to ["State transition of drive state machine" on p.86](#page-85-0).

### **Statusword of Profile velocity mode**

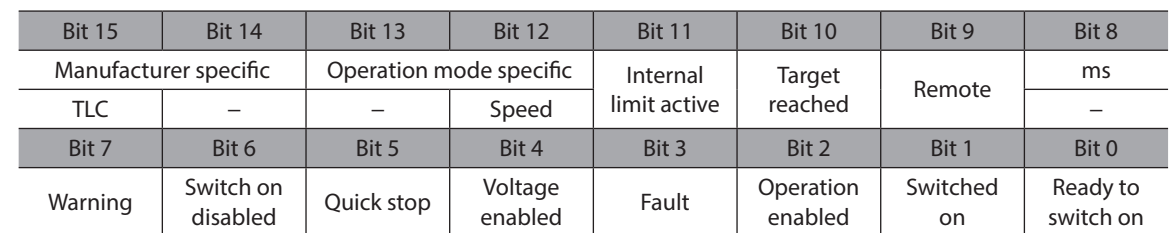

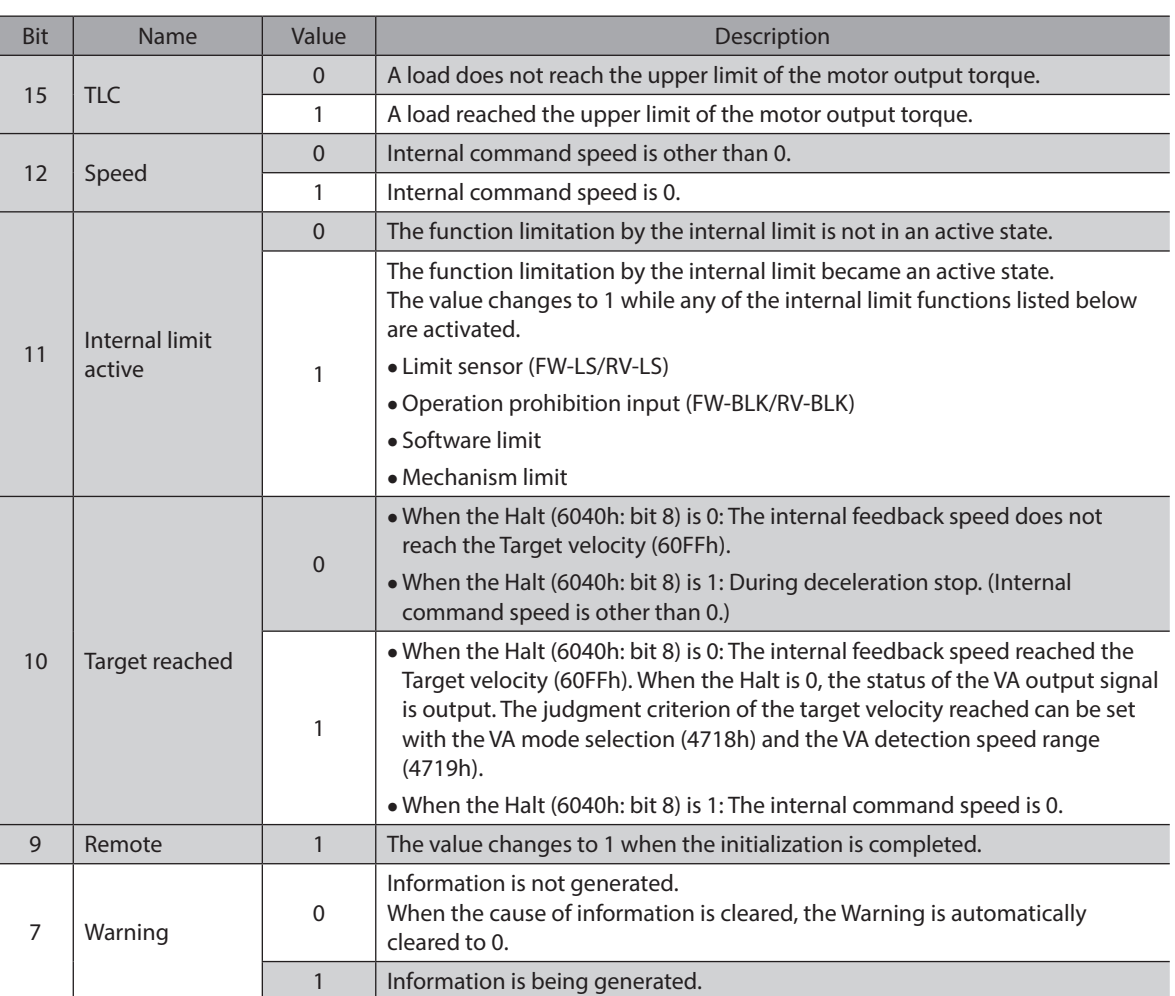

#### **Details of Statusword**

For bit 6 to bit 0, refer to ["Status output of drive state machine" on p.87](#page-86-0).

# ■ Operation in Profile velocity mode

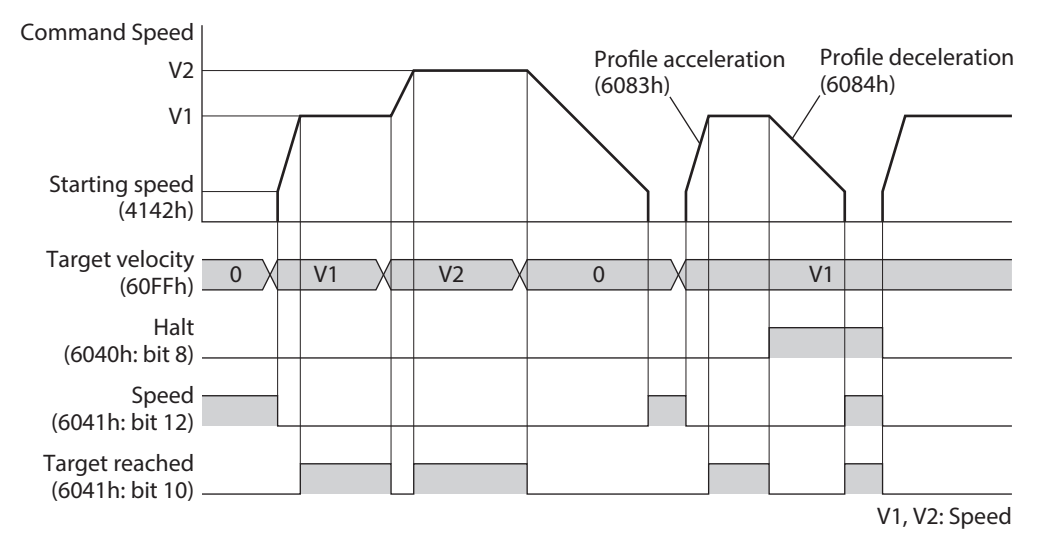

# <span id="page-104-0"></span>**3-7 Homing mode (HM)**

The Homing mode is used to set the home. Path generation (profile generation) is performed with the driver. If return-to-home operation is performed, the position preset (P-PRESET) is executed when the operation is completed, and the home will be the value set in the Home offset (607Ch).

#### z **Related objects**

Refer to ["Selection of return-to-home \(Homing\) method" on p.107.](#page-106-0)

#### **Before starting operation; When a motorized actuator is used**

For parameters of the AZX Series, the different values have been stored in the ABZO sensor and the driver, respectively. The values based on the product specifications are stored in the ABZO sensor. The values stored in the ABZO sensor cannot be changed because of the fixed value. Meantime, the values for the standard type (motor only) are stored in the driver parameters.

In a state of the factory shipment, the parameter information (fixed value) stored in the ABZO sensor is used preferentially. Since parameters stored in the driver are prioritized in the Homing mode, change the setting according to the following steps.

- 1. Copy the ABZO information (fixed value) of the ABZO sensor to the driver. Refer to p.17 for details.
- 2. Change the JOG/HOME/ZHOME operation setting (47F5h) to "1: Manual setting."
- 3. Change the Homing method (6098h) to "−1: Return-to-home of our specifications."
- 4. Execute the Write batch NV memory (40C9h).
- 5. Turn on the control power supply of the driver again. With these steps, the driver parameters will be prioritized.

#### ■ Controlword of Homing Mode

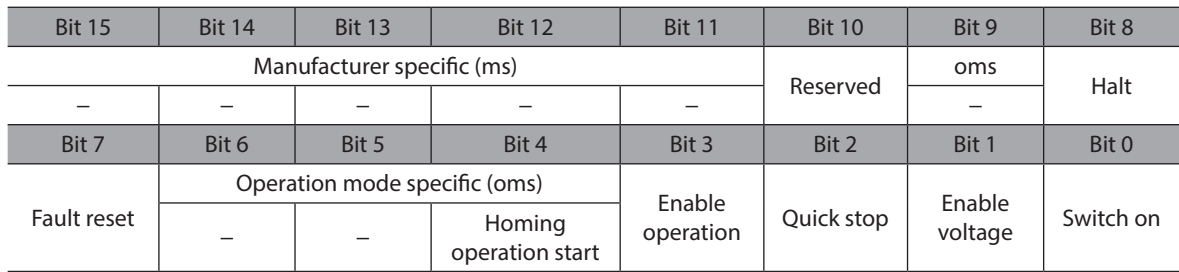

#### **Details of Controlword**

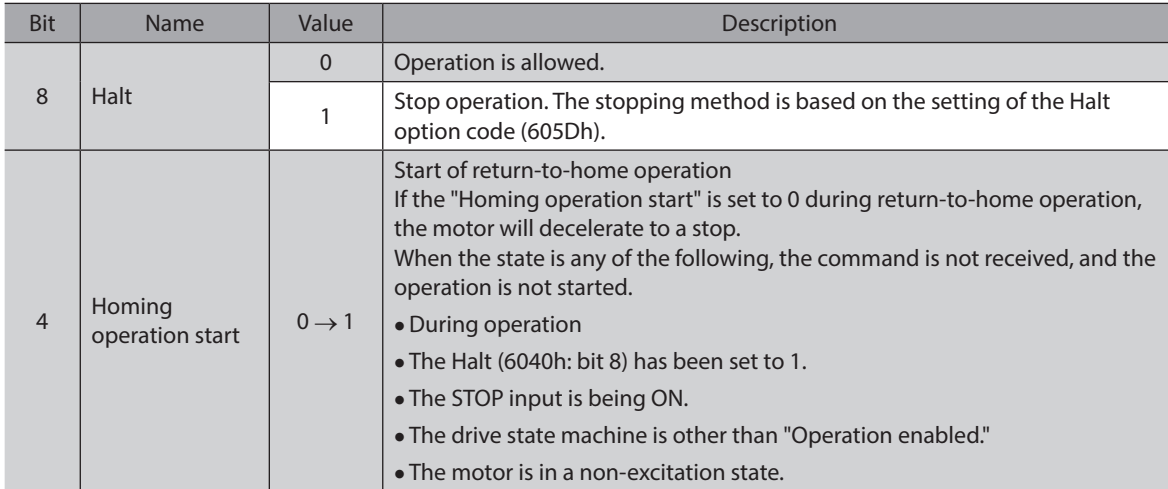

For bit 7 and bit 3 to bit 0, refer to ["State transition of drive state machine" on p.86](#page-85-0).

# **Statusword of Homing Mode**

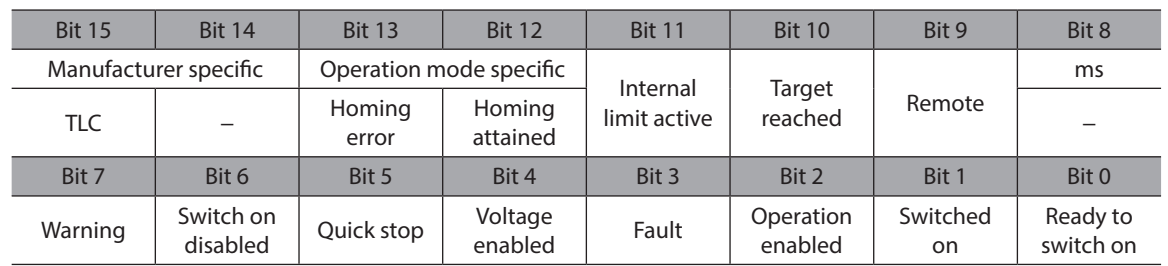

#### **•** Details of Statusword

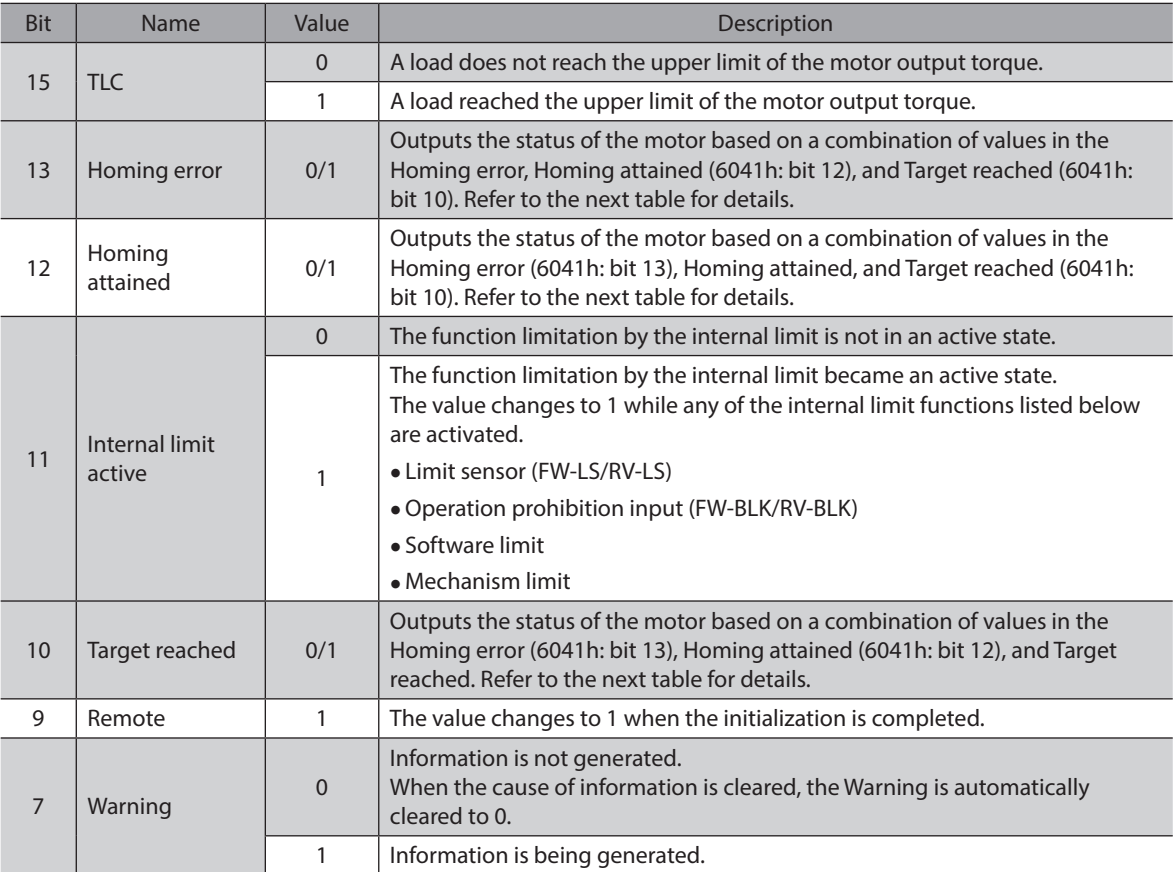

For bit 6 to bit 0, refer to ["Status output of drive state machine" on p.87](#page-86-0).

#### **•** Status output of motor

The status of the motor is output based on a combination of values in the Homing error (bit 13), Homing attained (bit 12), and Target reached (bit 10).

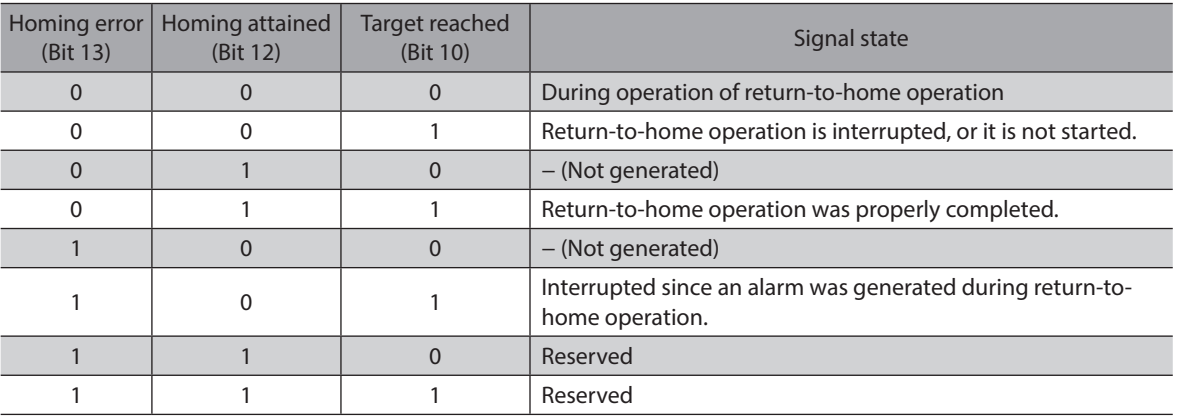

# **Selection of return-to-home (Homing) method**

<span id="page-106-0"></span>The return-to-home method is selected with the Homing method (6098h). The driver supports the following methods to return to the home.

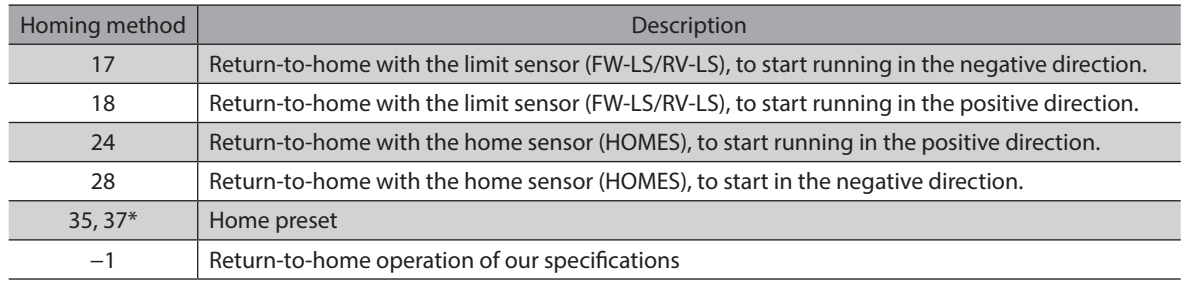

\* 35 and 37 perform the same action.

#### **•** Related objects

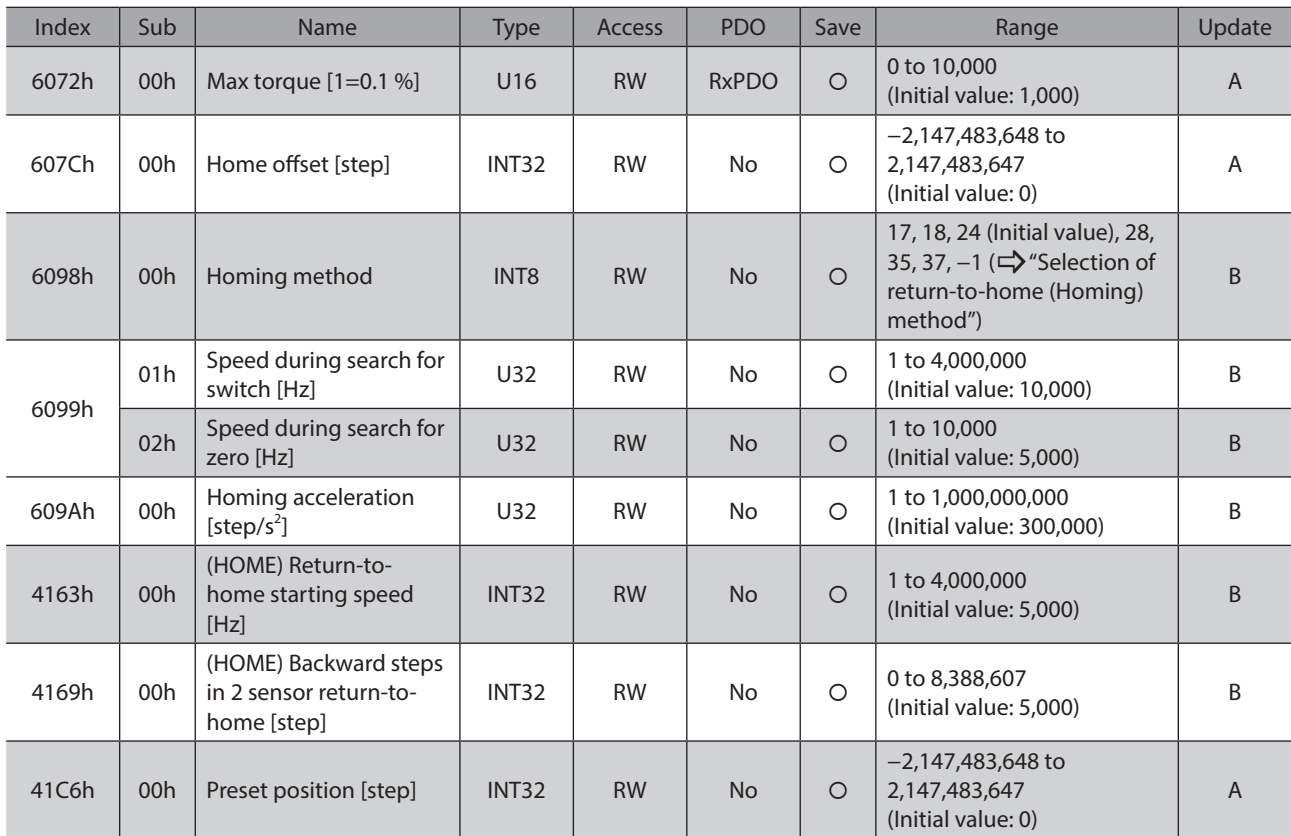

#### **•** Return-to-home operation of Oriental Motor's specifications

When the Homing method (6098h) is set to −1, the return-to-home mode of Oriental Motor's specifications is applied.

| Index | Sub | Name                                                                        | Type           | <b>Access</b> | <b>PDO</b>     | Save       | Range                                                      | Update  |
|-------|-----|-----------------------------------------------------------------------------|----------------|---------------|----------------|------------|------------------------------------------------------------|---------|
| 6072h | 00h | Max torque [1=0.1 %]                                                        | U16            | <b>RW</b>     | <b>RxPDO</b>   | $\circ$    | 0 to 10,000<br>(Initial value: 1,000)                      | A       |
| 607Ch | 00h | Home offset [step]                                                          | <b>INT32</b>   | <b>RW</b>     | N <sub>o</sub> | $\bigcirc$ | $-2,147,483,648$ to<br>2,147,483,647<br>(Initial value: 0) | Α       |
| 6099h | 01h | Speed during search for<br>switch [Hz]                                      | U32            | <b>RW</b>     | <b>No</b>      | $\circ$    | 1 to 4,000,000<br>(Initial value: 10,000)                  | B.      |
|       | 02h | Speed during search for<br>zero [Hz]                                        | U32            | <b>RW</b>     | No             | $\circ$    | 1 to 10,000<br>(Initial value: 5,000)                      | B       |
| 609Ah | 00h | Homing acceleration<br>[step/s <sup>2</sup> ]                               | U32            | <b>RW</b>     | <b>No</b>      | $\circ$    | 1 to 1,000,000,000<br>(Initial value: 300,000)             | $\sf B$ |
| 4160h | 00h | (HOME) Return-to-<br>home mode                                              | U8             | <b>RW</b>     | <b>No</b>      | $\bigcirc$ | 0:2-sensor<br>1:3-sensor<br>2: One-way rotation            | B       |
| 4161h | 00h | (HOME) Return-to-<br>home starting direction                                | U <sub>8</sub> | <b>RW</b>     | <b>No</b>      | $\circ$    | 0: Negative side<br>1: Positive side (Initial value)       | B       |
| 4163h | 00h | (HOME) Return-to-<br>home starting speed<br>[Hz]                            | INT32          | <b>RW</b>     | No             | $\bigcirc$ | 1 to 4,000,000<br>(Initial value: 5,000)                   | B       |
| 4166h | 00h | (HOME) Return-to-<br>home SLIT detection                                    | U <sub>8</sub> | <b>RW</b>     | <b>No</b>      | $\circ$    | 0: Disable (Initial value)<br>1: Enable                    | B       |
| 4167h | 00h | (HOME) Return-to-<br>home ZSG signal<br>detection                           | U8             | <b>RW</b>     | No             | $\bigcirc$ | 0: Disable (Initial value)<br>2:ZSG                        | B       |
| 4168h | 00h | (HOME) Return-to-<br>home position offset<br>[Hz]                           | <b>INT32</b>   | <b>RW</b>     | <b>No</b>      | $\circ$    | $-2,147,483,647$ to<br>2,147,483,647<br>(Initial value: 0) | B       |
| 4169h | 00h | (HOME) Backward steps<br>in 2 sensor return-to-<br>home [step]              | <b>INT32</b>   | <b>RW</b>     | <b>No</b>      | $\bigcirc$ | 0 to 8,388,607<br>(Initial value: 5,000)                   | B       |
| 416Ah | 00h | (HOME) Operating<br>amount in uni-<br>directional return-to-<br>home [step] | <b>INT32</b>   | <b>RW</b>     | <b>No</b>      | $\circ$    | 0 to 8,388,607<br>(Initial value: 5,000)                   | B       |
| 41C6h | 00h | Preset position [step]                                                      | INT32          | <b>RW</b>     | No             | O          | $-2,147,483,648$ to<br>2,147,483,647<br>(Initial value: 0) | A       |

**Related objects (Oriental Motor's specifications)**
# ■ Operation in Homing mode of CiA402 drive profile

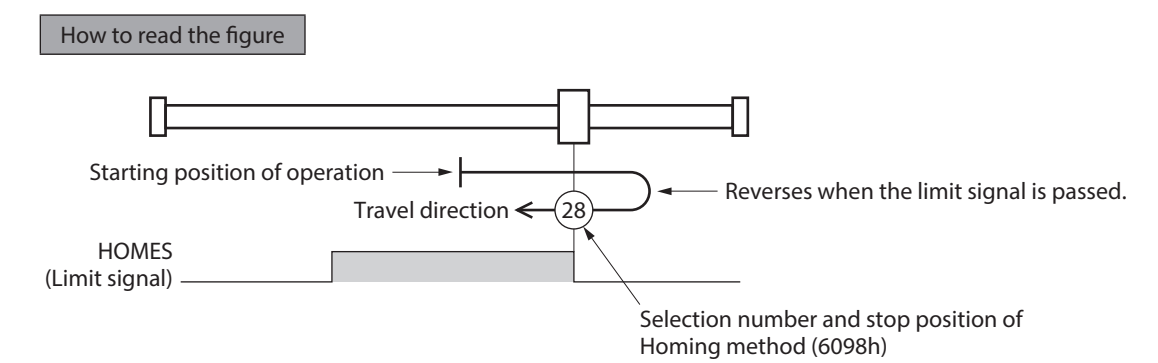

## z **Homing method:**

#### **24 [Return-to-home with the home sensor (HOMES), to start running in the positive direction]**

When the HOME sensor is detected, the motor rotates in the reverse direction and pulls out of the HOME sensor at the (HOME) Return-to-home starting speed (4163h). After pulling out of the HOME sensor, the motor reverses once again, and continue to operate at the Speed during search for zero (6099h-02h). The motor stops when the ON edge of the HOME sensor is detected, and the position at which the motor stopped is set as the home. Refer to ["Return-to-home](#page-111-0)  [operation sequence of 3-sensor mode" on p.112](#page-111-0) for details of operation.

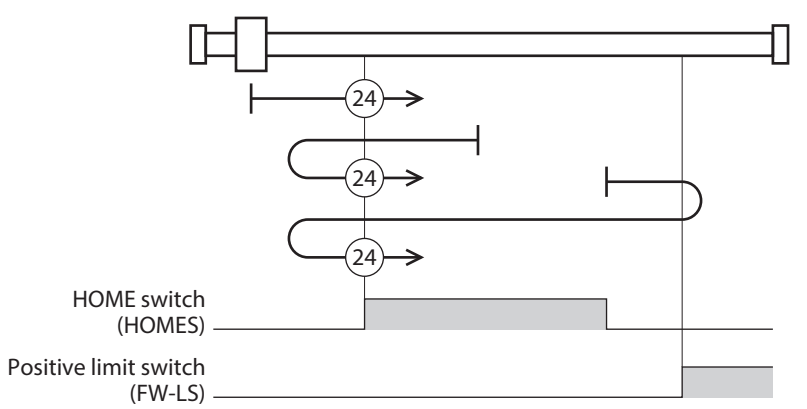

In the case of return-to-home operation of Oriental Motor's specifications, the same operation is performed if the following data is set.

- (HOME) Return-to-home mode (4160h): 1 [3-sensor]
- (HOME) Return-to-home starting direction (4161h): 1 [Positive side]
- (HOME) Return-to-home SLIT detection (4166h): 0 [Disable]
- (HOME) Return-to-home ZSG signal detection (4167h): 0 [Disable]

## $\bullet$  Homing method:

#### **28 [Return-to-home with the home sensor (HOMES), to start running in the negative direction]**

When the HOME sensor is detected, the motor rotates in the reverse direction and pulls out of the HOME sensor at the (HOME) Return-to-home starting speed (4163h). After pulling out of the HOME sensor, the motor reverses once again, and continue to operate at the Speed during search for zero (6099h-02h). The motor stops when the ON edge of the HOME sensor is detected, and the position at which the motor stopped is set as the home. Refer to ["Return-to-home](#page-111-0)  [operation sequence of 3-sensor mode" on p.112](#page-111-0) for details of operation.

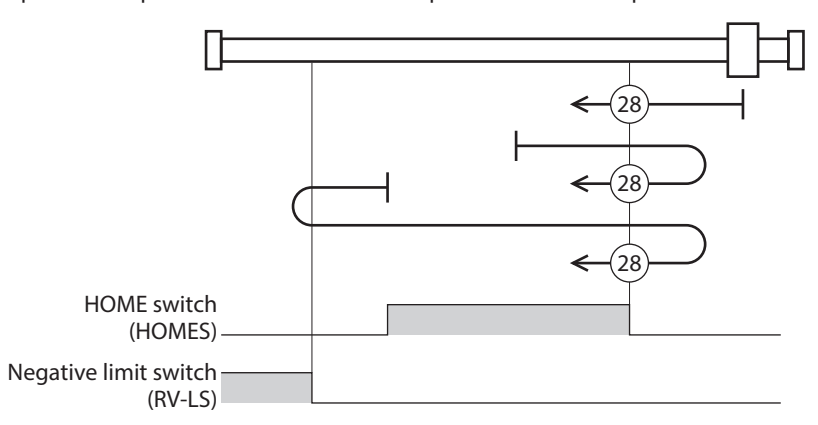

In the case of return-to-home operation of Oriental Motor's specifications, the same operation is performed if the following data is set.

- (HOME) Return-to-home mode (4160h): 1 [3-sensor]
- (HOME) Return-to-home starting direction (4161h): 0 [Negative side]
- (HOME) Return-to-home SLIT detection (4166h): 0 [Disable]
- (HOME) Return-to-home ZSG signal detection (4167h): 0 [Disable]

#### z **Homing method:**

#### **17 [Return-to-home with the limit sensor (FW-LS/RV-LS), to start running in the negative direction]**

After pulling out of the limit sensor, the motor rotates according to the value set in the (HOME) Backward steps in 2 sensor return-to-home (4169h) and stops. The position at which the motor stopped is set as the home. Refer to ["Return-to-home operation sequence of 2-sensor mode" on p.114](#page-113-0) for details of operation.

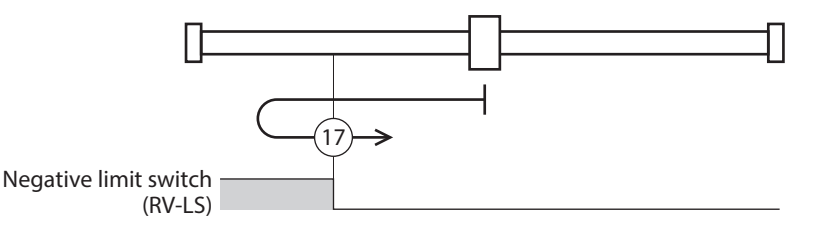

In the case of return-to-home operation of Oriental Motor's specifications, the same operation is performed if the following data is set.

- (HOME) Return-to-home mode (4160h): 0 [2-sensor]
- (HOME) Return-to-home starting direction (4161h): 0 [negative side]
- (HOME) Return-to-home SLIT detection (4166h): 0 [Disable]
- (HOME) Return-to-home ZSG signal detection (4167h): 0 [Disable]

## $\bullet$  Homing method:

**18 [Return-to-home with the limit sensor (FW-LS/RV-LS), to start running in the positive direction]**

After pulling out of the limit sensor, the motor rotates according to the value set in the (HOME) Backward steps in 2 sensor return-to-home (4169h) and stops. The position at which the motor stopped is set as the home. Refer to ["Return-to-home operation sequence of 2-sensor mode" on p.114](#page-113-0) for details of operation.

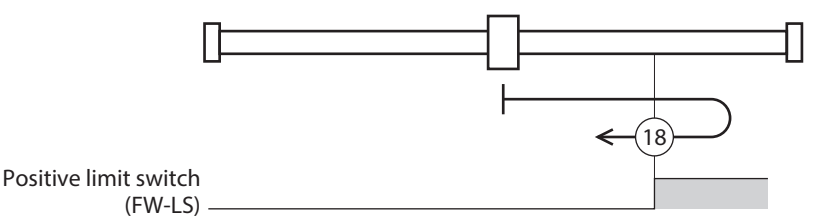

In the case of return-to-home operation of Oriental Motor's specifications, the same operation is performed if the following data is set.

- (HOME) Return-to-home mode (4160h): 0 [2-sensor]
- (HOME) Return-to-home starting direction (4161h): 1 [Positive side]
- (HOME) Return-to-home SLIT detection (4166h): 0 [Disable]
- (HOME) Return-to-home ZSG signal detection (4167h): 0 [Disable]

#### z **Homing method: 35, Homing method: 37 [Home preset]**

The present position is set as the home. The home preset can be executed except when the drive state machine is in a state of "Operation enabled." It can also be executed even when the motor is in a non-excitation state.

# **Operation in return-to-home mode of Oriental Motor's specifications**

## **•** Return-to-home operation sequence of 3-sensor mode

<span id="page-111-0"></span>The motor operates at the Speed during search for switch (6099h-01h). When the limit sensor is detected during operation, the motor rotates in the reverse direction and pulls out of the limit sensor. The motor stops when the ON edge of the HOME sensor is detected, and the position at which the motor stopped is set as the home.

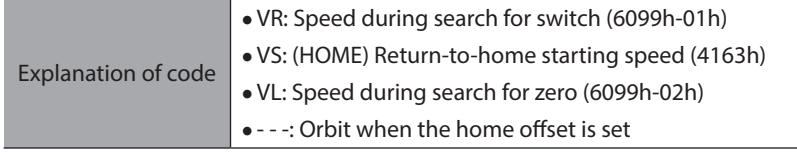

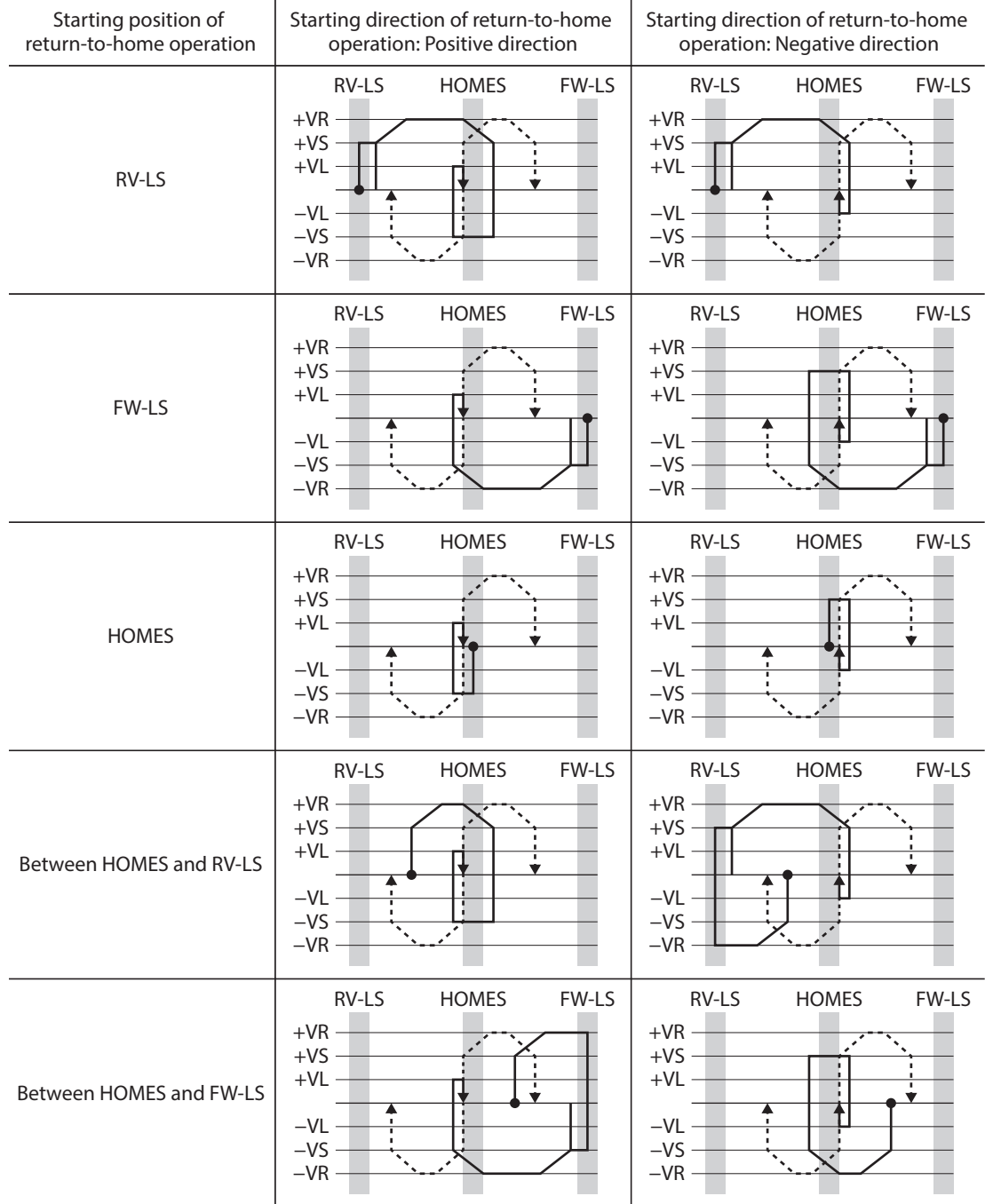

## **When the SLIT input and/or the ZSG signal are used concurrently**

Even after return-to-home operation is completed, operation is continued until an external signal is detected. If an external signal is detected while the HOME sensor is ON, return-to-home operation is completed.

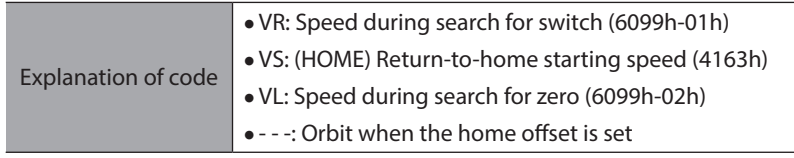

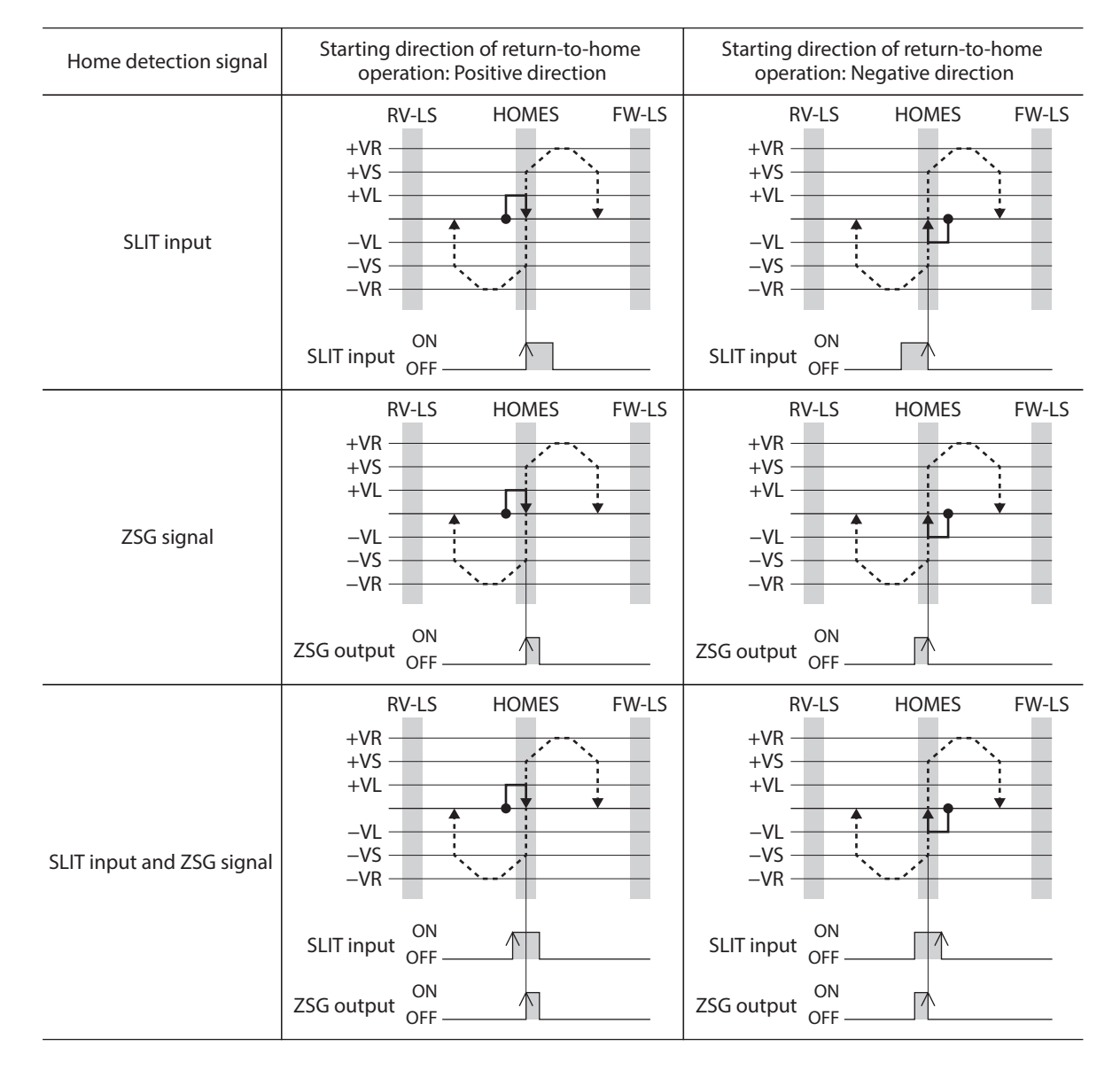

#### **•** Return-to-home operation sequence of 2-sensor mode

<span id="page-113-0"></span>The motor operates at the the (HOME) Return-to-home starting speed (4163h). When the limit sensor is detected, the motor rotates in the reverse direction and pulls out of the limit sensor.

After pulling out of the limit sensor, the motor rotates according to the value set in the (HOME) Backward steps in 2 sensor return-to-home (4169h) and stops. The position at which the motor stopped is set as the home.

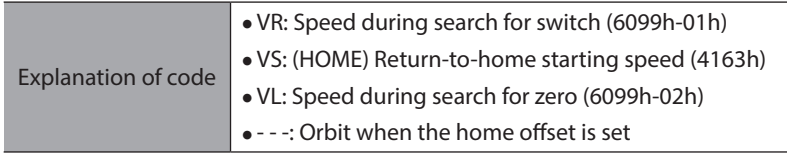

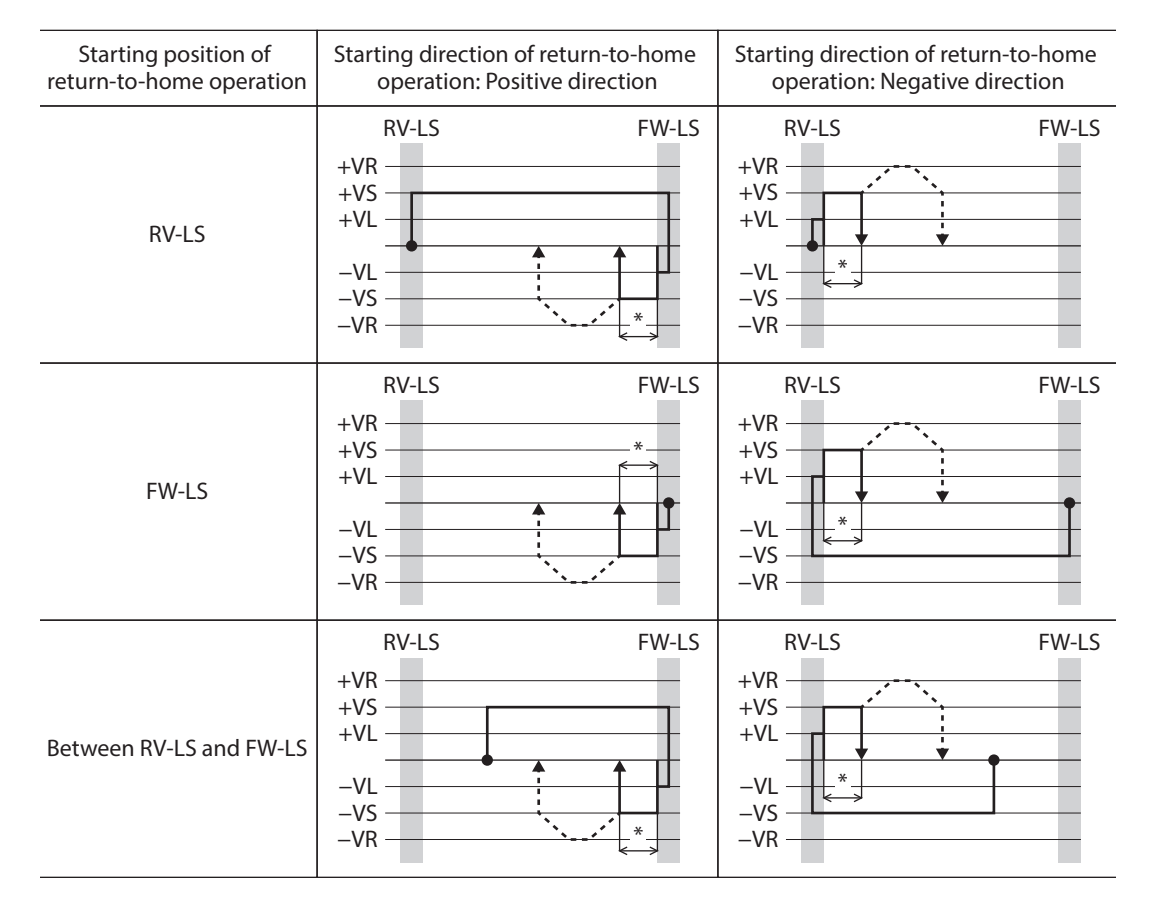

\* After pulling out of the limit sensor, the motor rotates according to the value set in the (HOME) Backward steps in 2 sensor return-to-home (4169h) and stops.

### **When the SLIT input and/or the ZSG signal are used concurrently**

Even after return-to-home operation is completed, operation is continued until an external signal is detected. If an external signal is detected, return-to-home operation is completed.

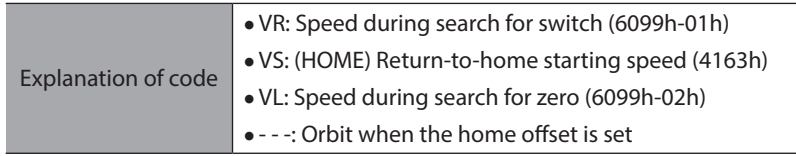

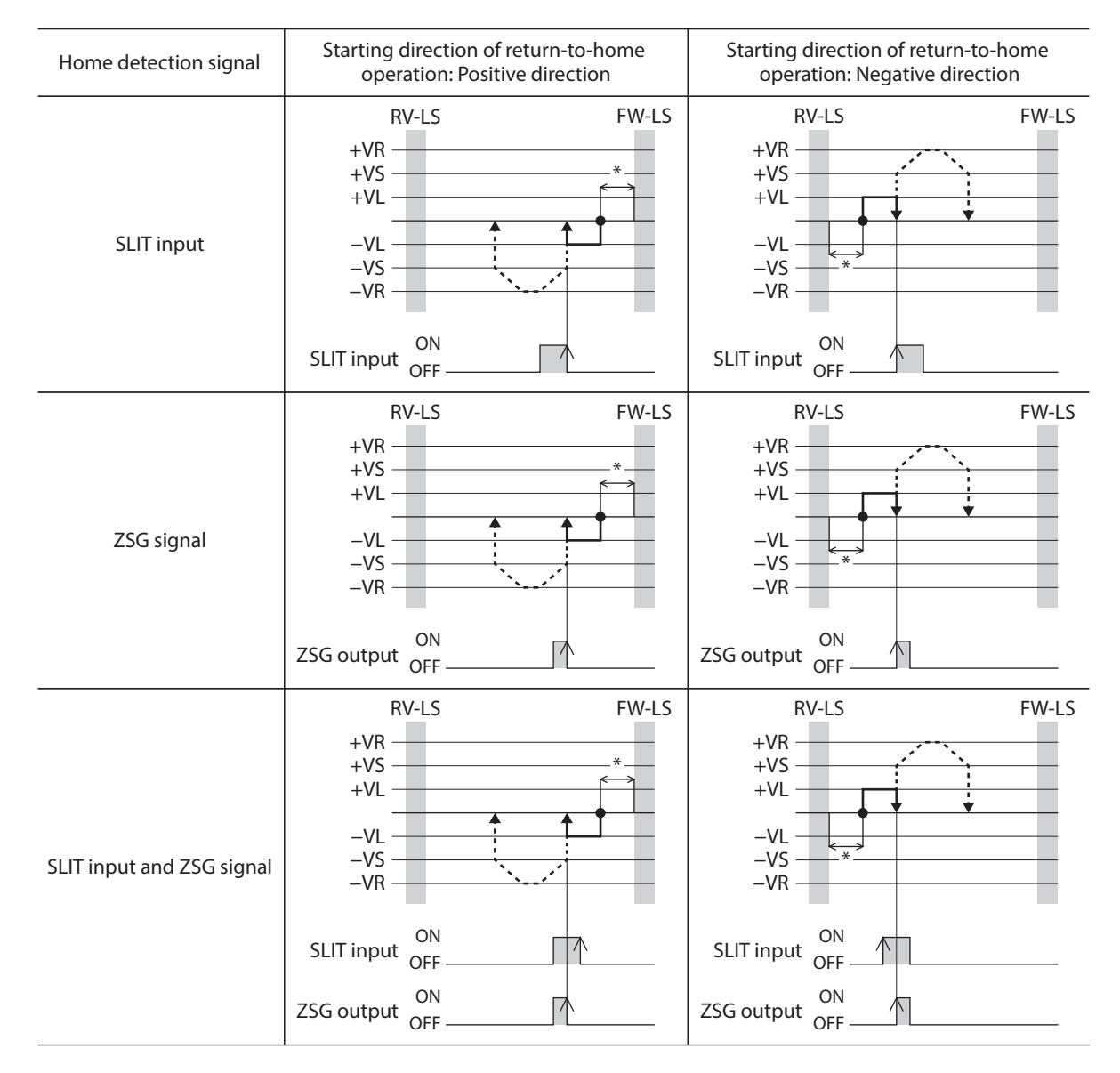

\* After pulling out of the limit sensor, the motor rotates according to the value set in the (HOME) Backward steps in 2 sensor return-to-home (4169h) and stops.

## $\bullet$  One-way rotation mode

The motor operates at the Speed during search for switch (6099h-01h). When the HOME sensor is detected, the motor decelerates to a stop and pulls out of the HOME sensor at the Speed during search for zero (6099h-02h). After pulling out of the limit sensor, the motor rotates according to the value set in the (HOME) Operating amount in uni-directional return-to-home (416Ah) and stops. The position at which the motor stopped is set as the home.

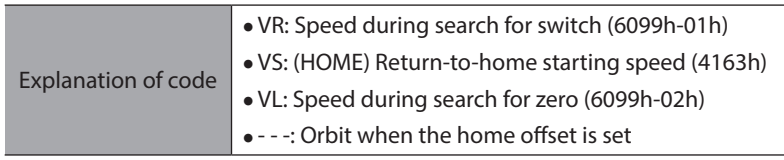

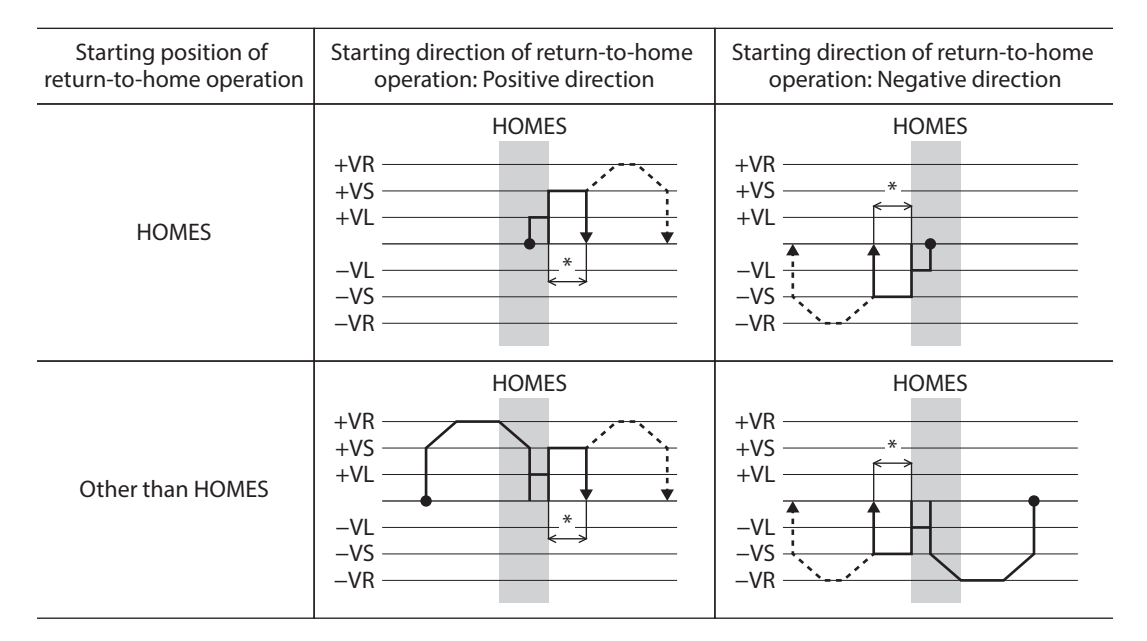

\* After pulling out of the HOME sensor, the motor rotates according to the value set in the (HOME) Operating amount in uni-directional return-to-home (416Ah) and stops.

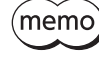

If the motor pulls out of the HOME sensor during deceleration stop after the HOME sensor has been detected, an alarm of Return-to-home error (alarm code 62h) is generated. Set the Homing acceleration (609Ah) so that the motor can stop in the range of the HOME sensor.

## **When the SLIT input and/or the ZSG signal are used concurrently**

Even after return-to-home operation is completed, operation is continued until an external signal is detected. If an external signal is detected, return-to-home operation is completed.

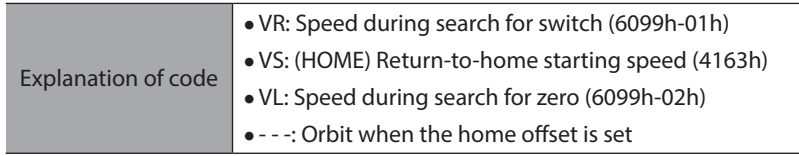

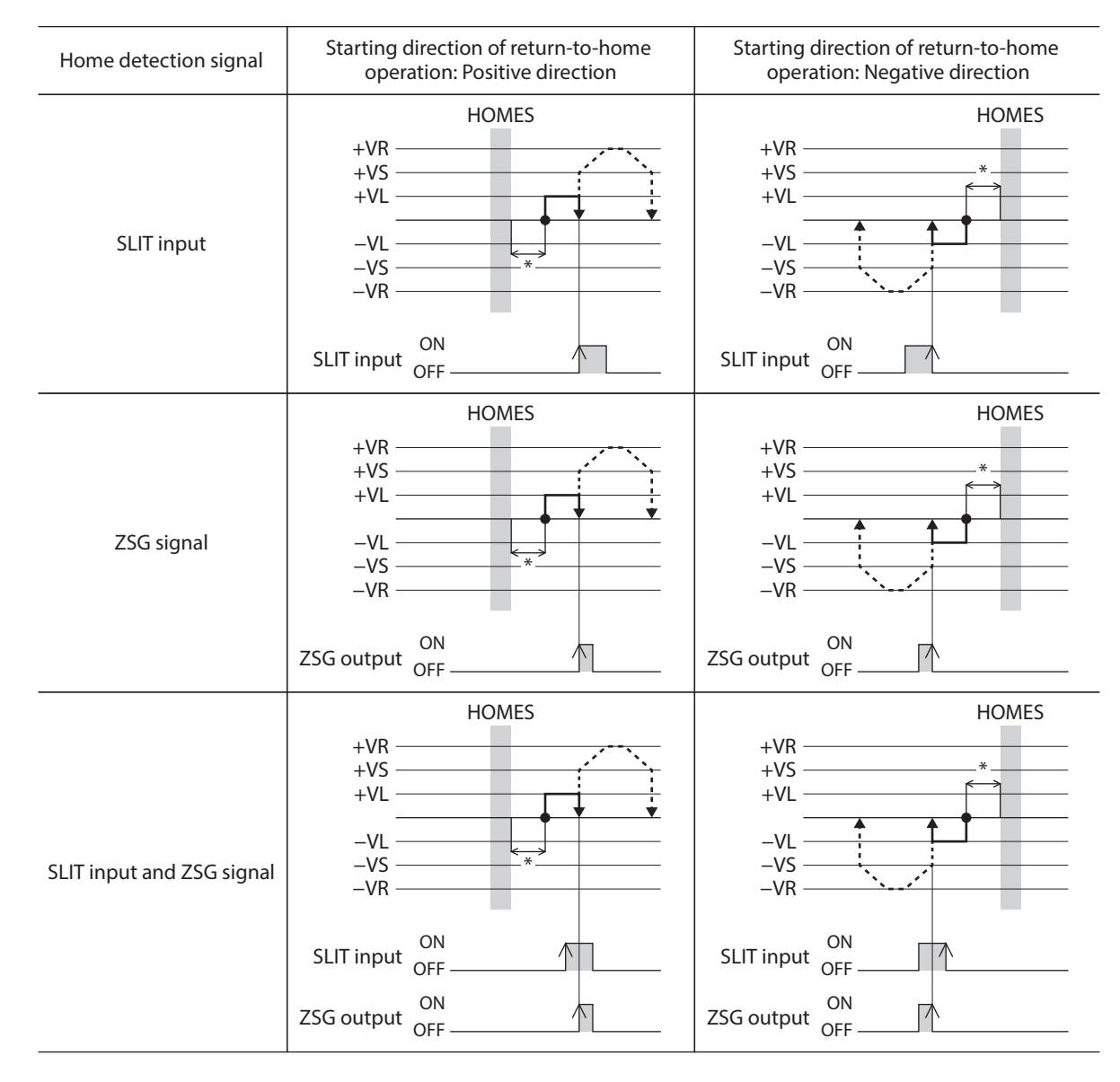

\* After pulling out of the HOME sensor, the motor rotates according to the value set in the (HOME) Operating amount in uni-directional return-to-home (416Ah) and stops.

# **4-1 Touch probe**

The touch probe is a function that sets the external latch input signal (EXT1 input, EXT2 input) or the output signal (ZSG output) as a trigger and latches the position when the trigger is input. For the position to latch, either the internal command position or the position actual value can be selected. The touch probe has the touch probe 1 and touch probe 2.

## **•** Related objects

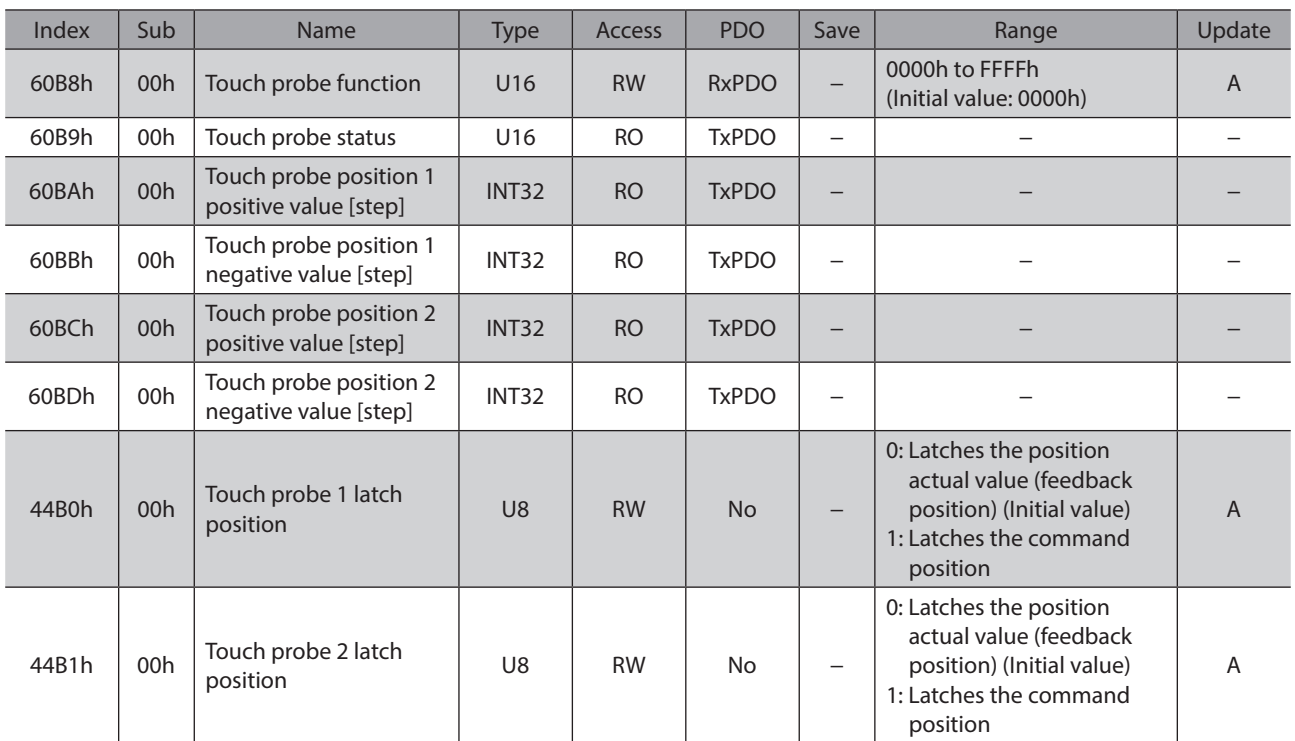

## **•** Related signals

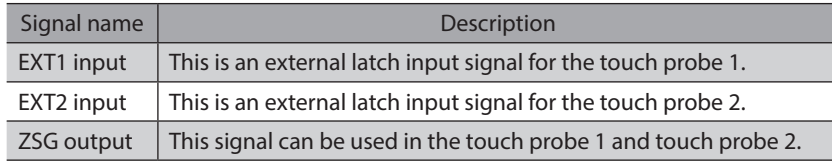

# ■ Details of touch probe function

The action of the touch probe is set with the Touch probe function (60B8h). Set the action of the touch probe 1 in the lower 8 bits and that of the touch probe 2 in the upper 8 bits.

Set the trigger condition using the Touch probe 1 trigger action / Touch probe 2 trigger action (bit 1 / bit 9) and the Touch probe 1 trigger selection / Touch probe 2 trigger selection (bit 2 / bit 10). After that, changing the Touch probe 1 permission / Touch probe 2 permission (bit 0 / bit 8) from 0 to 1 latches according to the set trigger condition. Be sure to change the Touch probe 1 permission / Touch probe 2 permission (bit 0 / bit 8) back to 0 before changing the trigger condition. Changing the trigger condition while the Touch probe 1 permission / Touch probe 2 permission (bit 0 / bit 8) remains 1 will not be enabled.

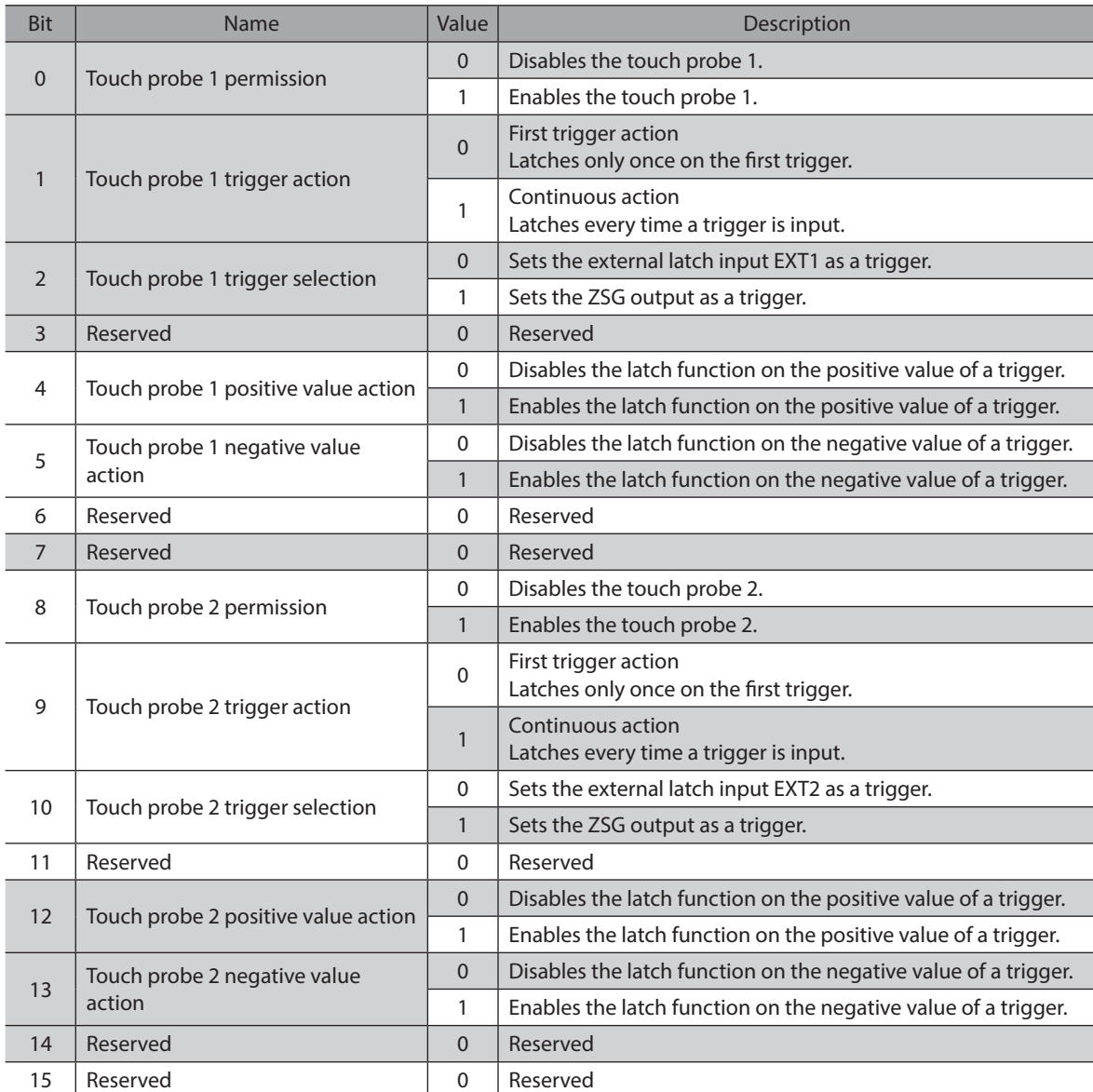

# ■ Details of touch probe status

The status of the touch probe is output by the Touch probe status (60B9h). The status of the touch probe 1 is output in the lower 8 bits, and that of the touch probe 2 is output in the upper 8 bits.

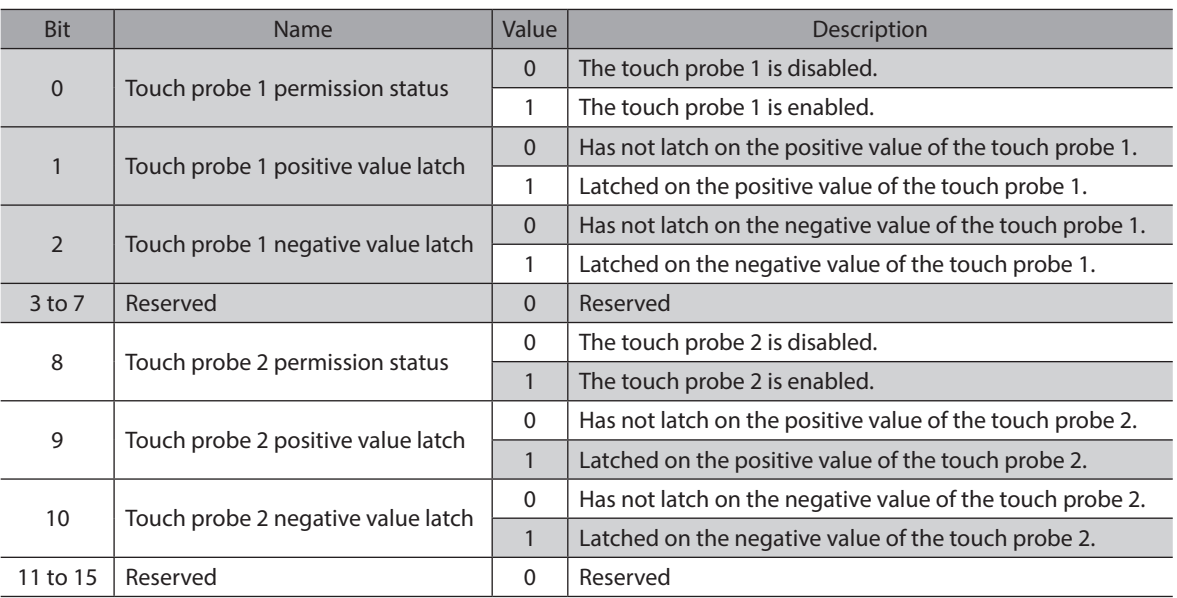

# $\blacksquare$  Trigger and latch position

Select the signal that is set as a trigger with the Trigger selection (bit 2 / bit 10) of the Touch probe function (60B8h). The latch position varies depending on the signal that is set as a trigger. When the external latch input (EXT1 input, EXT2 input) is set as a trigger, the latch position can be set to either the position actual value (feedback position) or the internal command position.

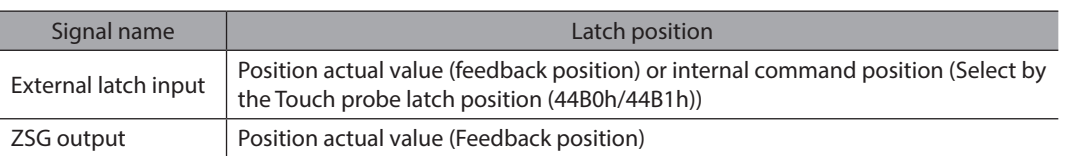

## **Related objects**

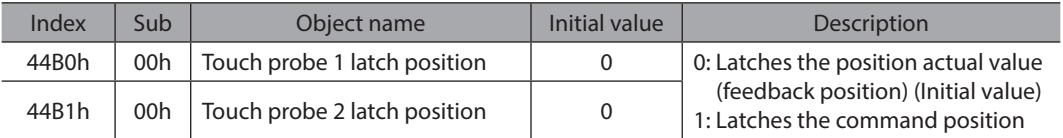

# ■ Operation sequence of touch probe

The operation examples of the touch probe 1 are shown below.

z **When the trigger action is "First trigger action" (60B8h: bit 1 is 0)**

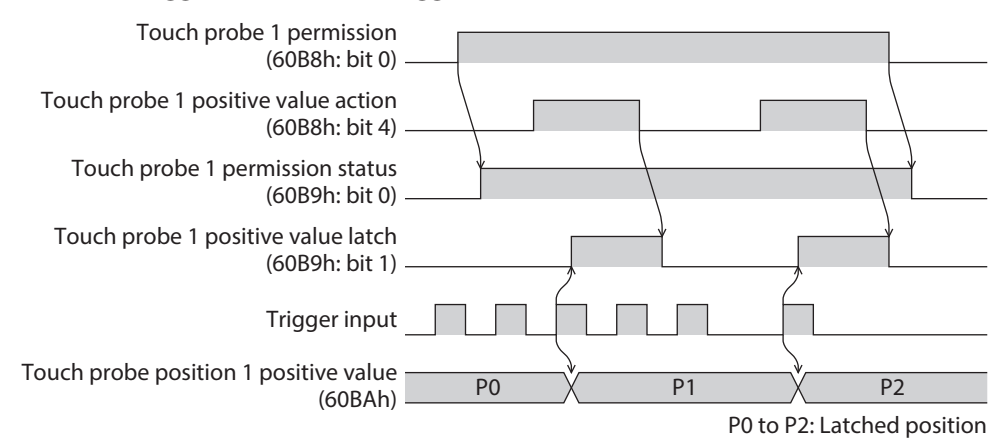

#### z **When the trigger action is "Continuous action" (60B8h: bit 1 is 1)**

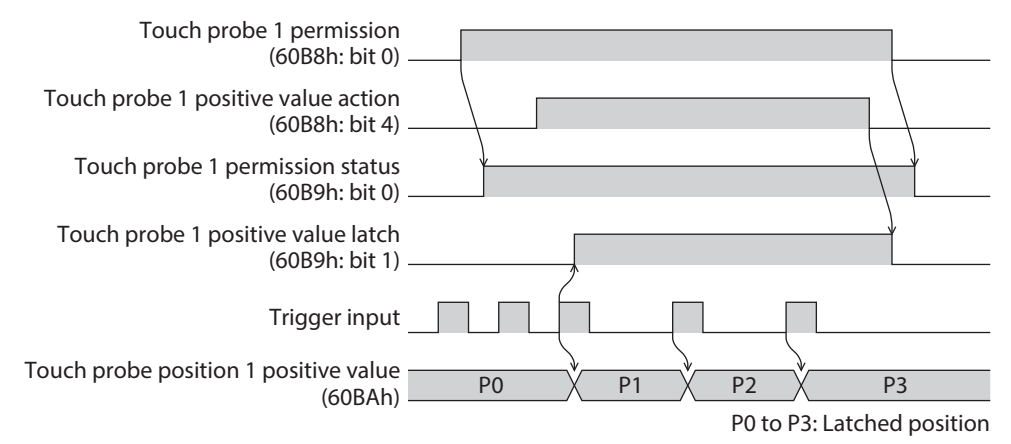

# **4-2 Resolution**

When the Gear ratio (6091h) is set, the resolution per revolution of the motor output shaft can be set.

- Resolution of the motor output shaft = 10,000 x Electronic gear B (6091h-02h) / Electronic gear A (6091h-01h)
- Factory setting: 10,000 P/R
- Setting range: 100 to 10,000 P/R

#### **Related objects**

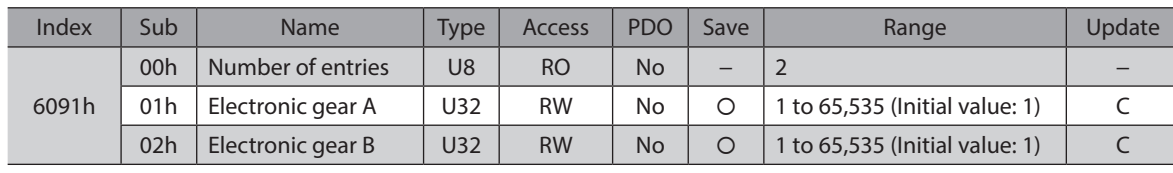

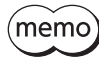

• If a value out of the setting range is set, information of Electronic gear setting error is generated (information code 2000h). If the control power supply is turned on again or Configuration is executed in a state where information of Electronic gear setting error is being generated, an alarm of Electronic gear setting error will be generated (alarm code 71h).

• If the resolution was changed after preset was executed in a state where the Home offset (607Ch) is other than 0, execute preset again. When the Home offset (607Ch) is 0, it is no need to execute preset again even if the resolution is changed. (The present position is calculated automatically.)

# **4-3 Wrap function**

The wrap function is a function to automatically preset the position information of the present position when the number of revolutions of the motor output shaft exceeds the set range. Setting the wrap offset can restrict the operation area of equipment or control an index table with coordinates on the positive and negative sides.

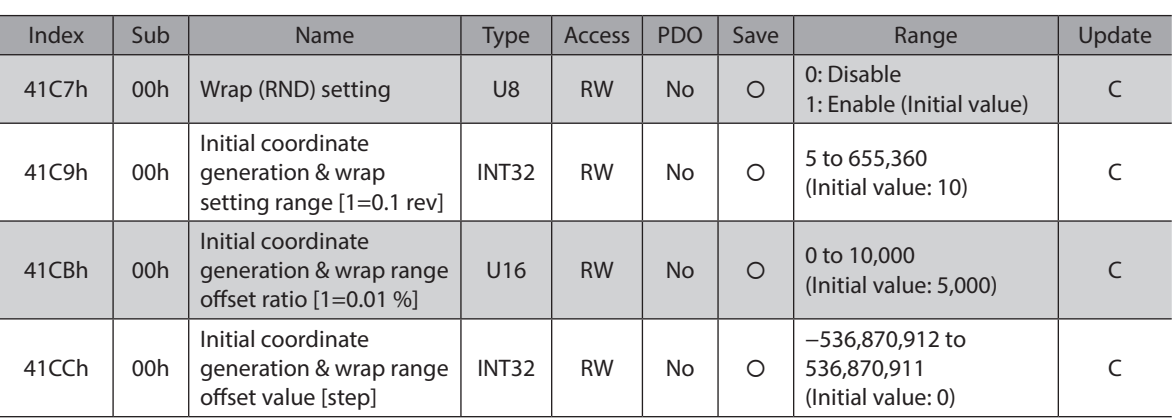

### **Related objects**

# **4-4 Maintenance commands**

Maintenance commands are used to perform alarm reset, position preset (P-PRESET), batch processing for the nonvolatile memory, and others.

 $(memo)$ The maintenance commands include processing in which the memory is operated, such as batch processing for the non-volatile memory and position preset (P-PRESET). Be careful not to execute them unnecessarily in succession.

#### **Related objects**

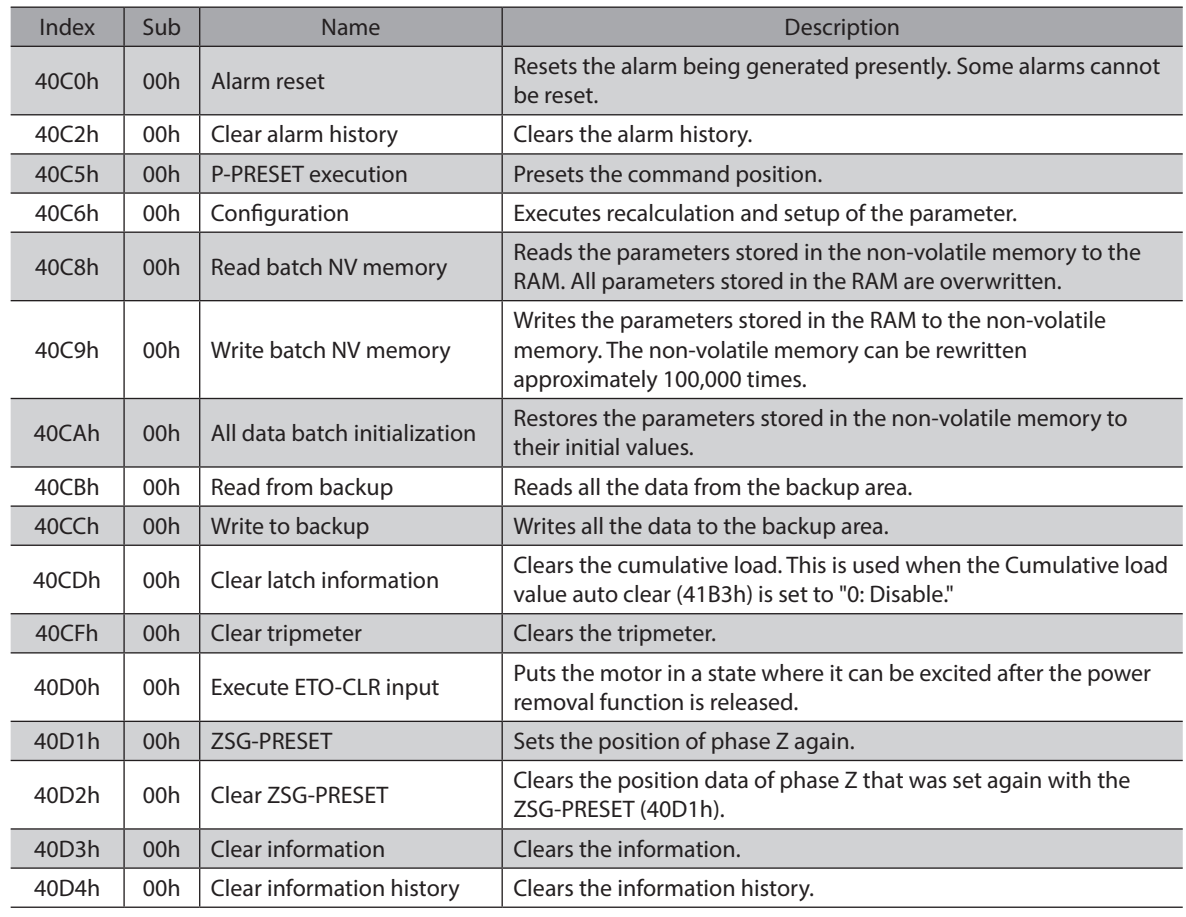

# **How to execute the maintenance commands**

The following two methods are available to execute maintenance commands. Use them selectively in accordance with the intended use.

#### z **Write 1 to data (recommended)**

When data is changed from 0 to 1 after 1 is written to it, the command is executed. To execute the same command again, restore the data to 0 and then write 1. It is safe because the command is not executed in succession even if 1 is consecutively written from the EtherCAT MainDevice.

#### $\bullet$  Write 2 to data

When 2 is written to data, the command is executed. After execution, the data is restored to 1 automatically. Data does not need to restore to 1, and it can be written consecutively.

If commands which take time to write to the non-volatile memory, such as Write batch NV memory (40C9h), are executed consecutively, increase the length of the intervals between commands.

## ■ Configuration

Configuration can be executed when all of the following conditions are satisfied.

- An alarm is not being generated.
- The motor is not operated.
- I/O test, remote operation, and download are not being executed with the MEXE02.

The table below shows the driver status before and after Configuration is executed.

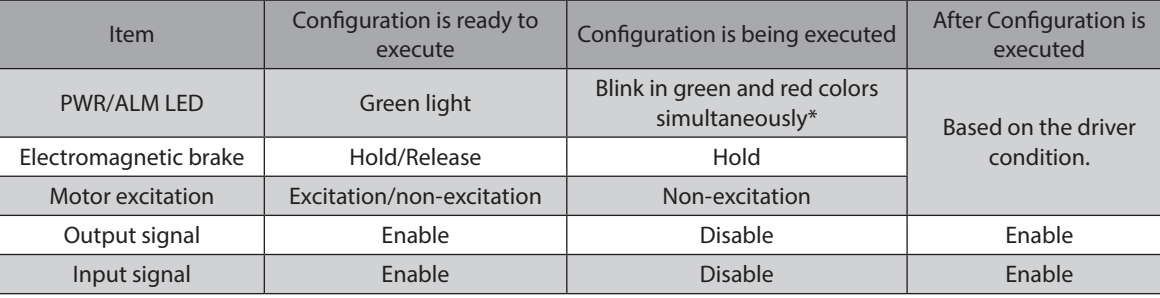

\* Green and red colors may overlap and it may be visible to orange.

 $(memo)$ Even if monitor is executed while Configuration is being executed, the correct monitor value may not return.

# **4-5 Assignment of I/O functions**

This section explains the assignment of I/O functions and internal I/O status.

## **Assignment to input terminals**

Input signals can be assigned to the input terminals IN0 to IN5. Refer to [p.129](#page-128-0) for signals that can be assigned.

#### **Related objects**

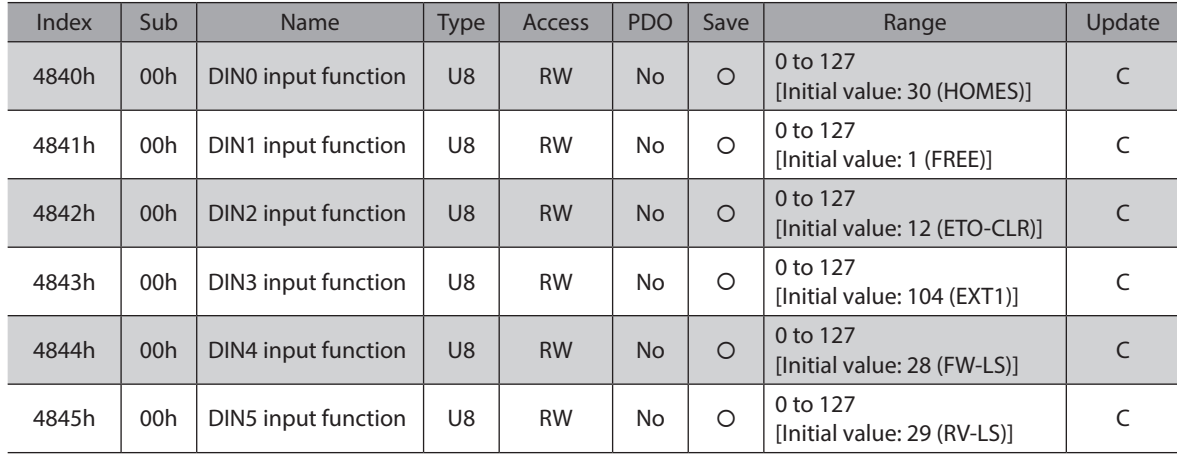

# **Assignment to output terminals**

Output signals can be assigned to the output terminals OUT0 to OUT5 of the driver. Refer to [p.130](#page-129-0) for signals that can be assigned.

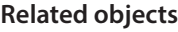

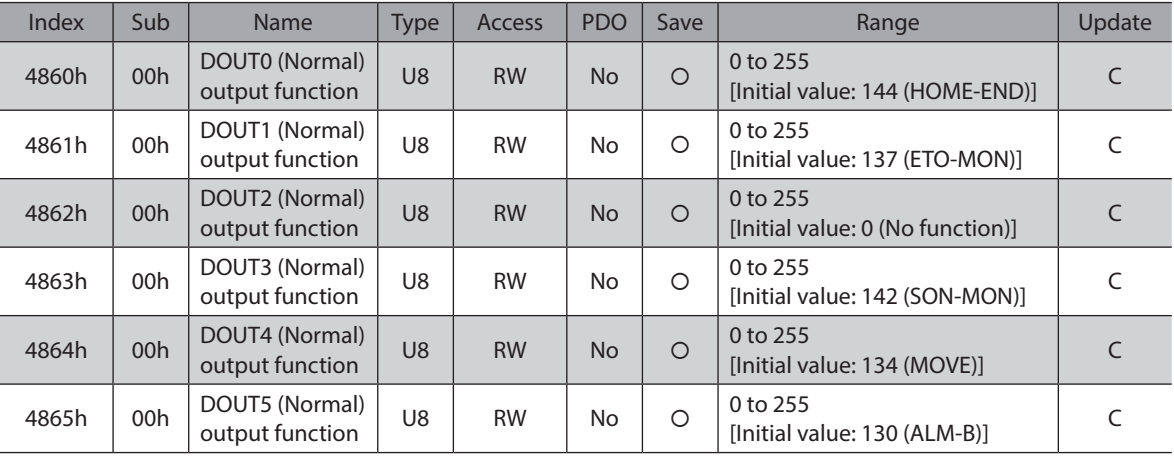

# **Direct I/O**

The status of direct I/O can be checked with the Direct I/O (406Ah). The arrangement of bits is as follows.

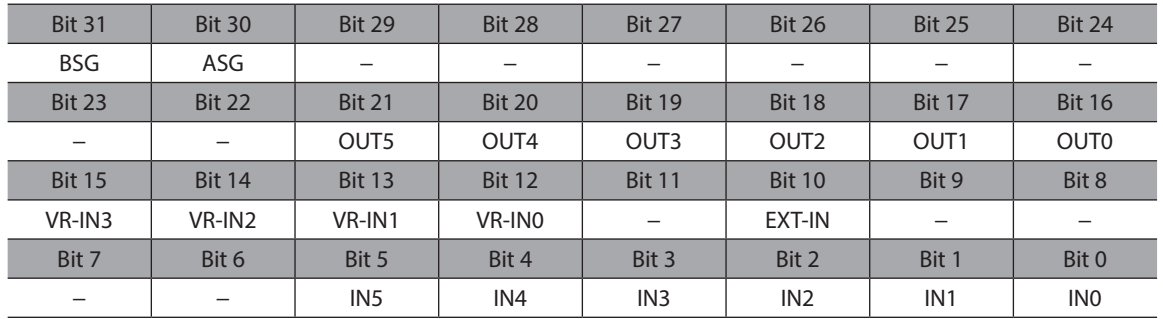

## **Related object**

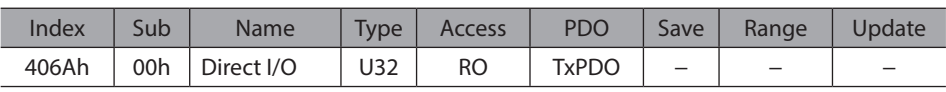

# **I/O status**

The status of the I/O inside the driver can be monitored with the I/O status. The arrangement of bits for the internal I/ O is as follows.

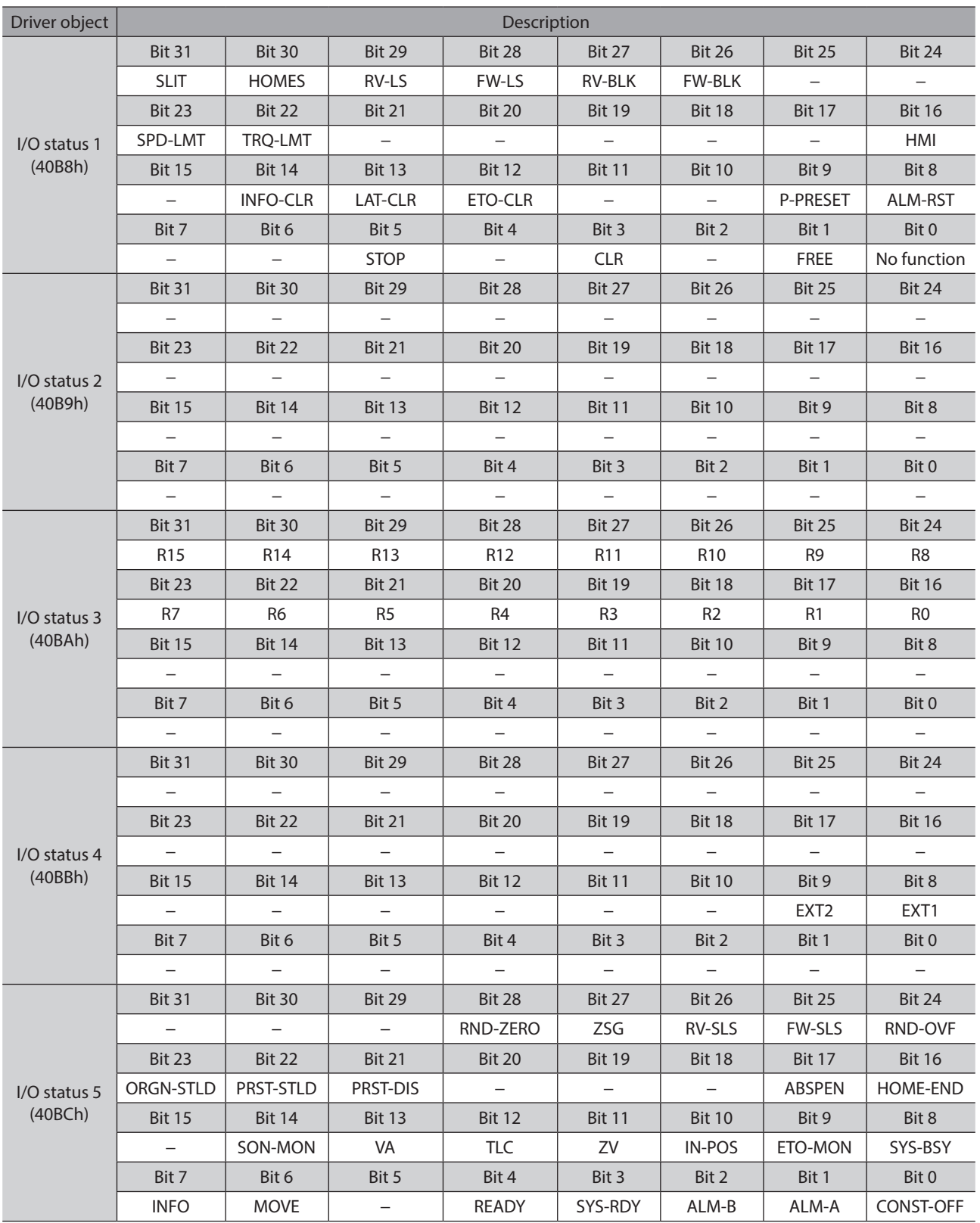

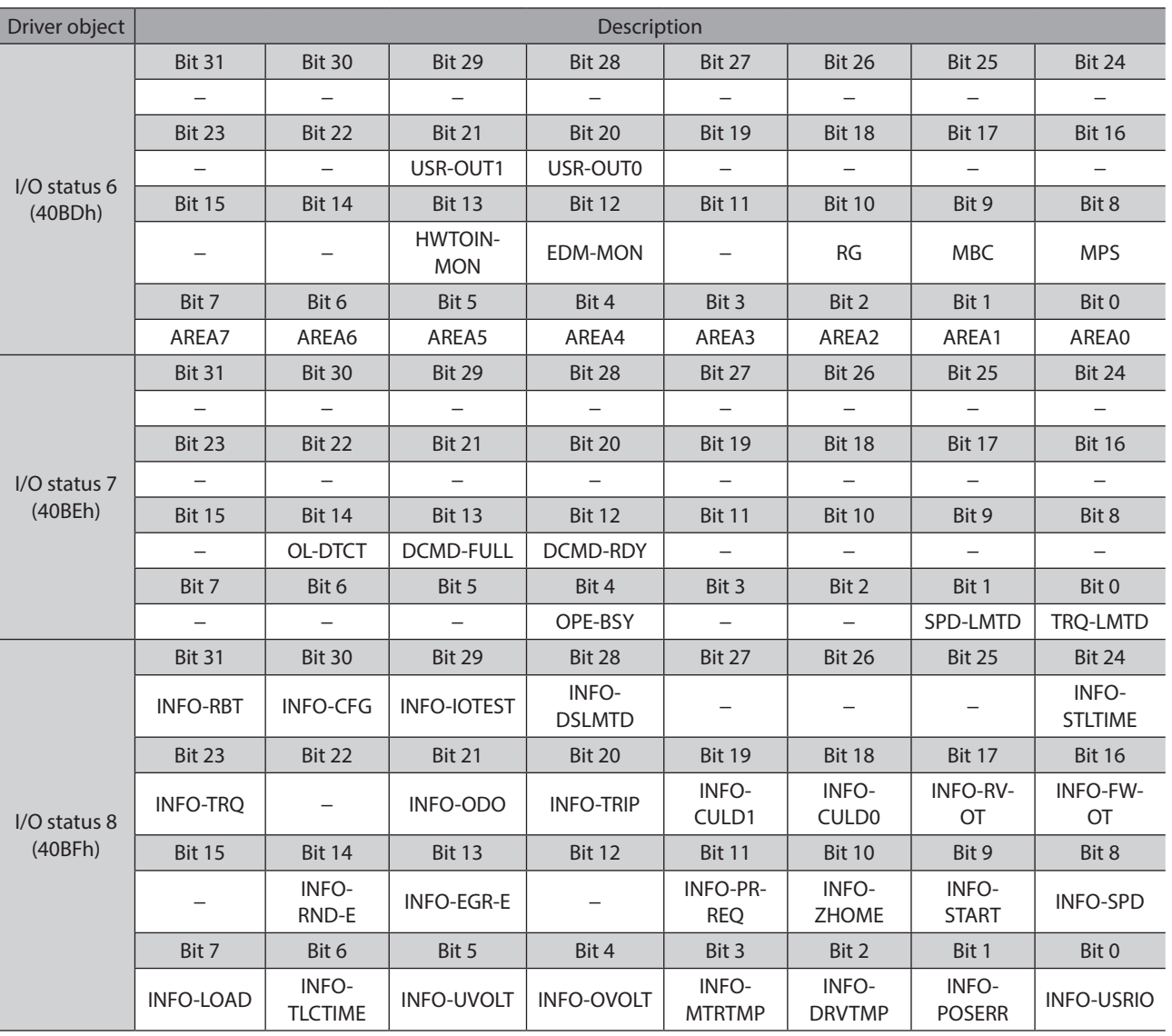

# **Related objects**

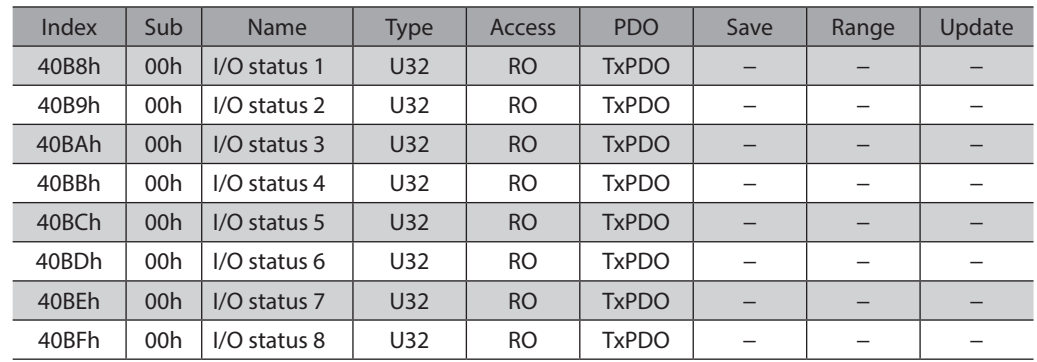

# **Driver input command**

The Driver input command (403Eh) is an input command from the EtherCAT MainDevice to the driver. The arrangement of bits is as follows. Bit 0 to Bit 15 are assigned to the R-IN0 to R-IN15.

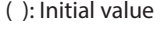

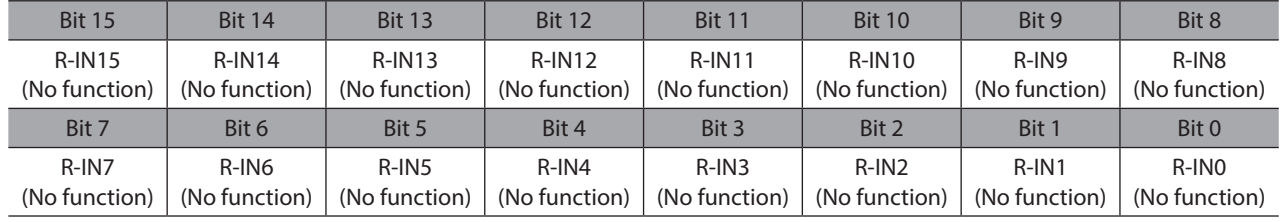

### **Related objects**

Refer to [p.129](#page-128-0) for signals that can be assigned.

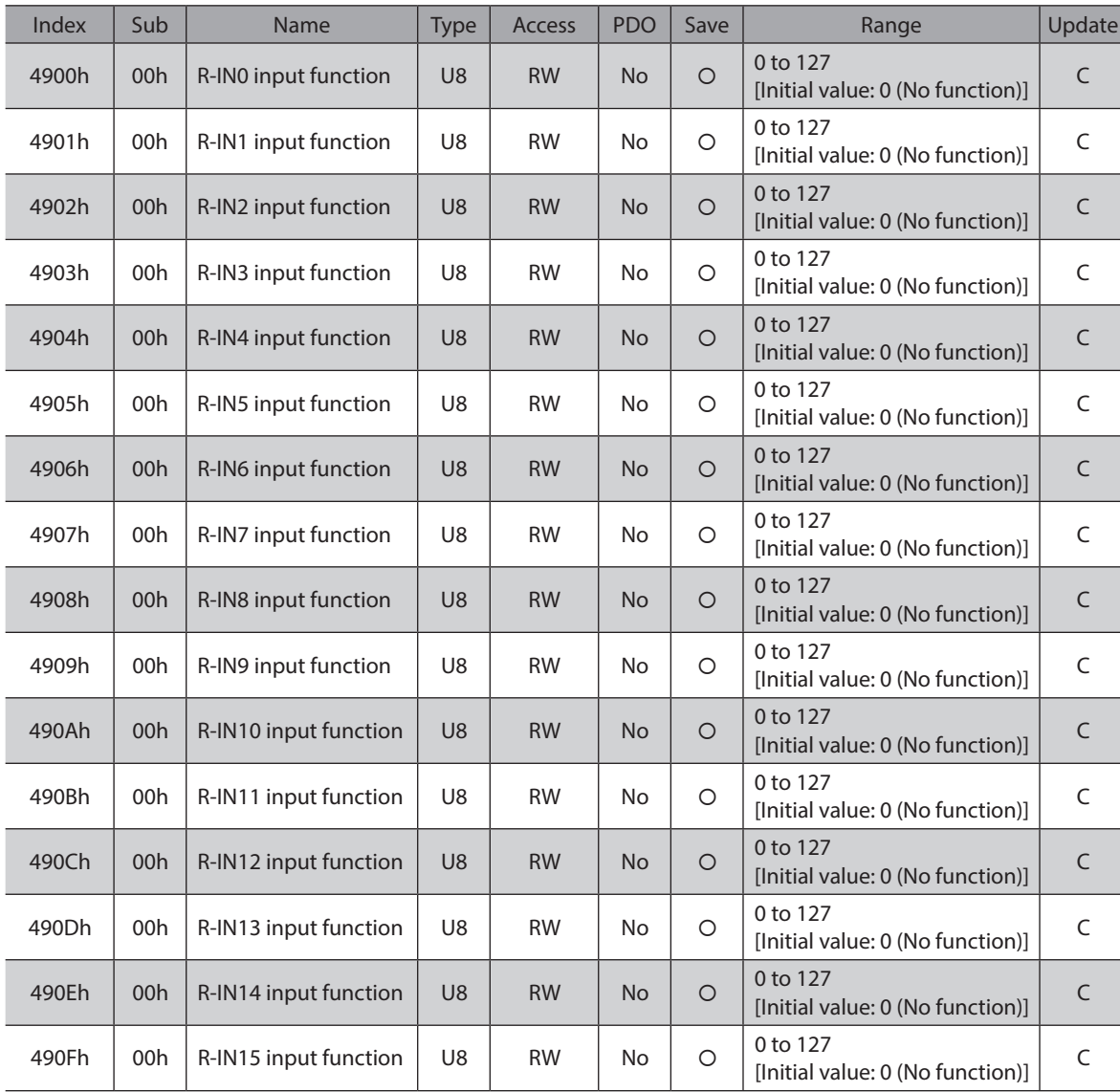

# **Driver status**

The status of the R-OUT0 to R-OUT15 can be checked with the Driver status (403Fh). The arrangement of bits is as follows.

( ): Initial value

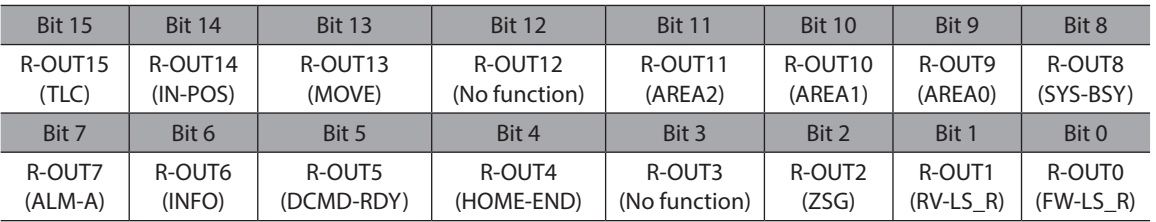

## **Related objects**

Refer to [p.130](#page-129-0) for signals that can be assigned.

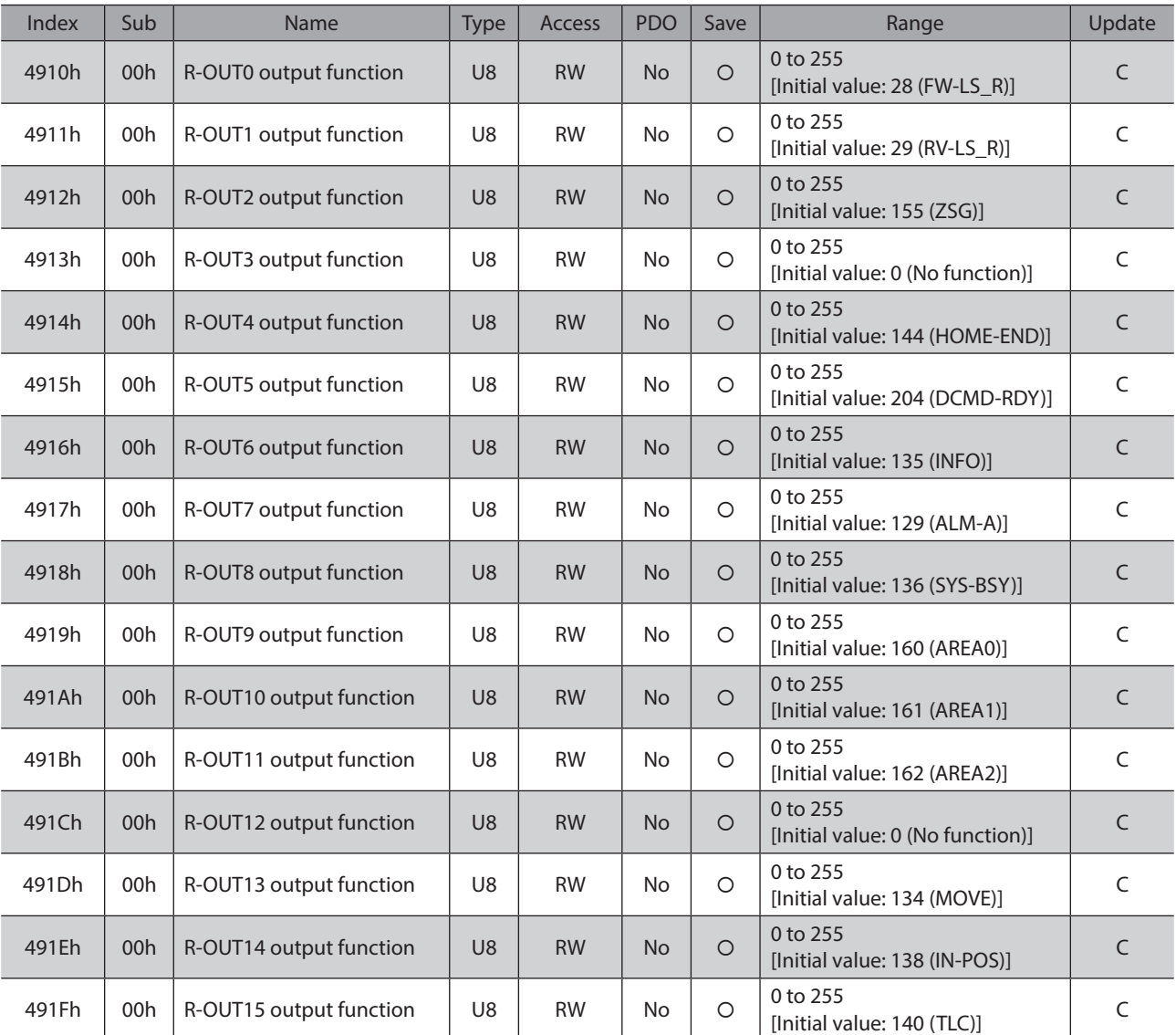

# **Input signals list**

<span id="page-128-0"></span>To assign signals via EtherCAT, use the "Assignment number" in the table instead of the signal name.

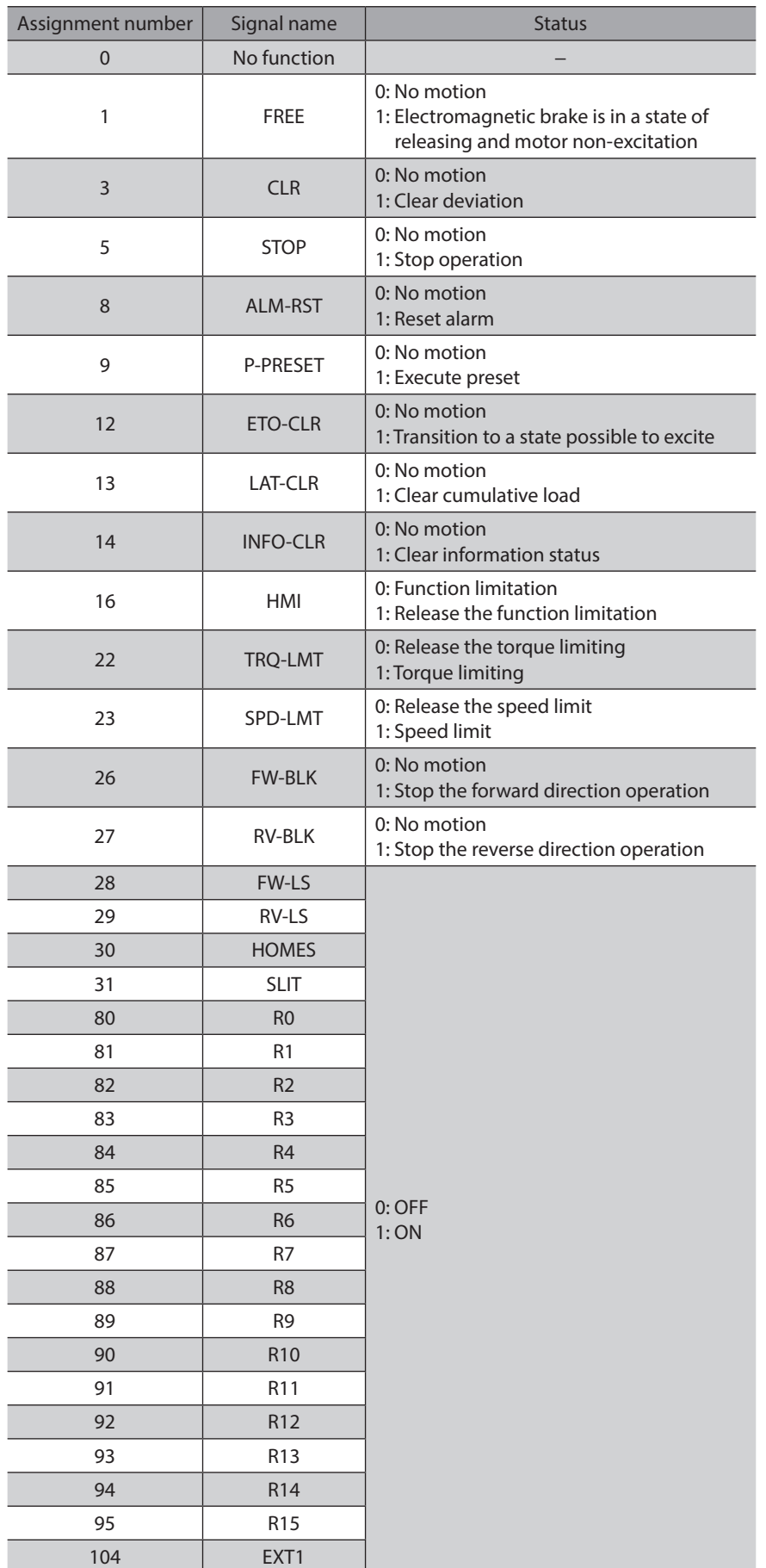

| Assignment number | Signal name      | <b>Status</b>    |  |
|-------------------|------------------|------------------|--|
| 105               | FXT <sub>2</sub> | $0:$ OFF<br>1:ON |  |

**Note** 

- When the same input signal is assigned to multiple input terminals, the function will be executed if any of the terminals becomes active.
- When the HMI input is not assigned to the input terminal, this input will always be 1. When it is assigned to both direct I/O (DIN0 to DIN5) and remote I/O (R-IN0 to R-IN15), the function will be executed when both of them changes to 1.

# **Output signals list**

<span id="page-129-0"></span>To assign signals via EtherCAT, use the "Assignment number" in the table instead of the signal name.

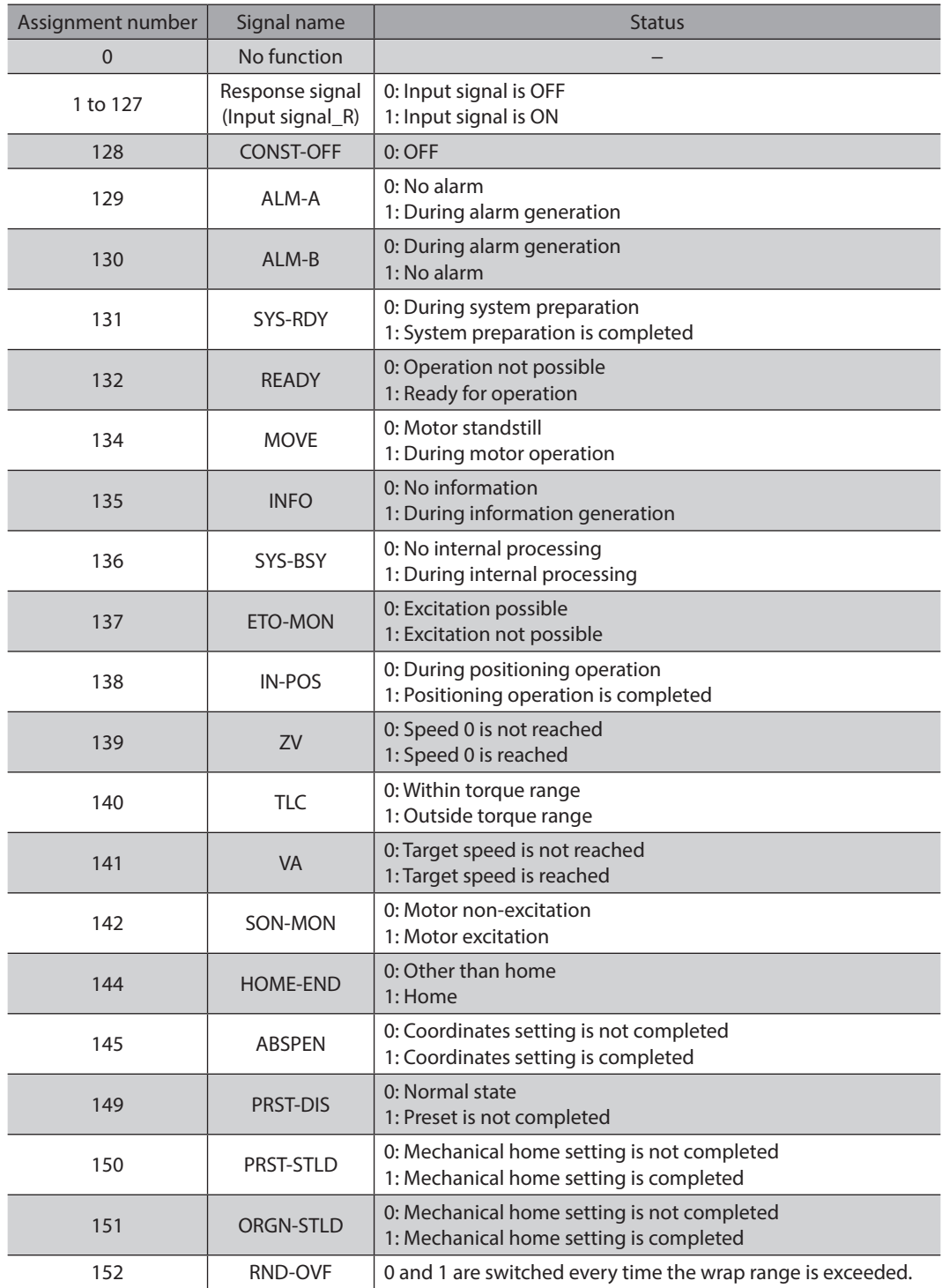

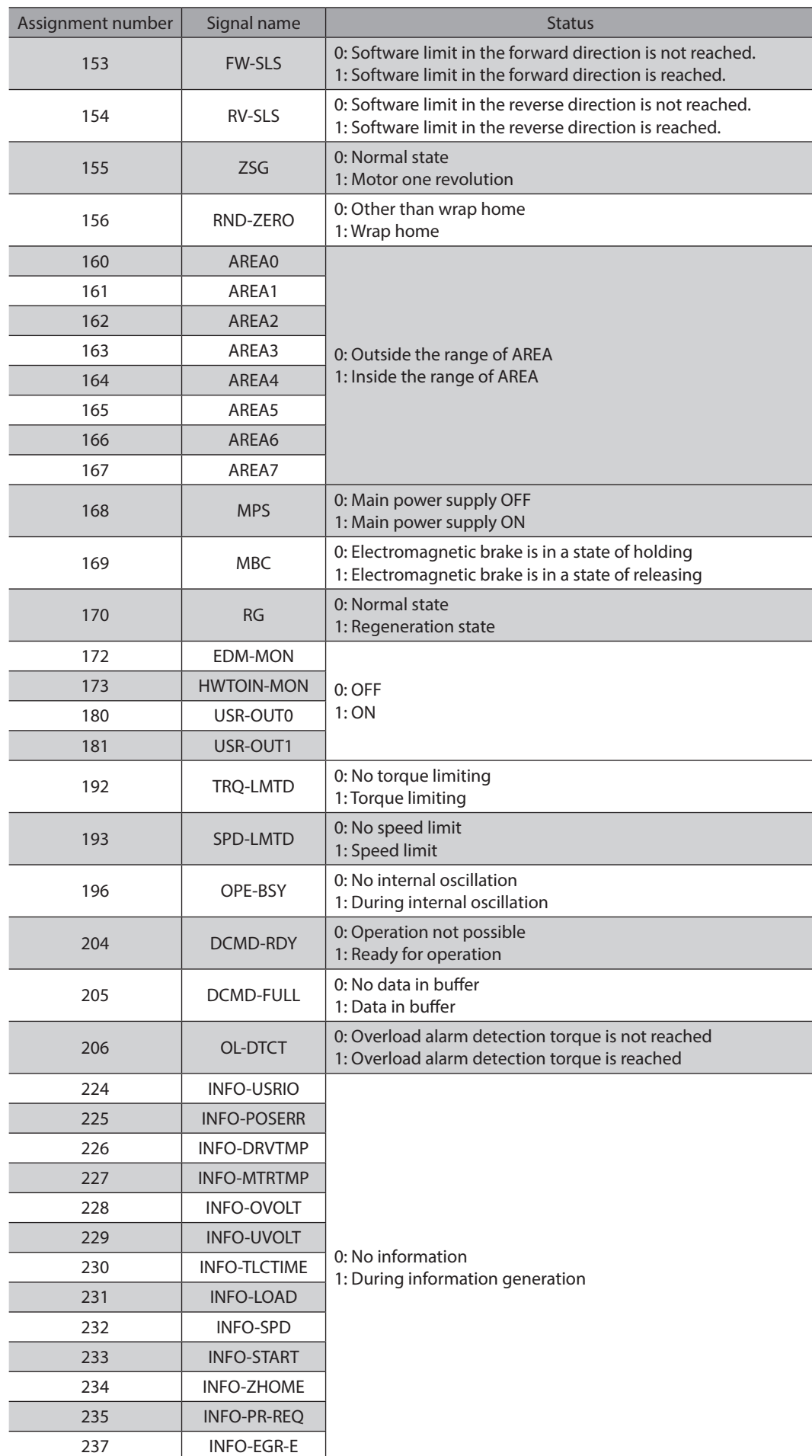

#### Functions

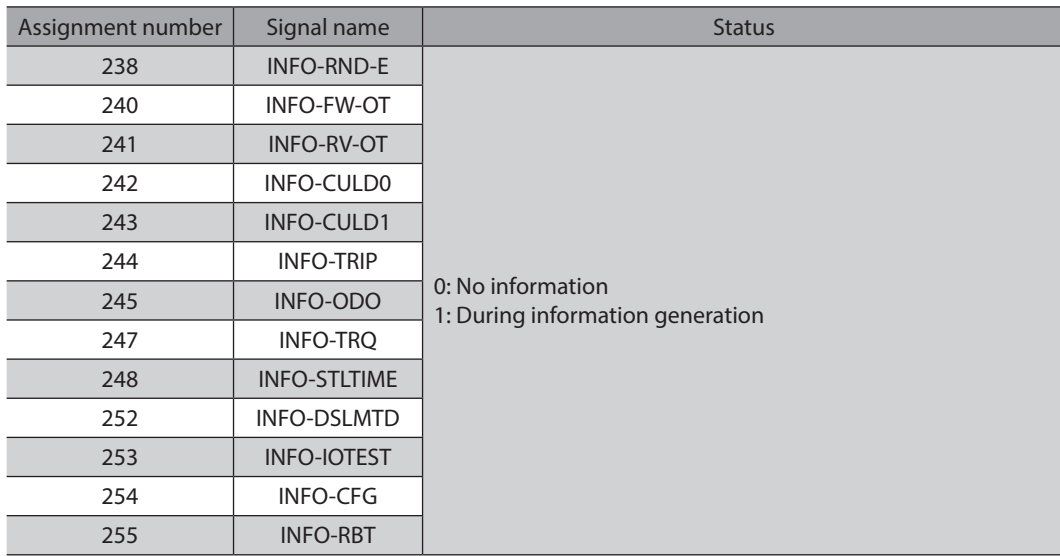

**5 Coordinates management**

# **5-1 Overview of coordinates management**

The AZX Series manages the position coordinates of the motor with the ABZO sensor (mechanical multi-rotation absolute encoder). The present coordinates are mechanically recorded inside the ABZO sensor. Therefore, even if the output shaft is rotated by an external force when the control power supply is in an OFF state, the absolute coordinates with respect to the home can be maintained.

Set the coordinates according to the following flow.

## **Connect a motor and a driver, and turn on the control power supply.**

Initial coordinates are automatically generated.

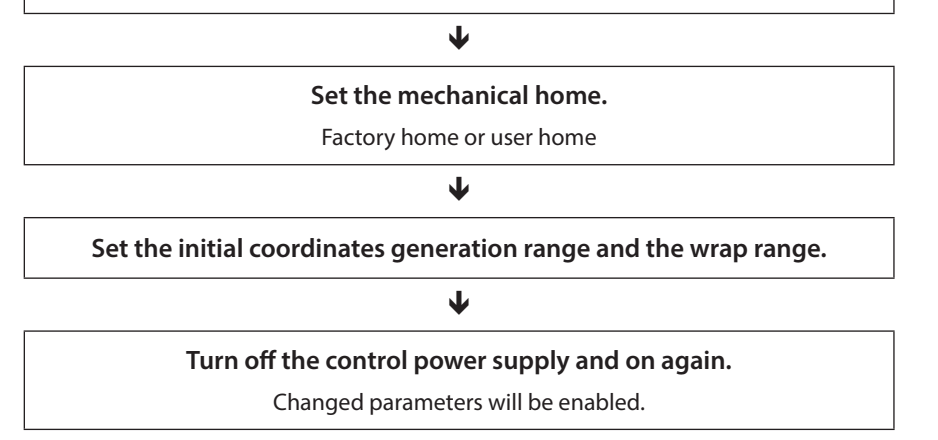

## **About ABZO sensor**

The ABZO sensor is a mechanical multi-rotation absolute encoder that does not require a battery. It stores the present position as an absolute position until the number of revolutions of the motor output shaft exceeds 1,800. The present position is stored even if the control power supply is turned off. When the number of revolutions exceeds 1,800, the count number is reset to 0 and is newly started from 1.

## ■ Initial coordinate generation

"Initial coordinate generation" indicates to decide how to use the rotation range of up to 1,800 revolutions that the ABZO sensor can manage. There are four parameters required for initial coordinate generation as shown below. These parameters are read when the control power supply is turned on.

- Initial coordinate generation & wrap coordinate setting (47F2h)
- Initial coordinate generation & wrap setting range (41C9h)
- Initial coordinate generation & wrap range offset ratio (41CBh)
- Initial coordinate generation & wrap range offset value (41CCh)

(memo Regardless of whether the wrap function is enabled or disabled, the initial coordinate is generated when the control power supply is turned on.

#### **• Example of factory setting of the motor**

To use coordinates both in forward and reverse directions, 1,800 revolutions are divided into positive and negative revolutions, 50 % for each direction.

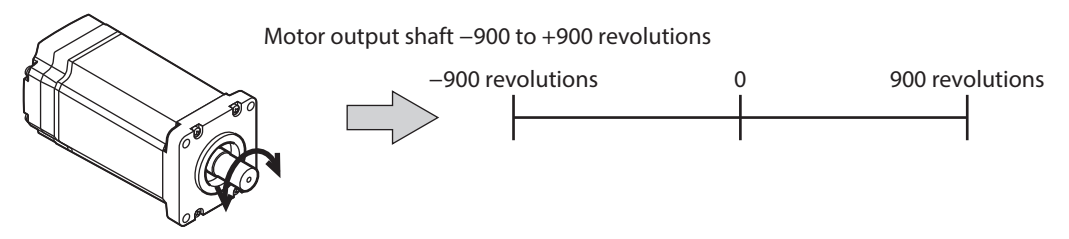

## **•** Setting example of motorized actuator

The following is an example to set the home of a motorized actuator at the position of 30 mm from the motor side.

- Motorized actuator stroke: 600 mm
- Motorized actuator pitch: 6 mm/rev

#### **Concept of initial coordinate**

Initial coordinate generation range =  $\frac{\text{Stroke}}{\text{St} + \text{St} + \text{St} +$  $\frac{\text{Stroke}}{\text{pitch}} = \frac{600}{6} = 100$  revolutions 6 Wrap range offset ratio =  $\frac{\text{Home position}}{\text{Stroke}} \times 100 = \frac{30}{600} \times 100 = 5 \, (\%)$ 600

From the above, the actual coordinate is in the range of −5 to 95 revolutions.

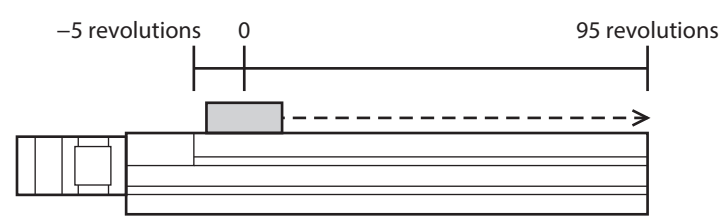

#### **Setting examples of parameters**

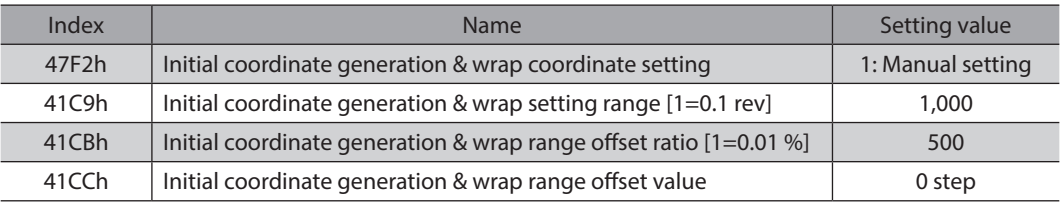

# **Wrap function**

<span id="page-133-0"></span>The wrap function is a function to automatically preset the position information of the present position when the number of revolutions of the motor output shaft exceeds the set range. Setting the wrap offset can restrict the operation area of equipment or control an index table with coordinates on the positive and negative sides. Refer to [p.139](#page-138-0) for the specific setting methods.

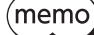

The wrap function is enabled at the time of shipment. Disable the wrap function when it is not used. Set the parameters as follows.

Initial coordinate generation & wrap coordinate setting (47F2h): 1 (Manual setting) Wrap (RND) setting (41C7h): 0 (Disable)

## **Concept of wrap setting**

With the wrap setting, 1,800 revolutions managed by the ABZO sensor are divided evenly to generate coordinates within the number of revolutions divided evenly.

Therefore, set a value that becomes an integer when 1,800 is divided.

#### **Example:**

**If the wrap function is activated when the motor rotates by 180 revolutions in the same direction.**

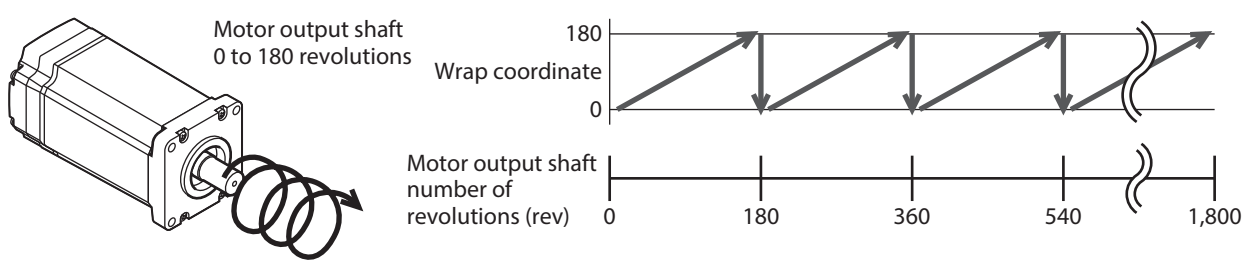

The present position of the motor is preset every 180 revolutions, however, the 32-bit counter in the driver is not preset.

## **Example: When the range of use of the motor is offset to −90 to 90 revolutions**

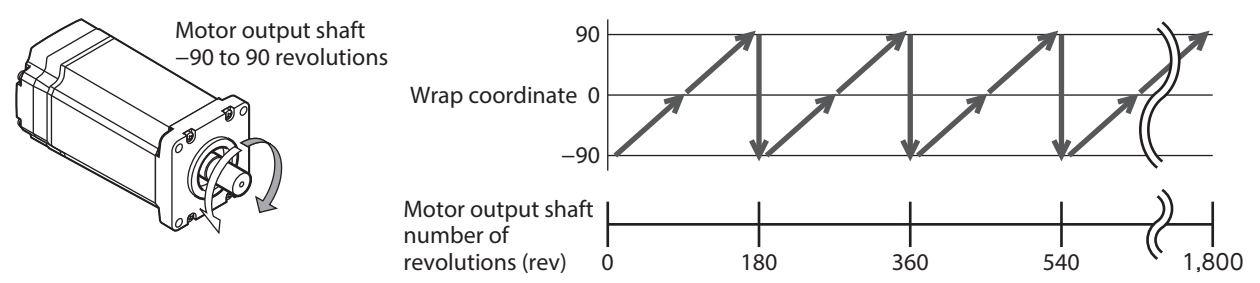

When the wrap setting range is exceeded, the sign is reversed.

#### **•** Setting example of index table

This is an example in which the index table is rotated once when the motor output shaft rotates 18 times.

• Gear ratio of motor: 18

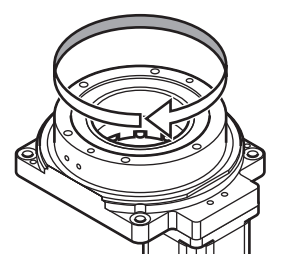

### **Concept of initial coordinate**

To rotate the index table in both directions, 18 revolutions are divided into positive and negative revolutions, 50 % for each direction.

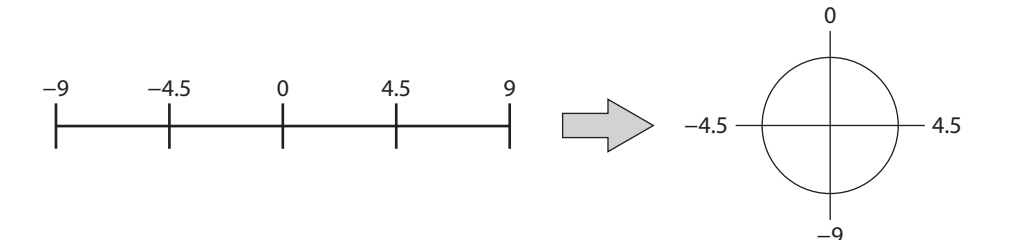

#### **Setting examples of parameters**

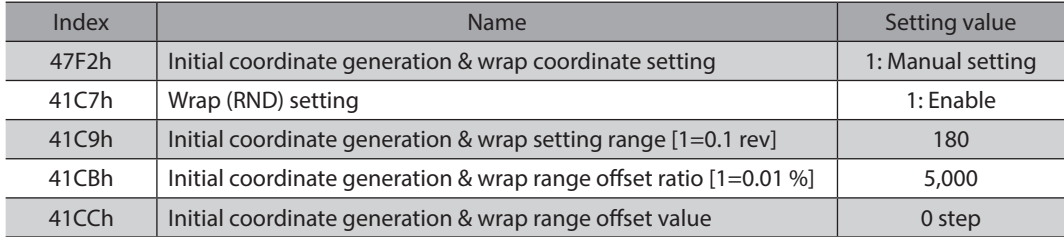

### **• Relation between the wrap function and the 32-bit counter inside the driver**

The 32-bit counter inside the driver outputs the position information of the motor as the number of steps regardless of whether the wrap function is enabled or disabled.

When the wrap function is enabled, the relation between the wrap coordinate and the 32-bit counter is shown below.

## **Example:**

#### **If the wrap function is activated when the motor rotates by 180 revolutions in the same direction.**

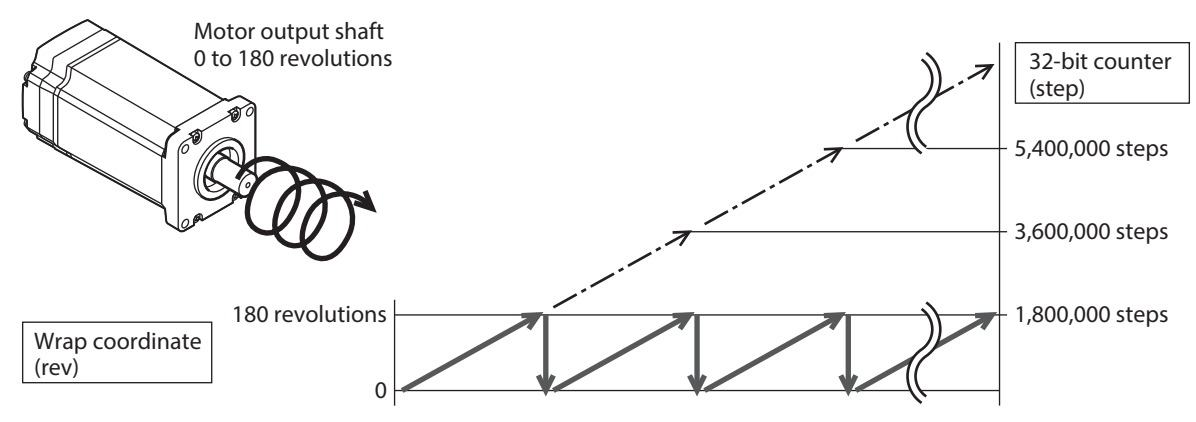

The present position of the motor is preset by 180 revolutions, however, the 32-bit counter is not preset. The value of the 32-bit counter can be checked by the Command position 32-bit counter (4091h). The 32-bit counter goes around between −2,147,483,648 and 2,147,483,647.

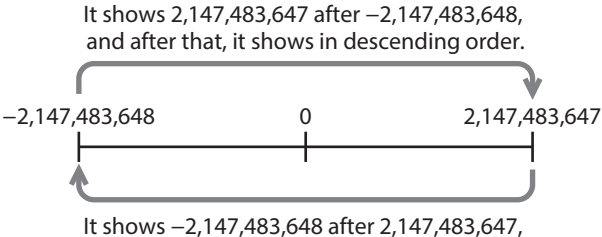

and after that, it shows in ascending order.

# **5-2 Coordinate origin**

When coordinates are set, the ABSPEN output is turned ON.

- Note The following operations cannot be executed if coordinates are not set.
	- High-speed return-to-home operation
	- Absolute positioning operation (When the Permission of absolute positioning without setting absolute coordinates (4148h) is "0: Disable")

#### **Related object**

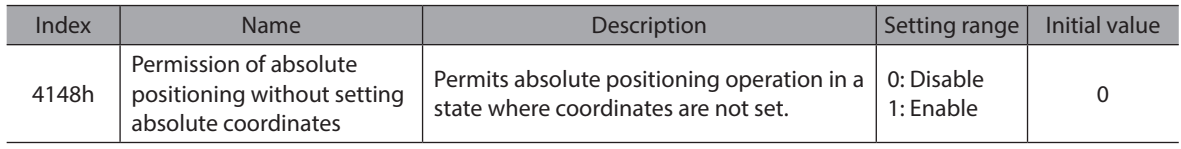

## ■ Mechanical home

The mechanical home is a position of the home stored by the ABZO sensor. The mechanical home includes the "factory home" written in the ABZO sensor at the time of factory shipment and the "User home" set by performing return-to-home operation or the position preset (P-PRESET).

#### **•** Factory home

The factory home is set in products with which the mechanism is pre-assembled to the motor, such as motorized actuators. It cannot be changed.

If the factory home is set, the ORGN-STLD output is turned ON.

### $\bullet$  User home

When the user home is set by performing return-to-home operation or the position preset (P-PRESET), the PRST-STLD output is turned ON. The user home can be cleared by the "Position preset clear" of the MEXE02. If the user home is set, the home information is written to the non-volatile memory. The non-volatile memory can be rewritten approximately 100,000 times.

## ■ Mechanical home setting

To set the mechanical home coordinates, perform the position preset (P-PRESET) or return-to-home operation. If the mechanical home coordinates are set, operation is performed on the coordinates centered on the mechanical home.

#### **Position preset (P-PRESET)**

If the position preset (P-PRESET) is executed, the command position and the feedback position changes to the value set in the Home offset (607Ch) and the home is set.

#### **Related objects**

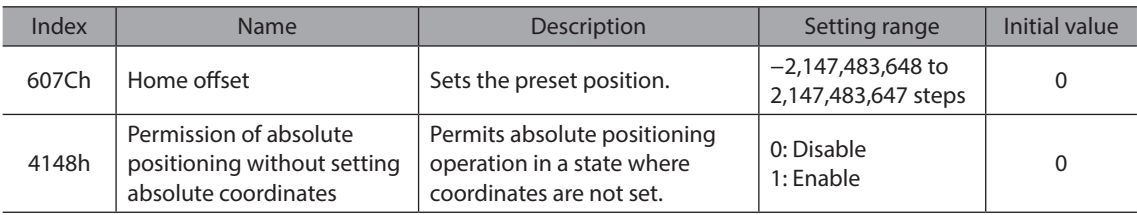

#### **•** Return-to-home operation

When return-to-home operation is performed, the mechanical home can be set.

## ■ A state where coordinates setting is not completed

Coordinates will be an unset state in the following cases. The ABSPEN output is turned OFF.

• Factory shipment state

- When the position preset (P-PRESET) is performed in a state where the Home offset (607Ch) is set to a value other than "0" and then the resolution is changed
- When [Position preset clear] under the [Communication] menu of the MEXE02 software is executed.
- During return-to-home operation

# **5-3 Parameters related to ABZO sensor**

With the **AZX** Series, the specifications of the ABZO sensor and parameters based on the pre-assembled mechanism to the motor are written in the ABZO sensor in advance.

#### **Related objects**

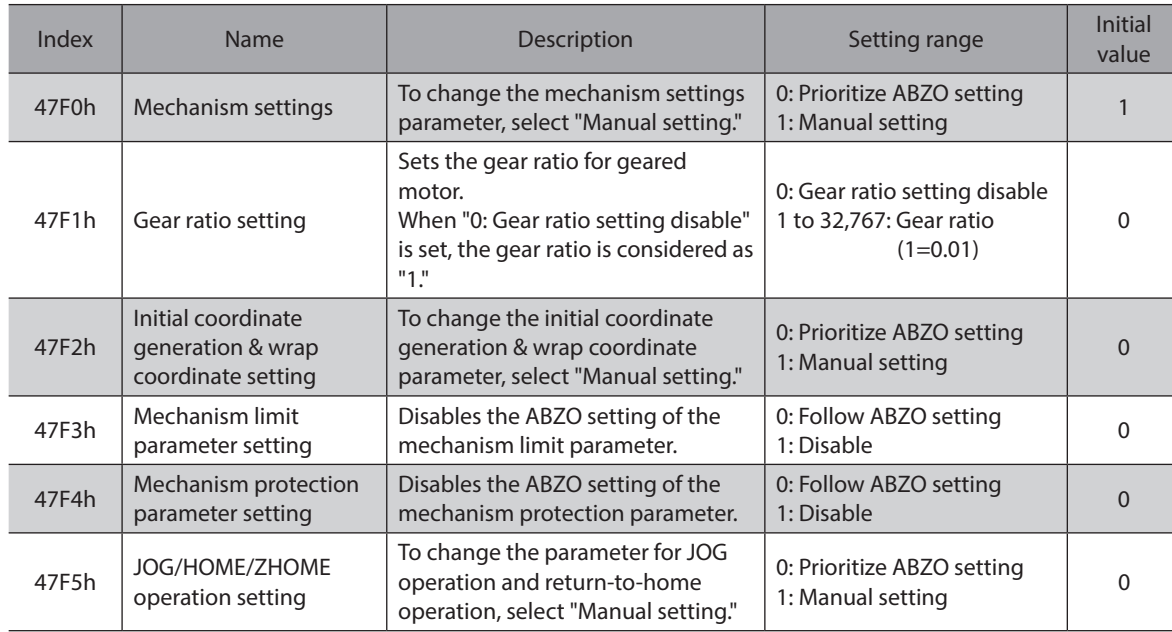

## **When parameters of the wrap function are set**

- z **Setting example: When the wrap range is set to −50 to 50 revolutions**
	- 1. Change the Initial coordinate generation & wrap coordinate setting (47F2h) to "1: Manual setting." When it is changed to "1: Manual setting" the following driver parameters can be set manually.
		- Wrap (RND) setting
		- The number of the RND-ZERO output in wrap range
		- $\cdot$  Initial coordinate generation & wrap setting range
		- $\cdot$  Initial coordinate generation & wrap range offset ratio
		- $\cdot$  Initial coordinate generation & wrap range offset value
	- 2. Set each parameter as follows.

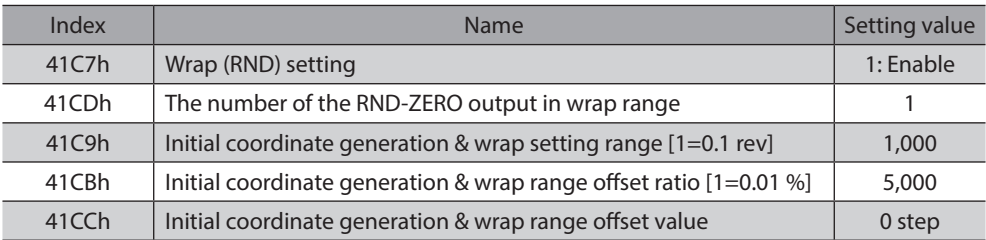

# **5-4 Mechanism settings parameter**

The mechanism settings parameter is a parameter required when used in combination with a mechanism, such as geared motors or motorized actuators.

Note

To change the mechanism settings parameter, change the Mechanism settings (47F0h) to "1: Manual setting" [Initial value: 1 (Manual setting)]. When this parameter is changed, turn off the control power supply of the driver and on again.

## ■ Motor rotation direction

Set the relation between the coordinate system of the motor and the actual rotation direction.

#### **Related object**

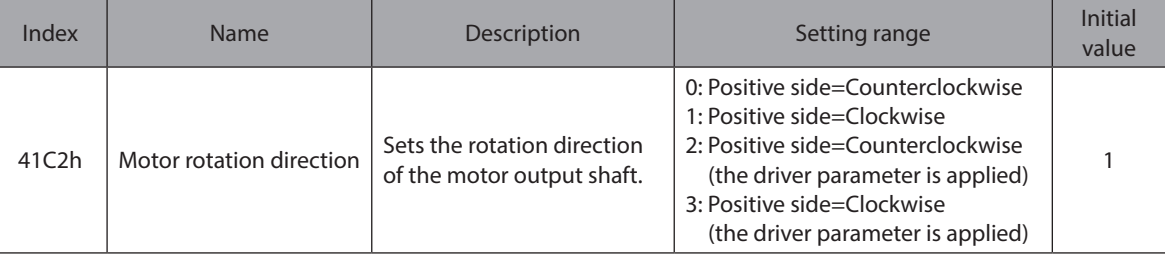

# **5-5 Initial coordinate generation & wrap coordinate parameters**

These are parameters to be used when the coordinate system is generated.

# ■ Wrap function

<span id="page-138-0"></span>Refer to [p.134](#page-133-0) for the wrap function.

#### **•** Related operation types

When the following operations are performed in the Profile position mode (PP), set the wrap function.

- Wrap absolute positioning operation
- Wrap proximity positioning operation
- Wrap forward direction absolute positioning operation
- Wrap reverse direction absolute positioning operation

### **Related objects**

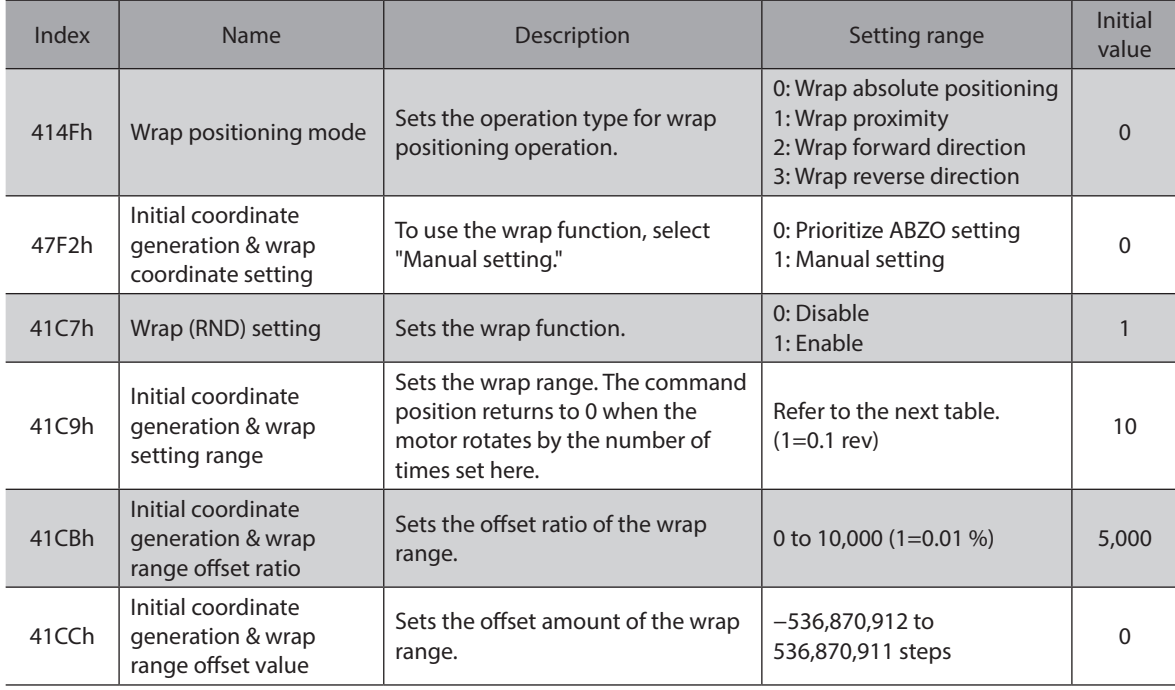

## **Value that can be set in the Initial coordinate generation & wrap setting range (41C9h)**

Since the internal coordinate of the ABZO sensor is 1,800 revolutions, select a value from the table to set in the Initial coordinate generation & wrap setting range (41C9h).

(memo The table shows the values when setting with the MEXE02 software. When setting via EtherCAT, multiply the values in the table by 10.

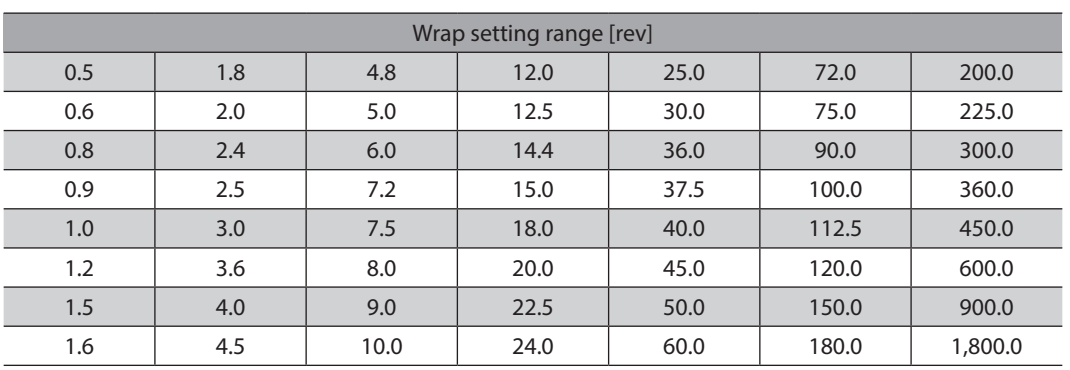

#### **•** Setting example

**When setting the Initial coordinate generation & wrap range offset ratio (41CBh) to "50 %" and the Initial coordinate generation & wrap range offset value (41CCh) to "0 step"**

| Index | Sub             | <b>Name</b>                                                          | Setting value     |
|-------|-----------------|----------------------------------------------------------------------|-------------------|
| 6091h | 01h             | Electronic gear A                                                    |                   |
|       | 02h             | Electronic gear B                                                    |                   |
| 47F2h | 00 <sub>h</sub> | Initial coordinate generation & wrap coordinate setting              | 1: Manual setting |
| 41C7h | 00h             | Wrap (RND) setting                                                   | 1: Enable         |
| 41C9h | 00 <sub>h</sub> | Initial coordinate generation & wrap setting range [1=0.1 rev]       | 10                |
| 41CBh | 00h             | Initial coordinate generation & wrap range offset ratio $[1=0.01\%]$ | 5,000             |
| 41CCh | 00 <sub>h</sub> | Initial coordinate generation & wrap range offset value              | 0 step            |

**Example 1: Coordinates when the wrap setting range is 1 revolution and the resolution is 10,000 P/R**

#### **Coordinates example**

When the parameters are set as shown in the above table, the motor can be operated on coordinates in the figure.

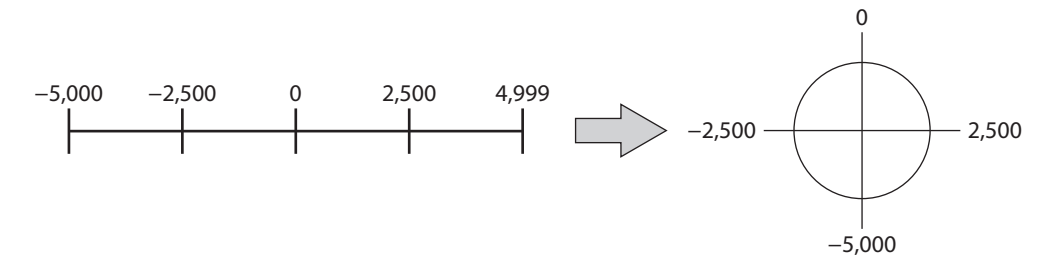

#### **Example 2: Coordinates when the wrap setting range is 1,800 revolutions and the resolution is 10,000 P/R**

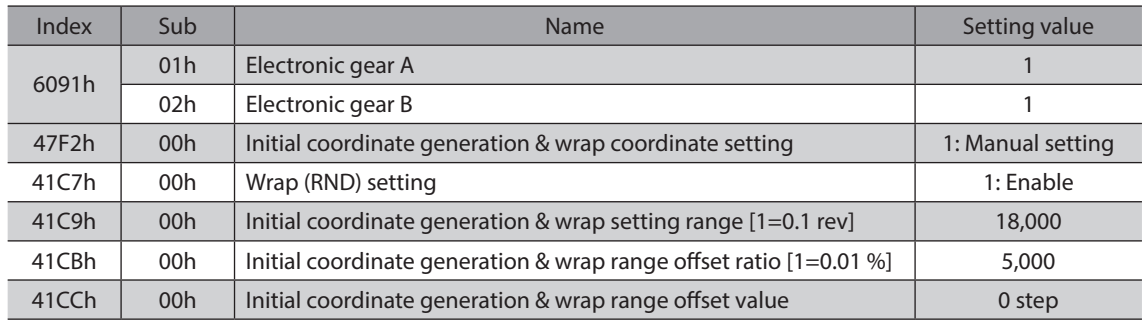

#### **Coordinates example**

When the parameters are set as shown in the above table, the motor can be operated on coordinates in the figure.

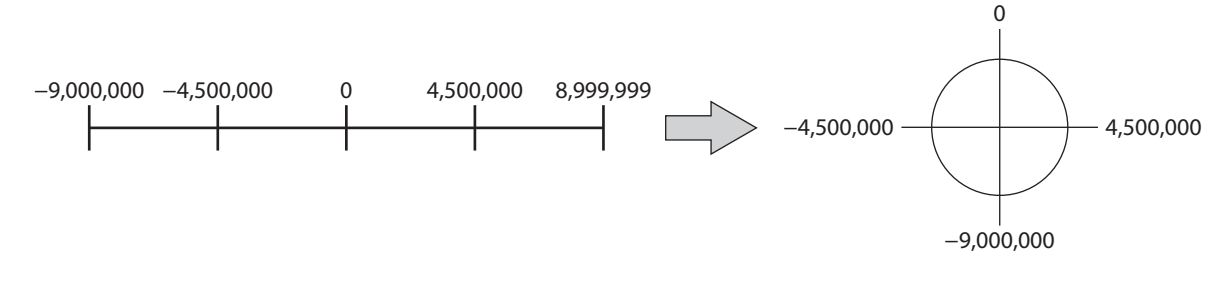

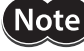

If the Wrap (RND) setting (41C7h) or the Initial coordinate generation & wrap setting range (41C9h) is changed, the absolute position may be shifted. When the parameter is changed, perform the position preset (P-PRESET) or return-to-home operation.

#### Setting conditions of Initial coordinate generation & wrap setting range (41C9h)

When the wrap range satisfies the following conditions, continuous rotation in the same direction can be performed while the home is maintained.

Condition 1)  $\frac{1,800}{\sqrt{1,800}}$ 

$$
\frac{1,000}{\text{Wrap setting range}} = \text{To be an integer}
$$

Condition 2) Wrap setting range  $\times$  Resolution = Wrap setting range  $\times$  Electronic gear A  $\times$  10,000 = To be an integer

Note) If the setting conditions of the Initial coordinate generation & wrap setting range (41C9h) is not satisfied even when the Wrap (RND) setting (41C7h) is set to "1: Enable," information of the Wrap setting error will be generated. If the control power supply is turned on again or Configuration is executed in a state where information of Wrap setting error is generated, an alarm of Wrap setting error will be generated.

#### **Setting example 1**

- Wrap setting range: 100 revolutions
- Resolution: 10,000 P/R (Electronic gear A: 1, electronic gear B: 1)
- Motor: Standard motor (Gear ratio 1)

Condition 1) 
$$
\frac{1,800}{\text{Wrap setting range}} = \frac{1,800}{100} = 18
$$

Condition 2) Wrap setting range 
$$
\times \frac{\text{Electronic gear B}}{\text{Electronic gear A}} \times 10,000 = 100 \times \frac{1}{1} \times 10,000 = 1,000,000
$$

The setting conditions are satisfied since both the conditions (1) and (2) are integers. The wrap function can be used.

#### **Setting example 2**

- Wrap setting range: 4.5 revolutions
- Resolution: 10,000 P/R (Electronic gear A: 1, electronic gear B: 1)
- Actuator: DGII Series (Gear ratio 18)

Condition 1) 
$$
\frac{1,800}{\text{Wrap setting range}} = \frac{1,800}{4.5} = 400
$$
  
Condition 2) 
$$
\text{Wrap setting range} \times \frac{\text{Electronic gear B}}{\text{Electronic gear A}} \times 10,000 = 4.5 \times \frac{1}{1} \times 10,000 = 45,000
$$

The setting conditions are satisfied since both the conditions (1) and (2) are integers. In this setting, the wrap function is executed every time the output table of the DGII Series rotates by 90 degrees.

#### **Setting example 3**

- Wrap setting range: 1,000 revolutions
- Resolution: 10,000 P/R (Electronic gear A: 1, electronic gear B: 1)
- Motor: PS geared motor (Gear ratio 20)

Condition 1)  $\frac{1,800}{\text{Wrap setting range}} = \frac{1,800}{1,000} = 1.8$ 

Condition 2) Wrap setting range  $\times$  Resolution = 1,000  $\times$  10,000 = 10,000,000

The setting conditions are not satisfied since the condition (1) is not an integer. Information of Wrap setting error is generated and the wrap function cannot be executed.

# **Wrap offset function**

The position of the boundary point of the wrap range can be offset by using the mechanical home as a reference. The wrap offset is set with the Initial coordinate generation & wrap range offset ratio (41CBh) and the Initial coordinate generation & wrap range offset value (41CCh).

### **Wrap offset ratio setting**

When the Initial coordinate generation & wrap range offset ratio (41CBh) is set, the wrap range can be offset in the negative direction.

#### **Setting example: When the wrap range is 1,800 revolutions and the resolution is 10,000 P/R**

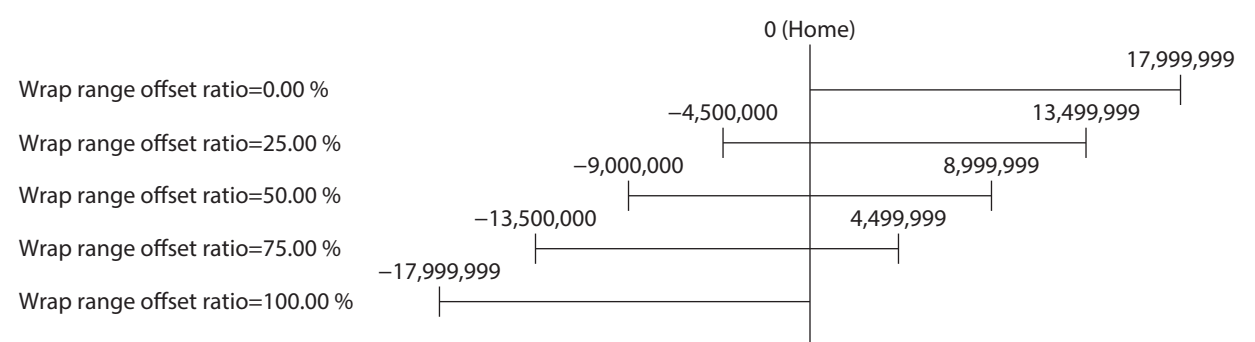

#### **•** Wrap range offset value setting

The coordinates can be shifted in a step unit for the coordinate system having offset with the Initial coordinate generation & wrap range offset ratio (41CBh).

When the coordinates are set with the Initial coordinate generation & wrap range offset value (41CCh), information of Wrap setting error is generated if the home is not included in the coordinates. If the control power supply is turned on again or Configuration is executed in a state where information of Wrap setting error is generated, an alarm of Wrap setting error will be generated.

#### **Setting example 1:**

**Note** 

**When the wrap range is 1,800 revolutions, the resolution is 10,000 P/R, and the wrap offset ratio setting is 50 %.**

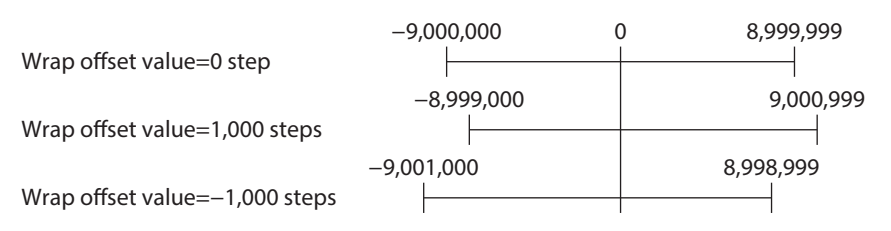

## **Setting example 2:**

**When the wrap range is 1,800 revolutions, the resolution is 10,000 P/R, and the wrap offset ratio setting is 0 %.**

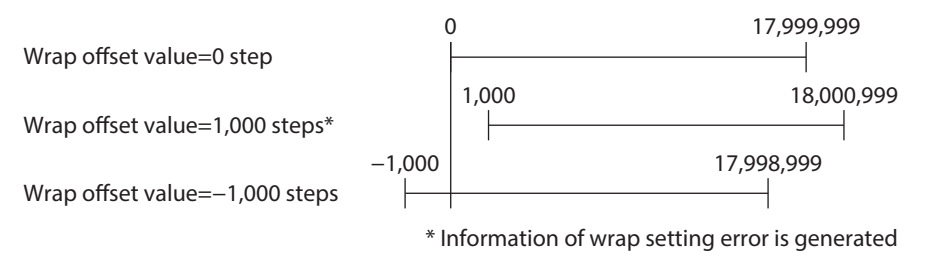

# ■ RND-ZERO output

The RND-ZERO output is a signal that is output for each division boundary point when the wrap range is divided evenly with the home as a reference.

The number of divisions can be set with the The number of the RND-ZERO output in wrap range (41CDh). The RND-ZERO output is output when the Wrap (RND) setting (41C7h) is set to "1: Enable."

#### **•** Example of use 1

**When the RND-ZERO signal is output for every rotation of the output shaft (When the wrap range is 1,800 revolutions and the gear ratio of a geared motor is 5)**

The number of the RND-ZERO output in wrap range  $=$   $\frac{\text{Wrap setting range}}{\text{Gear ratio}} = \frac{1,800}{5} = 360$ Gear ratio

This example of use can check that the position of the motor is in the home. With a geared motor, it can be used as a phase Z signal that outputs one pulse for every rotation.

#### z **Example of use 2**

**When the moving range is evenly divided by 90 degrees and the RND-ZERO signal is output for a certain travel amount** 

Number of divisions of movable range =  $\frac{360^{\circ}}{90^{\circ}}$  = 4

The number of the RND-ZERO  $=$  Wrap setting range  $\times$  Number of divisions of movable range  $=$   $\frac{1,800}{18} \times$  4 = 400 Gear ratio

This example of use can output a signal regularly during operation of the motorized actuator or hollow rotary actuator. It can be used to synchronize multiple motors and to operate by inputting the RND-ZERO signal to other system.

#### **Related object**

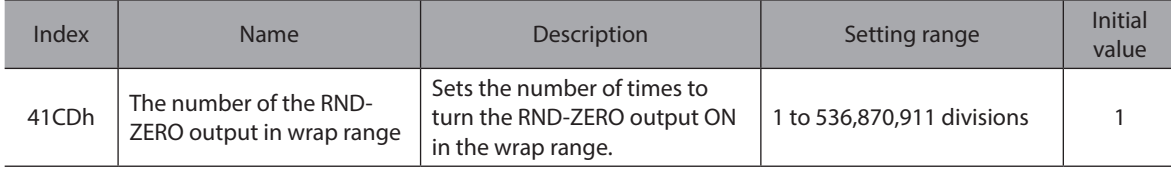

# **5-6 Mechanism limit**

Depending on the motorized actuator, the mechanism limit (mechanical end) has been stored in the ABZO sensor at the time of shipment. (Fixed value)

If a product having set the home reached the mechanism limit stored in the ABZO sensor, an alarm of Mechanical overtravel will be generated.

The details of the ABZO information (fixed value) can be checked using the unit information monitor of the MEXE02 software.

The ABZO information (fixed value) is normally used, but if it is necessary to disable the value, change the Mechanism limit parameter setting (47F3h) to "1: Disable."

#### **Related object**

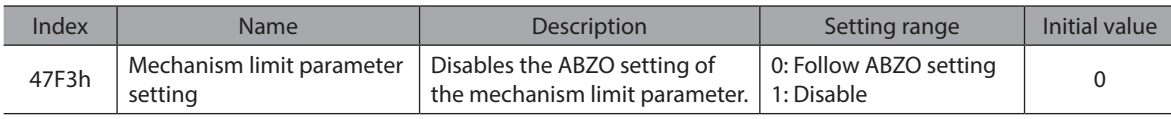

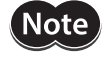

If the Mechanism limit parameter setting (47F3h) is changed to "1: Disable," the alarm function using the ABZO information (fixed value) is also disabled.

# **5-7 Mechanism protection**

In the case of a motorized actuator, the maximum values for the starting speed and operating speed are stored in the ABZO sensor at the time of shipment. (Fixed value)

If the motor is operated beyond the fixed value of the ABZO sensor, an alarm of Operation data error will be generated.

The details of the ABZO information (fixed value) can be checked using the unit information monitor of the MEXE02 software.

The ABZO information (fixed value) is normally used, but if it is necessary to disable the value, change the Mechanism protection parameter setting (47F4h) to "1: Disable."

#### **Related object**

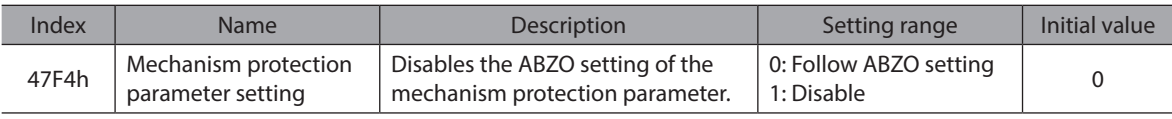

Note

If the Mechanism protection parameter setting (47F4h) is changed to "1: Disable," the alarm function using the ABZO information (fixed value) is also disabled.
## **6 Torque limiting function**

The maximum output torque of the motor can be limited. Sets when limiting the output torque of the motor according to a load.

When the TRQ-LMT input is turned ON, the torque limiting function is enabled.

#### **Related object**

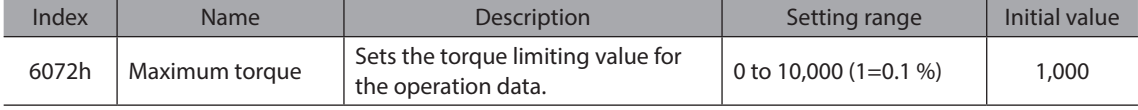

## **7 Saving parameters**

Parameters are saved in the RAM or non-volatile memory of the driver. The parameters in the RAM are erased once the control power supply is shut off, but the parameters in the non-volatile memory are remained to store even if the control power supply is shut off. When the control power supply of the driver is turned on, the parameters stored in the non-volatile memory are transfered to the RAM, and recalculation and setup for the parameters are executed in the RAM.

When parameters are set via EtherCAT, they are stored in the RAM. To save the parameters stored in the RAM to the non-volatile memory, execute the Write batch NV memory (40C9h) of the maintenance command.

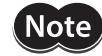

Do not shut off the control power supply while writing the data to the non-volatile memory, and also do not shut off for 5 seconds after the completion of writing the data. Doing so may abort the data write and cause an alarm of EEPROM error (alarm code 41h) to generate.

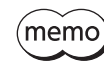

The non-volatile memory can be rewritten approximately 100,000 times.

#### **How to execute the maintenance commands**

The following two methods are available to execute maintenance commands. Use them selectively in accordance with the intended use.

#### ● Write 1 to data (Recommended)

When data is changed from 0 to 1 after 1 is written to it, the command is executed. To execute the same command again, restore the data to 0 and then write 1. It is safe because the command is not executed in succession even if 1 is consecutively written from the EtherCAT MainDevice.

#### z **Write 2 to data**

When 2 is written to data, the command is executed. After execution, the data is restored to 1 automatically. Data does not need to restore to 1, and it can be written consecutively.

If commands which take time to write to the non-volatile memory such as Write batch NV memory (40C9h) are executed consecutively, increase the length of the intervals between commands.

# <span id="page-146-0"></span>**6 Object list**

**This part describes the lists of objects supported by the driver.**

### **Table of contents**

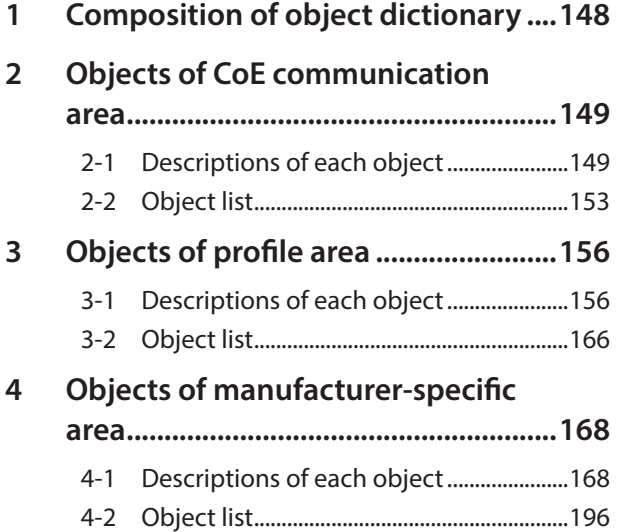

# <span id="page-147-0"></span>**1 Composition of object dictionary**

Objects are composed as follows.

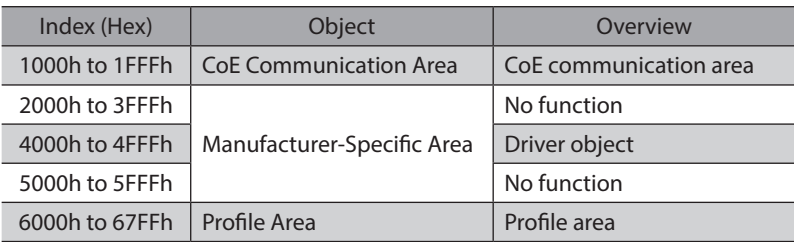

### ■ How to read the table

#### **•** Object dictionary names (Index)

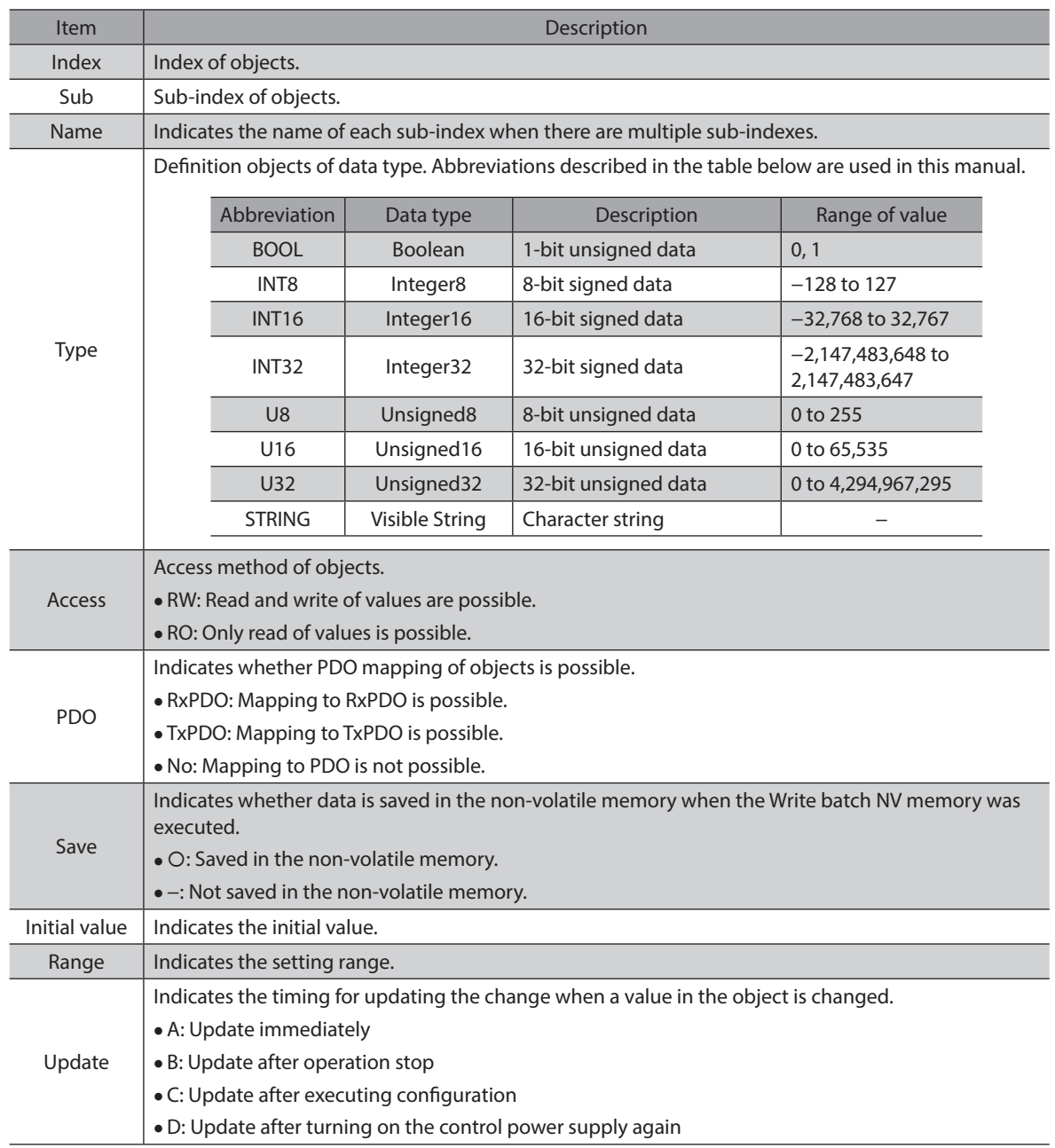

## <span id="page-148-0"></span>**2 Objects of CoE communication area**

These objects are used to make settings related to EtherCAT or to indicate the status.

### **2-1 Descriptions of each object**

#### **•** Device Type (1000h)

This indicates the device profile.

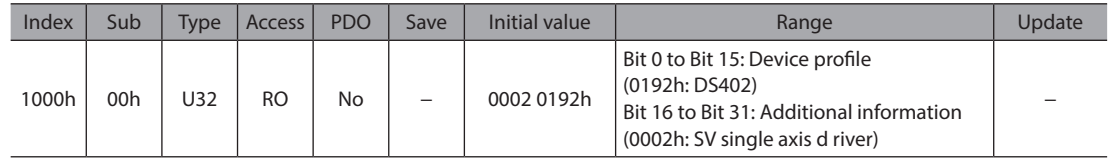

#### **•** Error register (1001h)

This indicates the error status of the driver. If an error occurs in the driver, the General error (bit 0) is changed to 1. It is changed to 0 when the error is cleared.

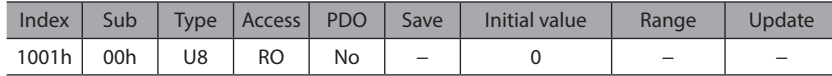

#### **• Manufacturer Device Name (1008h)**

This indicates the product name.

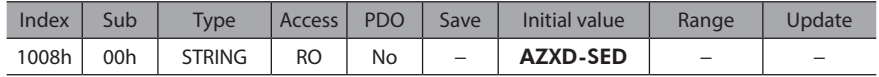

#### **• Manufacturer Hardware Version (1009h)**

This indicates the hardware version of the driver. "V.1.00" is indicated when the version is 1.00.

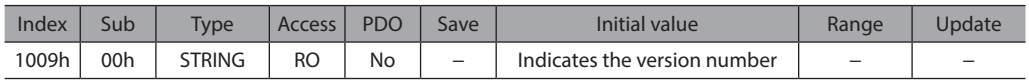

#### **• Manufacturer Software Version (100Ah)**

This indicates the software version of the driver. "V.1.00" is indicated when the version is 1.00.

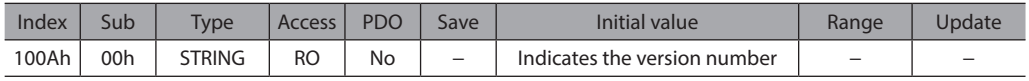

#### $\bullet$  Identity Object (1018h)

This indicates the product information of the driver. The serial number is always 0.

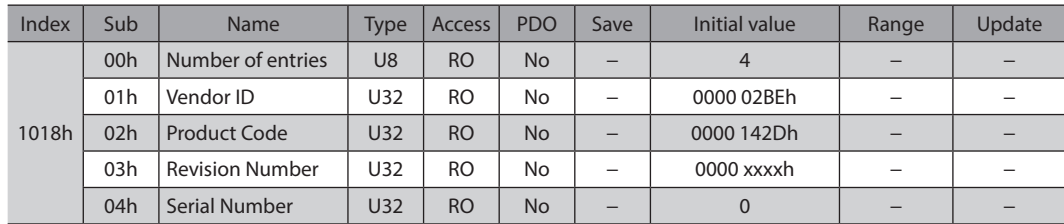

#### ● Receive PDO mapping 1 (1600h)

This is used to set the receive PDO mapping 1.

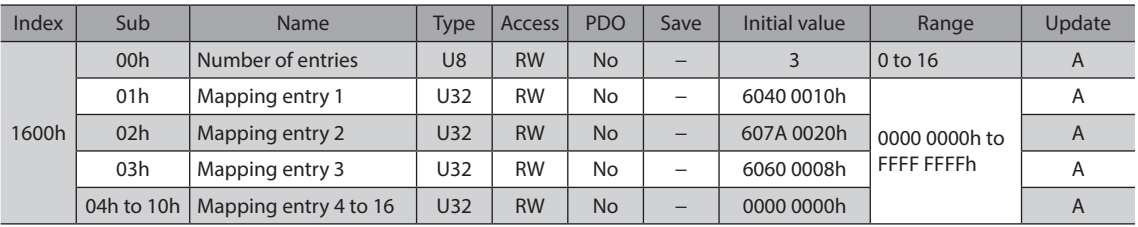

#### **•** Receive PDO mapping 2 (1601h)

This is used to set the receive PDO mapping 2.

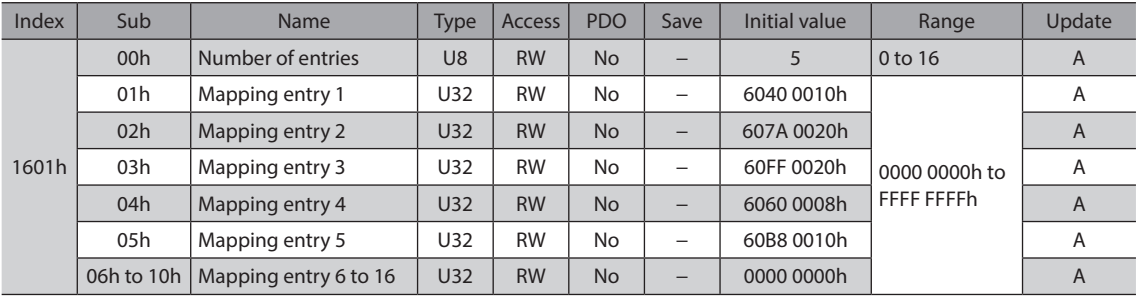

#### z **Transmit PDO mapping 1 (1A00h)**

This is used to set the transmit PDO mapping 1.

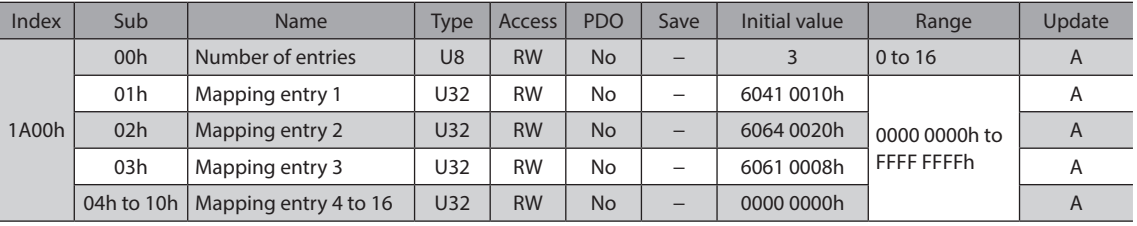

#### z **Transmit PDO mapping 2 (1A01h)**

This is used to set the transmit PDO mapping 2.

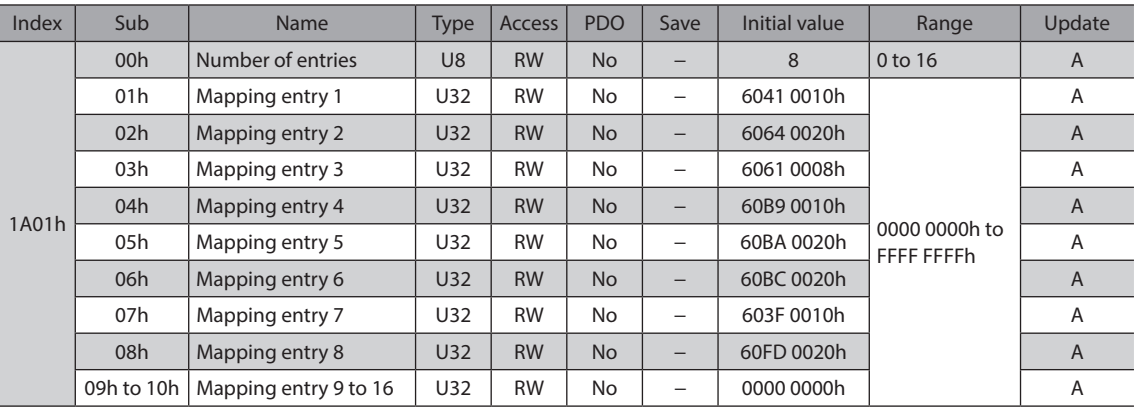

#### **• Sync Manager communication (1C00h)**

This is used to set the communication type of Sync Manager (SM).

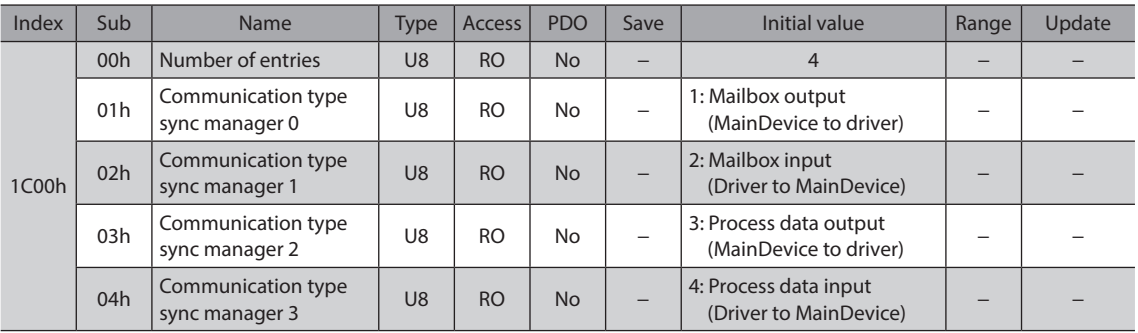

#### **• Sync Manager 2 PDO assignment (1C12h)**

This is used to set the object assigned in the Process data output (receive PDO: RxPDO) of the Sync manager 2 (SM2). It can be changed when the EtherCAT communication state machine is Pre-Operational. Refer to [p.81](#page-80-0) for how to set the PDO mapping.

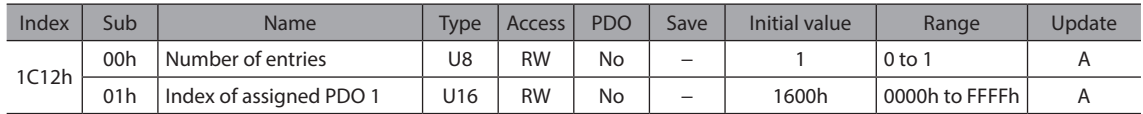

#### **• Sync Manager 3 PDO assignment (1C13h)**

This is used to set the object assigned in the Process data input (transmit PDO: TxPDO) of the Sync manager 3 (SM3). It can be changed when the EtherCAT communication state machine is Pre-Operational. Refer to [p.81](#page-80-0) for how to set the PDO mapping.

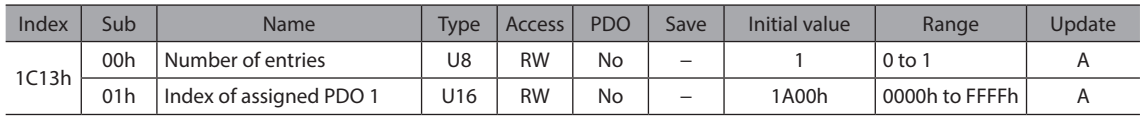

#### ● Sync Manager 2 Synchronization (1C32h)

This is used to set the Synchronization Type of the Sync Manager 2 (SM2) and indicates the status.

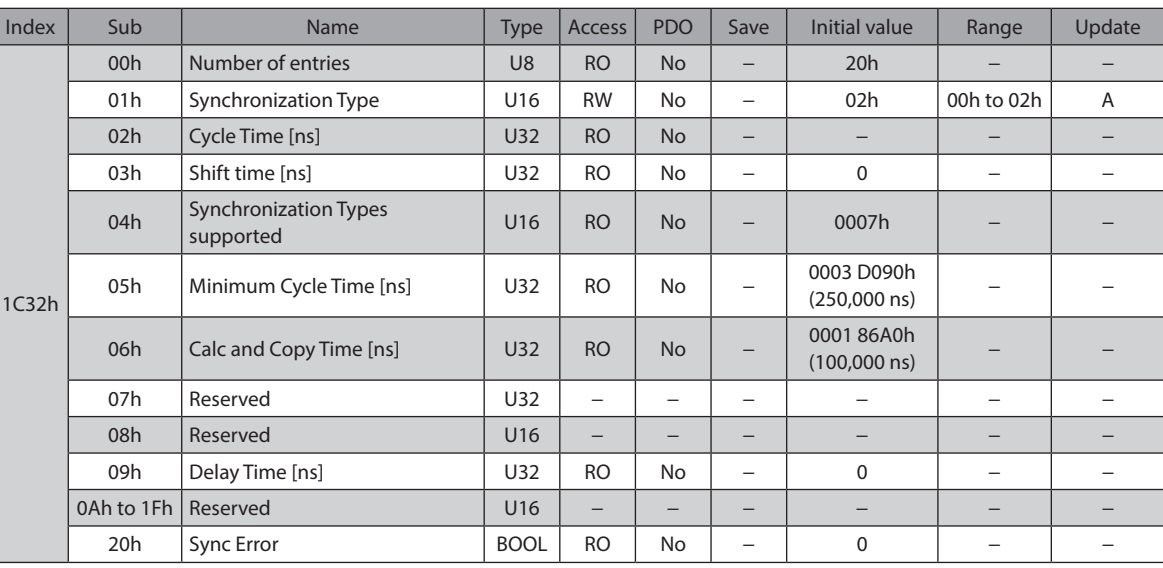

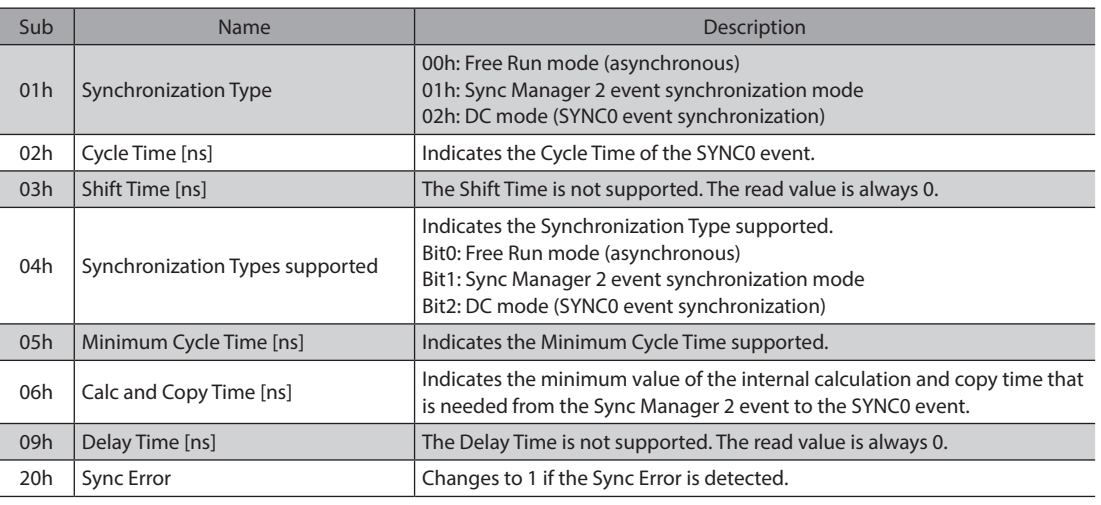

#### **Details of Sync Manager 2 Synchronization objects**

#### **•** Sync Manager 3 Synchronization (1C33h)

This is used to set the Synchronization Type of the Sync Manager 3 (SM3) and indicates the status.

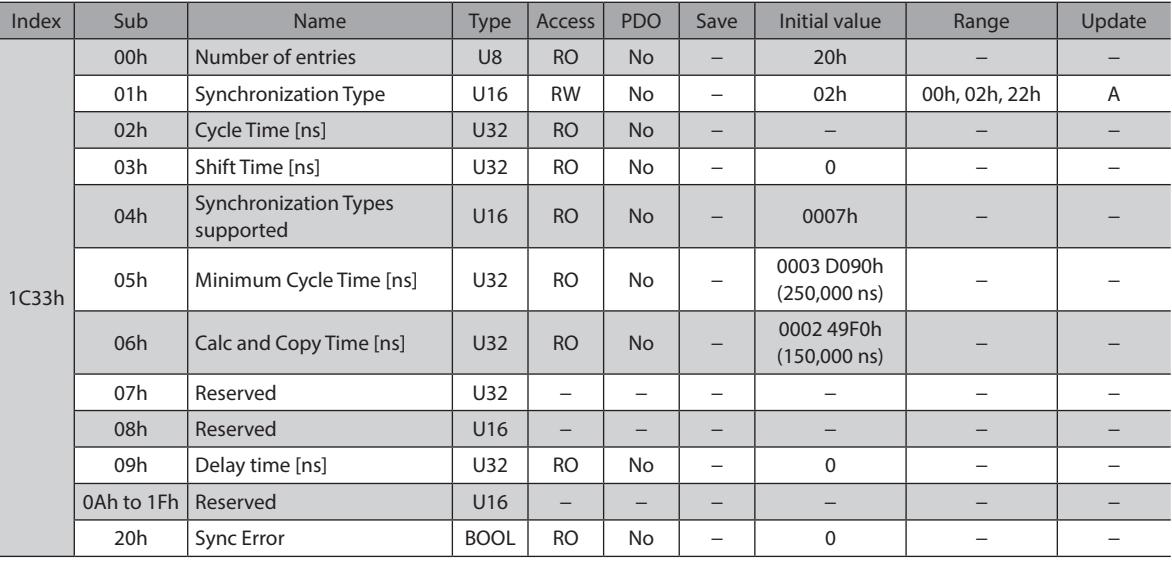

#### **Details of Sync Manager 3 Synchronization objects**

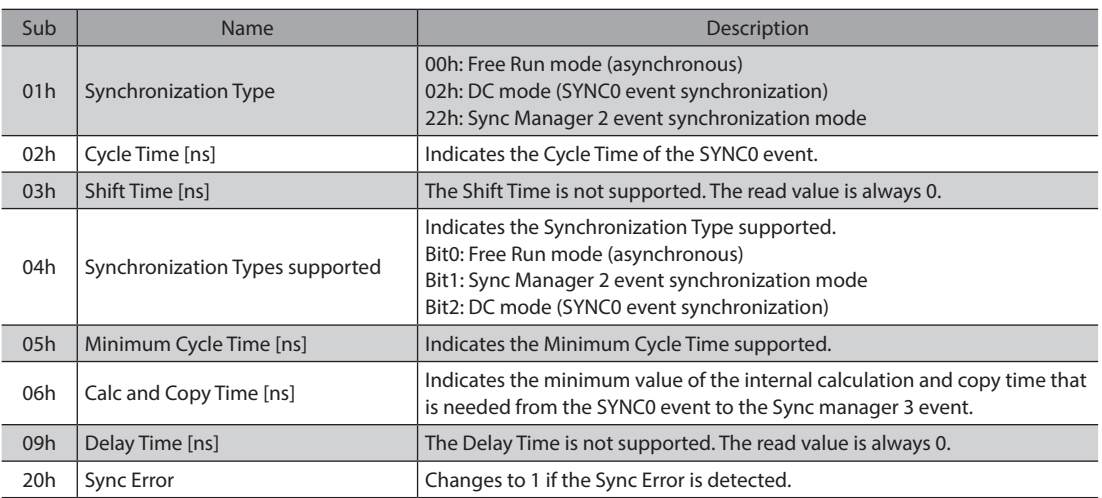

## <span id="page-152-0"></span>**2-2 Object list**

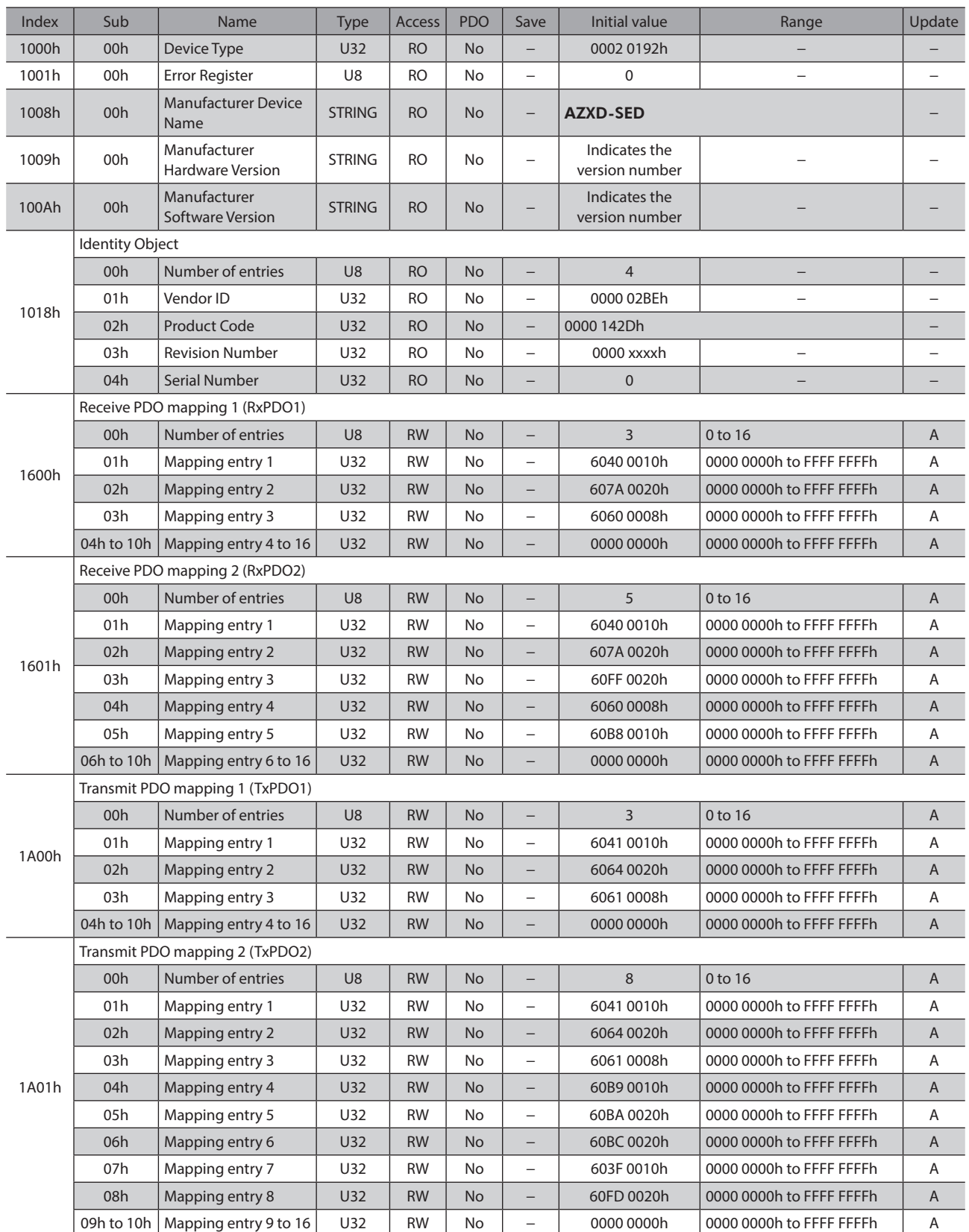

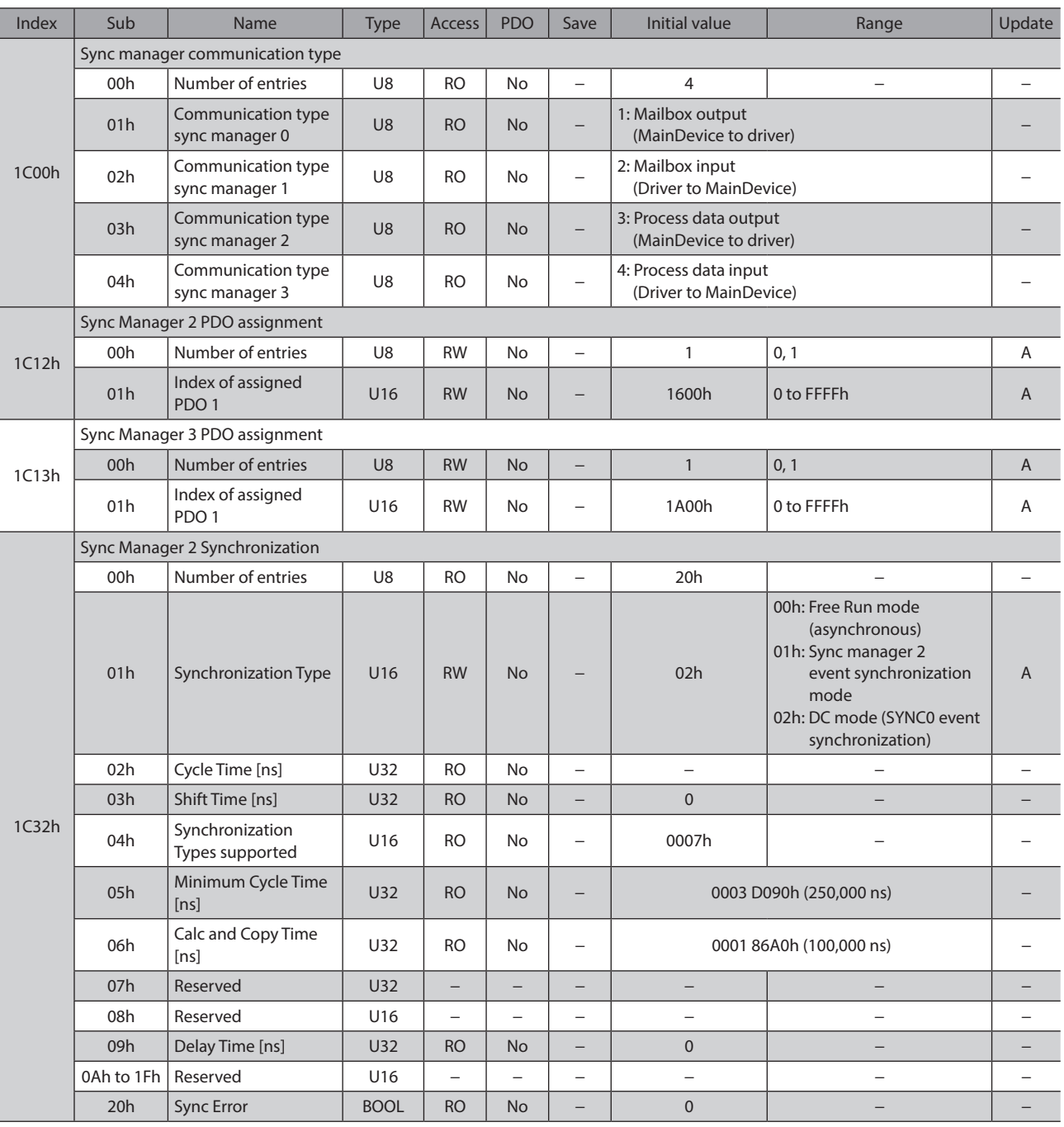

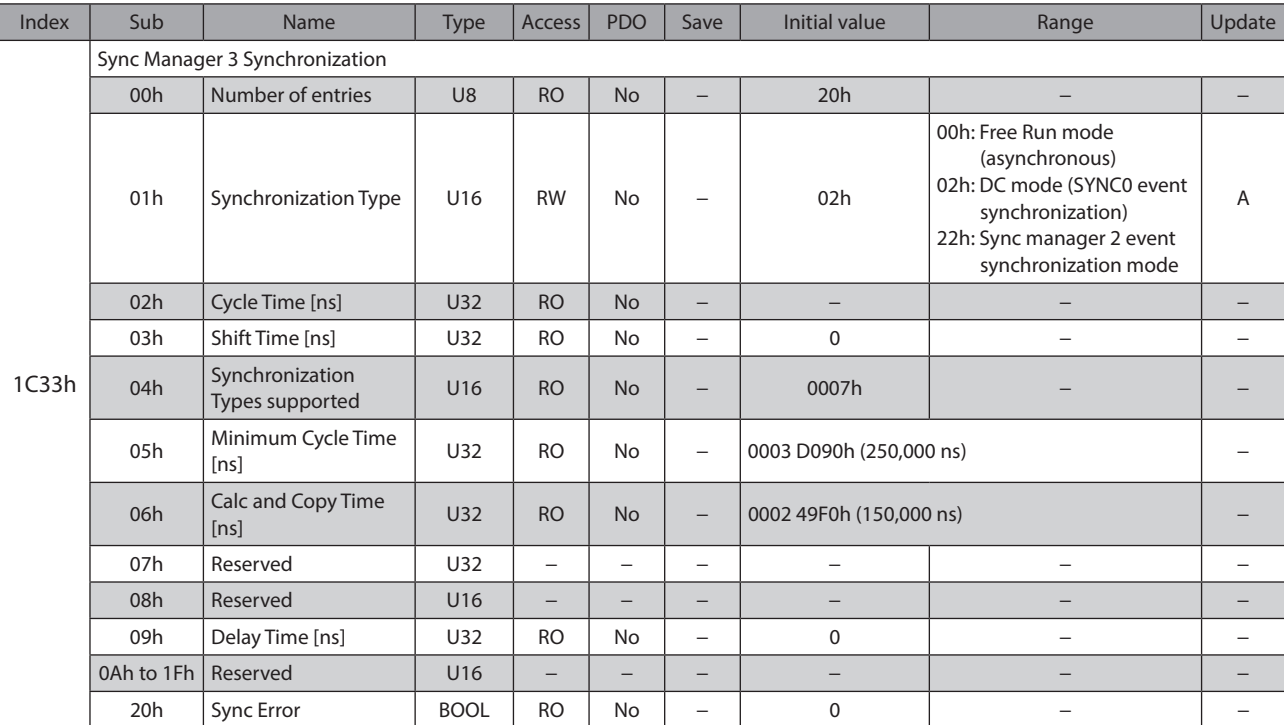

## <span id="page-155-0"></span>**3 Objects of profile area**

Objects in the profile area are defined by the CiA402 drive profile. These are used to set the driver operation and to indicate the status.

### **3-1 Descriptions of each object**

#### **•** Error code (603Fh)

This indicates the error code being generated in the driver.

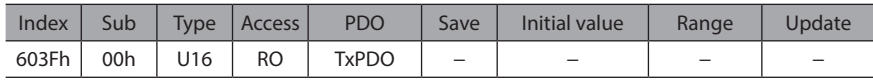

(memo` If an alarm is generated in the driver, an error code is indicated. The lower 8 bits of the error code represents the alarm code, and the upper 8 bits represents FFh. "0000h" is indicated when an alarm is not generated. Refer to [p.212](#page-211-0) for alarm codes.

#### z **Controlword (6040h)**

This is used to control the transition of the drive state machine, start/stop of operation, etc.

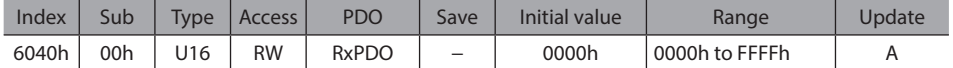

#### **Details of range**

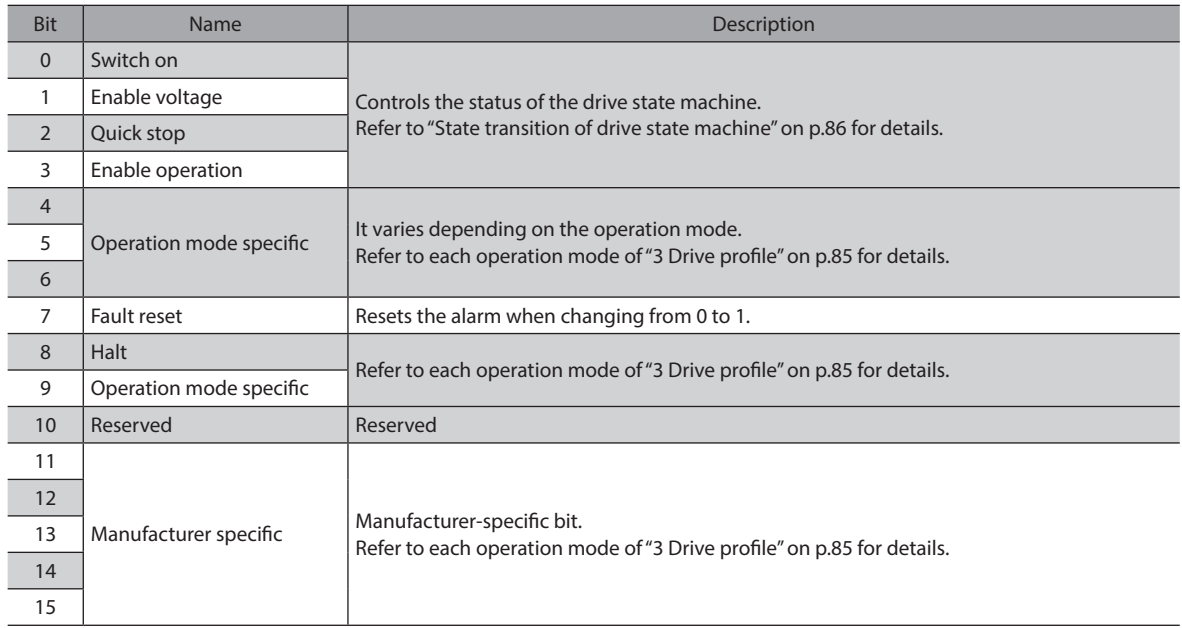

#### ● Statusword (6041h)

This is used to indicate the status of the drive state machine and the operation status of the driver.

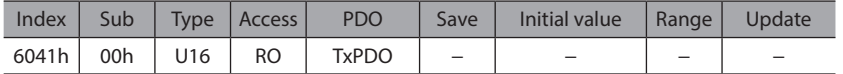

#### **Details of range**

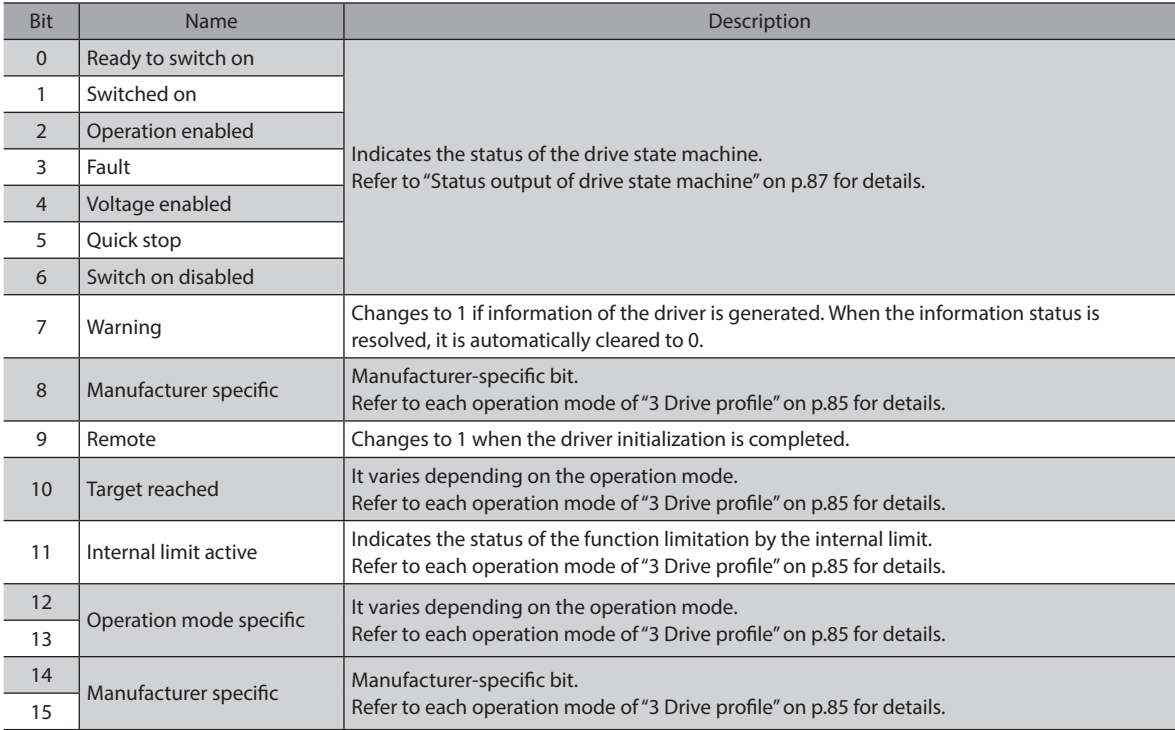

#### ● Quick stop option code (605Ah)

This used to set the action by the Quick stop command. When the setting is changed while the Quick stop is being operated, the new setting is updated after stop.

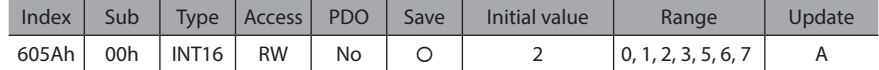

#### **Details of range**

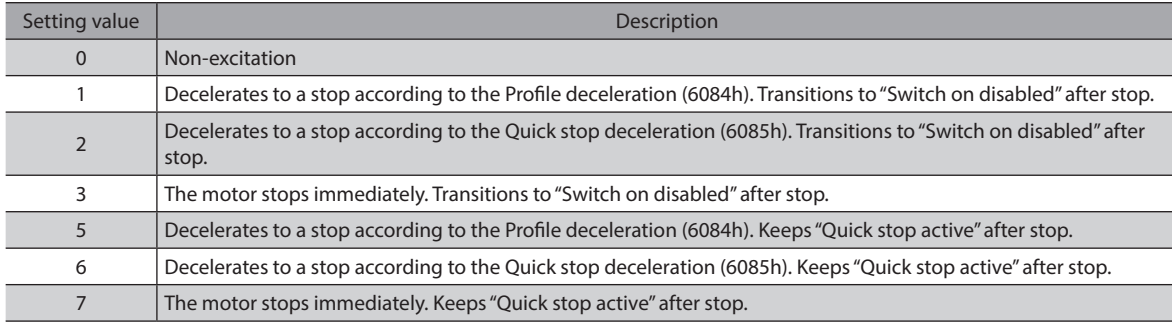

 $(\mathsf{memo})$  If the Quick stop command is executed while the motor decelerates to a stop, the deceleration switches to the Quick stop deceleration. However, when the deceleration stop is performed by the STOP input signal, the deceleration will not switch even if the Quick stop command is executed.

#### ● Shutdown option code (605Bh)

This is used to set the action when transitioning from "Operation enabled" to "Ready to switch on."

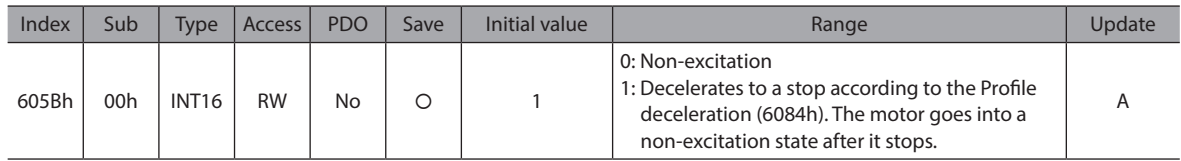

#### **•** Disable operation option code (605Ch)

This is used to set the action when transitioning from "Operation enabled" to "Switched on."

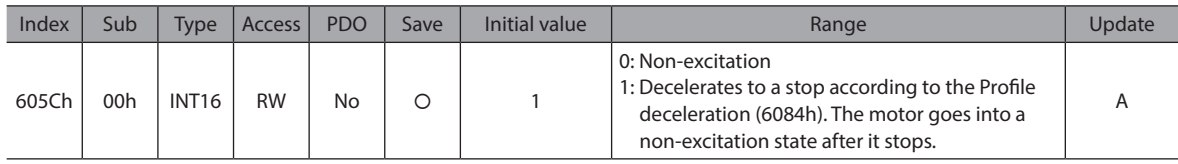

#### ● Halt option code (605Dh)

This is used to set the action when Halt (bit 8) of the Controlword (6040h) was set.

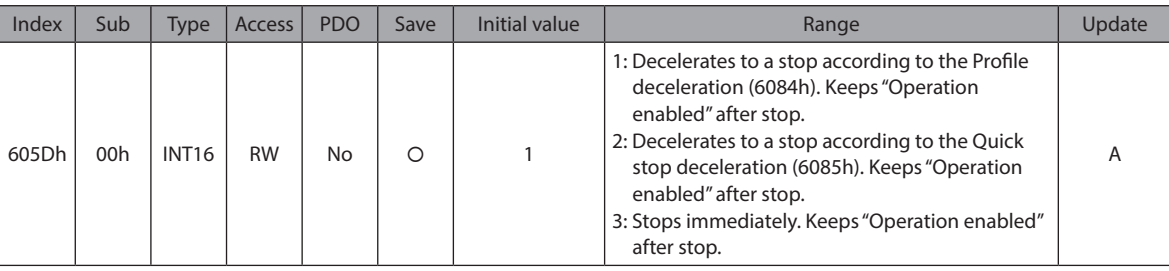

#### ● Modes of operation (6060h)

This is used to set the operation mode of the driver. Change the operation mode while the motor is stopped. When the setting is changed during operation, the new setting is updated after stop.

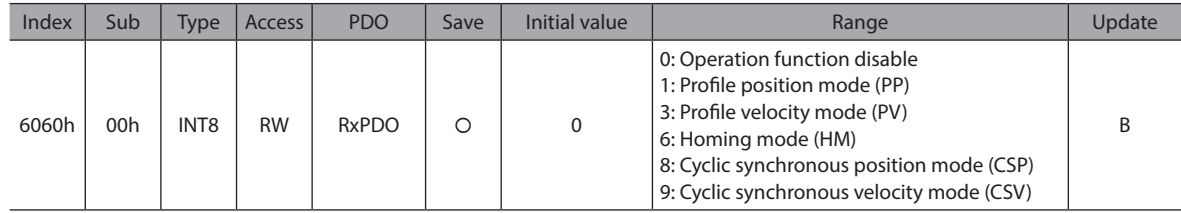

#### $\bullet$  Modes of operation display (6061h)

This indicates the operation mode that is enabled actually. The range is the same as the Modes of operation (6060h).

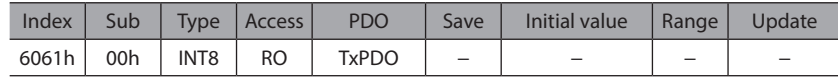

#### **•** Position demand value (6062h)

This indicates the command position. When the Wrap (RND) setting (41C7h) is set to 1, the value within the wrap range is indicated.

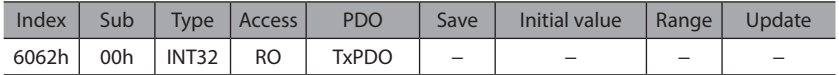

#### **•** Position actual value (6064h)

This indicates the present position detected by the ABZO sensor. When the Wrap (RND) setting (41C7h) is set to 1, the value within the wrap range is indicated.

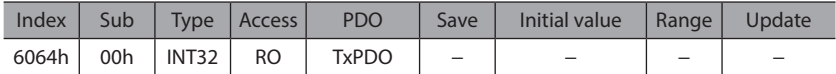

#### ● Following error window (6065h)

This is used to set the condition under which the position deviation alarm is generated.

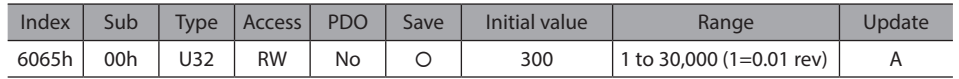

#### ● Position window (6067h)

This is used to set the output range of the positioning completion output (IN-POS). It is the same as the "IN-POS positioning completion signal range" parameter of the AZX Series and AZ Series.

In the Profile position mode, after positioning operation is properly completed, the Target Reached (6041h: bit 10) of the Statusword changes to 1 when the actual position has converged in a range of the Position window (6067h) with respect to the Position demand value (command position).

The IN-POS output range can be offset by the IN-POS positioning completion signal offset (4704h).

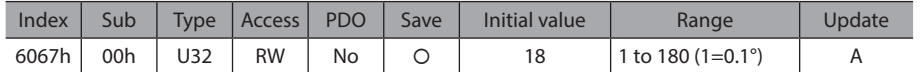

#### ● Velocity demand value (606Bh)

This indicates the present command speed (Hz).

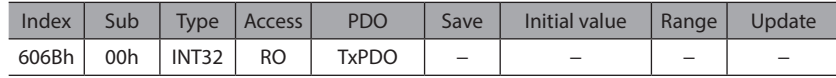

#### ● Velocity actual value (606Ch)

This indicates the present feedback speed (Hz).

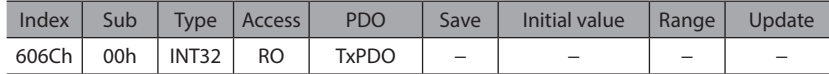

#### ● Max torque (6072h)

Sets the torque limiting value for the operation data.

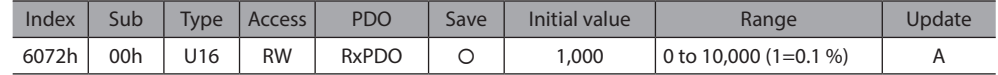

#### **Torque actual value (6077h)**

This indicates the output torque presently generated as a percentage of the rated torque. (1=0.1 %) It is the same as the Torque monitor (406Bh).

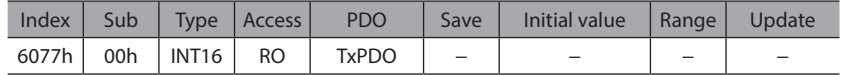

#### ● Target position (607Ah)

This is used to set the target position in the Cyclic synchronous position mode and the Profile position mode.

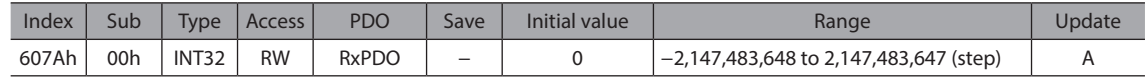

#### ● Home offset (607Ch)

This is used to offset the home after return-to-home operation is completed in the Homing mode. The command position and the feedback position after completion of return-to-home will be the value set in the Home offset. Since the offset value is written to the same register as the Preset position (41C6h), if the Home offset (607Ch) is changed, the Preset position (41C6h) will be the same value.

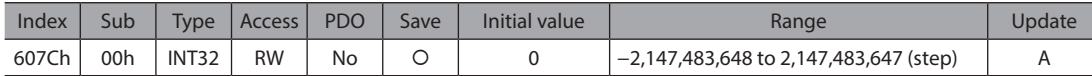

#### ● Software position limit (607Dh)

This is used to set the software limit. The Min position limit represents the limit of the reverse direction, and the Max position limit represents the limit of the forward direction.

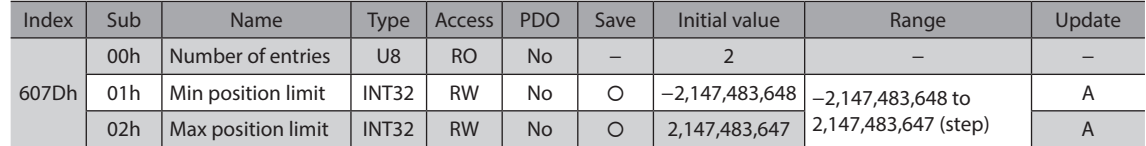

#### **•** Profile velocity (6081h)

This is used to set the operating speed for the Profile position mode.

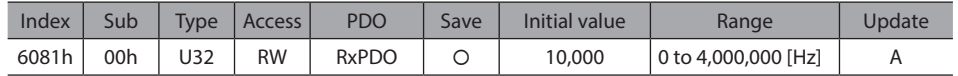

#### **•** Profile acceleration (6083h)

This is used to set the acceleration for the Profile position mode and the Profile velocity mode.

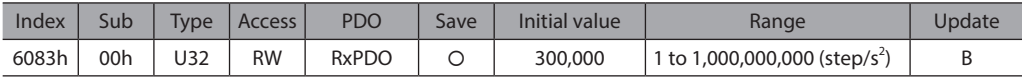

#### **•** Profile deceleration (6084h)

This is used to set the deceleration for the Profile position mode and the Profile velocity mode.

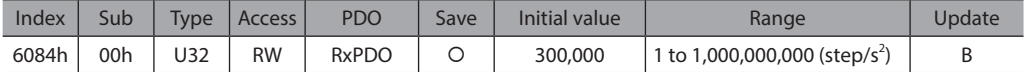

#### **•** Quick stop deceleration (6085h)

This is used to set the deceleration for the Quick stop. This is the deceleration when the Quick stop command of the drive state machine was enabled while the Quick stop option code (605Ah) was set to 2 or 6.

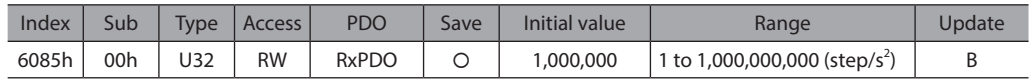

#### **•** Gear ratio (6091h)

This is used to set the electronic gear. The electronic gear A is the denominator of the electronic gear, and the electronic gear B is the numerator of the electronic gear.

If the Gear ratio (6091h) is set, the resolution per revolution of the motor output shaft can be changed. Refer to ["4-2](#page-120-0)  [Resolution" on p.121](#page-120-0) for details.

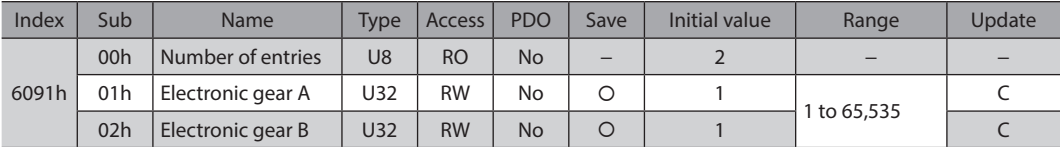

#### $\bullet$  Homing method (6098h)

This is used to set the return-to-home method for return-to-home operation. Refer to [p.107](#page-106-0) for details.

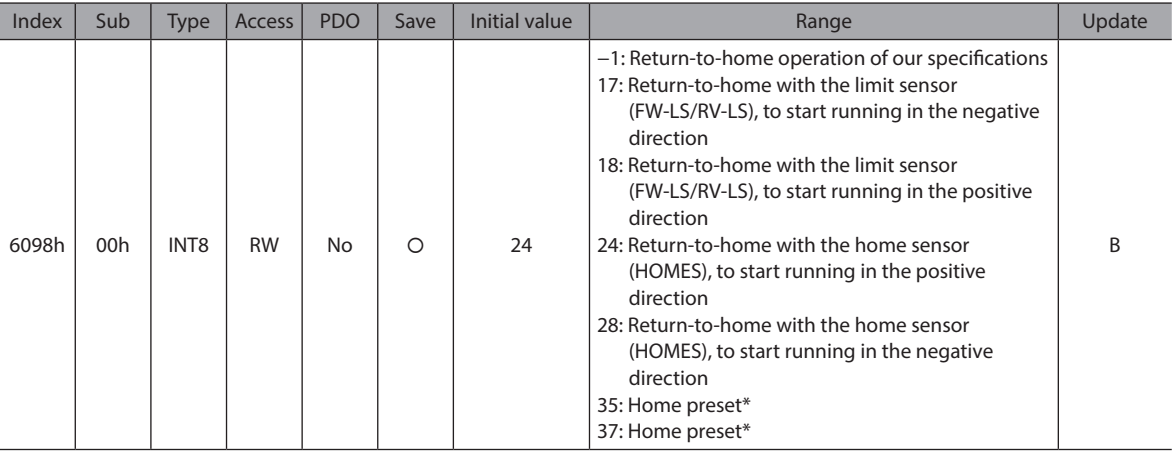

\* 35 and 37 perform the same action.

#### z **Homing speed (6099h)**

This is used to set the operating speed and feedback speed for return-to-home operation. The feedback speed is the operating speed when position adjustment is performed with the home finally.

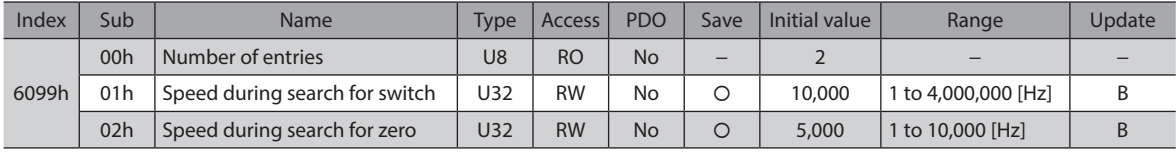

#### $\bullet$  Homing acceleration (609Ah)

This is used to set the acceleration/deceleration for return-to-home operation.

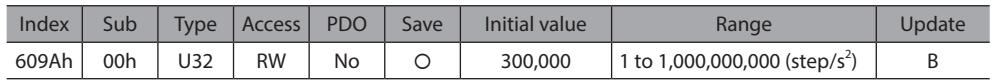

#### $\bullet$  Touch probe function (60B8h)

This is used to set the action of the touch probe. Refer to [p.118](#page-117-0) for details.

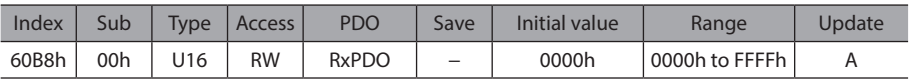

#### **Details of range**

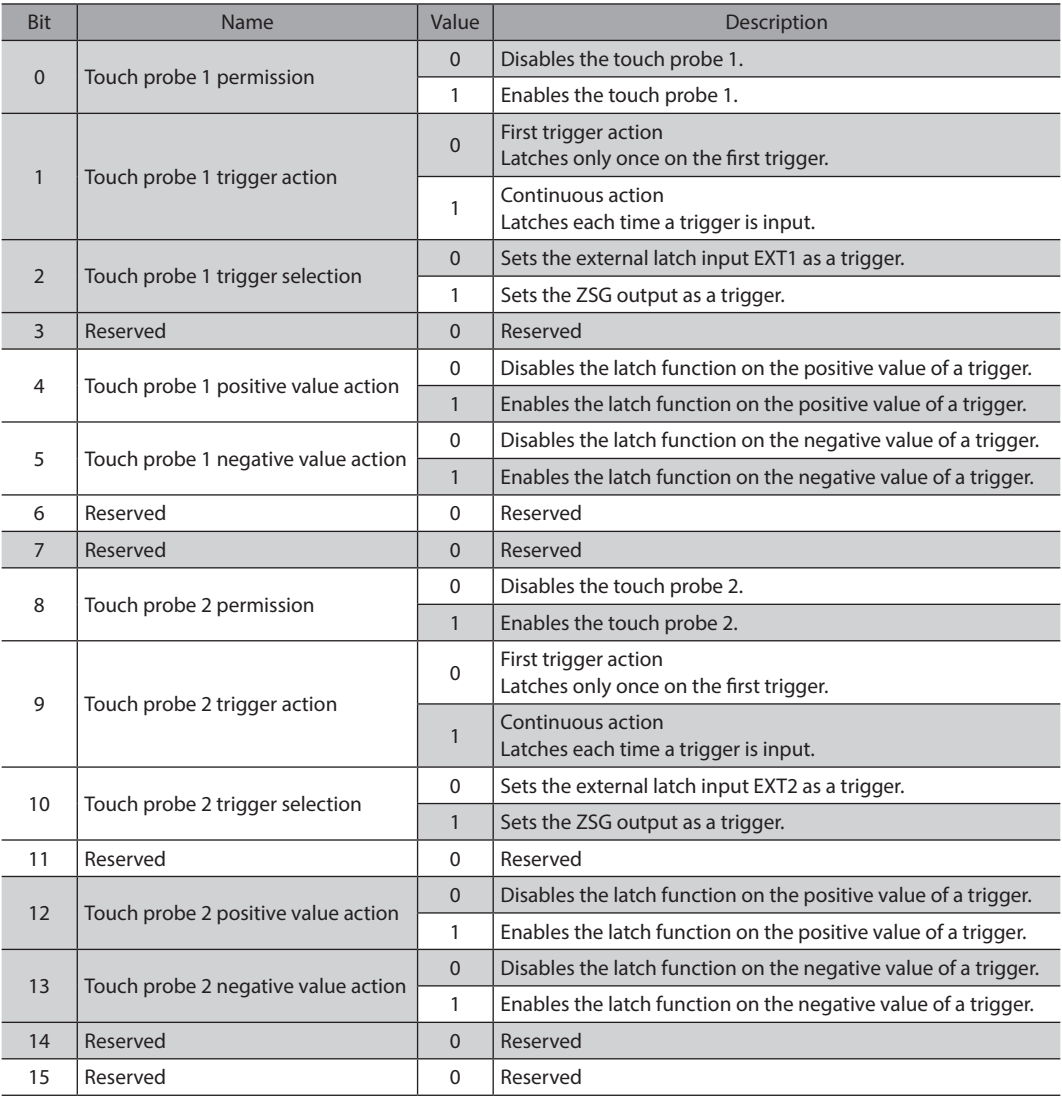

#### **•** Touch probe status (60B9h)

This indicates the status of the touch probe. Refer to [p.118](#page-117-0) for details.

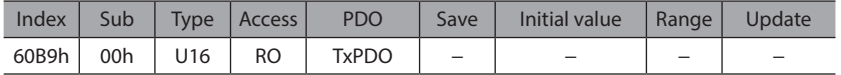

#### **Details of range**

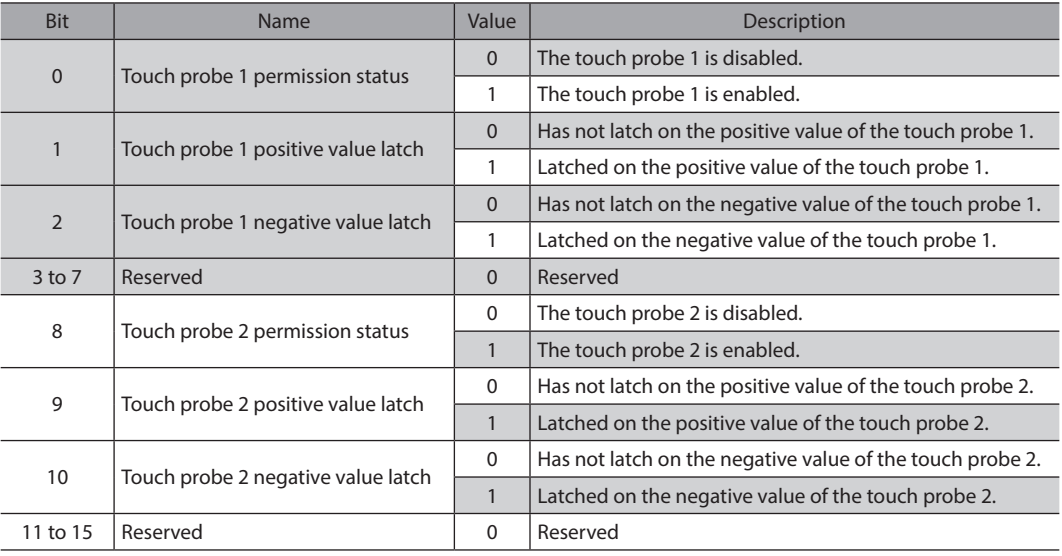

#### ● Touch probe position 1 positive value (60BAh)

This indicates the position latched on the positive value of the touch probe 1. (step)

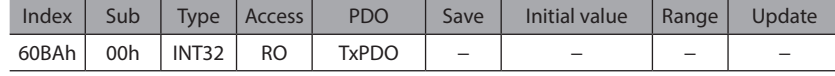

#### $\bullet$  Touch probe position 1 negative value (60BBh)

This indicates the position latched on the negative value of the touch probe 1. (step)

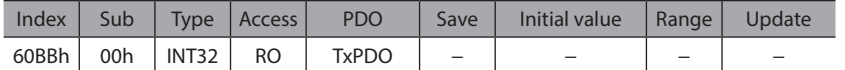

#### ● Touch probe position 2 positive value (60BCh)

This indicates the position latched on the positive value of the touch probe 2. (step)

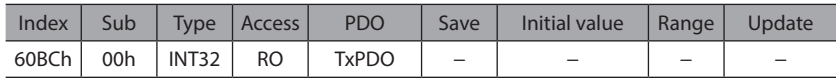

#### **•** Touch probe position 2 negative value (60BDh)

This indicates the position latched on the negative value of the touch probe 2. (step)

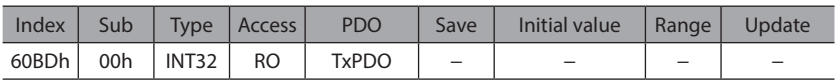

#### **•** Supported homing methods (60E3h)

This indicates the Homing (return-to-home) method supported by the driver.

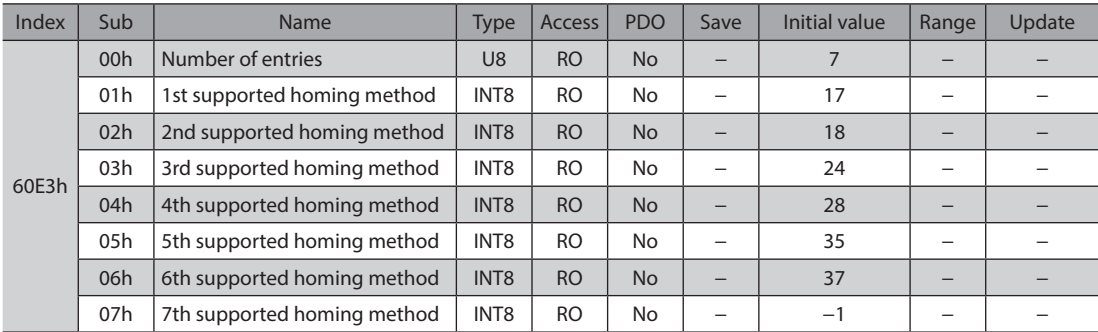

#### **Details of range**

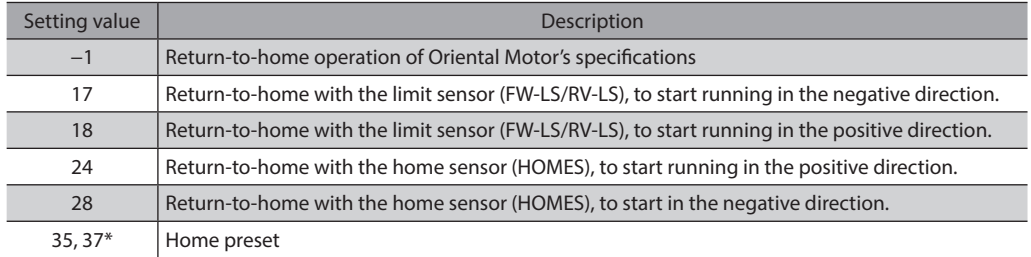

\* 35 and 37 perform the same action.

#### **•** Following error actual value (60F4h)

This indicates the deviation between the command position and the position actual value (feedback position). (step)

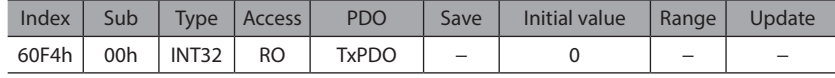

#### z **Digital inputs (60FDh)**

This indicates the status of direct I/O.

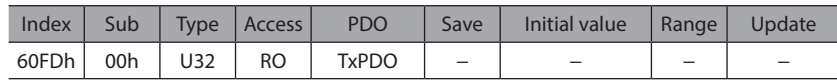

#### **Details of range**

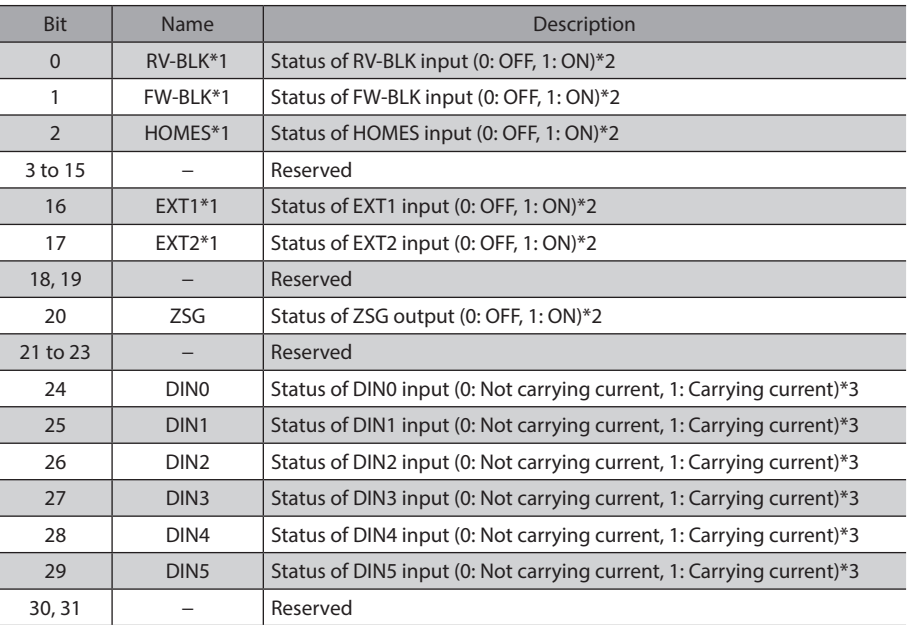

\*1 To acquire the status, input signals are required to assign to the input terminals IN0 and IN5 of the I/O signal connector (CN7). Assign using the DIN0 input function (4840h) to the DIN5 input function (4845h).

- \*2 [Normally open] ON: Carrying current, OFF: Not carrying current [Normally closed] ON: Not carrying current, OFF: Carrying current
- \*3 It represents a state of "Carrying current" or "Not carrying current" of the internal photocoupler.

#### $\bullet$  Digital outputs (60FEh)

This is used to control the electromagnetic brake.

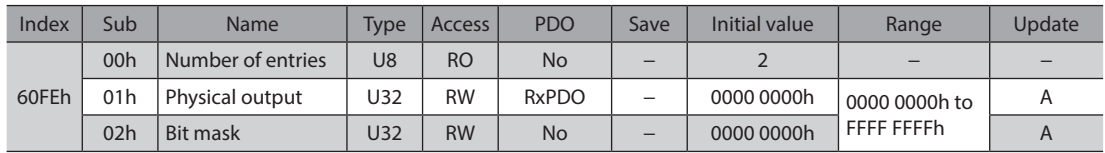

#### **Details of physical outputs**

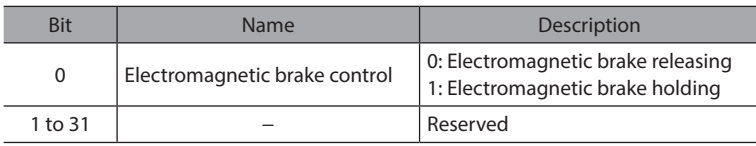

#### **Details of bit mask**

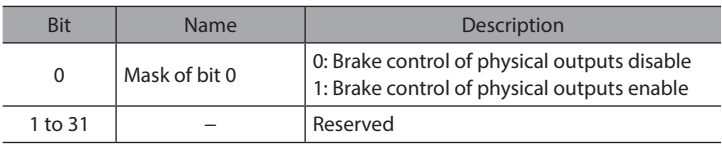

#### **•** Target velocity (60FFh)

This is used to set the operating speed for the Cyclic synchronous velocity mode and the Profile velocity mode.

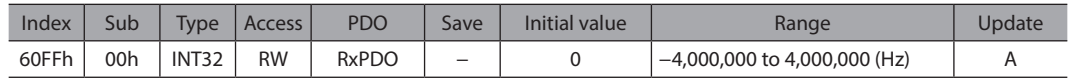

#### **•** Supported drive modes (6502h)

This indicates the operation mode supported by the product.

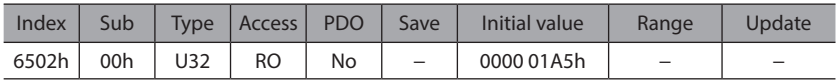

#### **Details of range**

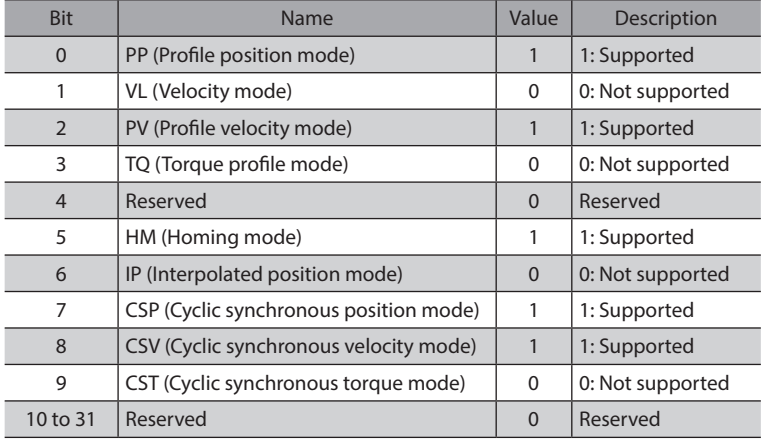

### <span id="page-165-0"></span>**3-2 Object list**

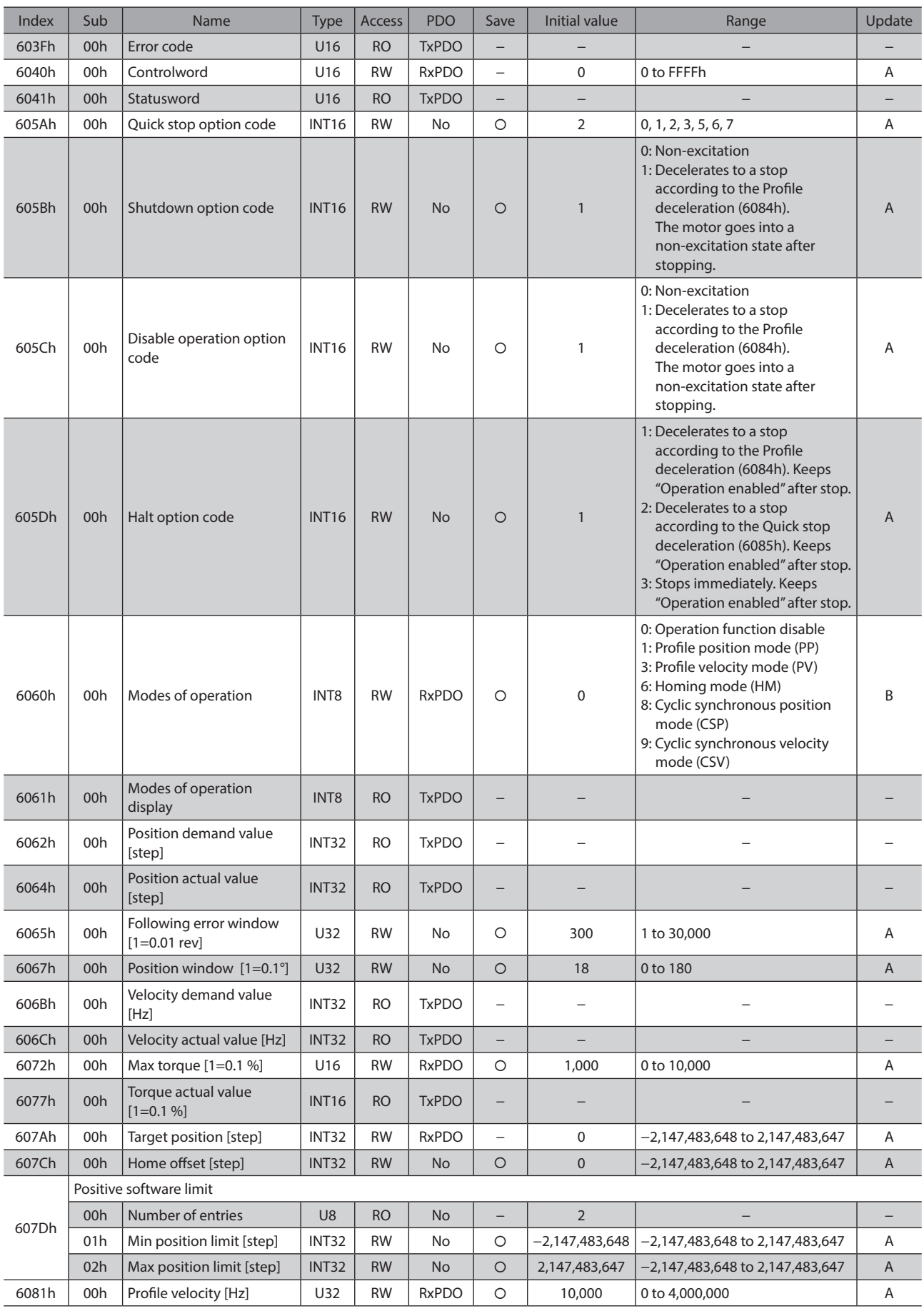

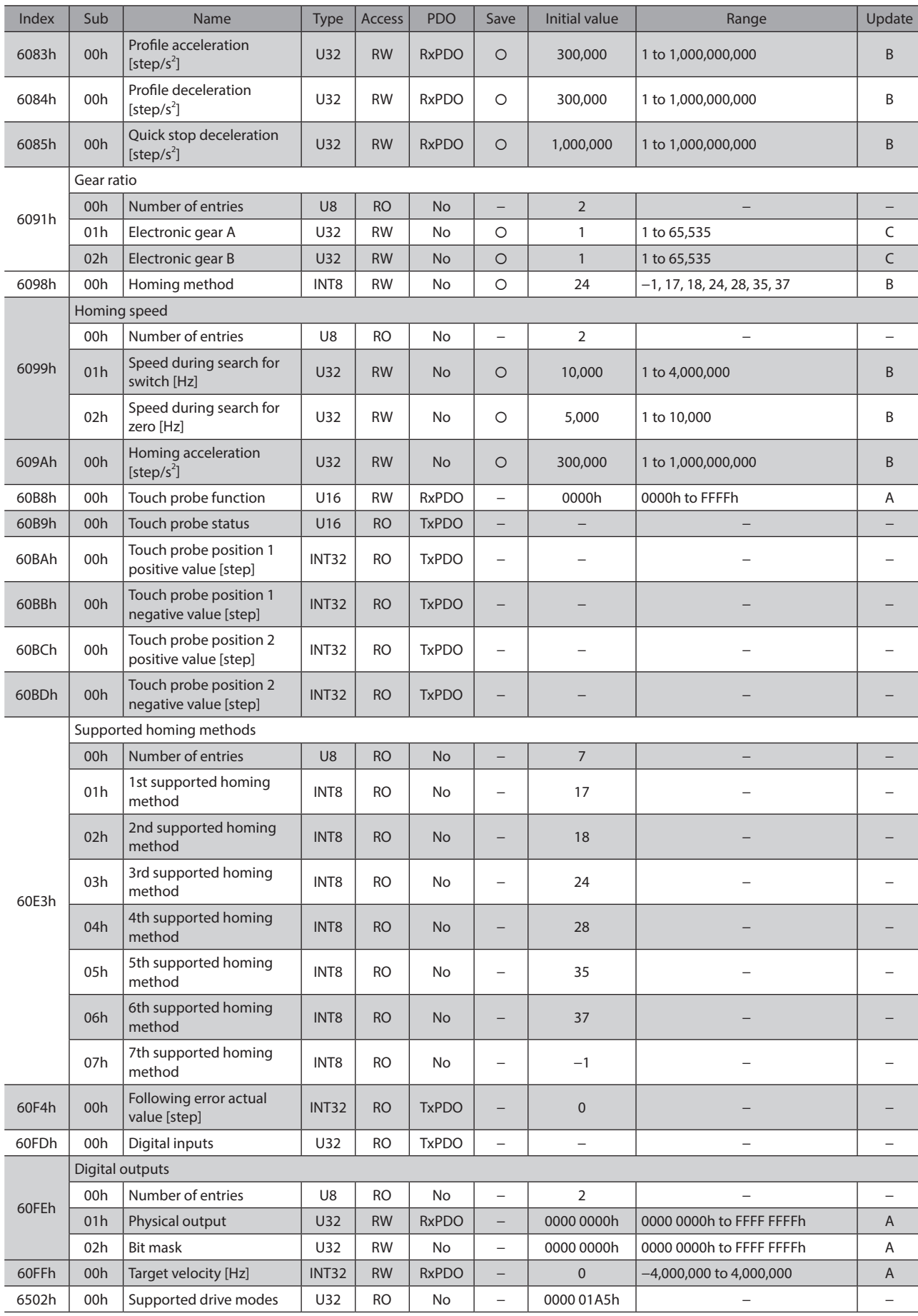

# <span id="page-167-0"></span>**4 Objects of manufacturer-specific area**

These are Oriental Motor's specific objects.

### **4-1 Descriptions of each object**

#### **• Backup DATA access key (4020h)**

Inputs the key code to access the backup area. Data can be written and read.

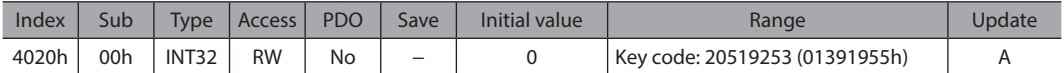

#### **• Backup DATA write key (4021h)**

Inputs the key code to write the data to the backup area.

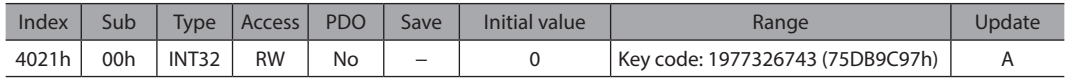

#### **•** Driver input command (403Eh)

This indicates an input command from the EtherCAT MainDevice to the driver.

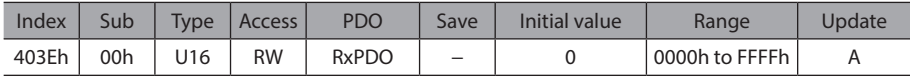

#### **•** Driver output status (403Fh)

The status of R-OUT0 to R-OUT15 can be checked.

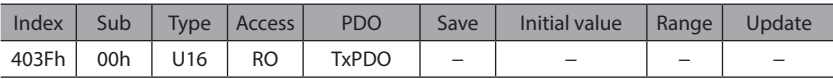

#### **•** Present alarm (4040h)

This indicates the alarm code presently being generated.

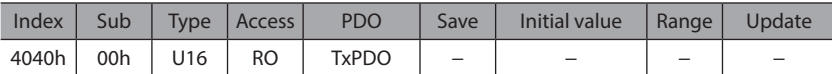

#### z **Alarm history 1 (4041h)**

This indicates the most recent item in the alarm history. When an alarm is being generated, its code is also indicated on the alarm history 1 simultaneously.

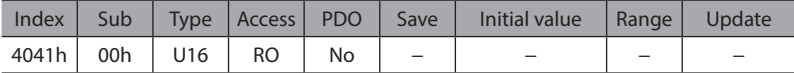

#### z **Alarm history 2 to 9 (4042h to 4049h)**

These indicate the items in the alarm history.

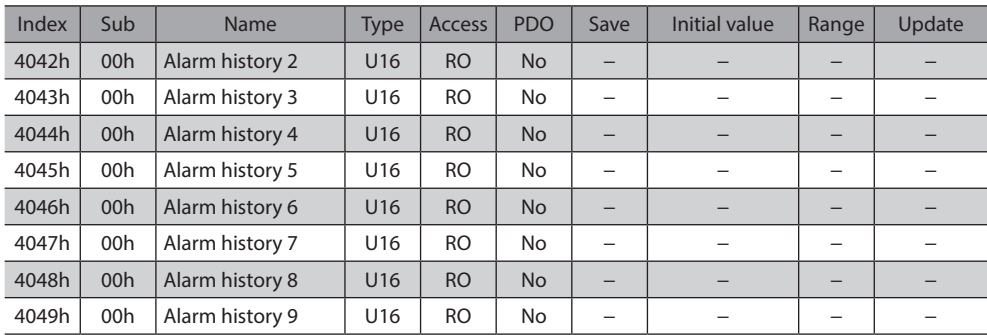

#### z **Alarm history 10 (404Ah)**

This indicates the oldest item in the alarm history.

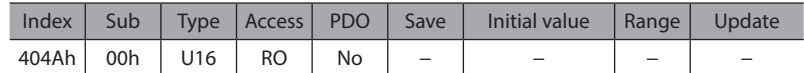

#### ● Command speed (4064h)

This indicates the present command speed. (r/min)

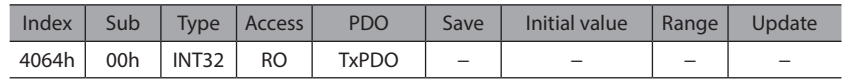

#### z **Feedback speed (4067h)**

This indicates the present feedback speed. (r/min)

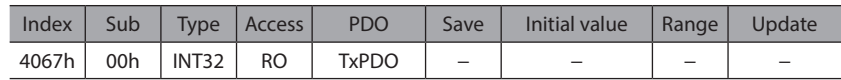

#### z **Direct I/O (406Ah)**

This indicates the status of direct I/O, the extended input, and the virtual input. (Arrangement of bits  $\Rightarrow$  [p.124\)](#page-123-0)

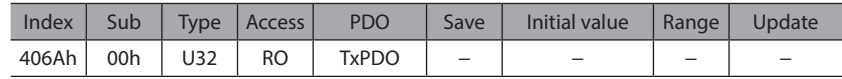

#### **• Torque monitor (406Bh)**

This indicates the output torque presently generated as a percentage of the rated torque. (1=0.1 %)

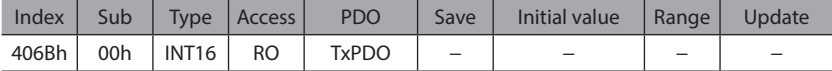

#### ● Load factor monitor (406Ch)

This indicates the output torque presently generated as a percentage of the maximum torque in the continuous duty region. (1=0.1 %)

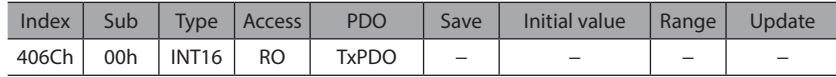

#### **• Cumulative load monitor (406Dh)**

This indicates the integrated value of the load during operation (internal unit). The load is cumulated regardless of the rotation direction of the motor.

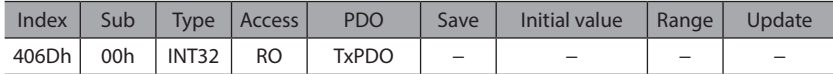

#### **•** Torque limiting value (406Eh)

This indicates the present torque limiting value. (1=0.1 %)

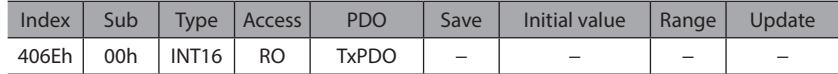

#### **•** Present information (407Bh)

This indicates the information code presently being generated.

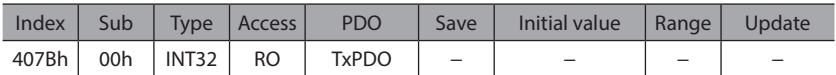

#### **•** Driver temperature (407Ch)

This indicates the present driver temperature.  $(1=0.1 \degree C)$ 

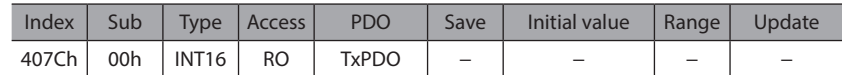

#### z **Motor temperature (407Dh)**

This indicates the present motor temperature.  $(1=0.1 \degree C)$ 

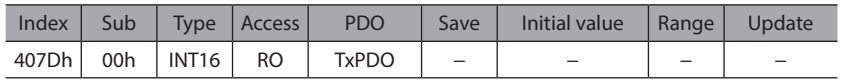

#### z **Odometer (407Eh)**

This indicates the cumulative travel distance of the motor in revolutions. This cannot be cleared on the customer side. (1=0.1 kRev)

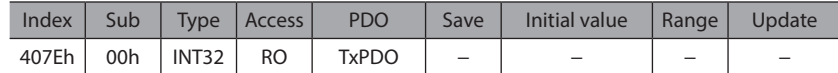

#### **•** Tripmeter (407Fh)

This indicates the travel distance of the motor in revolutions. This can be cleared on the customer side. (1=0.1 kRev)

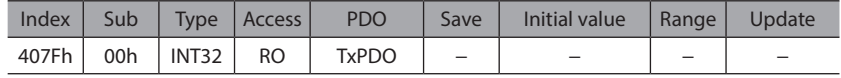

#### **•** Feedback position 32-bit counter (4090h)

This is a 32-bit counter of the feedback position. It counts independently of the wrap function. It will return to within the wrap coordinates when the control power supply is turned on again.

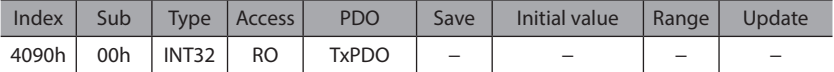

#### **• Command position 32-bit counter (4091h)**

This is a 32-bit counter of the command position. It counts independently of the wrap function. It will return to within the wrap coordinates when the control power supply is turned on again.

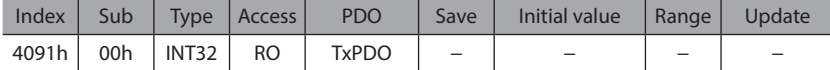

#### ● Settling time (4096h)

This is the amount of time from the completion of the command until the IN-POS output is turned ON. (ms)

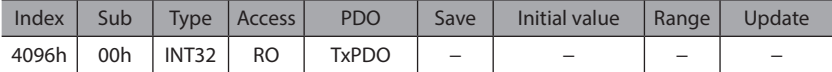

#### **•** Main power supply count (40A0h)

This indicates the number of times that the main power supply was turned on.

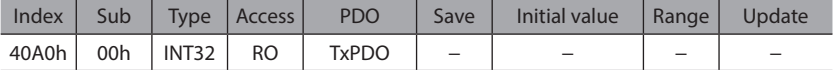

#### ● Main power supply time (40A1h)

This indicates the time elapsed since the main power supply was turned on in minutes. (min)

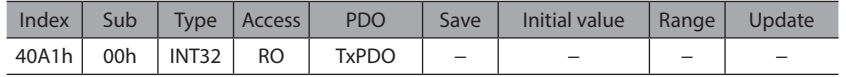

#### **• Control power supply count (40A2h)**

This indicates the number of times that the control power supply was turned on.

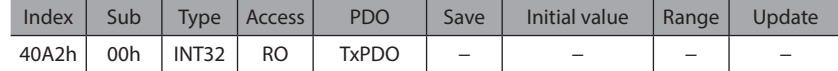

#### ● Inverter voltage (40A3h)

This indicates the inverter voltage of the driver. (1=0.1 V)

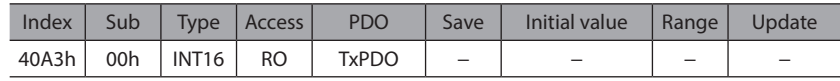

#### ● Elapsed time from BOOT (40A9h)

This indicates the time elapsed since the control power supply was turned on. (ms)

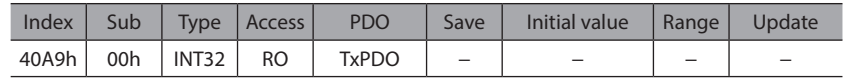

#### z **I/O status 1 to 8 (40B8h to 40BFh)**

This indicates the ON-OFF status of the internal I/O. (Arrangement of bits  $\Rightarrow$  [p.125\)](#page-124-0)

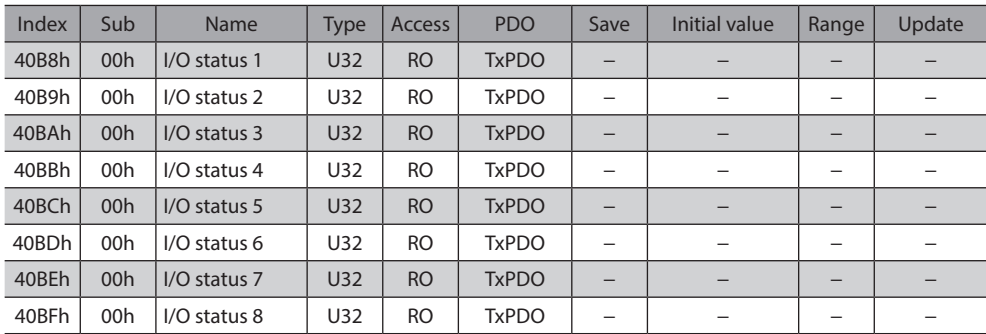

#### z **Alarm reset (40C0h)**

Resets the alarm being generated presently. Some alarms cannot be reset.

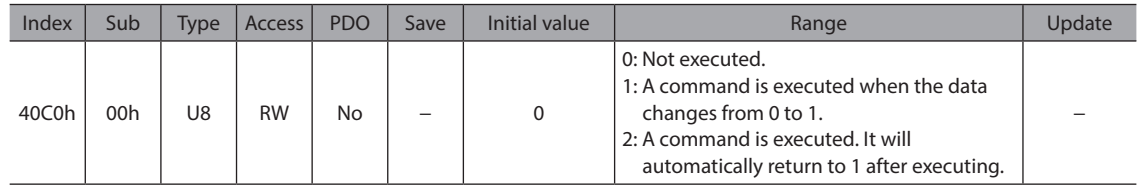

#### ● Clear alarm history (40C2h)

Clears the alarm history.

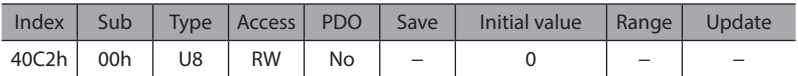

#### z **P-PRESET execution (40C5h)**

Presets the command position.

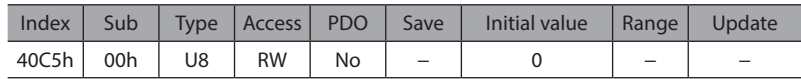

#### **• Configuration (40C6h)**

Executes recalculation and setup of the parameter.

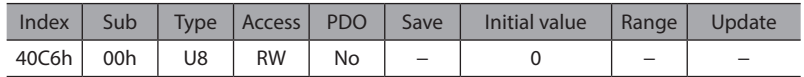

#### ● Read batch NV memory (40C8h)

Reads the parameters stored in the non-volatile memory to the RAM. All operation data and parameters stored in the RAM are overwritten.

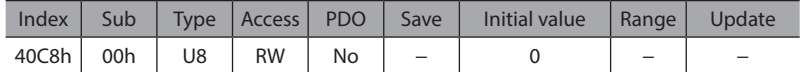

#### ● Write batch NV memory (40C9h)

Writes the parameters stored in the RAM to the non-volatile memory. The non-volatile memory can be rewritten approximately 100,000 times.

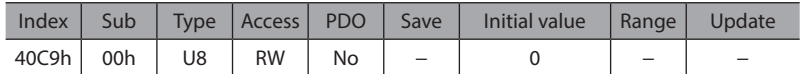

#### **•** All data batch initialization (40CAh)

Restores all parameters stored in the non-volatile memory to their initial values.

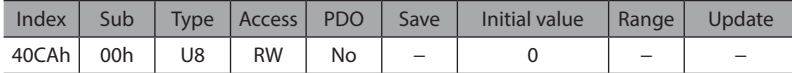

#### **•** Read from backup (40CBh)

Reads all the data from the backup area.

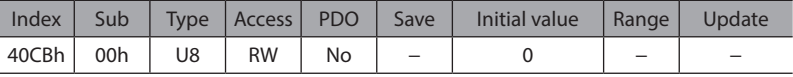

#### ● Write to backup (40CCh)

Writes all the data to the backup area.

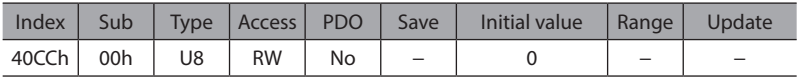

#### z **Clear latch information (40CDh)**

Clears the latch information.

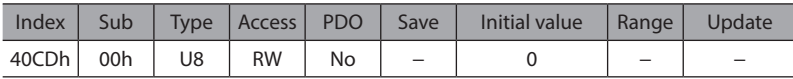

#### **•** Clear tripmeter (40CFh)

Clears the tripmeter.

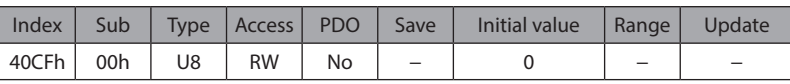

#### ● Execute ETO-CLR input (40D0h)

Turns both the HWTO1 and HWTO2 inputs ON to release the power removal function, and then puts the motor in an excitation state.

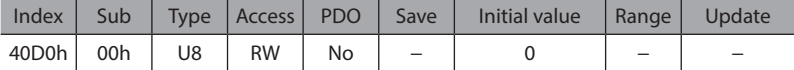

#### z **ZSG-PRESET (40D1h)**

Sets the position of phase Z again.

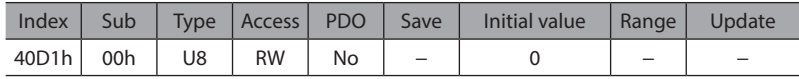

#### z **Clear ZSG-PRESET (40D2h)**

Clears the position data of phase Z that was set again with the "ZSG-PRESET" command.

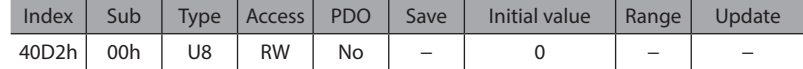

#### ● Clear information (40D3h)

Clears the information.

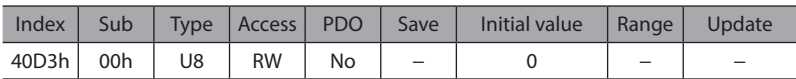

#### **•** Clear information history (40D4h)

Clears the information history.

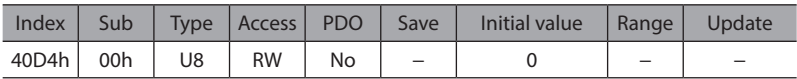

#### ● Load inertia setting mode selection (4120h)

Selects the setting method of the load inertia.

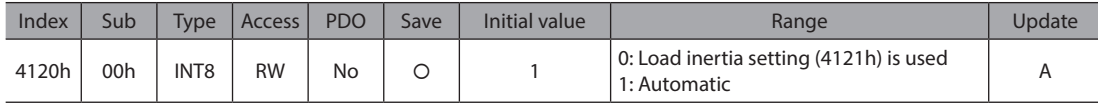

#### z **Load inertia setting (4121h)**

Sets the ratio of the load inertia to the motor rotor inertia. When the rotor inertia is equal to the load inertia, the ratio is 100 %.

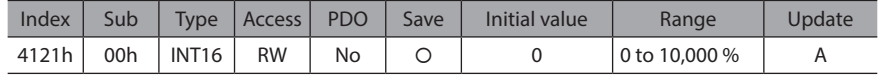

#### **•** Mechanical rigidity setting (4124h)

Sets the rigidity of equipment. The motor response improves as the setting value increases. An excessively high value may cause the motor to vibrate or to generate noise.

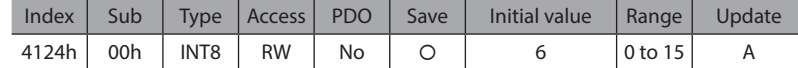

#### **• Command filter setting (4129h)**

Sets the filter function to adjust the motor response.

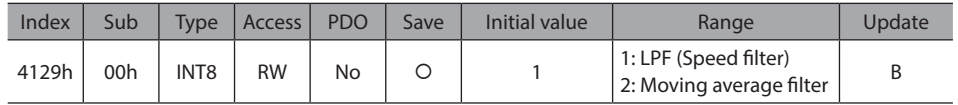

#### **• Command filter time constant (412Ah)**

Adjusts the motor response.

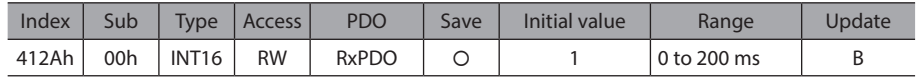

#### ● Motor response setting (412Eh)

Selects the setting method of the motor response in reaction to the command. ( $\Rightarrow$  [p.228\)](#page-227-0)

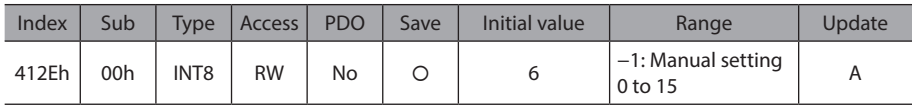

#### **•** Position loop gain (412Fh)

Adjusts the motor response in reaction to the position deviation. Increasing the value will make the deviation between the command position and the actual position smaller. An excessively large value may increase the motor overshoot or cause the motor vibration.

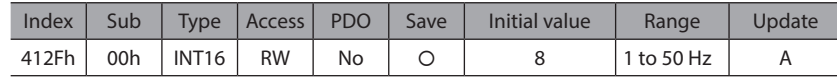

#### ● Speed loop gain (4130h)

Adjusts the motor response in reaction to the speed deviation. Increasing the value will make the deviation between the command speed and the actual speed smaller. An excessively large value may increase the motor overshoot or cause the motor vibration.

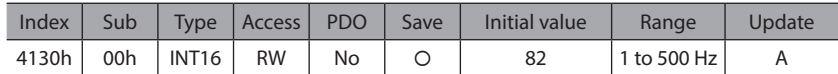

#### z **Speed loop integral time constant (4131h)**

Reduces the deviation that cannot be adjusted with the speed loop gain. An excessively long value may slow the motor response. Too short value may cause the motor vibration.

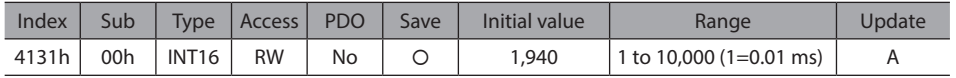

#### **•** Electronic damper function (4136h)

Sets the vibration suppression function.

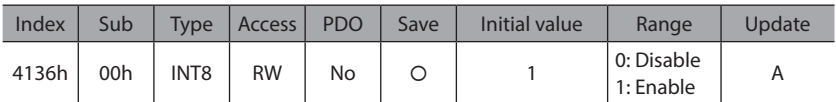

#### z **Torque filter (LPF) (413Ah)**

Changes the motor response at high frequencies.

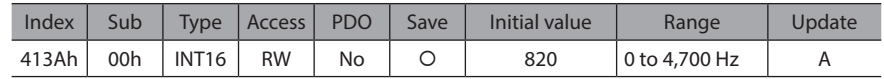

#### z **Speed feed-forward (413Bh)**

When the speed is constant, the deviation between the command position and the actual position can be reduced to shorten the settling time. If it is set to 100 %, the deviation will be approximately 0. However, an excessively high value may increase the motor overshoot or cause the motor vibration.

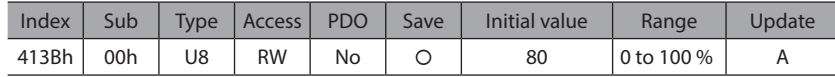

#### **•** Starting speed (4142h)

Sets the starting speed for the Profile position mode (PP) and the Profile velocity mode (PV).

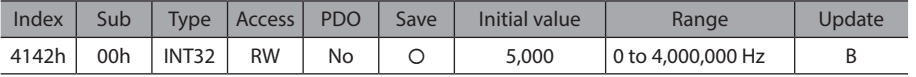

**• Permission of absolute positioning without setting absolute coordinates (4148h)** 

Permits absolute positioning operation in a state where coordinates are not set.

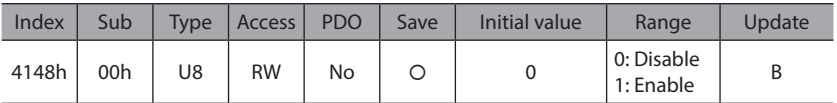

#### **•** Operation selection after stopping in speed control mode (414 Ch)

Sets the stopping movement for the Profile velocity mode (PV) and the Cyclic synchronous velocity mode (CSV).

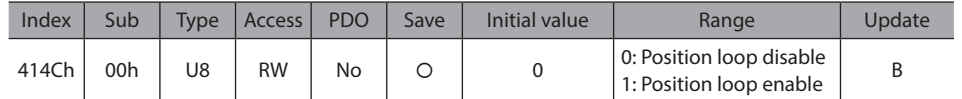

#### ● Wrap positioning mode (414Fh)

Sets the operation type for wrap positioning operation.

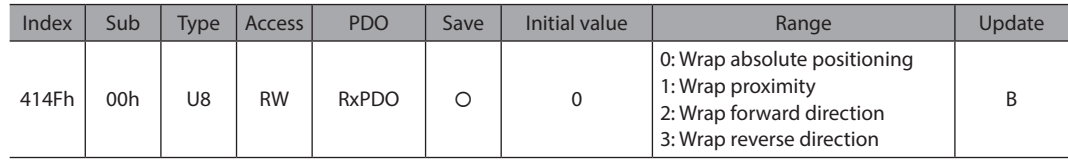

#### z **(JOG) Operating speed (4151h)**

Sets the operating speed for JOG operation and inching operation.

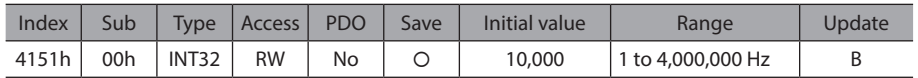

#### z **(JOG) Acceleration/deceleration (4152h)**

Sets the acceleration/deceleration rate or the acceleration/deceleration time for JOG macro operation.

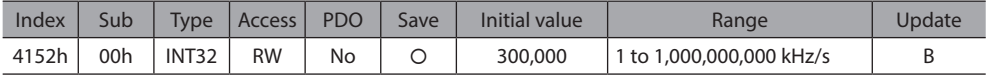

#### z **(JOG) Starting speed (4153h)**

Sets the starting speed for JOG macro operation.

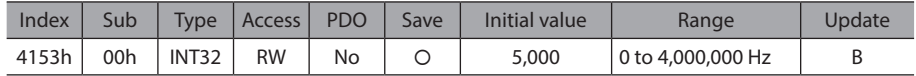

#### z **(JOG) Operating speed (high) (4154h)**

Sets the operating speed for high-speed JOG operation.

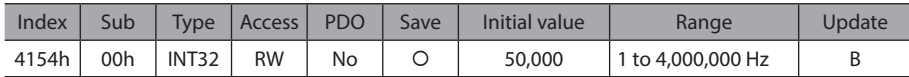

#### z **(ZHOME) Operating speed (4158h)**

Sets the operating speed for high-speed return-to-home operation.

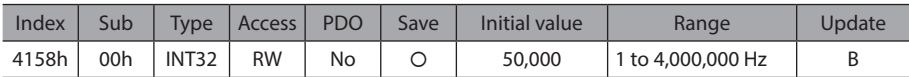

#### z **(ZHOME) Acceleration/deceleration (4159h)**

Sets the acceleration/deceleration rate or the acceleration/deceleration time for high-speed return-to-home operation.

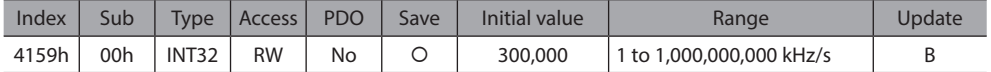

#### z **(ZHOME) Starting speed (415Ah)**

Sets the starting speed for high-speed return-to-home operation.

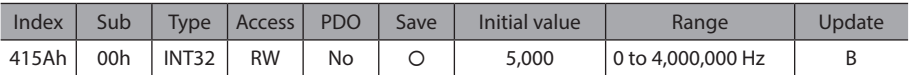

#### $\bullet$  JOG/HOME/ZHOME command filter time constant (415Eh)

Sets the time constant for the command filter.

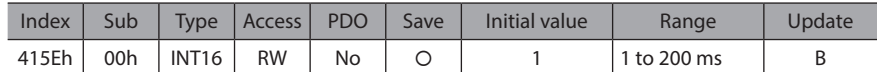

#### z **(HOME) Return-to-home mode (4160h)**

Sets the return-to-home method.

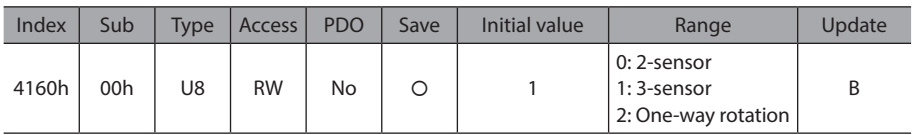

#### z **(HOME) Return-to-home starting direction (4161h)**

Sets the starting direction for detecting the home.

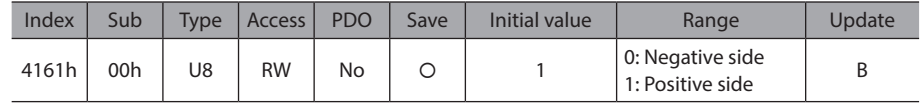

#### z **(HOME) Return-to-home starting speed (4163h)**

Sets the starting speed for return-to-home operation.

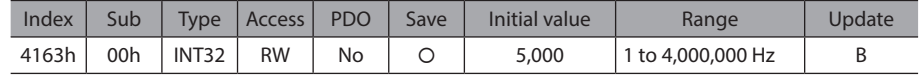

#### z **(HOME) Return-to-home SLIT detection (4166h)**

Sets whether to use the SLIT input together when returning to the home.

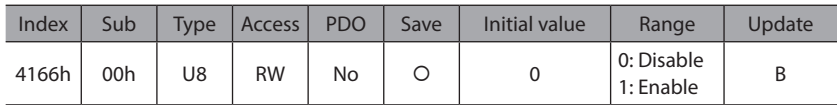

#### z **(HOME) Return-to-home ZSG signal detection (4167h)**

Sets whether to use the ZSG input together when returning to the home.

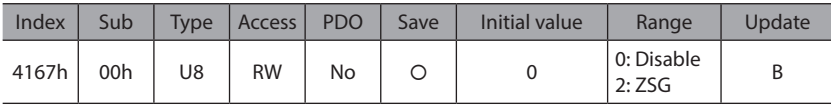

#### z **(HOME) Return-to-home position offset (4168h)**

Sets the amount of offset from the home.

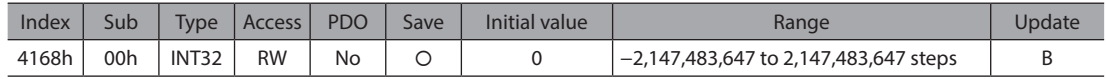

#### z **(HOME) Backward steps in 2 sensor return-to-home (4169h)**

Sets the amount of backward steps after return-to-home operation in 2-sensor mode.

| Index | Sub |       | Type   Access   PDO |    | Save | Initial value | Range                | Update |
|-------|-----|-------|---------------------|----|------|---------------|----------------------|--------|
| 4169h | 00h | INT32 | <b>RW</b>           | No |      | 5,000         | 0 to 8,388,607 steps |        |

z **(HOME) Operating amount in uni-directional return-to-home (416Ah)**

Sets the operating amount after return-to-home operation in one-way rotation mode.

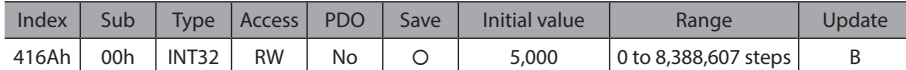

#### ● HWTO mode selection (4190h)

Generates an alarm when the HWTO1 input or the HWTO2 input is turned OFF.

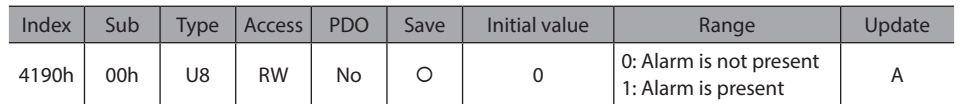

#### z **HWTO delay time of checking dual system (4191h)**

Sets a threshold after either the HWTO1 input or the HWTO2 input is turned OFF until the other input is turned OFF. If the other input is not turned OFF even when the threshold is exceeded, an alarm will be generated.

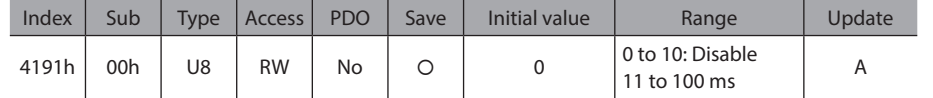

#### **• ETO reset ineffective period (4198h)**

Sets a time to disable the ETO-CLR input when the motor is excited by the ETO-CLR input after both the HWTO1 and HWTO2 inputs are turned ON. The motor cannot be excited until the time set in this parameter is exceeded even if the ETO-CLR input is turned ON.

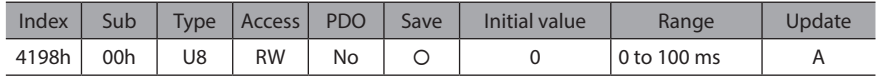

#### ● ETO reset action (ETO-CLR) (4199h)

Sets the judgment criterion of the signal when the motor is excited by the ETO-CLR input.

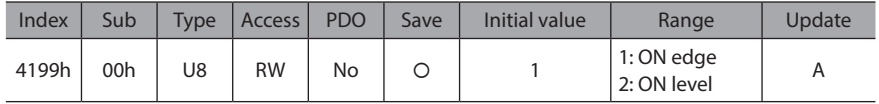

#### ● ETO reset action (ALM-RST) (419Ah)

Excites the motor by the ALM-RST input after the HWTO1 input and the HWTO2 input are turned ON.

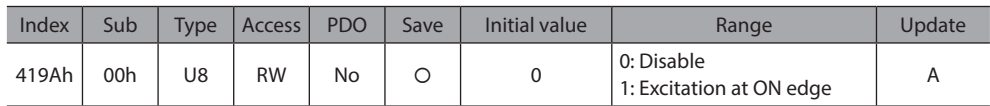

#### ● ETO reset action (STOP) (419Ch)

Excites the motor by the STOP input after the HWTO1 input and the HWTO2 input are turned ON.

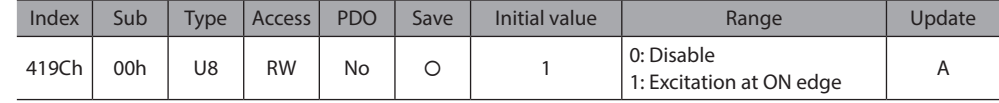

#### **•** Driver temperature information (INFO-DRVTMP) (41A0h)

Sets the condition under which the information is generated.

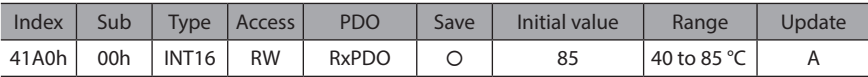

#### **•** Torque limiting time information (INFO-TLCTIME) (41A1h)

Sets the condition under which the information is generated.

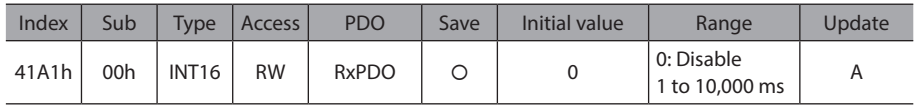

[6 Object list](#page-146-0)

6 Object list

#### ● Speed information (INFO-SPD) (41A2h)

Sets the condition under which the information is generated.

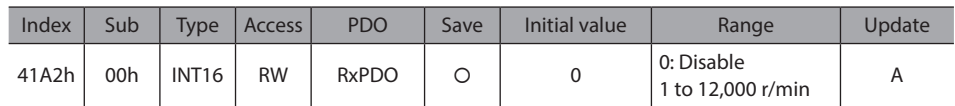

#### z **Position deviation information (INFO-POSERR) (41A5h)**

Sets the condition under which the information is generated.

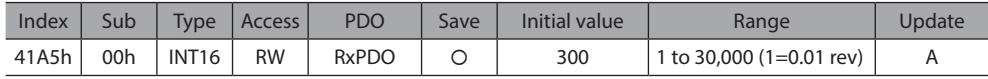

#### ● Load factor information (INFO-LOAD) (41A6h)

Sets the condition under which the information is generated.

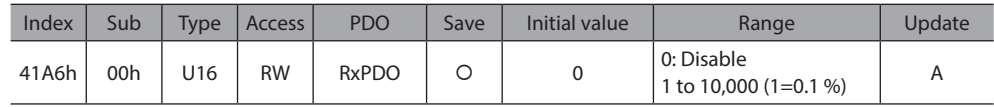

#### ● Torque information (INFO-TRQ) (41A7h)

Sets the condition under which the information is generated.

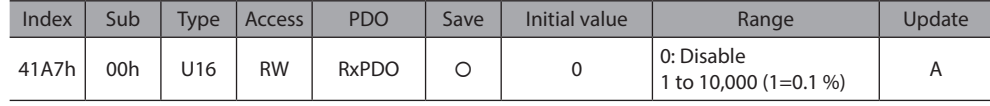

#### ● Motor temperature information (INFO-MTRTMP) (41A8h)

Sets the condition under which the information is generated.

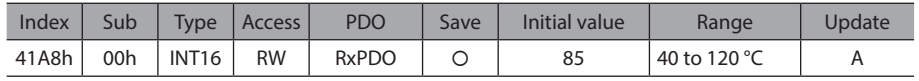

#### ● Overvoltage information (INFO-OVOLT) (41A9h)

Sets the condition under which the information is generated.

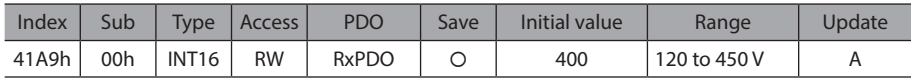

#### $\bullet$  Undervoltage information (INFO-UVOLT) (41AAh)

Sets the condition under which the information is generated.

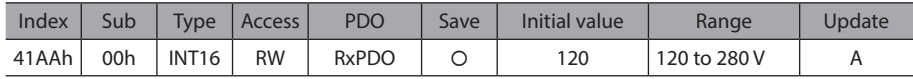

#### **•** Tripmeter information (INFO-TRIP) (41AFh)

Sets the condition under which the information is generated.

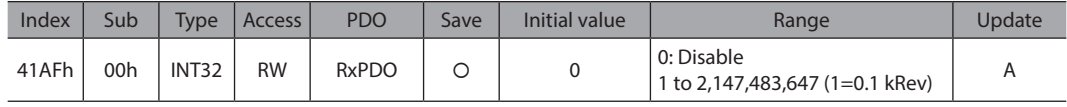

#### z **Odometer information (INFO-ODO) (41B0h)**

Sets the condition under which the information is generated.

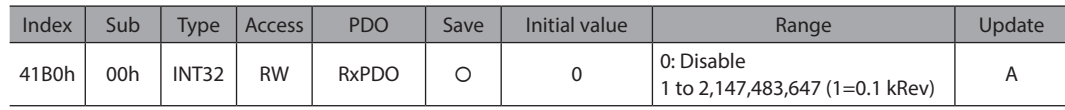

#### z **Cumulative load 0 information (INFO-CULD0) (41B1h)**

Sets the condition under which the information is generated.

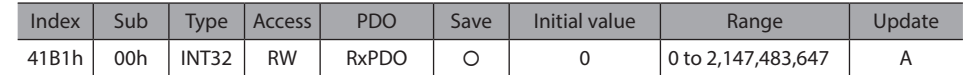

#### z **Cumulative load 1 information (INFO-CULD1) (41B2h)**

Sets the condition under which the information is generated.

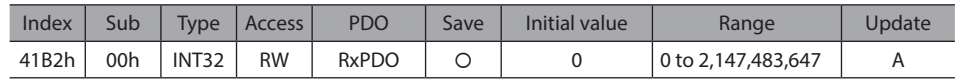

#### z **Cumulative load value auto clear (41B3h)**

Clears the cumulative load when operation is started (at the ON edge of the MOVE output).

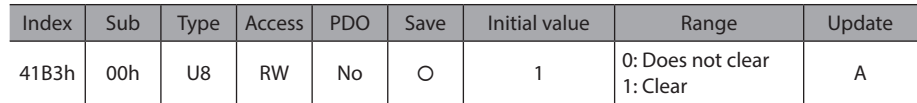

#### **• Cumulative load value count divisor (41B4h)**

Sets the divisor of the cumulative load.

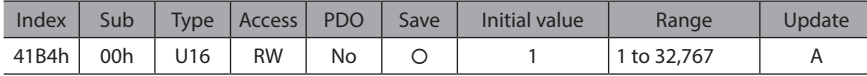

#### ● Settling time information (INFO-STLTIME) (41B5h)

Sets the condition under which the information is generated.

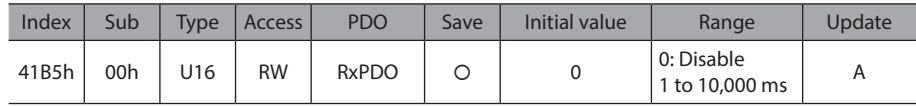

#### z **INFO-USRIO output selection (41BCh)**

Selects the output signal to be checked by the INFO-USRIO output.

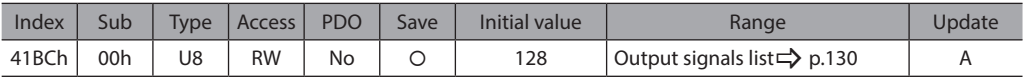

#### z **INFO-USRIO output inversion (41BDh)**

Sets the ON-OFF status of the INFO-USRIO output.

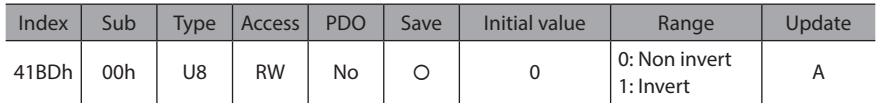

#### **•** Information LED condition (41BEh)

Sets the LED status when information is generated.

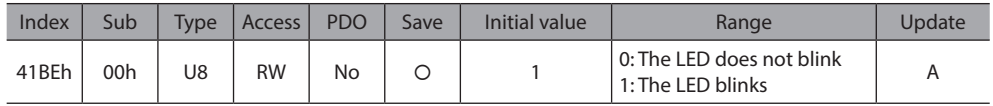

#### **•** Information auto clear (41BFh)

When the cause of information is eliminated, the INFO output and the bit output of the corresponding information are turned OFF automatically.

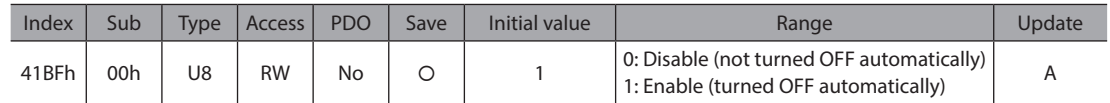

#### ● Motor rotation direction (41C2h)

Sets the rotation direction of the output shaft.

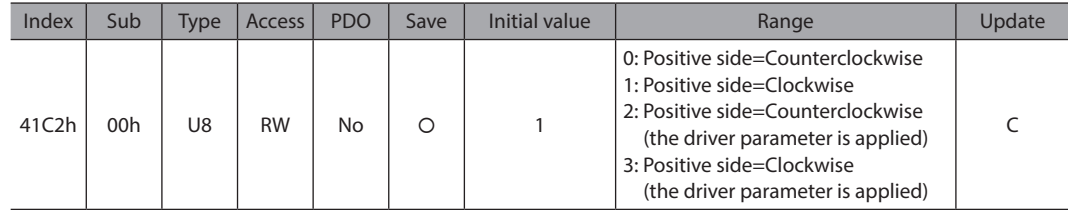

#### ● Software overtravel (41C3h)

Sets the action when the software overtravel is detected.

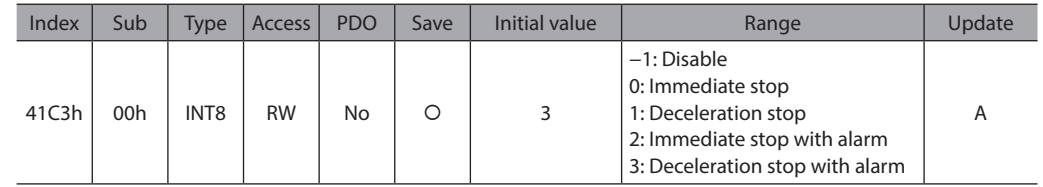

#### **•** Preset position (41C6h)

Sets the preset position.

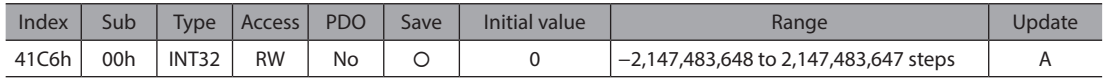

#### ● Wrap (RND) setting (41C7h)

Sets the wrap function.

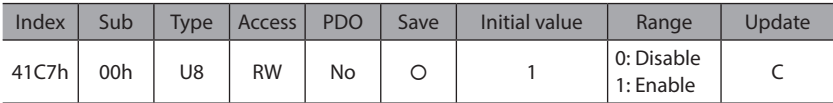

#### $\bullet$  Initial coordinate generation & wrap setting range (41C9h)

Sets the wrap range.

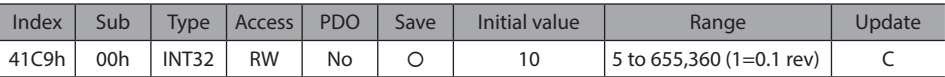

#### **•** Initial coordinate generation & wrap range offset ratio (41CBh)

Sets the offset ratio of the wrap range.

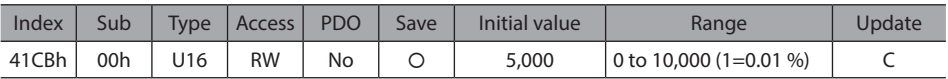

#### **•** Initial coordinate generation & wrap range offset value (41CCh)

Sets the offset amount of the wrap range.

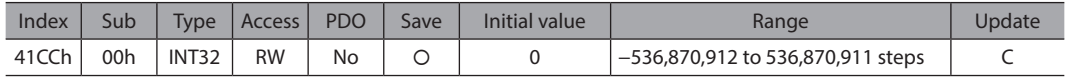

#### **•** The number of the RND-ZERO output in wrap range (41CDh)

Sets the number of times to turn the RND-ZERO output ON in the wrap range.

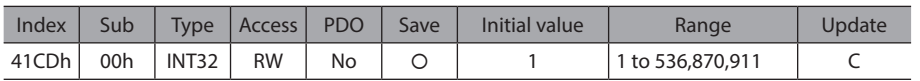
# **•** Driver simulation mode (41FFh)

Situation for coordinates or I/O can be simulated using a virtual motor without connecting a motor.

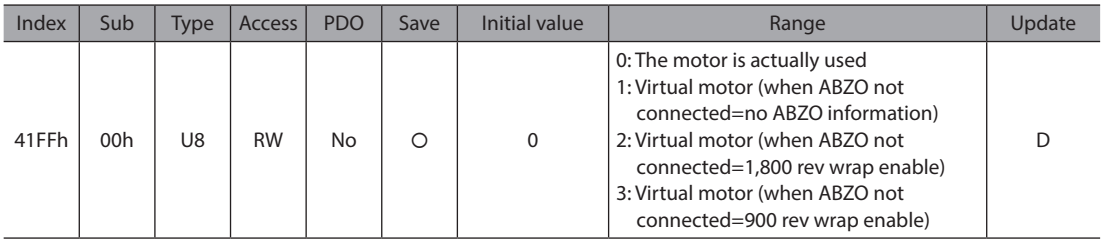

# $\bullet$  Touch probe 1 latch position (44B0h)

Sets the position to latch by the external latch input (EXT1). The changed value is updated when the Touch probe 1 permission (60B8h: bit 0) is changed from 0 to 1.

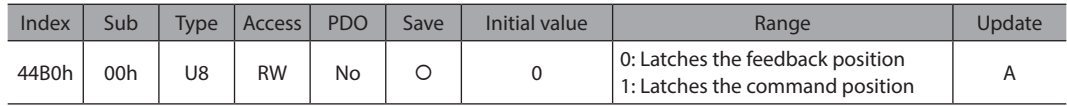

# **• Touch probe 2 latch position (44B1h)**

Sets the position to latch by the external latch input (EXT2). The changed value is updated when the Touch probe 2 permission (60B8h: bit 8) is changed from 0 to 1.

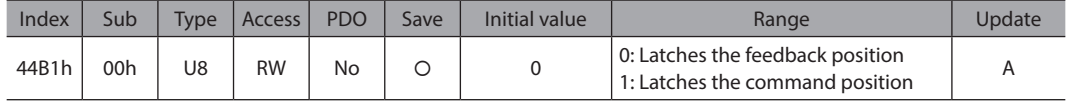

# **•** Information history 1 (4510h)

This indicates the most recent item in the information history. When information is being generated, its code is also indicated on the information history 1 simultaneously.

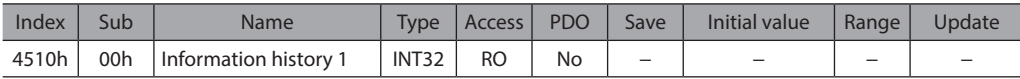

# z **Information history 2 to 15 (4511h to 451Eh)**

These indicate the items in the information history.

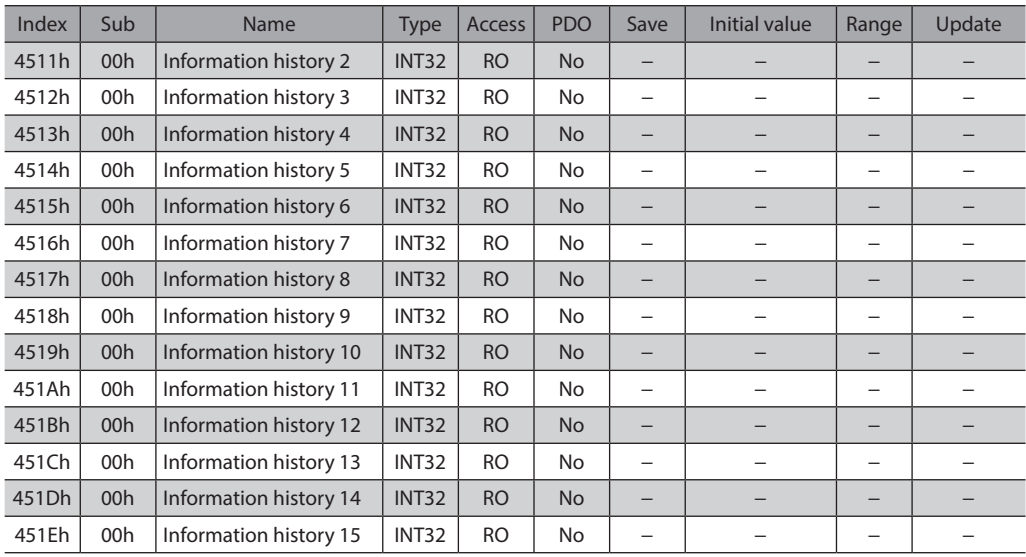

# **•** Information history 16 (451Fh)

This indicates the oldest item in the information history.

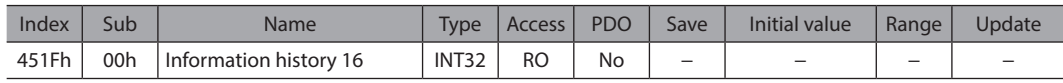

# **•** Information time history 1 (4520h)

This indicates the history item of the time when the most recent information was generated. When information is being generated, the generated time is also indicated on the information history 1 simultaneously.

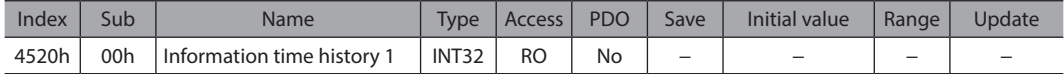

# z **Information time history 2 to 15 (4521h to 452Eh)**

These indicate the history items of the time when the information was generated.

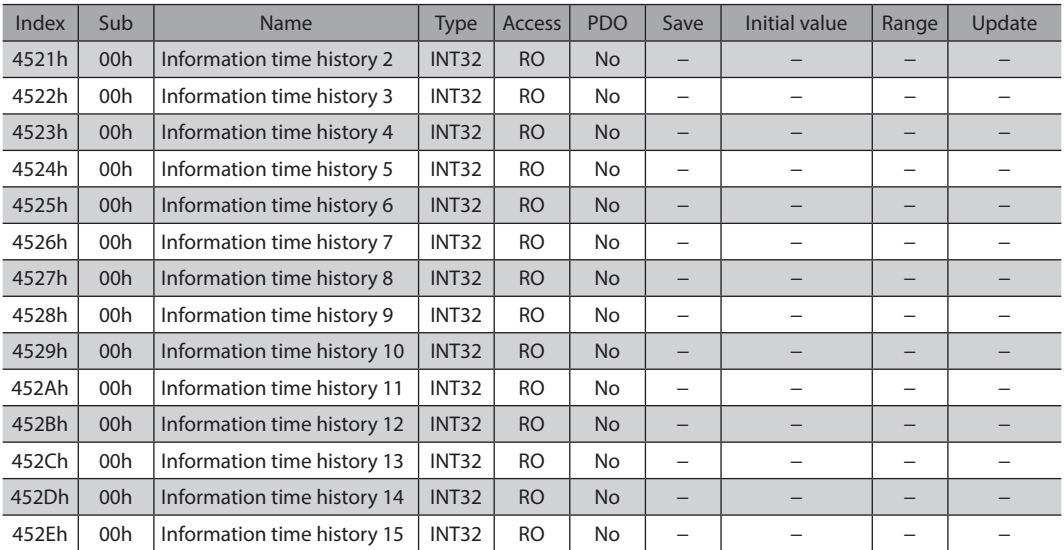

# **•** Information time history 16 (452Fh)

This indicates the history item of the time when the oldest information was generated.

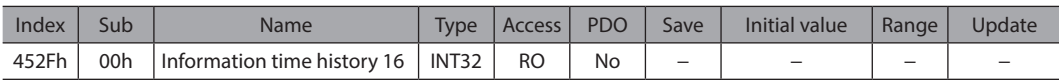

# z **FFT Value, FFT Frequency (45E0h to 45E7h)**

This indicate the result of the fast Fourier transform (FFT) analysis for the target set in the FFT target (49E2h).

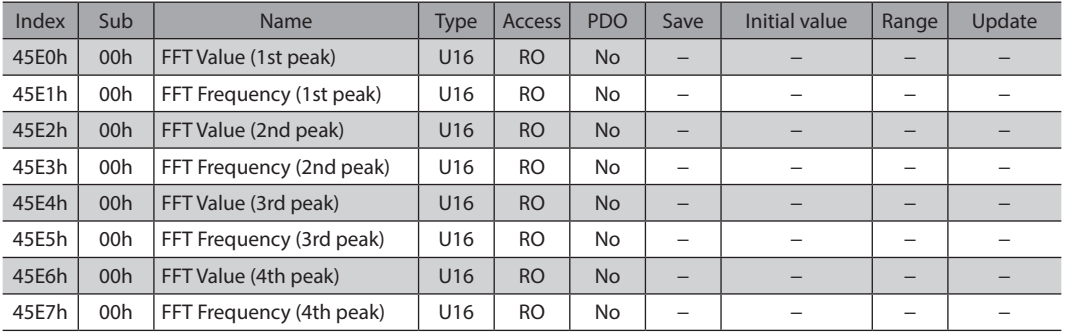

# **•** Driver CPU number (4642h)

This indicates the CPU number of the software of the driver.

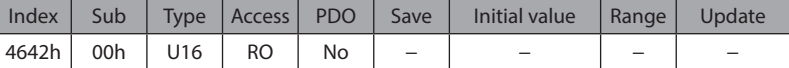

#### **•** Driver software version (4643h)

This indicates the software version of the driver. "0100h" is indicated when the version is 1.00.

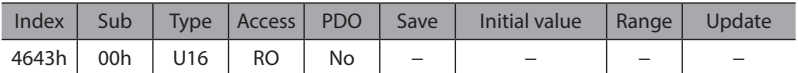

# ● STOP input action (4700h)

Sets how to stop the motor when the STOP input is turned ON.

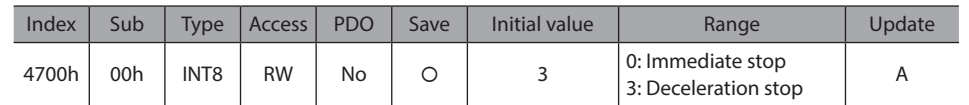

# z **FW-LS/RV-LS input action (4701h)**

Sets how to stop the motor when the FW-LS input or the RV-LS input is turned ON.

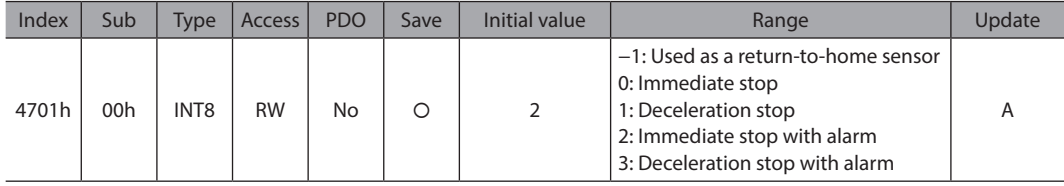

# z **FW-BLK/RV-BLK input action (4702h)**

Sets how to stop the motor when the FW-BLK input or the RV-BLK input is turned ON.

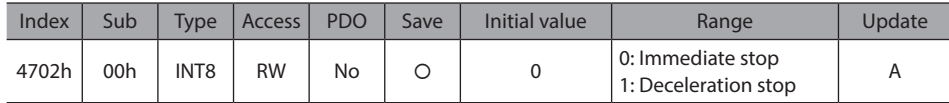

# z **IN-POS positioning completion signal offset (4704h)**

Sets the amount of offset from the target position.

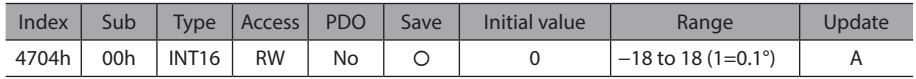

# z **ZSG signal width (4707h)**

Sets the output range of the ZSG output.

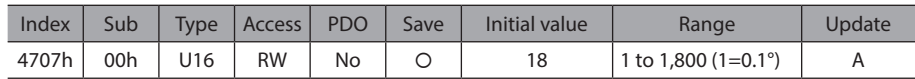

# ● RND-ZERO signal width (4708h)

Sets the output width of the RND-ZERO output.

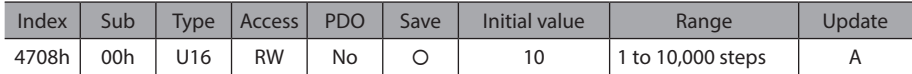

# **• RND-ZERO output data selection (4709h)**

Sets the criterion of the RND-ZERO output.

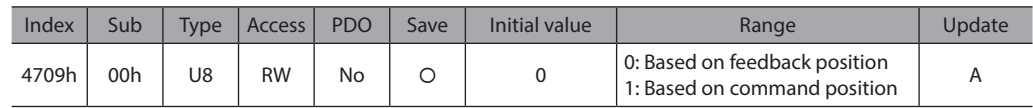

# ● MOVE minimum ON time (470Ah)

Sets the minimum time during which the MOVE output remains ON.

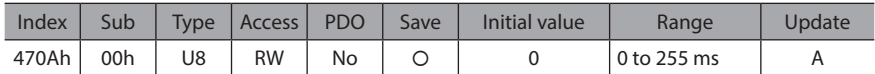

# **•** SPD-LMT speed limit type selection (470Eh)

Selects the setting method of the speed limit value.

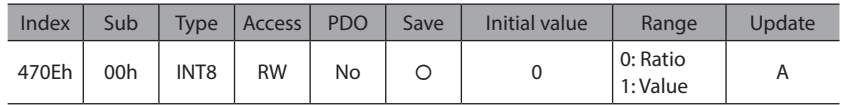

# ● SPD-LMT speed limit ratio (470Fh)

Sets the percentage of the speed limit based on "Operating speed" of the operation data being 100 %. This is enabled when the SPD-LMT speed limit type selection (470Eh) is set to "0: Ratio."

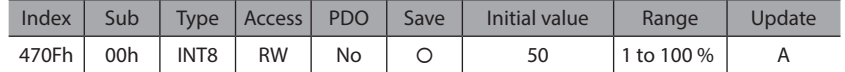

# z **SPD-LMT speed limit value (4710h)**

Sets the speed limit value as "Value." This is enabled when the SPD-LMT speed limit type selection (470Eh) is set to "1: Value."

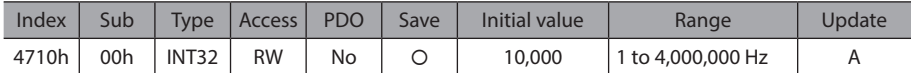

# ● VA mode selection (4718h)

Selects the judgment criterion of the VA output.

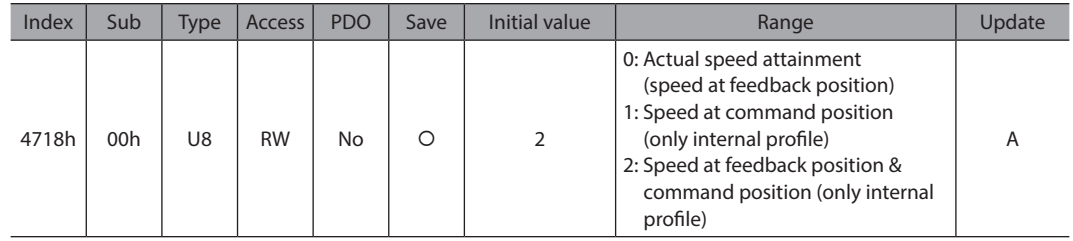

# z **VA detection speed range (4719h)**

Sets the allowable range of the judgment criterion for the feedback speed when the VA mode selection (4718h) is set to "0: Actual speed attainment (speed at feedback position)" or "2: Speed at feedback position & command position (only internal profile)."

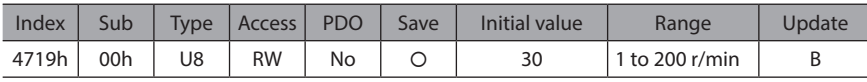

# ● ZV detection speed range (471Dh)

Sets the output range (one side) of the ZV output with the operating speed 0 as a center.

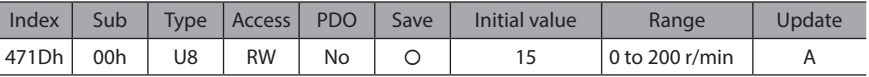

- AREA positive direction position/offset, AREA negative direction position/detection range (4740h to **474Fh)**
	- AREA positive direction position/offset Sets the positive direction position or offset from the target position for the AREA output.
	- AREA negative direction position/offset Sets the negative direction position or distance from the offset position for the AREA output.

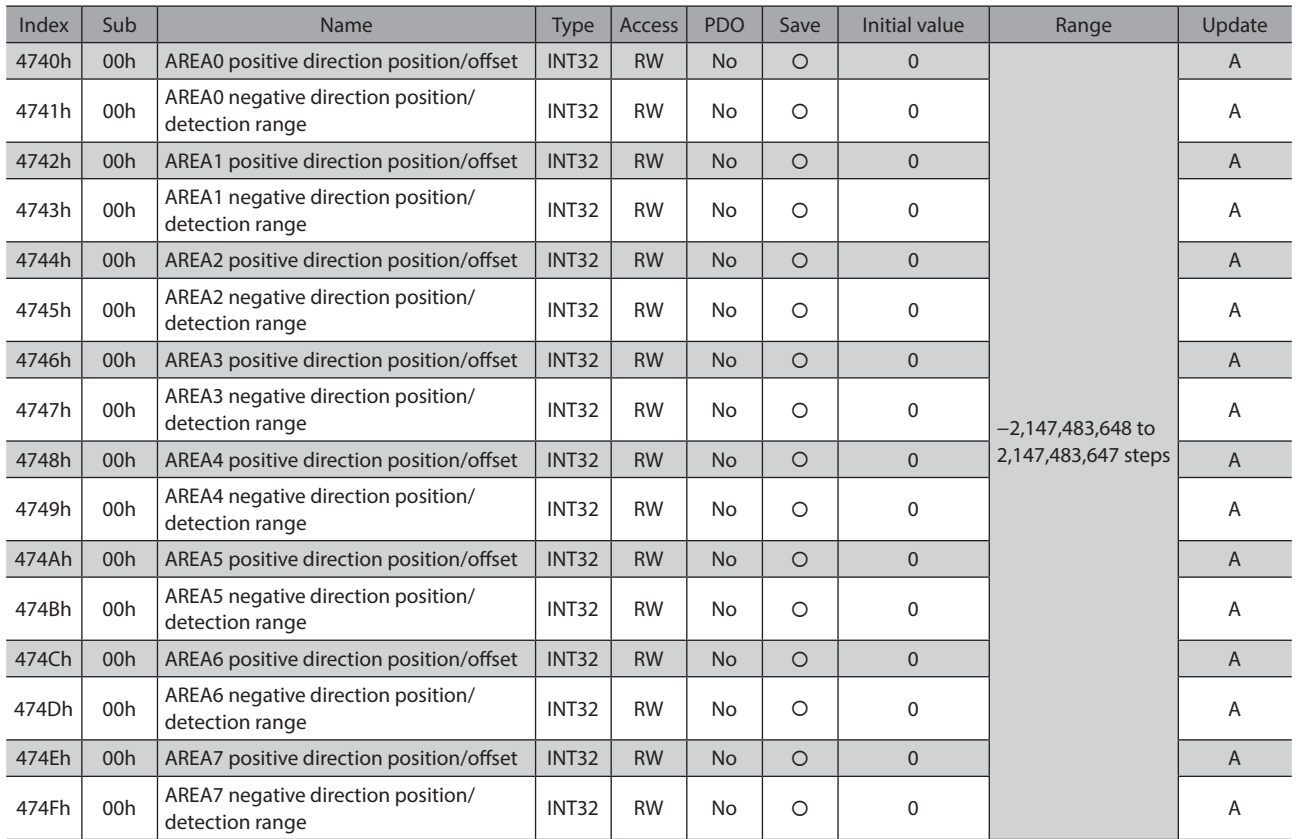

# ● AREA range setting mode (4750h to 4757h)

Sets the range setting mode for the AREA output.

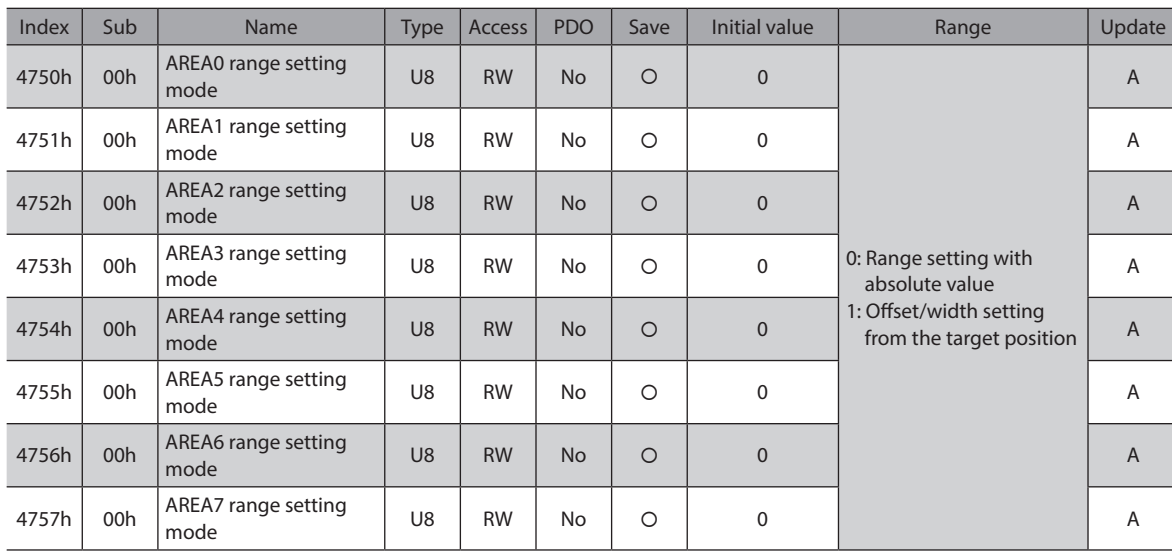

# ● AREA positioning standard (4758h to 475Fh)

Sets the judgment criterion of the position for the AREA output.

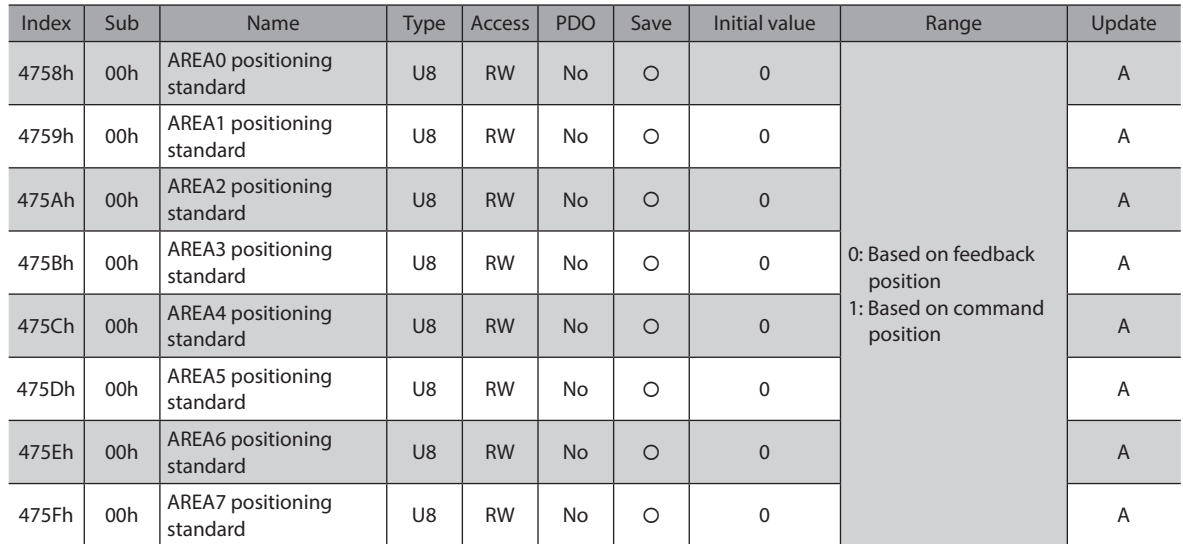

# ● **INFO action (47A0h to 47BFh)**

Sets the bit output, the INFO output, and the LED status when information is generated.

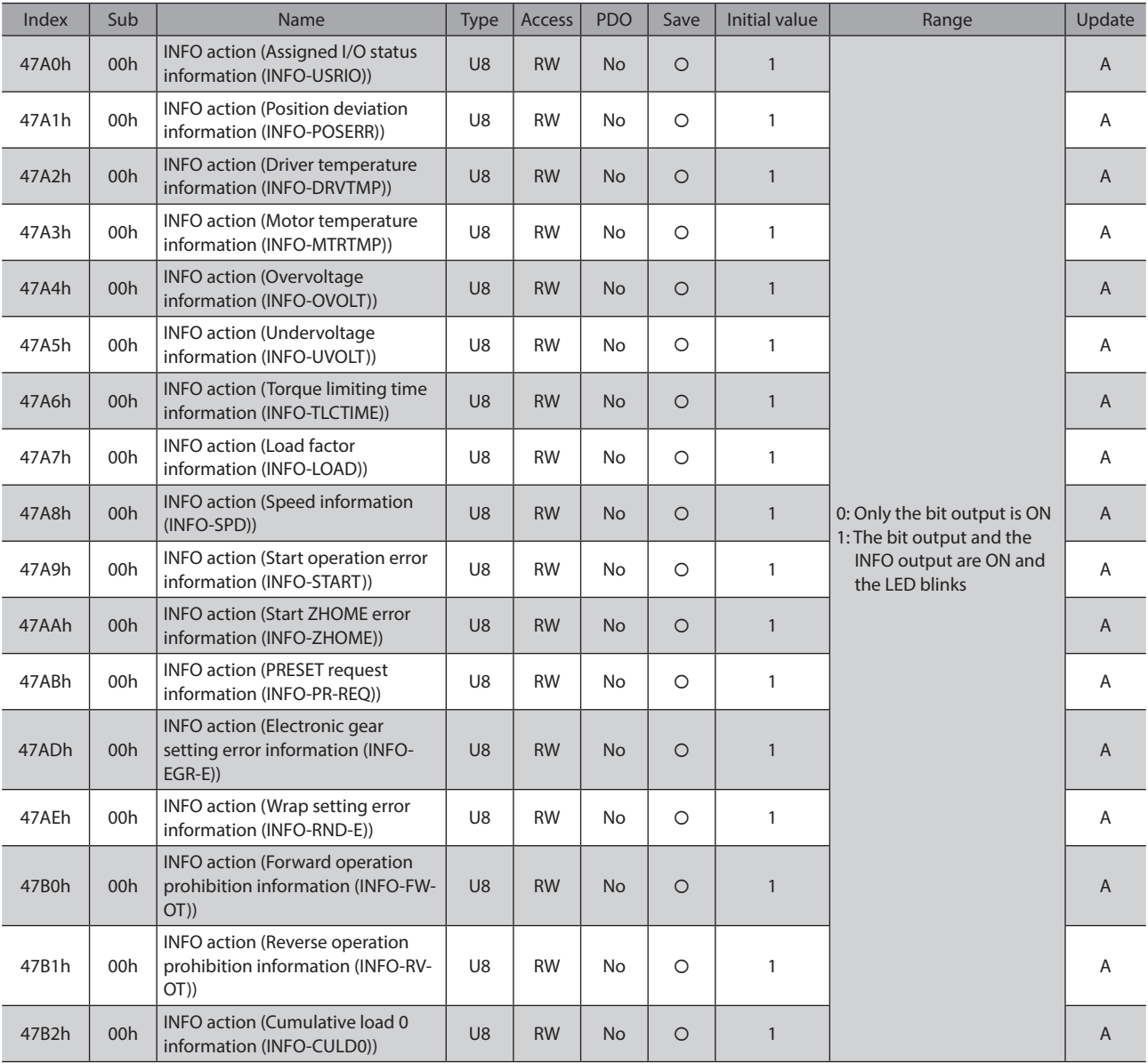

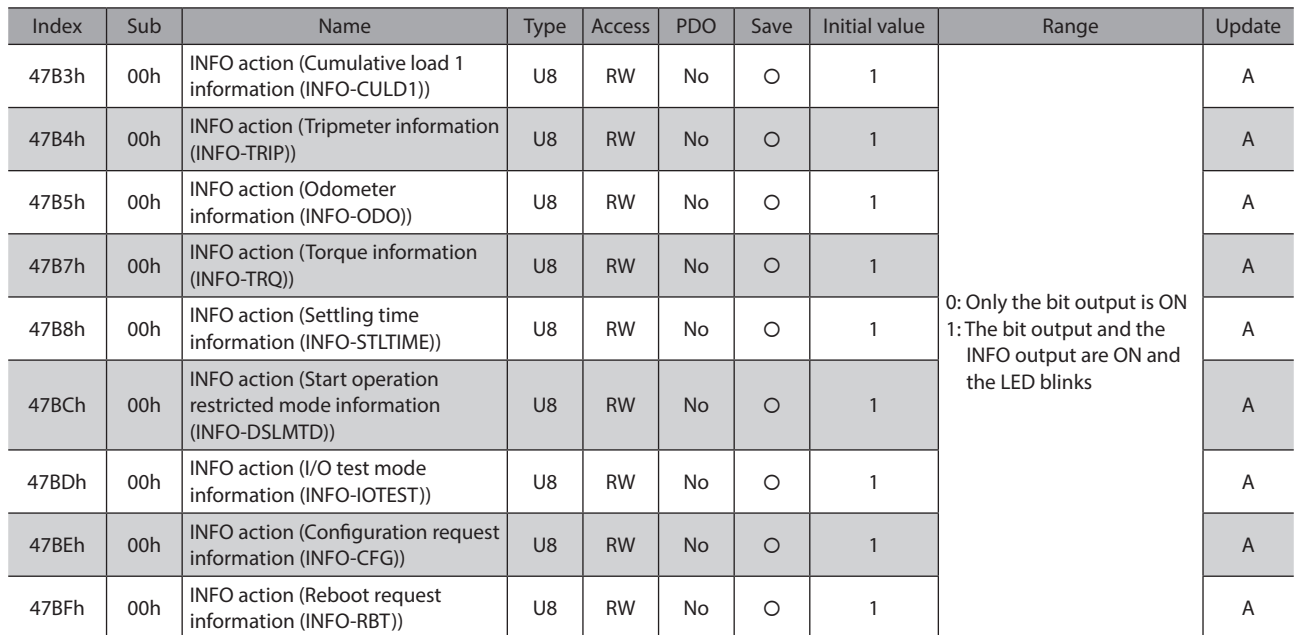

# ● Mechanism settings (47F0h)

To change the mechanism settings parameter, select "Manual setting."

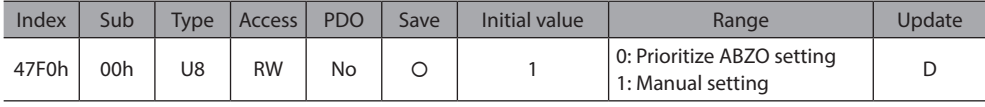

# **•** Gear ratio setting (47F1h)

Sets the gear ratio for geared motor. When "0: Gear ratio setting disable" is set, the gear ratio is considered as "1."

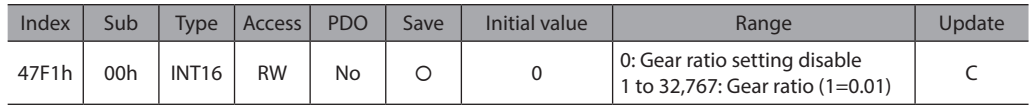

# **•** Initial coordinate generation & wrap coordinate setting (47F2h)

To change the initial coordinate generation & wrap coordinate parameter, select "Manual setting."

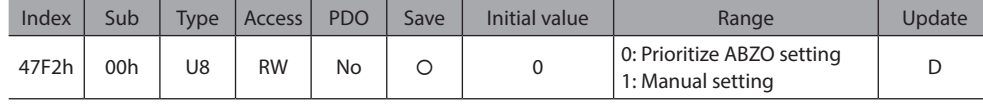

# ● Mechanism limit parameter setting (47F3h)

Disables the ABZO setting of the mechanism limit parameter.

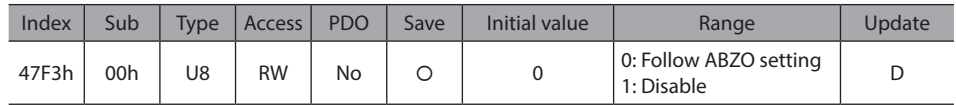

# **•** Mechanism protection parameter setting (47F4h)

Disables the ABZO setting of the mechanism protection parameter.

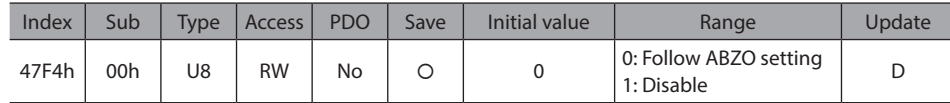

# ● **JOG/HOME/ZHOME operation setting (47F5h)**

To change the parameter for JOG operation, return-to-home operation, and high-speed return-to-home operation, select "Manual setting."

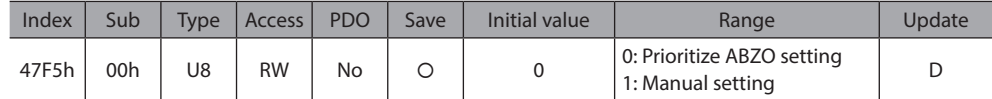

# **• Damping control frequency (4810h)**

Sets the frequency of vibration to be suppressed.

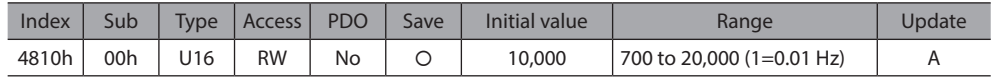

# ● Damping control gain (4811h)

Sets the gain for damping control (vibration suppression control).

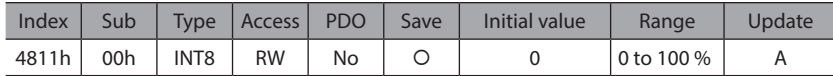

# **• Resonance suppression control frequency**

Sets the frequency of vibration to be suppressed.

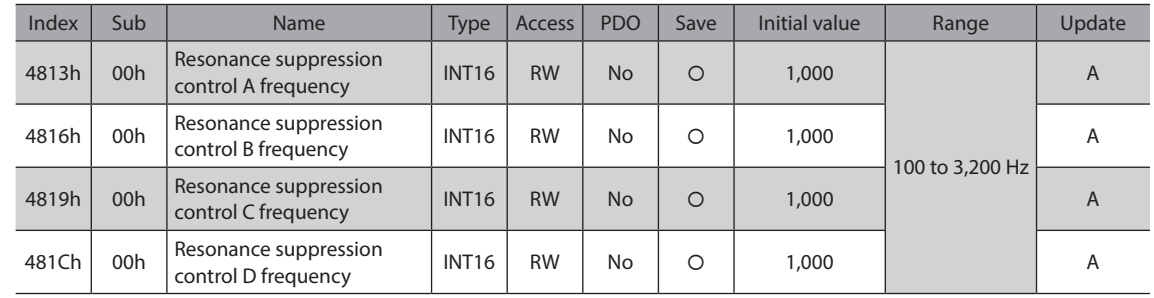

# **•** Resonance suppression control gain

Sets the gain to suppress the vibration. Increasing the value causes the motor response to the deviation to lower.

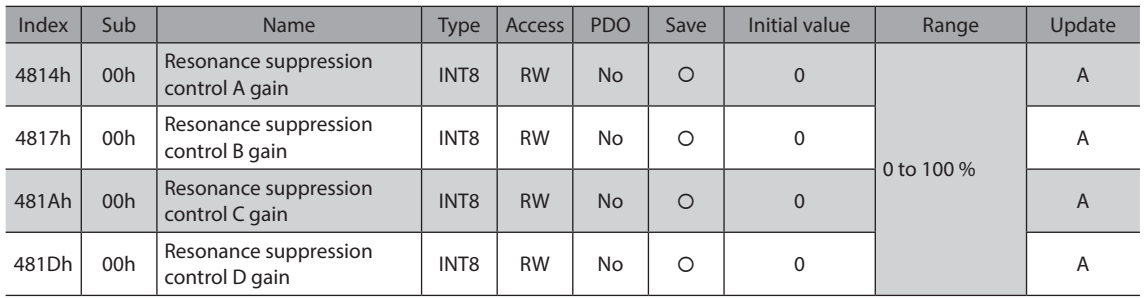

# **•** Resonance suppression control width

Sets the width of vibration to be suppressed.

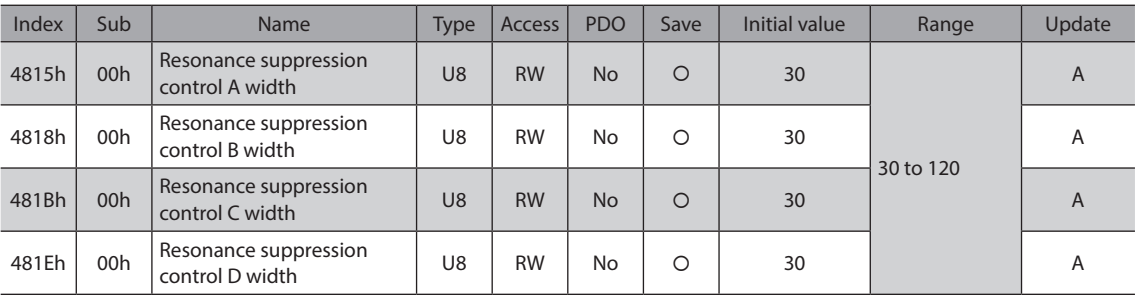

# z **DIN input function (4840h to 4845h)**

Selects an input signal to be assigned to DIN.

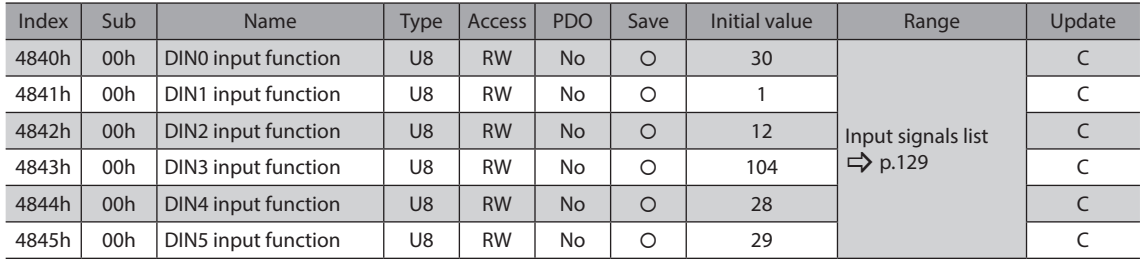

# z **DIN inverting mode (4850h to 4855h)**

Changes the ON-OFF setting of DIN.

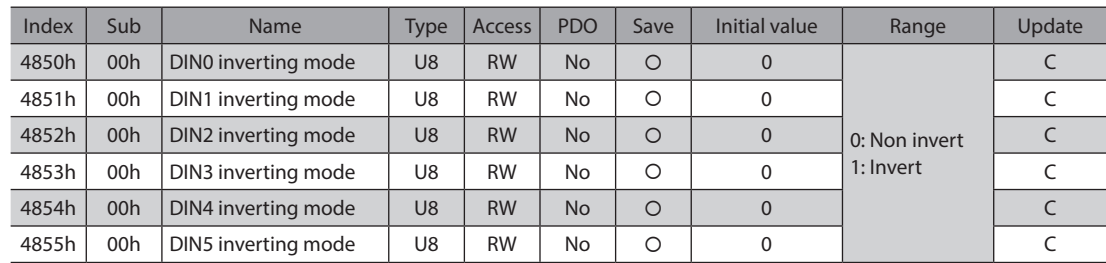

# $\bullet$  DOUT (Normal) output function (4860h to 4865h)

Selects an output signal to be assigned to DOUT.

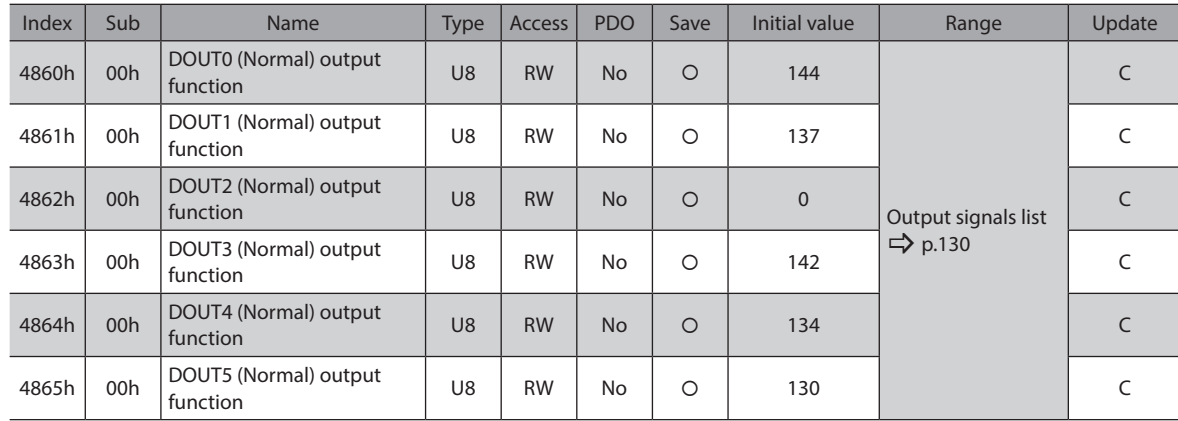

# z **DOUT inverting mode (4870h to 4875h)**

Changes the ON-OFF setting of DOUT.

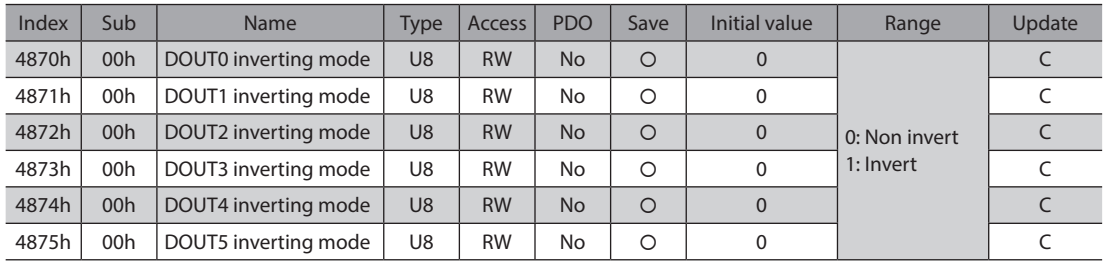

# **•** DIN composite input function (4880h to 4885h)

Selects an input signal to be assigned to DIN as the composite input function.

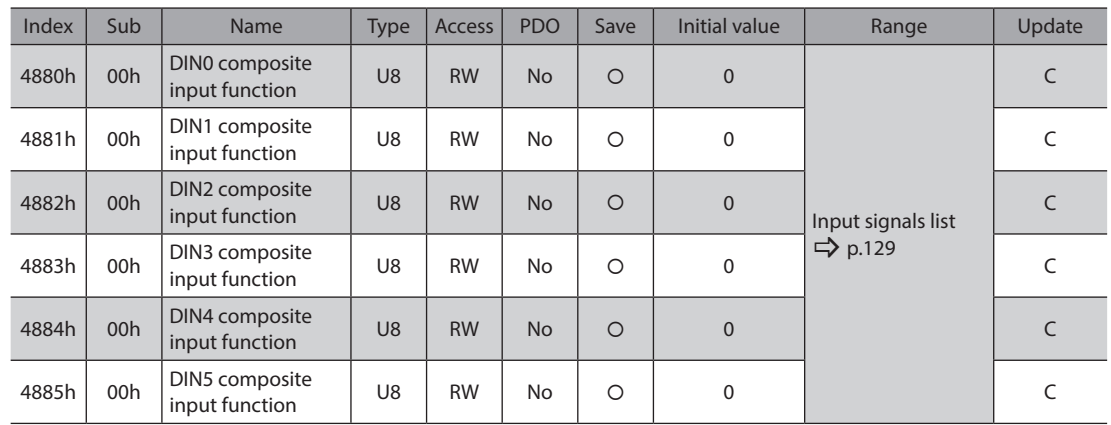

# $\bullet$  DOUT0 composite output function (4890h to 4895h)

Selects an output signal for logical operation with the signal of DOUT.

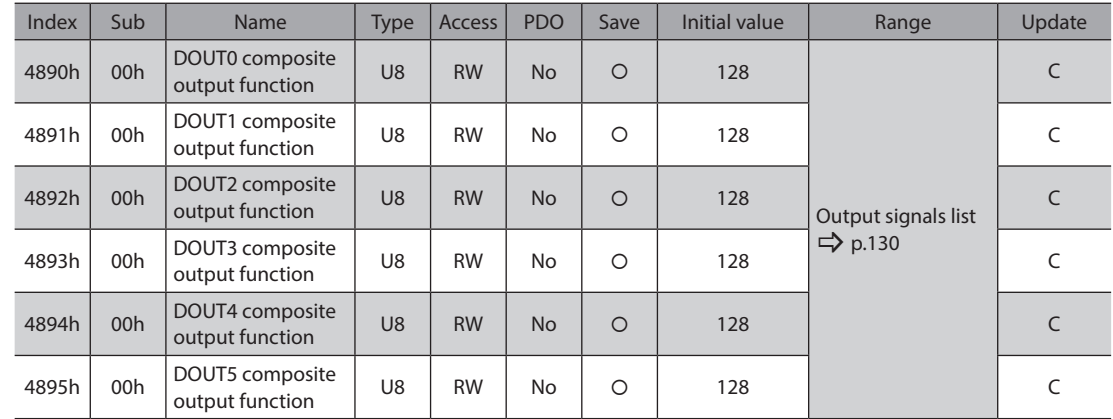

# $\bullet$  DOUT composite inverting mode (48A0h to 48A5h)

Changes the ON-OFF setting of the composite output function of DOUT.

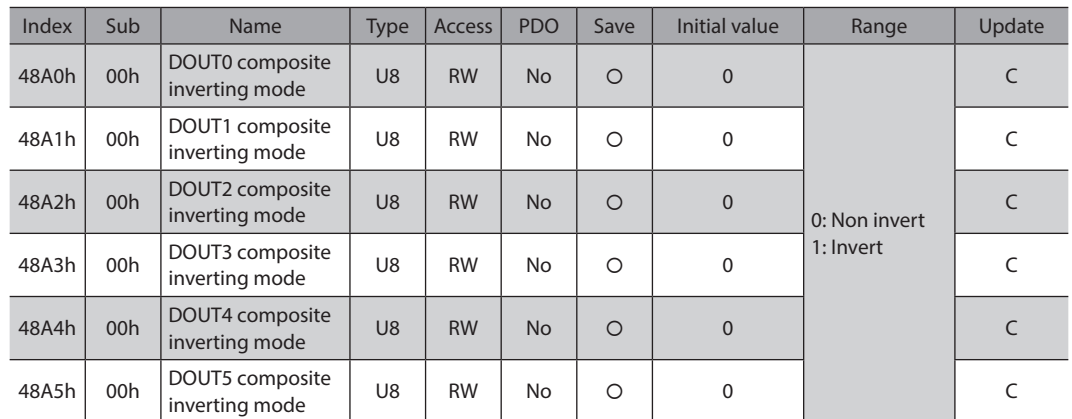

# $\bullet$  DOUT composite logical combination (48B0h to 48B5h)

Sets the composite logical combination of DOUT.

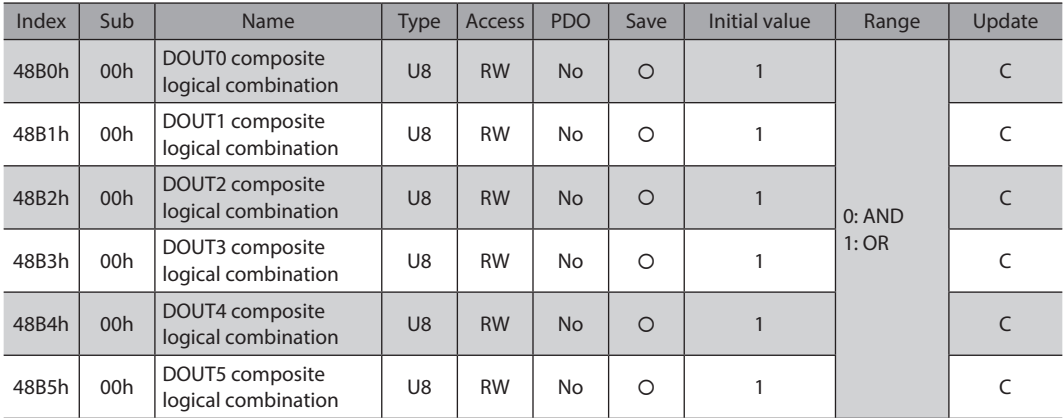

# z **DIN ON signal dead-time (48C0h to 48C5h)**

Sets the ON signal dead-time of DIN.

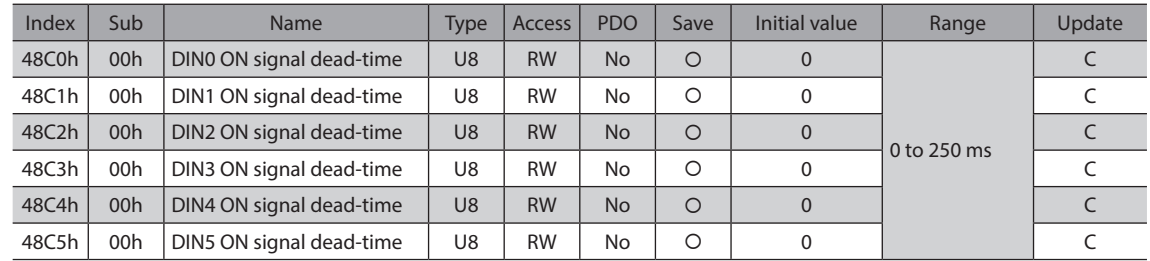

# z **DIN 1 shot signal (48D0h to 48D5h)**

Sets the 1-shot signal function of DIN.

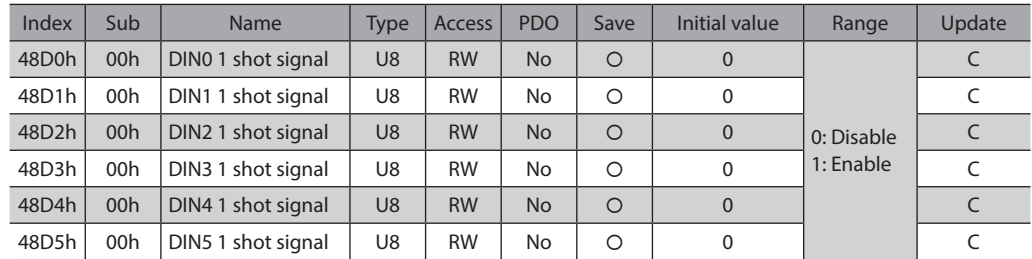

# z **DOUT OFF delay time (48E0h to 48E5h)**

Sets the OFF delay time of DOUT.

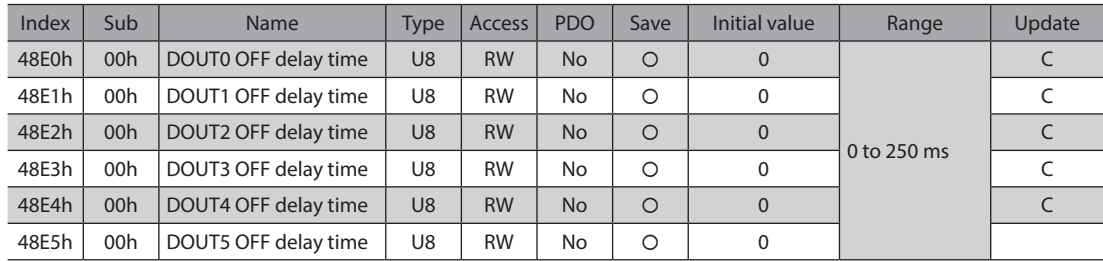

# z **R-IN input function (4900h to 490Fh)**

Selects an input signal to be assigned to R-IN.

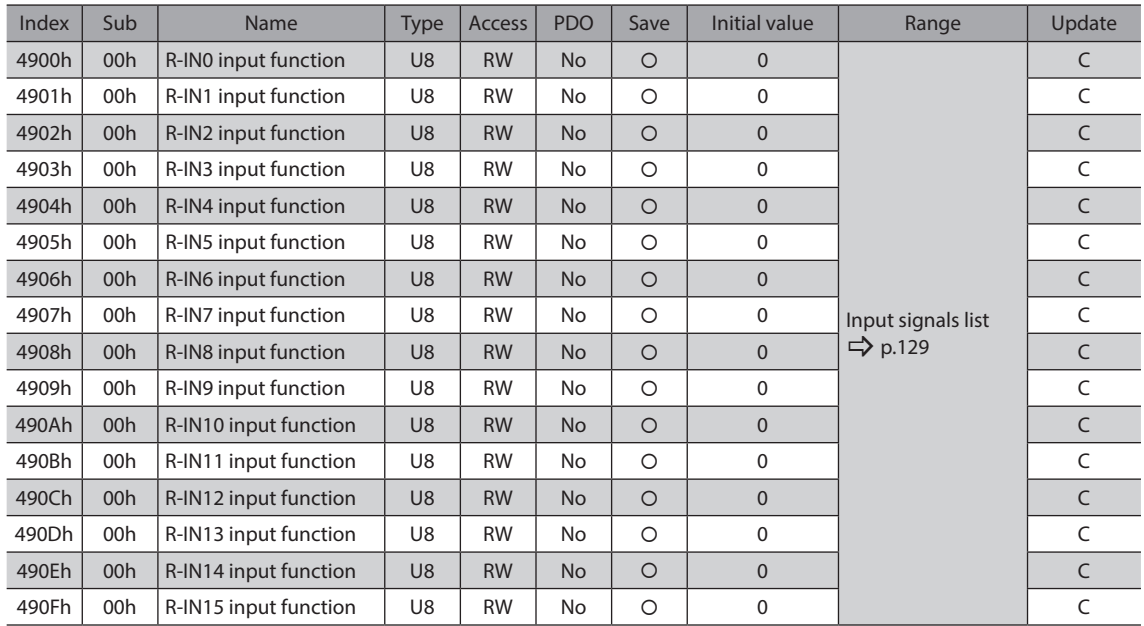

# z **R-OUT output function (4910h to 491Fh)**

Selects an output signal to be assigned to R-OUT.

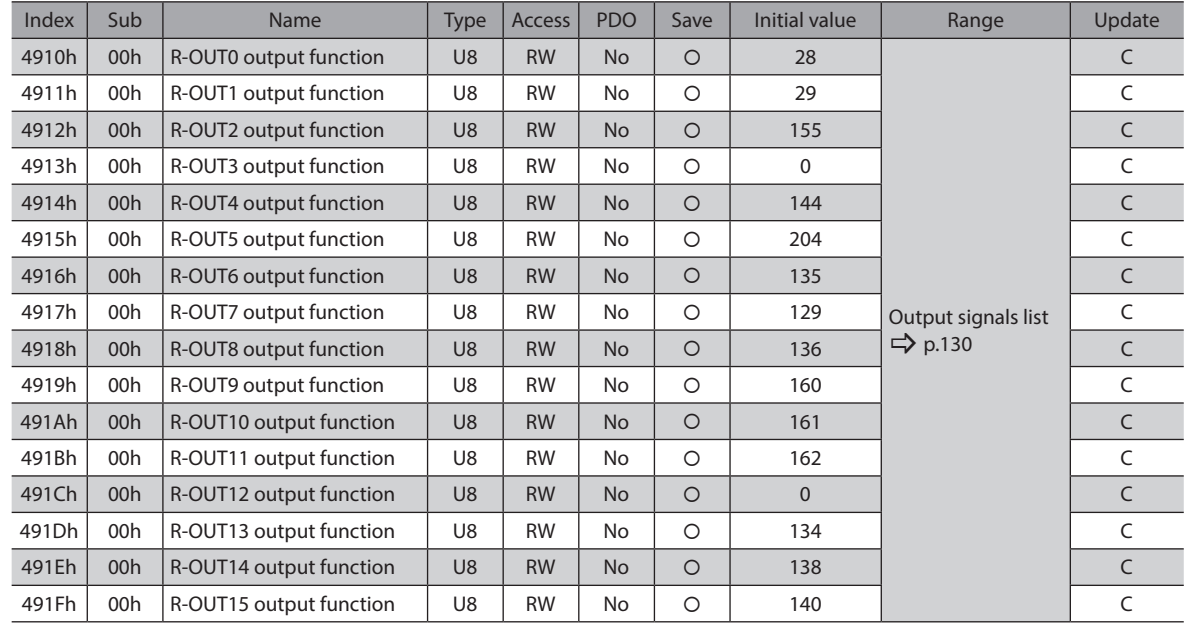

# z **R-OUT OFF delay time (4930h to 493Fh)**

Sets the OFF delay time of R-OUT.

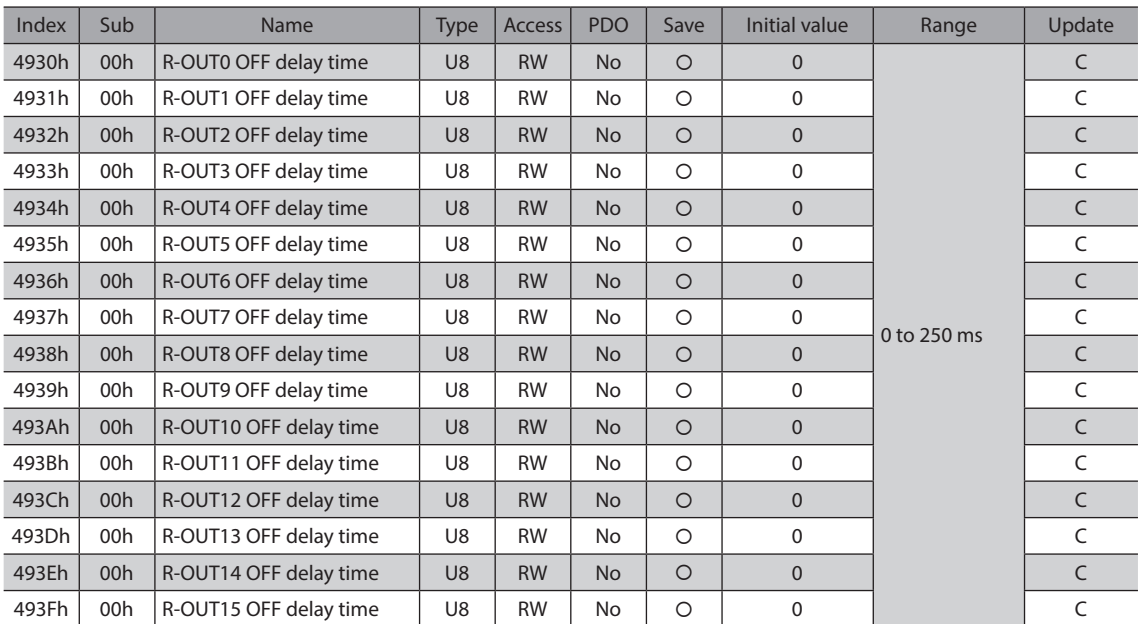

# z **Virtual input (VIR-IN) function (4940h to 4943h)**

Selects an input signal to be assigned to VIR-IN.

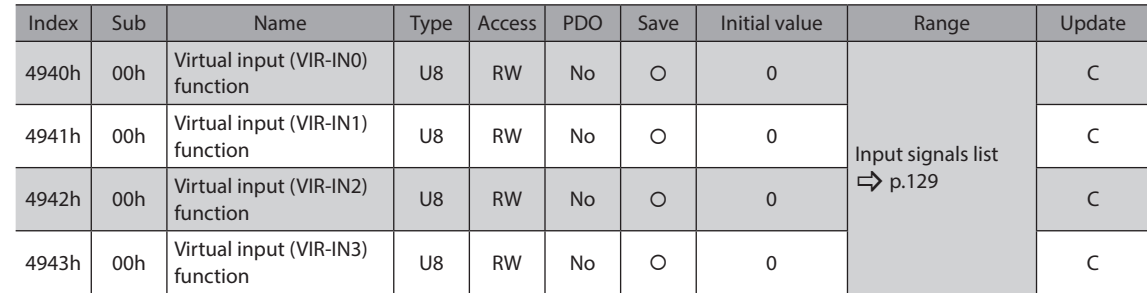

# z **Virtual input (VIR-IN) source selection (4944h to 4947h)**

Selects an output signal to be the trigger of VIR-IN.

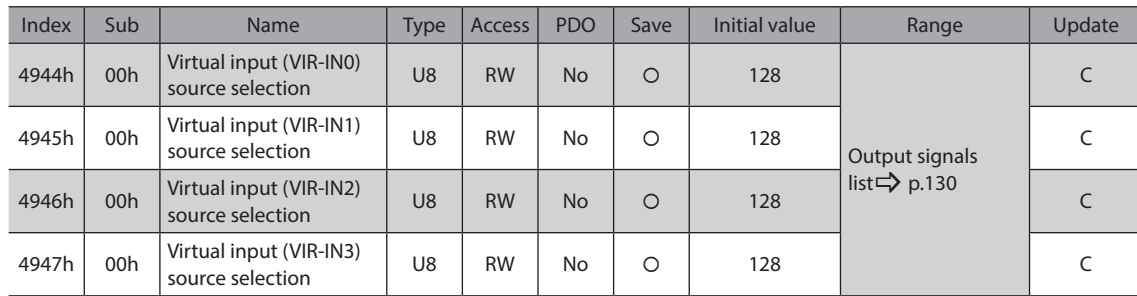

# z **Virtual input (VIR-IN) inverting mode (4948h to 494Bh)**

Changes the ON-OFF setting of VIR-IN.

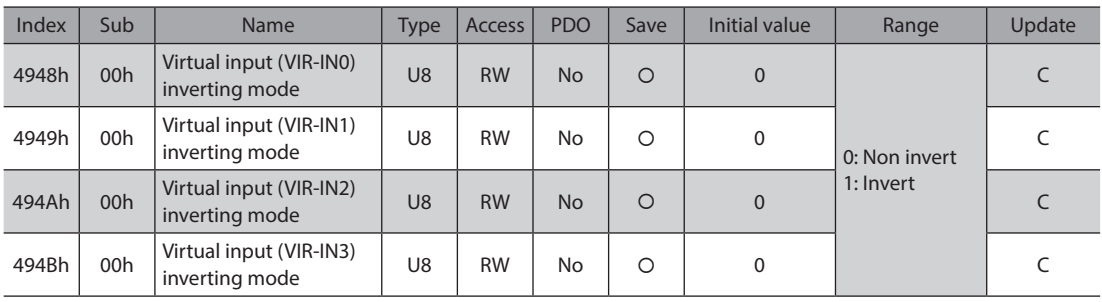

# z **Virtual input (VIR-IN) ON signal dead-time (494Ch to 494Fh)**

Sets the ON signal dead-time of VIR-IN.

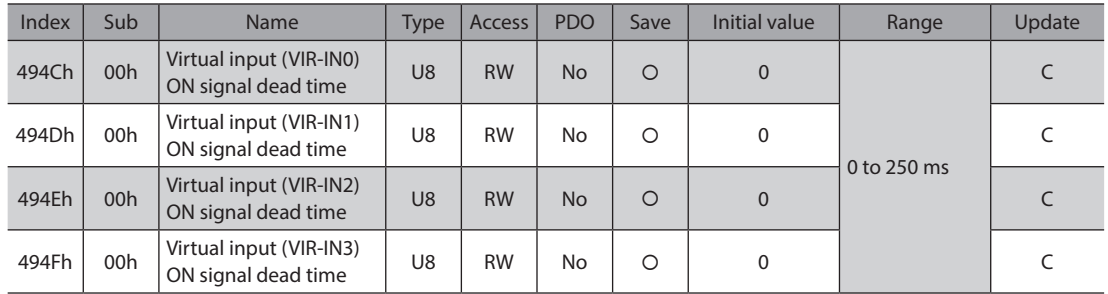

# z **Virtual input (VIR-IN) 1 shot signal mode (4950h to 4953h)**

Enables the 1-shot signal function of VIR-IN.

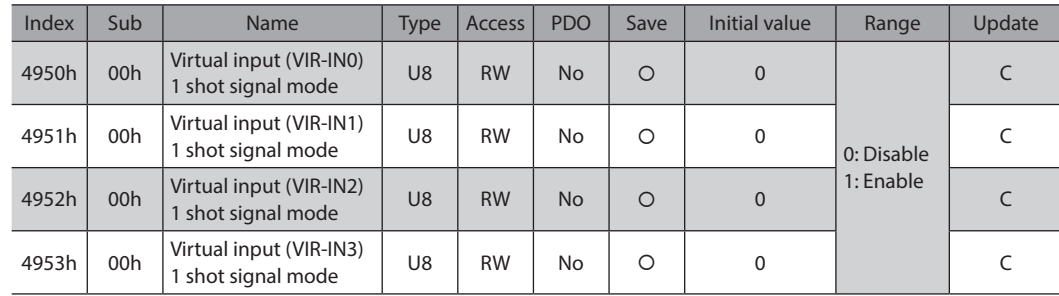

# ● User output (USR-OUT) source A function (4960h, 4961h)

Sets the output source A of USR-OUT.

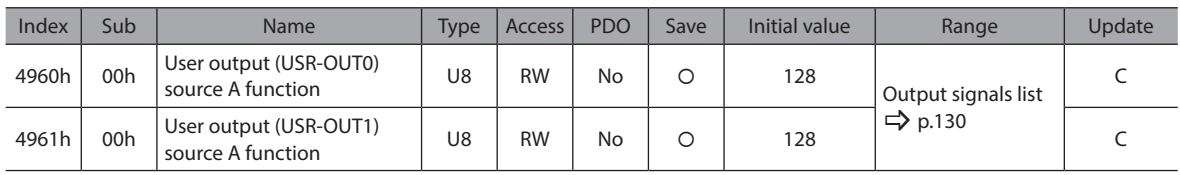

# z **User output (USR-OUT) source A inverting mode (4962h, 4963h)**

Changes the ON/OFF setting of the output source A of USR-OUT.

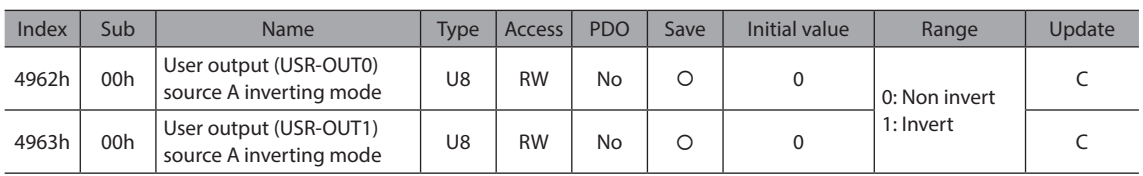

# z **User output (USR-OUT) source B function (4964h, 4965h)**

Sets the output source B of USR-OUT.

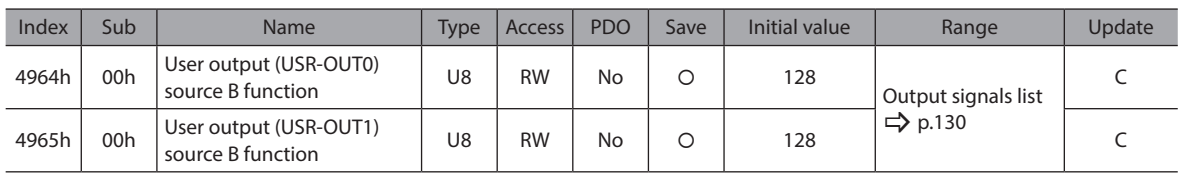

# z **User output (USR-OUT) source B inverting mode (4966h, 4967h)**

Changes the ON/OFF setting of the output source B of USR-OUT.

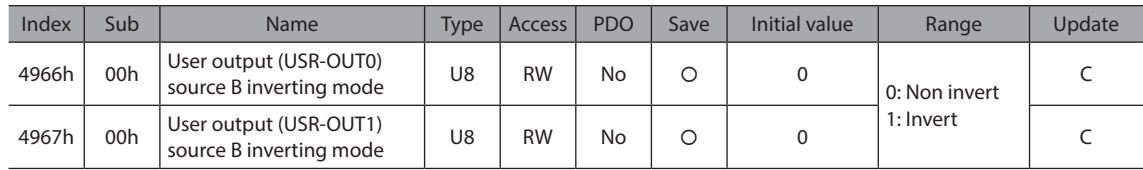

#### z **User output (USR-OUT) logical operation (4968h, 4969h)**

Sets the logical combination of the user output sources A and B of USR-OUT.

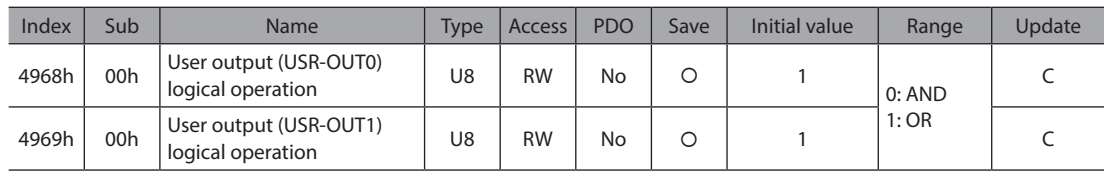

#### ● Extended input (EXT-IN) function (4970h)

Selects an input signal to be assigned to the HOME PRESET switch.

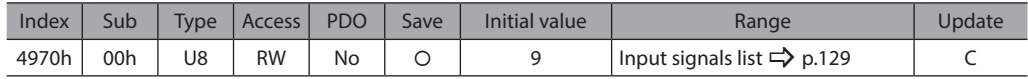

# ● Extended input (EXT-IN) inverting mode (4971h)

Changes the ON-OFF setting of the input signal to be assigned to the HOME PRESET switch.

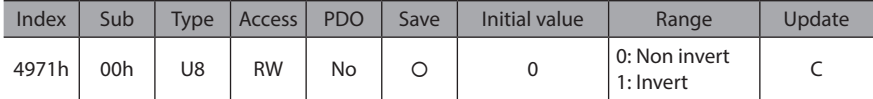

# ● Extended input (EXT-IN) interlock releasing time (4972h)

Normally, the HOME PRESET switch is interlocked. Pressing and holding the switch for a certain amount of time will release the interlock and enable the assigned function. This parameter is used to set the amount of time that the switch must be pressed and held down in order to release the interlock.

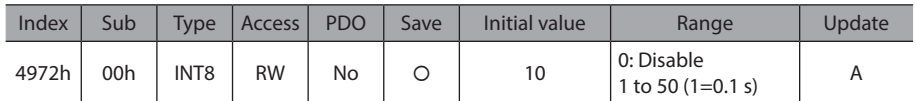

#### ● Extended input (EXT-IN) interlock releasing duration (4973h)

Sets the amount of time that the state of releasing the interlock is maintained.

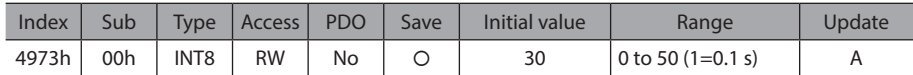

# ● Extended input (EXT-IN) ON monitor time (4974h)

When a signal assigned to the switch is input, the LED is lit. This parameter is used to set the amount of time that the LED is lit.

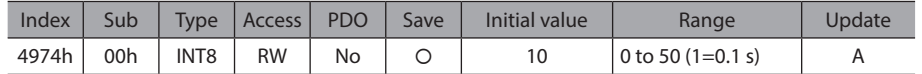

# z **FFT target (49E2h)**

Selects the target to be analyzed by the fast Fourier transform (FFT).

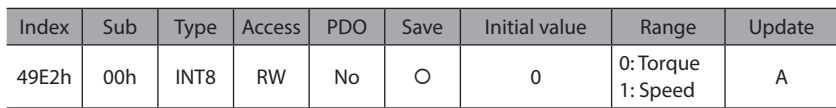

# **4-2 Object list**

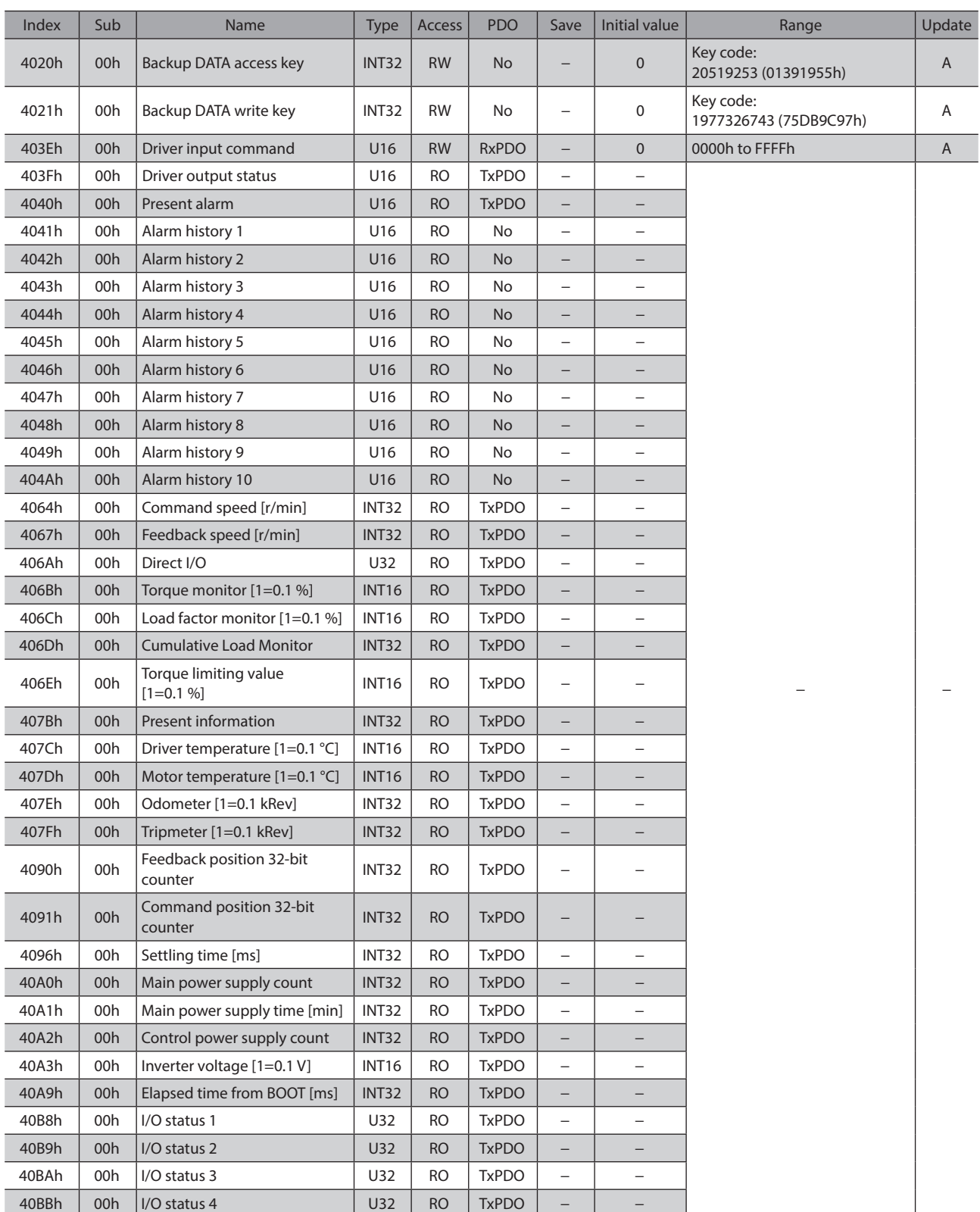

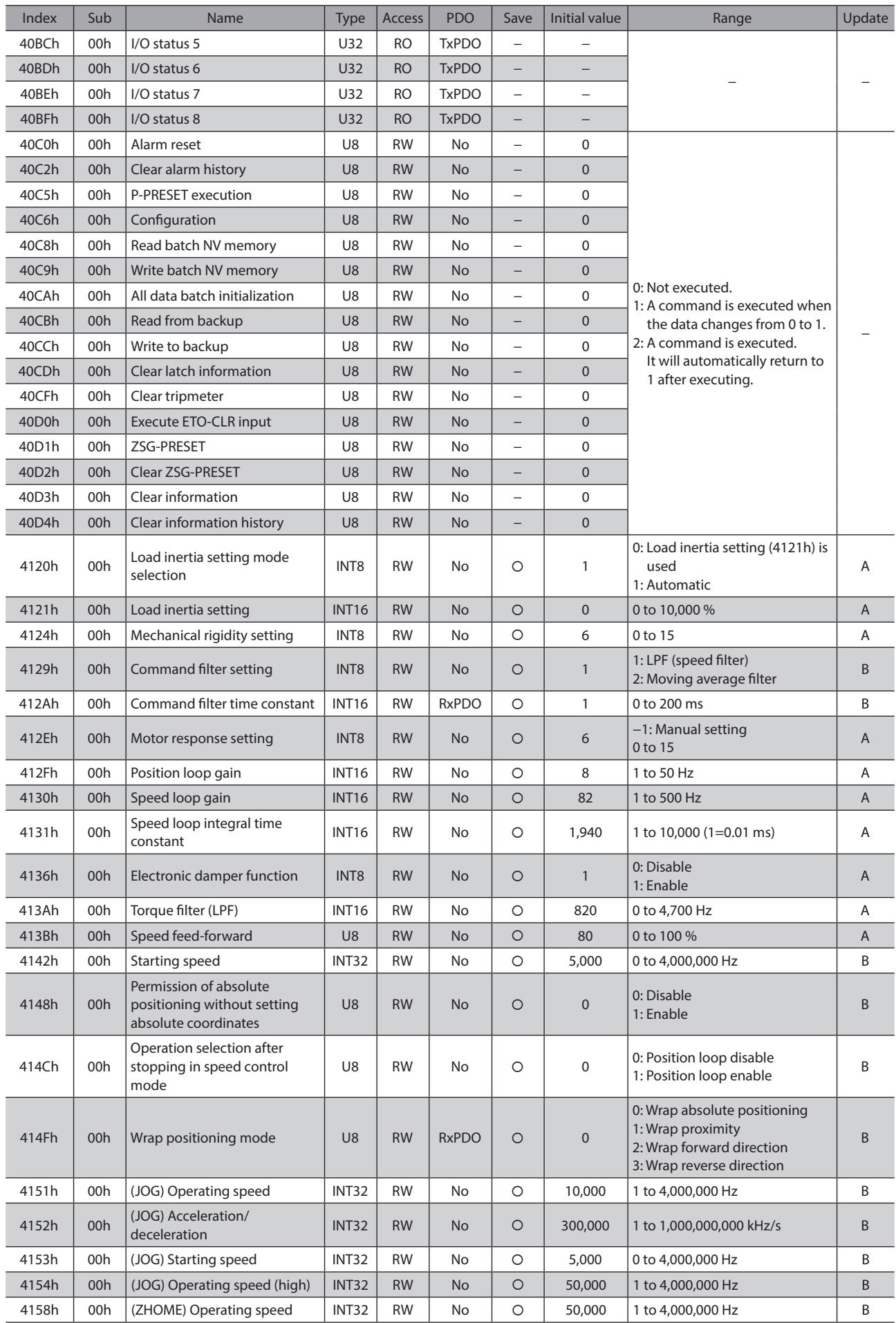

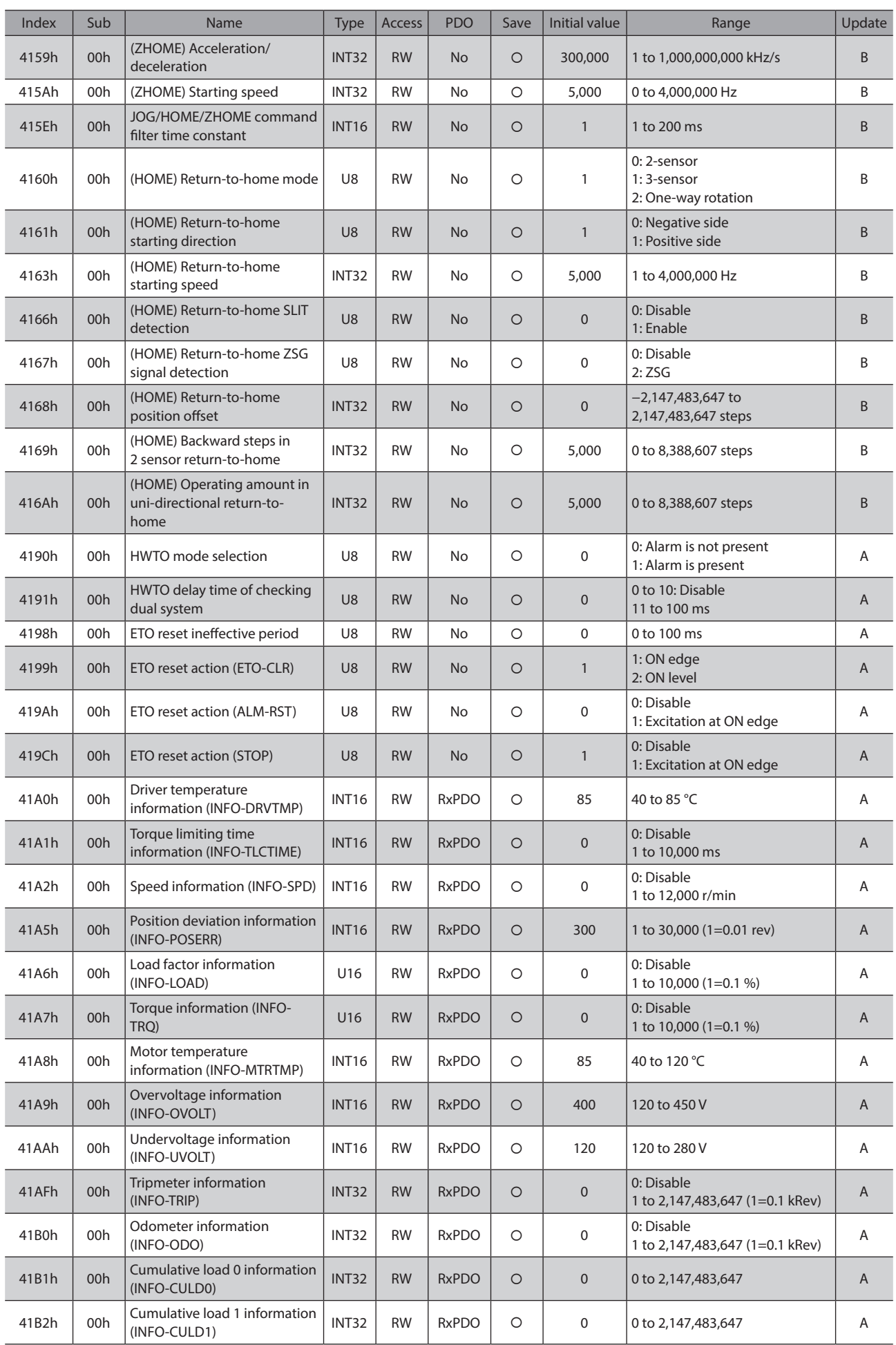

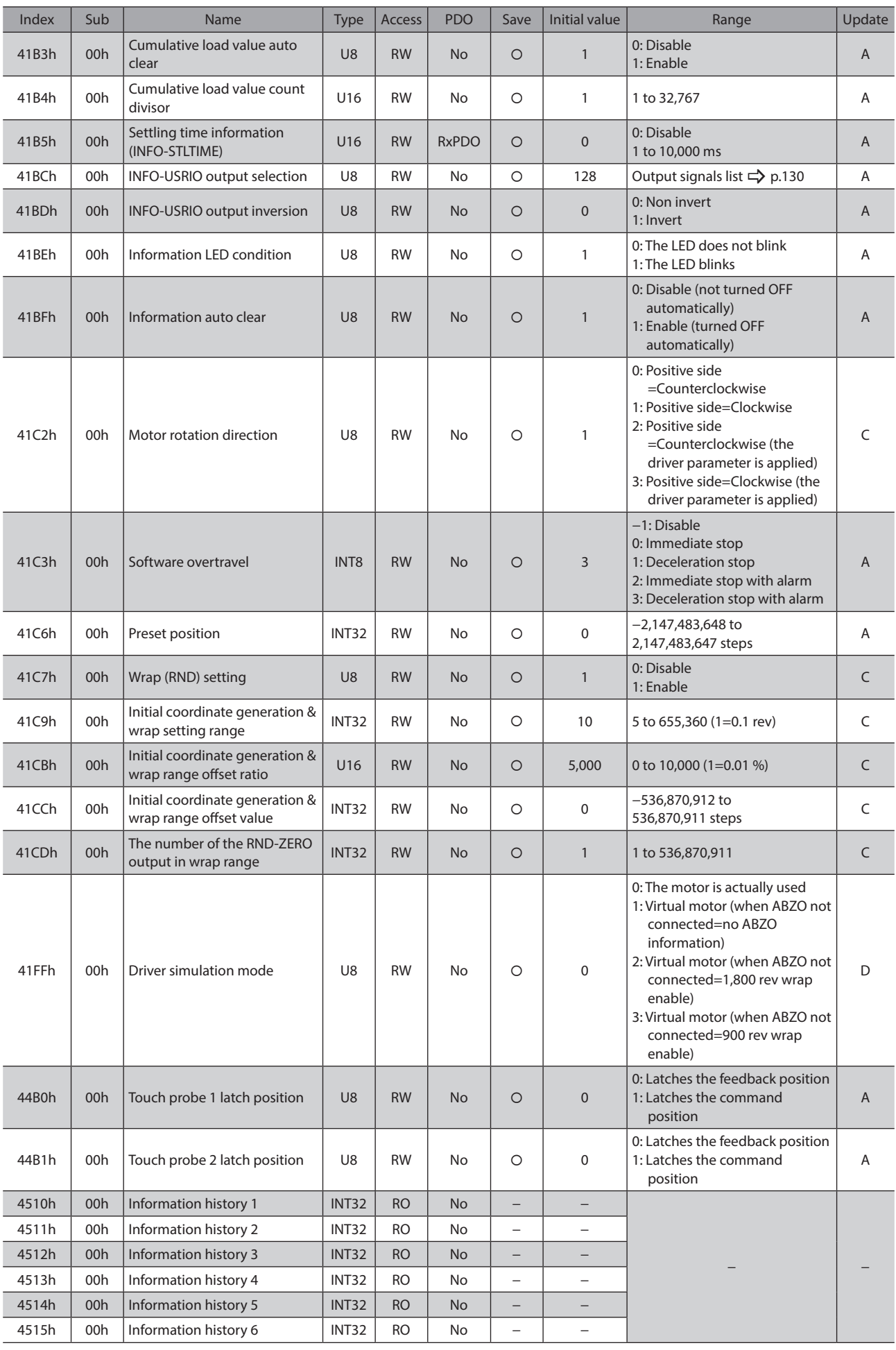

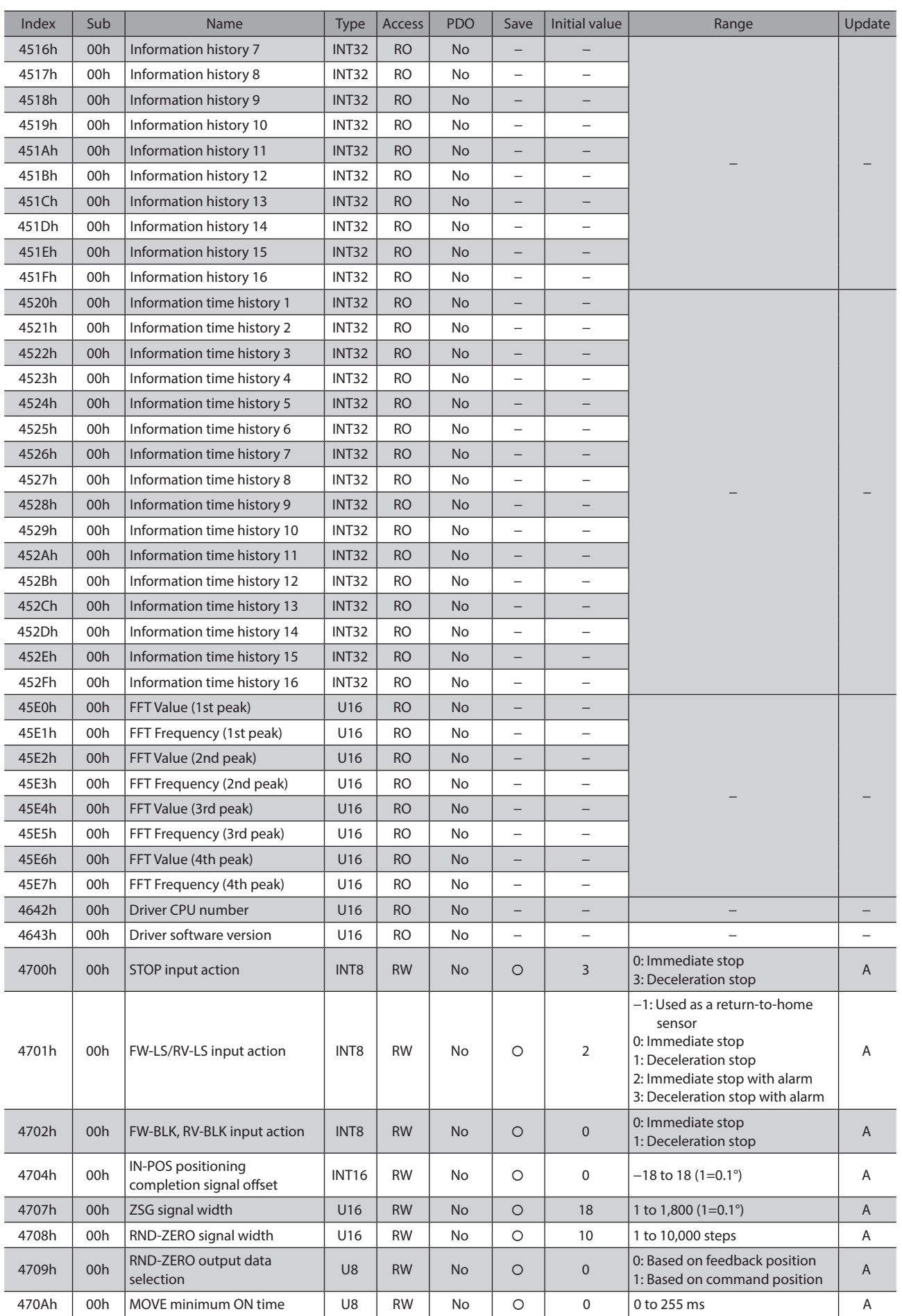

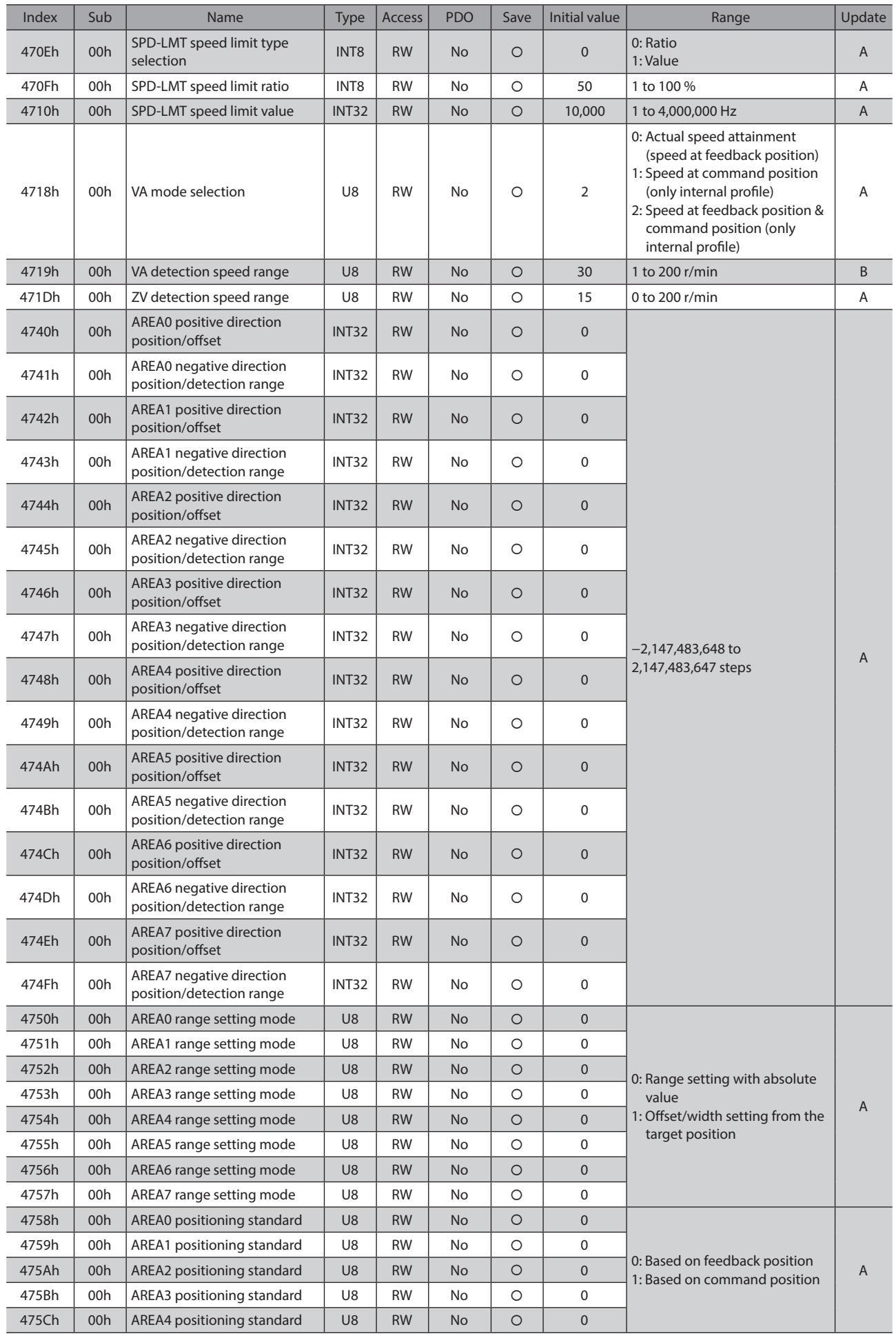

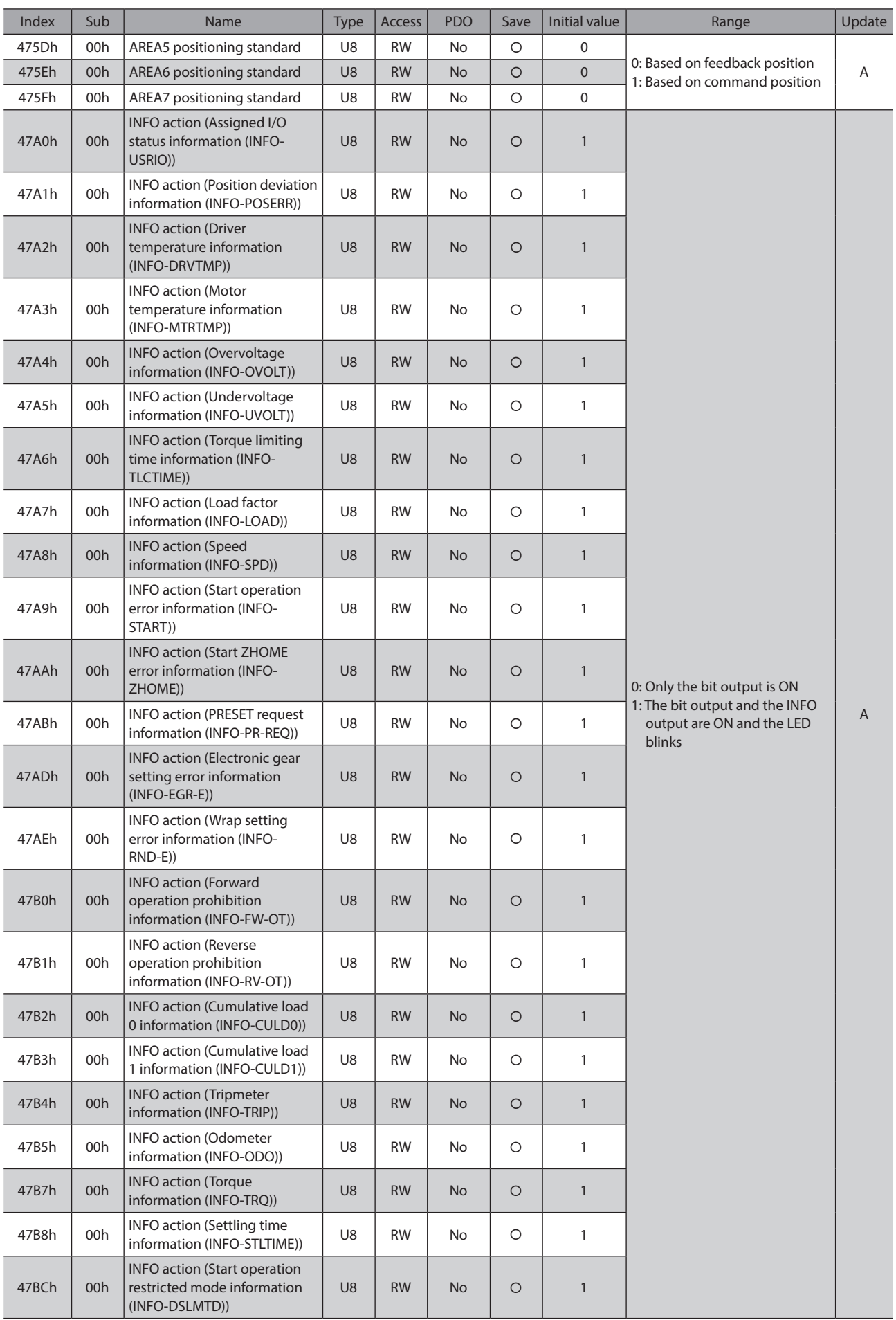

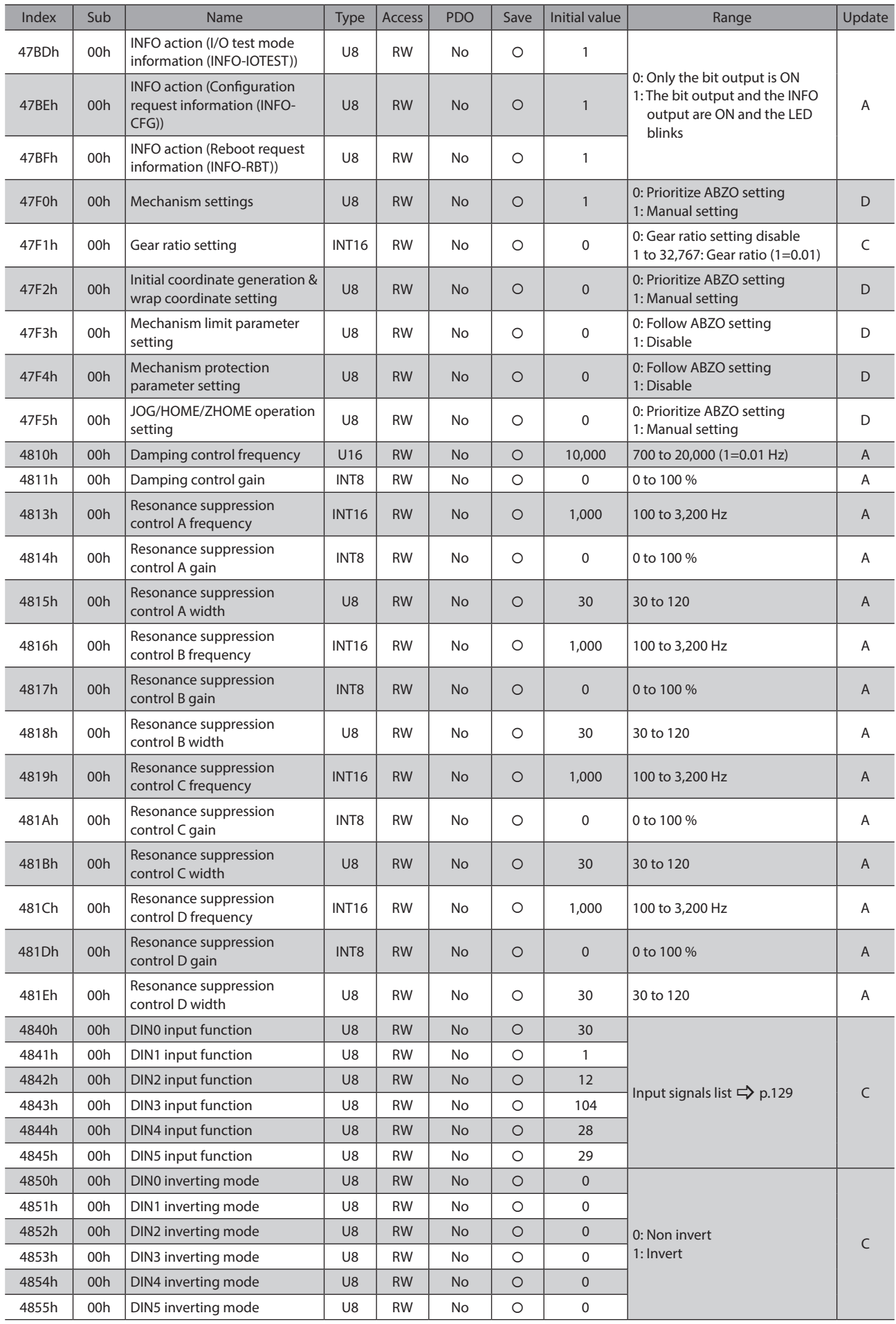

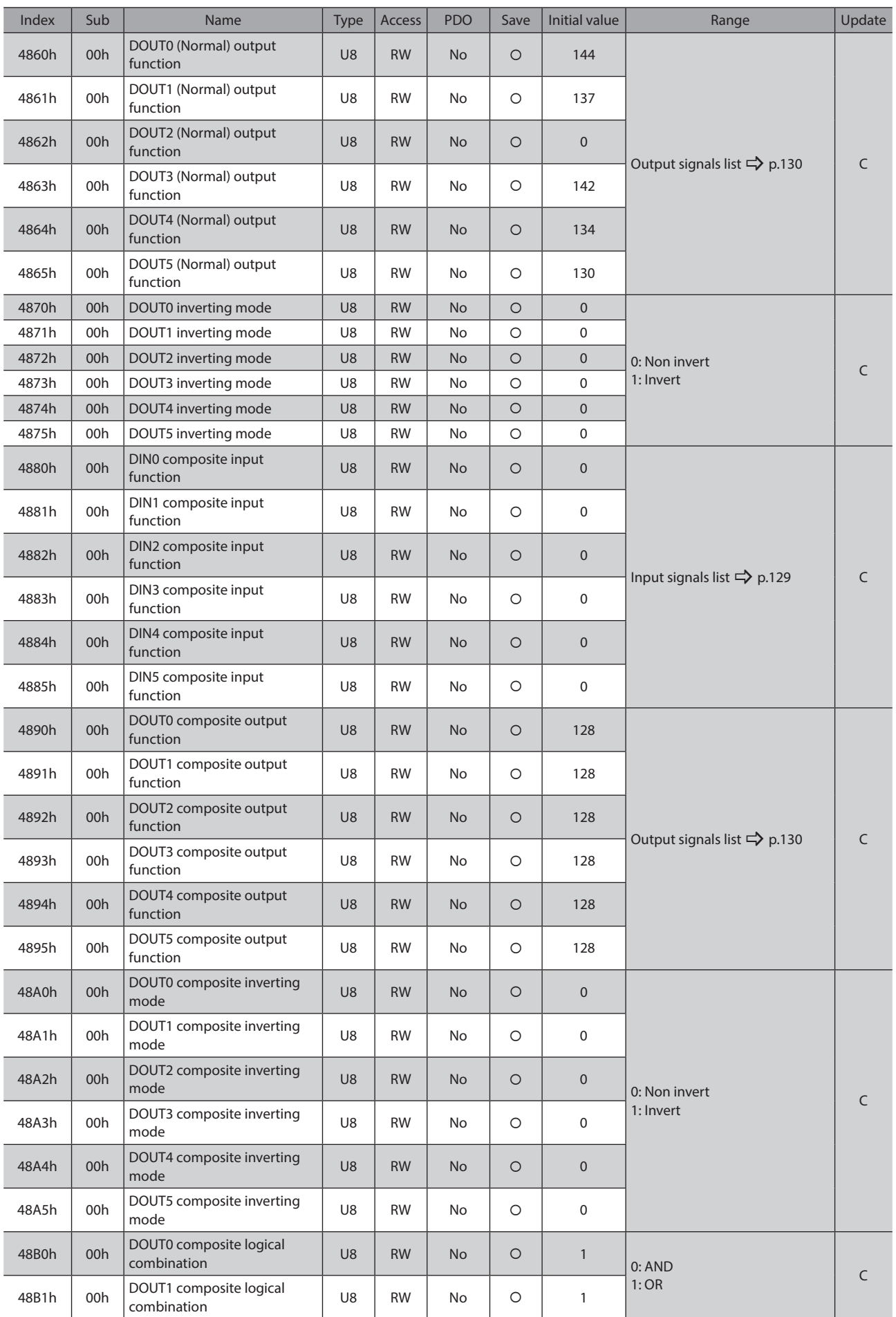

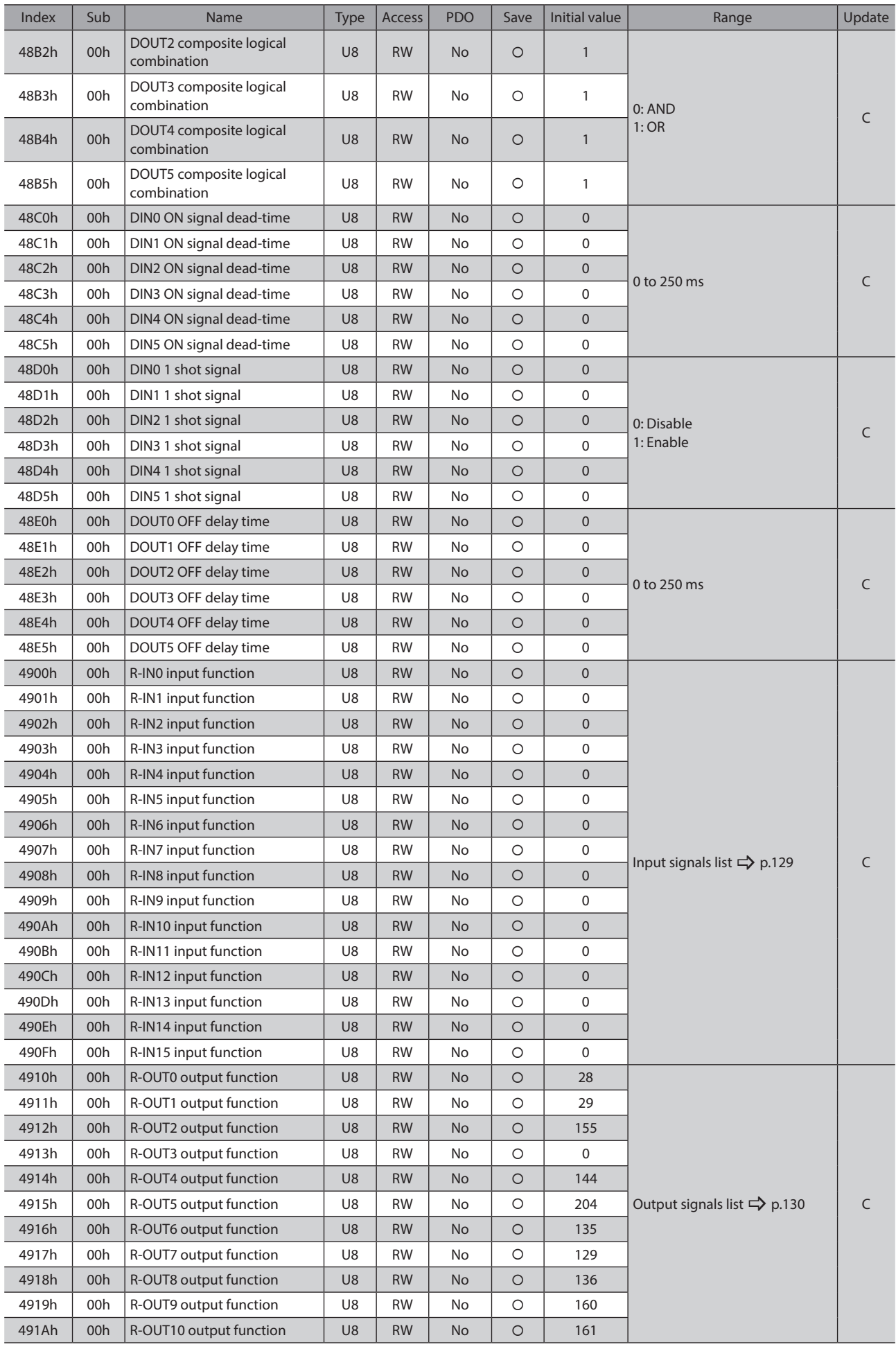

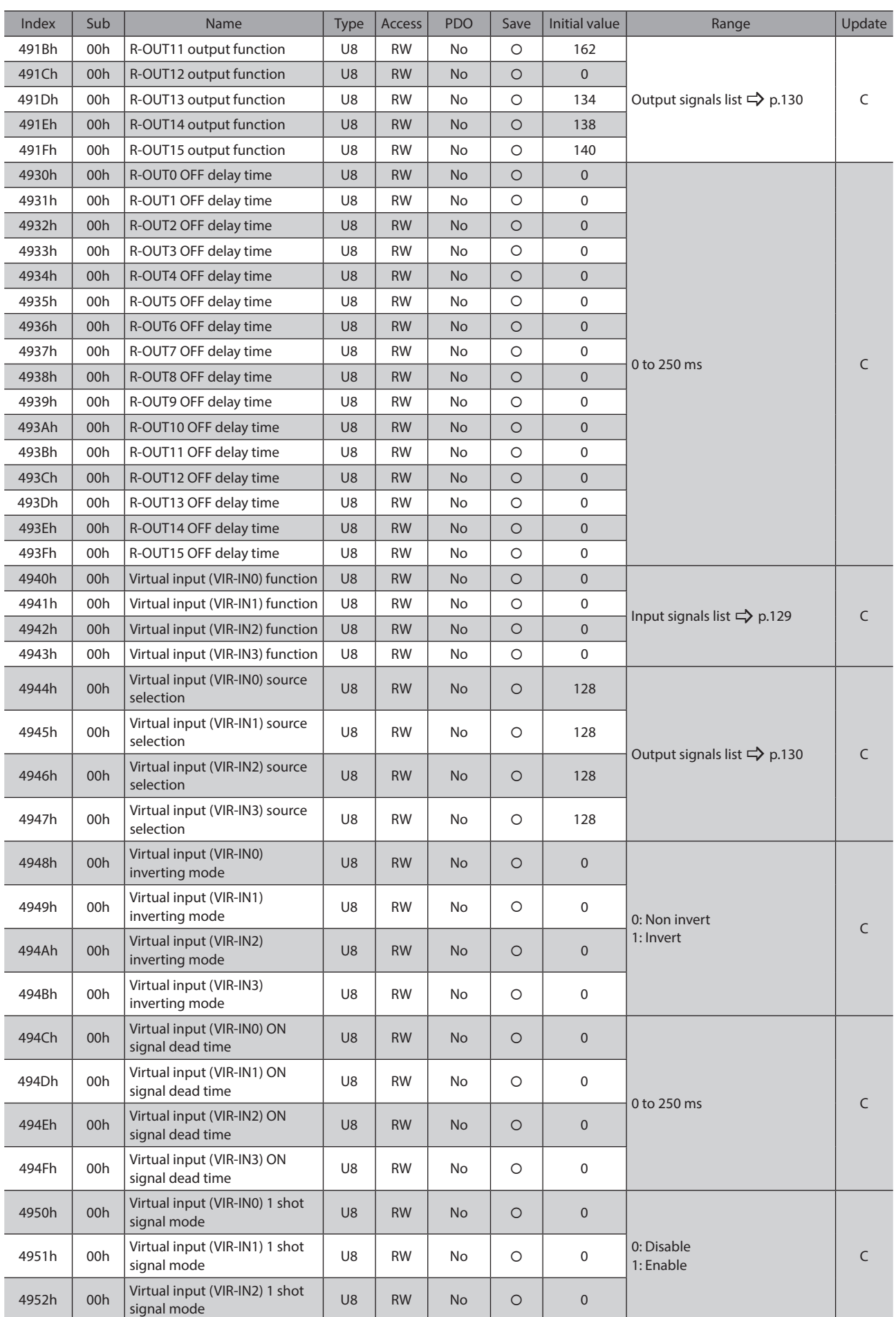

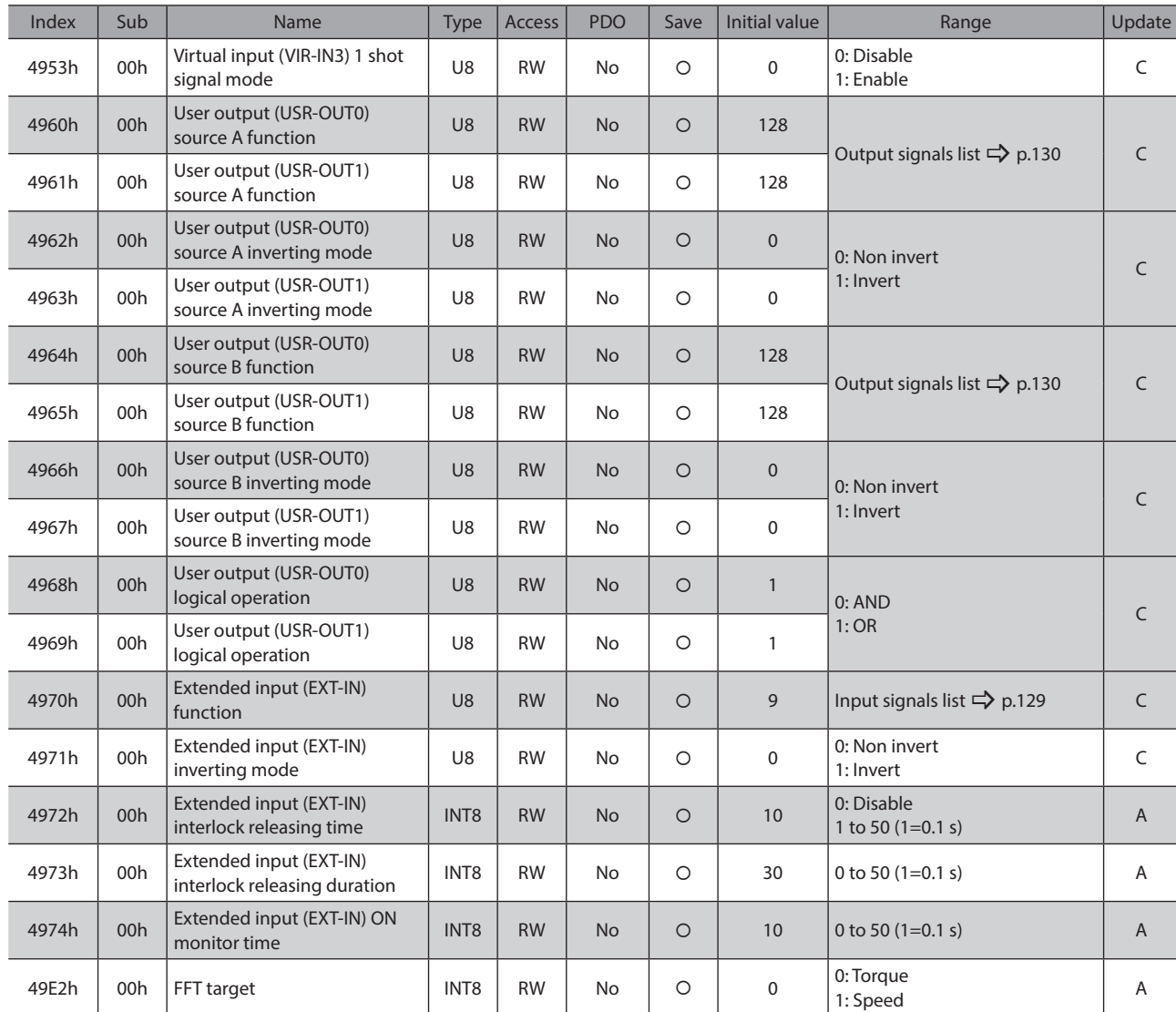

# ■ Reference example of ON signal dead-time [ms]

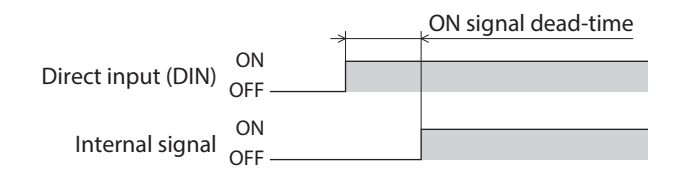

# ■ Reference example of OFF output-delay time [ms]

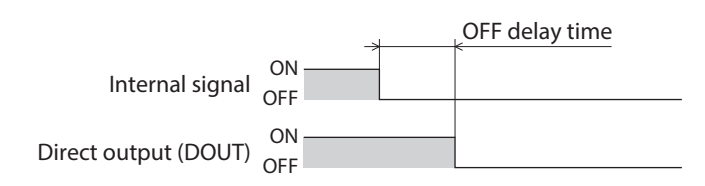

6 Object list [6 Object list](#page-146-0)

# <span id="page-208-0"></span>**7 Troubleshooting**

**This part explains alarm and information functions.**

# **Table of contents**

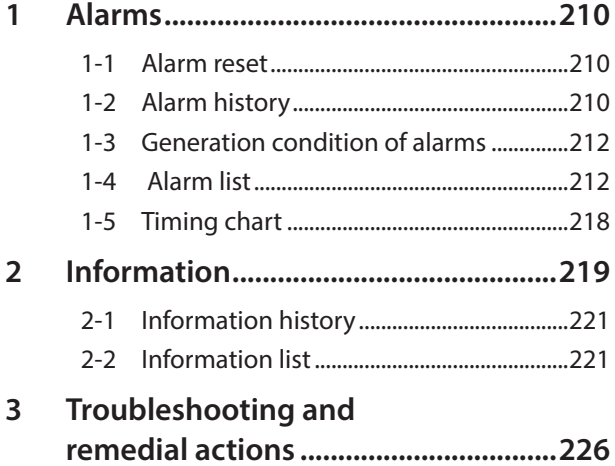

# <span id="page-209-0"></span>**1 Alarms**

This driver is equipped with the alarm function to protect against temperature rise, poor connection, operation error, and the like.

If an alarm is generated, the ALM-A output is turned ON and the ALM-B output is turned OFF to stop the motor. At the same time, the PWR/ALM LED blinks in red.

The alarm being generated can be checked via EtherCAT, using the MEXE02 software, or by counting the number of blinks of the PWR/ALM LED.

Refer to the OPERATING MANUAL Hardware Edition for the indication of the LEDs.

# **1-1 Alarm reset**

Before resetting an alarm, always remove the cause of the alarm and ensure safety, and perform one of the reset operations specified below.

- Set the Fault reset (6040h: bit 7) of Controlword to 1. (It is enabled when changing from 0 to 1.)
- Turn the ALM-RST input ON. (It is enabled at the ON edge.)
- Execute the alarm reset using the MEXE02 software.
- Turn on the control power supply again.

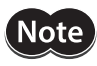

- Some alarms cannot be reset by other methods than turning on the control power supply again. Check with ["1-4 Alarm list" on p.212](#page-211-1).
- An alarm of Absolute position error can be reset if position preset or return-to-home operation is performed. If it cannot be reset by these methods, the ABZO sensor may be damaged.

# **1-2 Alarm history**

Up to 10 generated alarm items are stored in the non-volatile memory in order of the latest to the oldest. The stored alarm history can be read or cleared if one of the following is performed.

- Read the alarm history by the Alarm history (4041h to 404Ah) via EtherCAT.
- Clear the alarm history by setting the Clear alarm history (40C2h) of EtherCAT to 1. (It is enabled when changing from 0 to 1.)
- Read and clear the alarm history using the MEXE02 software.

# **Items that can be checked in the alarm history**

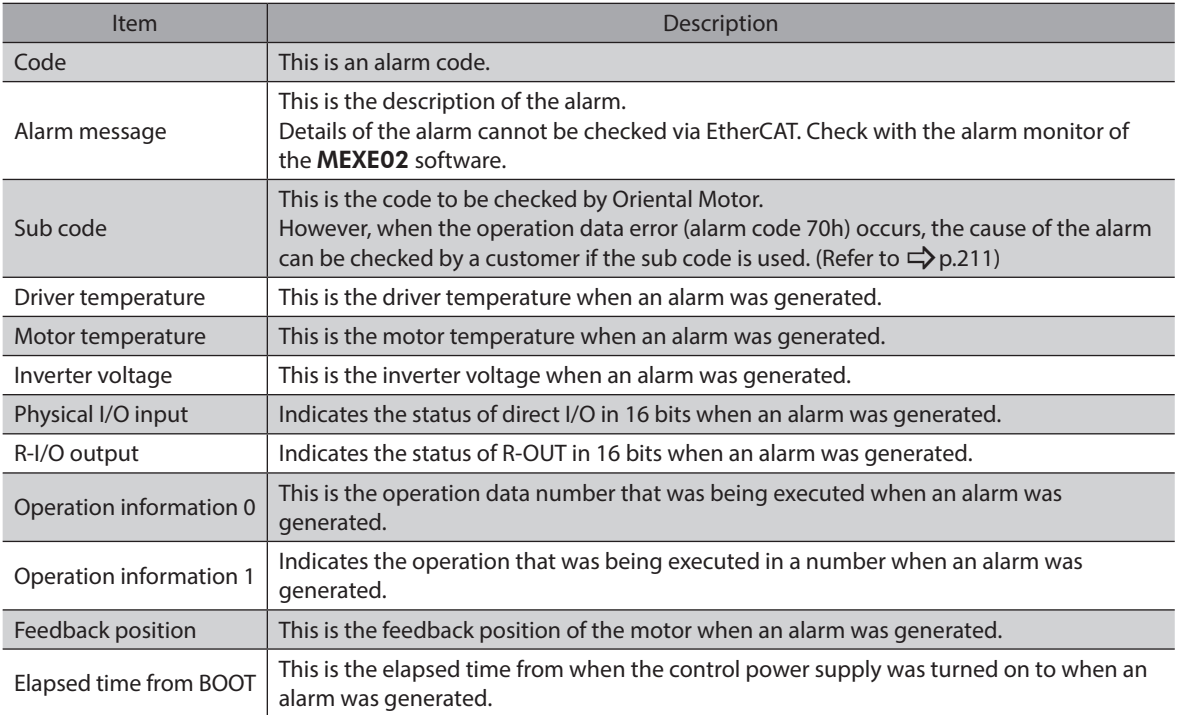

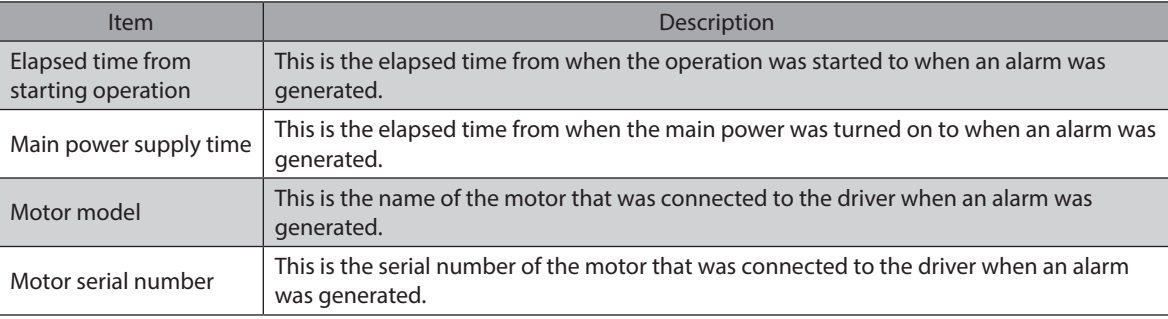

 $(\text{memo})$  The R-I/O output is monitored internally even if industrial network is not used. If an output signal that is desired to monitor is assigned to the R-OUT output, the number of monitors when an alarm is generated can be increased.

# **•** Sub codes of operation data error (alarm code 70h)

<span id="page-210-0"></span>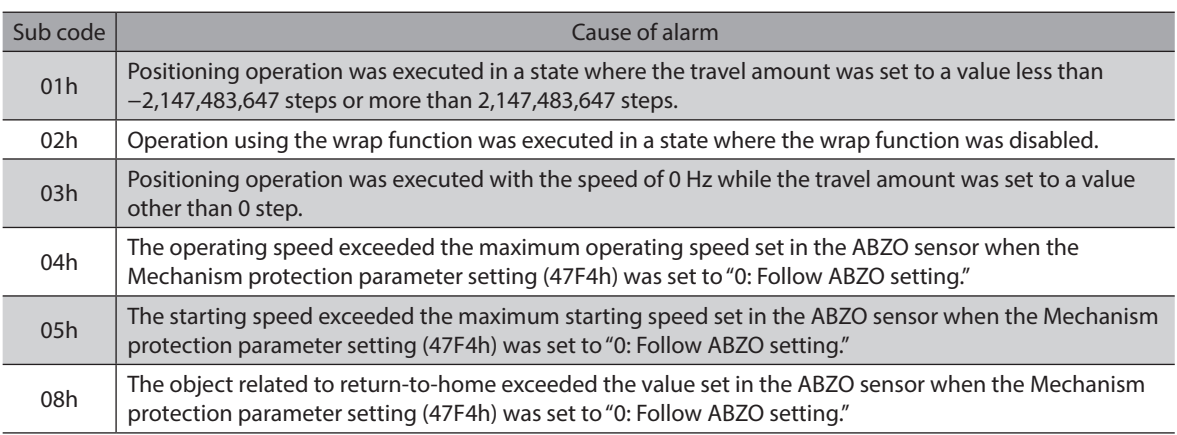

# **Related object**

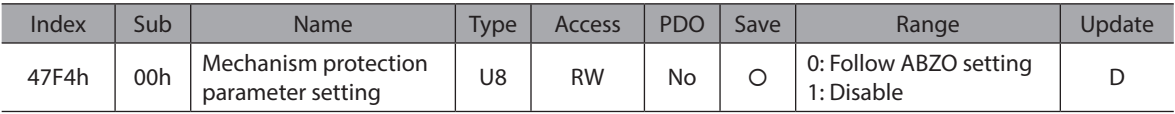

# **•** Details of bits for physical I/O input

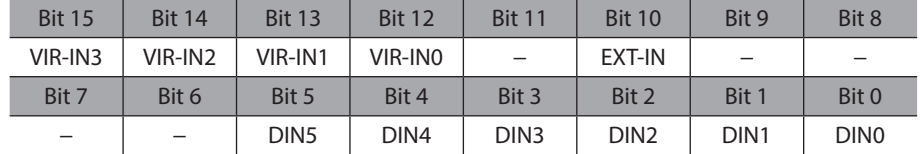

# **•** Details of bits for R-IN output

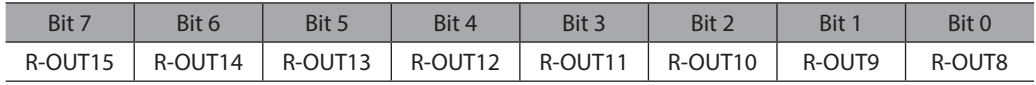

# <span id="page-211-0"></span>**1-3 Generation condition of alarms**

Alarms shown in the table will be generated if the generation condition is exceeded.

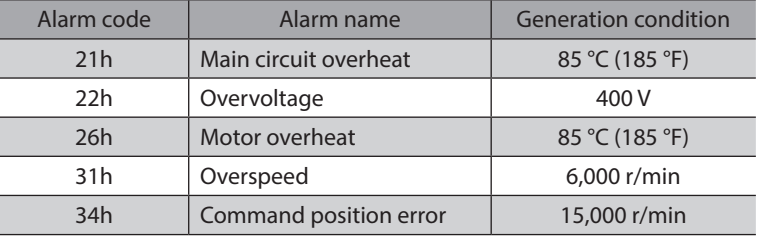

# **1-4 Alarm list**

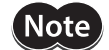

<span id="page-211-1"></span>If an alarm is generated, the motor goes into a non-excitation state.

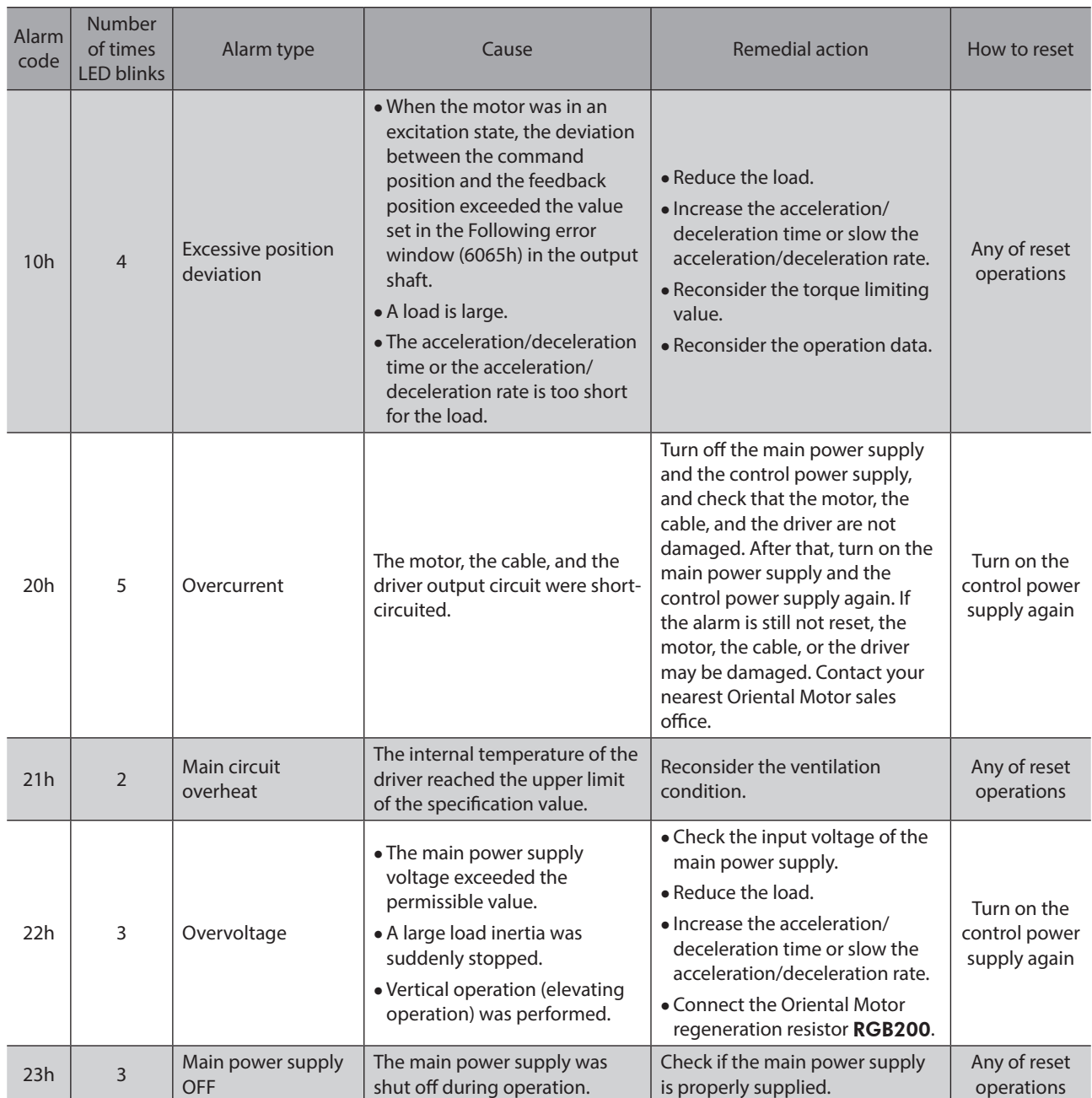

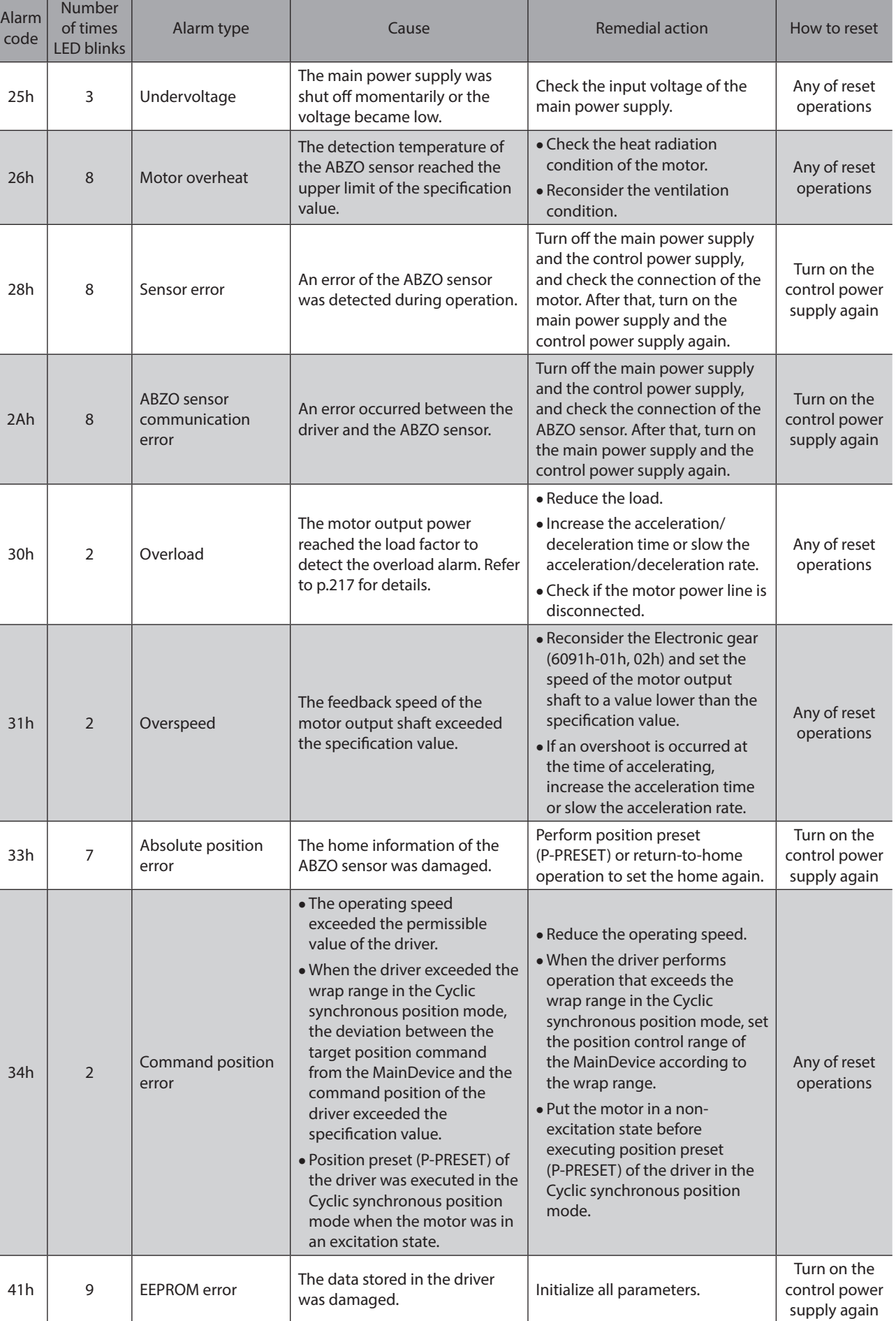

┓

T

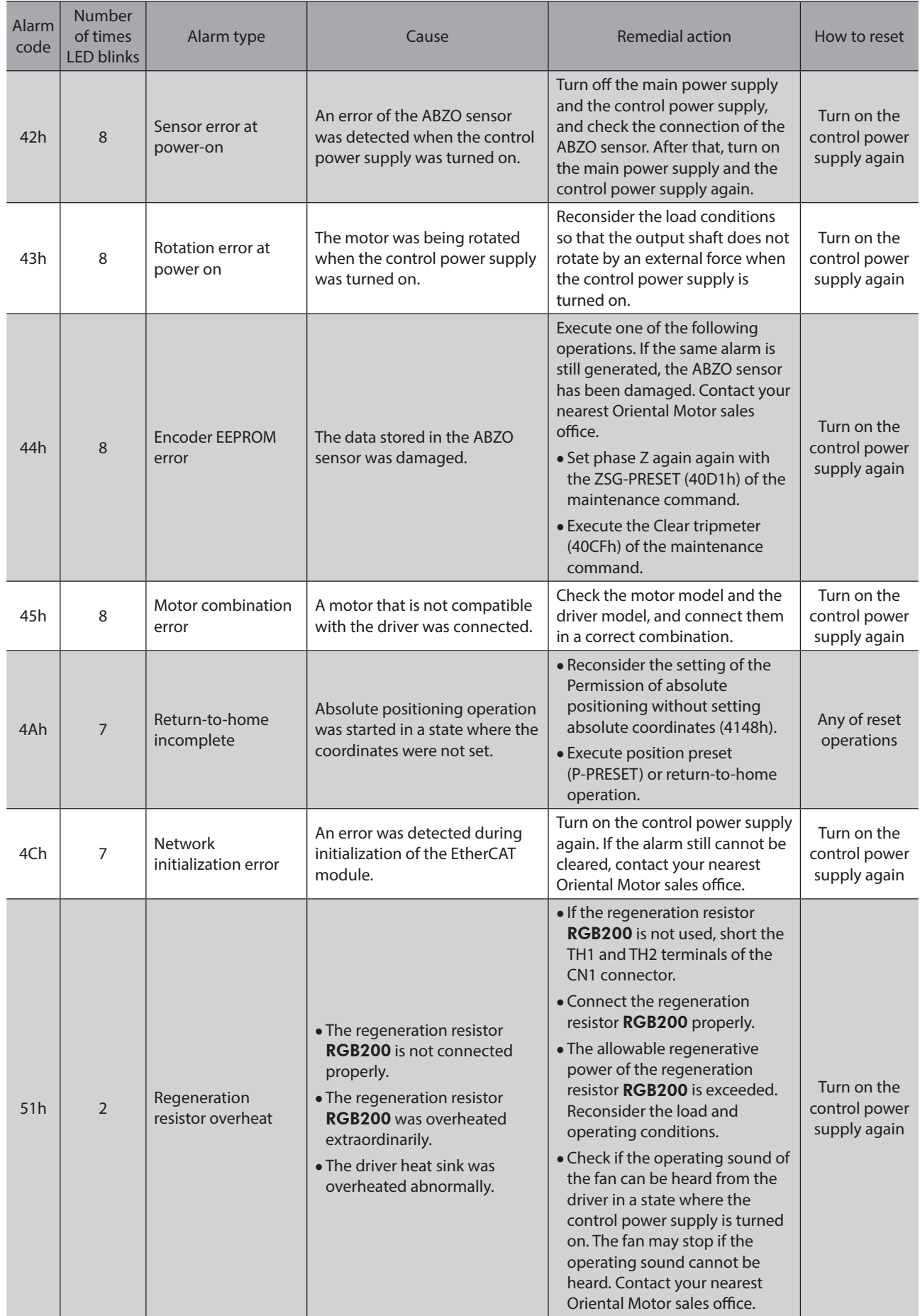

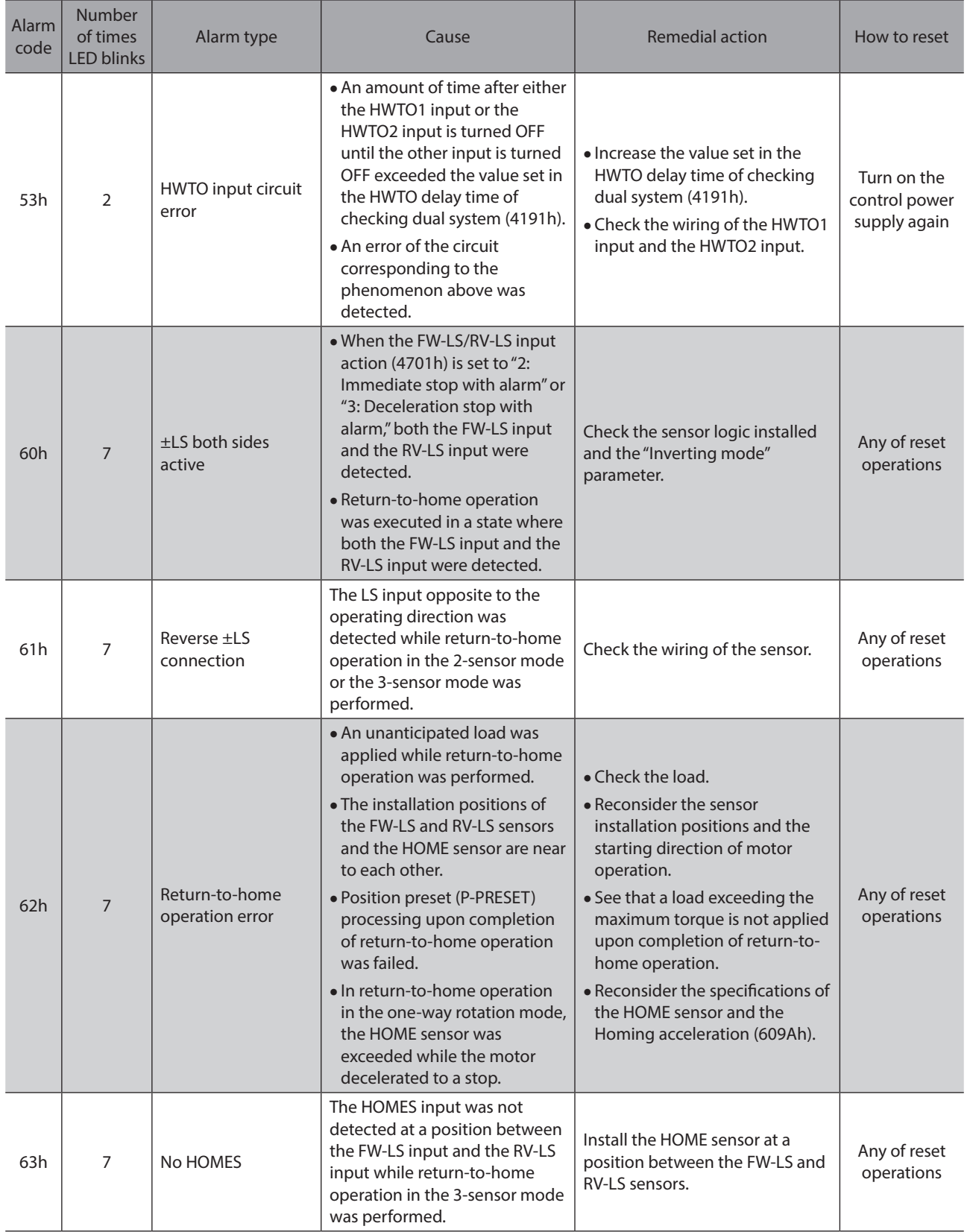

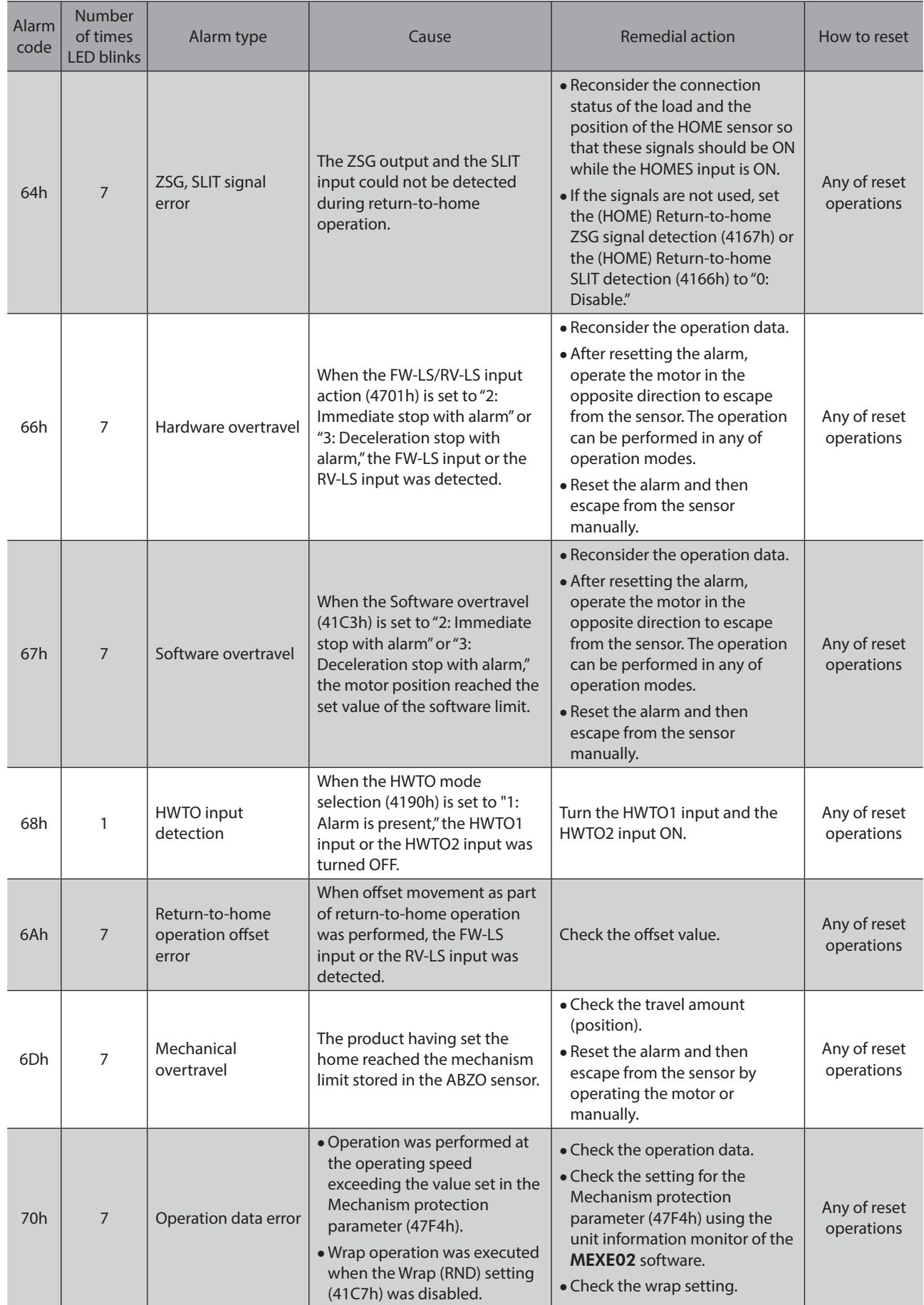
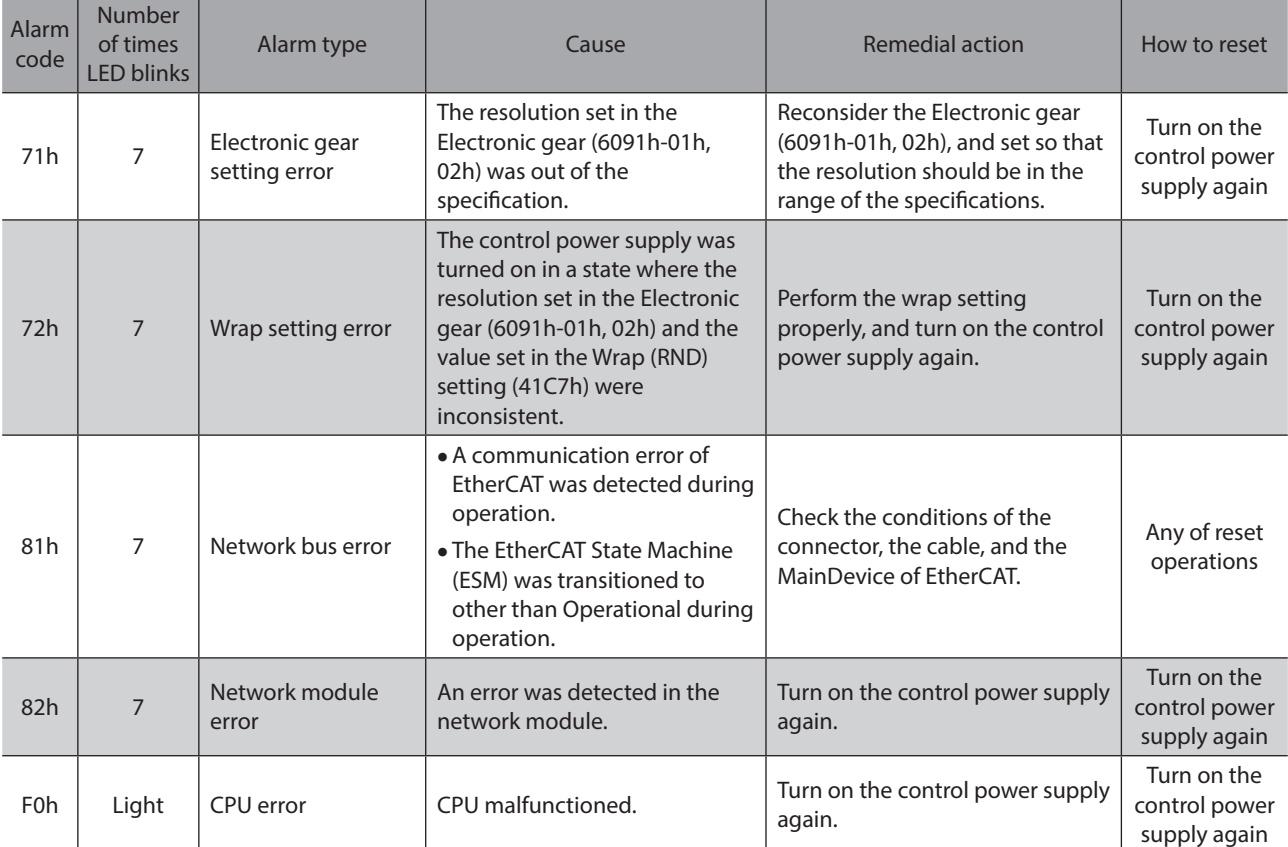

### **Related object**

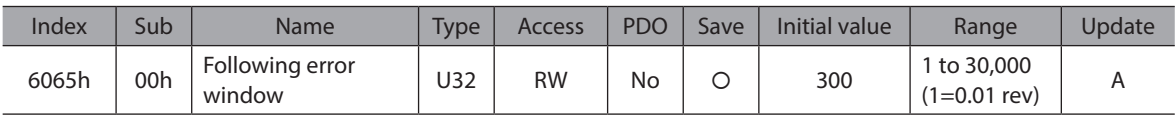

## **Characteristics of overload alarm**

The time when the overload alarm is detected varies depending on the load factor.

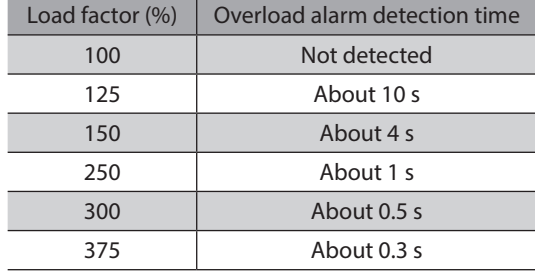

•Overload alarm detection time (reference)

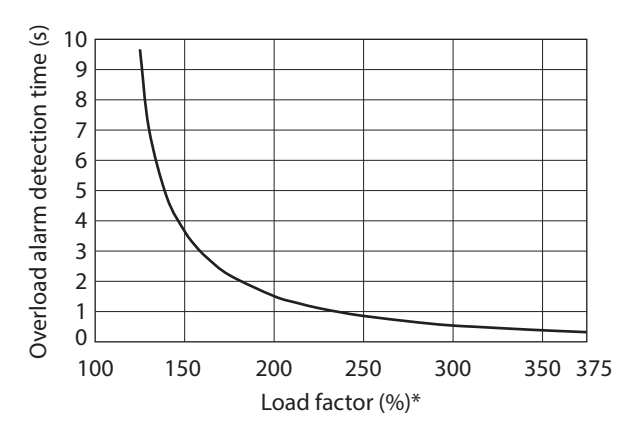

\* This indicates the motor output power presently generated as a percentage of the maximum output power in the continuous duty region.

# **1-5 Timing chart**

- 1. If an error occurs, the ALM-B output, the MOVE output, and the DCMD-RDY output are turned OFF. At the same time, the motor stops to go into a non-excitation state.
- 2. Remove the cause of the alarm before turning the ALM-RST input ON. The alarm is reset, and the ALM-B output is turned ON. If the excitation command is input from the EtherCAT MainDevice, the motor goes into an excitation state at the same time as the alarm is reset, and the READY output and the DCMD-RDY output are turned ON.

(memo If an alarm is generated during operation, execute an operation stop from the MainDevice before resetting the alarm. In the Cyclic synchronous position mode (CSP), clear the position deviation between the EtherCAT MainDevice and the driver after the operation is stopped. Otherwise, the motor may suddenly start, causing injury or damage to equipment.

3. Check that the ALM-B output has been turned ON, and then turn the ALM-RST input OFF.

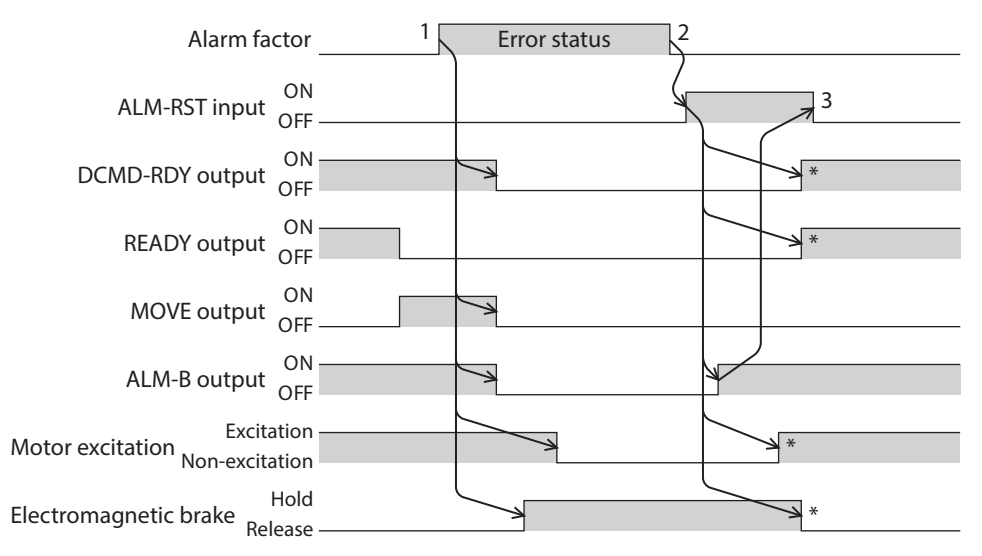

\* It is the movement when the excitation command is input from the EhterCAT MainDevice at the time the ALM-RST input is turned ON.

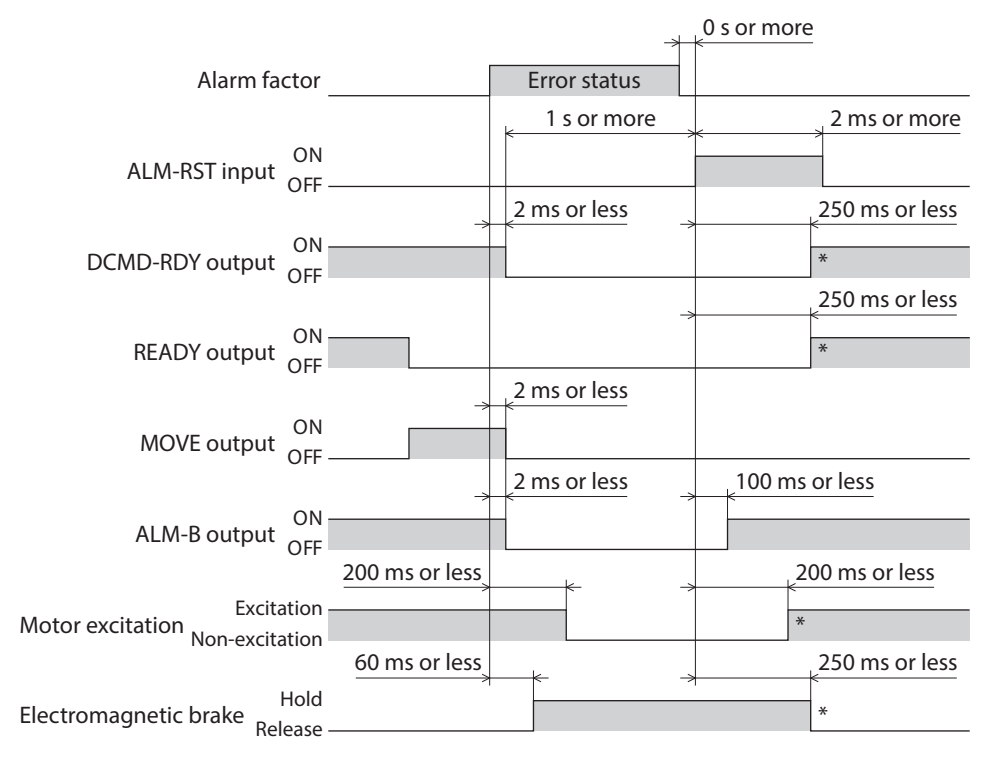

\* It is the movement when the excitation command is input from the EhterCAT MainDevice at the time the ALM-RST input is turned ON.

# **2 Information**

The driver is equipped with a function to generate information output before an alarm is generated. This function can be utilized for periodic maintenance of equipment by setting a suitable value in the parameter of each information.

For example, using the Motor temperature information (41A8h) can prevent equipment malfunction or production stoppage due to motor overheating. In addition, the Tripmeter information (41AFh) can be used as a reference to perform maintenances each time a certain travel distance is reached.

## **Status when information is generated**

### $\bullet$  Information bit output

If information is generated, a bit output (INFO-\*\* output) of the corresponding information is turned ON. A desired output signal can be assigned to the INFO-USRIO output among bit outputs and used. If the assigned output signal is turned ON, the INFO-USRIO output is also turned ON. For details about bit output, refer to [p.221](#page-220-0).

### $\bullet$  **INFO output**

If information is generated, the INFO output is turned ON.

### z **LED indicator**

If information is generated, the PWR/ALM LED will simultaneously blink in red and green twice. (Red and green colors may overlap and it may be visible to orange.)

#### **Motor operation**

The motor continues to operate during information unlike in the case of an alarm.

#### $\bullet$  Parameters

Each information has a corresponding "INFO action" parameter. If the parameter is set to "0: Only bit output is turned ON," only the bit output of information is turned ON, and the INFO output and LED are not changed.

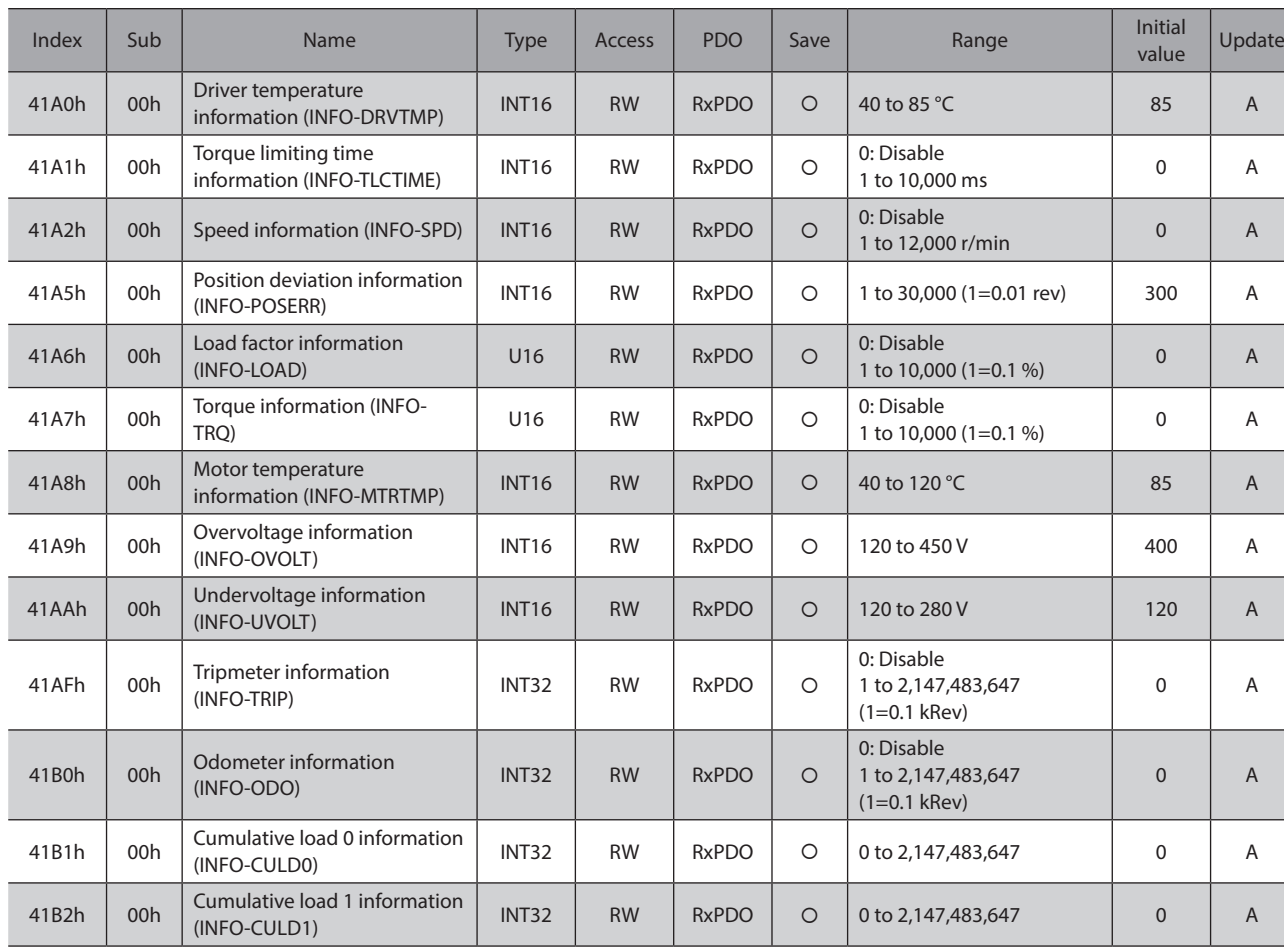

#### **Related objects**

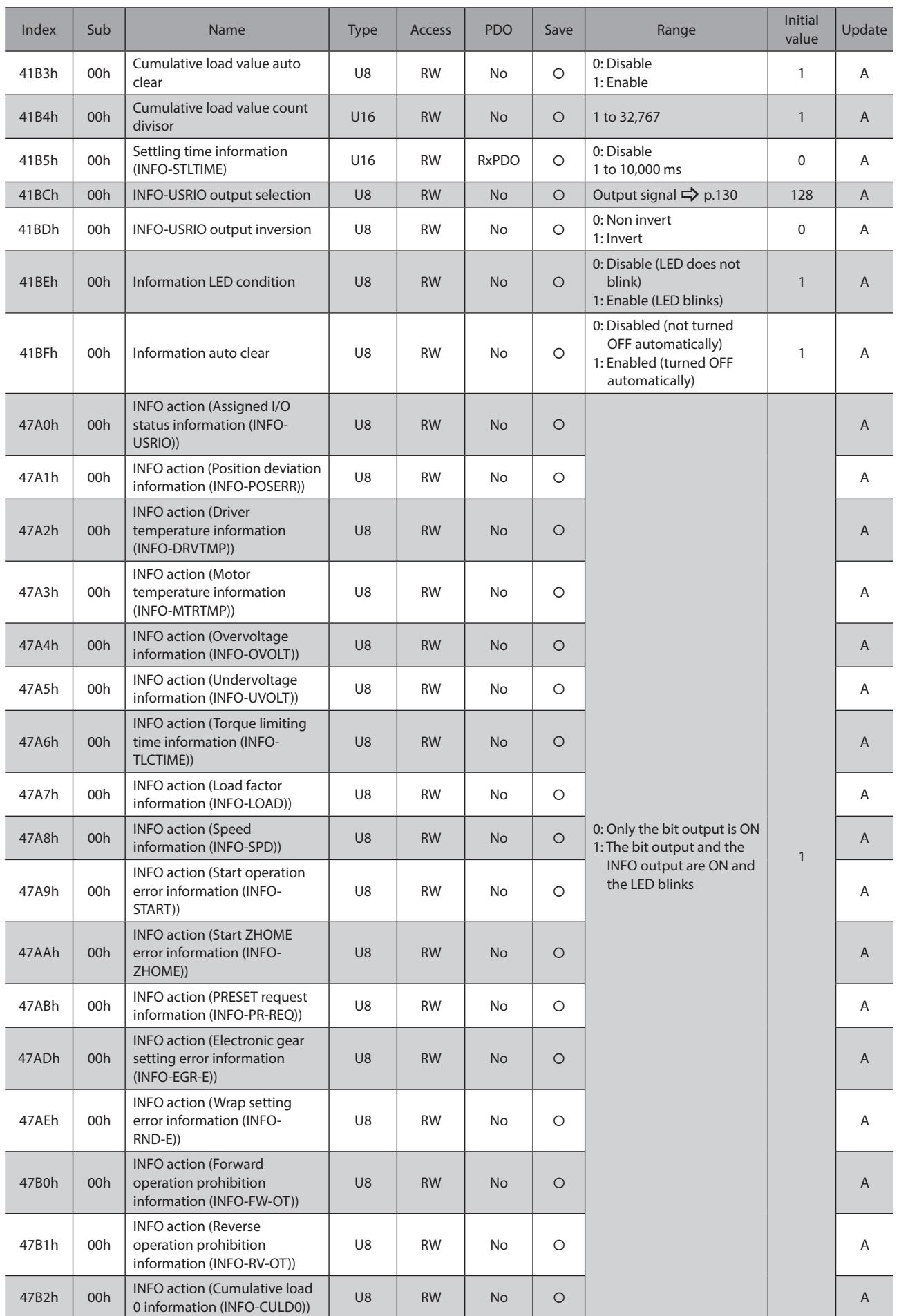

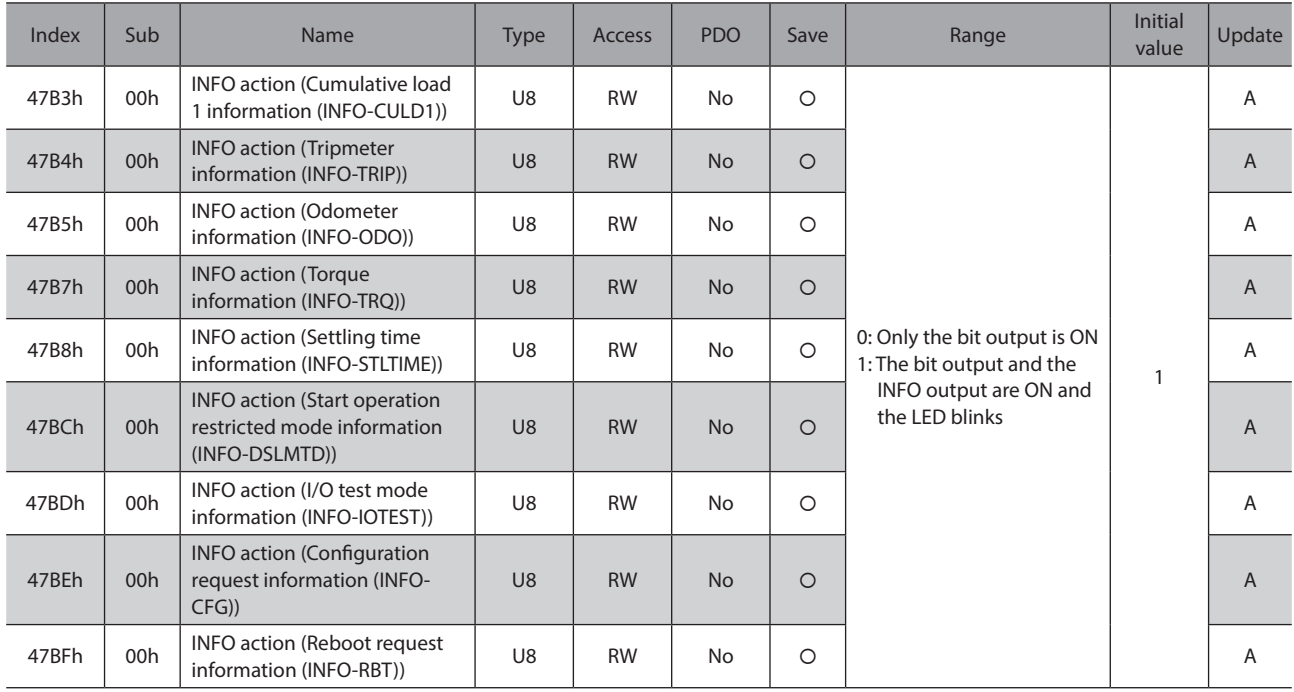

# **2-1 Information history**

Up to 16 generated information items are stored in the RAM in order of the latest to the oldest. Information items stored as the information history are the information code, generation time, and contents of information. The information history can be read or cleared when any of the following is performed.

- Read the information history by the Information history (4510h to 451Fh) of EtherCAT.
- Clear the information history by setting the Clear information history (40D4h) of EtherCAT to 1. (It is enabled when changing from 0 to 1.)
- Read or clear the information history using the MEXE02 software.

<span id="page-220-0"></span> $(memo)$ Information history is stored in the RAM, so they are cleared when the control power supply of the driver is turned off.

# **2-2 Information list**

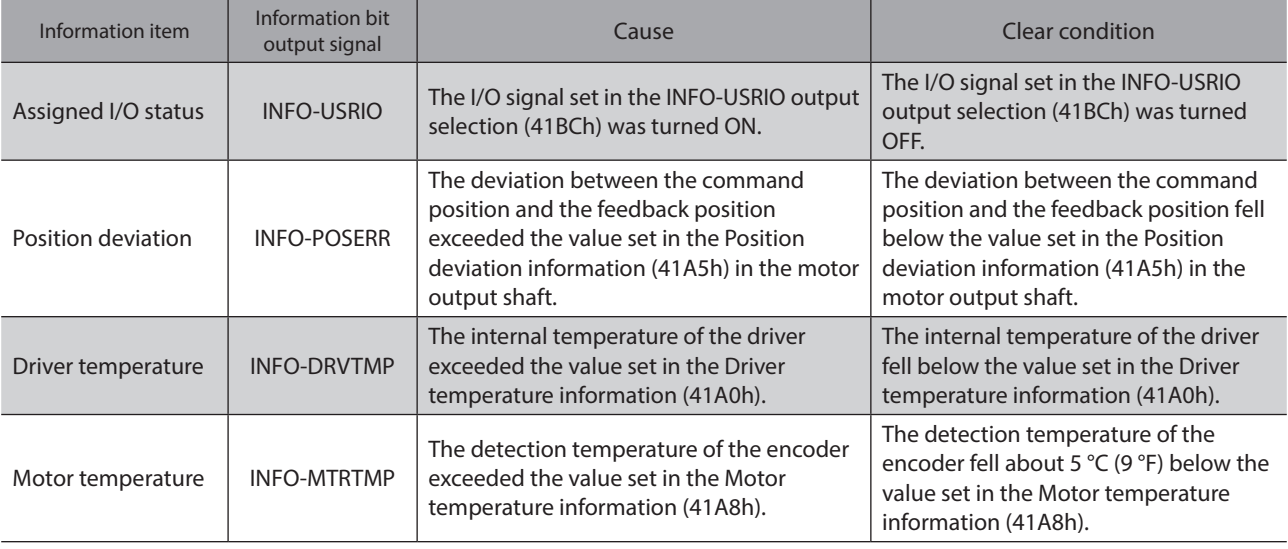

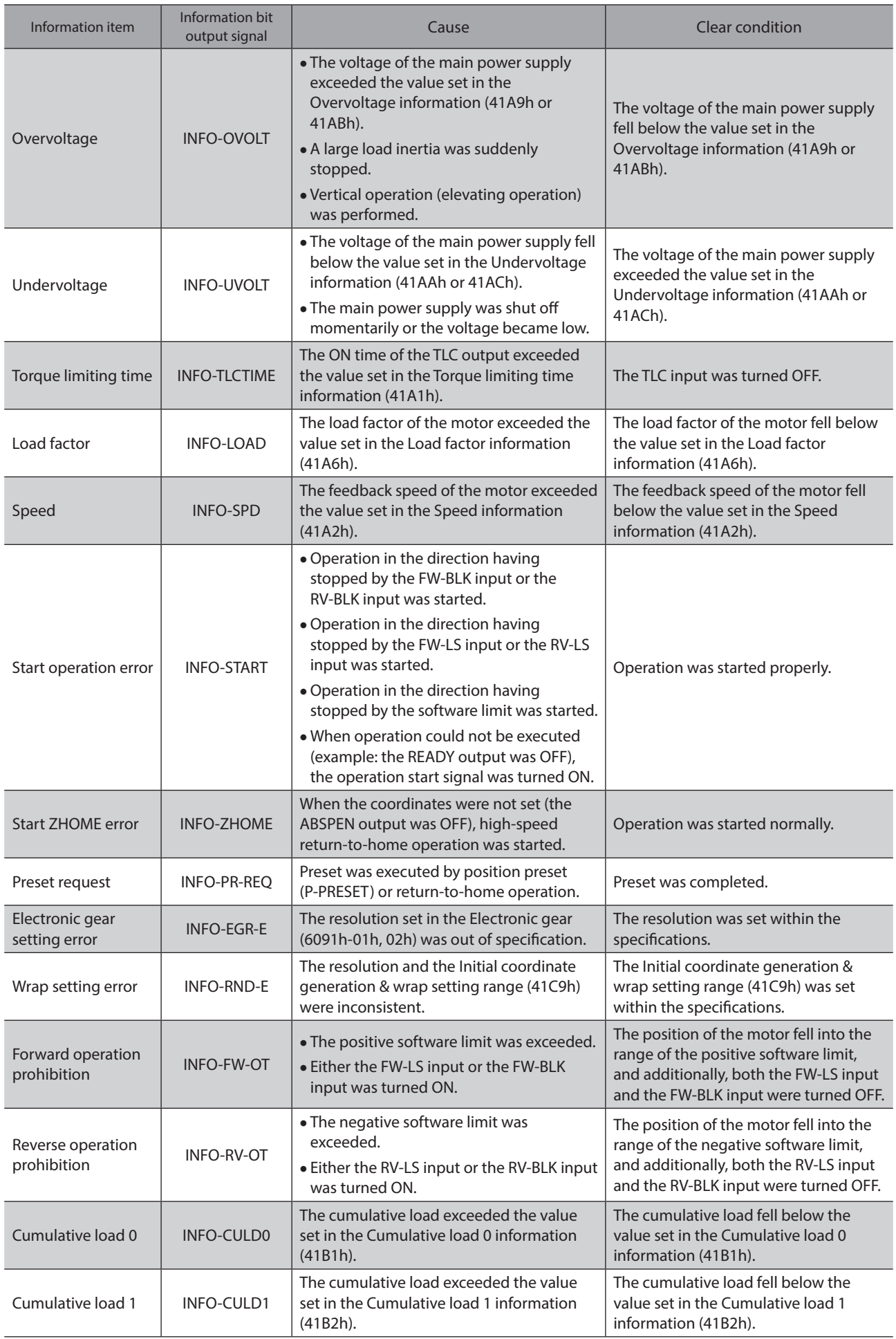

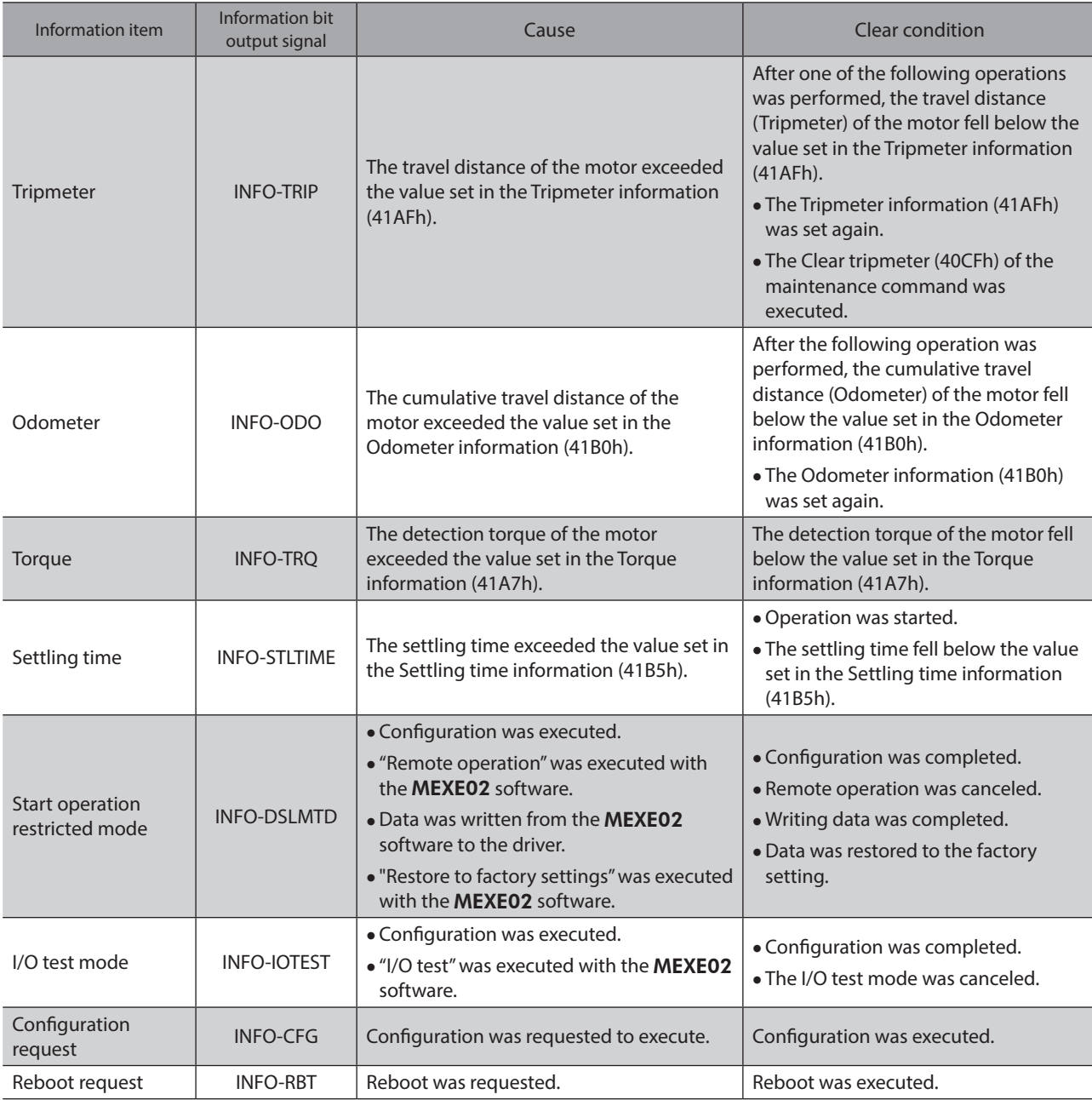

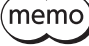

 $($ memo) If the "Preset request" information was generated for 100 ms or more in a state where the Information auto clear (41BFh) was set to disable, the preset may have been failed. There are the following two possible reasons the preset was failed.

- The ABZO sensor is not connected to the driver.

- Preset was executed in a state where the position deviation between the command position and the actual position was 1.8 degrees or more.

## ■ Monitor of information

Details of information can be checked with the Information (407Bh).

The information code having read is indicated in 8-digit hexadecimal number. It can also be read in 32 bits. If multiple information items are generated, the logical sum (OR) of the information codes is indicated.

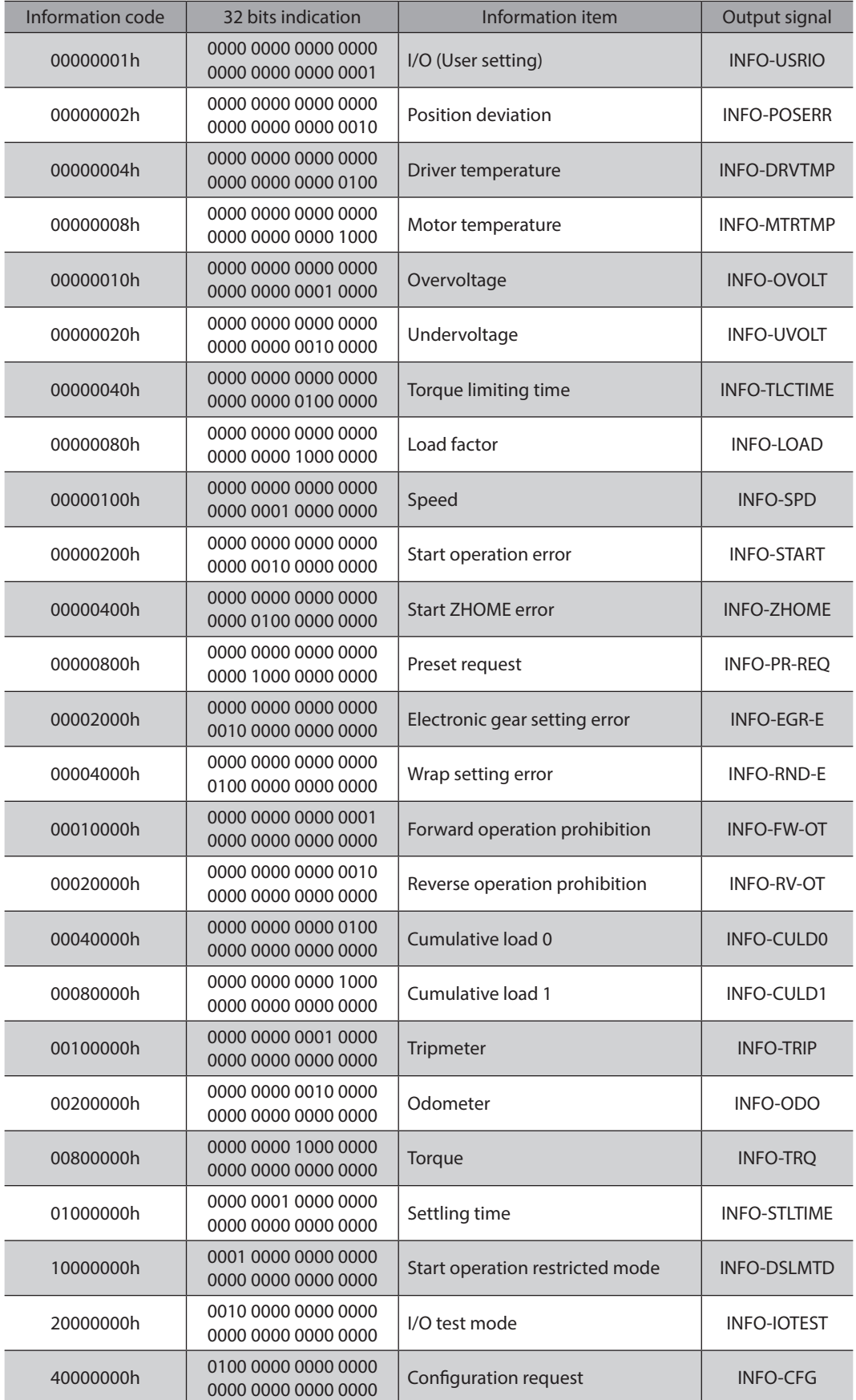

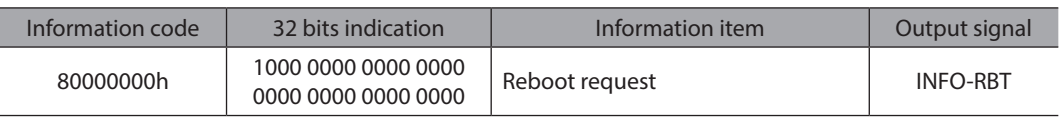

# **3 Troubleshooting and remedial actions**

In motor operation, the motor or the driver may not operate properly due to an improper setting or incorrect connection.

When the motor cannot be operated properly, refer to the contents provided in this chapter and take an appropriate remedial action.

If the problem persists, contact your nearest Oriental Motor sales office.

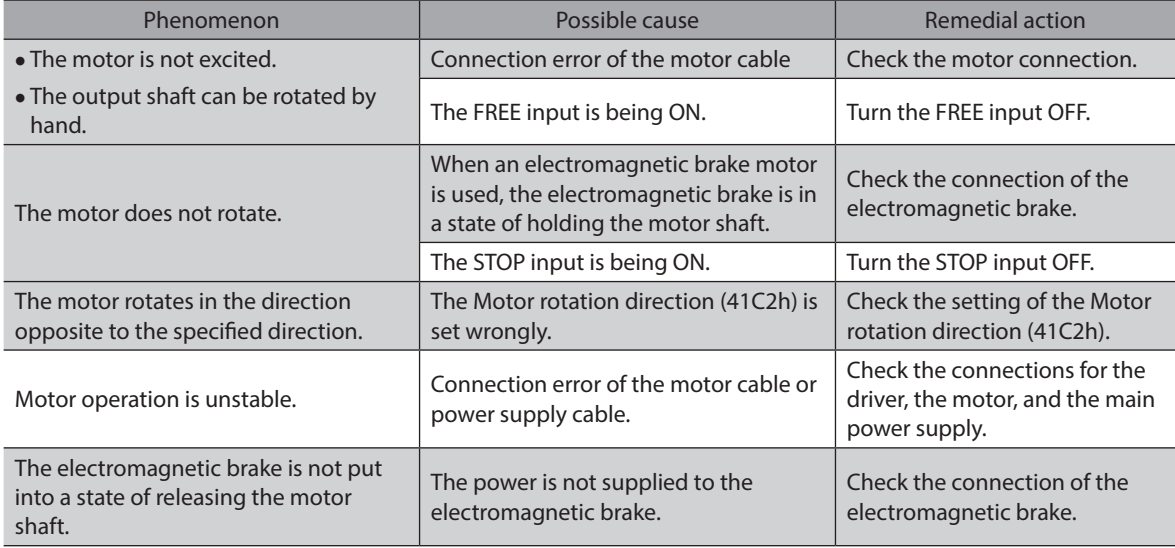

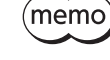

When the alarm is being generated, check the alarm message via EtherCAT or using the MEXE02 software.

# <span id="page-226-0"></span>**8 Extended function**

# **Table of contents**

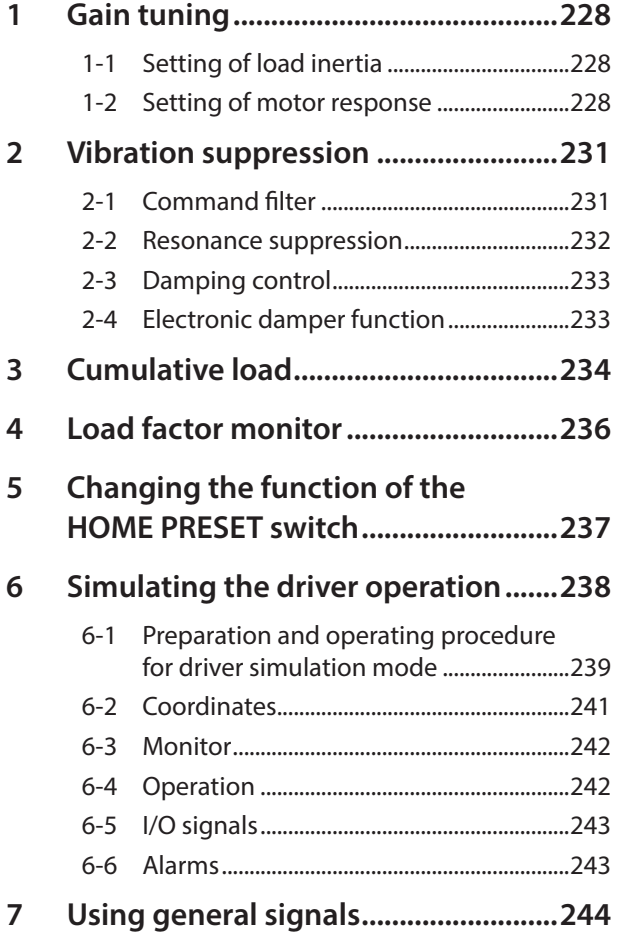

# <span id="page-227-0"></span>**1 Gain tuning**

The motor response in reaction to the command can be adjusted according to the load inertia and the mechanical rigidity.

# **1-1 Setting of load inertia**

This is used to set the load inertia according to the load inertia of equipment.

#### **Related parameters**

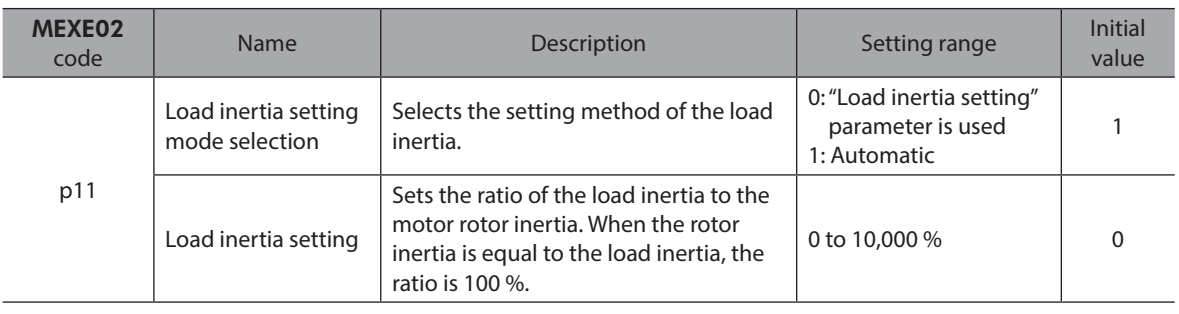

# **1-2 Setting of motor response**

This is used to set the motor response in reaction to the command.

#### **Related parameter**

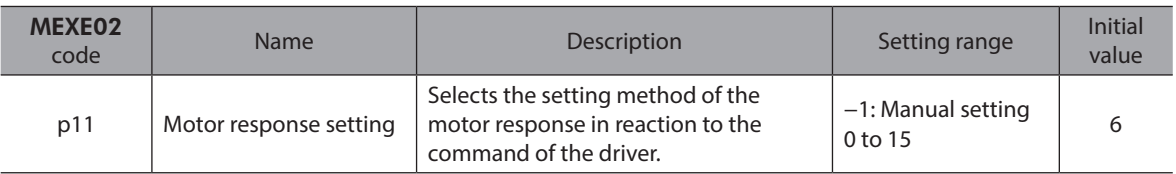

## **When the "Motor response setting" parameter is set to "−1: Manual setting"**

The related parameters are enabled only when the "Motor response setting" parameter is set to "−1: Manual setting."

### **Related parameters**

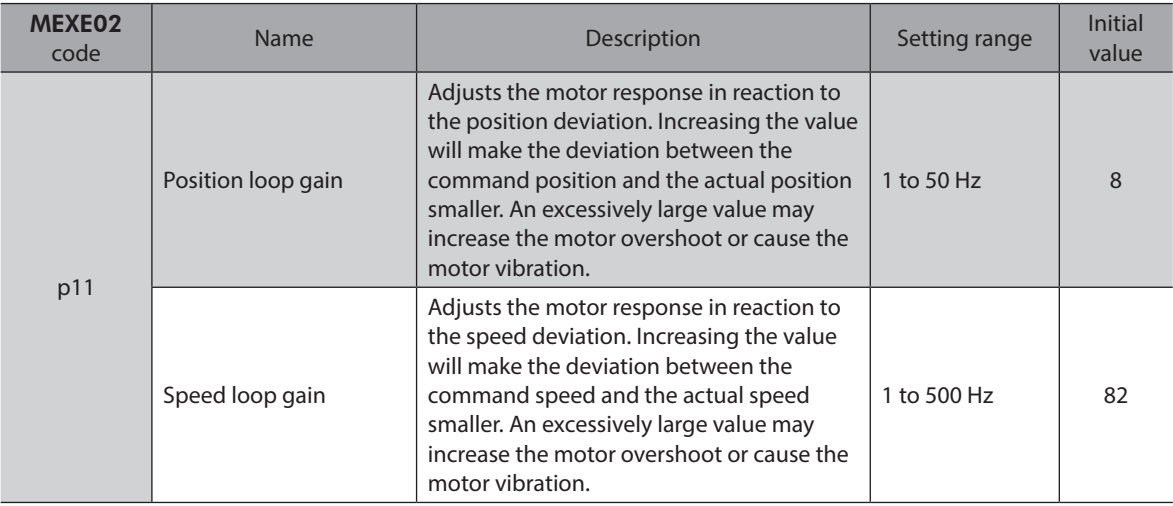

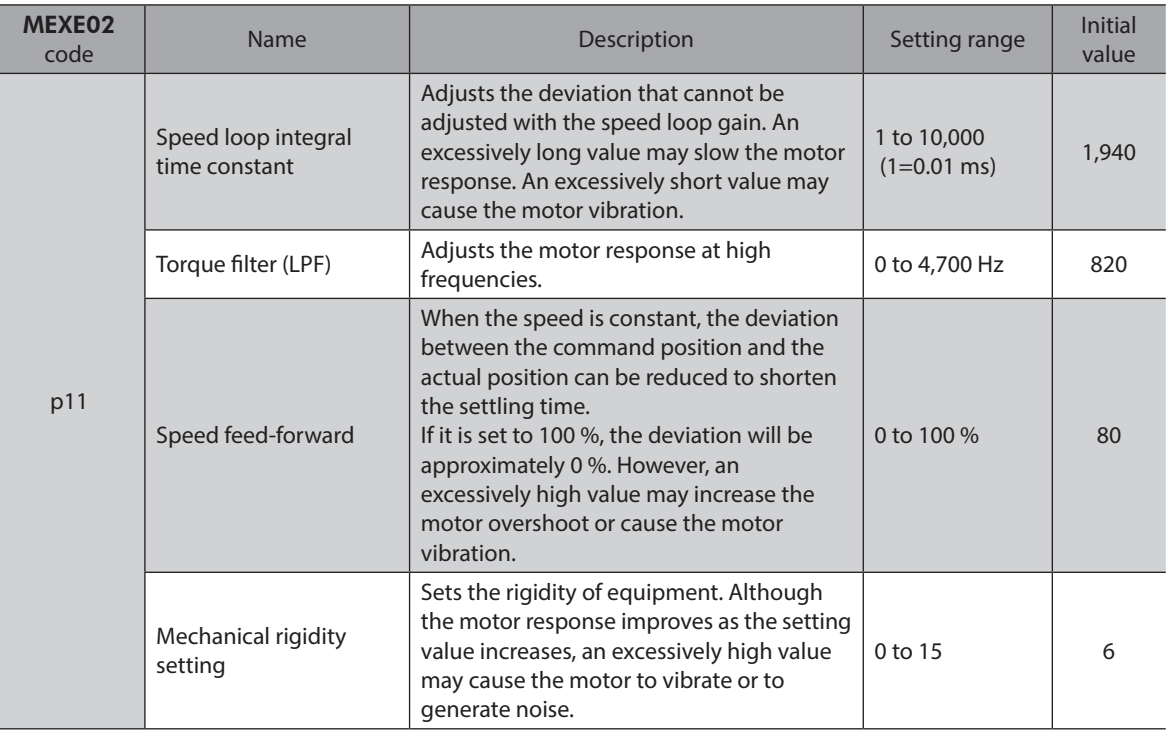

 $\left(\overline{\text{memo}}\right)$  In general, the order of rigidity from lowest to highest is as follows.

Belt and pulley - Rack and pinion - Ball screw - Rigid body (index table, gear, etc.)

## **When the "Motor response setting" parameter is set to "0 to 15"**

When the "Motor response setting" parameter is set to "0 to 15," the setting values of the related parameters are shown in the table below.

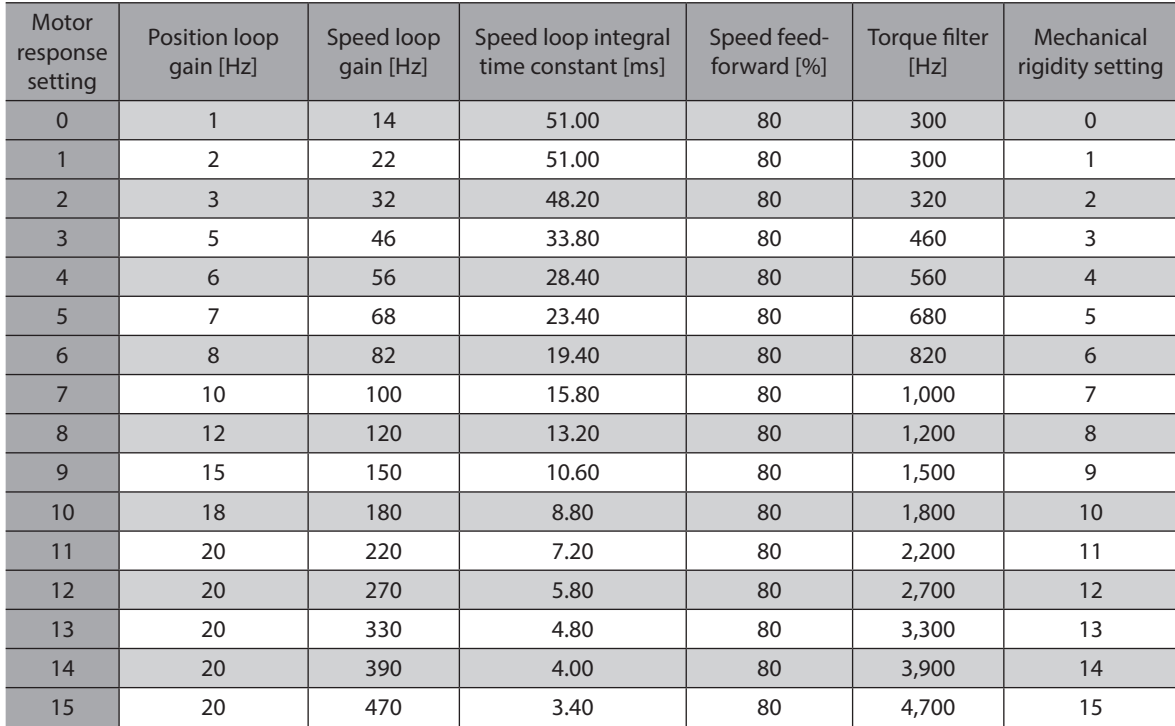

## ■ Control devices block diagram (Position control)

In the figure, "+" indicates addition and "-" indicates subtraction. The description surrounded by a box ( $\Box$ ) is the parameter name.

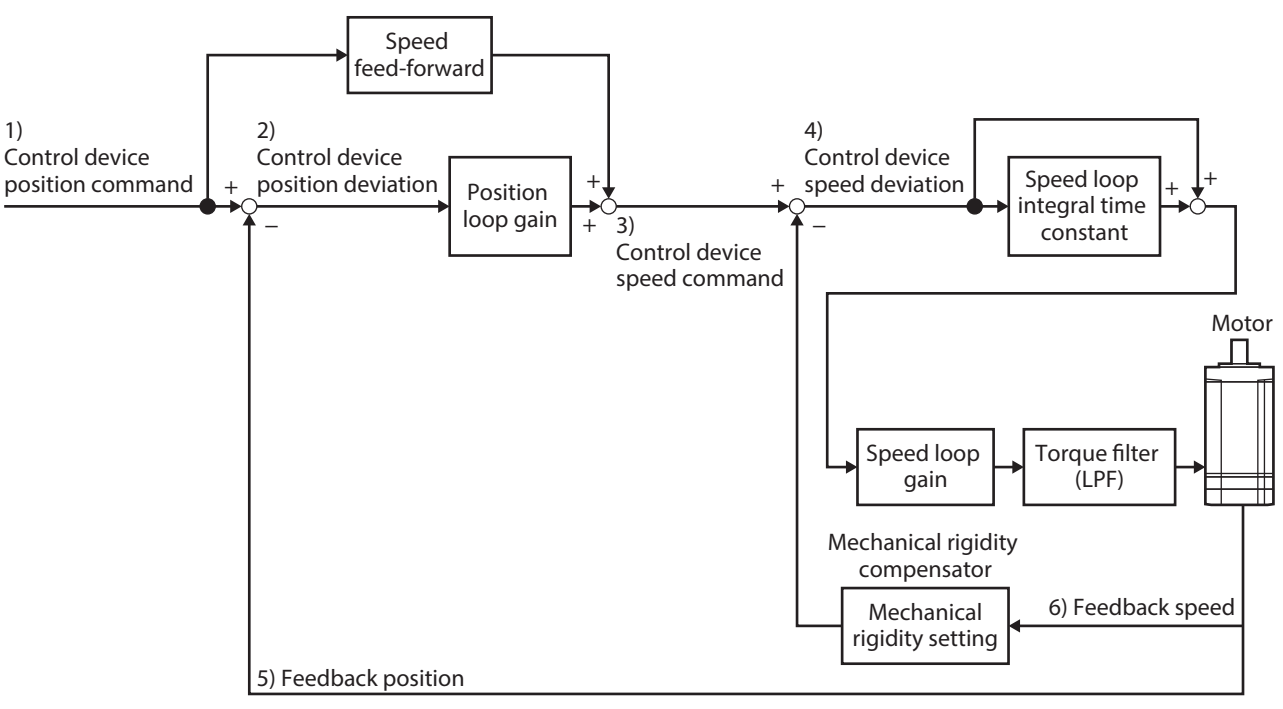

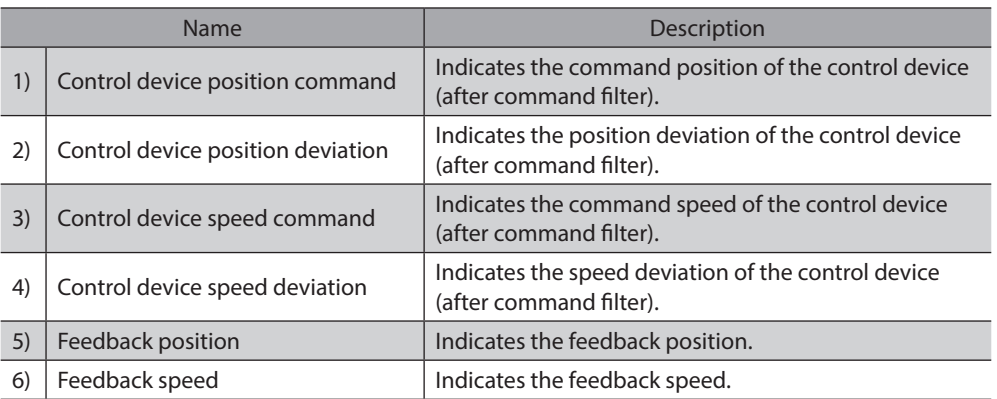

## ■ Control devices block diagram (Speed control)

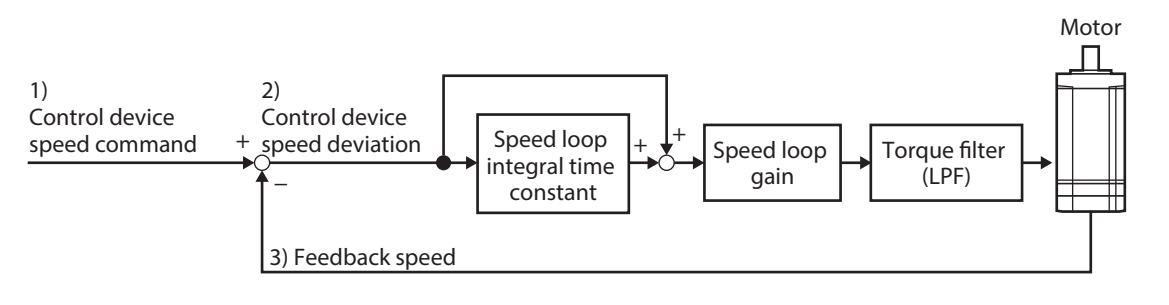

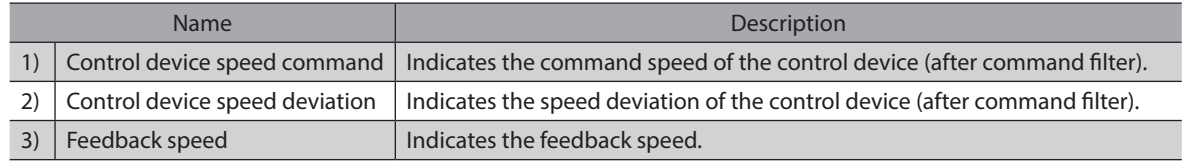

# <span id="page-230-0"></span>**2-1 Command filter**

Using the command filter to adjust the motor response can suppress the motor vibration. There are two types of command filters, LPF (speed filter) and moving average filter.

#### **Related parameters**

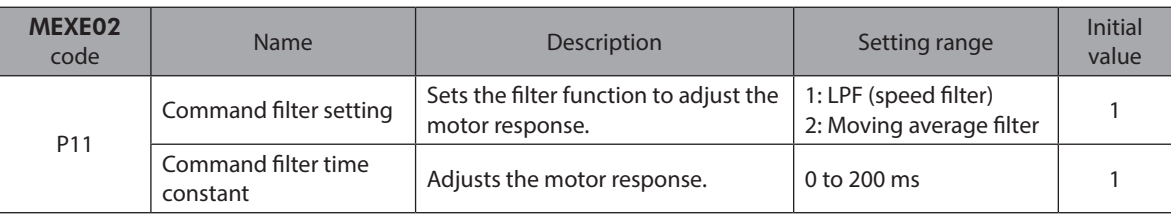

(memo

The optimal value varies depending on the equipment or operating condition. Check it under the actual conditions of use.

## **LPF (Speed filter)**

Select "1: LPF (speed filter)" in the "Command filter setting" parameter, and set the "Command filter time constant" parameter.

Increasing the setting value in the "Command filter time constant" parameter can suppress the motor vibration at low speed operation and make the motor movement at starting/stopping smoother. However, setting an excessively high value reduces the synchronization performance in response to the command. Set an appropriate value according to a load or an application.

### z **When the "Command filter time constant" parameter is set to 0 ms**

### z **When the "Command filter time constant" parameter is set to 200 ms**

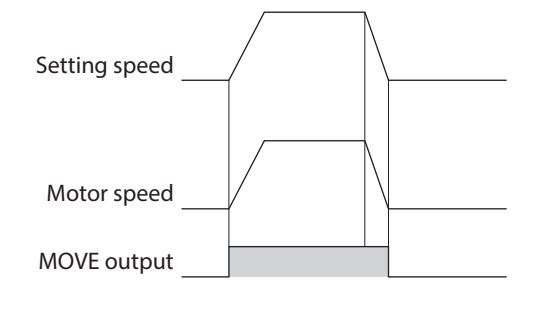

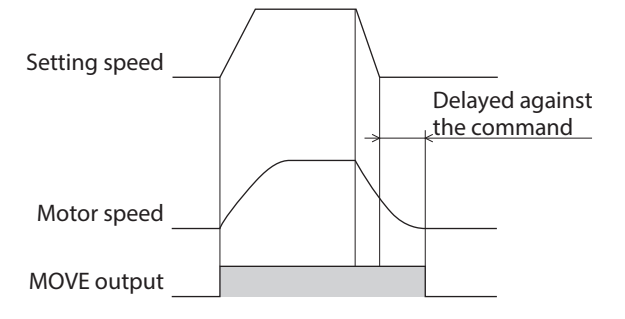

## <span id="page-231-0"></span>■ Moving average filter

Select "2: Moving average filter" in the "Command filter setting" parameter, and set the "Command filter time constant" parameter.

The motor response can be adjusted. In addition, the positioning time can be shortened by suppressing the residual vibration during positioning operation.

The optimal value for the "Command filter time constant" parameter varies depending on a load or operating condition. Set an appropriate value according to a load or operating condition.

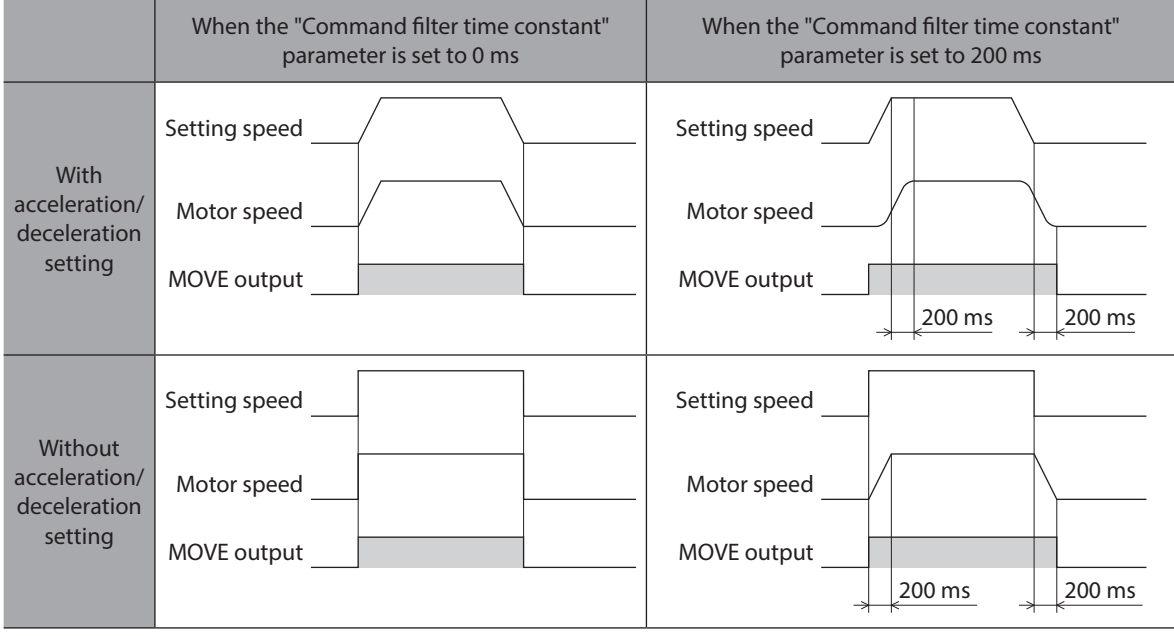

## **2-2 Resonance suppression**

This is used to set the filter for suppressing the motor resonance.

### **Related parameters**

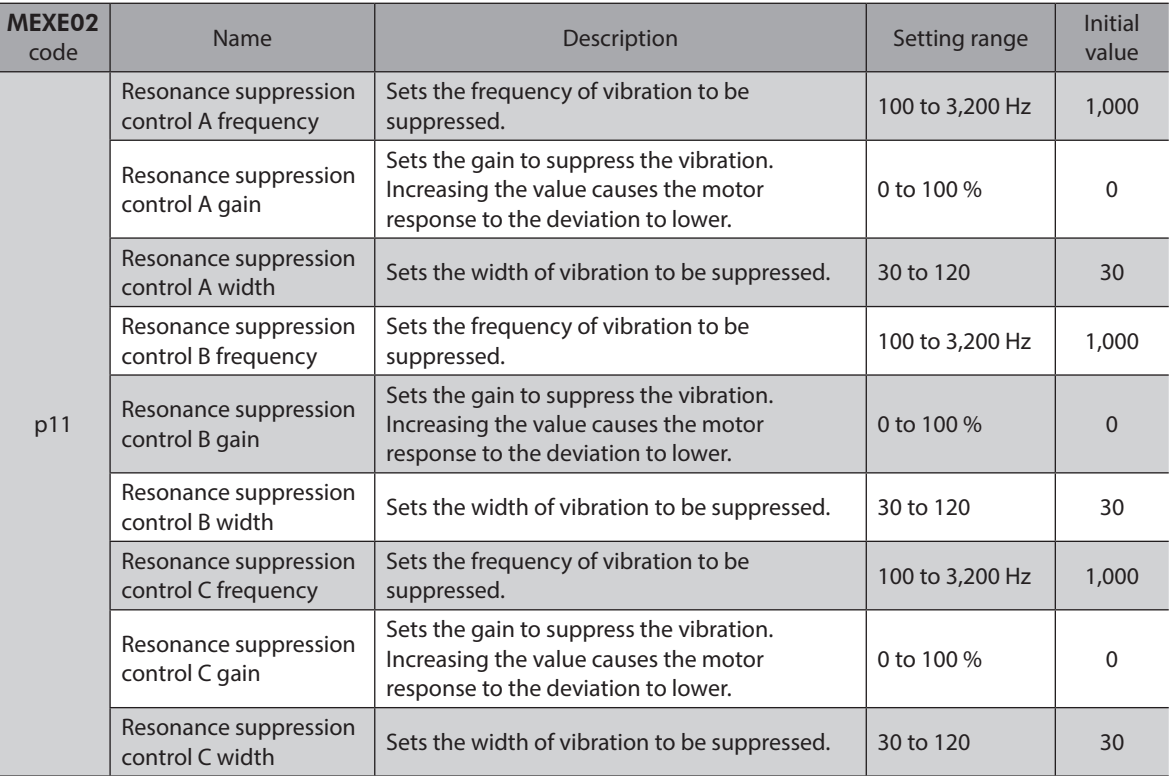

<span id="page-232-0"></span>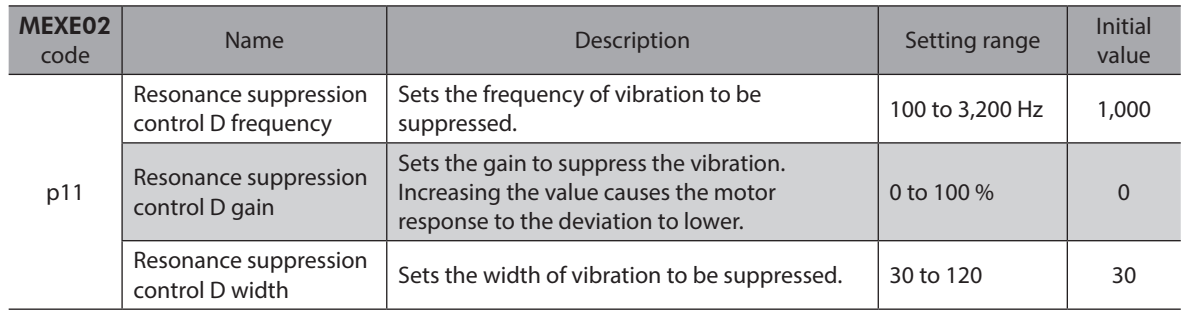

(memo

The optimal value varies depending on the equipment or operating condition. Check it under the actual conditions of use.

# **2-3 Damping control**

Even when the motor is installed in a machine with low rigidity, residual vibration during positioning can be suppressed to reduce the positioning time.

### **Related parameters**

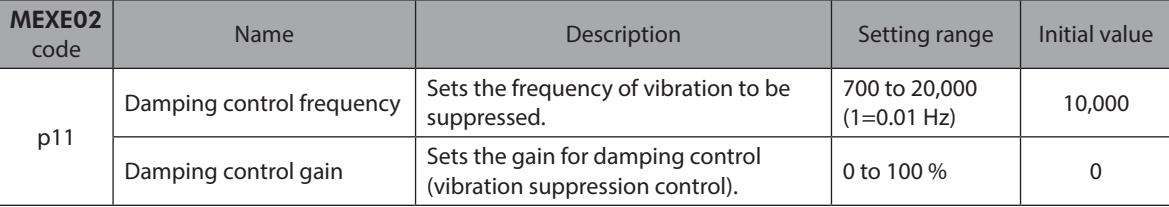

 $(\mathsf{memo})$ 

The optimal value varies depending on the equipment or operating condition. Check it under the actual conditions of use.

# **2-4 Electronic damper function**

Whether to enable or disable the vibration suppression function (electronic damper function) set in the motor can be set.

### **Related parameter**

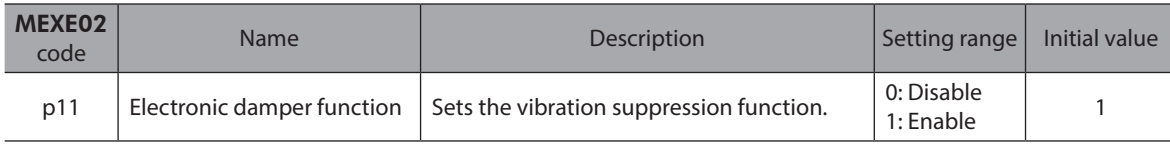

 $(memo)$ Setting to "0: Disable" may be more effective for vibration suppression depending on a coupling and a load.

# <span id="page-233-0"></span>**3 Cumulative load**

The driver obtains the load factor in the motor operation pattern as an area, and it can notify as information if the integrated area (load) exceeds a certain value. This is a useful function that can be used as a guide to the motor life and the aged deterioration of equipment.

## **How to consider the cumulative load**

As the operating time of the equipment passes, the friction force and load will increase by adhesion of rust or foreign particles, deterioration of grease, etc.

Estimating this type of load increase (cumulative load) and setting to the information can prevent the equipment from stopping due to aging problems. Set a value having enough allowance because the load increases when starting or stopping.

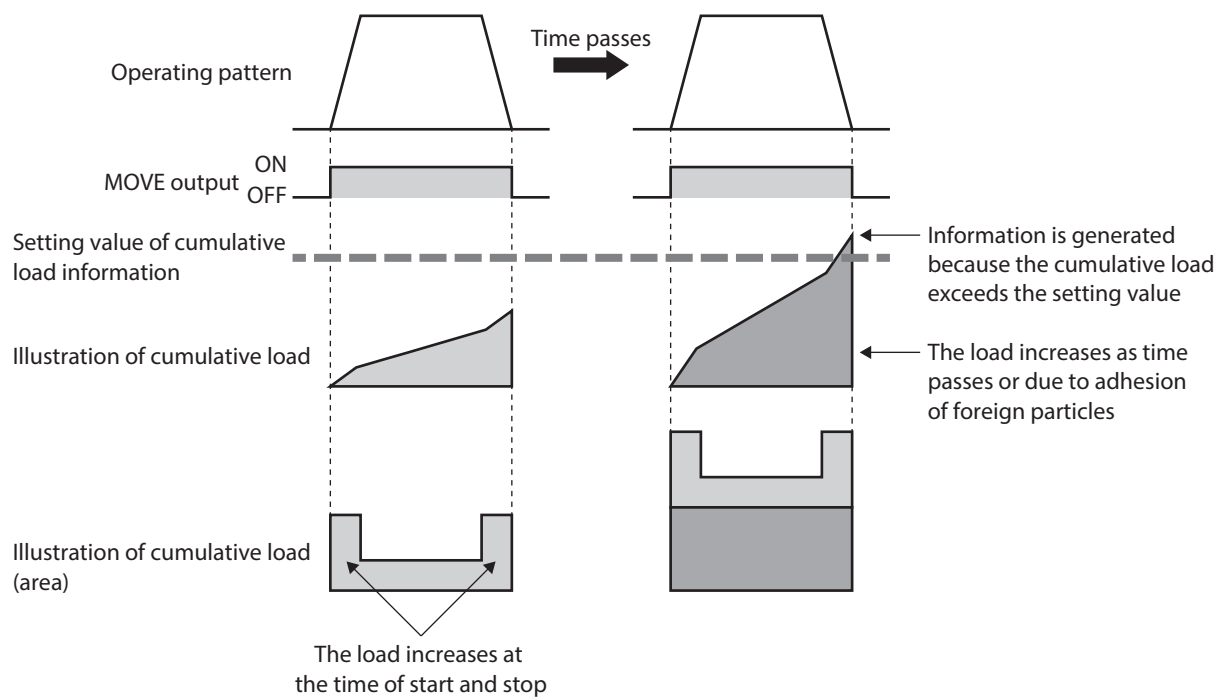

## **How to use**

1. Open the status monitor window of the MEXE02 software during operation to check the cumulative load in the normal operating pattern.

Use this value having enough allowance and estimate the maximum value of the cumulative load.

- 2. Set the maximum value determined in the step 1 to the "Cumulative load information" parameter.
- 3. Equipment starts operating, and when the cumulative load of the motor reaches a value set in the step 2, information is generated. Perform maintenance on the equipment.

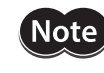

The information is cleared when the main power supply of the driver is turned off because the cumulative load is stored in RAM.

## **"Cumulative load value count divisor" parameter**

The upper limit to count the cumulative load is 2,147,483,647.

If the operation time is long, the cumulative load may increase, making it difficult to manage, or the upper limit may be exceeded.

In this case, use the "Cumulative load value count divisor" parameter. The "Cumulative load value count divisor" parameter is a divisor used to divide the count value of the cumulative load. Dividing by the cumulative load value count divisor makes it easier to manage the count value.

 When the "Cumulative load value count divisor" parameter is set to "1"

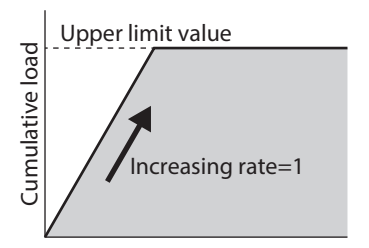

The upper limit value has been reached while operation is continued to perform, and the cumulative load cannot be counted  When the "Cumulative load value count divisor" parameter is set to "5"

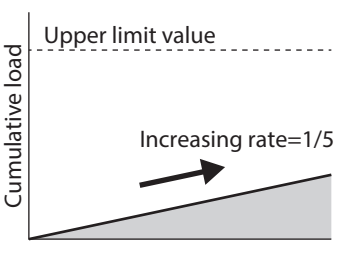

Increase slows down because the count value of the cumulative load is divided by "5"

## **"Cumulative load value auto clear" parameter**

- If the "Cumulative load value auto clear" parameter is set to "1: Clear" (initial value: Clear), the cumulative load is cleared to 0 each time the MOVE output is turned ON. The cumulative load can be reset for each operation.
- If the "Cumulative load value auto clear" parameter is set to "0: Does not clear," the cumulative load is not reset even if the MOVE output is turned ON, and it is continued to integrate. The cumulative load can be monitored for a certain period of time or under a certain condition. When this parameter is set to "0: Does not clear," reset the cumulative load with the LAT-CLR input.
- When the "Cumulative load value auto clear" parameter is set to "1: Enable"

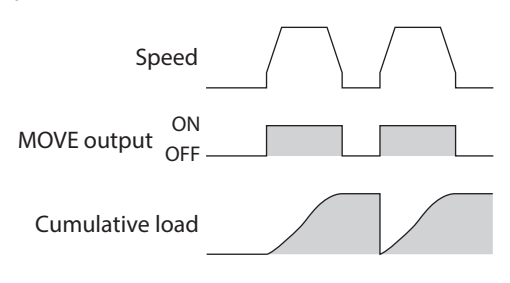

 When the "Cumulative load value auto clear" parameter is set to "0: Disable"

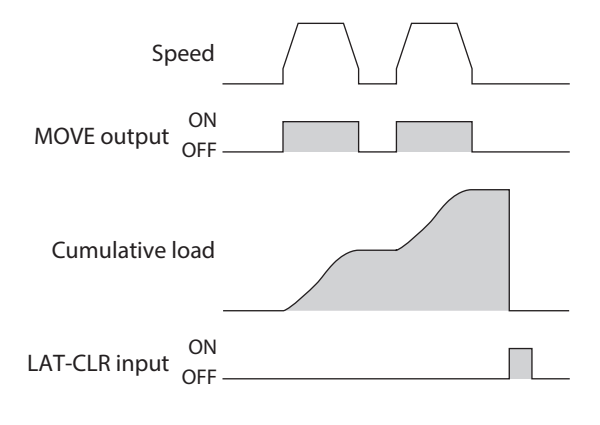

# <span id="page-235-0"></span>**4 Load factor monitor**

There are two methods to monitor the load factor of the motor, as shown below.

- Torque monitor: This indicates the output torque presently generated as a percentage of the rated torque.
- Load factor monitor: This indicates the motor output power presently generated as a percentage of the maximum output power in the continuous duty region.

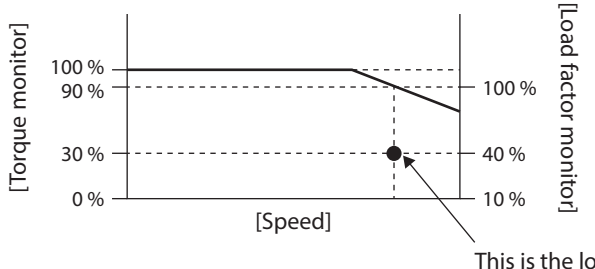

This is the load condition when the torque monitor shows 30 % and the load factor monitor shows 40 % at a certain speed.

# <span id="page-236-0"></span>**5 Changing the function of the HOME PRESET switch**

In the AZX Series, the function of the P-PRESET input is assigned to the HOME PRESET switch. Therefore, simply pressing the HOME PRESET switch can set the present position as the home.

However, after the home is set, the function of the HOME PRESET switch can be disabled so that the home will not be preset if the HOME PRESET switch is pressed accidentally.

As an alternative use, if the START input is assigned instead of the P-PRESET input, simply pressing the HOME PRESET switch can start operation.

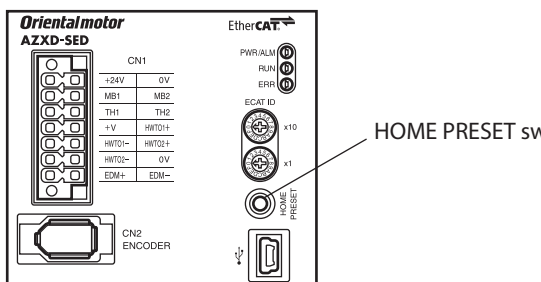

HOME PRESET switch

#### **Related parameters**

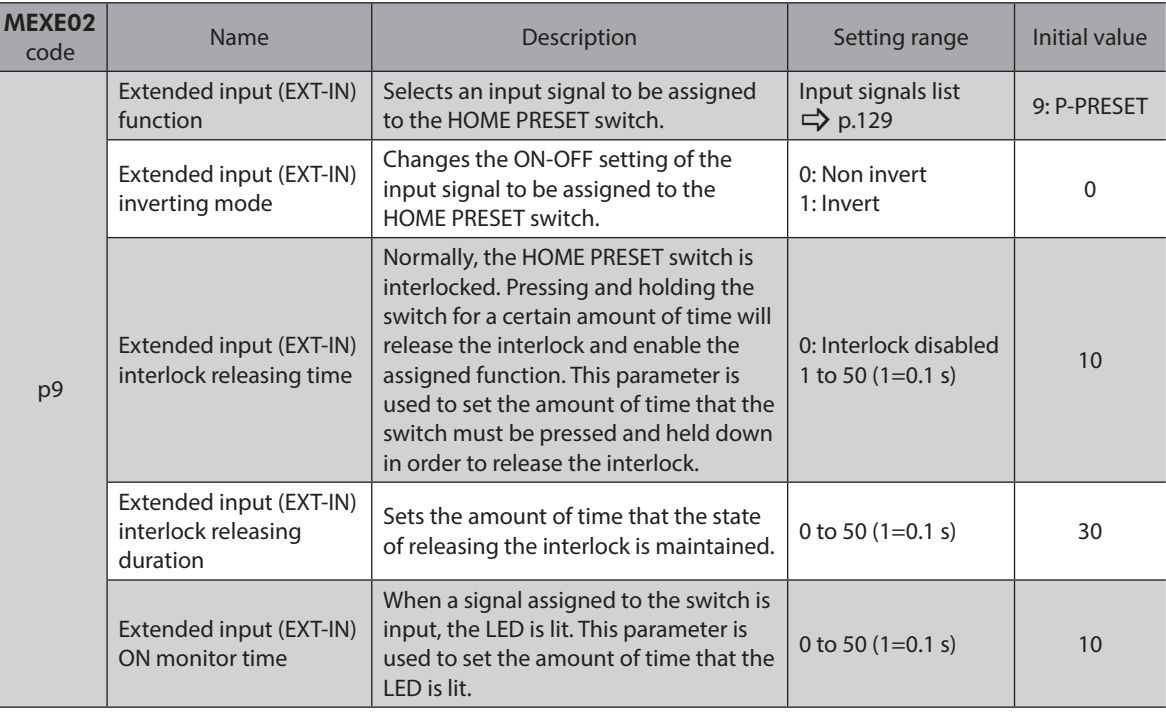

# <span id="page-237-0"></span>**6 Simulating the driver operation**

Using the driver simulation mode can simulate coordinates and I/O status without connecting a motor. If the motor is connected, the simulation closer to the actual operation can be made using the information of the ABZO sensor.

- **Note** • In the driver simulation mode, the motor does not operate regardless of whether a motor is connected or not.
	- In the driver simulation mode, the driver functions and I/O signals may differ from those in the normal state.
	- When simulating a motorized actuator, be sure to connect the actuator to the driver and cause the product-specific information to read. Failure to do so may result in injury or damage to equipment when performing operation actually.

(memo`

Even if a motor and a driver are connected, the motor is in a non-excitation state during the simulation. When an electromagnetic brake motor is used, the output shaft is held by the electromagnetic brake.

#### **Related parameter**

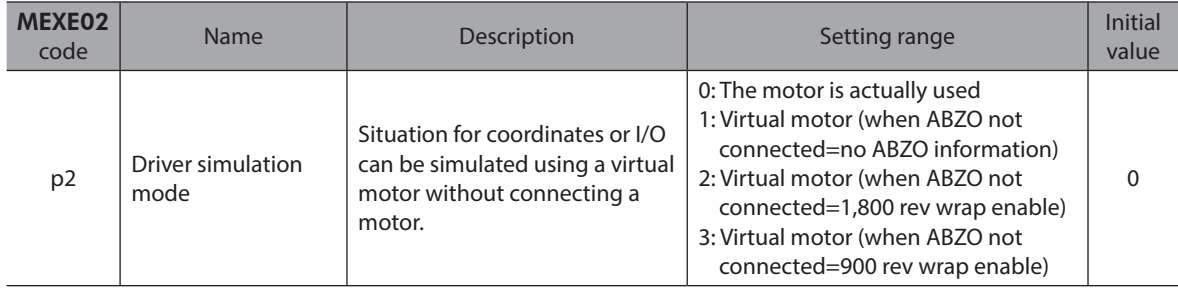

## **Use this function for the following.**

- To check the driver command information
- To check the wiring
- To check the operation data and parameters
- To check the I/O signal status.
- To verify when an error occurs in the system

# <span id="page-238-0"></span>**6-1 Preparation and operating procedure for driver simulation mode**

## **Preparation**

**When a motor is not connected** 

**Note** When simulating a motorized actuator, be sure to connect the actuator to the driver.

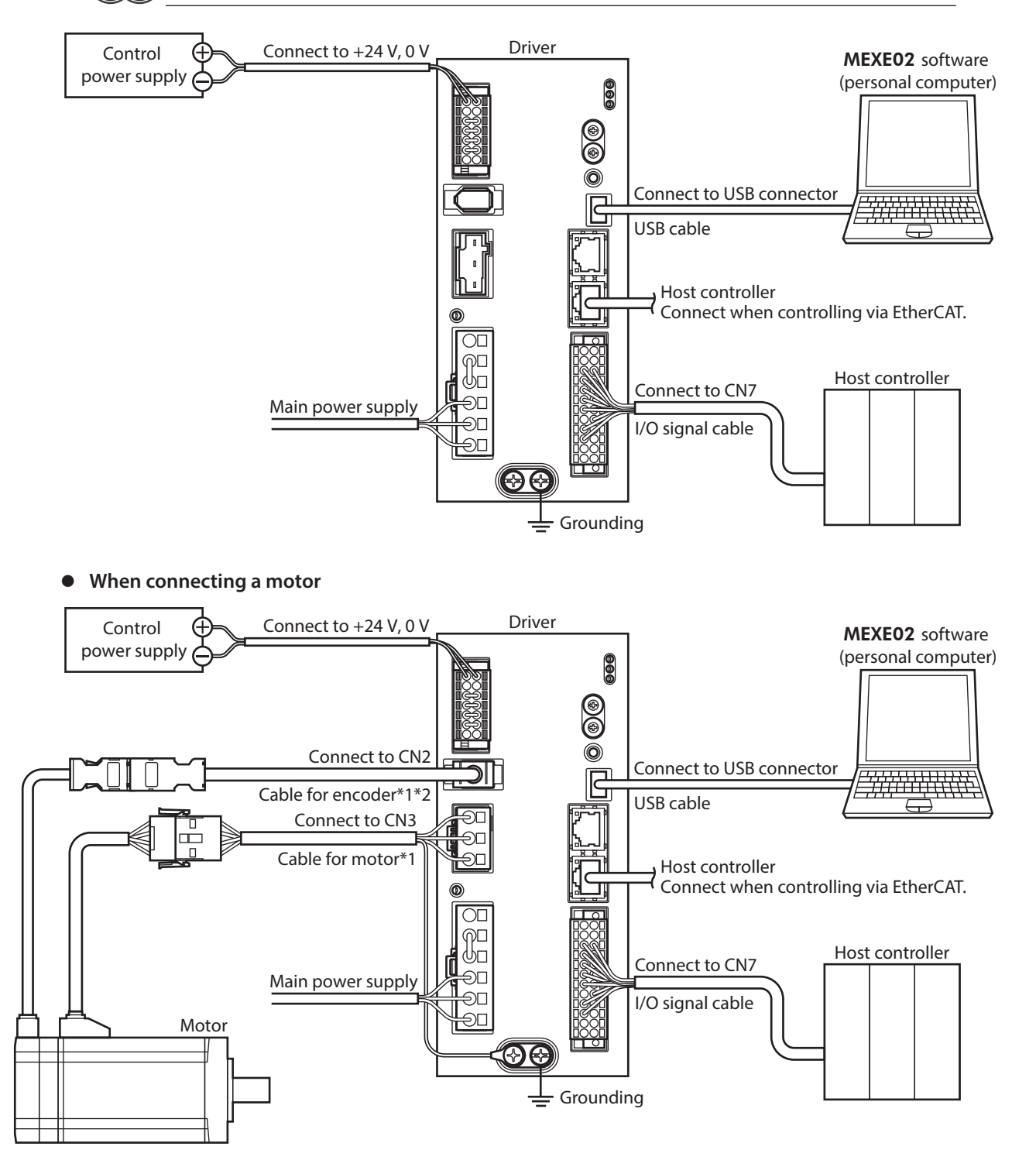

\*1 Purchase is required separately.

\*2 Use the cable for encoder when the length of the encoder cable of motor is not enough.

## **Operating procedure**

This section explains how to simulate the driver operation without connecting a motor using the MEXE02 software.

- 1. Turn on the control power supply and the main power supply of the driver.
- 2. Set the "Driver simulation mode" parameter of the MEXE02 software to "Virtual motor."
- 3. Click the [Data writing] icon to write the data to the driver.
- 4. When writing is completed, turn off the control and main power supplies of the driver and on again.
- 5. Check if the "Driver simulation mode" parameter is updated. Check the PWR/ALM LED of the driver repeats the following blinking. Green light → Red light → Green and red colors are simultaneously lit (red and green colors may overlap and it may be visible to orange.)  $\rightarrow$  No light
- 6. Execute positioning operation or other operation with "Remote operation" of the MEXE02 software. Even if a motor is not connected, the command position or the feedback position will increase or decrease. Situation for coordinates or I/O can also be checked using the I/O monitor, the status monitor, or the waveform monitor.
- 7. End the driver simulation mode.
- 1) Set the "Driver simulation mode" parameter to "0: The motor is actually used."
- 2) Click the [Data writing] icon to write the data to the driver.
- 3) Turn off the control power supply and the main power supply of the driver.

## <span id="page-240-0"></span>**Origin**

In the driver simulation mode, the position when the control power supply is turned on is set as the home regardless of whether a motor is connected or not. The home can be set again by return-to-home operation or position preset. However, the home information of the ABZO sensor cannot be rewritten.

## ■ Coordinate generation (when a motor is not connected)

The method to generate coordinates varies depending on the setting of the "Initial coordinate generation & wrap coordinate setting" parameter.

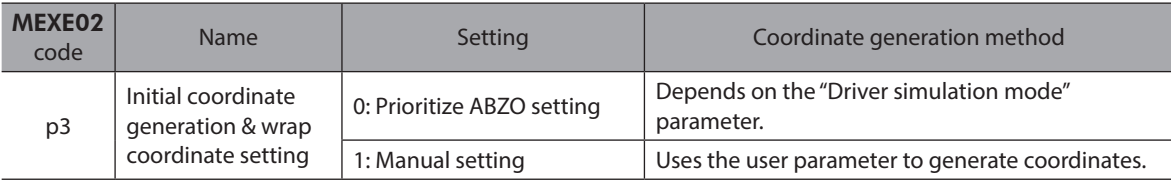

The method to generate coordinates is as follows when the "Initial coordinate generation & wrap coordinate setting" parameter is set to "0: Prioritize ABZO setting."

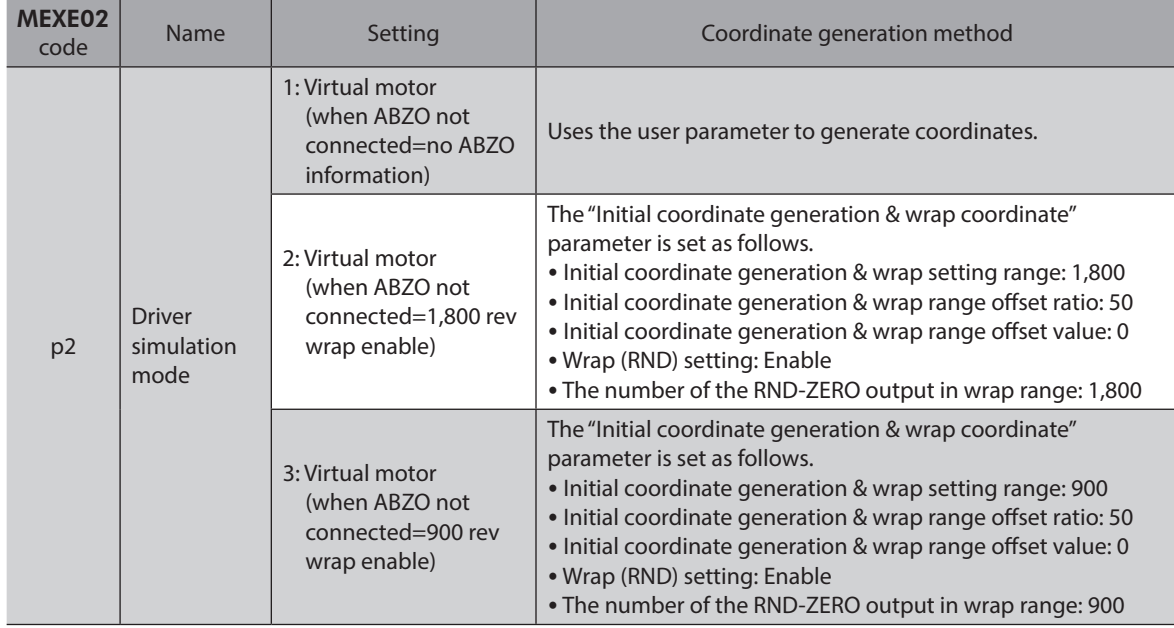

## ■ Coordinate generation (when a motor is connected)

The method to generate coordinates varies depending on the settings of the "Mechanism settings" parameter and the "Initial coordinate generation & wrap coordinate setting" parameter.

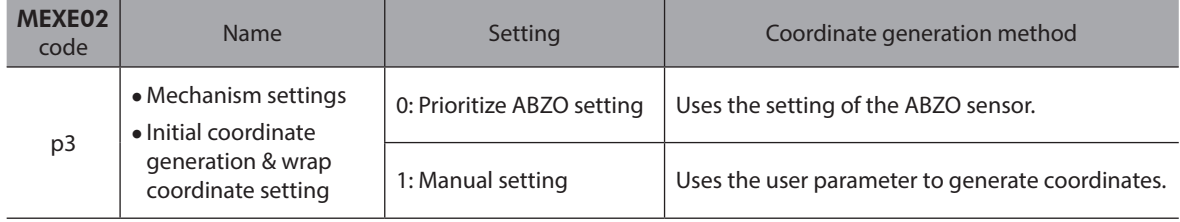

## <span id="page-241-0"></span>**6-3 Monitor**

This section explains contents that can be checked with the status monitor of the MEXE02 software during simulation.

The following describes the displayed items that are different from those at the normal time.

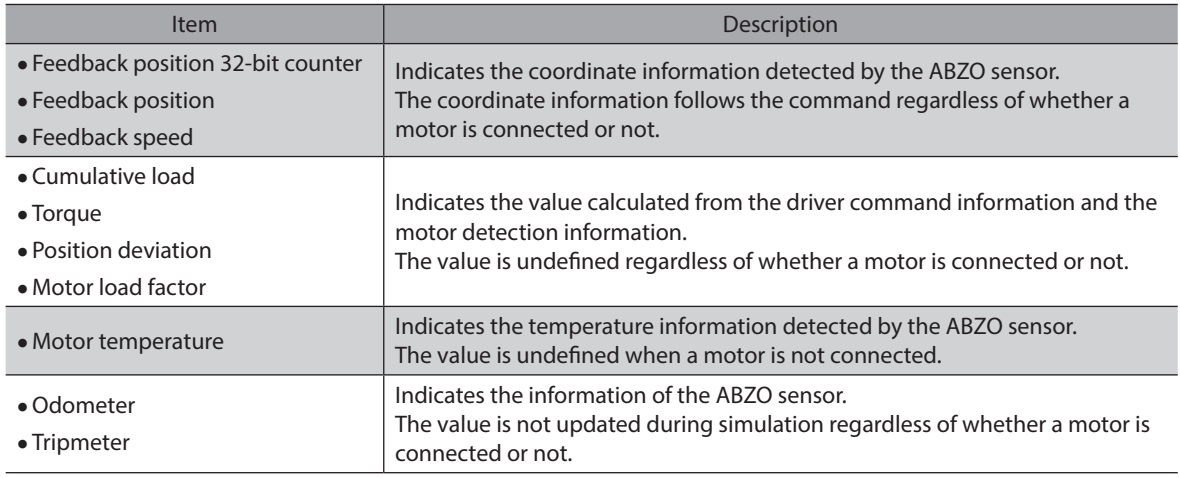

## **6-4 Operation**

This section explains the operation of the driver simulation mode.

## ■ Cyclic synchronous position mode, Profile position mode, Cyclic synchronous **speed mode, Profile velocity mode**

Data input from the MainDevcice via EtherCAT is used. (Details of drive profile  $\Rightarrow$  [p.85\)](#page-84-0)

## ■ Homing mode (Return-to-home)

When the Homing mode is started via EtherCAT, the simulation of return-to-home operation is started. However, since a motor does not operate in the driver simulation mode, an external sensor cannot be detected. Therefore, to simulate return-to-home operation, it is necessary to turn the sensor input ON intentionally.

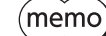

The home of the ABZO sensor cannot be rewritten even if operation is completed.

# <span id="page-242-0"></span>**6-5 I/O signals**

This section explains the I/O signals whose specifications and operations are different in the driver simulation mode than in the normal time.

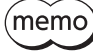

The following are the differences between simulation and normal time. Therefore, the ON-OFF status of I/O signals may differ from the normal time.

- Parameters related to I/O signals are disabled even if they are set.
- The motor is in a non-excitation state and the electromagnetic brake is in a state of holding the motor shaft regardless of the status of the I/O signals.
- Example: When the FREE input is turned ON, the output signals indicate a non-excitation state for the motor (the SON-MON output is OFF) and a release state for the electromagnetic brake (the MBC output is OFF), but the motor remains in a non-excitation state and the electromagnetic brake remains in a state of holding the motor shaft.

## ■ Output signals

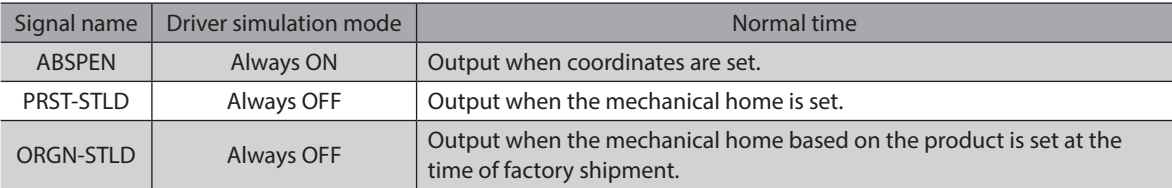

# **6-6 Alarms**

In the driver simulation mode, an alarm of Sensor error at power-on is not generated.

# <span id="page-243-0"></span>**7 Using general signals**

The R0 to R15 inputs are general-purpose signals. Using the R0 to R15 inputs, I/O signals of the external device can be controlled by the host controller via the driver. Direct I/O of the driver can be used as an I/O module.

## **Example of use for general signals**

### $\bullet$  When signals are output from the host controller to the external device

Assign the R0 input to R-IN0 and the R0\_R output to DOUT0. DOUT0 is turned ON when R-IN0 is set to 1 by the host controller, and DOUT0 is turned OFF when R-IN0 is set to 0.

#### **• When outputs of the external device are input to the host controller**

Assign the R1 input to DIN1 and the R1\_R output to R-OUT1. R-OUT1 is set to 1 when DIN1 is turned ON by the external device, and R-OUT1 is set to 0 when DIN1 is turned OFF. ON-OFF of DIN1 can be set using the "DIN1 inverting mode" parameter.

### **•** Related parameters

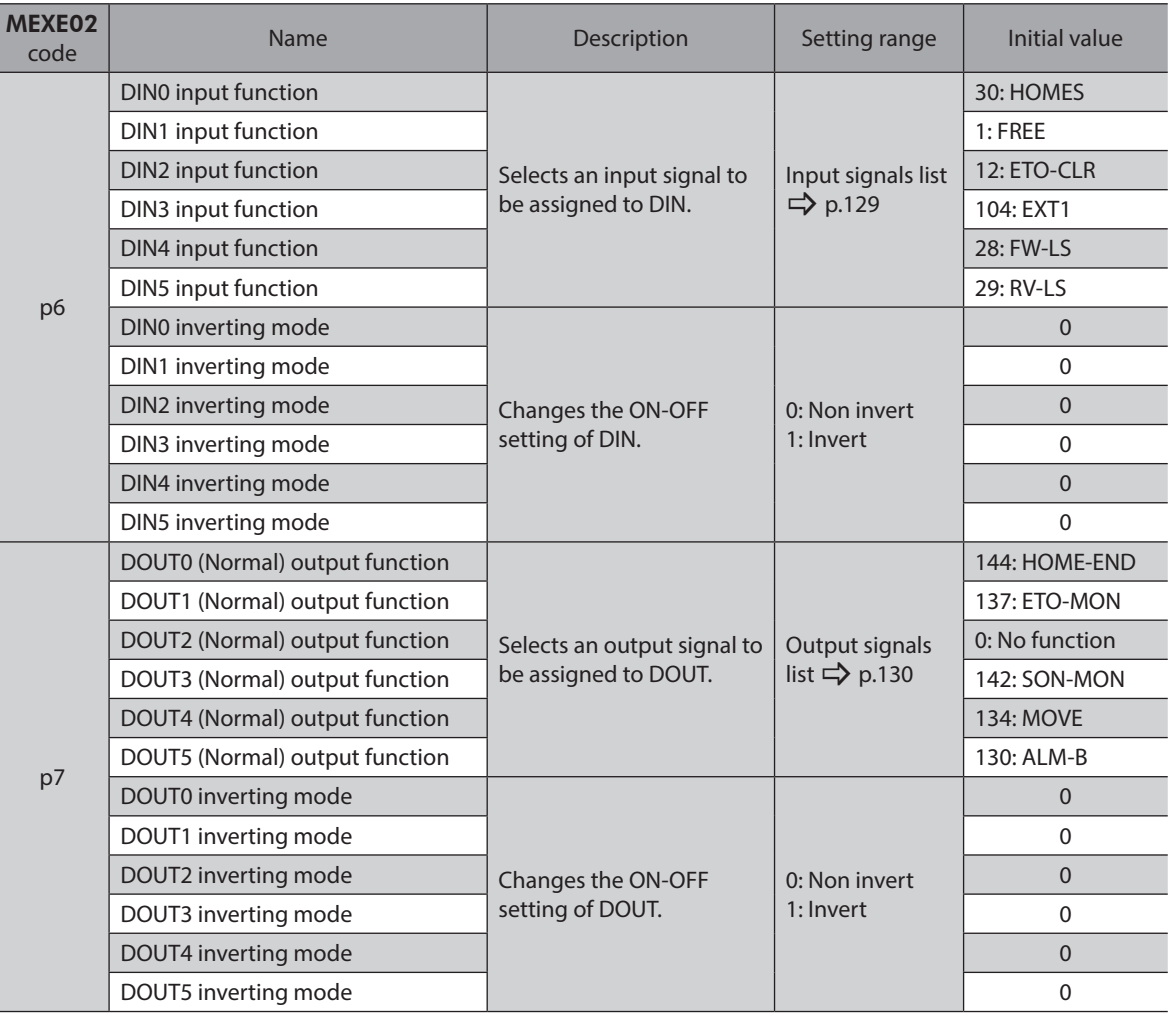

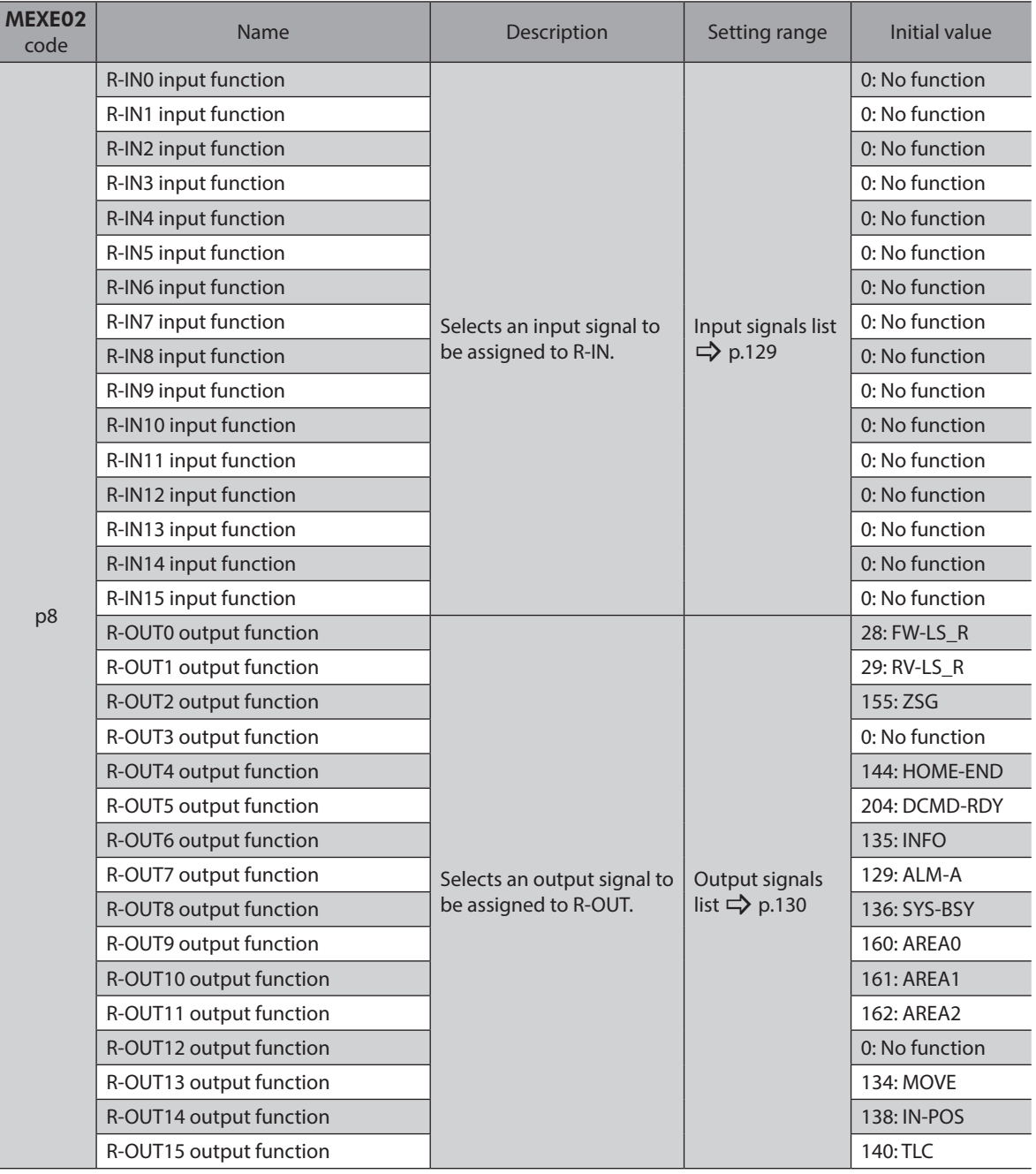

- Unauthorized reproduction or copying of all or part of this manual is prohibited. If a new copy is required to replace an original manual that has been damaged or lost, please contact your nearest Oriental Motor branch or sales office.
- Oriental Motor shall not be liable whatsoever for any problems relating to industrial property rights arising from use of any information, circuit, equipment or device provided or referenced in this manual.
- Characteristics, specifications and dimensions are subject to change without notice.
- While we make every effort to offer accurate information in the manual, we welcome your input. Should you find unclear descriptions, errors or omissions, please contact the nearest office.
- **Oriental motor** and ABZO sensor are registered trademarks or trademarks of Oriental Motor Co., Ltd., in Japan and other countries.

EtherCAT® is a registered trademark and patented technology, licensed by Beckhoff Automation GmbH, Germany. Other product names and company names mentioned in this manual may be registered trademarks or trademarks of their respective companies and are hereby acknowledged. The third-party products mentioned in this manual are recommended products, and references to their names shall not be construed as any form of performance guarantee. Oriental Motor is not liable whatsoever for the performance of these third-party products.

© Copyright ORIENTAL MOTOR CO., LTD. 2023

Published in December 2023

• Please contact your nearest Oriental Motor office for further information.

ORIENTAL MOTOR U.S.A. CORP. Technical Support Tel:800-468-3982 8:30am EST to 5:00pm PST (M-F)

ORIENTAL MOTOR (EUROPA) GmbH Schiessstraße 44, 40549 Düsseldorf, Germany Technical Support Tel:00 800/22 55 66 22

ORIENTAL MOTOR (UK) LTD. Unit 5 Faraday Office Park, Rankine Road, Basingstoke, Hampshire RG24 8QB UK Tel:+44-1256347090

**ORIENTAL MOTOR (FRANCE) SARL** Tel:+33-1 47 86 97 50

ORIENTAL MOTOR ITALIA s.r.l. Tel:+39-02-93906347

ORIENTAL MOTOR ASIA PACIFIC PTE. LTD. Singapore Tel:1800-842-0280

ORIENTAL MOTOR (MALAYSIA) SDN. BHD. Tel:1800-806-161

ORIENTAL MOTOR (THAILAND) CO., LTD. Tel:1800-888-881

ORIENTAL MOTOR (INDIA) PVT. LTD. Tel:1800-120-1995 (For English) 1800-121-4149 (For Hindi)

TAIWAN ORIENTAL MOTOR CO., LTD. Tel:0800-060708

SHANGHAI ORIENTAL MOTOR CO., LTD. Tel:400-820-6516

INA ORIENTAL MOTOR CO., LTD. Korea Tel:080-777-2042

ORIENTAL MOTOR CO., LTD. 4-8-1 Higashiueno, Taito-ku, Tokyo 110-8536 Japan Tel:+81-3-6744-0361 www.orientalmotor.co.jp/ja